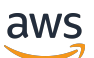

Guida per gli sviluppatori

# Amazon MQ

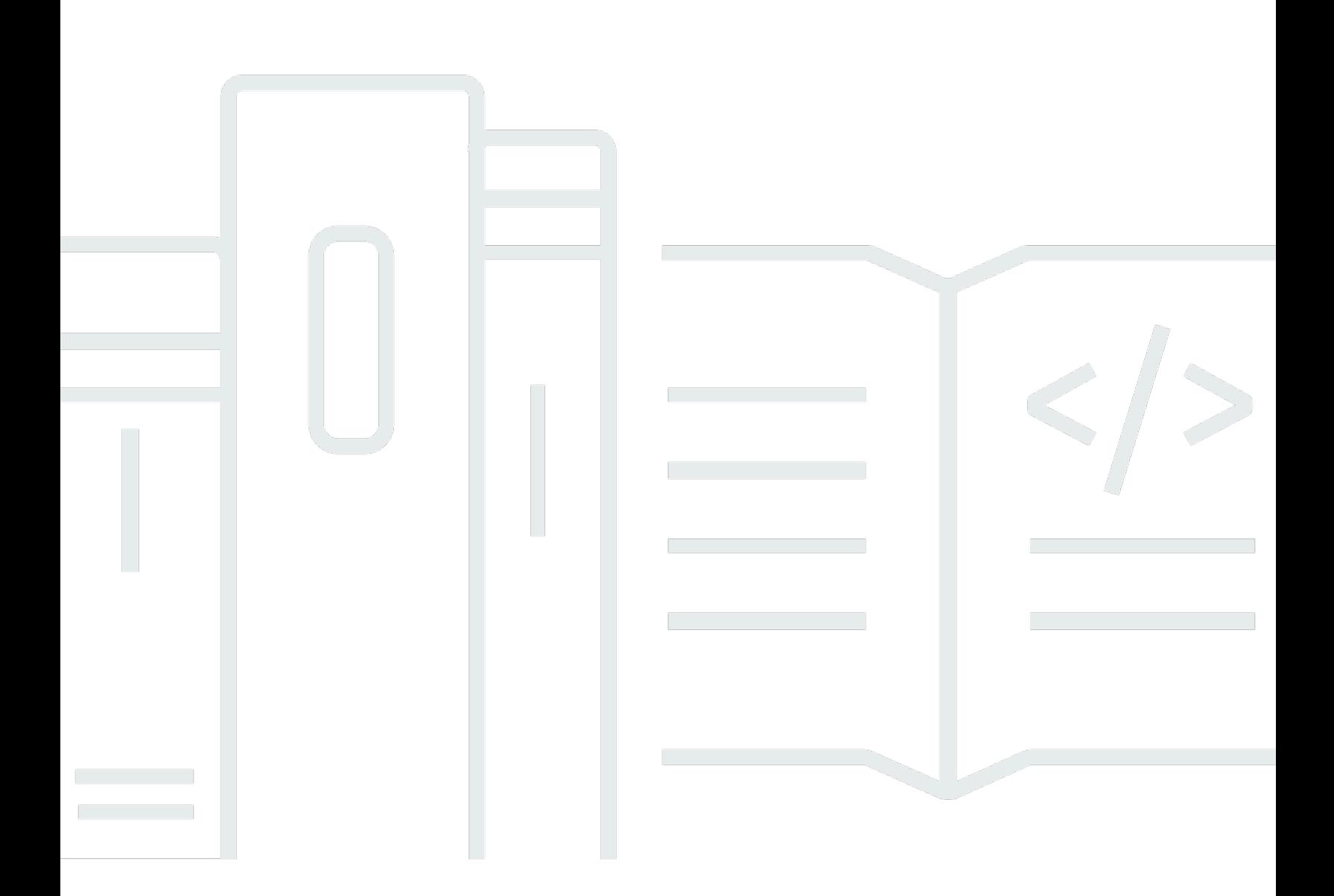

Copyright © 2024 Amazon Web Services, Inc. and/or its affiliates. All rights reserved.

# Amazon MQ: Guida per gli sviluppatori

Copyright © 2024 Amazon Web Services, Inc. and/or its affiliates. All rights reserved.

I marchi e il trade dress di Amazon non possono essere utilizzati in relazione ad alcun prodotto o servizio che non sia di Amazon, in alcun modo che possa causare confusione tra i clienti, né in alcun modo che possa denigrare o screditare Amazon. Tutti gli altri marchi non di proprietà di Amazon sono di proprietà delle rispettive aziende, che possono o meno essere associate, collegate o sponsorizzate da Amazon.

# **Table of Contents**

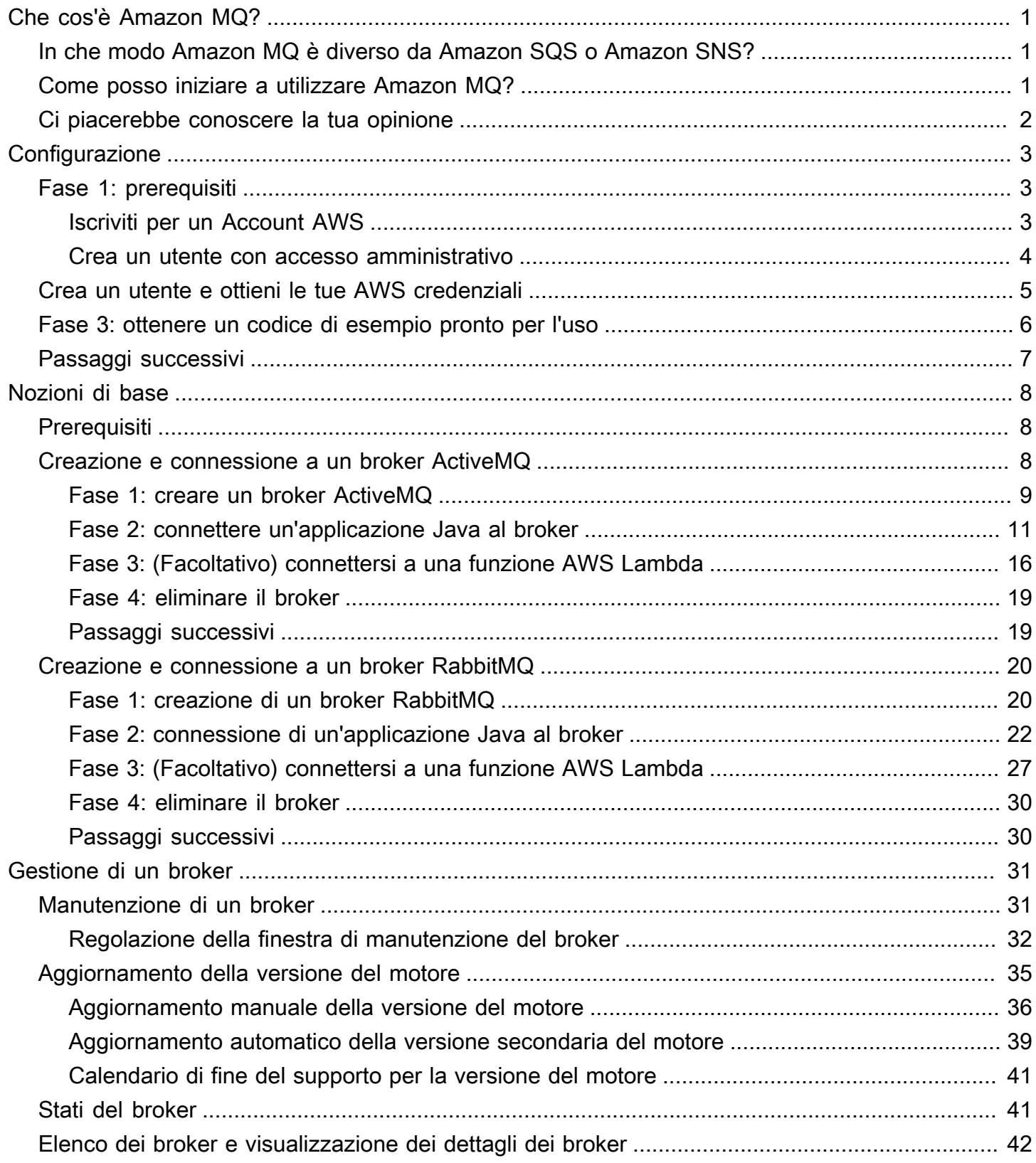

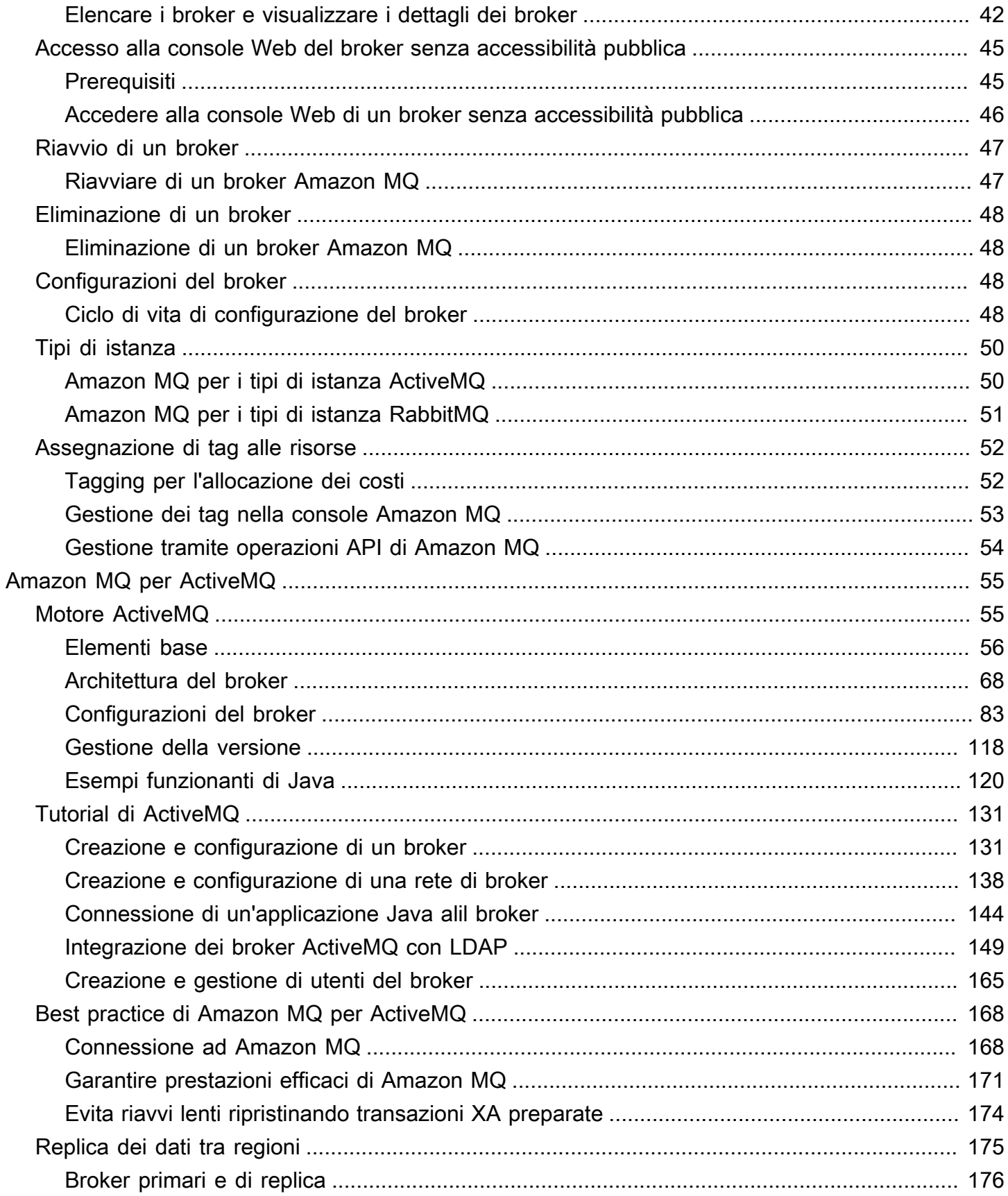

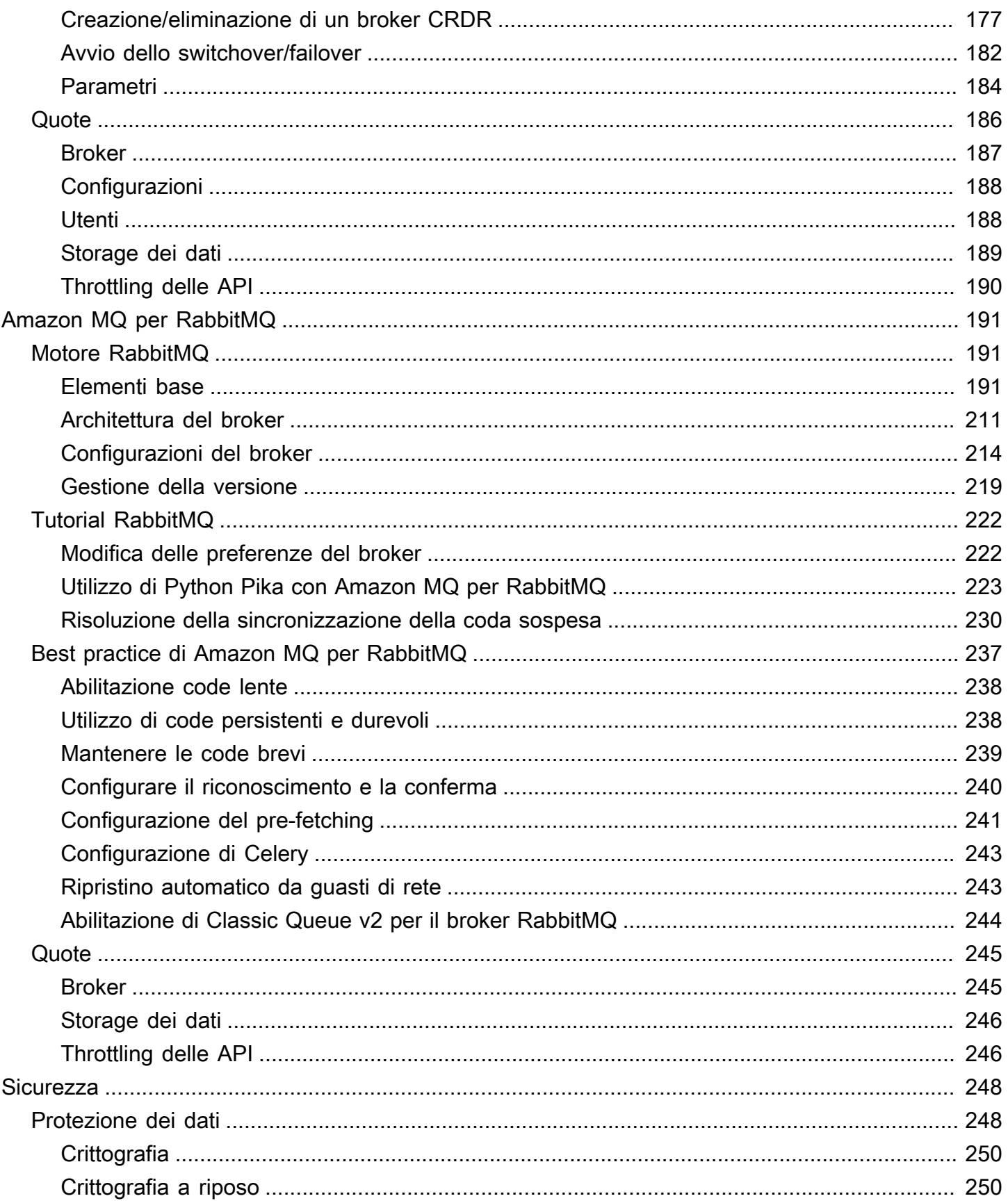

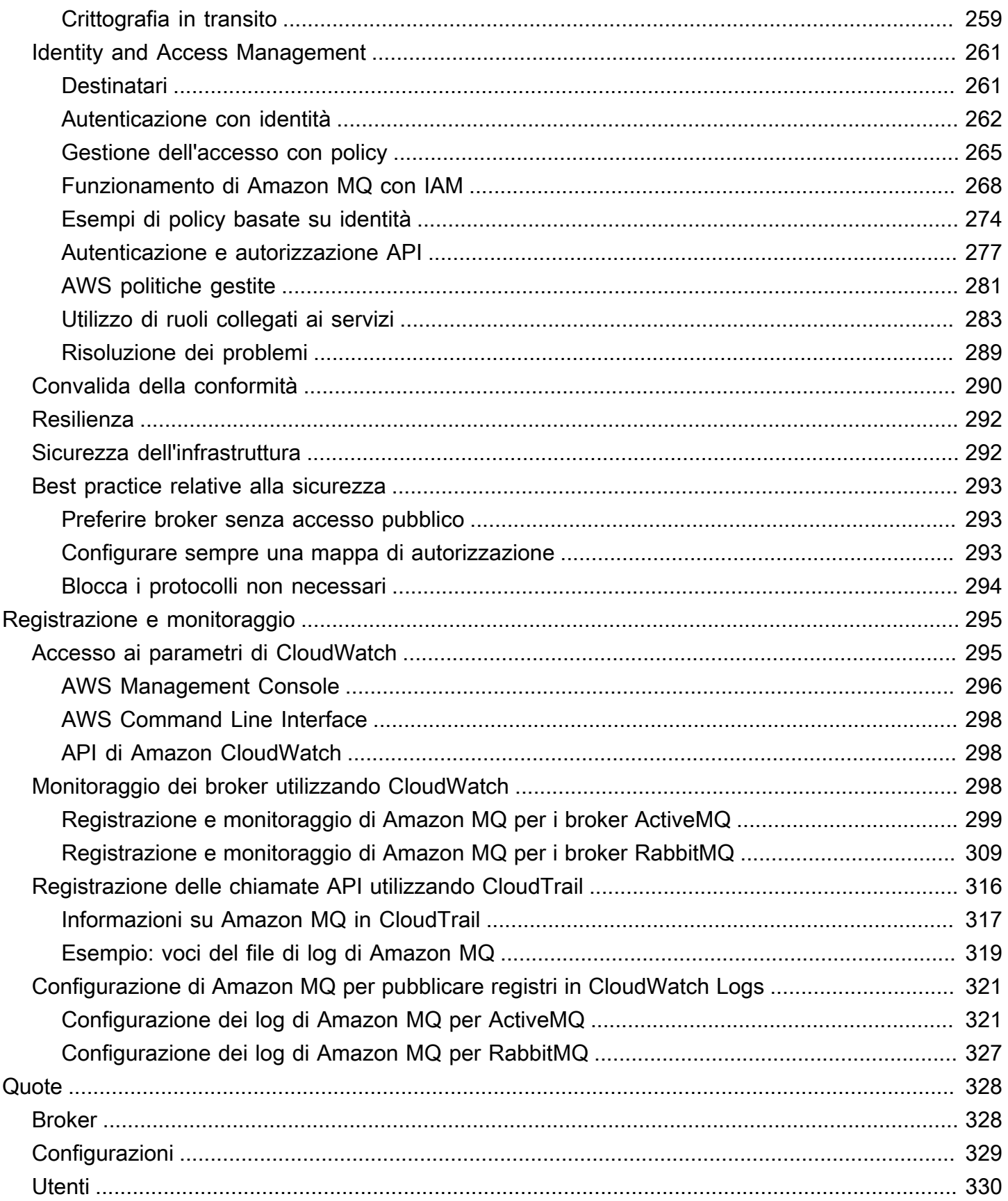

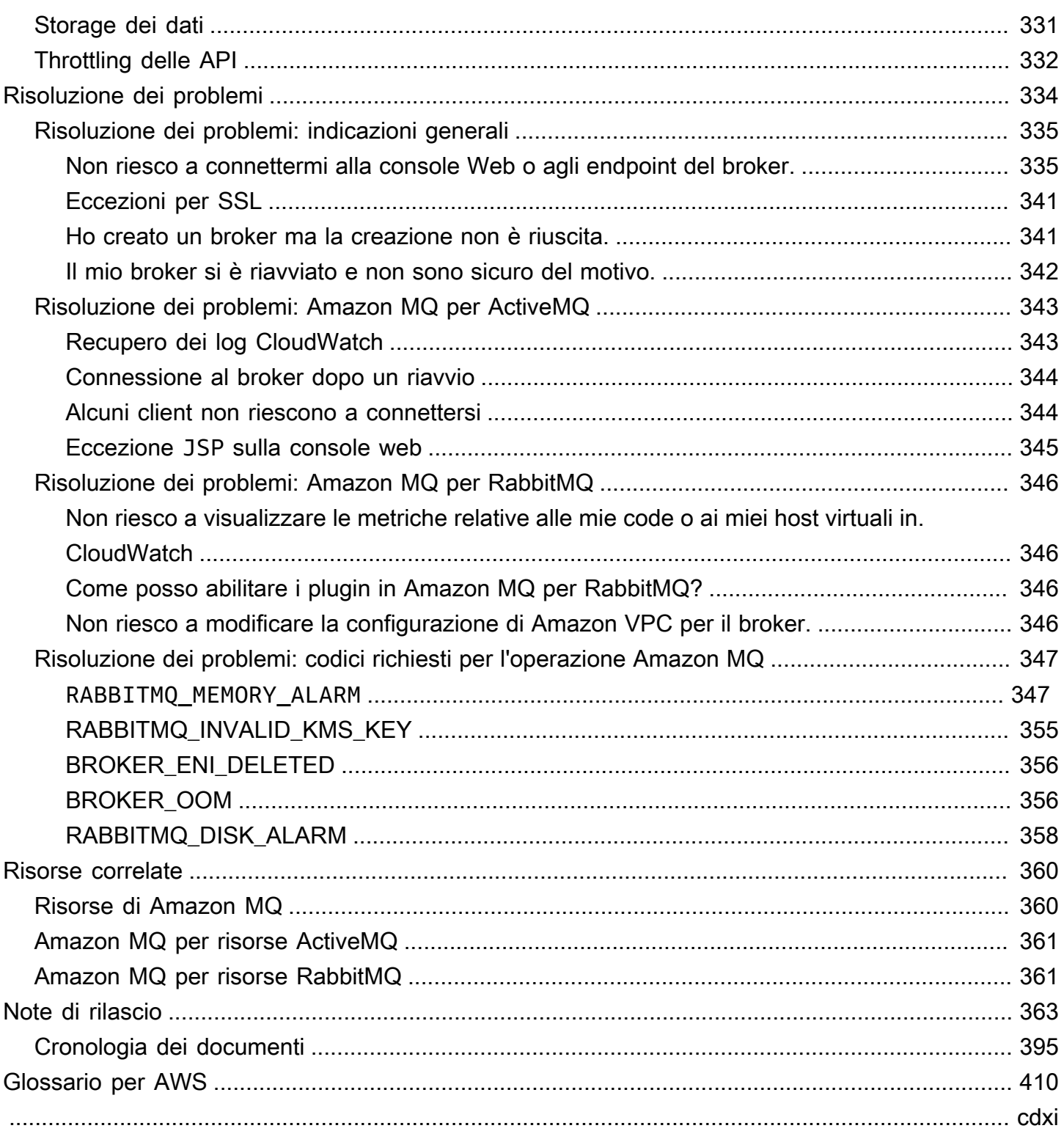

# <span id="page-7-0"></span>Che cos'è Amazon MQ?

Amazon MQ è un servizio gestito di broker di messaggistica che facilita la migrazione di un broker di messaggistica nel cloud. Un broker di messaggistica consente alle applicazioni e ai componenti software di comunicare utilizzando diversi linguaggi di programmazione, sistemi operativi e protocolli di messaggistica formale. [Attualmente, Amazon MQ supporta i tipi di motori](https://www.rabbitmq.com/) [Apache ActiveMQ](http://activemq.apache.org/) [Classic e RabbitMQ.](https://www.rabbitmq.com/)

Amazon MQ funziona con le applicazioni e i servizi esistenti senza dover gestire, utilizzare o mantenere il tuo sistema di messaggistica.

### Argomenti

- [In che modo Amazon MQ è diverso da Amazon SQS o Amazon SNS?](#page-7-1)
- [Come posso iniziare a utilizzare Amazon MQ?](#page-7-2)
- [Ci piacerebbe conoscere la tua opinione](#page-8-0)

# <span id="page-7-1"></span>In che modo Amazon MQ è diverso da Amazon SQS o Amazon SNS?

Amazon MQ è un servizio di broker di messaggistica gestito che offre la compatibilità con molti broker di messaggistica più utilizzati. Consigliamo Amazon MQ per la migrazione di applicazioni da broker di messaggi esistenti che si basano sulla compatibilità con API come JMS o protocolli come AMQP 0-9-1, AMQP 1.0, MQTT e STOMP. OpenWire

[Amazon SQS](https://aws.amazon.com/sqs/) e [Amazon SNS](https://aws.amazon.com/sns/) sono servizi di coda e argomento altamente scalabili, semplici da utilizzare e che non richiedono all'utente di configurare broker di messaggistica. Consigliamo questi servizi per le nuove applicazioni che possono sfruttare i vantaggi offerti da una scalabilità quasi illimitata e da semplici API.

# <span id="page-7-2"></span>Come posso iniziare a utilizzare Amazon MQ?

- Per creare il primo broker con Amazon MQ, consulta [Getting Started with Amazon MQ.](#page-14-0)
- Per scoprire le linee guida e le avvertenze che consentono di sfruttare al massimo Amazon MQ, consulta [Working with Amazon MQ for ActiveMQ](#page-61-0) e [Working with Amazon MQ for RabbitMQ.](#page-197-0)
- Per maggiori informazioni sulle API REST di Amazon MQ, consulta il [Riferimento all'API REST di](https://docs.aws.amazon.com/amazon-mq/latest/api-reference/) [Amazon MQ.](https://docs.aws.amazon.com/amazon-mq/latest/api-reference/)
- Per ulteriori informazioni sui AWS CLI comandi Amazon MQ, consulta [Amazon MQ nel AWS CLI](https://docs.aws.amazon.com/cli/latest/reference/mq/index.html) [Command Reference](https://docs.aws.amazon.com/cli/latest/reference/mq/index.html).

# <span id="page-8-0"></span>Ci piacerebbe conoscere la tua opinione

Apprezziamo il tuo feedback. Per contattarci, visita il [Forum di discussione Amazon MQ.](https://forums.aws.amazon.com/forum.jspa?forumID=279)

# <span id="page-9-0"></span>Configurazione di Amazon MQ

Prima di poter utilizzare Amazon MQ, devi completare le fasi seguenti.

### Argomenti

- [Fase 1: prerequisiti](#page-9-1)
- [Passaggio 2: crea un utente e ottieni AWS le tue credenziali](#page-11-0)
- [Fase 3: ottenere un codice di esempio pronto per l'uso](#page-12-0)
- [Passaggi successivi](#page-13-0)

# <span id="page-9-1"></span>Fase 1: prerequisiti

## <span id="page-9-2"></span>Iscriviti per un Account AWS

Se non ne hai uno Account AWS, completa i seguenti passaggi per crearne uno.

Per iscriverti a un Account AWS

- 1. Apri la pagina all'indirizzo [https://portal.aws.amazon.com/billing/signup.](https://portal.aws.amazon.com/billing/signup)
- 2. Segui le istruzioni online.

Nel corso della procedura di registrazione riceverai una telefonata, durante la quale sarà necessario inserire un codice di verifica attraverso la tastiera del telefono.

Quando ti iscrivi a un Account AWS, Utente root dell'account AWSviene creato un. L'utente root dispone dell'accesso a tutte le risorse e tutti i Servizi AWS nell'account. Come procedura consigliata in materia di sicurezza, assegnate l'accesso amministrativo a un utente e utilizzate solo l'utente root per eseguire [attività che richiedono l'accesso da parte dell'utente root](https://docs.aws.amazon.com/accounts/latest/reference/root-user-tasks.html).

AWS ti invia un'e-mail di conferma dopo il completamento della procedura di registrazione. È possibile visualizzare l'attività corrente dell'account e gestire l'account in qualsiasi momento accedendo all'indirizzo <https://aws.amazon.com/> e selezionando Il mio account.

## <span id="page-10-0"></span>Crea un utente con accesso amministrativo

Dopo esserti registrato Account AWS, proteggi Utente root dell'account AWS AWS IAM Identity Center, abilita e crea un utente amministrativo in modo da non utilizzare l'utente root per le attività quotidiane.

Proteggi i tuoi Utente root dell'account AWS

1. Accedi [AWS Management Console](https://console.aws.amazon.com/)come proprietario dell'account scegliendo Utente root e inserendo il tuo indirizzo Account AWS email. Nella pagina successiva, inserisci la password.

Per informazioni sull'accesso utilizzando un utente root, consulta la pagina [Signing in as the root](https://docs.aws.amazon.com/signin/latest/userguide/console-sign-in-tutorials.html#introduction-to-root-user-sign-in-tutorial)  [user](https://docs.aws.amazon.com/signin/latest/userguide/console-sign-in-tutorials.html#introduction-to-root-user-sign-in-tutorial) della Guida per l'utente di Accedi ad AWS .

2. Abilita l'autenticazione a più fattori (MFA) per l'utente root.

Per istruzioni, consulta [Abilitare un dispositivo MFA virtuale per l'utente Account AWS root](https://docs.aws.amazon.com/IAM/latest/UserGuide/enable-virt-mfa-for-root.html) [\(console\)](https://docs.aws.amazon.com/IAM/latest/UserGuide/enable-virt-mfa-for-root.html) nella Guida per l'utente IAM.

Crea un utente con accesso amministrativo

1. Abilita Centro identità IAM.

Per istruzioni, consulta [Abilitazione di AWS IAM Identity Center](https://docs.aws.amazon.com/singlesignon/latest/userguide/get-set-up-for-idc.html) nella Guida per l'utente di AWS IAM Identity Center .

2. In IAM Identity Center, concedi l'accesso amministrativo a un utente.

Per un tutorial sull'utilizzo di IAM Identity Center directory come fonte di identità, consulta [Configurare l'accesso utente con le impostazioni predefinite IAM Identity Center directory](https://docs.aws.amazon.com/singlesignon/latest/userguide/quick-start-default-idc.html) nella Guida per l'AWS IAM Identity Center utente.

Accedi come utente con accesso amministrativo

• Per accedere con l'utente IAM Identity Center, utilizza l'URL di accesso che è stato inviato al tuo indirizzo e-mail quando hai creato l'utente IAM Identity Center.

Per informazioni sull'accesso utilizzando un utente IAM Identity Center, consulta [AWS Accedere](https://docs.aws.amazon.com/signin/latest/userguide/iam-id-center-sign-in-tutorial.html) [al portale di accesso](https://docs.aws.amazon.com/signin/latest/userguide/iam-id-center-sign-in-tutorial.html) nella Guida per l'Accedi ad AWS utente.

#### Assegna l'accesso ad altri utenti

1. In IAM Identity Center, crea un set di autorizzazioni che segua la migliore pratica di applicazione delle autorizzazioni con privilegi minimi.

Per istruzioni, consulta [Creare un set di autorizzazioni](https://docs.aws.amazon.com/singlesignon/latest/userguide/get-started-create-a-permission-set.html) nella Guida per l'utente.AWS IAM Identity **Center** 

2. Assegna gli utenti a un gruppo, quindi assegna l'accesso Single Sign-On al gruppo.

Per istruzioni, consulta [Aggiungere gruppi](https://docs.aws.amazon.com/singlesignon/latest/userguide/addgroups.html) nella Guida per l'utente.AWS IAM Identity Center

# <span id="page-11-0"></span>Passaggio 2: crea un utente e ottieni AWS le tue credenziali

Gli utenti necessitano di un accesso programmatico se desiderano interagire con l' AWS esterno di. AWS Management Console Il modo per concedere l'accesso programmatico dipende dal tipo di utente che accede. AWS

Per fornire agli utenti l'accesso programmatico, scegli una delle seguenti opzioni.

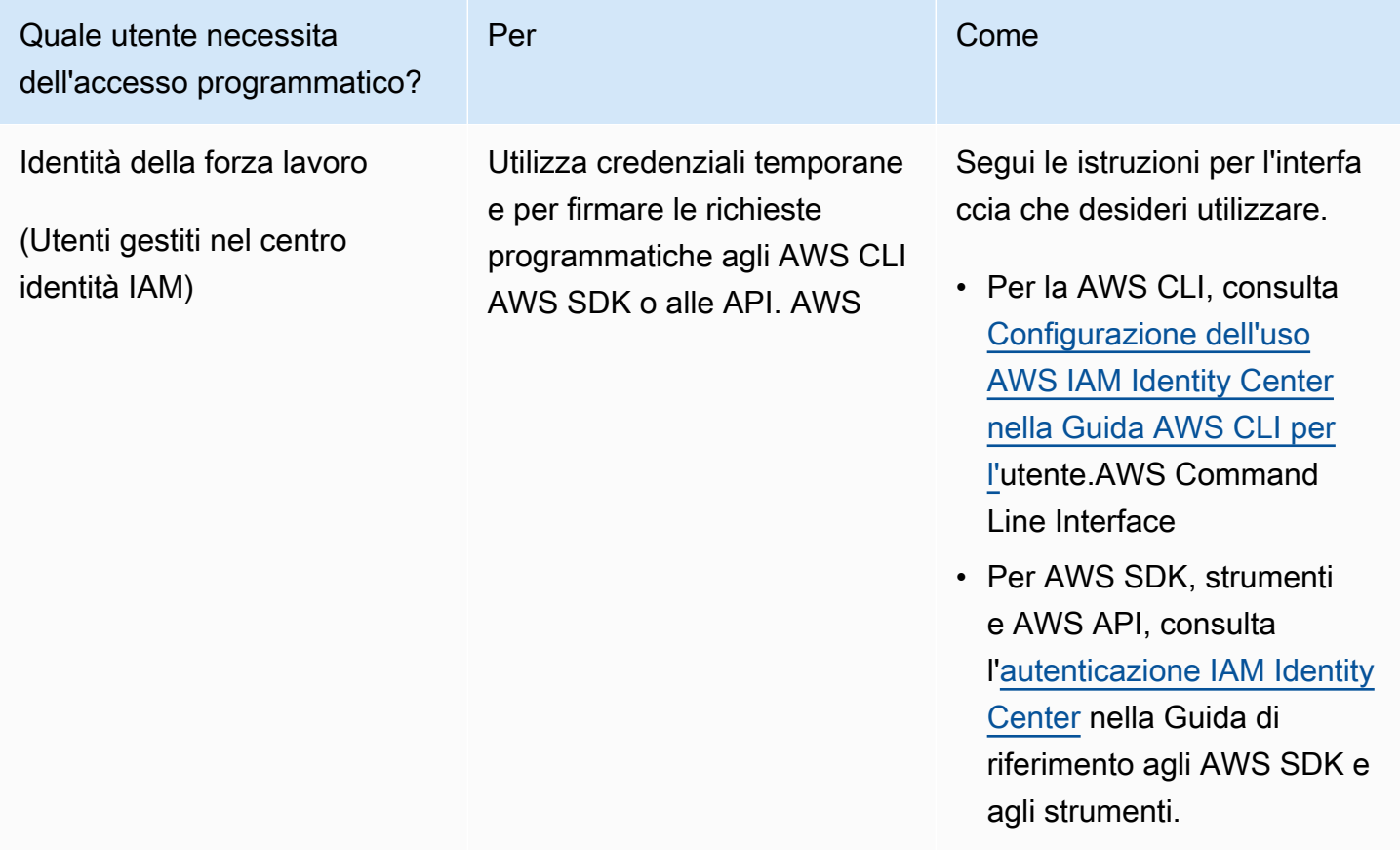

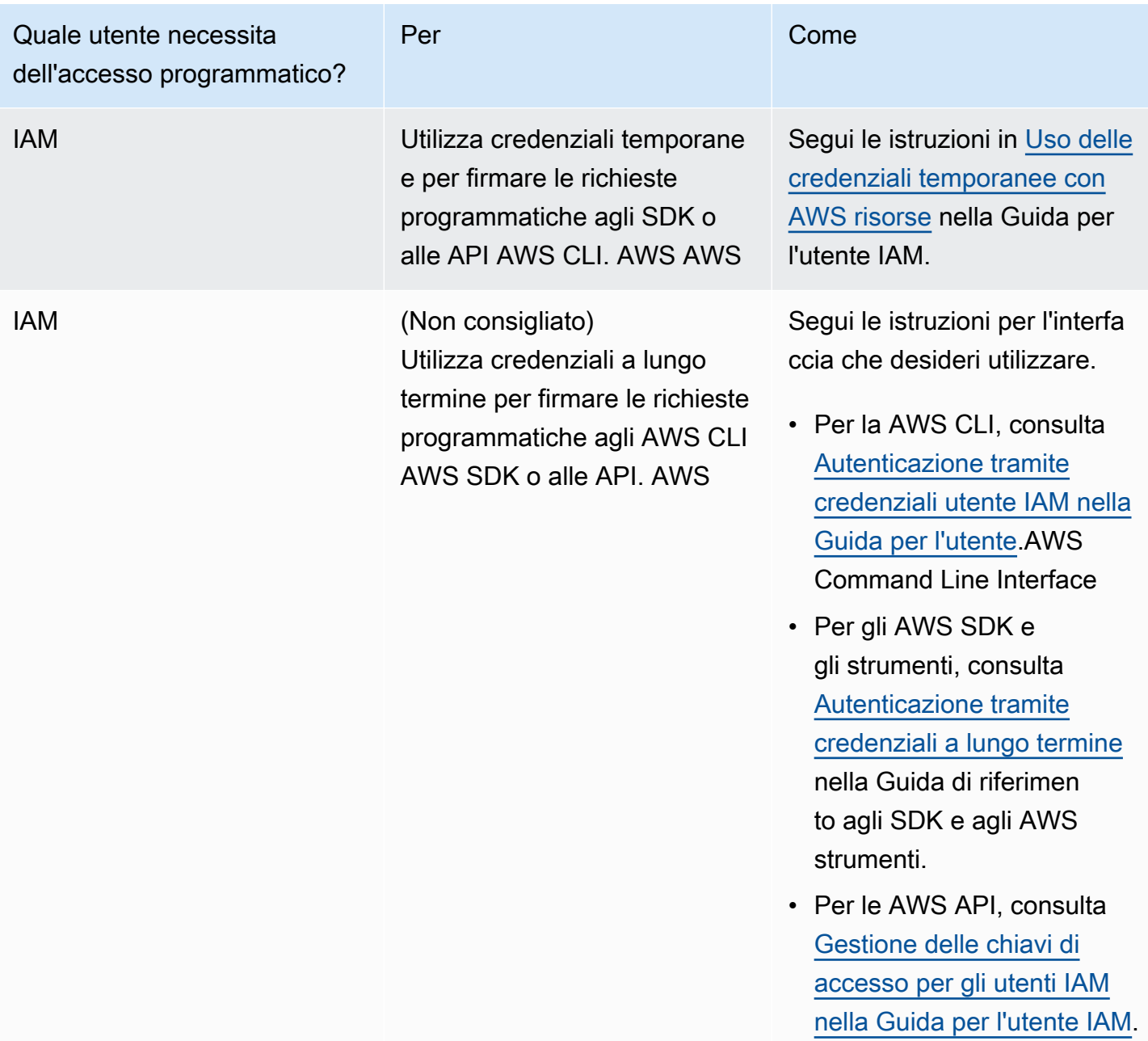

# <span id="page-12-0"></span>Fase 3: ottenere un codice di esempio pronto per l'uso

I seguenti tutorial mostrano come lavorare con i broker Amazon MQ che utilizzano e AWS Management Console come connettersi ai broker Amazon MQ for ActiveMQ e Amazon MQ for RabbitMQ in modo programmatico. Per utilizzare il codice di esempio ActiveMQ Java, devi installare [Java Standard Edition Development Kit](https://www.oracle.com/technetwork/java/javase/downloads/index.html) e apportare alcune modifiche di configurazione al codice di esempio.

Puoi anche creare e gestire broker in modo programmatico utilizzando l'[API REST](https://docs.aws.amazon.com/amazon-mq/latest/api-reference/) e gli SDK di Amazon MQ. AWS

# <span id="page-13-0"></span>Passaggi successivi

Ora che sei pronto a utilizzare Amazon MQ, inizia con la [creazione di un broker.](#page-14-0) A seconda del tipo di motore del broker, è possibile quindi [connettere un'applicazione Java alil broker Amazon MQ per](#page-17-0)  [ActiveMQ](#page-17-0) o utilizzare la libreria client Java RabbitMQ per connettere un'applicazione basata su JVM [alil broker Amazon MQ per RabbitMQ.](#page-28-0)

# <span id="page-14-0"></span>Nozioni di base su Amazon MQ

Questa sezione consente di familiarizzare con Amazon MQ mostrando come creare un broker Amazon MQ per ActiveMQ o RabbitMQ e come connettervi l'applicazione.

Creare e connettersi a un'istanza del broker sono operazioni che variano leggermente in base al motore del broker utilizzato. Scegli uno dei motori seguenti che desideri utilizzare per informazioni dettagliate sulla creazione e connessione a un broker. Dopo aver creato ed esserti connesso alil broker, puoi trovare le istruzioni per eliminarlo.

Argomenti

- [Prerequisiti](#page-14-1)
- [Creazione e connessione a un broker ActiveMQ](#page-14-2)
- [Creazione e connessione a un broker RabbitMQ](#page-26-0)

# <span id="page-14-1"></span>**Prerequisiti**

<span id="page-14-2"></span>Prima di iniziare, completa i passaggi descritti in [Setting Up Amazon MQ.](#page-9-0)

## Creazione e connessione a un broker ActiveMQ

Un broker è un ambiente broker di messaggi in esecuzione su Amazon MQ. Costituisce l'elemento di base di Amazon MQ. La descrizione combinata di classe (m5, t3) e dimensione (large, micro) dell'istanza del broker corrisponde a un tipo di istanza del broker (ad esempio, mq.m5.large). Per ulteriori informazioni, consulta [Broker](#page-62-1).

### Argomenti

- [Fase 1: creare un broker ActiveMQ](#page-15-0)
- [Fase 2: connettere un'applicazione Java al broker](#page-17-0)
- [Fase 3: \(Facoltativo\) connettersi a una funzione AWS Lambda](#page-22-0)
- [Fase 4: eliminare il broker](#page-25-0)
- [Passaggi successivi](#page-25-1)

## <span id="page-15-0"></span>Fase 1: creare un broker ActiveMQ

La prima attività di Amazon MQ, nonché la più comune, è la creazione di un broker. L'esempio seguente mostra come è possibile utilizzare il AWS Management Console per creare un broker di base.

- 1. Accedere alla [console Amazon MQ](https://console.aws.amazon.com/amazon-mq/).
- 2. Alla pagina Select broker engine (Seleziona motore del broker), scegliere Apache ActiveMQ.
- 3. Alla pagina Select deployment and storage (Seleziona implementazione e archiviazione), nella sezione Deployment mode and storage type (Modalità di implementazione e tipo di archiviazione), procedere come segue:
	- a. Scegliere il tipo di Deployment mode (Modalità di implementazione) (ad esempio, Active/ standby broker (Broker attivo/in standby)). Per ulteriori informazioni, consulta [Broker](#page-74-0)  [Architecture.](#page-74-0)
		- Un broker a istanza singola è composto da un broker in una zona di disponibilità. Il broker comunica con l'applicazione e con un volume di archiviazione Amazon EBS o Amazon EFS. Per ulteriori informazioni, consulta [Broker a istanza singola Amazon MQ.](#page-75-0)
		- Un Broker attivo/in standby per alta disponibilità è composto da due broker in due diverse zone di disponibilità, configurate in una coppia ridondante. Questi broker comunicano in modo sincrono con l'applicazione e con Amazon EFS. Per ulteriori informazioni, consulta [Broker attivo/in standby di Amazon MQ per alta disponibilità](#page-76-0).
		- Per ulteriori informazioni sugli schemi di esempio per una rete di broker, consultare [Schemi di esempio](#page-80-0).
	- b. Scegliere un'opzione per Storage type (Tipo di archiviazione) (ad esempio, EBS). Per ulteriori informazioni, consulta [Storage.](#page-72-0)

### **a** Note

Amazon EBS replica i dati all'interno di una singola zona di disponibilità e non supporta la modalità di implementazione [ActiveMQ attiva/in standby.](#page-76-0)

- c. Seleziona Successivo.
- 4. Alla pagina Configure settings (Configura impostazioni), nella sezione Details (Dettagli), procedere come segue:

#### a. Inserisci il nome del broker.

### **A** Important

Non aggiungere informazioni personali di identificazione (PII) o altre informazioni riservate o sensibili nei nomi dei broker. I nomi dei broker sono accessibili ad altri AWS servizi, inclusi CloudWatch i registri. I nomi dei broker non sono destinati ad essere utilizzati per dati privati o sensibili.

- b. Selezionare il tipo di istanza del broker (ad esempio, mq.m5.large). Per ulteriori informazioni, consulta [Broker instance types](#page-56-0).
- 5. Nella sezione ActiveMQ Web Console access (Accesso alla console Web di ActiveMQ), specificare nome utente e password. Per i nomi utente e le password del broker si applicano le seguenti limitazioni:
	- Il nome utente può contenere solo caratteri alfanumerici, punti, trattini e tilde  $(-, \ldots, -e -)$ .
	- La password deve contenere almeno 12 caratteri, di cui almeno 4 caratteri univoci, e non deve contenere virgole, due punti o il simbolo dell'uguale (,:=).

#### **A** Important

Non aggiungere informazioni personali di identificazione (PII) o altre informazioni riservate o sensibili nei nomi utente dei broker. I nomi utente dei broker sono accessibili ad altri AWS servizi, inclusi CloudWatch i registri. I nomi utenti dei broker non sono destinati ad essere utilizzati per dati privati o sensibili.

6. Seleziona Deploy (Implementa).

Mentre Amazon MQ crea il broker, mostra lo stato Creation in progress (Creazione in corso).

Per creare lil broker sono necessari circa 15 minuti.

Quando il broker viene creato correttamente, Amazon MQ mostra lo stato Running (In esecuzione).

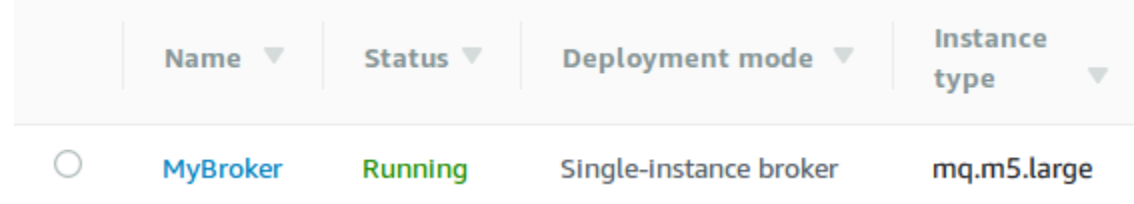

#### 7. Scegli. *MyBroker*

Nella *MyBroker*pagina, nella sezione Connect, annota l'URL della console [web ActiveMQ](http://activemq.apache.org/web-console.html) del tuo broker, ad esempio:

```
https://b-1234a5b6-78cd-901e-2fgh-3i45j6k178l9-1.mq.us-east-2.amazonaws.com:8162
```
Inoltre, annotare gli endpoint [del protocollo a livello di collegamento](http://activemq.apache.org/configuring-transports.html) del broker. Di seguito è riportato un esempio di endpoint: OpenWire

```
ssl://b-1234a5b6-78cd-901e-2fgh-3i45j6k178l9-1.mq.us-east-2.amazonaws.com:61617
```
### <span id="page-17-0"></span>Fase 2: connettere un'applicazione Java al broker

Dopo aver creato un broker ActiveMQ di Amazon MQ, è possibile collegarvi l'applicazione. Di seguito sono riportati esempi che mostrano come è possibile utilizzare il servizio di messaggistica Java (JMS) per creare una connessione alil broker, creare una coda e inviare un messaggio. Per un esempio Java completo e funzionante, consultare [Working Java Example.](#page-126-0)

Puoi connetterti ai broker ActiveMQ utilizzando [vari client ActiveMQ.](http://activemq.apache.org/cross-language-clients.html) È consigliato l'uso del [client](https://mvnrepository.com/artifact/org.apache.activemq/activemq-client)  [ActiveMQ.](https://mvnrepository.com/artifact/org.apache.activemq/activemq-client)

**Prerequisiti** 

Abilitazione degli attributi VPC

**a** Note

Non puoi disabilitare l'accessibilità pubblica per i tuoi broker Amazon MQ esistenti.

.

Per garantire che il broker sia accessibile all'interno del VPC, è necessario abilitare gli attributi VPC enableDnsHostnames e enableDnsSupport. Per ulteriori informazioni, consultare [Supporto del](https://docs.aws.amazon.com/vpc/latest/userguide/vpc-dns.html#vpc-dns-support) [DNS nel VPC](https://docs.aws.amazon.com/vpc/latest/userguide/vpc-dns.html#vpc-dns-support) nella Guida per l'utente di Amazon VPC.

Abilitazione delle connessioni in entrata

- 1. Accedere alla [console Amazon MQ](https://console.aws.amazon.com/amazon-mq/).
- 2. Dall'elenco dei broker, scegli il nome del tuo broker (ad esempio, MyBroker).
- 3. Nella *MyBroker*pagina, nella sezione Connessioni, annota gli indirizzi e le porte dell'URL della console web del broker e dei protocolli a livello di cavo.
- 4. Nella sezione Details (Dettagli), in Security and network (Sicurezza e rete), scegliere il nome del gruppo di sicurezza o

Z

Viene visualizzata la pagina Security Groups (Gruppi di sicurezza) del pannello di controllo EC2.

- 5. Scegli il tuo gruppo di sicurezza dall'elenco.
- 6. Nella parte inferiore della pagina scegli Inbound (In entrata), quindi scegli Edit (Modifica).
- 7. Nella finestra di dialogo Edit inbound rules (Modifica le regole in entrata), aggiungere una regola per ogni URL o endpoint che si desidera rendere accessibile pubblicamente (nell'esempio seguente viene illustrato come eseguire questa operazione per una console Web del broker).
	- a. Selezionare Add Rule (Aggiungi regola).
	- b. Per Type (Tipo) seleziona Custom TCP (TCP personalizzato).
	- c. Per Port Range (Intervallo porte), digitare la porta della console Web (8162).
	- d. Per Source (Origine), lasciare selezionato Custom (Personalizzato), quindi inserire l'indirizzo IP del sistema a cui desideri poter accedere alla console Web (ad esempio, 192.0.2.1).
	- e. Selezionare Salva.

Il broker può ora accettare connessioni in entrata.

Aggiunta di dipendenze Java

Aggiungere i pacchetti activemq-client.jar e activemq-pool.jar al percorso di classe Java. L'esempio seguente mostra queste dipendenze in un file pom.xml di progetto Maven.

<sup>&</sup>lt;dependencies>

Fase 2: connettere un'applicazione Java al broker 12

```
 <dependency> 
         <groupId>org.apache.activemq</groupId> 
         <artifactId>activemq-client</artifactId> 
         <version>5.15.16</version> 
     </dependency> 
     <dependency> 
         <groupId>org.apache.activemq</groupId> 
         <artifactId>activemq-pool</artifactId> 
         <version>5.15.16</version> 
     </dependency>
</dependencies>
```
Per ulteriori informazioni su activemq-client.jar, consultare [Configurazione iniziale](http://activemq.apache.org/initial-configuration.html) nella documentazione di Apache ActiveMQ.

#### **A** Important

Nel codice di esempio seguente, produttori e consumatori vengono eseguiti in un singolo thread. Per i sistemi di produzione (o per testare il failover delle istanze del broker), assicurarsi che i produttori e i consumatori vengano eseguiti su host o thread separati.

Creazione di un produttore del messaggio e invio di un messaggio

1. Creare un pool di connessioni di stabilimento JMS per il produttore di messaggi utilizzando l'endpoint del broker e quindi chiamare il metodo createConnection rispetto allo stabilimento.

#### **a** Note

Per un broker attivo/in standby, Amazon MQ fornisce due URL della console Web ActiveMQ, ma è attivo un solo URL alla volta. Allo stesso modo, Amazon MQ fornisce due endpoint per ogni protocollo a livello di connessione, ma è attivo un solo endpoint per ogni coppia alla volta. I suffissi -1 e -2 indicano una coppia ridondante. Per ulteriori informazioni, consulta [Broker Architecture.](#page-74-0)

Per gli endpoint del protocollo a livello di connessione, è possibile consentire all'applicazione di connettersi a entrambi gli endpoint utilizzando il [trasporto di failover](http://activemq.apache.org/failover-transport-reference.html).

// Create a connection factory.

```
final ActiveMQConnectionFactory connectionFactory = new 
  ActiveMQConnectionFactory(wireLevelEndpoint);
// Pass the sign-in credentials.
connectionFactory.setUserName(activeMqUsername);
connectionFactory.setPassword(activeMqPassword);
// Create a pooled connection factory.
final PooledConnectionFactory pooledConnectionFactory = new 
 PooledConnectionFactory();
pooledConnectionFactory.setConnectionFactory(connectionFactory);
pooledConnectionFactory.setMaxConnections(10);
// Establish a connection for the producer.
final Connection producerConnection = pooledConnectionFactory.createConnection();
producerConnection.start(); 
// Close all connections in the pool.
pooledConnectionFactory.clear();
```
#### **a** Note

I produttori di messaggi devono sempre utilizzare la classe PooledConnectionFactory. Per ulteriori informazioni, consulta [Usa sempre il pooling](#page-175-0)  [delle connessioni](#page-175-0).

2. Creare una sessione, una coda denominata MyQueue e un produttore di messaggi.

```
// Create a session.
final Session producerSession = producerConnection.createSession(false, 
  Session.AUTO_ACKNOWLEDGE);
// Create a queue named "MyQueue".
final Destination producerDestination = producerSession.createQueue("MyQueue");
// Create a producer from the session to the queue.
final MessageProducer producer = 
  producerSession.createProducer(producerDestination);
producer.setDeliveryMode(DeliveryMode.NON_PERSISTENT);
```
3. Creare la stringa del messaggio "Hello from Amazon MQ!" e quindi inviare il messaggio.

```
// Create a message.
final String text = "Hello from Amazon MQ!";
TextMessage producerMessage = producerSession.createTextMessage(text);
// Send the message.
producer.send(producerMessage);
System.out.println("Message sent.");
```
4. Eliminare il produttore.

```
producer.close();
producerSession.close();
producerConnection.close();
```
Creazione di un consumatore del messaggio e ricezione del messaggio

1. Creare una connessione di stabilimento JMS per il produttore di messaggi utilizzando l'endpoint del broker e quindi chiamare il metodo createConnection rispetto allo stabilimento.

```
// Create a connection factory.
final ActiveMQConnectionFactory connectionFactory = new 
  ActiveMQConnectionFactory(wireLevelEndpoint);
// Pass the sign-in credentials.
connectionFactory.setUserName(activeMqUsername);
connectionFactory.setPassword(activeMqPassword);
// Establish a connection for the consumer.
final Connection consumerConnection = connectionFactory.createConnection();
consumerConnection.start();
```
#### **a** Note

I consumatori dei messaggi non dovrebbero mai utilizzare la classe PooledConnectionFactory. Per ulteriori informazioni, consulta [Usa sempre il pooling](#page-175-0)  [delle connessioni](#page-175-0).

2. Creare una sessione, una coda denominata MyQueue e un consumatore di messaggi.

```
// Create a session.
final Session consumerSession = consumerConnection.createSession(false, 
 Session.AUTO ACKNOWLEDGE);
// Create a queue named "MyQueue".
final Destination consumerDestination = consumerSession.createQueue("MyQueue");
// Create a message consumer from the session to the queue.
final MessageConsumer consumer = 
  consumerSession.createConsumer(consumerDestination);
```
3. Iniziare ad attendere i messaggi quindi riceverlo non appena arriva.

```
// Begin to wait for messages.
final Message consumerMessage = consumer.receive(1000);
// Receive the message when it arrives.
final TextMessage consumerTextMessage = (TextMessage) consumerMessage;
System.out.println("Message received: " + consumerTextMessage.getText());
```
#### **a** Note

A differenza dei servizi di AWS messaggistica (come Amazon SQS), il consumatore è costantemente connesso al broker.

4. Chiudere il consumatore, la sessione e la connessione.

```
consumer.close();
consumerSession.close();
consumerConnection.close();
```
## <span id="page-22-0"></span>Fase 3: (Facoltativo) connettersi a una funzione AWS Lambda

AWS Lambda può connettersi e utilizzare i messaggi del tuo broker Amazon MQ. Quando si connette un broker a Lambda, si crea una [mappatura delle origini degli eventi](https://docs.aws.amazon.com/lambda/latest/dg/invocation-eventsourcemapping.html) che legge i messaggi da una coda e richiama la funzione [in modo sincrono.](https://docs.aws.amazon.com/lambda/latest/dg/invocation-sync.html) La mappatura dell'origine degli eventi creata legge i messaggi dal broker in batch e li converte in un payload Lambda sotto forma di oggetto JSON.

#### Connessione del broker a una funzione Lambda

- 1. Aggiungere le seguenti autorizzazioni del ruolo IAM al [ruolo di esecuzione](https://docs.aws.amazon.com/lambda/latest/dg/lambda-intro-execution-role.html) della funzione Lambda.
	- [mq: DescribeBroker](https://docs.aws.amazon.com/amazon-mq/latest/api-reference/brokers-broker-id.html#brokers-broker-id-http-methods)
	- [ec2: Interfaccia CreateNetwork](https://docs.aws.amazon.com/AWSEC2/latest/APIReference/API_CreateNetworkInterface.html)
	- [ec2: Interfaccia DeleteNetwork](https://docs.aws.amazon.com/AWSEC2/latest/APIReference/API_DeleteNetworkInterface.html)
	- [ec2: Interfacce DescribeNetwork](https://docs.aws.amazon.com/AWSEC2/latest/APIReference/API_DescribeNetworkInterfaces.html)
	- [ec2: Gruppi DescribeSecurity](https://docs.aws.amazon.com/AWSEC2/latest/APIReference/API_DescribeSecurityGroups.html)
	- [ec2: DescribeSubnets](https://docs.aws.amazon.com/AWSEC2/latest/APIReference/API_DescribeSubnets.html)
	- [ec2: DescribeVpcs](https://docs.aws.amazon.com/AWSEC2/latest/APIReference/API_DescribeVpcs.html)
	- [registri: Gruppo CreateLog](https://docs.aws.amazon.com/AmazonCloudWatchLogs/latest/APIReference/API_CreateLogGroup.html)
	- [registri: Stream CreateLog](https://docs.aws.amazon.com/AmazonCloudWatchLogs/latest/APIReference/API_CreateLogStream.html)
	- [registri: Eventi PutLog](https://docs.aws.amazon.com/AmazonCloudWatchLogs/latest/APIReference/API_PutLogEvents.html)
	- [secretsmanager: Valore GetSecret](https://docs.aws.amazon.com/secretsmanager/latest/apireference/API_GetSecretValue.html)

#### **a** Note

Senza le necessarie autorizzazioni IAM, la tua funzione non sarà in grado di leggere correttamente i record dalle risorse di Amazon MQ.

- 2. (Opzionale) Se hai creato un broker senza accessibilità pubblica, devi effettuare una delle seguenti operazioni per consentire a Lambda di connettersi al broker:
	- Configurare un gateway NAT per sottorete pubblica. Per ulteriori informazioni, consultare [Accesso a Internet e ai servizi per funzioni connesse a un VPC](https://docs.aws.amazon.com/lambda/latest/dg/configuration-vpc.html#vpc-internet) nella AWS Lambda Guida per gli sviluppatori.
	- Creare una connessione tra Amazon Virtual Private Cloud (Amazon VPC) e Lambda mediante un endpoint VPC. Il tuo Amazon VPC deve inoltre connettersi agli endpoint AWS Security Token Service (AWS STS) e Secrets Manager. Per ulteriori informazioni, consulta [Configuring](https://docs.aws.amazon.com/lambda/latest/dg/configuration-vpc-endpoints.html) [interface VPC endpoints for Lambda](https://docs.aws.amazon.com/lambda/latest/dg/configuration-vpc-endpoints.html) nella AWS Lambda Guida per gli sviluppatori.
- 3. [Configurare il broker come origine dell'evento](https://docs.aws.amazon.com/lambda/latest/dg/with-mq.html#services-mq-eventsourcemapping) per una funzione Lambda che utilizza la AWS Management Console. Puoi anche usare il comando. [create-event-source-mapping](https://docs.aws.amazon.com/cli/latest/reference/lambda/create-event-source-mapping.html) AWS

4. Scrivere un codice per la funzione Lambda per elaborare i messaggi utilizzati dal broker. Il payload Lambda recuperato dalla mappatura dell'origine dell'evento dipende dal tipo di motore del broker. Di seguito è riportato un esempio di payload Lambda per una coda Amazon MQ per ActiveMQ.

#### **a** Note

Nell'esempio, testQueue corrisponde al nome della coda.

```
{ 
   "eventSource": "aws:amq", 
   "eventSourceArn": "arn:aws:mq:us-
west-2:112556298976:broker:test:b-9bcfa592-423a-4942-879d-eb284b418fc8", 
   "messages": { 
    \Gamma { 
          "messageID": "ID:b-9bcfa592-423a-4942-879d-eb284b418fc8-1.mq.us-
west-2.amazonaws.com-37557-1234520418293-4:1:1:1:1", 
         "messageType": "jms/text-message", 
         "data": "QUJDOkFBQUE=", 
         "connectionId": "myJMSCoID", 
         "redelivered": false, 
         "destination": { 
            "physicalname": "testQueue" 
         }, 
         "timestamp": 1598827811958, 
         "brokerInTime": 1598827811958, 
         "brokerOutTime": 1598827811959 
       }, 
      \mathcal{L} "messageID": "ID:b-9bcfa592-423a-4942-879d-eb284b418fc8-1.mq.us-
west-2.amazonaws.com-37557-1234520418293-4:1:1:1:1", 
          "messageType":"jms/bytes-message", 
         "data": "3DTOOW7crj51prgVLQaGQ82S48k=", 
          "connectionId": "myJMSCoID1", 
         "persistent": false, 
         "destination": { 
            "physicalname": "testQueue" 
         }, 
         "timestamp": 1598827811958, 
         "brokerInTime": 1598827811958,
```

```
 "brokerOutTime": 1598827811959 
        } 
      ] 
   }
}
```
Per maggiori informazioni sulla connessione di Amazon MQ a Lambda, le opzioni supportate da Lambda per un'origine dell'evento Amazon MQ e gli errori di mappatura delle origini degli eventi, vedere [Uso di Lambda con Amazon MQ](https://docs.aws.amazon.com/lambda/latest/dg/with-mq.html) nella AWS Lambda Guida per gli sviluppatori.

## <span id="page-25-0"></span>Fase 4: eliminare il broker

Se non utilizzi un broker Amazon MQ (e non prevedi di utilizzarlo in un prossimo futuro), è consigliabile eliminarlo da Amazon MQ per ridurre i AWS costi.

L'esempio seguente mostra come eliminare un broker utilizzando l' AWS Management Console.

- 1. Accedere alla [console Amazon MQ](https://console.aws.amazon.com/amazon-mq/).
- 2. Dall'elenco dei broker, seleziona il tuo broker (ad esempio MyBroker), quindi scegli Elimina.
- 3. Nella casella Elimina *MyBroker*? nella finestra di dialogo, digitate delete e scegliete Elimina.

L'eliminazione del broker richiede circa 5 minuti.

### <span id="page-25-1"></span>Passaggi successivi

Dopo aver creato un broker, collegata un'applicazione a esso e inviato e ricevuto un messaggio, potrebbe essere necessario provare a eseguire le operazioni seguenti:

- [Creating and configuring a broker](#page-137-1) (Impostazioni aggiuntive)
- [Modifica della versione del motore del broker, del tipo di istanza, CloudWatch dei log e delle](#page-142-0) [preferenze di manutenzione](#page-142-0)
- [Creating and applying broker configurations](#page-90-0)
- [Listing brokers and viewing broker details](#page-48-0)
- [Creazione e gestione di utenti del broker ActiveMQ](#page-171-0)
- [Rebooting a Broker](#page-53-0)
- [Accesso ai parametri di CloudWatch per Amazon MQ](#page-301-1)

È anche possibile iniziare ad approfondire le [best practice di Amazon MQ](https://docs.aws.amazon.com/amazon-mq/latest/developer-guide/amazon-mq-documentation-history.html#enginetutorialbestpracticesredirect) e le [API REST di Amazon](https://docs.aws.amazon.com/amazon-mq/latest/api-reference/)  [MQ](https://docs.aws.amazon.com/amazon-mq/latest/api-reference/), quindi [pianificare la migrazione ad Amazon MQ](https://docs.aws.amazon.com/amazon-mq/latest/migration-guide/).

# <span id="page-26-0"></span>Creazione e connessione a un broker RabbitMQ

Un broker è un ambiente broker dei messaggi in esecuzione su Amazon MQ. Costituisce l'elemento di base di Amazon MQ. La descrizione combinata di classe (m5, t3) e dimensione (large, micro) dell'istanza del broker corrisponde a un tipo di istanza del broker (ad esempio, mq.m5.large).

### Argomenti

- [Fase 1: creazione di un broker RabbitMQ](#page-26-1)
- [Fase 2: connessione di un'applicazione Java al broker](#page-28-0)
- [Fase 3: \(Facoltativo\) connettersi a una funzione AWS Lambda](#page-33-0)
- [Fase 4: eliminare il broker](#page-36-0)
- [Passaggi successivi](#page-36-1)

## <span id="page-26-1"></span>Fase 1: creazione di un broker RabbitMQ

La prima attività di Amazon MQ, nonché la più comune, è la creazione di un broker. L'esempio seguente mostra come utilizzare il AWS Management Console per creare un broker di base.

- 1. Accedere alla [console Amazon MQ](https://console.aws.amazon.com/amazon-mq/).
- 2. Alla pagina Select broker engine (Seleziona motore broker), scegliere RabbitMQ e quindi Next (Avanti).
- 3. Alla pagina Select deployment mode (Seleziona la modalità di implementazione), scegliere Deployment mode (Modalità di implementazione), ad esempio, Cluster deployment (Distribuzione cluster), quindi Next (Successivo).
	- Un broker a istanza singola è composto da un broker in una zona di disponibilità dietro un load balancer di rete. Il broker comunica con l'applicazione e con un volume di archiviazione Amazon EBS. Per ulteriori informazioni, consulta [broker a istanza singola.](#page-217-1)
	- Un'implementazione del cluster RabbitMQ per alta disponibilità rappresenta un raggruppamento logico di tre nodi del broker RabbitMQ dietro un load balancer di rete, in cui ciascuno condivide utenti, code e uno stato distribuito su più zone di disponibilità. Per ulteriori informazioni, consulta [Implementazione cluster per alta disponibilità.](#page-218-0)
- 4. Alla pagina Configure settings (Configura impostazioni), nella sezione Details (Dettagli), procedere come segue:
	- a. Inserisci il nome del broker.

### **A** Important

Non aggiungere informazioni personali di identificazione (PII) o altre informazioni riservate o sensibili nei nomi dei broker. I nomi dei broker sono accessibili ad altri AWS servizi, inclusi CloudWatch i registri. I nomi dei broker non sono destinati ad essere utilizzati per dati privati o sensibili.

b. Selezionare il tipo di istanza del broker (ad esempio, mq.m5.large). Per ulteriori informazioni, consulta [Broker instance types](#page-56-0).

**a** Note

La sezione Impostazioni aggiuntive fornisce opzioni per abilitare CloudWatch i log e configurare l'accesso alla rete per il broker. Se crei un broker RabbitMQ privato senza accessibilità pubblica, devi selezionare un Virtual Private Cloud (VPC) e configurare un gruppo di sicurezza per accedere al tuo broker.

- 5. Alla pagina Configure settings (Configura impostazioni), nella sezione RabbitMQ access (Accesso RabbitMQ), specificare un Username (Nome utente) e Password. Per le credenziali di accesso del broker si applicano le seguenti limitazioni:
	- Il nome utente può contenere solo caratteri alfanumerici, punti e trattini (-, \_). Questo valore non deve contenere caratteri tilde (~). Amazon MQ vieta l'utilizzo di guest come nome utente.
	- La password deve contenere almeno 12 caratteri, di cui almeno 4 caratteri univoci, e non deve contenere virgole, due punti o il simbolo dell'uguale (,:=).

### **A** Important

Non aggiungere informazioni personali di identificazione (PII) o altre informazioni riservate o sensibili nei nomi utente dei broker. I nomi utente dei broker sono accessibili ad altri AWS servizi, inclusi CloudWatch i registri. I nomi utenti dei broker non sono destinati ad essere utilizzati per dati privati o sensibili.

- 6. Seleziona Avanti.
- 7. Alla pagina Review and create (Rivedi e crea), puoi rivedere le selezioni e modificarle, se necessario.
- 8. Selezionare Create broker (Crea broker).

Mentre Amazon MQ crea il broker, mostra lo stato Creation in progress (Creazione in corso).

Per creare lil broker sono necessari circa 15 minuti.

Quando il broker viene creato correttamente, Amazon MQ mostra lo stato Running (In esecuzione).

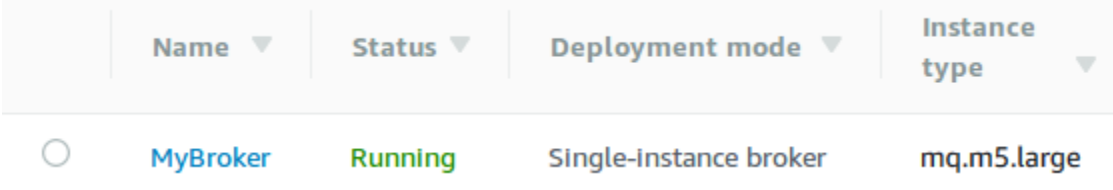

### 9. Scegli. *MyBroker*

Nella *MyBroker*pagina, nella sezione Connect, annota l'URL della [console web RabbitMQ](https://www.rabbitmq.com/management.html) del tuo broker, ad esempio:

https://b-c8349341-ec91-4a78-ad9c-a57f23f235bb.mq.us-west-2.amazonaws.com

Inoltre, annotare l'endpoint [sicuro per AMQP](https://www.rabbitmq.com/connections.html) del broker. Di seguito è riportato un esempio di un endpoint amqps che espone una porta 5671 del listener.

amqps://b-c8349341-ec91-4a78-ad9c-a57f23f235bb.mq.us-west-2.amazonaws.com:5671

## <span id="page-28-0"></span>Fase 2: connessione di un'applicazione Java al broker

Dopo aver creato un broker RabbitMQ, è possibile collegare l'applicazione ad esso. Di seguito sono riportati esempi che mostrano come è possibile utilizzare la [libreria client Java RabbitMQ](https://www.rabbitmq.com/java-client.html) per creare una connessione al broker, creare una coda e inviare un messaggio. È possibile connettersi ai broker RabbitMQ utilizzando le librerie client RabbitMQ supportate per una varietà di linguaggi. Per ulteriori

informazioni sulle librerie client RabbitMQ supportate, consultare [Librerie client e strumenti di sviluppo](https://www.rabbitmq.com/devtools.html)  [RabbitMQ.](https://www.rabbitmq.com/devtools.html)

### Prerequisiti

### **a** Note

I seguenti prerequisiti sono applicabili solo ai broker RabbitMQ creati senza accessibilità pubblica. Se stai creando un broker con accessibilità pubblica, è possibile ignorarli.

### Abilitazione degli attributi VPC

Per garantire che il broker sia accessibile all'interno del VPC, è necessario abilitare gli attributi VPC enableDnsHostnames e enableDnsSupport. Per ulteriori informazioni, consultare [Supporto del](https://docs.aws.amazon.com/vpc/latest/userguide/vpc-dns.html#vpc-dns-support) [DNS nel VPC](https://docs.aws.amazon.com/vpc/latest/userguide/vpc-dns.html#vpc-dns-support) nella Guida per l'utente di Amazon VPC.

Abilitazione delle connessioni in entrata

- 1. Accedere alla [console Amazon MQ](https://console.aws.amazon.com/amazon-mq/).
- 2. Dall'elenco dei broker, scegli il nome del tuo broker (ad esempio, MyBroker).
- 3. Nella *MyBroker*pagina, nella sezione Connessioni, annota gli indirizzi e le porte dell'URL della console web del broker e dei protocolli a livello di cavo.
- 4. Nella sezione Details (Dettagli), in Security and network (Sicurezza e rete), scegliere il nome del gruppo di sicurezza o Z

Viene visualizzata la pagina Security Groups (Gruppi di sicurezza) del pannello di controllo EC2.

- 5. Scegli il tuo gruppo di sicurezza dall'elenco.
- 6. Nella parte inferiore della pagina scegli Inbound (In entrata), quindi scegli Edit (Modifica).
- 7. Nella finestra di dialogo Edit inbound rules (Modifica le regole in entrata), aggiungere una regola per ogni URL o endpoint che si desidera rendere accessibile pubblicamente (nell'esempio seguente viene illustrato come eseguire questa operazione per una console Web del broker).
	- a. Selezionare Add Rule (Aggiungi regola).
	- b. Per Type (Tipo) seleziona Custom TCP (TCP personalizzato).
	- c. Per Source (Origine), lasciare selezionato Custom (Personalizzato), quindi inserire l'indirizzo IP del sistema a cui desideri poter accedere alla console Web (ad esempio, 192.0.2.1).

.

d. Selezionare Salva.

Il broker può ora accettare connessioni in entrata.

Aggiunta di dipendenze Java

Se stai usando Apache Maven per automatizzare le build, aggiungi la seguente dipendenza al tuo file pom.xml. Per ulteriori informazioni sui file Project Object Model in Apache Maven, vedere [Introduzione al POM](https://maven.apache.org/guides/introduction/introduction-to-the-pom.html).

```
<dependency> 
     <groupId>com.rabbitmq</groupId> 
     <artifactId>amqp-client</artifactId> 
     <version>5.9.0</version>
</dependency>
```
Se stai usando [Gradle](https://docs.gradle.org/current/userguide/userguide.html) per automatizzare le build, dichiarare la seguente dipendenza.

```
dependencies { 
     compile 'com.rabbitmq:amqp-client:5.9.0'
}
```
Importazione delle classi **Connection** e **Channel**

Il client Java RabbitMQ utilizza com.rabbitmq.client come pacchetto di primo livello, con le classi API Connection e Channel che rappresentano una connessione e canale AMQP 0-9-1, rispettivamente. Importare le classi Connection e Channel prima di utilizzarle, come mostrato nell'esempio seguente.

```
import com.rabbitmq.client.Connection;
import com.rabbitmq.client.Channel;
```
Creare un **ConnectionFactory** e connetterlo al broker

Utilizzare l'esempio seguente per creare un'istanza della classe ConnectionFactory con i parametri dati. Utilizzare il metodo setHost per configurare l'endpoint del broker annotato in precedenza. Per le connessioni a livello di filo AMQPS, usare la porta 5671.

```
ConnectionFactory factory = new ConnectionFactory();
```

```
factory.setUsername(username);
factory.setPassword(password);
//Replace the URL with your information
factory.setHost("b-c8352341-ec91-4a78-ad9c-a43f23d325bb.mq.us-west-2.amazonaws.com");
factory.setPort(5671);
// Allows client to establish a connection over TLS
factory.useSslProtocol();
// Create a connection
Connection conn = factory.newConnection();
// Create a channel
Channel channel = conn.createChannel();
```
Pubblicazione di un messaggio in uno scambio

Puoi utilizzare Channel.basicPublish per pubblicare messaggi in uno scambio. L'esempio seguente utilizza la classe AMQP Builder per creare un oggetto di proprietà del messaggio con tipo di contenuto plain/text.

```
byte[] messageBodyBytes = "Hello, world!".getBytes();
channel.basicPublish(exchangeName, routingKey, 
              new AMQP.BasicProperties.Builder() 
                 .contentType("text/plain") 
                 .userId("userId") 
                 .build(), 
                 messageBodyBytes);
```
#### **a** Note

Nota che BasicProperties è una classe interna della classe di titolare generata automaticamente, AMQP.

Sottoscrizione a una coda e ricezione di un messaggio

È possibile ricevere un messaggio sottoscrivendosi a una coda utilizzando l'interfaccia Consumer. Una volta sottoscritti, i messaggi verranno recapitati automaticamente al loro arrivo.

Il modo più semplice per implementare un Consumer è usare la sottoclasse DefaultConsumer. Un oggetto DefaultConsumer può essere passato come parte di una chiamata basicConsume per configurare la sottoscrizione come mostrato nell'esempio seguente.

```
boolean autoAck = false;
channel.basicConsume(queueName, autoAck, "myConsumerTag", 
      new DefaultConsumer(channel) { 
          @Override 
          public void handleDelivery(String consumerTag, 
                                        Envelope envelope, 
                                        AMQP.BasicProperties properties, 
                                        byte[] body) 
              throws IOException 
          { 
              String routingKey = envelope.getRoutingKey(); 
               String contentType = properties.getContentType(); 
               long deliveryTag = envelope.getDeliveryTag(); 
               // (process the message components here ...) 
               channel.basicAck(deliveryTag, false); 
          } 
      });
```
#### **a** Note

Poiché abbiamo specificato autoAck = false, è necessario riconoscere i messaggi recapitati al Consumer, più convenientemente con il metodo handleDelivery come mostrato nell'esempio.

Chiusura della connessione e disconnessione dal broker

Per disconnettersi dal broker RabbitMQ, chiudere sia il canale che la connessione come illustrato di seguito.

```
channel.close();
conn.close();
```
### **a** Note

Per ulteriori informazioni sull'utilizzo della libreria client Java RabbitMQ, consultare la [Guida](https://www.rabbitmq.com/api-guide.html)  [API client Java RabbitMQ.](https://www.rabbitmq.com/api-guide.html)

## <span id="page-33-0"></span>Fase 3: (Facoltativo) connettersi a una funzione AWS Lambda

AWS Lambda può connettersi e utilizzare i messaggi del tuo broker Amazon MQ. Quando si connette un broker a Lambda, si crea una [mappatura delle origini degli eventi](https://docs.aws.amazon.com/lambda/latest/dg/invocation-eventsourcemapping.html) che legge i messaggi da una coda e richiama la funzione [in modo sincrono.](https://docs.aws.amazon.com/lambda/latest/dg/invocation-sync.html) La mappatura dell'origine degli eventi creata legge i messaggi dal broker in batch e li converte in un payload Lambda sotto forma di oggetto JSON.

Connessione del broker a una funzione Lambda

- 1. Aggiungere le seguenti autorizzazioni del ruolo IAM al [ruolo di esecuzione](https://docs.aws.amazon.com/lambda/latest/dg/lambda-intro-execution-role.html) della funzione Lambda.
	- [mq: DescribeBroker](https://docs.aws.amazon.com/amazon-mq/latest/api-reference/brokers-broker-id.html#brokers-broker-id-http-methods)
	- [ec2: CreateNetworkInterface](https://docs.aws.amazon.com/AWSEC2/latest/APIReference/API_CreateNetworkInterface.html)
	- [ec2: DeleteNetworkInterface](https://docs.aws.amazon.com/AWSEC2/latest/APIReference/API_DeleteNetworkInterface.html)
	- [ec2: DescribeNetworkInterfaces](https://docs.aws.amazon.com/AWSEC2/latest/APIReference/API_DescribeNetworkInterfaces.html)
	- [ec2: DescribeSecurityGroups](https://docs.aws.amazon.com/AWSEC2/latest/APIReference/API_DescribeSecurityGroups.html)
	- [ec2: DescribeSubnets](https://docs.aws.amazon.com/AWSEC2/latest/APIReference/API_DescribeSubnets.html)
	- [ec2: DescribeVpcs](https://docs.aws.amazon.com/AWSEC2/latest/APIReference/API_DescribeVpcs.html)
	- [registri: CreateLogGroup](https://docs.aws.amazon.com/AmazonCloudWatchLogs/latest/APIReference/API_CreateLogGroup.html)
	- [registri: CreateLogStream](https://docs.aws.amazon.com/AmazonCloudWatchLogs/latest/APIReference/API_CreateLogStream.html)
	- [registri: PutLogEvents](https://docs.aws.amazon.com/AmazonCloudWatchLogs/latest/APIReference/API_PutLogEvents.html)
	- [gestore dei segreti: GetSecretValue](https://docs.aws.amazon.com/secretsmanager/latest/apireference/API_GetSecretValue.html)

#### **a** Note

Senza le necessarie autorizzazioni IAM, la tua funzione non sarà in grado di leggere correttamente i record dalle risorse di Amazon MQ.

- 2. (Opzionale) Se hai creato un broker senza accessibilità pubblica, devi effettuare una delle seguenti operazioni per consentire a Lambda di connettersi al broker:
	- Configurare un gateway NAT per sottorete pubblica. Per ulteriori informazioni, consultare [Accesso a Internet e ai servizi per funzioni connesse a un VPC](https://docs.aws.amazon.com/lambda/latest/dg/configuration-vpc.html#vpc-internet) nella AWS Lambda Guida per gli sviluppatori.
	- Creare una connessione tra Amazon Virtual Private Cloud (Amazon VPC) e Lambda mediante un endpoint VPC. Il tuo Amazon VPC deve inoltre connettersi agli endpoint AWS Security Token Service (AWS STS) e Secrets Manager. Per ulteriori informazioni, consultare [Configurazione degli endpoint VPC dell'interfaccia per Lambda](https://docs.aws.amazon.com/lambda/latest/dg/configuration-vpc-endpoints.html) nella AWS Lambda Guida per gli sviluppatori.
- 3. [Configurare il broker come origine dell'evento](https://docs.aws.amazon.com/lambda/latest/dg/with-mq.html#services-mq-eventsourcemapping) per una funzione Lambda che utilizza la AWS Management Console. Puoi anche usare il comando. [create-event-source-mapping](https://docs.aws.amazon.com/cli/latest/reference/lambda/create-event-source-mapping.html) AWS Command Line Interface
- 4. Scrivere un codice per la funzione Lambda per elaborare i messaggi utilizzati dal broker. Il payload Lambda recuperato dalla mappatura dell'origine dell'evento dipende dal tipo di motore del broker. Di seguito è riportato un esempio di payload Lambda per una coda Amazon MQ per RabbitMQ.

### **a** Note

Nell'esempio RabbitMQ, test è il nome della coda e / è il nome dell'host virtuale predefinito. Quando si ricevono messaggi, l'origine eventi elenca i messaggi in test::/.

```
{ 
   "eventSource": "aws:rmq", 
   "eventSourceArn": "arn:aws:mq:us-
west-2:112556298976:broker:test:b-9bcfa592-423a-4942-879d-eb284b418fc8", 
   "rmqMessagesByQueue": { 
     "test::/": [ 
       { 
          "basicProperties": { 
            "contentType": "text/plain", 
            "contentEncoding": null, 
            "headers": { 
              "header1": { 
                "bytes": [
```

```
 118, 
                   97, 
                   108, 
                   117, 
                   101, 
                   49 
 ] 
              }, 
              "header2": { 
                "bytes": [ 
                   118, 
                   97, 
                   108, 
                   117, 
                   101, 
                   50 
 ] 
              }, 
              "numberInHeader": 10 
            } 
            "deliveryMode": 1, 
            "priority": 34, 
            "correlationId": null, 
            "replyTo": null, 
            "expiration": "60000", 
            "messageId": null, 
            "timestamp": "Jan 1, 1970, 12:33:41 AM", 
            "type": null, 
            "userId": "AIDACKCEVSQ6C2EXAMPLE", 
            "appId": null, 
            "clusterId": null, 
            "bodySize": 80 
          }, 
          "redelivered": false, 
          "data": "eyJ0aW1lb3V0IjowLCJkYXRhIjoiQ1pybWYwR3c4T3Y0YnFMUXhENEUifQ==" 
       } 
     ] 
   }
}
```
Per maggiori informazioni sulla connessione di Amazon MQ a Lambda, le opzioni supportate da Lambda per un'origine dell'evento Amazon MQ e gli errori di mappatura delle origini degli eventi, vedere [Uso di Lambda con Amazon MQ](https://docs.aws.amazon.com/lambda/latest/dg/with-mq.html) nella AWS Lambda Guida per gli sviluppatori.

### Fase 4: eliminare il broker

Se non utilizzi un broker Amazon MQ (e non prevedi di utilizzarlo in un prossimo futuro), è consigliabile eliminarlo da Amazon MQ per ridurre i AWS costi.

L'esempio seguente mostra come eliminare un broker utilizzando l' AWS Management Console.

- 1. Accedere alla [console Amazon MQ](https://console.aws.amazon.com/amazon-mq/).
- 2. Dall'elenco dei broker, seleziona il tuo broker (ad esempio MyBroker), quindi scegli Elimina.
- 3. Nella casella Elimina *MyBroker*? nella finestra di dialogo, digitate delete e scegliete Elimina.

L'eliminazione del broker richiede circa 5 minuti.

### Passaggi successivi

Dopo aver creato un broker, collegata un'applicazione a esso e inviato e ricevuto un messaggio, potrebbe essere necessario provare a eseguire le operazioni seguenti:

- [Modifica della versione del motore del broker, del tipo di istanza, CloudWatch dei log e delle](#page-142-0) [preferenze di manutenzione](#page-142-0)
- [Listing brokers and viewing broker details](#page-48-0)
- [Creazione e gestione di utenti del broker ActiveMQ](#page-171-0)
- [Rebooting a Broker](#page-53-0)
- [Accesso ai parametri di CloudWatch per Amazon MQ](#page-301-0)

È anche possibile iniziare ad approfondire le [Best practice per Amazon MQ](https://docs.aws.amazon.com/amazon-mq/latest/developer-guide/amazon-mq-documentation-history.html#enginetutorialbestpracticesredirect) e le [API REST di Amazon](https://docs.aws.amazon.com/amazon-mq/latest/api-reference/) [MQ](https://docs.aws.amazon.com/amazon-mq/latest/api-reference/) prima di pianificare la migrazione ad Amazon MQ.

# Gestione di un broker Amazon MQ

Nelle sezioni seguenti, è possibile trovare le istruzioni per la gestione e la manutenzione del broker Amazon MQ.

Argomenti

- [Gestione di un broker di Amazon MQ](#page-37-0)
- [Aggiornamento di una versione del motore del broker Amazon MQ](#page-41-0)
- [Stati del broker](#page-47-0)
- [Elenco dei broker Amazon MQ e visualizzazione dei dettagli dei broker](#page-48-0)
- [Accesso alla console Web del broker senza accessibilità pubblica](#page-51-0)
- [Riavvio di un broker Amazon MQ](#page-53-0)
- [Eliminazione di un broker Amazon MQ](#page-54-0)
- [Gestione delle configurazioni del broker Amazon MQ](#page-54-1)
- [Tipi di istanza](#page-56-0)
- [Assegnazione di tag alle risorse](#page-58-0)

## <span id="page-37-0"></span>Gestione di un broker di Amazon MQ

Periodicamente, Amazon MQ esegue la manutenzione dell'hardware, del sistema operativo o del software del motore di un broker di messaggistica. La durata della manutenzione varia, ma può durare fino a due ore, a seconda delle operazioni pianificate per il broker di messaggistica. Ad esempio, se hai attivato gli [aggiornamenti automatici alla versione secondaria del motore](#page-45-0) o modificato il tipo di istanza del broker, Amazon MQ applicherà le modifiche durante la prossima finestra di manutenzione pianificata.

Per ridurre al minimo i tempi di inattività durante una finestra di manutenzione, si consiglia di selezionare una modalità di implementazione del broker con disponibilità elevata in più zone di disponibilità. A seconda del tipo di motore del broker, Amazon MQ fornisce le seguenti modalità di implementazione Multi-AZ.

• Amazon MQ per ActiveMQ - Amazon MQ per ActiveMQ fornisce implementazioni [attive/in standby](#page-76-0) per alta disponibilità. In modalità attiva/standby, Amazon MQ esegue le operazioni di manutenzione di un'istanza alla volta, assicurando che almeno un'istanza rimanga disponibile. Inoltre, puoi configurare una [rete di broker](#page-77-0) con finestre di manutenzione scaglionate per tutta la settimana.

• Amazon MQ per RabbitMQ - Amazon MQ per RabbitMQ fornisce le implementazioni [cluster](#page-218-0) per alta disponibilità. Nelle implementazioni dei cluster, Amazon MQ esegue operazioni di manutenzione di un nodo alla volta, mantenendo almeno due nodi in esecuzione in ogni momento.

Per maggiori informazioni sulle best practice consigliate da Amazon MQ per garantire un funzionamento efficace dei broker durante e dopo una finestra di manutenzione, consultare la seguente documentazione per il tipo di motore del broker.

- [the section called "Best practice di Amazon MQ per ActiveMQ"](#page-174-0)
- [the section called "Best practice di Amazon MQ per RabbitMQ"](#page-243-0)

È possibile pianificare la manutenzione in modo che si verifichi una volta alla settimana in un intervallo specificato che può durare fino a due ore. In questo modo viene impostata la finestra per la pianificazione e l'avvio delle operazioni di manutenzione di Amazon MQ.

È possibile pianificare la finestra di manutenzione quando si crea il broker per la prima volta o si aggiornano le preferenze del broker. L'argomento seguente descrive come regolare la finestra di manutenzione del AWS Management Console broker utilizzando e AWS CLI l'API Amazon MQ.

Argomenti

• [Regolazione della finestra di manutenzione del broker](#page-38-0)

## <span id="page-38-0"></span>Regolazione della finestra di manutenzione del broker

Durante il periodo di manutenzione selezionato, Amazon MQ eseguirà tutte le modifiche in sospeso, come gli aggiornamenti automatici delle versioni secondarie. Per modificare la finestra di manutenzione del broker, puoi utilizzare l' AWS Management Console AWS CLI, la o l'API Amazon MQ.

### **A** Important

È possibile regolare la finestra di manutenzione di un broker solo fino a quattro intervalli prima della prossima finestra di manutenzione pianificata. Amazon MQ applica un limite di quattro regolazioni della finestra di manutenzione per garantire che le patch di sicurezza e software

critiche, nonché importanti aggiornamenti hardware, non vengano rinviati e posticipati a tempo indeterminato.

Una volta completata la finestra di manutenzione del broker, Amazon MQ reimposta il limite, consentendoti di modificare la pianificazione prima che si verifichi la successiva finestra di manutenzione.

La disponibilità del broker non viene influenzata dalla regolazione della finestra di manutenzione del broker.

### AWS Management Console

Per modificare la finestra di manutenzione del broker utilizzando il AWS Management Console

- 1. Accedere alla [console Amazon MQ](https://console.aws.amazon.com/amazon-mq/).
- 2. Nel pannello di navigazione a sinistra, scegli Brokers (broker) e quindi scegli dall'elenco il broker che desideri aggiornare.
- 3. Nella pagina dei dettagli del broker, scegliere Edit (Modifica).
- 4. In Maintenance (Manutenzione), eseguire queste operazioni.
	- a. Per Start day (Giorno di inizio) scegliere un giorno della settimana, ad esempio, Sunday (Domenica), dal menu a tendina.
	- b. Per Start time (Ora di inizio), scegliere l'ora e i minuti del giorno che si desidera pianificare per la prossima finestra di manutenzione del broker, ad esempio,12:00.

#### **a** Note

Le opzioni per Start time (Ora di inizio) sono configurate nel fuso orario UTC+0.

- 5. Scorrere fino al fondo della pagina e scegliere Save (Salva). La finestra di manutenzione viene regolata immediatamente.
- 6. Nella pagina dei dettagli del broker, in Maintenance window (Finestra di manutenzione), verificare che sia visualizzata la nuova pianificazione preferita.

#### AWS CLI

Per regolare la finestra di manutenzione del broker, utilizzare il AWS CLI

- 1. Utilizzare il comando della CLI [update-broker](https://docs.aws.amazon.com/cli/latest/reference/mq/update-broker.html) e specificare i parametri seguenti, come mostrato nell'esempio.
	- --broker-id: ID univoco che Amazon MQ genera per il broker. Puoi analizzare l'ID dall'ARN del broker. Ad esempio, con il seguente ARN, arn:aws:mq:useast-2:123456789012:broker:MyBroker:b-1234a5b6-78cd-901e-2fgh-3i45j6k178l9, l'ID del broker sarebbe b-1234a5b6-78cd-901e-2fgh-3i45j6k178l9.
	- --maintenance-window-start-time: parametri che determinano l'orario di inizio della finestra di manutenzione settimanale fornito nella seguente struttura.
		- DayOfWeek: giorno della settimana, nella sintassi seguente: MONDAY| TUESDAY | WEDNESDAY | THURSDAY | FRIDAY | SATURDAY | SUNDAY
		- TimeOfDay: ora nel formato 24 ore.
		- TimeZone: (opzionale) fuso orario, nel formato paese/città o nel formato UTC. Impostato su UTC per impostazione predefinita.

```
aws mq update-broker --broker-id broker-id \
--maintenance-window-start-time DayOfWeek=SUNDAY,TimeOfDay=13:00,TimeZone=America/
Los_Angeles
```
2. (Opzionale) Utilizzare il comando della CLI [describe-broker](https://docs.aws.amazon.com/cli/latest/reference/mq/reboot-broker.html) per verificare che la finestra di manutenzione sia stata aggiornata correttamente.

aws mq describe-broker --broker-id *broker-id*

#### API di Amazon MQ

Regolazione della finestra di manutenzione dell broker utilizzando l'API di Amazon MQ

1. Usa l'operazione API [UpdateBroker.](https://docs.aws.amazon.com/amazon-mq/latest/api-reference/brokers-broker-id.html#UpdateBroker) Specificare broker-idcome parametro del percorso. Negli esempi seguenti si presuppone un broker nella regione us-west-2. Per ulteriori informazioni sugli endpoint Amazon MQ disponibili, consultare [Quote ed endpoint di Amazon MQ](https://docs.aws.amazon.com/general/latest/gr/amazon-mq.html#amazon-mq_region) in Riferimenti generali di AWS.

```
PUT /v1/brokers/broker-id HTTP/1.1
Host: mq.us-west-2.amazonaws.com
Date: Wed, 7 July 2021 12:00:00 GMT
x-amz-date: Wed, 7 July 2021 12:00:00 GMT
Authorization: authorization-string
```
Utilizzare il parametro maintenanceWindowStartTime e il tipo di risorsa[WeeklyStartTime](https://docs.aws.amazon.com/amazon-mq/latest/api-reference/brokers-broker-id.html#brokers-broker-id-model-weeklystarttime) nel payload della richiesta.

```
{
"maintenanceWindowStartTime": { 
     "dayOfWeek": "SUNDAY", 
     "timeZone": "America/Los_Angeles", 
     "timeOfDay": "13:00"
   }
}
```
2. (Facoltativo) Utilizzate l'operazione [DescribeBrokerA](https://docs.aws.amazon.com/amazon-mq/latest/api-reference/brokers-broker-id.html#brokers-broker-id-http-methods)PI per verificare che la finestra di manutenzione sia stata aggiornata correttamente. broker-idè specificato come parametro di percorso.

```
GET /v1/brokers/broker-id HTTP/1.1
Host: mq.us-west-2.amazonaws.com
Date: Wed, 7 July 2021 12:00:00 GMT
x-amz-date: Wed, 7 July 2021 12:00:00 GMT
Authorization: authorization-string
```
## <span id="page-41-0"></span>Aggiornamento di una versione del motore del broker Amazon MQ

Amazon MQ fornisce regolarmente nuove versioni del motore di brokeraggio per tutti i tipi di motori di broker supportati. Le nuove versioni del motore includono patch di sicurezza, correzioni di bug e altri miglioramenti del motore del broker.

Amazon MQ organizza i numeri di versione in base alle specifiche di versioning semantico as. X.Y.Z Nelle implementazioni di Amazon MQ, X indica la versione principale, Y rappresenta la versione secondaria e Z indica il numero di versione della patch. Esistono due tipi di aggiornamenti:

- Aggiornamento della versione principale: si verifica quando cambiano i numeri della versione principale del motore. Ad esempio, l'aggiornamento dalla versione 1 .0 alla versione 2 .0 è considerato un aggiornamento della versione principale.
- Aggiornamento della versione secondaria: si verifica quando cambia solo il numero di versione secondaria o del patch engine. Ad esempio, l'aggiornamento dalla versione 1. 5 alla versione 1. 6 è considerato un aggiornamento secondario della versione.

Per ulteriori informazioni sulla gestione delle versioni principali e secondarie per ogni tipo di motore del broker specifico, consultare i seguenti argomenti.

- [the section called "Gestione della versione"](#page-124-0)
- [the section called "Gestione della versione"](#page-225-0)

Puoi aggiornare manualmente il tuo broker in qualsiasi momento alla successiva versione principale, secondaria o patch supportata. Quando attivi [gli aggiornamenti automatici delle versioni secondarie,](https://docs.aws.amazon.com/amazon-mq/latest/api-reference/brokers-broker-id.html#brokers-broker-id-prop-updatebrokerinput-autominorversionupgrade) Amazon MQ aggiornerà il tuo broker all'ultima versione di patch supportata durante la [finestra di](#page-37-0)  [manutenzione](#page-37-0). Se non attivi gli aggiornamenti automatici delle versioni secondarie, Amazon MQ aggiornerà il broker alla versione secondaria successiva quando la versione secondaria corrente raggiungerà la fine del supporto.

Gli aggiornamenti manuali e automatici della versione si verificano durante la finestra di manutenzione pianificata o dopo il [riavvio del broker](#page-53-0).

Negli argomenti seguenti viene descritto come aggiornare manualmente la versione del motore del broker e attivare gli aggiornamenti automatici delle versioni secondarie.

### Argomenti

- [Aggiornamento manuale della versione del motore](#page-42-0)
- [Aggiornamento automatico della versione secondaria del motore](#page-45-0)
- [Calendario di fine del supporto per la versione del motore](#page-47-1)

### <span id="page-42-0"></span>Aggiornamento manuale della versione del motore

Per aggiornare manualmente la versione del motore di un broker a una nuova versione principale o secondaria, puoi utilizzare l' AWS Management Console API Amazon MQ o l'API Amazon MQ. AWS CLI

#### AWS Management Console

Per aggiornare la versione del motore di un broker utilizzando il AWS Management Console

- 1. Accedere alla [console Amazon MQ](https://console.aws.amazon.com/amazon-mq/).
- 2. Nel pannello di navigazione a sinistra, scegli Brokers (broker) e quindi scegli dall'elenco il broker che desideri aggiornare.
- 3. Nella pagina dei dettagli del broker, scegliere Edit (Modifica).
- 4. In Specifications (Specifiche), per Broker engine version (Versione del motore del broker), scegliere il numero della nuova versione dall'elenco a discesa.
- 5. Scorrere fino alla parte inferiore della pagina e selezionare Schedule modifications (Pianifica modifiche).
- 6. Alla pagina Schedule broker modifications (Pianifica modifiche del broker), per When to apply modifications (Quando applicare le modifiche), scegliere una delle opzioni seguenti.
	- Scegliere After the next reboot (Al prossimo riavvio) se si desidera che Amazon MQ completi l'aggiornamento della versione durante la prossima finestra di manutenzione pianificata.
	- Scegliere Immediately (Subito), se si desidera riavviare il broker e aggiornare immediatamente la versione del motore.

#### **A** Important

il broker sarà offline durante il riavvio.

7. Scegliere Apply (Applica) per completare l'applicazione delle modifiche.

### AWS CLI

Per aggiornare la versione del motore di un broker utilizzando il AWS CLI

- 1. Utilizzare il comando della CLI [update-broker](https://docs.aws.amazon.com/cli/latest/reference/mq/update-broker.html) e specificare i parametri seguenti, come mostrato nell'esempio.
	- --broker-id: ID univoco che Amazon MQ genera per il broker. Puoi analizzare l'ID dall'ARN del broker. Ad esempio, con il seguente ARN, arn:aws:mq:useast-2:123456789012:broker:MyBroker:b-1234a5b6-78cd-901e-2fgh-3i45j6k178l9, l'ID del broker sarebbe b-1234a5b6-78cd-901e-2fgh-3i45j6k178l9.

• --engine-version: numero di versione del motore del broker a cui effettuare l'aggiornamento.

aws mq update-broker --broker-id *broker-id* --engine-version *version-number*

2. (Opzionale) Utilizzare il comando della CLI [reboot-broker](https://docs.aws.amazon.com/cli/latest/reference/mq/reboot-broker.html) per riavviare il broker se si desidera aggiornare immediatamente la versione del motore.

aws mq reboot-broker --broker-id *broker-id*

Se non si desidera riavviare il broker e applicare immediatamente le modifiche, Amazon MQ aggiornerà il broker durante la prossima finestra di manutenzione pianificata.

**A** Important il broker sarà offline durante il riavvio.

API di Amazon MQ

Aggiornamento della versione del motore di un broker tramite l'API di Amazon MQ

1. Usa l'operazione API [UpdateBroker.](https://docs.aws.amazon.com/amazon-mq/latest/api-reference/brokers-broker-id.html#UpdateBroker) Specificare broker-idcome parametro del percorso. Negli esempi seguenti si presuppone un broker nella regione us-west-2. Per ulteriori informazioni sugli endpoint Amazon MQ disponibili, consultare Quote ed endpoint di Amazon MQ in Riferimenti generali di .

```
PUT /v1/brokers/broker-id HTTP/1.1
Host: mq.us-west-2.amazonaws.com
Date: Mon, 7 June 2021 12:00:00 GMT
x-amz-date: Mon, 7 June 2021 12:00:00 GMT
Authorization: authorization-string
```
Utilizzare engineVersion nel payload della richiesta per specificare il numero di versione a cui eseguire l'aggiornamento del broker.

"engineVersion": "*engine-version-number*"

{

}

2. (Facoltativo) Utilizzate l'operazione [RebootBrokerA](https://docs.aws.amazon.com/amazon-mq/latest/api-reference/brokers-broker-id-reboot.html#RebootBroker)PI per riavviare il broker, se desiderate aggiornare immediatamente la versione del motore. broker-idè specificato come parametro di percorso.

```
POST /v1/brokers/broker-id/reboot-broker HTTP/1.1
Host: mq.us-west-2.amazonaws.com
Date: Mon, 7 June 2021 12:00:00 GMT
x-amz-date: Mon, 7 June 2021 12:00:00 GMT
Authorization: authorization-string
```
Se non si desidera riavviare il broker e applicare immediatamente le modifiche, Amazon MQ aggiornerà il broker durante la prossima finestra di manutenzione pianificata.

**A** Important il broker sarà offline durante il riavvio.

### <span id="page-45-0"></span>Aggiornamento automatico della versione secondaria del motore

È possibile controllare se l'aggiornamento automatico della versione secondaria è attivato per un broker alla prima creazione del broker o quando si modificano le preferenze del broker. Per attivare gli aggiornamenti automatici delle versioni secondarie per un broker esistente, puoi utilizzare l' AWS Management Console AWS CLI API Amazon MQ o la.

#### AWS Management Console

Per attivare gli aggiornamenti automatici delle versioni secondarie utilizzando il AWS Management **Console** 

- 1. Accedere alla [console Amazon MQ](https://console.aws.amazon.com/amazon-mq/).
- 2. Nel pannello di navigazione a sinistra, scegli Brokers (broker) e quindi scegli dall'elenco il broker che desideri aggiornare.
- 3. Nella pagina dei dettagli del broker, scegliere Edit (Modifica).
- 4. In Maintenance (Manutenzione), scegliere Enable automatic minor version upgrades (Abilita gli aggiornamenti automatici delle versioni secondarie).

#### **a** Note

Se l'opzione è già selezionata, non è necessario apportare modifiche.

5. Scegli Save (Salva) nella parte inferiore della pagina.

#### AWS CLI

Per attivare gli aggiornamenti automatici delle versioni secondarie tramite AWS CLI, utilizzate il comando CLI [update-broker](https://docs.aws.amazon.com/cli/latest/reference/mq/update-broker.html) e specificate i seguenti parametri.

- --broker-id: ID univoco che Amazon MQ genera per il broker. Puoi analizzare l'ID dall'ARN del broker. Ad esempio, con il seguente ARN, arn:aws:mq:useast-2:123456789012:broker:MyBroker:b-1234a5b6-78cd-901e-2fgh-3i45j6k178l9, l'ID del broker sarebbe b-1234a5b6-78cd-901e-2fgh-3i45j6k178l9.
- --auto-minor-version-upgrade: attiva l'opzione di aggiornamento automatico delle versioni secondarie.

aws mq update-broker --broker-id *broker-id* --auto-minor-version-upgrade

Se si desidera disattivare gli aggiornamenti automatici delle versioni secondarie per il broker, utilizzare il parametro --no-auto-minor-version-upgrade.

#### API di Amazon MQ

Per attivare gli aggiornamenti automatici delle versioni secondarie tramite l'API Amazon MQ, utilizza l'operazione [UpdateBrokerA](https://docs.aws.amazon.com/amazon-mq/latest/api-reference/brokers-broker-id.html#UpdateBroker)PI. Specificare broker-id come parametro del percorso. L'esempio seguente presuppone un broker nella regione us-west-2. Per ulteriori informazioni sugli endpoint Amazon MQ disponibili, consultare [Quote ed endpoint di Amazon MQ](https://docs.aws.amazon.com/general/latest/gr/amazon-mq.html#amazon-mq_region) in Riferimenti generali di AWS.

PUT /v1/brokers/*broker-id* HTTP/1.1 Host: mq.us-west-2.amazonaws.com Date: Mon, 7 June 2021 12:00:00 GMT x-amz-date: Mon, 7 June 2021 12:00:00 GMT Authorization: *authorization-string*

Utilizzare la proprietà autoMinorVersionUpgrade nel payload della richiesta per attivare l'aggiornamento automatico della versione secondaria.

```
{ 
     "autoMinorVersionUpgrade": "true"
}
```
Se si desidera disattivare gli aggiornamenti automatici delle versioni secondarie per il broker, impostare "autoMinorVersionUpgrade": "false" nel payload della richiesta.

## <span id="page-47-1"></span>Calendario di fine del supporto per la versione del motore

Il calendario di fine del supporto per la versione Amazon MQ ti avvisa quando una versione del motore di brokeraggio raggiungerà la fine del supporto. Quando una versione del motore raggiunge la fine del supporto, Amazon MQ aggiorna automaticamente tutti i broker che utilizzano questa versione alla versione successiva disponibile. Amazon MQ fornisce un preavviso di almeno 90 giorni prima che una versione del motore raggiunga la fine del supporto.

Per visualizzare il calendario di supporto della versione, consulta Amazon MQ [???](#page-124-0) per ActiveMQ e [???](#page-225-0) Amazon MQ per RabbitMQ.

## <span id="page-47-0"></span>Stati del broker

La condizione corrente di un broker è indicata da uno stato. Nella tabella seguente sono elencati gli stati di un broker Amazon MQ.

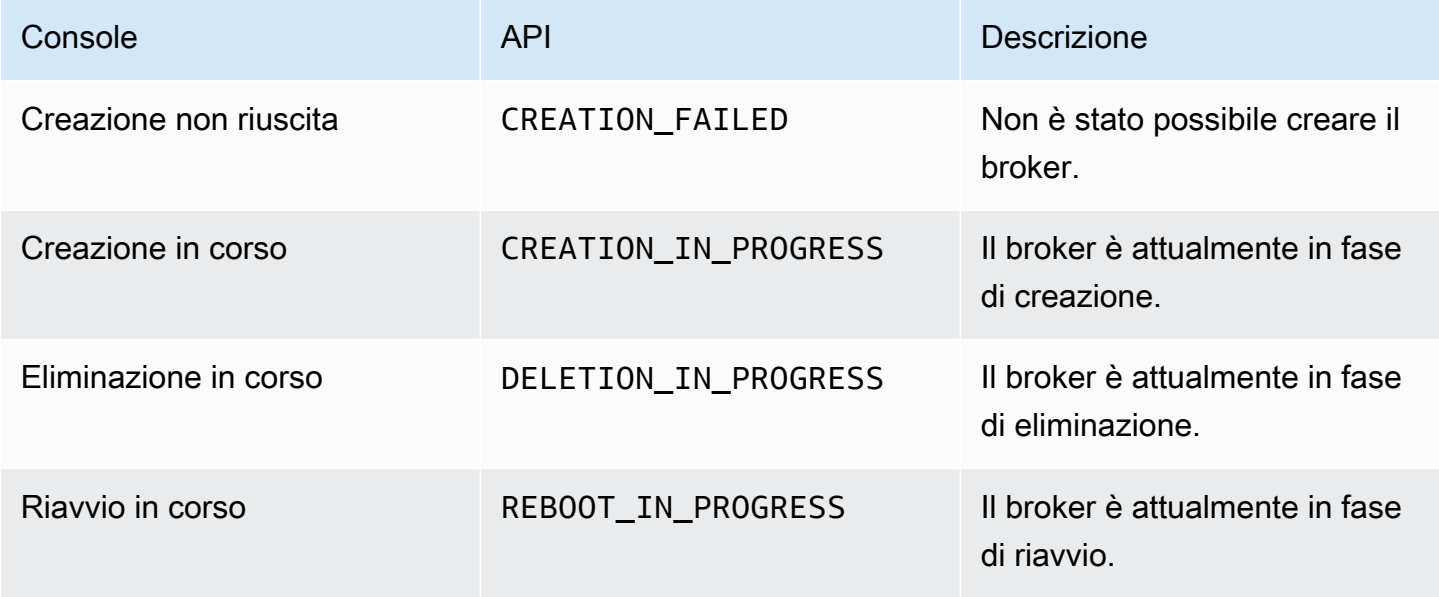

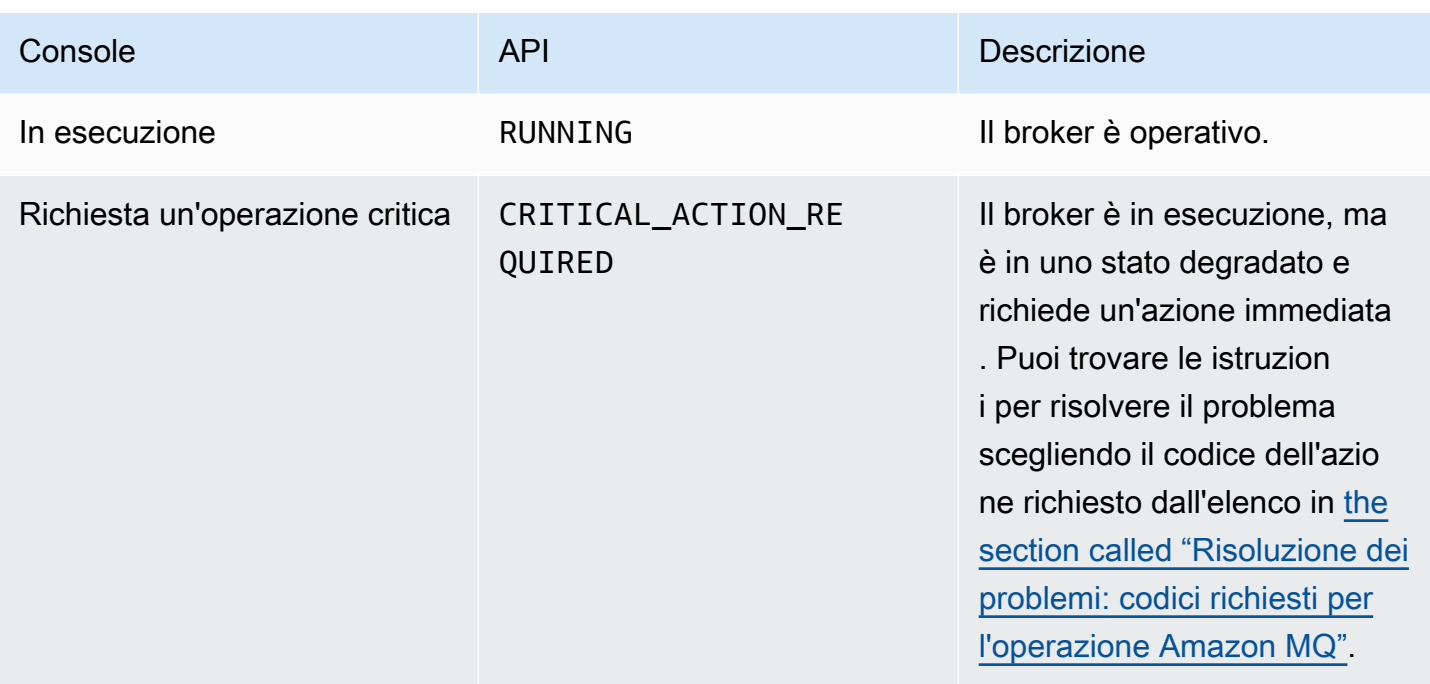

# <span id="page-48-0"></span>Elenco dei broker Amazon MQ e visualizzazione dei dettagli dei broker

Quando richiedi la creazione di un broker Amazon MQ, il processo di creazione potrebbe richiedere circa 15 minuti.

L'esempio seguente mostra come confermare l'esistenza del broker elencando i broker nella regione corrente mediante la AWS Management Console.

### Elencare i broker e visualizzare i dettagli dei broker

1. Accedere alla [console Amazon MQ](https://console.aws.amazon.com/amazon-mq/).

Vengono elencati i broker nella regione corrente.

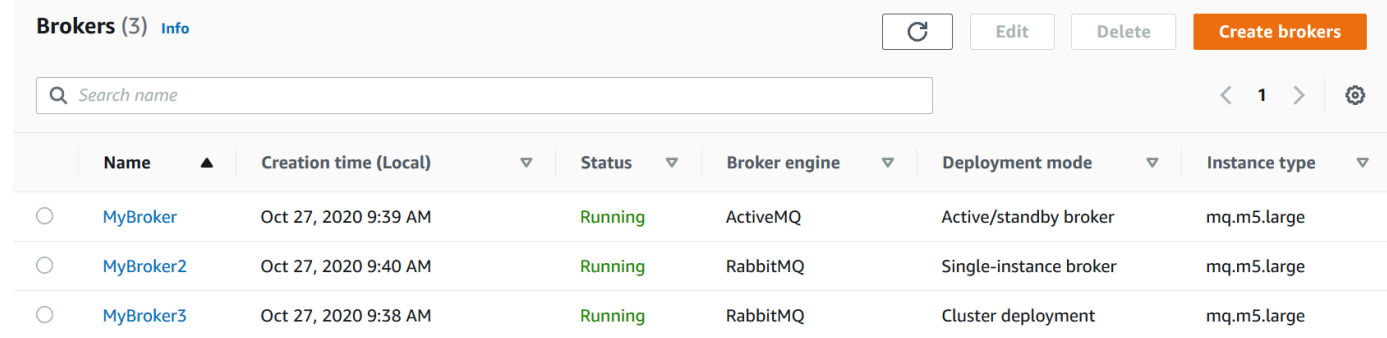

Le seguenti informazioni vengono visualizzate per ogni broker:

- Nome
- Data di creazione
- [Stato](#page-47-0)
- Deployment mode (Modalità distribuzione)
- [Tipo di istanza](#page-56-0)
- 2. Scegliere il nome del broker.

Per i broker ActiveMQ, alla pagina *MyBroker*, per il broker vengono visualizzati i Dettagli [configurati](#page-70-0):

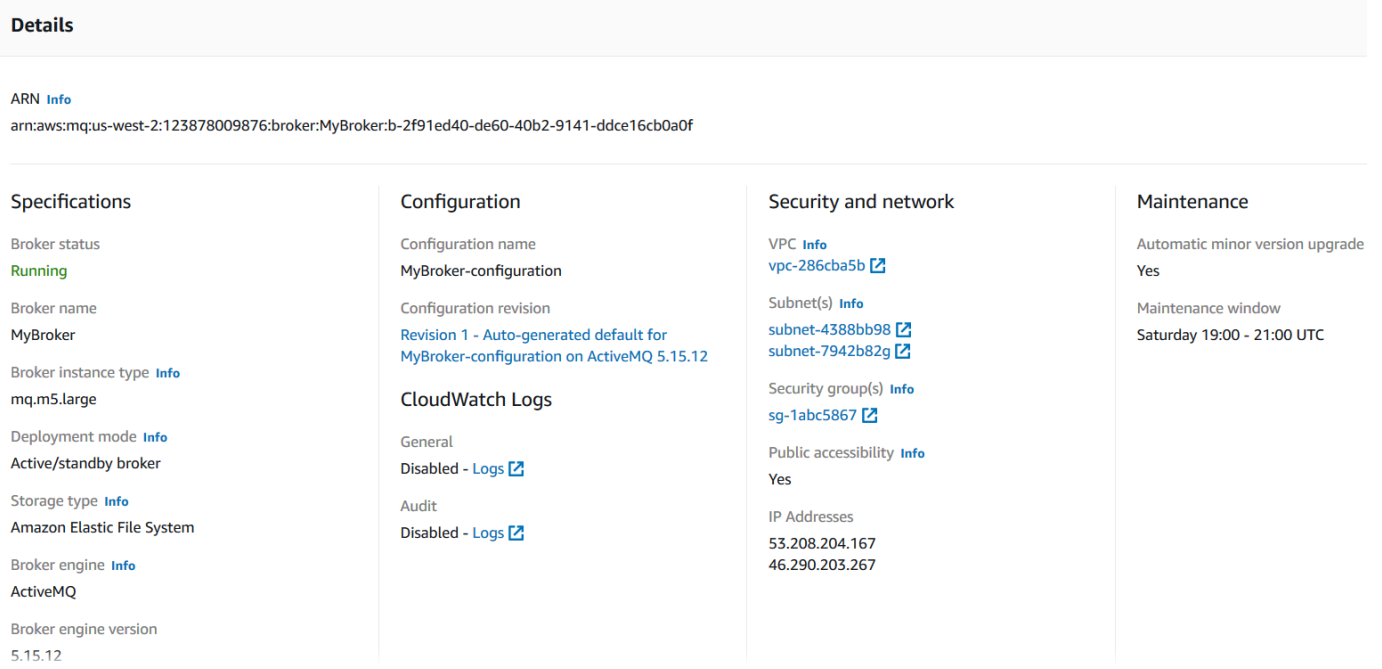

Per i broker Amazon MQ per RabbitMQ, puoi visualizzare le impostazioni selezionate nella pagina *MyBroker2*, nella sezione Details (Dettagli) come mostrato di seguito.

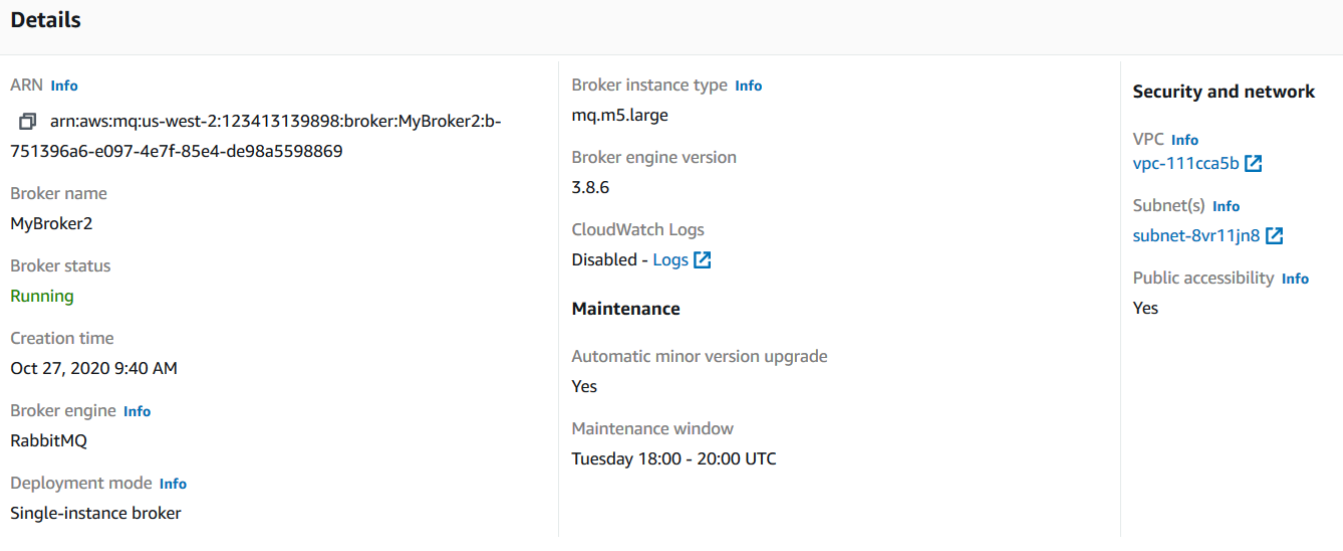

Nella sezione Details (Dettagli), vengono visualizzate le seguenti informazioni:

• Nella sezione Connections (Connessioni), per i broker Amazon MQ per ActiveMQ, l'URL della console Web e gli endpoint del protocollo a livello di collegamento.

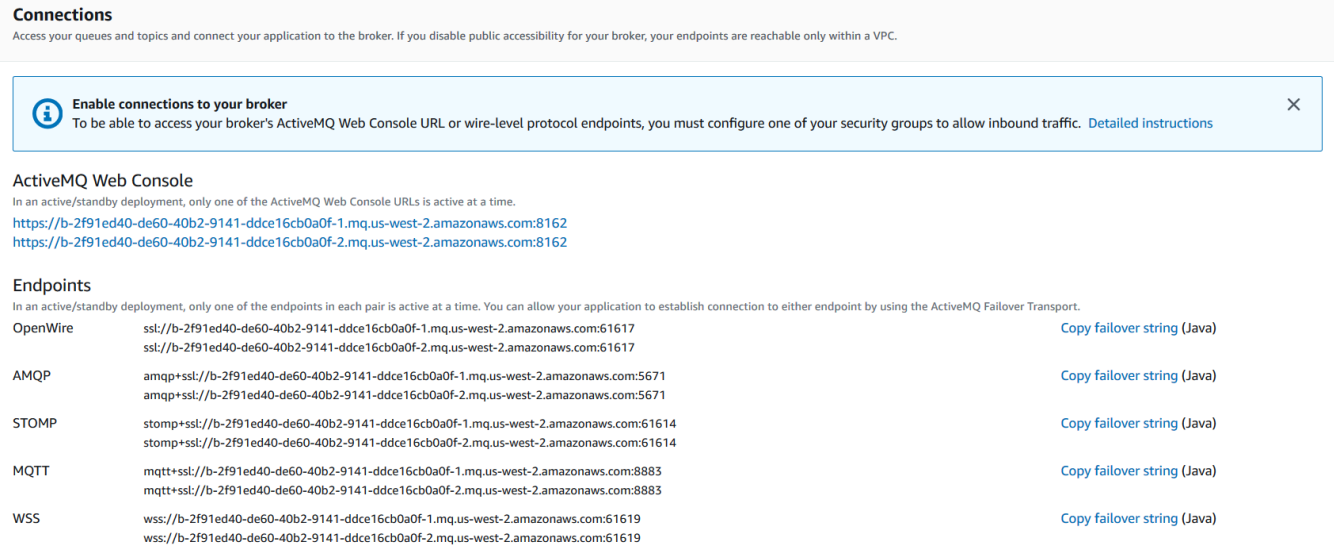

Nella sezione Connections (Connessioni), per i broker Amazon MQ per RabbitMQ, l'URL della console Web e l'endpoint AMQP sicuro.

#### **Connections**

Access your queues and exchanges and connect your application to the broker. If you disable public accessibility for your broker, your endpoints are reachable only within a VPC.

#### RabbitMQ web console

https://b-c8349341-ec91-4a78-ad9c-a57f23f235bb.mq.us-west-2.amazonaws.com

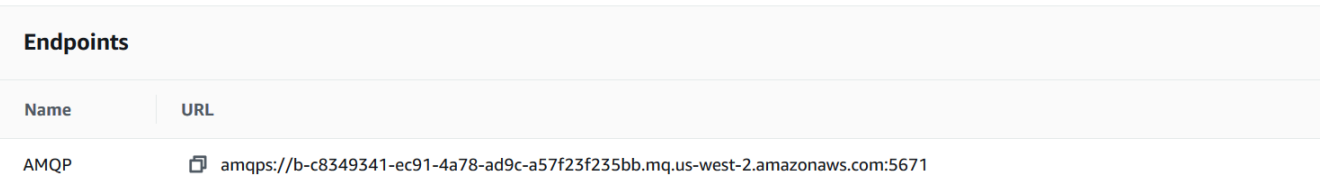

• Per i broker Amazon MQ per ActiveMQ, nella sezione Users(Utenti), gli [utenti](#page-71-0) associati con il broker

#### **A** Important

La gestione degli utenti tramite la AWS Management Console e l'API Amazon MQ non è supportata per Amazon MQ per i broker RabbitMQ.

## <span id="page-51-0"></span>Accesso alla console Web del broker senza accessibilità pubblica

Se si disabilita l'accessibilità pubblica per il broker, è necessario eseguire la procedura seguente per poter accedere alla console Web del broker.

I nomi dei VPC e dei gruppi di sicurezza sono specifici per il seguente esempio.

### **Prerequisiti**

Per eseguire la procedura seguente, occorre configurare i seguenti elementi:

- VPC
	- Il VPC senza un gateway Internet, cui è collegato il broker Amazon MQ, denominato privatevpc.
	- Un secondo VPC, con un Internet gateway, denominato public-vpc.

**a** Note

- Entrambi i VPC devono essere connessi (ad esempio, utilizzando [peering VPC\)](https://docs.aws.amazon.com/vpc/latest/peering/Welcome.html) in modo che le istanze Amazon EC2 nel VPC pubblico siano in grado di comunicare con le istanze EC2 nel VPC privato.
- Se utilizzi peering VPC, le tabelle di routing per entrambi i VPC devono essere configurate per la connessione peering.
- Gruppi di sicurezza
	- Il gruppo di sicurezza utilizzato per creare il broker Amazon MQ, denominato private-sg.
	- Un secondo gruppo di sicurezza utilizzato per l'istanza EC2 nel VPC public-vpc, denominato public-sg.
	- private-sg deve consentire connessioni in entrata da public-sg. Si consiglia di limitare questo gruppo di sicurezza alla porta 8162 per ActiveMQ e alla porta 443 per RabbitMQ.
	- public-sg deve consentire connessioni in entrata dal computer sulla porta 22.

### Accedere alla console Web di un broker senza accessibilità pubblica

- 1. Creare un'istanza EC2 Linux in public-vpc (con un IP pubblico, se necessario).
- 2. Per verificare che il VPC è configurato correttamente, stabilire una connessione ssh all'istanza EC2 e utilizzare il comando curl con l'URI del broker.
- 3. Dal computer, creare un tunnel ssh all'istanza EC2 utilizzando il percorso al file della chiave privata e l'indirizzo IP dell'istanza pubblica EC2. Ad esempio:

ssh -i ~/.ssh/id\_rsa -N -C -q -f -D 8080 ec2-user@203.0.113.0

Un server proxy di inoltro viene avviato sul computer.

- 4. Installare un client proxy, ad esempio [FoxyProxy](https://getfoxyproxy.org/) sul computer.
- 5. Configurare il client proxy usando le impostazioni seguenti:
	- Per tipo di proxy, specificare SOCKS5.
	- Per l'indirizzo IP, il nome DNS e il nome server, specificare localhost.
	- Per la porta, specific 8080.
	- Rimuovere eventuali modelli URL esistenti.
	- Per il modello URL, specificare  $*$ . mq.  $*$ . amazonaws.com $*$

Quando abiliti il client proxy, puoi accedere alla console Web sul computer.

## <span id="page-53-0"></span>Riavvio di un broker Amazon MQ

Per applicare una nuova configurazione a un broker, puoi riavviare il broker.

#### **a** Note

Se il broker ActiveMQ non risponde, puoi riavviarlo per eseguire il ripristino da uno stato di errore.

L'esempio seguente mostra come puoi riavviare un broker Amazon MQ utilizzando la AWS Management Console.

## Riavviare di un broker Amazon MQ

- 1. Accedere alla [console Amazon MQ](https://console.aws.amazon.com/amazon-mq/).
- 2. Dall'elenco dei broker, scegliere il nome del broker (ad esempio, MyBroker).
- 3. Nella pagina *MyBroker*, selezionare Actions (Operazioni), Reboot broker (Riavvia broker).

### **A** Important

I broker a istanza singola saranno offline durante il riavvio. I broker dei cluster saranno disponibili, ma ogni nodo viene riavviato uno alla volta.

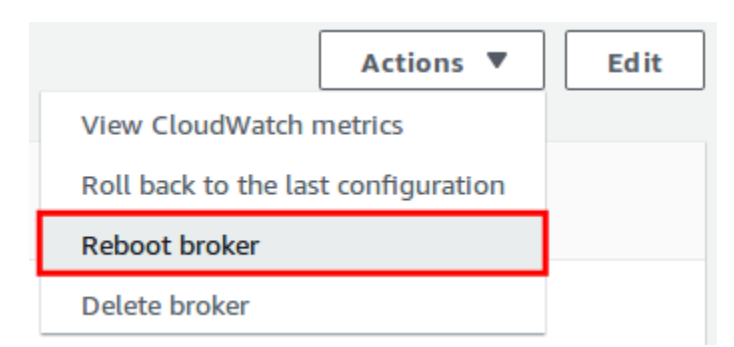

4. Nella finestra di dialogo Reboot broker (Riavvia broker), scegliere Reboot (Riavvia).

Il riavvio di un broker richiede circa 5 minuti. Se il riavvio include modifiche alle dimensioni dell'istanza o viene eseguito su un broker con un'elevata profondità di coda, il processo di riavvio può richiedere più tempo.

## <span id="page-54-0"></span>Eliminazione di un broker Amazon MQ

Se non utilizzi un broker Amazon MQ (e non prevedi utilizzarlo nel prossimo futuro), una best practice prevede di eliminarlo da Amazon MQ per ridurre i costi di AWS.

L'esempio seguente mostra come eliminare un broker utilizzando l'AWS Management Console.

## Eliminazione di un broker Amazon MQ

- 1. Accedere alla [console Amazon MQ](https://console.aws.amazon.com/amazon-mq/).
- 2. Dall'elenco dei broker, selezionare il broker (ad esempio, MyBroker) quindi scegliere Delete (Elimina).
- 3. Nella finestra di dialogo Delete *MyBroker*? (Eliminare MyBroker), inserire delete quindi scegliere Delete (Elimina).

L'eliminazione del broker richiede circa 5 minuti.

# <span id="page-54-1"></span>Gestione delle configurazioni del broker Amazon MQ

Una configurazione contiene tutte le impostazioni per il broker. È possibile creare una configurazione prima di creare qualsiasi broker. È quindi possibile applicare la configurazione a uno o più broker

## <span id="page-54-2"></span>Ciclo di vita di configurazione del broker Amazon MQ

Apportare modifiche a una revisione della configurazione o a un utente ActiveMQ non applica le modifiche in modo istantaneo. Per applicare le modifiche, attendere la finestra di manutenzione successiva o [riavviare il broker](#page-53-0). Per ulteriori informazioni, consulta [Ciclo di vita di configurazione del](#page-54-2)  [broker Amazon MQ.](#page-54-2)

Il seguente diagramma illustra il ciclo di vita di configurazione:

### **A** Important

La finestra di manutenzione pianificata successiva avvia un riavvio. Se il broker viene riavviato prima della successiva finestra di manutenzione pianificata, le modifiche vengono applicate dopo il riavvio.

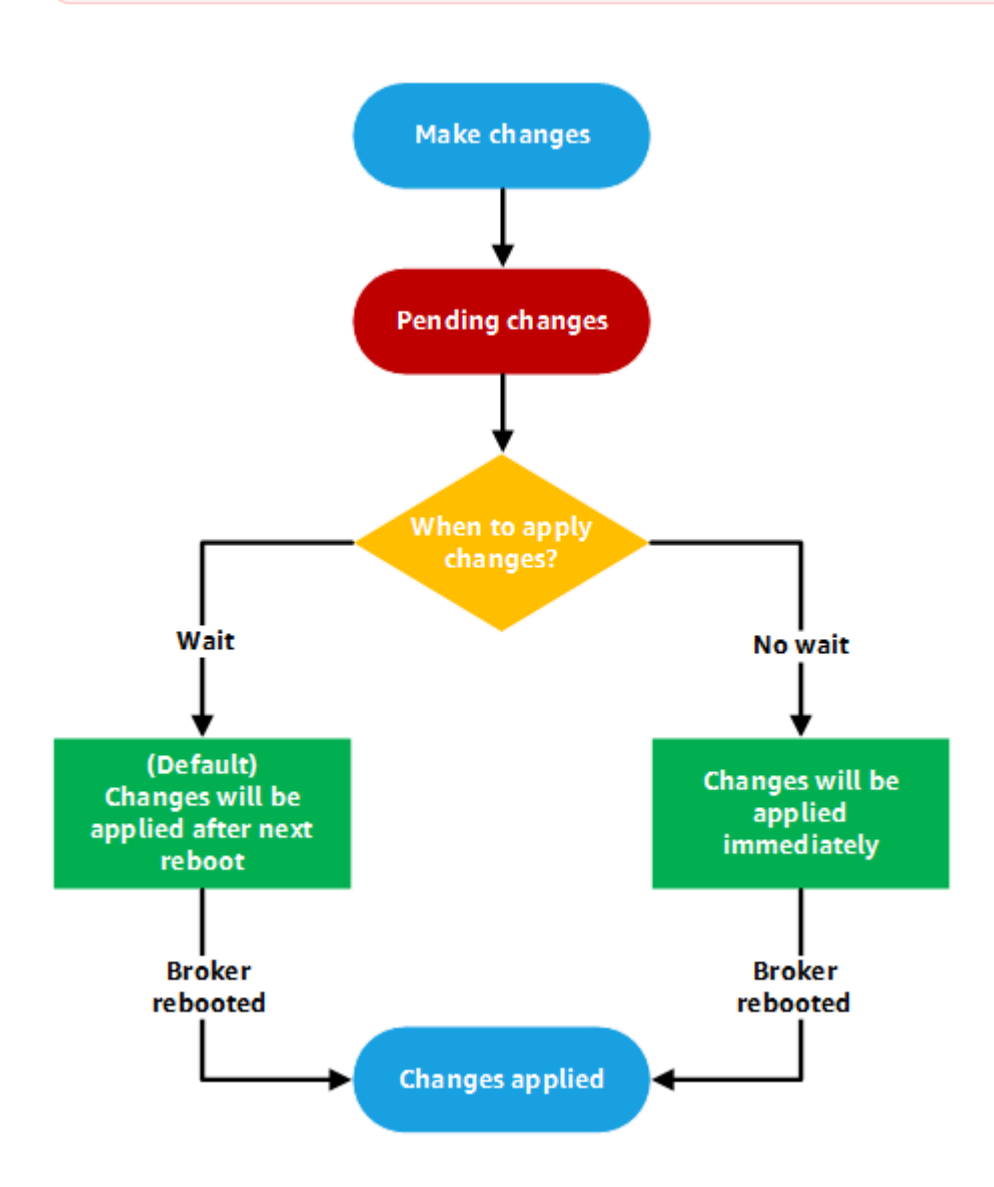

Per ActiveMQ, una configurazione contiene tutte le impostazioni per il broker nel formato XML (simile al file activemq.xml di ActiveMQ). Per ulteriori informazioni sulla creazione, l'applicazione e la modifica delle configurazioni del broker, consulta [Creating and applying broker configurations](#page-90-0).

Per RabbitMQ, una configurazione contiene tutte le impostazioni per il broker nel formato Cuttlefish. Per ulteriori informazioni sulla creazione, l'applicazione e la modifica delle configurazioni del broker RabbitMQ, consulta [Creating and applying broker configurations.](#page-221-0)

# <span id="page-56-0"></span>Tipi di istanza

La descrizione combinata di classe (m5, t3) e dimensione (large, micro) dell'istanza del broker corrisponde a un tipo di istanza del broker (ad esempio, mq.m5.large). La tabella che segue è un elenco dei tipi di istanza del broker Amazon MQ disponibili per ciascun tipo di motore supportato.

Argomenti

- [Amazon MQ per i tipi di istanza ActiveMQ](#page-56-1)
- [Amazon MQ per i tipi di istanza RabbitMQ](#page-57-0)

## <span id="page-56-1"></span>Amazon MQ per i tipi di istanza ActiveMQ

### **A** Important

Puoi utilizzare Amazon EBS solo con la famiglia di tipo di istanze del broker mq.m5. Per ulteriori informazioni, consulta [Storage.](#page-72-0)

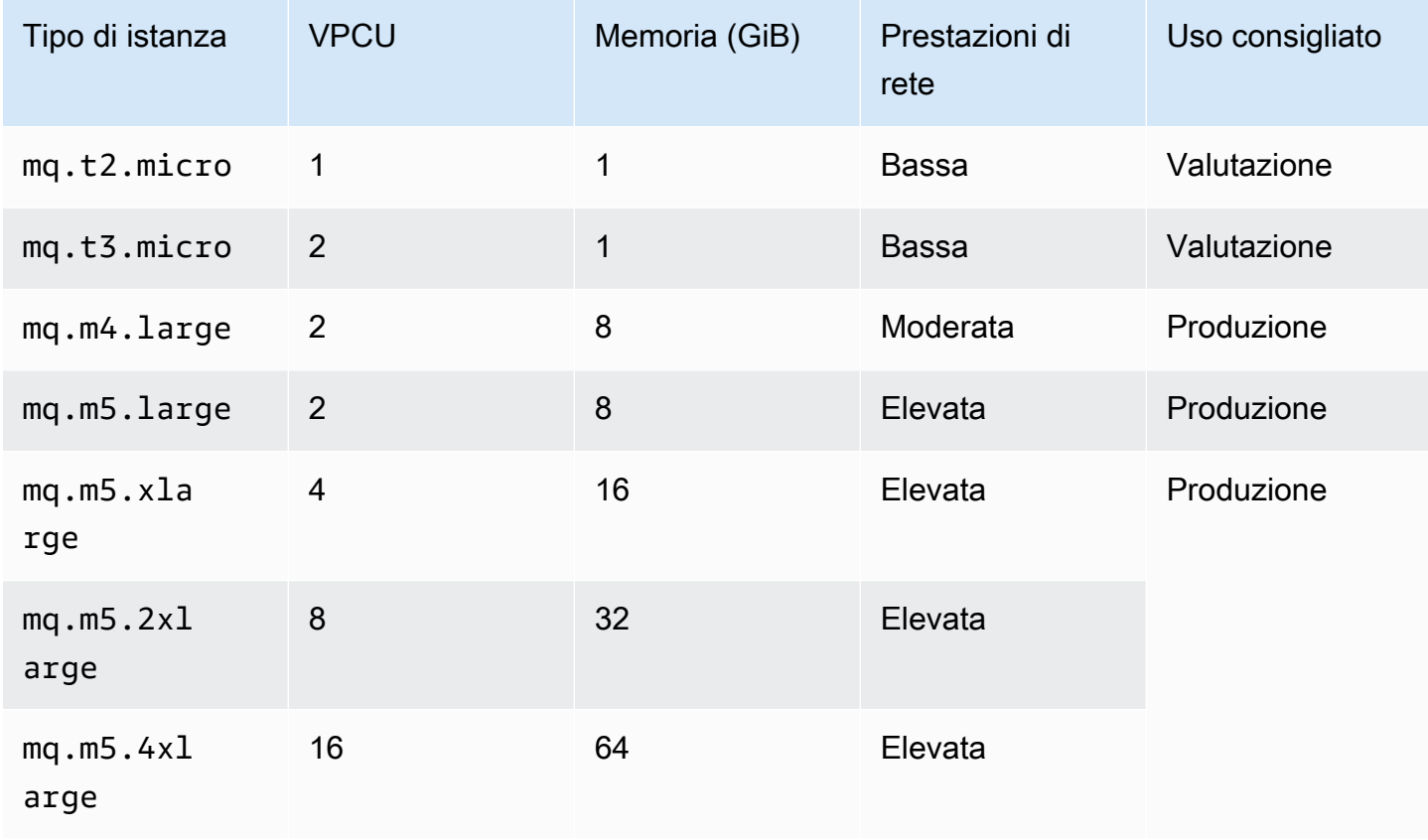

Per ulteriori informazioni sulle considerazioni sul throughput, consulta [Scegli il tipo di istanza broker](#page-178-0)  [corretta per il miglior throughput](#page-178-0).

## <span id="page-57-0"></span>Amazon MQ per i tipi di istanza RabbitMQ

### **A** Important

Non è possibile effettuare il downgrade di un broker da un tipo di istanza mq.m5. a un tipo di istanza mq.t3.micro.

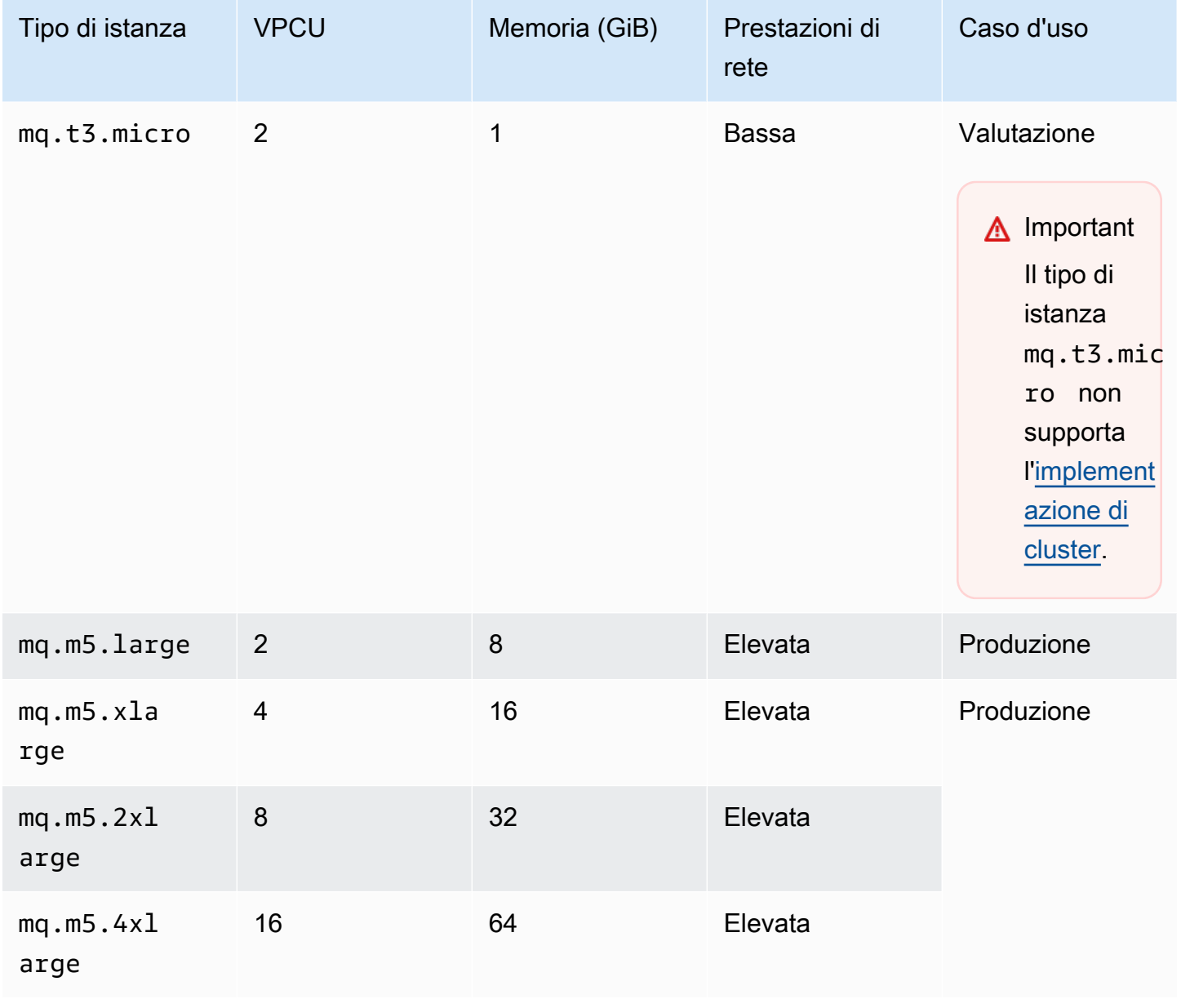

## <span id="page-58-0"></span>Assegnazione di tag alle risorse

Amazon MQ supporta il tagging delle risorse per aiutarti a tenere traccia dell'allocazione dei costi. È possibile contrassegnare con dei tag le risorse durante la loro creazione oppure visualizzando i dettagli di tale risorsa.

Argomenti

- [Tagging per l'allocazione dei costi](#page-58-1)
- [Gestione dei tag nella console Amazon MQ](#page-59-0)
- [Gestione tramite operazioni API di Amazon MQ](#page-60-0)

## <span id="page-58-1"></span>Tagging per l'allocazione dei costi

Per organizzare e identificare le risorse Amazon MQ per l'allocazione dei costi, puoi aggiungere tag metadati che identificano lo scopo di un broker o di una configurazione. Questo è particolarmente utile quando si dispone di numerosi broker. Per organizzare le fatture AWS al fine di riflettere la struttura dei costi, puoi utilizzare i tag di allocazione dei costi. Per eseguire questa operazione, registrati per far sì che la fattura del tuo account AWS includa le chiavi e i valori di tag. Per ulteriori informazioni, consulta [Impostazione di un report di allocazione dei costi mensili](https://docs.aws.amazon.com/awsaccountbilling/latest/aboutv2/configurecostallocreport.html#allocation-report) nella Guida per l'utente di AWS Billing.

Ad esempio, puoi aggiungere tag che rappresentano il centro di costo e lo scopo delle risorse Amazon MQ:

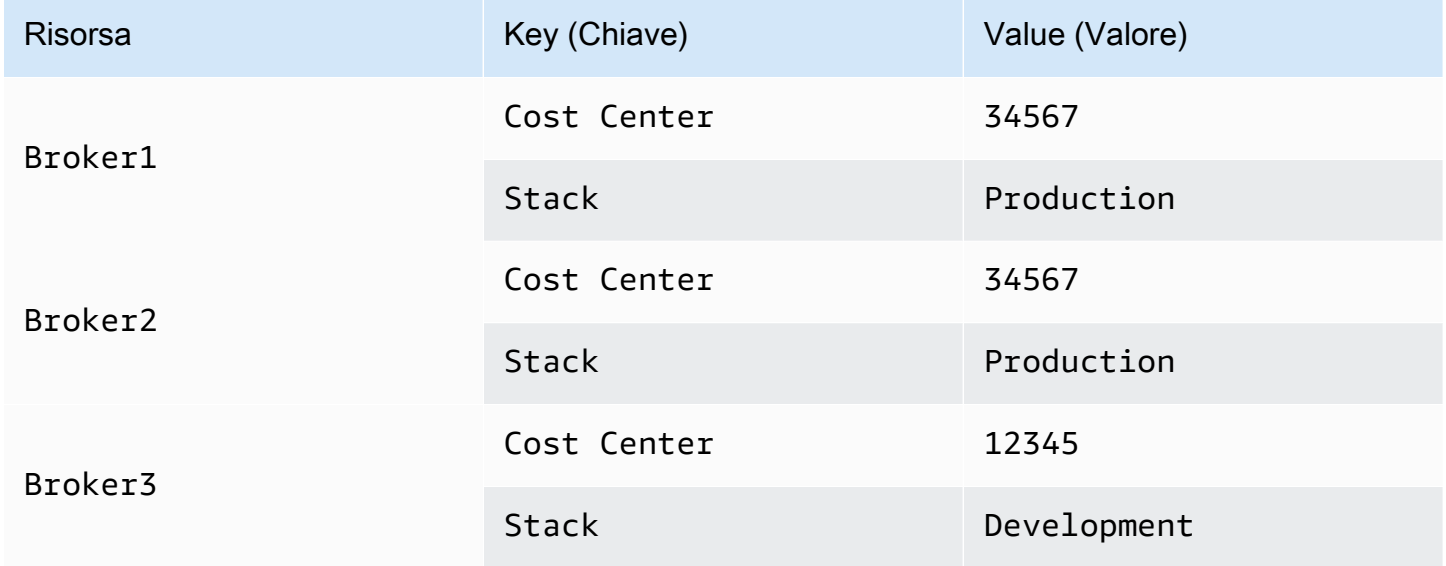

Questo schema di tagging consente di raggruppare due broker che eseguono attività correlate nello stesso centro di costo, mentre esegui il tagging di un broker non pertinente con un tag di allocazione dei costi differente.

### <span id="page-59-0"></span>Gestione dei tag nella console Amazon MQ

### Aggiunta di tag a risorse nuove

Amazon MQ consente di aggiungere i tag alle risorse quando vengono create. Puoi aggiungere rapidamente i tag alle risorse create nella console Amazon MQ.

Per aggiungere i tag mentre crei un nuovo broker:

- 1. Nella pagina Create a broker (Crea un broker), seleziona Additional settings (Impostazioni aggiuntive).
- 2. In Tags (Tag), seleziona Add tag (Aggiungi tag).
- 3. Inserisci una coppia Key (Chiave) e Value (Valore).

### Tags - optional

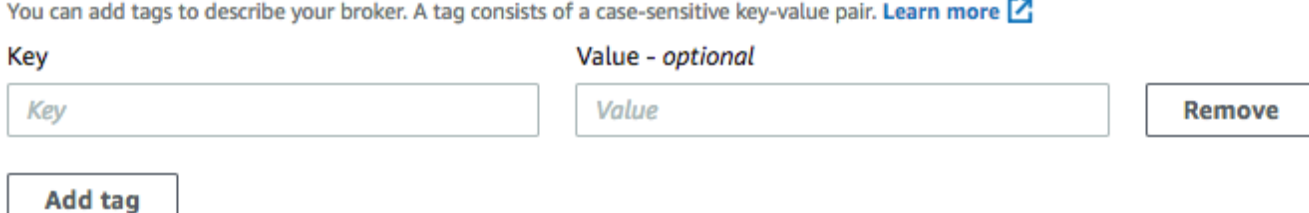

- 4. (Facoltativo) Seleziona Add tag (Aggiungi tag) per aggiungere più tag al broker.
- 5. Seleziona Create broker (Crea broker).

Per aggiungere i tag mentre crei una configurazione:

- 1. Nella pagina Create configuration (Crea configurazione), seleziona Advanced (Avanzato).
- 2. In Tags (Tag) nella pagina Create configuration (Crea configurazione), seleziona Add tag (Aggiungi tag).
- 3. Inserisci una coppia Key (Chiave) e Value (Valore).
- 4. (Facoltativo) Seleziona Add tag (Aggiungi tag) per aggiungere più tag alla configurazione.
- 5. Seleziona Create configuration (Crea configurazione).

### Visualizzazione e gestione dei tag per le risorse esistenti

Amazon MQ consente di visualizzare e gestire i tag per le risorse nella console Amazon MQ. Puoi gestire i tag per una singola risorsa modificando i tag sulla pagina dei dettagli per la risorsa. Per modificare i tag sulle risorse Amazon MQ:

1. Selezionare Brokers (broker) o Configurations (Configurazioni) nella console Amazon MQ.

Nella sezione Tags (Tag), rivedi i tag esistenti per la risorsa.

- 2. Per aggiungere nuovi tag o gestire quelli esistenti, seleziona Edit (Modifica) (o Create tag (Crea tag), se non sono presenti tag esistenti).
- 3. Aggiorna i tag per la risorsa:
	- Per modificare i tag esistenti, modifica Key (Chiave) e Value (Valore).
	- Per rimuovere i tag esistenti, seleziona Remove (Rimuovi).
	- Per aggiungere un nuovo tag, seleziona Add tag (Aggiungi tag) e immetti Key (Chiave) e Value (Valore).
- 4. Seleziona Save (Salva).

### <span id="page-60-0"></span>Gestione tramite operazioni API di Amazon MQ

Amazon MQ consente di visualizzare e gestire i tag delle risorse tramite l'API REST.

Per ulteriori informazioni, consultare il [Riferimento all'API REST di Amazon MQ](https://docs.aws.amazon.com/amazon-mq/latest/api-reference/rest-api-tag.html).

# Utilizzo di Amazon MQ per ActiveMQ

Amazon MQ semplifica la creazione di un broker di messaggistica con le risorse di calcolo e archiviazione che soddisfano le tue esigenze. Puoi creare, gestire ed eliminare i broker utilizzando la AWS Management Console, API REST di Amazon MQ o AWS Command Line Interface.

Questa sezione descrive gli elementi di base di un broker di messaggistica per i tipi di motore ActiveMQ e RabbitMQ, elenca i tipi di istanza del broker Amazon MQ disponibili e i relativi stati e fornisce una panoramica dell'architettura del broker e delle opzioni di configurazione.

Per maggiori informazioni sulle API REST di Amazon MQ, consulta il [Riferimento all'API REST di](https://docs.aws.amazon.com/amazon-mq/latest/api-reference/) [Amazon MQ.](https://docs.aws.amazon.com/amazon-mq/latest/api-reference/)

### Argomenti

- [Motore ActiveMQ](#page-61-0)
- [Tutorial di ActiveMQ](#page-137-0)
- [Best practice di Amazon MQ per ActiveMQ](#page-174-0)
- [Replica dei dati tra regioni per Amazon MQ per ActiveMQ](#page-181-0)
- [Quote in Amazon MQ per ActiveMQ](#page-192-0)

# <span id="page-61-0"></span>Motore ActiveMQ

Questa sezione descrive gli elementi di base di un broker ActiveMQ di messaggistica, fornisce una panoramica dell'architettura del broker ActiveMQ, spiega i parametri di configurazione del broker e offre un esempio pratico di utilizzo di Java Message Service (JMS).

### Argomenti

- [Elementi base](#page-62-0)
- [Architettura del broker](#page-74-0)
- [Configurazioni del broker Amazon MQ per ActiveMQ](#page-89-0)
- [Gestione di Amazon MQ per le versioni del motore ActiveMQ](#page-124-0)
- [Esempi funzionanti di utilizzo di Java Message Service \(JMS\) con ActiveMQ](#page-126-0)

## <span id="page-62-0"></span>Elementi base

Questa sezione introduce concetti chiave essenziali per comprendere ActiveMQ in Amazon MQ.

### Argomenti

- [Broker](#page-62-1)
- [Tipi di istanza broker](#page-56-1)
- **[Configurazione](#page-70-0)**
- [Utente](#page-71-0)
- **[Storage](#page-72-0)**

### <span id="page-62-1"></span>Broker

Un broker è un ambiente broker dei messaggi in esecuzione su Amazon MQ. Costituisce l'elemento di base di Amazon MQ. La descrizione combinata di classe (m5, t3) e dimensione (large, micro) dell'istanza del broker corrisponde a un tipo di istanza del broker (ad esempio, mq.m5.large). Per ulteriori informazioni, consulta [Broker instance types](#page-56-0).

- Un broker a istanza singola è composto da un broker in una zona di disponibilità. Il broker comunica con l'applicazione e con un volume di archiviazione Amazon EBS o Amazon EFS.
- Un broker attivo/in standby è composto da due broker in due diverse zone di disponibilità, configurate in una coppia ridondante. Questi broker comunicano in modo sincrono con l'applicazione e con Amazon EFS.

Per ulteriori informazioni, consulta [Broker Architecture.](#page-74-0)

Puoi abilitare aggiornamenti automatici minori della versione a nuove versioni minori del motore del broker, poiché Apache rilascia nuove versioni. Gli aggiornamenti automatici si verificano durante la finestra di manutenzione definita dal giorno della settimana, dall'ora del giorno (in formato 24 ore) e dal fuso orario (UTC per impostazione predefinita).

Per ulteriori informazioni sulla creazione e la gestione di broker, consulta le sezioni seguenti:

- [Creating and configuring a broker](#page-137-1)
- **[Broker](#page-334-0)**
- [Broker statuses](#page-47-0)

#### Protocolli a livello di collegamento supportati

Puoi accedere ai broker utilizzando [qualsiasi linguaggio di programmazione supportato da ActiveMQ](http://activemq.apache.org/cross-language-clients.html) e abilitando TLS esplicitamente per i seguenti protocolli:

- [AMQP](http://activemq.apache.org/amqp.html)
- [MQTT](http://activemq.apache.org/mqtt.html)
- MQTT over [WebSocket](http://activemq.apache.org/websockets.html)
- [OpenWire](http://activemq.apache.org/openwire.html)
- **[STOMP](http://activemq.apache.org/stomp.html)**
- STOMP over WebSocket

### **Attributes**

Un broker ActiveMQ dispone di diversi attributi, ad esempio:

- un nome (MyBroker)
- un ID (b-1234a5b6-78cd-901e-2fgh-3i45j6k178l9)
- un Amazon Resource Name (ARN) (arn:aws:mq:useast-2:123456789012:broker:MyBroker:b-1234a5b6-78cd-901e-2fgh-3i45j6k178l9)
- URL console Web ActiveMQ (https:// b-1234a5b6-78cd-901e-2fgh-3i45j6k178l9-1.mq.us-east-2.amazonaws.com:8162)

Per ulteriori informazioni, consultare [Console Web](http://activemq.apache.org/web-console.html) nella documentazione di Apache ActiveMQ.

**A** Important

Se si specifica una mappa di autorizzazione che non include il gruppo activemqwebconsole, non è possibile utilizzare la console Web ActiveMQ perché il gruppo non è autorizzato a inviare o ricevere messaggi dal broker Amazon MQ.

- Endpoint del protocollo a livello di collegamento:
	- amqp+ssl://b-1234a5b6-78cd-901e-2fgh-3i45j6k178l9-1.mq.useast-2.amazonaws.com:5671
	- mqtt+ssl://b-1234a5b6-78cd-901e-2fgh-3i45j6k178l9-1.mq.useast-2.amazonaws.com:8883

• ssl://b-1234a5b6-78cd-901e-2fgh-3i45j6k178l9-1.mq.useast-2.amazonaws.com:61617

### **a** Note

Questo è un punto OpenWire finale.

- stomp+ssl://b-1234a5b6-78cd-901e-2fgh-3i45j6k178l9-1.mq.useast-2.amazonaws.com:61614
- wss://b-1234a5b6-78cd-901e-2fgh-3i45j6k178l9-1.mq.useast-2.amazonaws.com:61619

Per ulteriori informazioni, consultare [Configurazione dei trasporti](http://activemq.apache.org/configuring-transports.html) nella documentazione di Apache ActiveMQ.

**a** Note

Per un broker attivo/in standby, Amazon MQ fornisce due URL della console Web ActiveMQ, ma è attivo un solo URL alla volta. Allo stesso modo, Amazon MQ fornisce due endpoint per ogni protocollo a livello di connessione, ma è attivo un solo endpoint per ogni coppia alla volta. I suffissi -1 e -2 indicano una coppia ridondante.

Per un elenco completo di attributi del broker, consultare le sezioni seguenti in Riferimento all'API REST di Amazon MQ:

- [ID operazione REST: broker](https://docs.aws.amazon.com/amazon-mq/latest/api-reference/rest-api-broker.html)
- [ID operazione REST: broker](https://docs.aws.amazon.com/amazon-mq/latest/api-reference/rest-api-brokers.html)
- [ID operazione REST: riavvio broker](https://docs.aws.amazon.com/amazon-mq/latest/api-reference/rest-api-broker-reboot.html)

Tipi di istanza broker

#### **A** Important

Puoi utilizzare Amazon EBS solo con la famiglia di tipo di istanze del broker mq.m5. Per ulteriori informazioni, consulta [Storage.](#page-72-0)

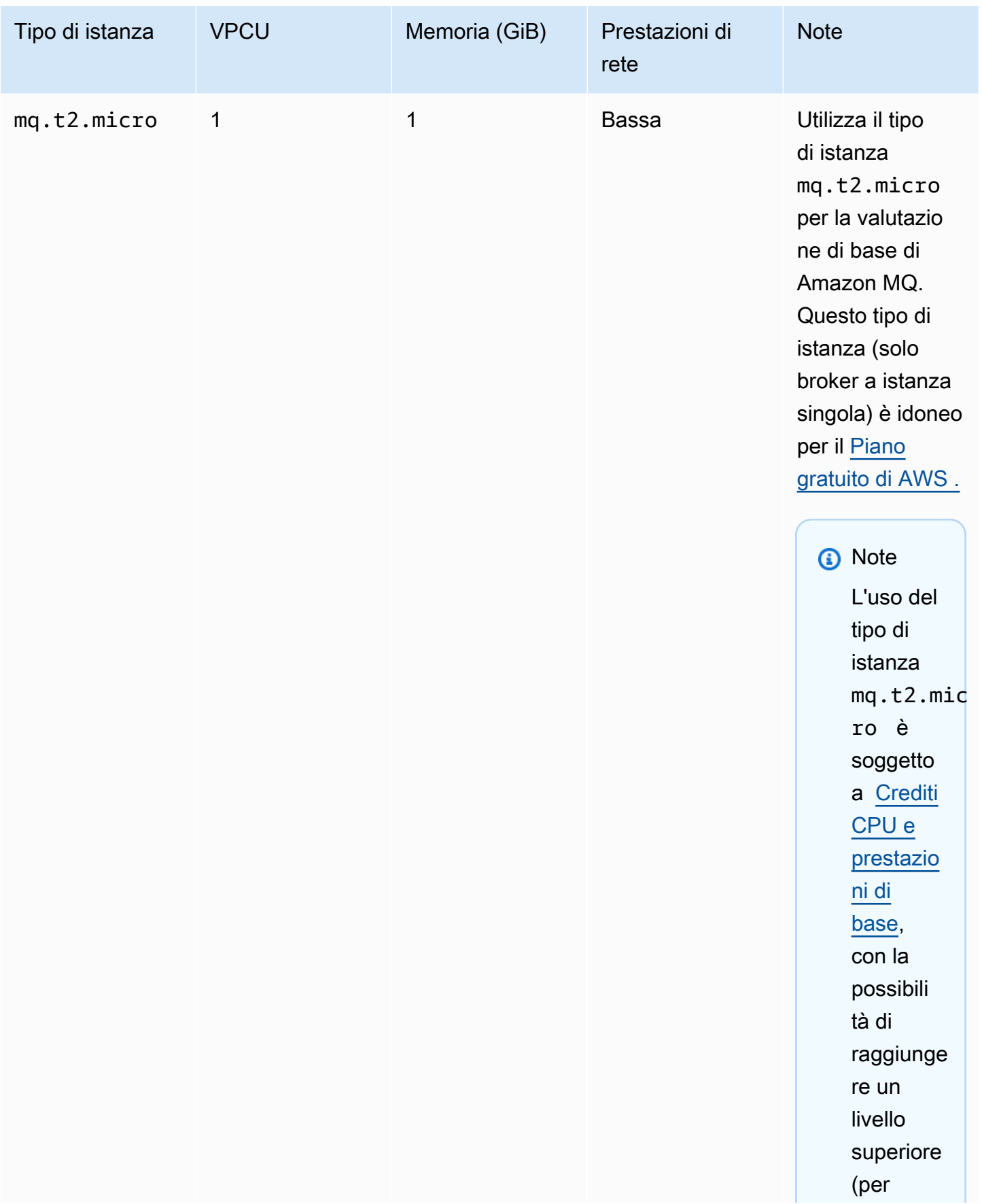

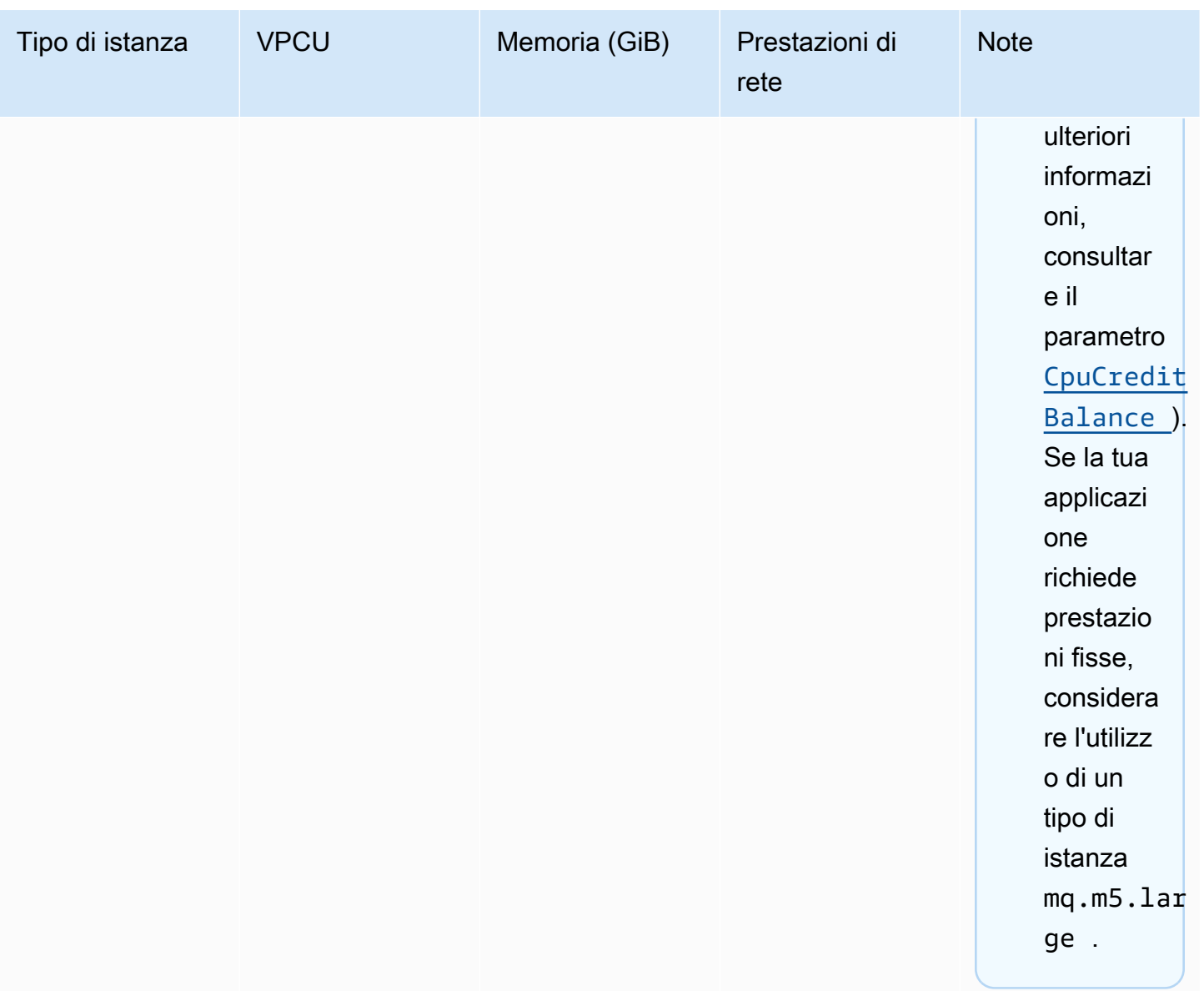

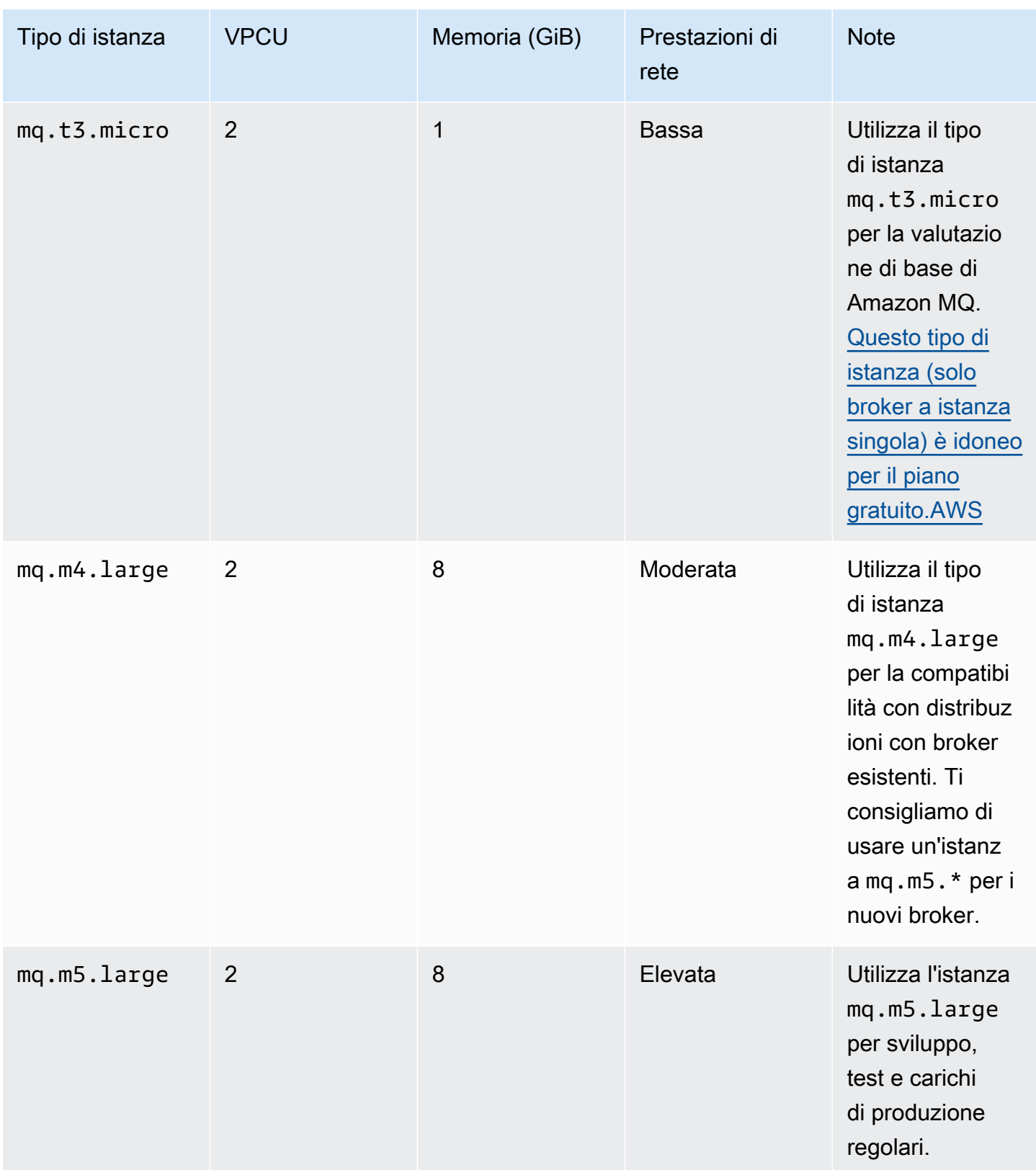

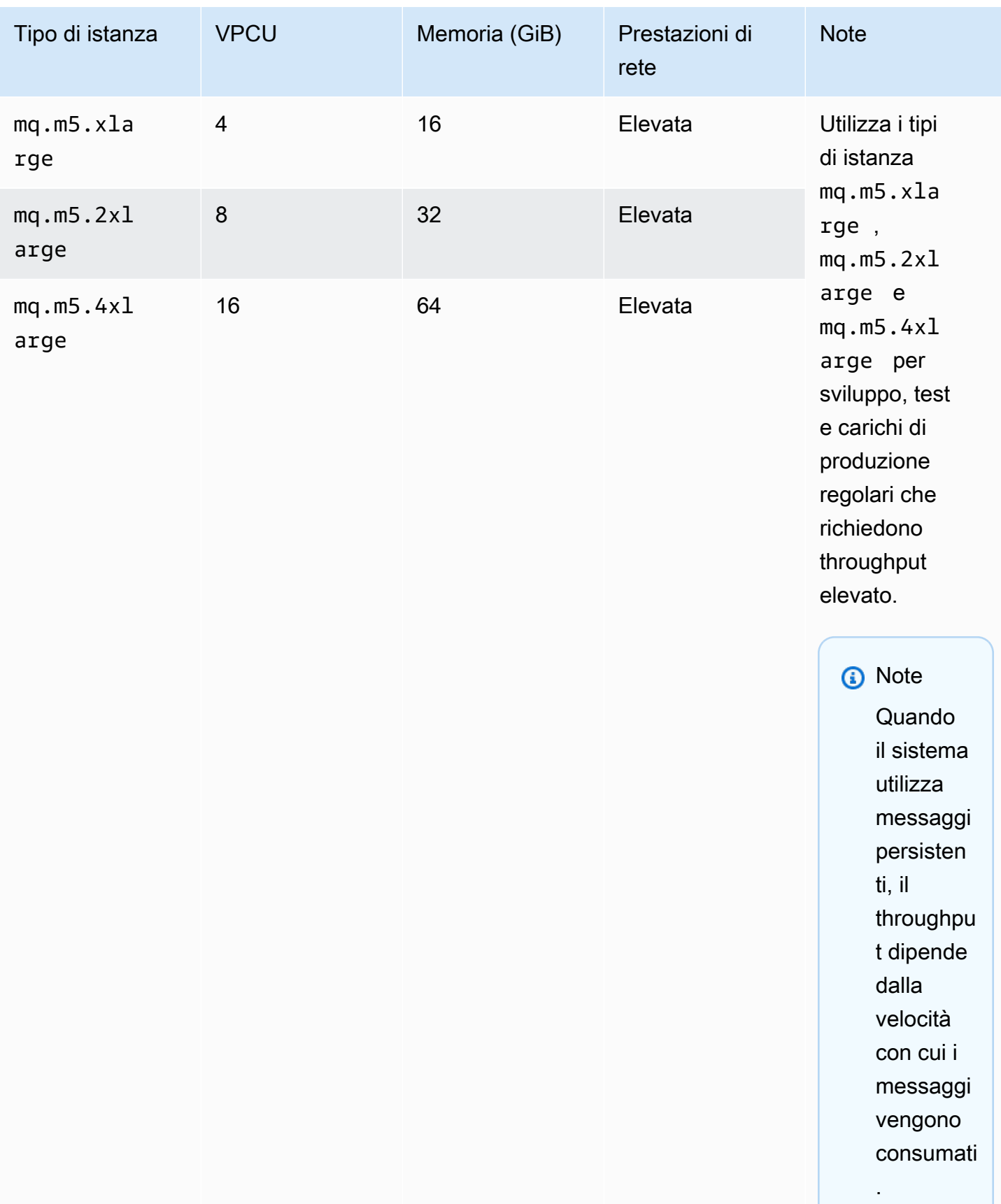

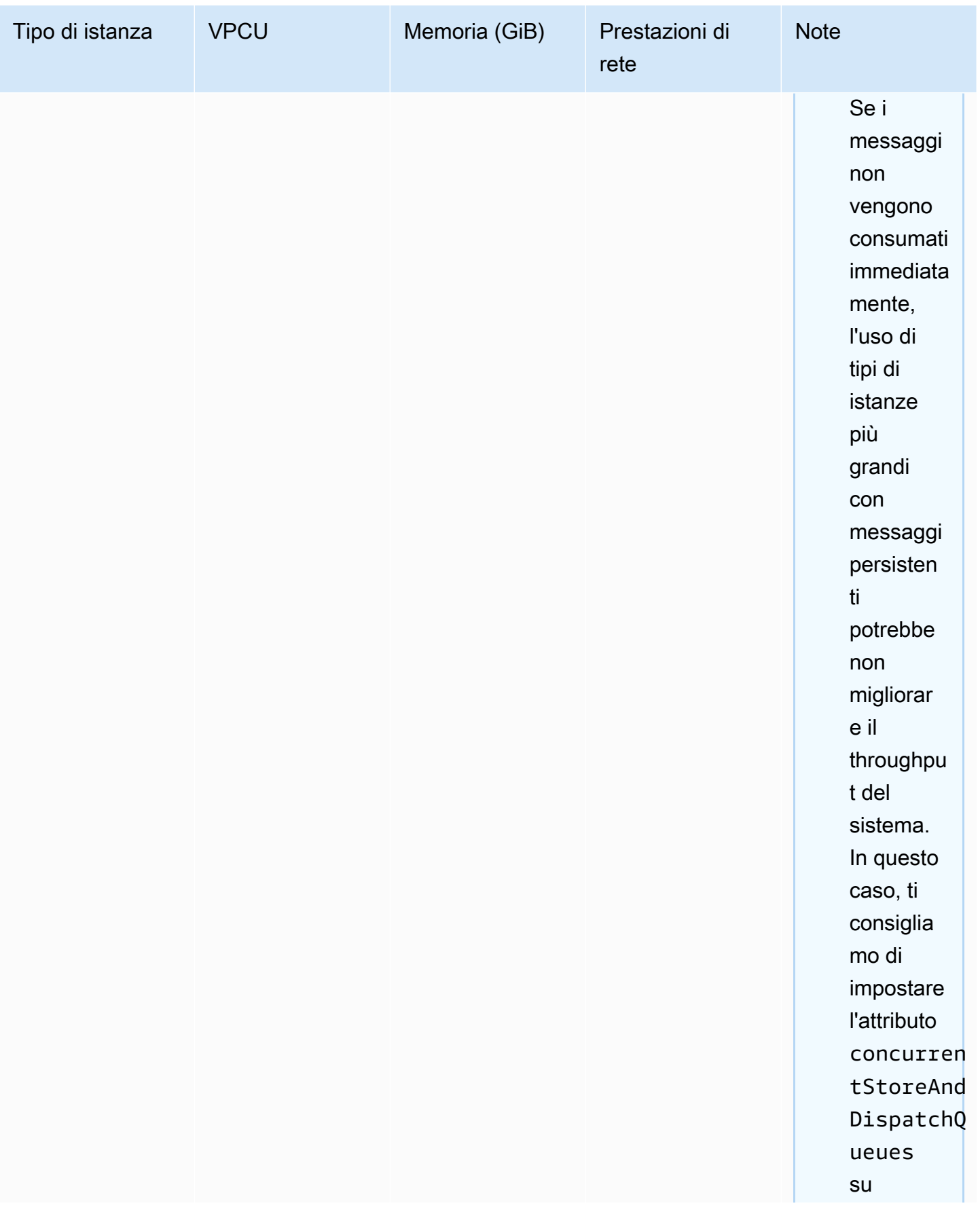

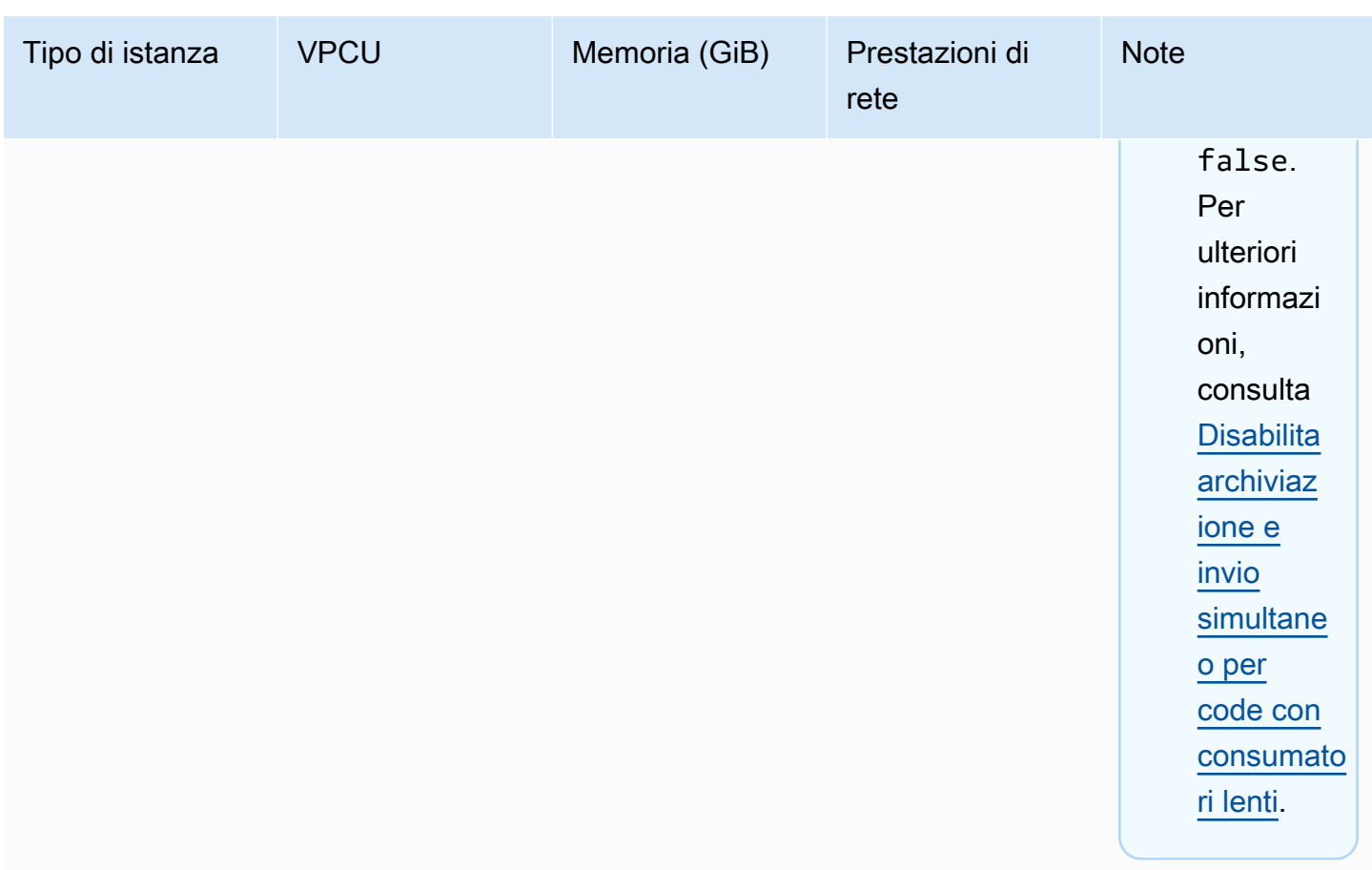

Per ulteriori informazioni sulle considerazioni sul throughput, consulta [Scegli il tipo di istanza broker](#page-178-0)  [corretta per il miglior throughput](#page-178-0).

### <span id="page-70-0"></span>**Configurazione**

Una configurazione contiene tutte le impostazioni per il broker ActiveMQ nel formato XML (simile al file activemq.xml di ActiveMQ). È possibile creare una configurazione prima di creare qualsiasi broker. È quindi possibile applicare la configurazione a uno o più broker.

### **A** Important

Apportare modifiche a una configurazione non applica le modifiche al broker in modo istantaneo. Per applicare le modifiche, attendere la finestra di manutenzione successiva o [riavviare il broker](#page-53-0). Per ulteriori informazioni, consulta [Ciclo di vita di configurazione del](#page-54-2)  [broker Amazon MQ.](#page-54-2)

Al momento, non è possibile eliminare una configurazione.

Per ulteriori informazioni sulla creazione, la modifica e la gestione di configurazioni, consulta le sezioni seguenti:

- [Creating and applying broker configurations](#page-90-0)
- [Configurazioni](#page-335-0)
- [Amazon MQ Broker Configuration Parameters](#page-89-0)

Per tenere traccia delle modifiche apportate alla configurazione puoi creare delle revisioni configurazione. Per ulteriori informazioni, consulta [Creating and applying broker configurations.](#page-90-0)

### **Attributes**

Una configurazione del broker dispone di diversi attributi, ad esempio:

- un nome (MyConfiguration)
- un ID (c-1234a5b6-78cd-901e-2fgh-3i45j6k178l9)
- un Amazon Resource Name (ARN) (arn:aws:mq:useast-2:123456789012:configuration:c-1234a5b6-78cd-901e-2fgh-3i45j6k178l9)

Per un elenco completo di attributi della configurazione, consultare le sezioni seguenti in Riferimento all'API REST di Amazon MQ:

- [ID operazione REST: configurazione](https://docs.aws.amazon.com/amazon-mq/latest/api-reference/rest-api-configuration.html)
- [ID operazione REST: configurazioni](https://docs.aws.amazon.com/amazon-mq/latest/api-reference/rest-api-configurations.html)

Per un elenco completo degli attributi di revisione, consulta le sezioni seguenti:

- [ID operazione REST: revisione configurazione](https://docs.aws.amazon.com/amazon-mq/latest/api-reference/rest-api-configuration-revision.html)
- [ID operazione REST: revisioni configurazione](https://docs.aws.amazon.com/amazon-mq/latest/api-reference/rest-api-configuration-revisions.html)

### <span id="page-71-0"></span>**Utente**

Un utente ActiveMQ è una persona o un'applicazione che può accedere alle code e agli argomenti di un broker ActiveMQ. È possibile configurare gli utenti in modo che dispongano di autorizzazioni specifiche. Ad esempio, è possibile consentire ad alcuni utenti di accedere alla [console Web](http://activemq.apache.org/web-console.html) [ActiveMQ.](http://activemq.apache.org/web-console.html)
Un gruppo è un'etichetta semantica. È possibile assegnare un gruppo a un utente e configurare le autorizzazioni per i gruppi in modo che possano inviare, ricevere e amministrare code e argomenti specifici.

## **A** Important

Apportare modifiche a un utente non applica le modifiche all'utente in modo istantaneo. Per applicare le modifiche, attendere la finestra di manutenzione successiva o [riavviare il broker.](#page-53-0) Per ulteriori informazioni, consulta [Ciclo di vita di configurazione del broker Amazon MQ.](#page-54-0)

Per informazioni su utente e gruppi, consulta le sezioni seguenti nella documentazione di Apache ActiveMQ.

- [Autorizzazione](http://activemq.apache.org/security.html#Security-Authorization)
- [Esempio di autorizzazione](http://activemq.apache.org/security.html#Security-AuthorizationExample)

Per ulteriori informazioni sulla creazione, la modifica e l'eliminazione di utenti di ActiveMQ, consulta le sezioni seguenti:

- [Creazione e gestione di utenti del broker ActiveMQ](#page-171-0)
- [Utenti](#page-336-0)

## **Attributes**

Per un elenco completo degli attributi utente, consultare le sezioni seguenti in Riferimento all'API REST di Amazon MQ:

- [ID operazione REST: utente](https://docs.aws.amazon.com/amazon-mq/latest/api-reference/rest-api-user.html)
- [ID operazione REST: utenti](https://docs.aws.amazon.com/amazon-mq/latest/api-reference/rest-api-users.html)

## <span id="page-72-0"></span>Storage

Amazon MQ per ActiveMQ supporta Amazon Elastic File System (EFS) e Amazon Elastic Block Store (EBS). Per impostazione predefinita, i broker ActiveMQ utilizzano Amazon EFS per l'archiviazione del broker. Per sfruttare l'elevata durata e la replica in più zone di disponibilità, utilizza Amazon EFS. Per sfruttare la bassa latenza e la velocità effettiva elevata, utilizza Amazon EBS.

## **A** Important

- Puoi utilizzare Amazon EBS solo con la famiglia di tipo di istanze del broker mq.m5.
- Sebbene sia possibile modificare il tipo di istanza del broker, non è possibile modificare il tipo di archiviazione del broker dopo la creazione del broker.
- Amazon EBS replica i dati all'interno di una singola zona di disponibilità e non supporta la modalità di implementazione [ActiveMQ attiva/in standby](#page-76-0).

## Differenze tra i tipi di storage

Nella tabella seguente viene fornita una breve panoramica delle differenze tra i tipi di archiviazione in memoria, Amazon EFS e Amazon EBS per i broker, ActiveMQ.

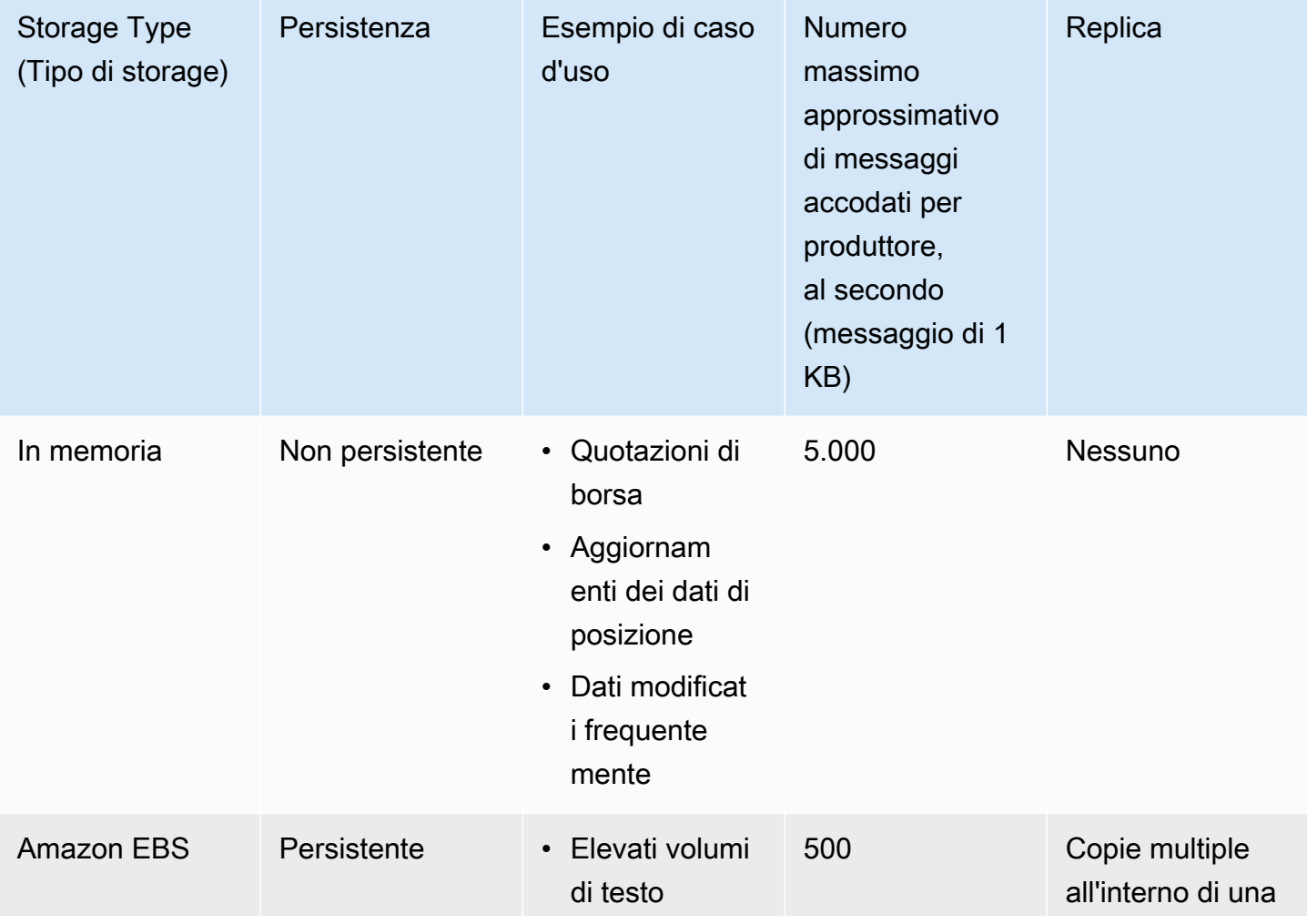

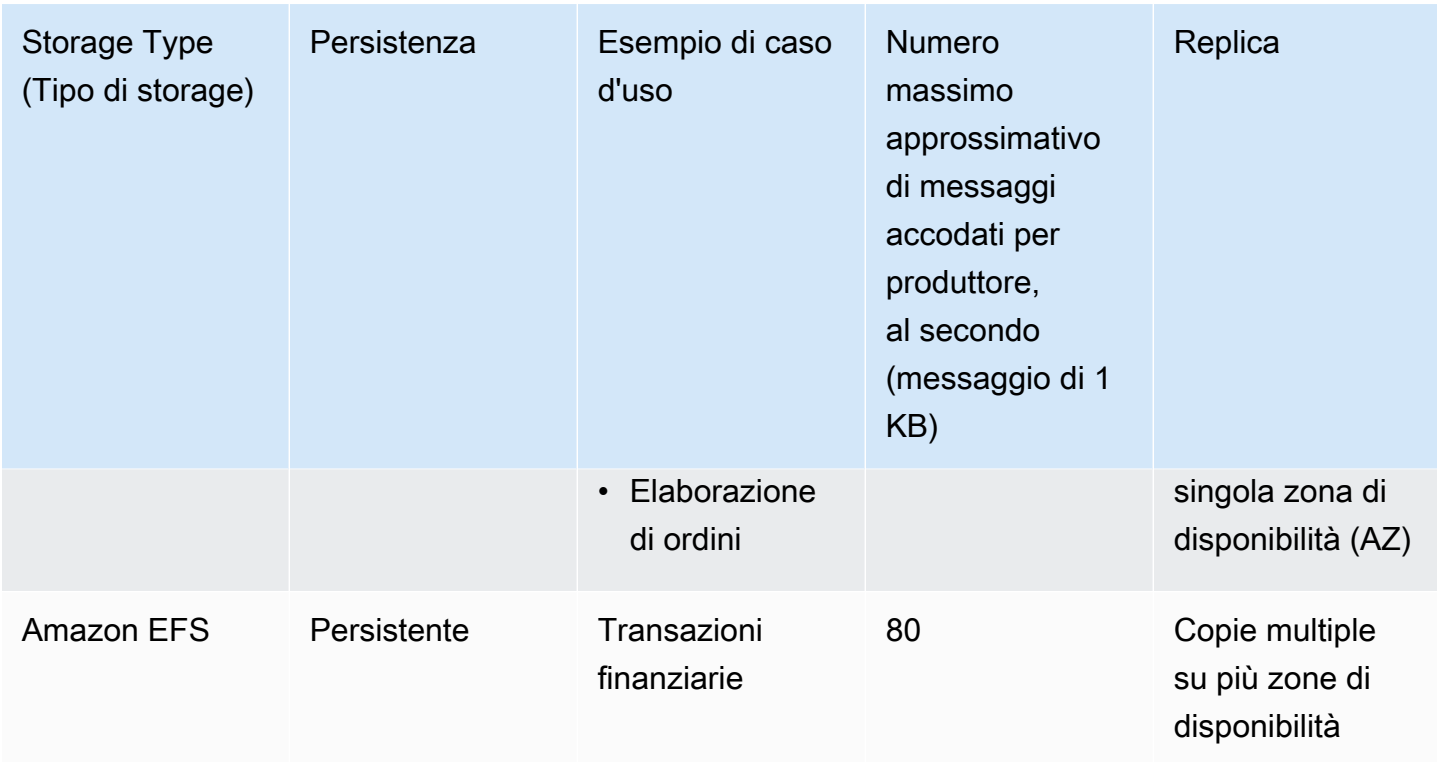

Lo storage dei messaggi in memoria fornisce la latenza più bassa e il throughput massimo. Tuttavia, i messaggi vengono persi durante la sostituzione dell'istanza o il riavvio del broker.

Amazon EFS è progettato per essere estremamente durevole ed è replicato su più zone di disponibilità al fine di evitare la perdita di dati a seguito di guasto di un singolo componente o un problema che influisce sulla disponibilità di una zona di disponibilità. Amazon EBS è ottimizzato per la velocità effettiva e replicato su più server all'interno di una singola zona di disponibilità.

# Architettura del broker

I broker Amazon MQ per ActiveMQ possono essere creati come broker a istanza singola o broker attivi/in standby. Per entrambe le modalità di implementazione, Amazon MQ garantisce un'elevata durata archiviando i dati in modo ridondante.

## **a** Note

Amazon MQ utilizza [Apache KahaDB](http://activemq.apache.org/kahadb.html) come datastore. Altri archivi di dati, come JDBC e LevelDB, non sono supportati.

Puoi accedere ai broker utilizzando [qualsiasi linguaggio di programmazione supportato da ActiveMQ](http://activemq.apache.org/cross-language-clients.html) e abilitando TLS esplicitamente per i seguenti protocolli:

- [AMQP](http://activemq.apache.org/amqp.html)
- [MQTT](http://activemq.apache.org/mqtt.html)
- MQTT over [WebSocket](http://activemq.apache.org/websockets.html)
- [OpenWire](http://activemq.apache.org/openwire.html)
- [STOMP](http://activemq.apache.org/stomp.html)
- STOMP over WebSocket

## Argomenti

- [Broker a istanza singola Amazon MQ](#page-75-0)
- [Broker attivo/in standby di Amazon MQ per alta disponibilità](#page-76-0)
- [Rete di broker Amazon MQ](#page-77-0)

# <span id="page-75-0"></span>Broker a istanza singola Amazon MQ

Un broker a istanza singola è composto da un broker in una zona di disponibilità. Il broker comunica con l'applicazione e con un volume di archiviazione Amazon EBS o Amazon EFS. I volumi di archiviazione di Amazon EFS sono progettati per offrire durabilità e disponibilità maggiori archiviando i dati in modo ridondante su diverse zone di disponibilità. Amazon EBS fornisce archiviazione a livello di blocco ed è ottimizzato per bassa latenza e velocità effettiva elevata. Per ulteriori informazioni sulle classi di archiviazione, consultare [Storage](#page-72-0).

Il diagramma seguente illustra un broker a istanza singola con archiviazione Amazon EFS replicata in più zone di disponibilità.

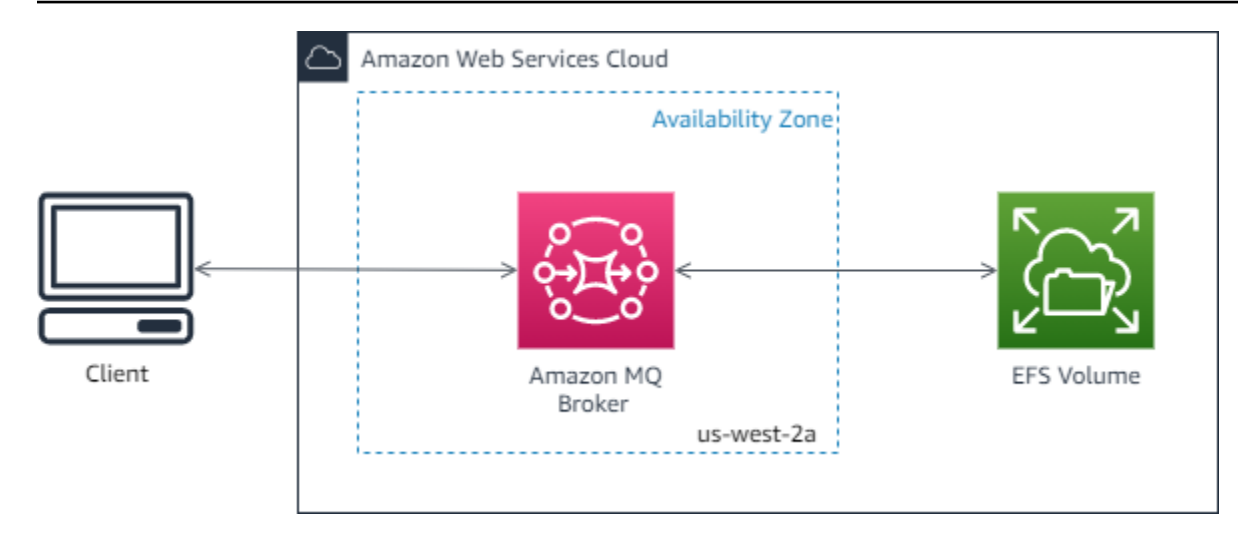

Il diagramma seguente illustra un broker a istanza singola con archiviazione Amazon EBS replicata su più server all'interno di una singola zona di disponibilità.

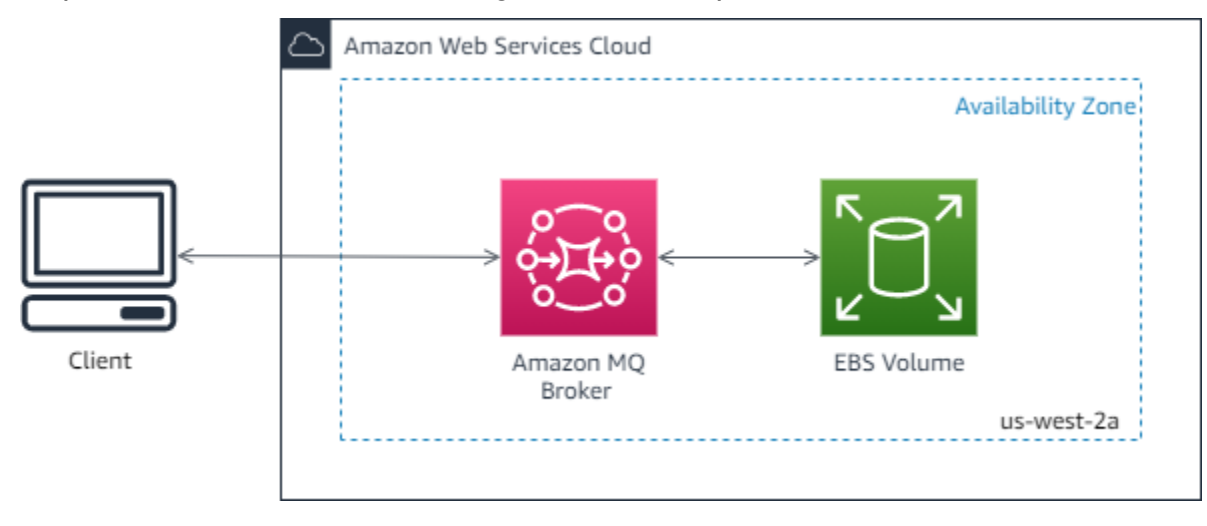

## <span id="page-76-0"></span>Broker attivo/in standby di Amazon MQ per alta disponibilità

Un broker attivo/in standby è composto da due broker in due diverse zone di disponibilità, configurate in una coppia ridondante. Questi broker comunicano in modo sincrono con l'applicazione e con Amazon EFS. I volumi di archiviazione di Amazon EFS sono progettati per offrire il massimo livello di durata e disponibilità archiviando i dati in modo ridondante in più zone di disponibilità. Per ulteriori informazioni, consulta [Storage](#page-72-0).

Di solito, solo una delle istanze broker è attiva, mentre l'altra è in standby. Se una delle istanze del broker non funziona correttamente o è in manutenzione, Amazon MQ impiega un breve periodo di tempo per eliminare l'istanza inattiva dal servizio. Ciò consente all'istanza di standby integra di diventare attiva e di iniziare ad accettare le comunicazioni in entrata. Quando si riavvia un broker, il failover dura solo qualche secondo.

Per un broker attivo/in standby, Amazon MQ fornisce due URL della console Web ActiveMQ, ma è attivo un solo URL alla volta. Allo stesso modo, Amazon MQ fornisce due endpoint per ogni protocollo a livello di connessione, ma è attivo un solo endpoint per ogni coppia alla volta. I suffissi -1 e -2 indicano una coppia ridondante. Per gli endpoint del protocollo a livello di connessione, è possibile consentire all'applicazione di connettersi a entrambi gli endpoint utilizzando il [trasporto di failover.](http://activemq.apache.org/failover-transport-reference.html)

Il diagramma seguente illustra un broker attivo/in standby con archiviazione Amazon EFS replicata in più zone di disponibilità.

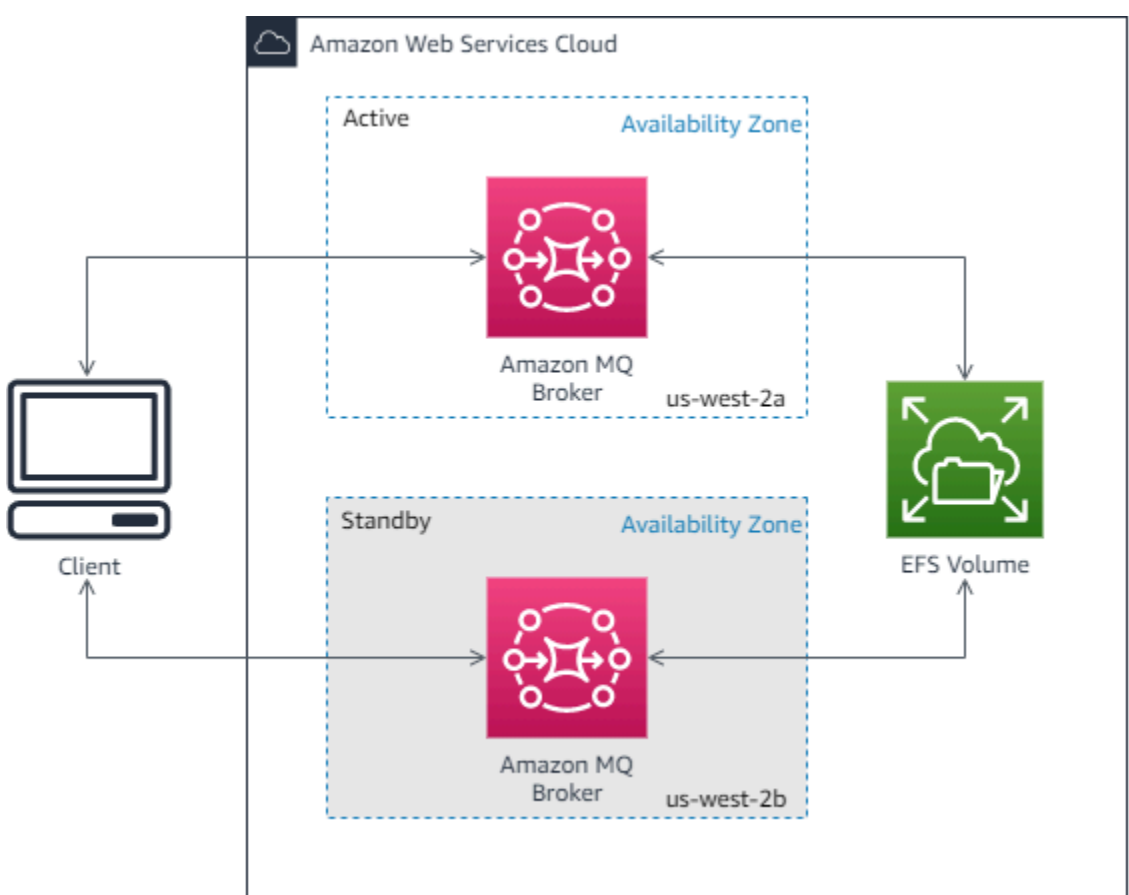

## <span id="page-77-0"></span>Rete di broker Amazon MQ

Amazon MQ supporta la funzionalità di rete di broker ActiveMQ.

Una rete di broker è composta da più [broker a istanza singola](#page-75-0) simultaneamente attivi o [broker attivi/](#page-76-0) [in standby.](#page-76-0) È possibile configurare reti di broker in diversi tipi di [topologie](#page-81-0) (ad esempio, concentratore, hub-and-spokes, albero oppure mesh), a seconda delle esigenze dell'applicazione, ad esempio elevata disponibilità e scalabilità. Ad esempio, una rete di broker [hub and spoke](#page-83-0) può aumentare la resilienza, preservando i messaggi se un broker non è raggiungibile. Una rete di broker con una topologia [concentratore](#page-85-0) può raccogliere messaggi da un numero maggiore di broker che accettano

messaggi in arrivo e concentrarli su broker più centrali, per gestire meglio il carico di molti messaggi in arrivo.

Per un tutorial e informazioni di configurazione dettagliate, vedi quanto segue:

- [Creating and Configuring a Network of Brokers](#page-144-0)
- [Configura la rete di broker nel modo corretto](#page-179-0)
- [networkConnector](#page-118-0)
- [rete asincrona ConnectionStart](#page-111-0)
- [Reti di broker](http://activemq.apache.org/networks-of-brokers.html) nella documentazione di ActiveMQ

Di seguito sono elencati i vantaggi dell'utilizzo di una rete di broker:

- Creare una rete di broker ti consente di aumentare il throughput aggregato e il conteggio massimo di connessioni produttore e consumatore aggiungendo istanze broker.
- Puoi garantire una disponibilità migliore consentendo ai produttori e ai consumatori di essere a conoscenza di più istanze broker attive. Questo permette di riconnettersi a una nuova istanza se quella a cui sono attualmente connessi diventa non disponibile.
- Poiché produttori e consumatori possono riconnettersi immediatamente a un altro nodo nella rete di broker e dato che non c'è bisogno di aspettare la promozione di un'istanza broker in standby, la riconnessione del client in una rete di broker è più veloce di quella di un [broker attivo/in standby per](#page-76-0) [elevata disponibilità.](#page-76-0)

## Argomenti

- [Come funziona una rete di broker?](#page-78-0)
- [Come fa una rete di broker a gestire le credenziali?](#page-79-0)
- [Schemi di esempio](#page-80-0)
- [Topologie della rete di broker](#page-81-0)
- [Tra regioni](#page-86-0)
- [Failover dinamico con i connettori di trasporto](#page-88-0)

## <span id="page-78-0"></span>Come funziona una rete di broker?

Amazon MQ supporta la funzionalità di rete di broker ActiveMQ in diversi modi. In primo luogo, è possibile modificare i parametri nella configurazione di ciascun broker per creare una rete di

broker, esattamente come per ActiveMQ nativo. In secondo luogo, Amazon MQ include schemi di esempio che utilizzano AWS CloudFormation per automatizzare la creazione di una rete di broker. Puoi implementare questi schemi di esempio direttamente dalla console Amazon MQ oppure puoi modificare i modelli AWS CloudFormation correlati per creare le tue topologie e configurazioni.

Una rete di broker viene stabilita collegando un broker a un altro utilizzando i connettori di rete. Una volta connessi, questi broker forniscono l'inoltro di messaggi. Ad esempio, se Broker1 stabilisce un connettore di rete per Broker2, i messaggi su Broker1 sono inoltrati al Broker2 se c'è un consumatore su quel broker per la coda o l'argomento. Se il connettore di rete è configurato come duplex, i messaggi vengono anche inoltrati da Broker2 a Broker1. I connettori di rete sono configurati nella configurazione del broker. Per informazioni, consultare [Configurazione.](#page-70-0) Ad esempio, qui c'è una voce networkConnector di esempio in una configurazione di broker:

<networkConnectors> <networkConnector name="connector\_1\_to\_2" userName="myCommonUser" duplex="true" uri="static:(ssl://b-1234a5b6-78cd-901e-2fgh-3i45j6k178l9-1.mq.useast-2.amazonaws.com:61617)"/> </networkConnectors>

Una rete di broker mantiene il flusso di messaggi da un'istanza broker a un'altra, inoltrando messaggi solo alle istanze broker corrispondenti ai consumatori. A beneficio delle istanze broker adiacenti tra loro all'interno della rete, ActiveMQ invia messaggi ad argomenti consultivi su produttori e consumatori che si connettono e disconnettono dalla rete. Quando un'istanza broker riceve informazioni su un consumer che consuma da una determinata destinazione, l'istanza broker inizia a inoltrare messaggi. Per ulteriori informazioni, consulta [Argomenti consultivi](https://activemq.apache.org/advisory-message.html) nella documentazione di ActiveMQ.

<span id="page-79-0"></span>Come fa una rete di broker a gestire le credenziali?

Perché il broker A si connetta al broker B in una rete, il broker A deve usare credenziali valide, come ogni altro produttore o consumatore. Invece di fornire una password nella configurazione del <networkConnector> del broker A, devi prima creare un utente sul broker A con gli stessi valori di un altro utente sul broker B (questi sono utenti separati e univoci che condividono gli stessi valori di nome utente e password). Quando specifichi l'attributo userName nella configurazione <networkConnector>, Amazon MQ aggiungerà la password automaticamente in fase di esecuzione.

### **A** Important

Non specificare l'attributo password per il <networkConnector>. Non è consigliabile archiviare password di testo normale in file di configurazione del broker poiché questo rende le password visibili nella console Amazon MQ. Per ulteriori informazioni, consulta [Configure](#page-147-0) [Network Connectors for Your Broker](#page-147-0).

I broker devono essere nello stesso VPC o in VPC in peering. Per ulteriori informazioni, consulta [Prerequisiti](#page-145-0) nel tutorial [Creating and Configuring a Network of Brokers.](#page-144-0)

#### <span id="page-80-0"></span>Schemi di esempio

Per iniziare a utilizzare una rete di broker, Amazon MQ fornisce degli schemi di esempio. Questi schemi di esempio creano una distribuzione di rete di broker e tutte le risorse correlate tramite AWS CloudFormation. I due schemi di esempio disponibili sono:

- 1. Rete mesh di broker a istanza singola
- 2. Rete mesh di broker attivi/in standby

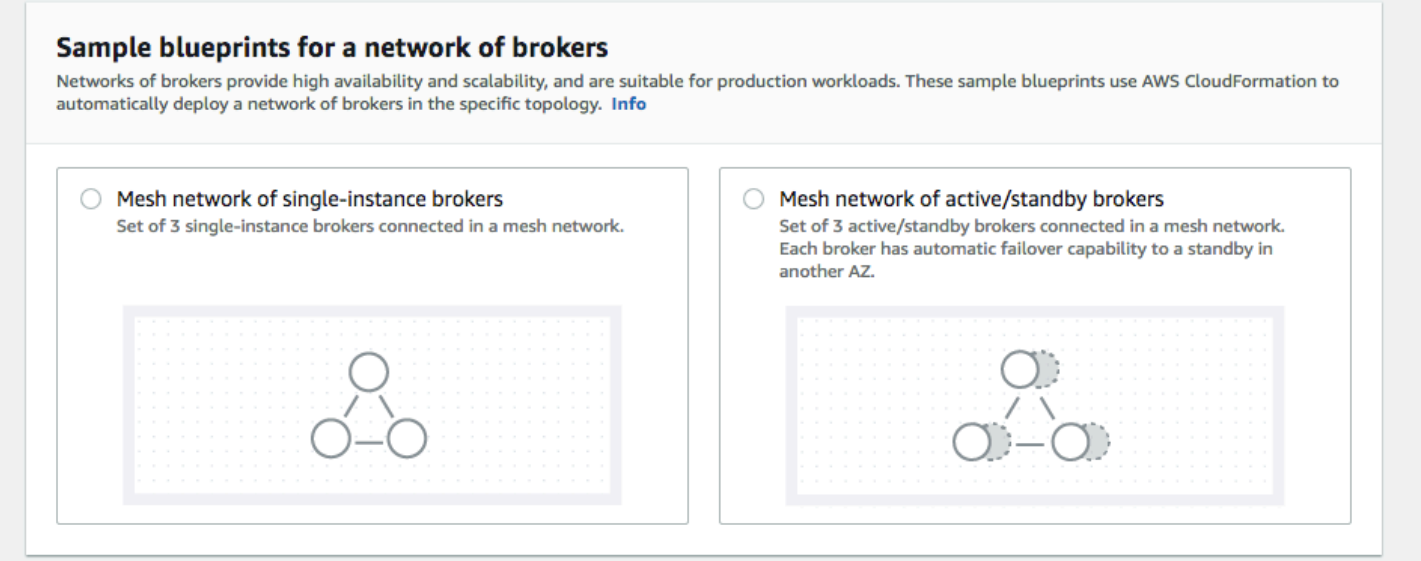

Nella pagina Create brokers (Crea broker), seleziona uno dei piani di esempio e scegli Next (Avanti). Quando le risorse sono state create, esamina i broker generati e le relative configurazioni nella console Amazon MQ.

Creando broker e configurando diversi elementi networkConnector nelle configurazioni dei broker, puoi creare una rete di broker in molte topologie diverse. Per ulteriori informazioni sulla configurazione di una rete di broker, consulta [Reti di broker](http://activemq.apache.org/networks-of-brokers.html) nella documentazione di ActiveMQ.

## <span id="page-81-0"></span>Topologie della rete di broker

Distribuendo broker e configurando delle voci networkConnector nelle relative configurazioni, puoi costruire una rete di broker utilizzando differenti topologie di rete. Un connettore di rete fornisce inoltro di messaggi on demand tra broker connessi. Le connessioni possono essere configurate come duplex, in cui i messaggi vengono inoltrati in entrambe le direzioni tra broker, oppure non-duplex, in cui l'inoltro si propaga solo da un broker all'altro. Ad esempio, se si dispone di una connessione duplex tra Broker1 e Broker2, i messaggi saranno inoltrati da ognuno all'altro, se c'è un consumatore.

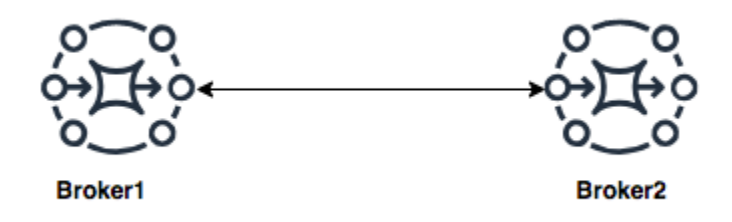

Con un connettore di rete duplex, i messaggi vengono inoltrati da ciascun broker all'altro. Questi sono inoltrati on demand: se c'è un consumatore su Broker2 per un messaggio su Broker1, il messaggio viene inoltrato. Similmente, se c'è un consumatore su Broker1 per un messaggio su Broker2, il messaggio viene ugualmente inoltrato.

Per connessioni di rete non-duplex, i messaggi vengono inoltrati solo da un broker all'altro. In questo esempio, se c'è un consumatore su Broker2 per un messaggio su Broker1, il messaggio viene inoltrato. Tuttavia, i messaggi non verranno inoltrati da Broker2 a Broker1.

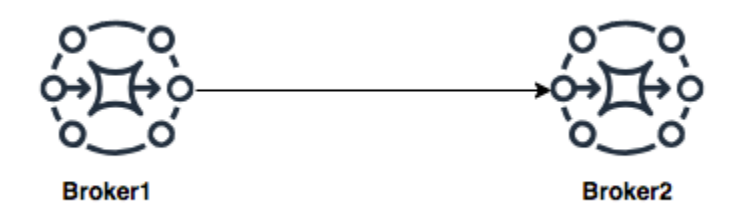

Utilizzando connettori di rete sia duplex che non-duplex, è possibile creare una rete di broker in qualsiasi numero di topologie di rete.

#### **a** Note

In ciascun esempio di topologia di rete, gli elementi networkConnector fanno riferimento all'endpoint dei broker a cui si connettono. Sostituisci le voci endpoint di broker negli attributi uri con gli endpoint dei tuoi broker. Per informazioni, consultare [Listing brokers and viewing](#page-48-0)  [broker details](#page-48-0).

## Topologia mesh

Una topologia mesh fornisce più broker che sono tutti connessi tra loro. Questo semplice esempio connette tre broker a istanza singola, ma è possibile configurare più broker come mesh.

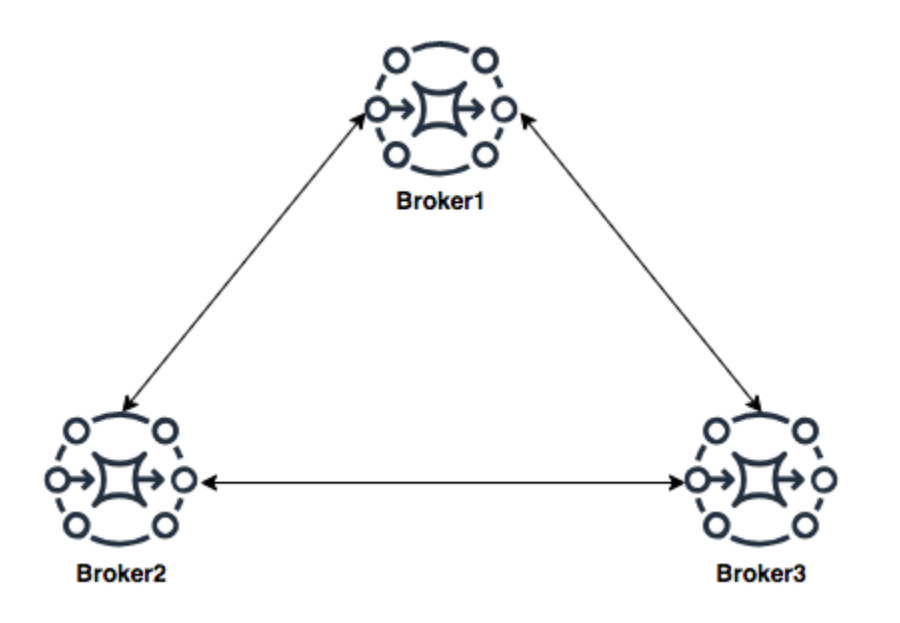

Questa topologia e una che include un mesh di coppie di broker attivi/in standby possono essere create utilizzando gli schemi di esempio nella console Amazon MQ. Puoi creare questa distribuzione dello schema di esempio per vedere una rete di broker funzionante e esaminarne la configurazione.

Puoi configurare una rete mesh a tre broker come questa aggiungendo un connettore di rete a Broker1 che effettua connessioni duplex sia a Broker2 che a Broker3 e un'unica connessione duplex tra Broker2 e Broker3.

Connettori di rete per Broker1:

```
<networkConnectors>
```

```
 <networkConnector name="connector_1_to_2" userName="myCommonUser" duplex="true" 
         uri="static:(ssl://b-9876l5k4-32ji-109h-8gfe-7d65c4b132a1-2.mq.us-
east-2.amazonaws.com:61617)"/> 
     <networkConnector name="connector_1_to_3" userName="myCommonUser" duplex="true" 
         uri="static:(ssl://b-743c885d-2244-4c95-af67-a85017ff234e-3.mq.us-
east-2.amazonaws.com:61617)"/>
</networkConnectors>
```
Connettori di rete per Broker2:

```
<networkConnectors> 
     <networkConnector name="connector_2_to_3" userName="myCommonUser" duplex="true" 
         uri="static:(ssl://b-743c885d-2244-4c95-af67-a85017ff234e-3.mq.us-
east-2.amazonaws.com:61617)"/>
</networkConnectors>
```
Aggiungendo i connettori riportati sopra alle configurazioni di Broker1 e Broker2, puoi creare un mesh tra questi tre broker che inoltri i messaggi tra tutti i broker on demand. Per ulteriori informazioni, consulta [Amazon MQ Broker Configuration Parameters](#page-89-0).

<span id="page-83-0"></span>Topologia hub-and-spoke

In una topologia hub-and-spoke, i messaggi vengono conservati in caso di interruzioni per qualsiasi broker su uno spoke. I messaggi vengono inoltrati completamente e solo il Broker1 centrale è fondamentale per il funzionamento della rete.

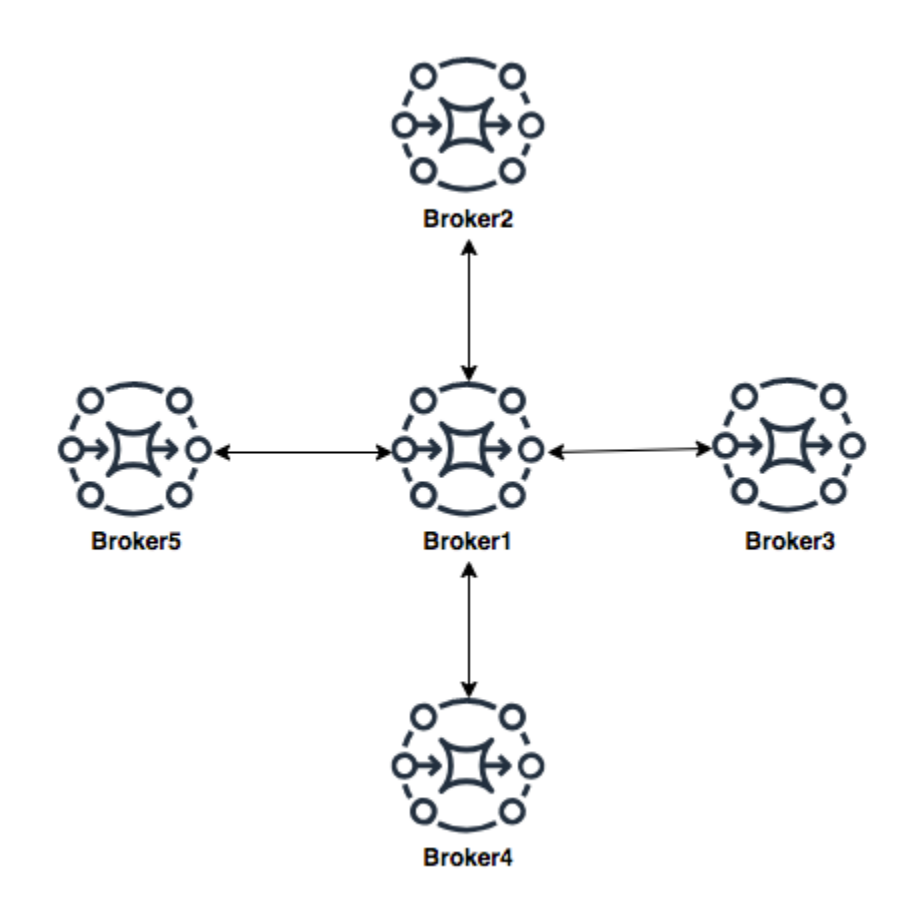

Per configurare la rete di broker hub-and-spoke in questo esempio, puoi aggiungere un networkConnector a ciascuno dei broker sugli spoke nella configurazione di Broker1.

```
<networkConnectors> 
     <networkConnector name="connector_hub_and_spoke_2" userName="myCommonUser" 
 duplex="true" 
         uri="static:(ssl://b-1234a5b6-78cd-901e-2fgh-3i45j6k178l9-1.mq.us-
east-2.amazonaws.com:61617)"/> 
     <networkConnector name="connector_hub_and_spoke_3" userName="myCommonUser" 
  duplex="true" 
         uri="static:(ssl://b-9876l5k4-32ji-109h-8gfe-7d65c4b132a1-2.mq.us-
east-2.amazonaws.com:61617)"/> 
     <networkConnector name="connector_hub_and_spoke_4" userName="myCommonUser" 
  duplex="true" 
         uri="static:(ssl://b-743c885d-2244-4c95-af67-a85017ff234e-3.mq.us-
east-2.amazonaws.com:61617)"/> 
     <networkConnector name="connector_hub_and_spoke_5" userName="myCommonUser" 
  duplex="true"
```

```
 uri="static:(ssl://b-62a7fb31-d51c-466a-a873-905cd660b553-4.mq.us-
east-2.amazonaws.com:61617)"/>
</networkConnectors>
```
#### <span id="page-85-0"></span>Topologia concentratore

In questa topologia di esempio, i tre broker in basso possono gestire un numero elevato di connessioni e quei messaggi sono concentrati su Broker1 e Broker2. Ognuno degli altri broker dispone di una connessione non-duplex ai broker più centrali. Per dimensionare la capacità di questa topologia, è possibile aggiungere altri broker che ricevono messaggi e concentrare tali messaggi in Broker1 e Broker2.

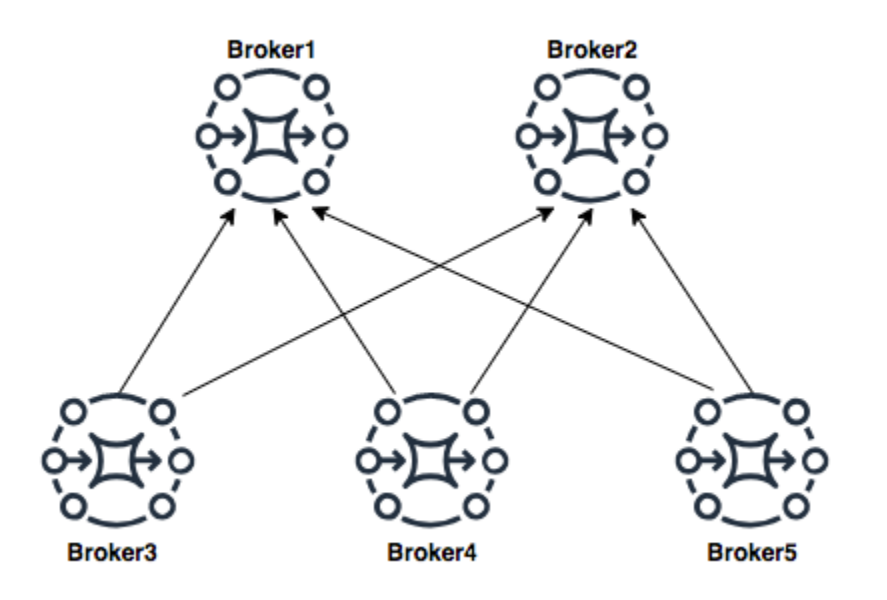

Per configurare questa topologia, ciascuno dei broker in basso includerà un connettore di rete per ciascuno dei broker su cui stanno concentrando i messaggi.

Connettori di rete per Broker3:

```
<networkConnectors> 
     <networkConnector name="3_to_1" userName="myCommonUser" duplex="false" 
         uri="static:(ssl://b-1234a5b6-78cd-901e-2fgh-3i45j6k178l9-1.mq.us-
east-2.amazonaws.com:61617)"/> 
     <networkConnector name="3_to_2" userName="myCommonUser" duplex="false" 
         uri="static:(ssl://b-9876l5k4-32ji-109h-8gfe-7d65c4b132a1-2.mq.us-
east-2.amazonaws.com:61617)"/>
</networkConnectors>
```
#### Connettori di rete per Broker4:

```
<networkConnectors> 
     <networkConnector name="4_to_1" userName="myCommonUser" duplex="false" 
         uri="static:(ssl://b-1234a5b6-78cd-901e-2fgh-3i45j6k178l9-1.mq.us-
east-2.amazonaws.com:61617)"/> 
     <networkConnector name="4_to_2" userName="myCommonUser" duplex="false" 
         uri="static:(ssl://b-1234a5b6-78cd-901e-2fgh-3i45j6k178l9-1.mq.us-
east-2.amazonaws.com:61617)"/>
</networkConnectors>
```
Connettori di rete per Broker5:

```
<networkConnectors> 
     <networkConnector name="5_to_1" userName="myCommonUser" duplex="false" 
         uri="static:(ssl://b-1234a5b6-78cd-901e-2fgh-3i45j6k178l9-1.mq.us-
east-2.amazonaws.com:61617)"/> 
     <networkConnector name="5_to_2" userName="myCommonUser" duplex="false" 
         uri="static:(ssl://b-9876l5k4-32ji-109h-8gfe-7d65c4b132a1-2.mq.us-
east-2.amazonaws.com:61617)"/>
</networkConnectors>
```
#### <span id="page-86-0"></span>Tra regioni

Per configurare una rete di broker che interessa più regioni AWS, distribuire broker in quelle regioni e configurare connettori di rete per gli endpoint di quei broker.

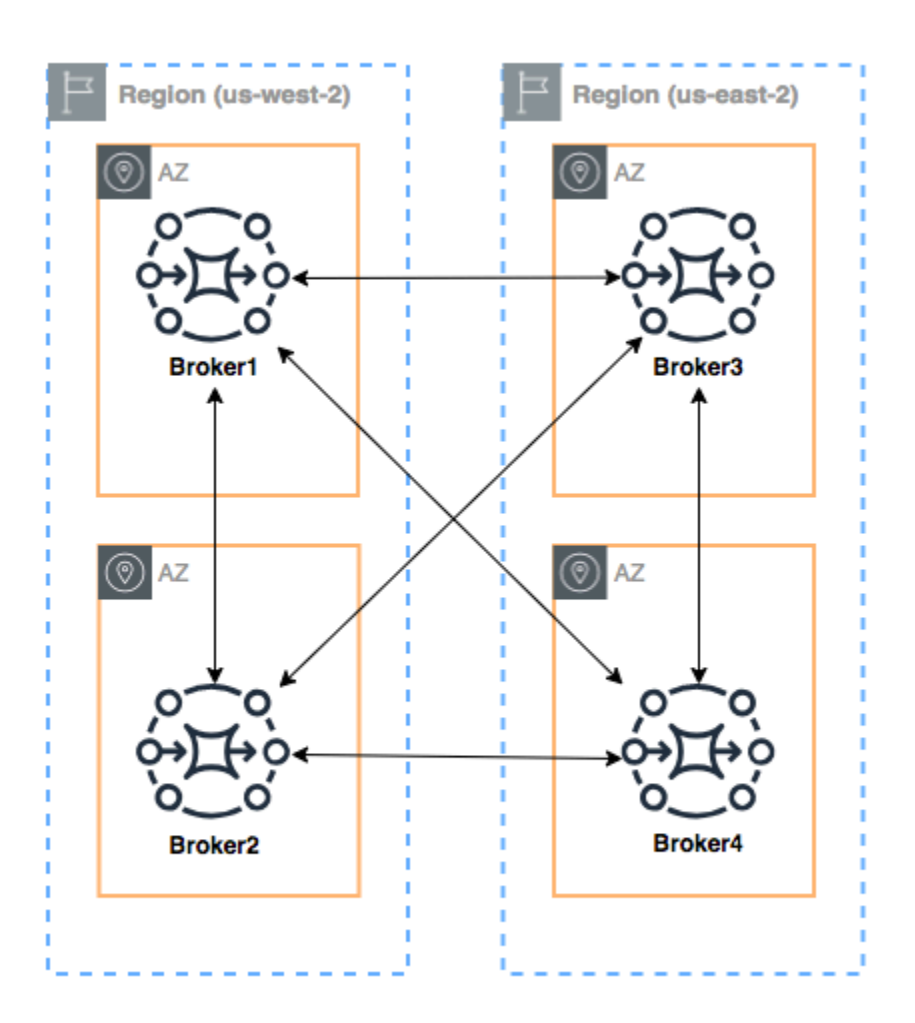

Per configurare una rete di broker come in questo esempio, puoi aggiungere voci networkConnectors alle configurazioni del Broker1 e Broker4 che facciano riferimento agli endpoint a livello di collegamento di quei broker.

Connettori di rete per Broker1:

```
<networkConnectors> 
     <networkConnector name="1_to_2" userName="myCommonUser" duplex="true" 
         uri="static:(ssl://b-9876l5k4-32ji-109h-8gfe-7d65c4b132a1-2.mq.us-
east-2.amazonaws.com:61617)"/> 
     <networkConnector name="1_to_3" userName="myCommonUser" duplex="true" 
         uri="static:(ssl://b-743c885d-2244-4c95-af67-a85017ff234e-3.mq.us-
east-2.amazonaws.com:61617)"/> 
     <networkConnector name="1_to_4" userName="myCommonUser" duplex="true" 
         uri="static:(ssl://b-62a7fb31-d51c-466a-a873-905cd660b553-4.mq.us-
east-2.amazonaws.com:61617)"/>
```

```
Amazon MQ Guida per gli sviluppatori
```
</networkConnectors>

Connettore di rete per Broker2:

```
<networkConnectors> 
     <networkConnector name="2_to_3" userName="myCommonUser" duplex="true" 
         uri="static:(ssl://b-743c885d-2244-4c95-af67-a85017ff234e-3.mq.us-
east-2.amazonaws.com:61617)"/>
</networkConnectors>
```
Connettori di rete per Broker4:

```
<networkConnectors> 
     <networkConnector name="4_to_3" userName="myCommonUser" duplex="true" 
         uri="static:(ssl://b-743c885d-2244-4c95-af67-a85017ff234e-3.mq.us-
east-2.amazonaws.com:61617)"/> 
     <networkConnector name="4_to_2" userName="myCommonUser" duplex="true" 
         uri="static:(ssl://b-9876l5k4-32ji-109h-8gfe-7d65c4b132a1-2.mq.us-
east-2.amazonaws.com:61617)"/> 
</networkConnectors>
```
<span id="page-88-0"></span>Failover dinamico con i connettori di trasporto

Oltre alla configurazione di elementi networkConnector, è possibile configurare le opzioni transportConnector del broker per abilitare il failover dinamico e ribilanciare le connessioni quando i broker vengono aggiunti o rimossi dalla rete.

```
<transportConnectors> 
   <transportConnector name="openwire" updateClusterClients="true" 
 rebalanceClusterClients="true" updateClusterClientsOnRemove="true"/>
</transportConnectors>
```
In questo esempio, updateClusterClients e rebalanceClusterClients sono impostati su true. In questo caso, ai client verrà fornito un elenco di broker nella rete e verrà richiesto loro di eseguire il ribilanciamento se viene aggiunto un nuovo broker.

Opzioni disponibili:

• updateClusterClients: trasferisce ai client le informazioni sulle modifiche della topologia dei broker nella rete.

- rebalanceClusterClients: causa il ribilanciamento dei client tra i broker quando un nuovo broker viene aggiunto a una rete di broker.
- updateClusterClientsOnRemove: aggiorna i clienti con le informazioni sulla topologia quando un broker esce dalla rete di broker.

Quando updateClusterClients è impostato su true, i client possono essere configurati per connettersi a un singolo broker in una rete di broker.

```
failover:(ssl://b-1234a5b6-78cd-901e-2fgh-3i45j6k178l9-1.mq.us-
east-2.amazonaws.com:61617)
```
Quando un nuovo broker si connette, viene visualizzato un elenco di URI di tutti i broker nella rete. Se la connessione al broker ha esito negativo, può dinamicamente passare a uno dei broker forniti se connessi.

Per ulteriori informazioni sul failover, vedi l'argomento relativo alle [opzioni del lato broker per il](http://activemq.apache.org/failover-transport-reference.html#FailoverTransportReference-Broker-sideOptionsforFailover) [failover](http://activemq.apache.org/failover-transport-reference.html#FailoverTransportReference-Broker-sideOptionsforFailover) nella documentazione di Active MQ.

# <span id="page-89-0"></span>Configurazioni del broker Amazon MQ per ActiveMQ

Una configurazione contiene tutte le impostazioni per il broker ActiveMQ nel formato XML (simile al file activemq.xml di ActiveMQ). È possibile creare una configurazione prima di creare qualsiasi broker. È quindi possibile applicare la configurazione a uno o più broker

## Argomenti

- [Utilizzo di file di configurazione Spring XML](#page-89-1)
- [Creazione, modifica e applicazione di configurazioni del broker ActiveM](#page-90-0)
- [Elementi consentiti in configurazioni Amazon MQ](#page-95-0)
- [Elementi e relativi attributi consentiti nelle configurazioni Amazon MQ](#page-98-0)
- [Elementi, elementi della raccolta figlio e relativi elementi figlio consentiti nelle configurazioni](#page-111-1) [Amazon MQ](#page-111-1)

<span id="page-89-1"></span>Utilizzo di file di configurazione Spring XML

I broker ActiveMQ sono configurati utilizzando file [Spring XML.](https://docs.spring.io/spring/docs/current/spring-framework-reference/) Puoi configurare molti aspetti del broker ActiveMQ, ad esempio destinazioni predefinite, policy di destinazione, policy di autorizzazione e plugin. Amazon MQ controlla alcuni di questi elementi di configurazione, ad esempio trasporti di rete e archiviazione. Altre opzioni di configurazione, ad esempio la creazione di reti di broker, non sono attualmente supportate.

Il set completo di opzioni di configurazione supportate è specificato negli schemi XML Amazon MQ. Scaricare i file zip degli schemi supportati utilizzando i seguenti collegamenti.

- [amazon-mq-active-mq-5.17.6.xsd.zip](samples/amazon-mq-active-mq-5.17.6.xsd.zip)
- [amazon-mq-active-mq-5.16.7.xsd.zip](samples/amazon-mq-active-mq-5.16.7.xsd.zip)
- [amazon-mq-active-mq-5.15.16.xsd.zip](samples/amazon-mq-active-mq-5.15.16.xsd.zip)

È possibile utilizzare questi schemi per convalidare e sterilizzare i file di configurazione. Amazon MQ consente inoltre di fornire configurazioni caricando file XML. Quando carichi un file XML, Amazon MQ sterilizza e rimuove automaticamente parametri di configurazione non validi e non consentiti in base allo schema.

## **a** Note

Puoi usare solo valori statici per gli attributi. Amazon MQ sterilizza elementi e attributi che contengono espressioni, variabili e riferimenti a elementi Spring dalla configurazione.

## <span id="page-90-0"></span>Creazione, modifica e applicazione di configurazioni del broker ActiveM

Una configurazione contiene tutte le impostazioni per il broker ActiveMQ nel formato XML (simile al file activemq.xml di ActiveMQ). È possibile creare una configurazione prima di creare qualsiasi broker. È quindi possibile applicare la configurazione a uno o più broker È possibile applicare una configurazione immediatamente o durante una finestra di manutenzione.

Per ulteriori informazioni, consulta gli argomenti seguenti:

- [Configurazione](#page-70-0)
- [Ciclo di vita di configurazione del broker Amazon MQ](#page-54-0)
- [Amazon MQ Broker Configuration Parameters](#page-89-0)

L'esempio seguente mostra come è possibile creare e applicare una configurazione del broker Amazon MQ utilizzando la AWS Management Console.

#### Argomenti

- [Creazione di una nuova configurazione](#page-91-0)
- [Creazione di una nuova revisione di configurazione](#page-91-1)
- [Applicazione di una revisione di configurazione al broker](#page-93-0)
- [Modifica di una revisione configurazione](#page-94-0)

#### <span id="page-91-0"></span>Creazione di una nuova configurazione

- 1. Accedere alla [console Amazon MQ](https://console.aws.amazon.com/amazon-mq/).
- 2. Nel riquadro a sinistra, espandere il pannello di navigazione e scegliere Configurations (Configurazioni).

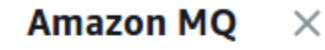

**Brokers** 

#### **Configurations**

- 3. Nella pagina Configurations (Configurazioni), scegliere Create configuration (Crea configurazione).
- 4. Nella pagina Create configuration (Crea configurazione), nella sezione Details (Dettagli), digitare il nome in Configuration name (Nome configurazione) (ad esempio, MyConfiguration) e selezionare una versione Broker engine (Motore del broker).

#### **a** Note

Per ulteriori informazioni sulle versioni del motore ActiveMQ supportate da Amazon MQ per ActiveMQ, consultare [the section called "Gestione della versione"](#page-124-0).

5. Scegli Crea configurazione.

<span id="page-91-1"></span>Creazione di una nuova revisione di configurazione

1. Dall'elenco di configurazione, scegli *MyConfiguration*.

#### **a** Note

La prima revisione di configurazione viene sempre creata automaticamente quando Amazon MQ crea la configurazione.

*MyConfiguration*Nella pagina vengono visualizzati il tipo di motore del broker e la versione utilizzati dalla nuova revisione della configurazione (ad esempio, Apache ActiveMQ 5.15.16).

2. Nella scheda Configuration details (Dettagli configurazione) vengono visualizzati il numero di revisione della configurazione, la descrizione e la configurazione del broker in formato XML.

#### **a** Note

La modifica della configurazione corrente crea una nuova revisione della configurazione.

**Revision 1** Auto-generated default for MyBroker-configuration on ActiveMQ 5.15.0 Latest

Amazon MQ configurations support a limited subset of ActiveMQ properties. Info

- <?xml version="1.0" encoding="UTF-8" standalone="yes"?> 1 <broker xmlns="http://activemq.apache.org/schema/core">  $\overline{2}$ 3  $< 1 - 1$ A configuration contains all of the settings for your ActiveMQ broker, in XML format  $\overline{4}$ (similar to ActiveMQ's activemq.xml file). 5 You can create a configuration before creating any brokers. You can then apply the
- 3. Scegliere Edit configuration (Modifica configurazione) e apportare modifiche alla configurazione XML.
- 4. Selezionare Salva.

Viene visualizzata la finestra di dialogo Save revision (Salva revisione).

- 5. (Opzionale) Digitare A description of the changes in this revision.
- 6. Selezionare Salva.

La nuova revisione della configurazione viene salvata.

configuration to one or more brokers.

## **A** Important

La console Amazon MQ sterilizza automaticamente parametri di configurazione non validi e non consentiti in base a uno schema. Per ulteriori informazioni e un elenco completo dei parametri XML consentiti, consultare [Amazon MQ Broker Configuration](#page-89-0) [Parameters.](#page-89-0)

Apportare modifiche a una configurazione non applica le modifiche alil broker in modo istantaneo. Per applicare le modifiche, attendere la finestra di manutenzione successiva o [riavviare il broker](#page-53-0). Per ulteriori informazioni, consulta [Ciclo di vita di configurazione del](#page-54-0)  [broker Amazon MQ.](#page-54-0)

Al momento, non è possibile eliminare una configurazione.

<span id="page-93-0"></span>Applicazione di una revisione di configurazione al broker

1. Nel riquadro a sinistra, espandere il pannello di navigazione e scegliere Brokers (Broker).

#### **Amazon MQ**  $\times$

**Brokers** 

Configurations

- 2. Dall'elenco dei broker, seleziona il tuo broker (ad esempio), MyBrokerquindi scegli Modifica.
- 3. Nella *MyBroker*pagina Modifica, nella sezione Configurazione, seleziona una configurazione e una revisione, quindi scegli Pianifica modifiche.
- 4. Nella sezione Schedule broker modifications (Pianifica modifiche broker) seleziona se applicare le modifiche During the next scheduled maintenance window (Nel corso della finestra di manutenzione pianificata successiva) oppure Immediately (Immediatamente).

# **A** Important il broker sarà offline durante il riavvio.

5. Scegli Applica.

La revisione della configurazione viene applicata al tuo broker nel momento specificato.

<span id="page-94-0"></span>Modifica di una revisione configurazione

- 1. Accedere alla [console Amazon MQ](https://console.aws.amazon.com/amazon-mq/).
- 2. Dall'elenco dei broker, seleziona il tuo broker (ad esempio MyBroker), quindi scegli Modifica.
- 3. Nella *MyBroker*pagina, scegli Modifica.
- 4. Nella *MyBroker*pagina Modifica, nella sezione Configurazione, seleziona una configurazione e una revisione, quindi scegli Modifica.

#### **a** Note

A meno che non si selezioni una configurazione durante la creazione di un broker, la prima revisione della configurazione viene sempre creata quando Amazon MQ crea il broker.

*MyBroker*Nella pagina vengono visualizzati il tipo e la versione del motore del broker utilizzati dalla configurazione (ad esempio, Apache ActiveMQ 5.15.8).

5. Nella scheda Configuration details (Dettagli configurazione) vengono visualizzati il numero di revisione della configurazione, la descrizione e la configurazione del broker in formato XML.

**a** Note

La modifica della configurazione corrente crea una nuova revisione della configurazione.

Revision 1 Auto-generated default for MyBroker-configuration on ActiveMQ 5.15.0 Latest Amazon MQ configurations support a limited subset of ActiveMQ properties. Info <?xml version="1.0" encoding="UTF-8" standalone="yes"?>  $\mathbf{1}$ <broker xmlns="http://activemq.apache.org/schema/core">  $\overline{2}$  $1 - 1$ 3 A configuration contains all of the settings for your ActiveMQ broker, in XML format 4 (similar to ActiveMQ's activemq.xml file). You can create a configuration before creating any brokers. You can then apply the 5 configuration to one or more brokers.

6. Scegliere Edit configuration (Modifica configurazione) e apportare modifiche alla configurazione XML.

#### 7. Selezionare Salva.

Viene visualizzata la finestra di dialogo Save revision (Salva revisione).

- 8. (Opzionale) Digitare A description of the changes in this revision.
- 9. Selezionare Salva.

La nuova revisione della configurazione viene salvata.

#### **A** Important

La console Amazon MQ sterilizza automaticamente parametri di configurazione non validi e non consentiti in base a uno schema. Per ulteriori informazioni e un elenco completo dei parametri XML consentiti, consultare [Amazon MQ Broker Configuration](#page-89-0) [Parameters.](#page-89-0)

Apportare modifiche a una configurazione non applica le modifiche alil broker in modo istantaneo. Per applicare le modifiche, attendere la finestra di manutenzione successiva o [riavviare il broker](#page-53-0). Per ulteriori informazioni, consulta [Ciclo di vita di configurazione del](#page-54-0)  [broker Amazon MQ.](#page-54-0)

Al momento, non è possibile eliminare una configurazione.

## <span id="page-95-0"></span>Elementi consentiti in configurazioni Amazon MQ

Di seguito è riportato un elenco dettagliato degli elementi consentiti in configurazioni Amazon MQ. Per ulteriori informazioni, consulta [XML Configuration](http://activemq.apache.org/xml-configuration.html) nella documentazione di Apache ActiveMQ.

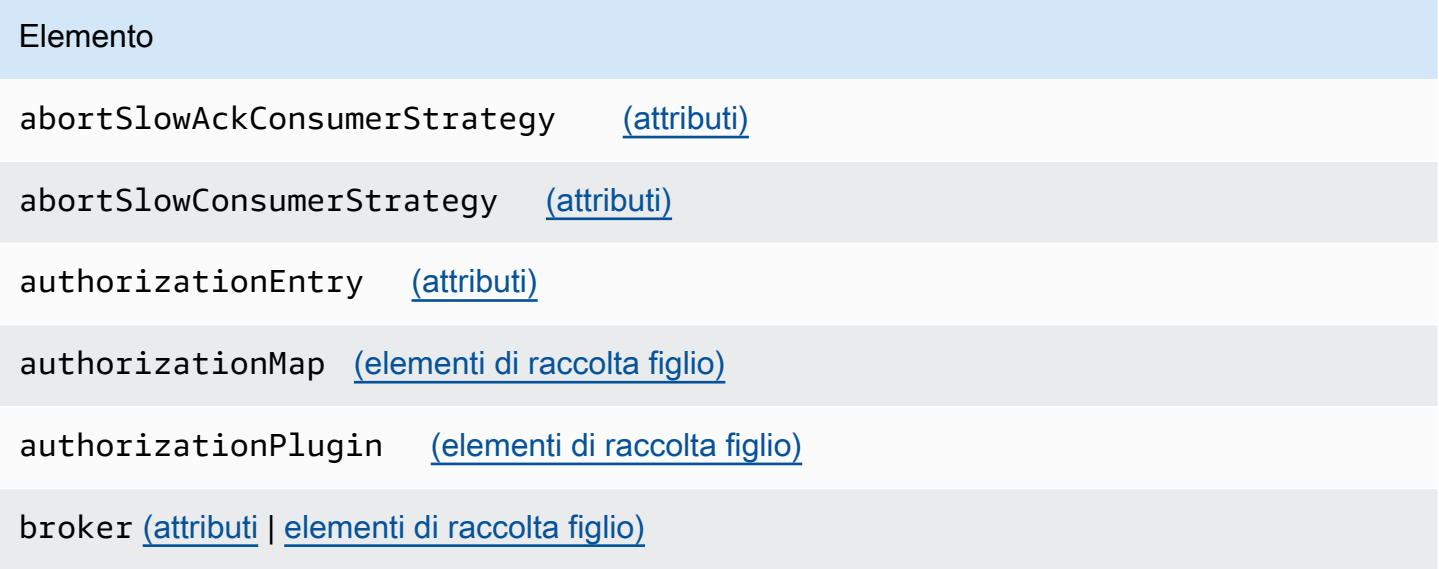

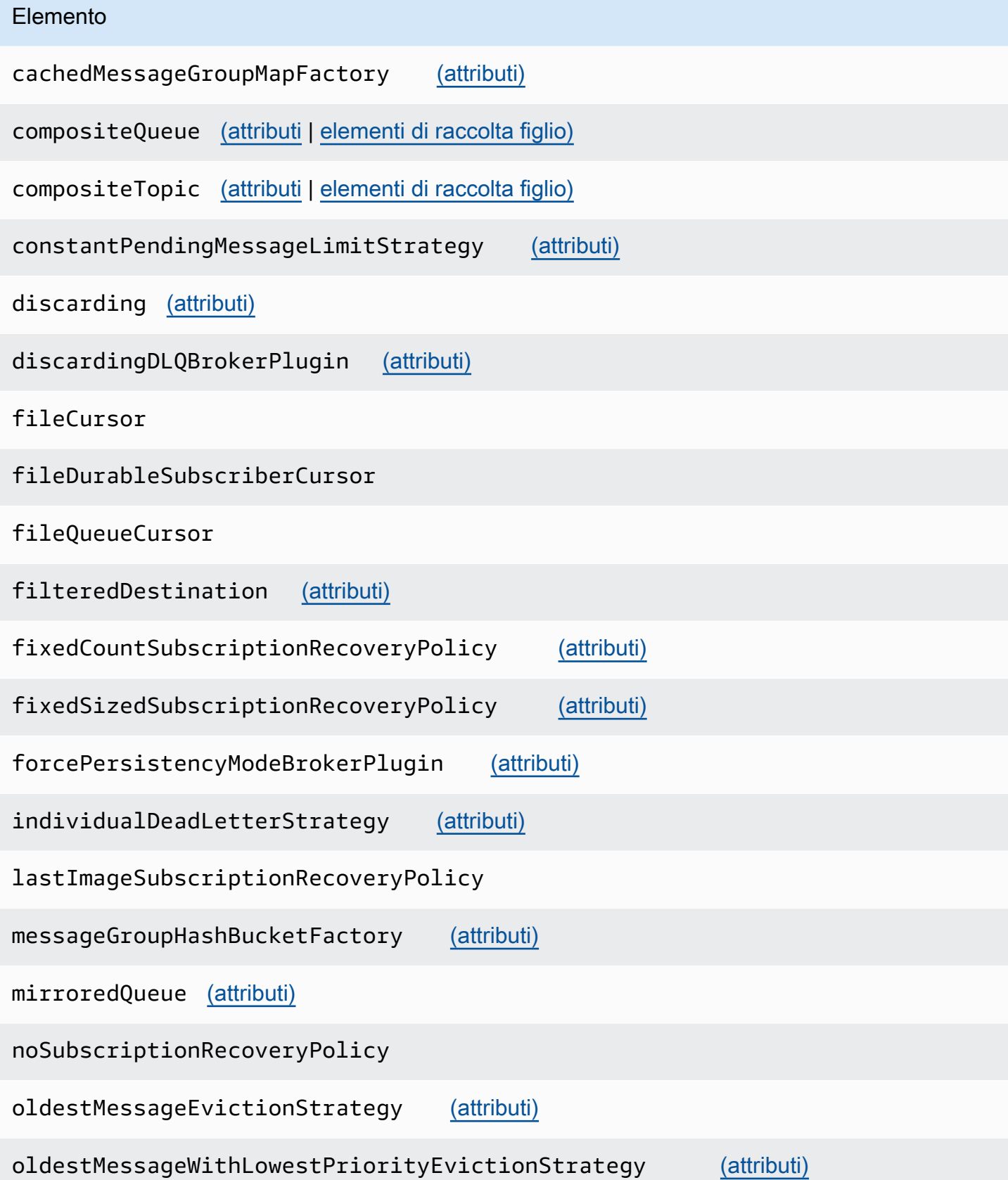

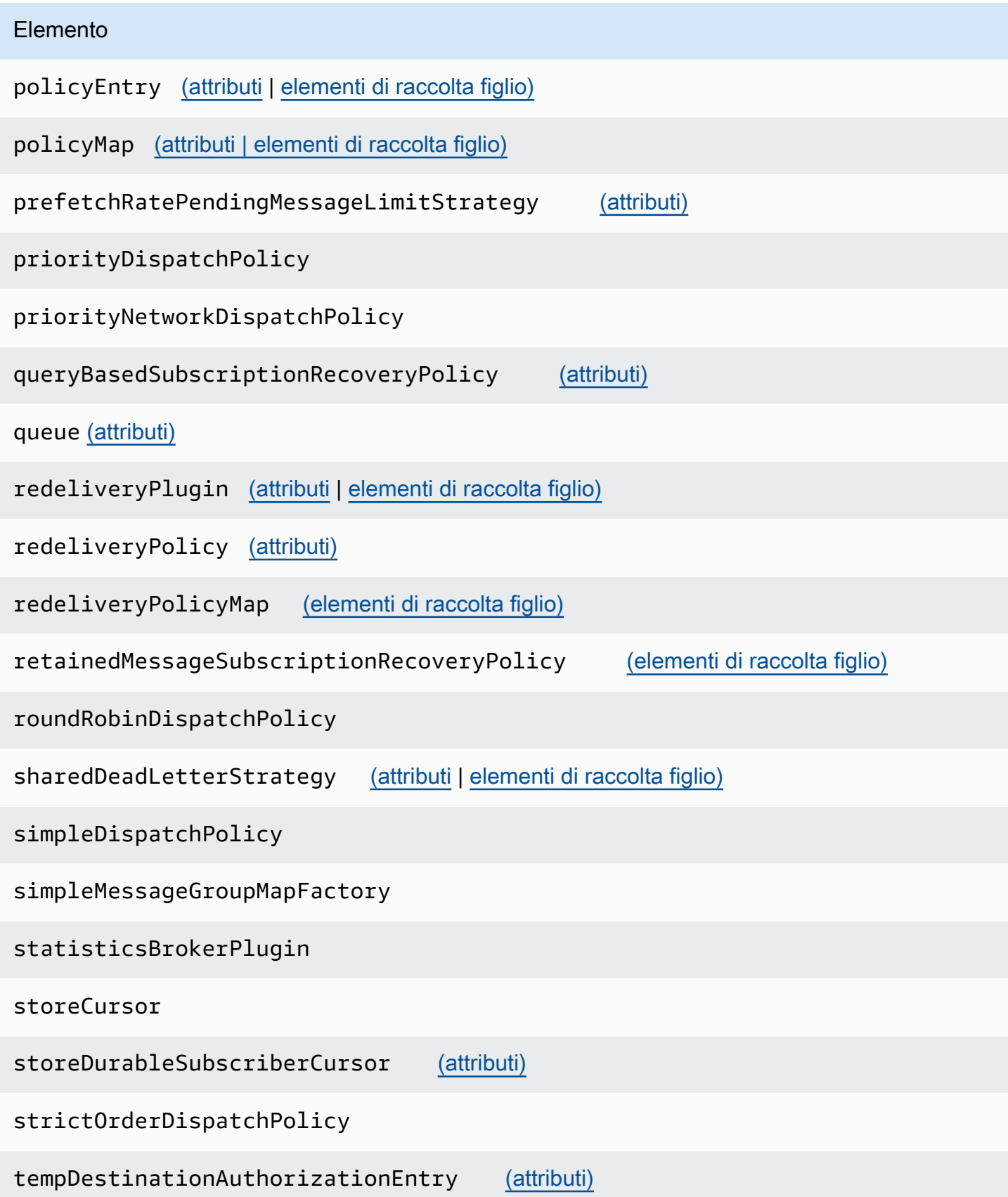

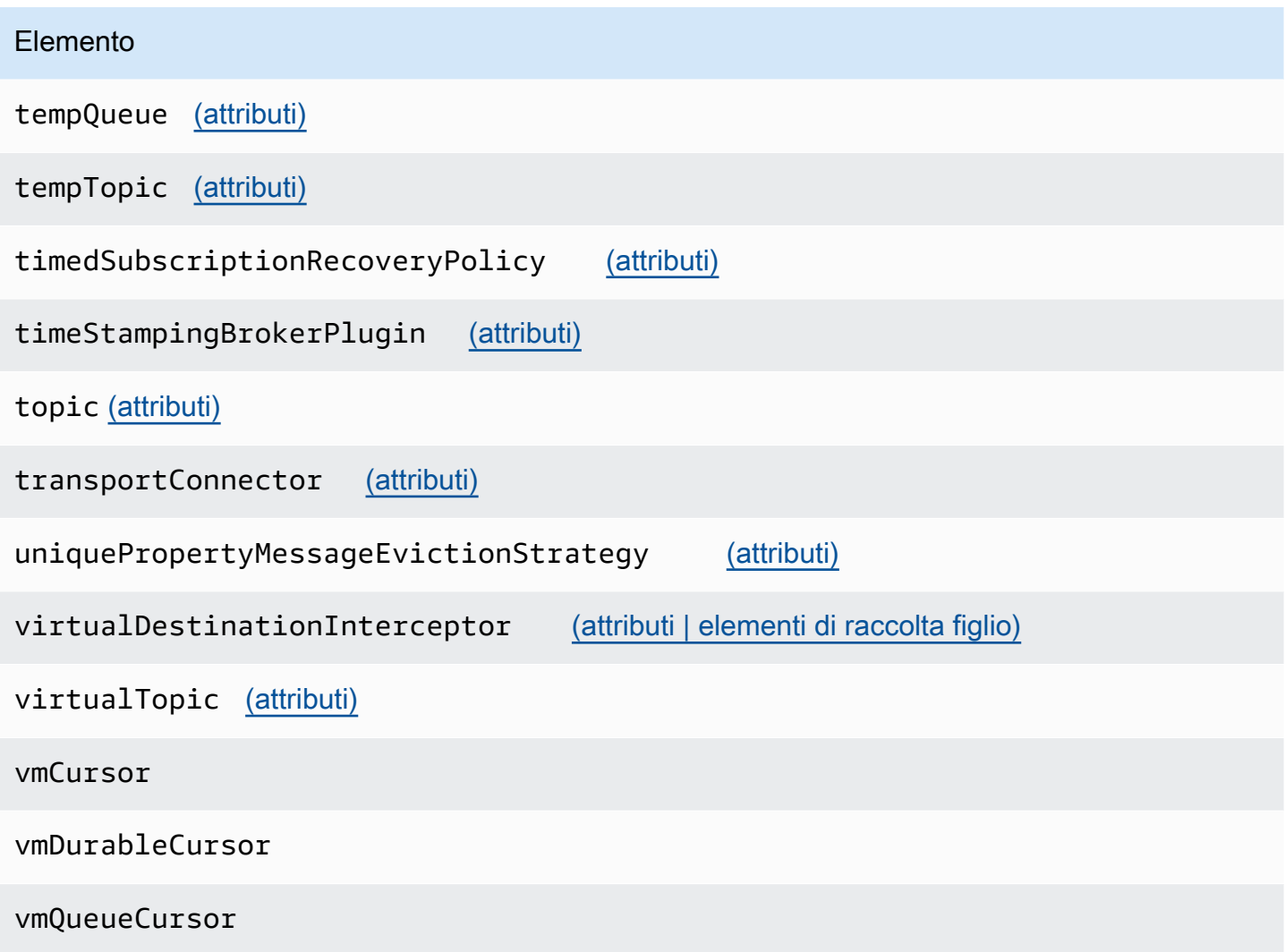

<span id="page-98-0"></span>Elementi e relativi attributi consentiti nelle configurazioni Amazon MQ

Di seguito è riportato un elenco dettagliato degli elementi e dei relativi attributi consentiti nelle configurazioni Amazon MQ. Per ulteriori informazioni, consulta [XML Configuration](http://activemq.apache.org/xml-configuration.html) nella documentazione di Apache ActiveMQ.

<span id="page-98-1"></span>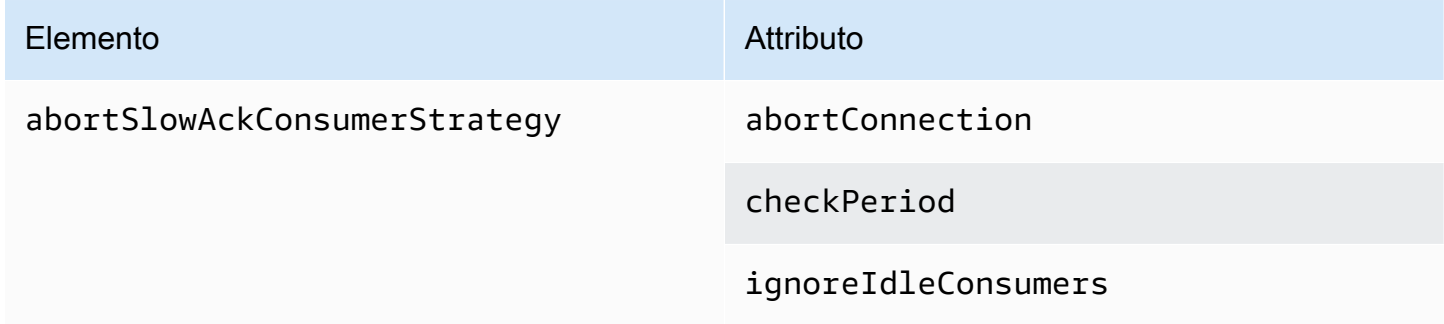

<span id="page-99-2"></span><span id="page-99-1"></span><span id="page-99-0"></span>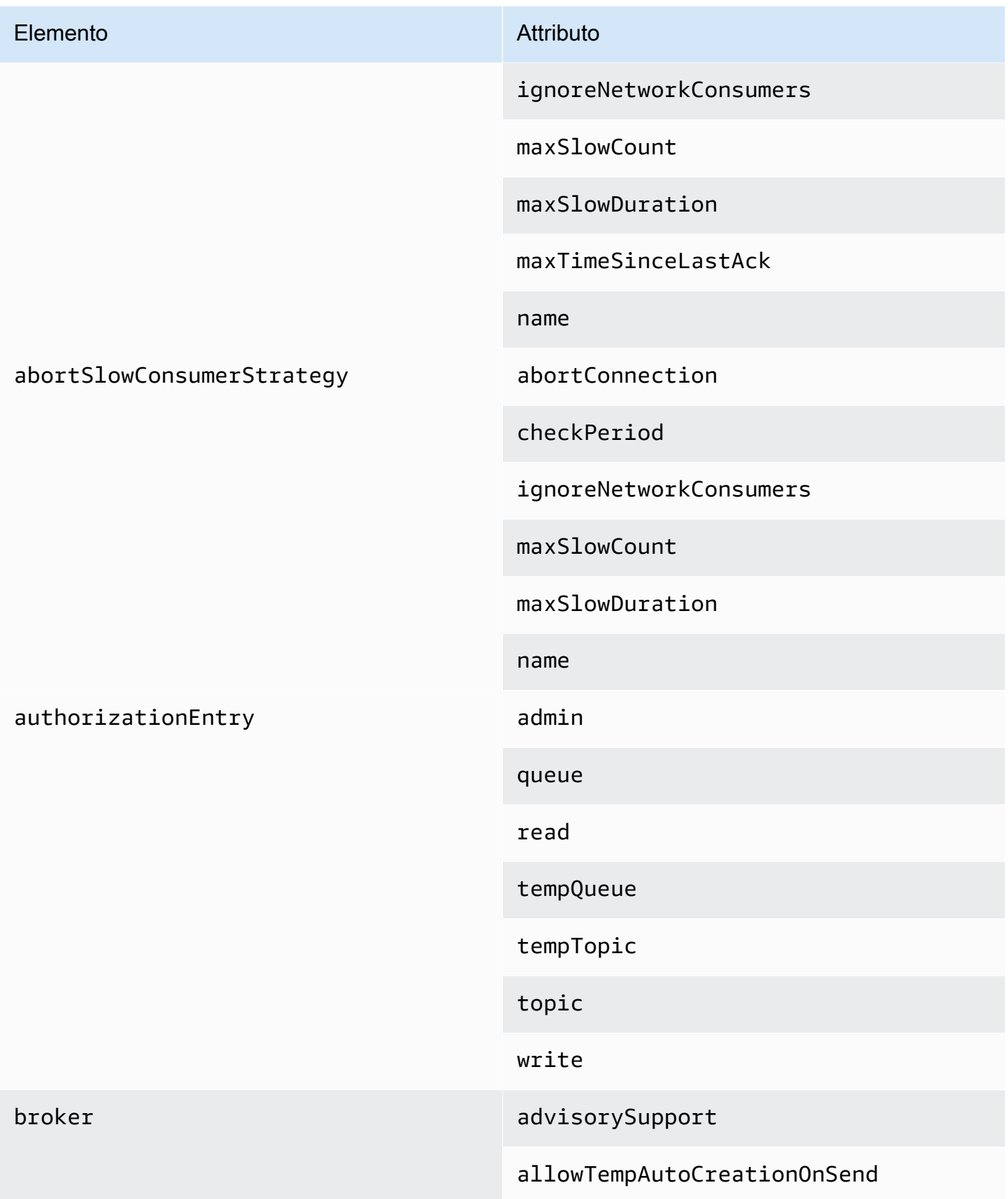

Elemento **Attributo** Attributo

cacheTempDestinations

consumerSystemUsagePortion

dedicatedTaskRunner

deleteAllMessagesOnStartup

keepDurableSubsActive

enableMessageExpirationOnAc tiveDurableSubs

maxPurgedDestinationsPerSweep

maxSchedulerRepeatAllowed

monitorConnectionSplits

[networkConnectorStartAsync](#page-111-5)

offlineDurableSubscriberTas kSchedule

offlineDurableSubscriberTimeout

persistenceThreadPriority

persistent

populateJMSXUserID

producerSystemUsagePortion

rejectDurableConsumers

rollbackOnlyOnAsyncException

<span id="page-101-2"></span><span id="page-101-1"></span><span id="page-101-0"></span>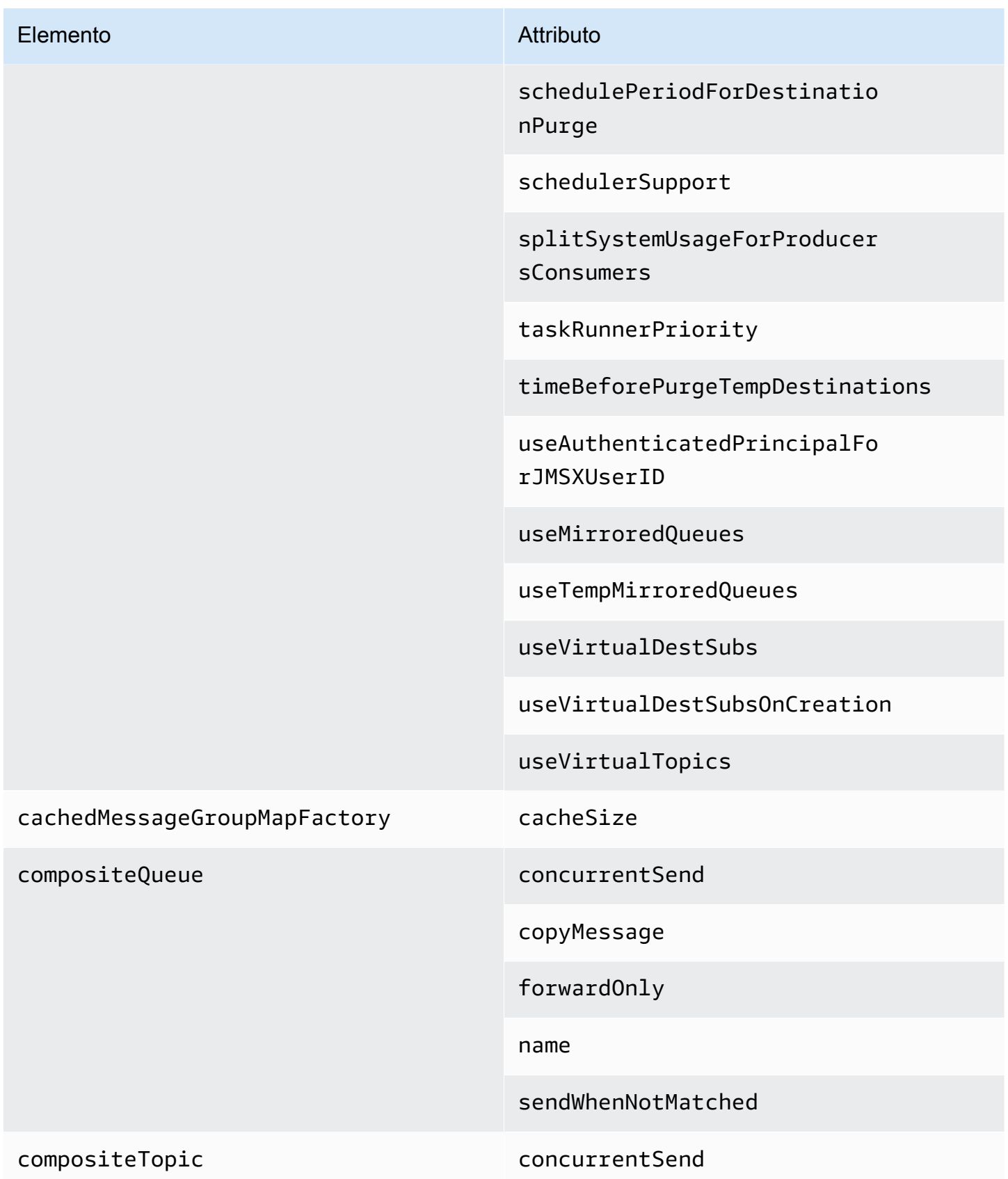

<span id="page-102-1"></span><span id="page-102-0"></span>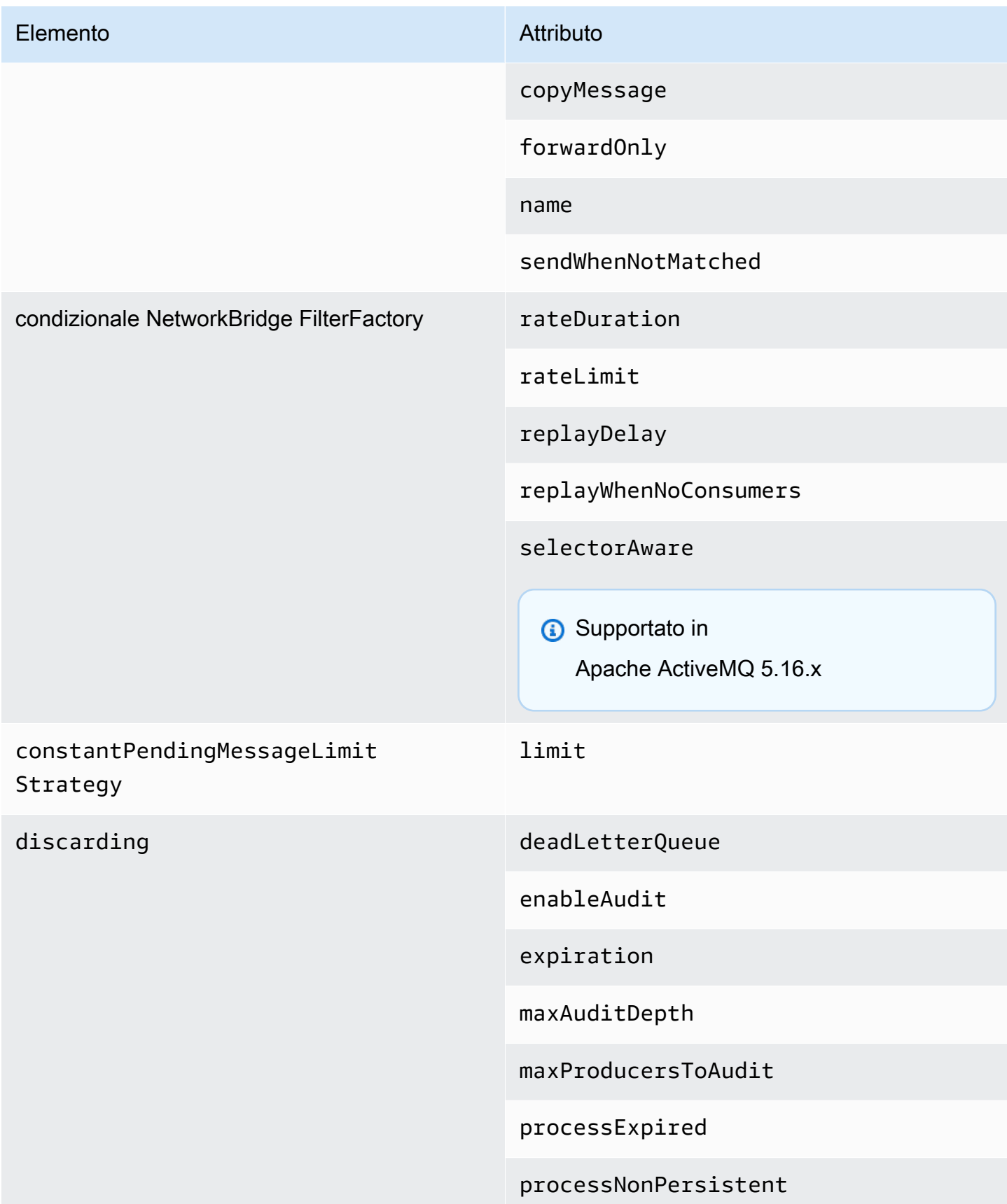

<span id="page-103-5"></span><span id="page-103-4"></span><span id="page-103-3"></span><span id="page-103-2"></span><span id="page-103-1"></span><span id="page-103-0"></span>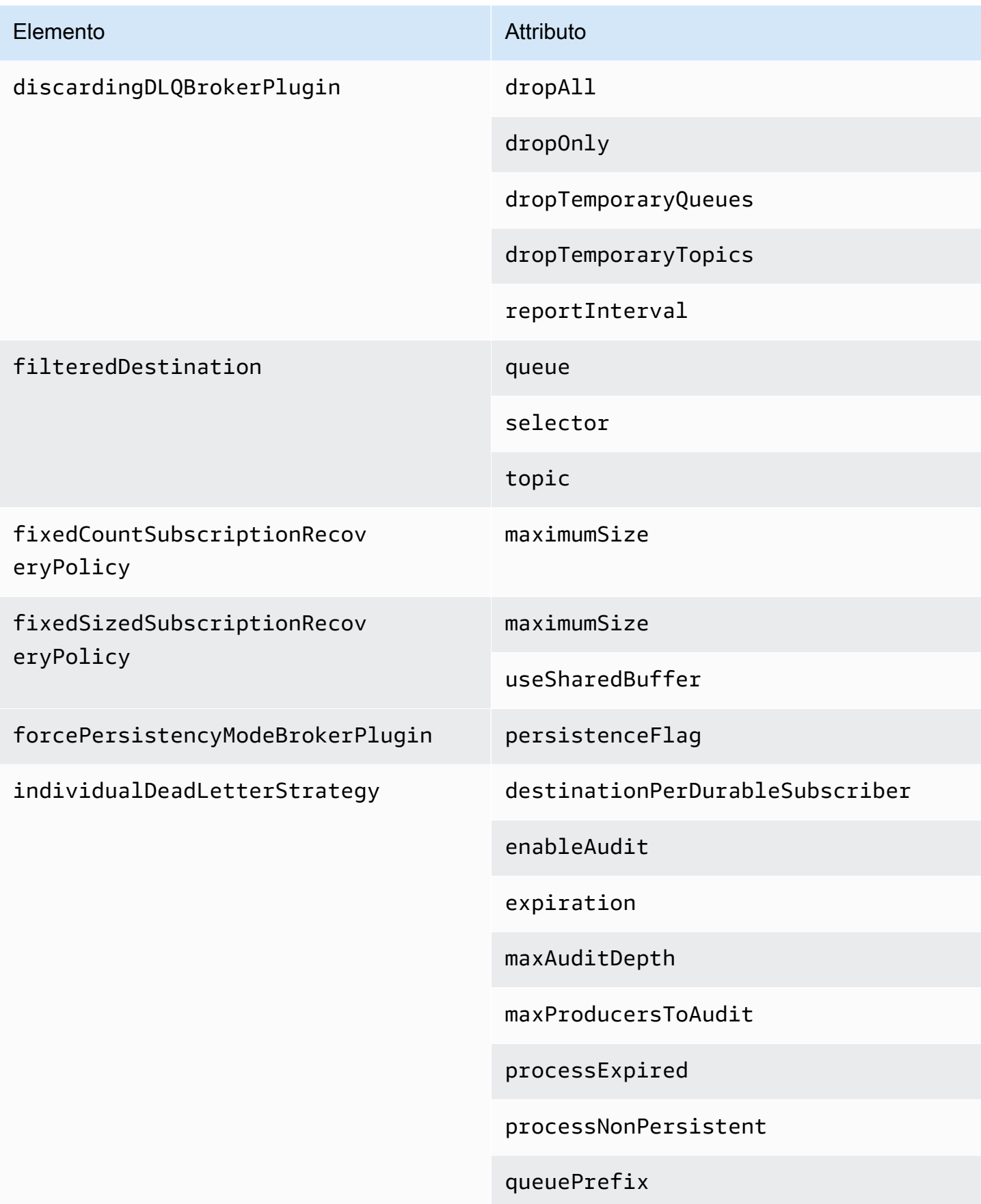

<span id="page-104-4"></span><span id="page-104-3"></span><span id="page-104-2"></span><span id="page-104-1"></span><span id="page-104-0"></span>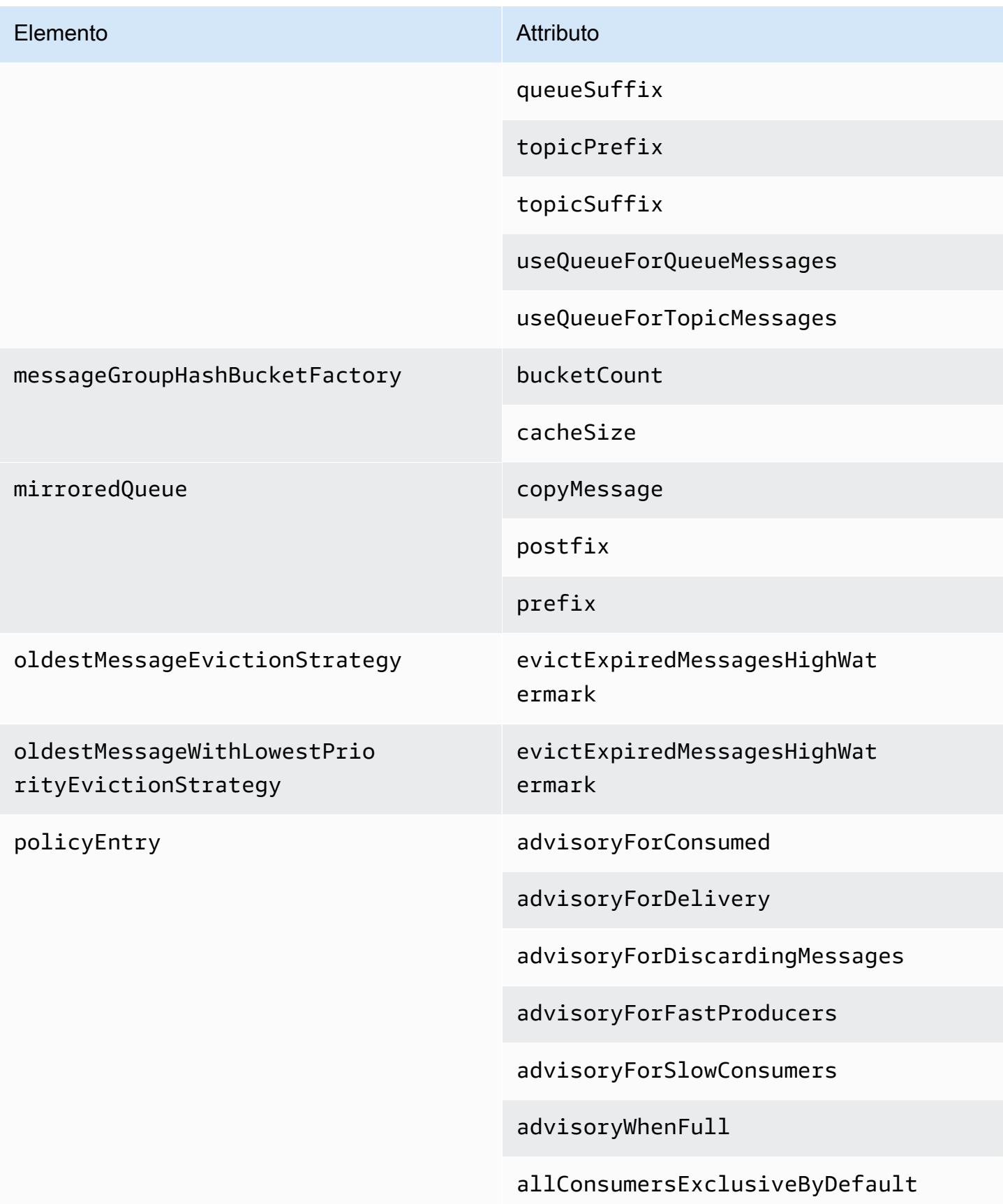

#### Elemento Attributo

alwaysRetroactive

blockedProducerWarningInterval

consumersBeforeDispatchStarts

cursorMemoryHighWaterMark

doOptimzeMessageStorage

durableTopicPrefetch

enableAudit

expireMessagesPeriod

gcInactiveDestinations

gcWithNetworkConsumers

inactiveTimeoutBeforeGC

inactiveTimoutBeforeGC

includeBodyForAdvisory

lazyDispatch

maxAuditDepth

maxBrowsePageSize

maxDestinations

maxExpirePageSize

maxPageSize

maxProducersToAudit

#### Elemento Attributo

maxQueueAuditDepth

memoryLimit

messageGroupMapFactoryType

minimumMessageSize

optimizedDispatch

optimizeMessageStoreInFligh tLimit

persistJMSRedelivered

prioritizedMessages

producerFlowControl

queue

queueBrowserPrefetch

queuePrefetch

reduceMemoryFootprint

sendAdvisoryIfNoConsumers

sendFailIfNoSpace

sendFailIfNoSpaceAfterTimeout

**G** Supportato in Apache ActiveMQ 5.16.4 e versioni successive

<span id="page-107-4"></span><span id="page-107-3"></span><span id="page-107-2"></span><span id="page-107-1"></span><span id="page-107-0"></span>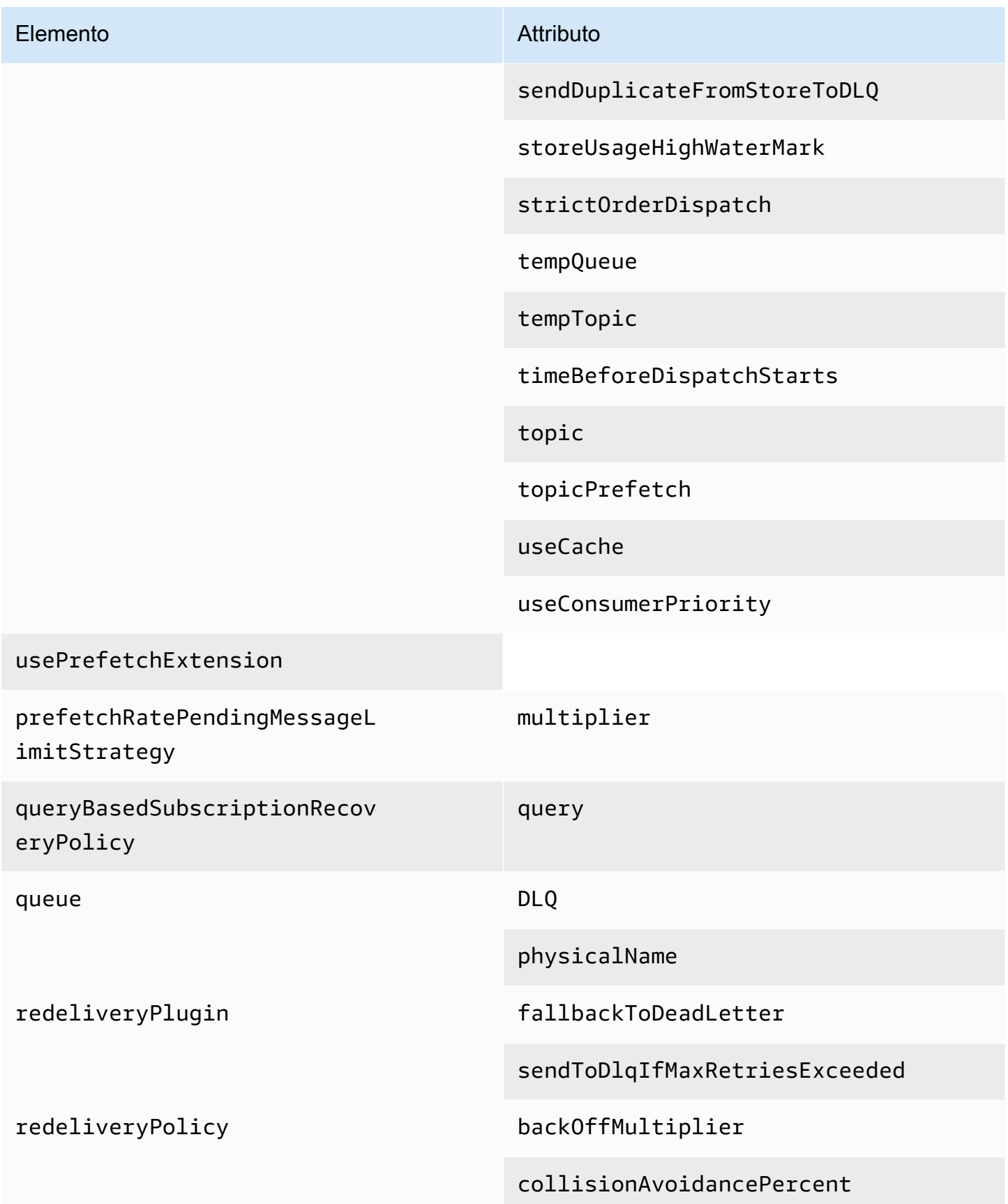
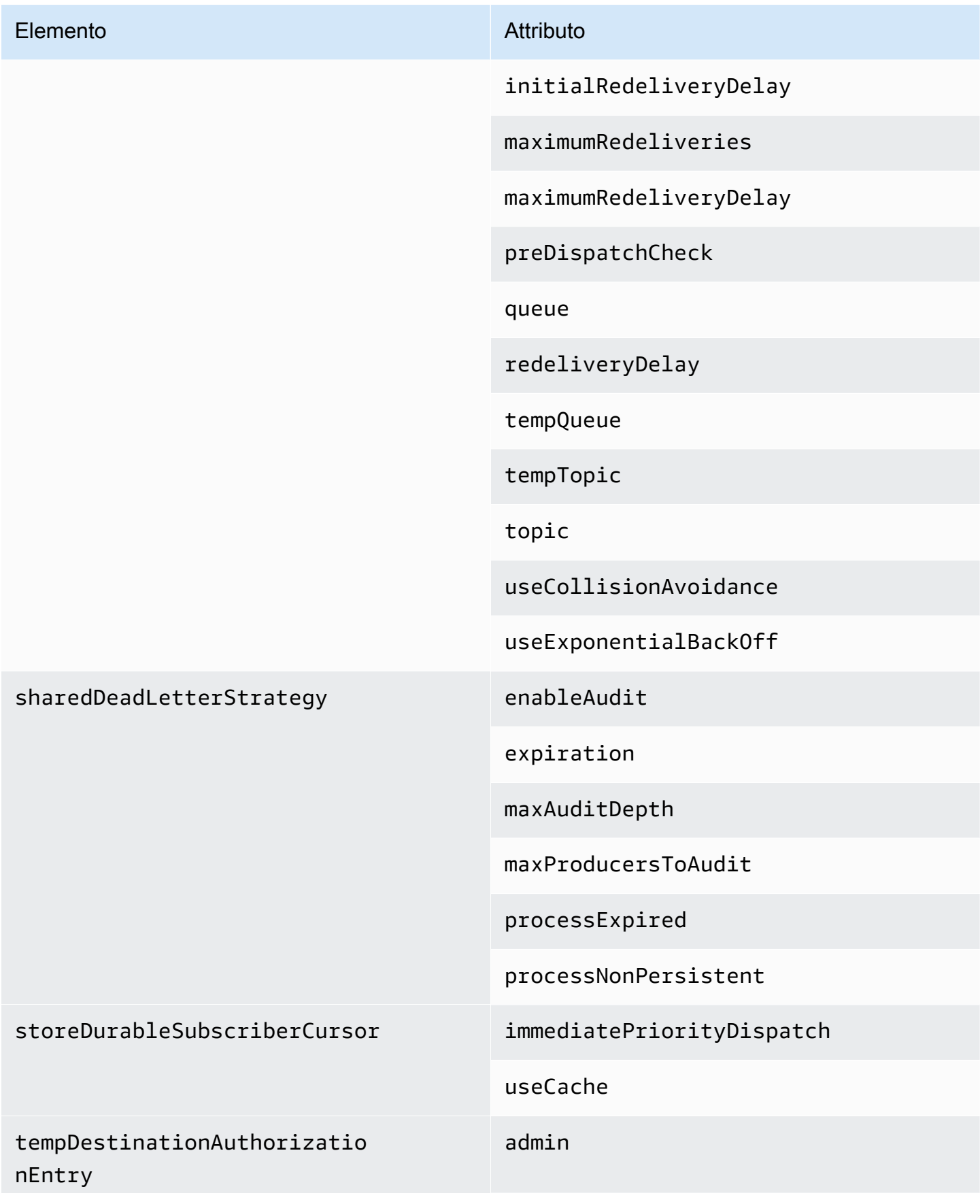

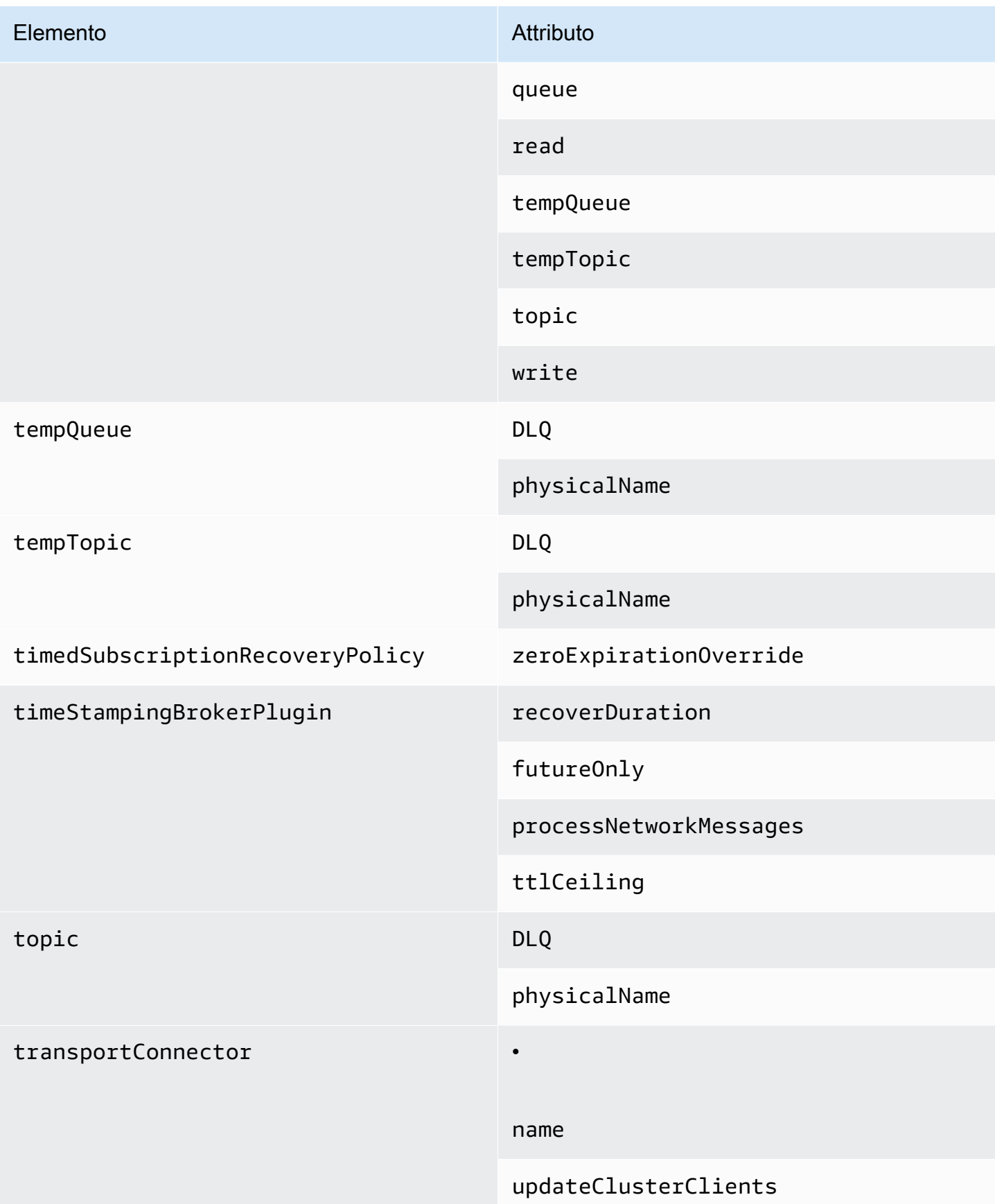

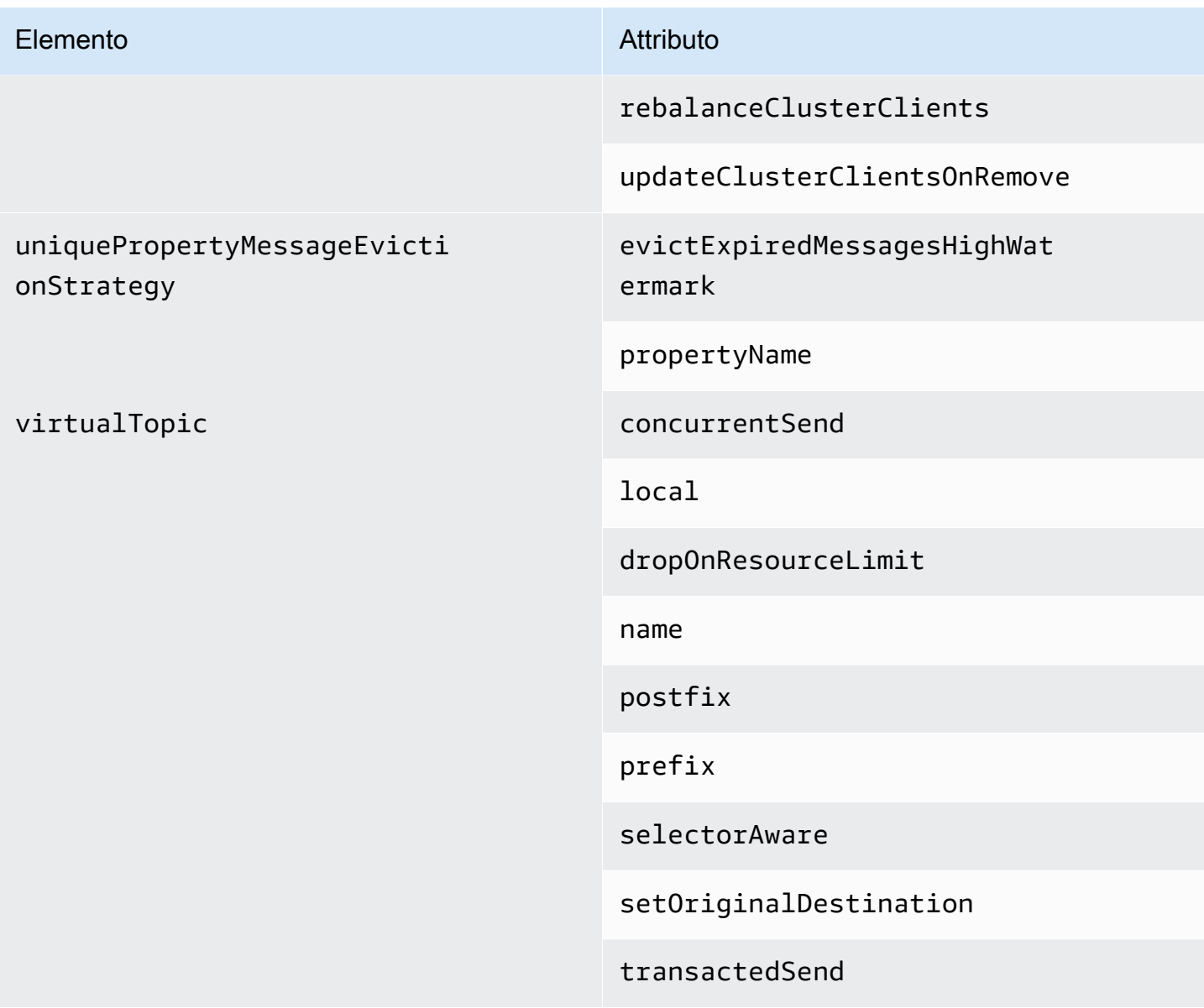

## Attributi elemento padre Amazon MQ

Di seguito è riportata una descrizione dettagliata degli attributi dell'elemento padre. Per ulteriori informazioni, consulta [XML Configuration](http://activemq.apache.org/xml-configuration.html) nella documentazione di Apache ActiveMQ.

Argomenti

• [broker](#page-110-0)

<span id="page-110-0"></span>broker

broker è un elemento di raccolta padre.

### **Attributes**

rete asincrona ConnectionStart

Per ridurre la latenza di rete e per consentire ad altre reti di avviarsi in modo tempestivo, utilizza il tag <networkConnectionStartAsync>. Il tag indica al broker di utilizzare un esecutore per avviare le connessioni di rete in parallelo, asincrone a un avvio di broker.

Default: false

Configurazione di esempio

```
<broker networkConnectorStartAsync="false"/>
```
Elementi, elementi della raccolta figlio e relativi elementi figlio consentiti nelle configurazioni Amazon MQ

Di seguito è riportato un elenco dettagliato degli elementi, degli elementi della raccolta figlio e dei relativi elementi figlio consentiti nelle configurazioni Amazon MQ. Per ulteriori informazioni, consulta [XML Configuration](http://activemq.apache.org/xml-configuration.html) nella documentazione di Apache ActiveMQ.

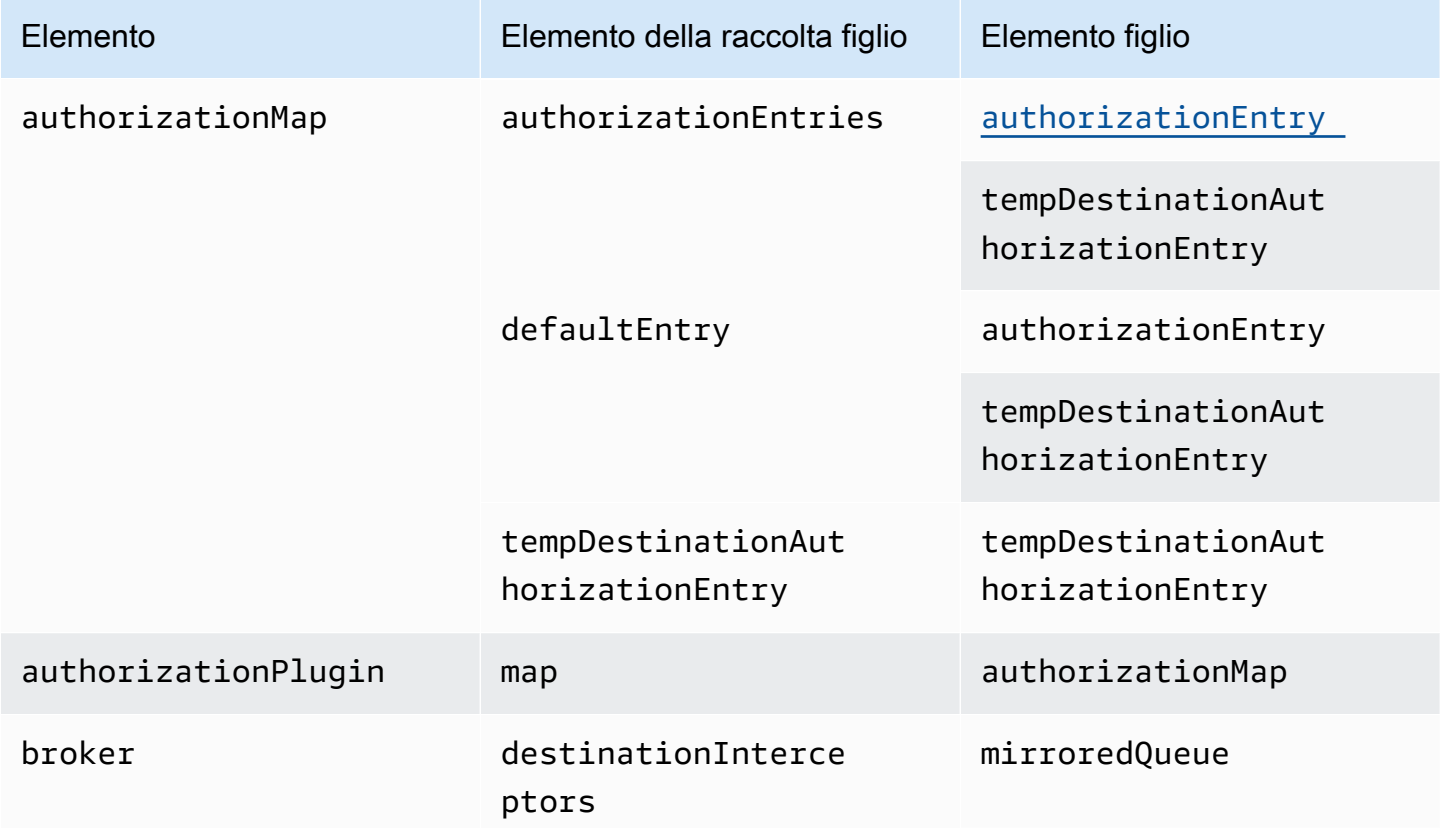

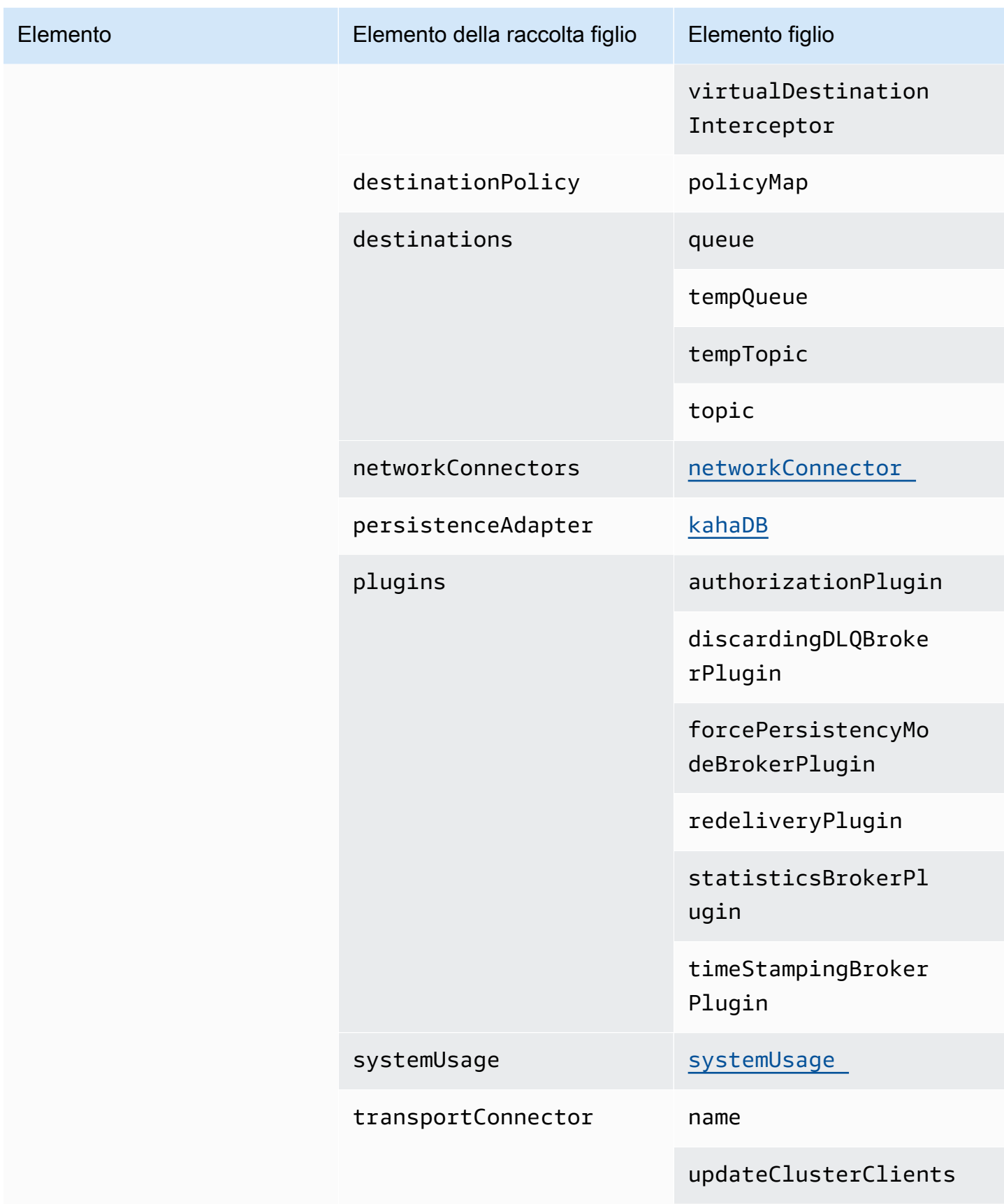

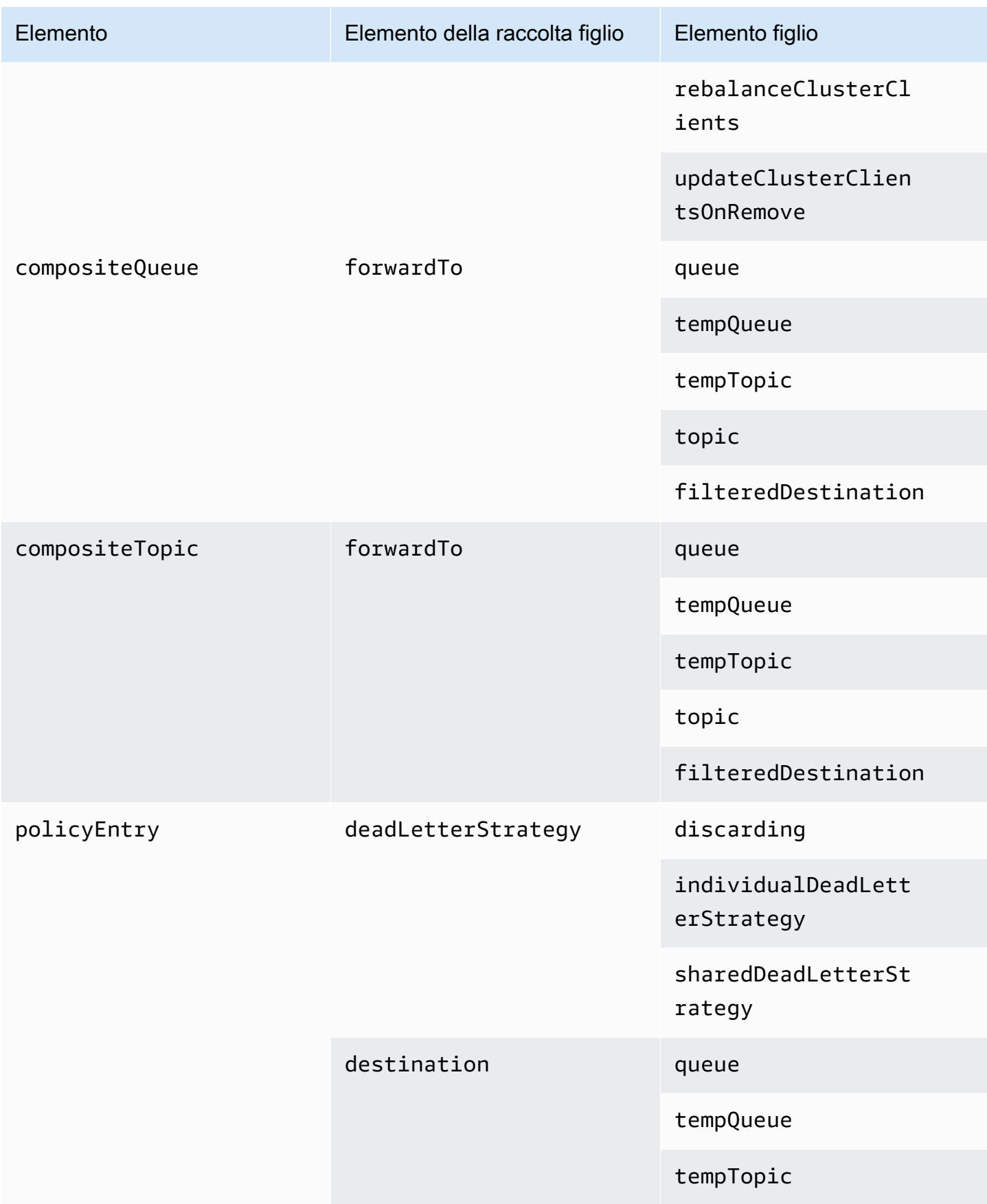

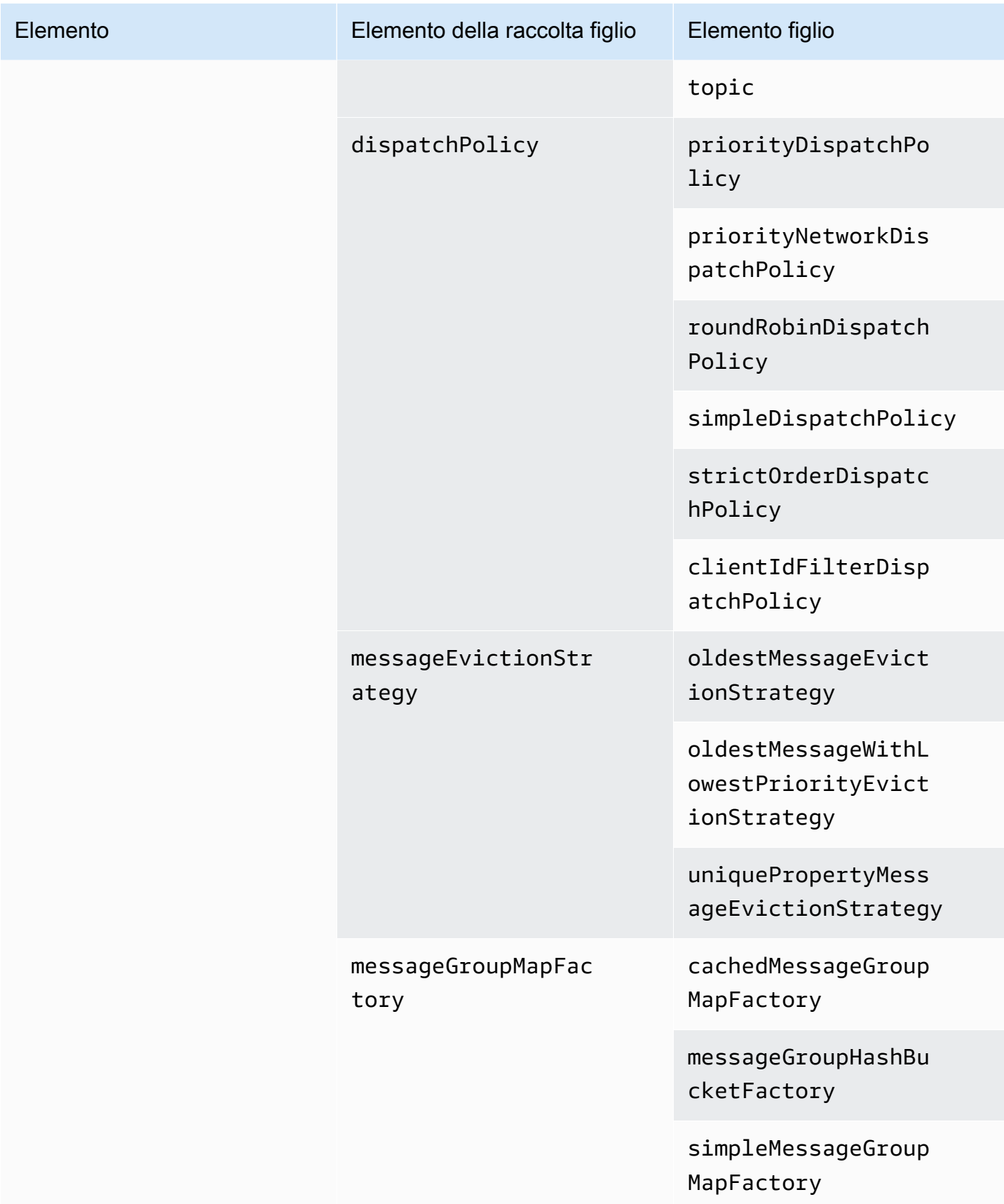

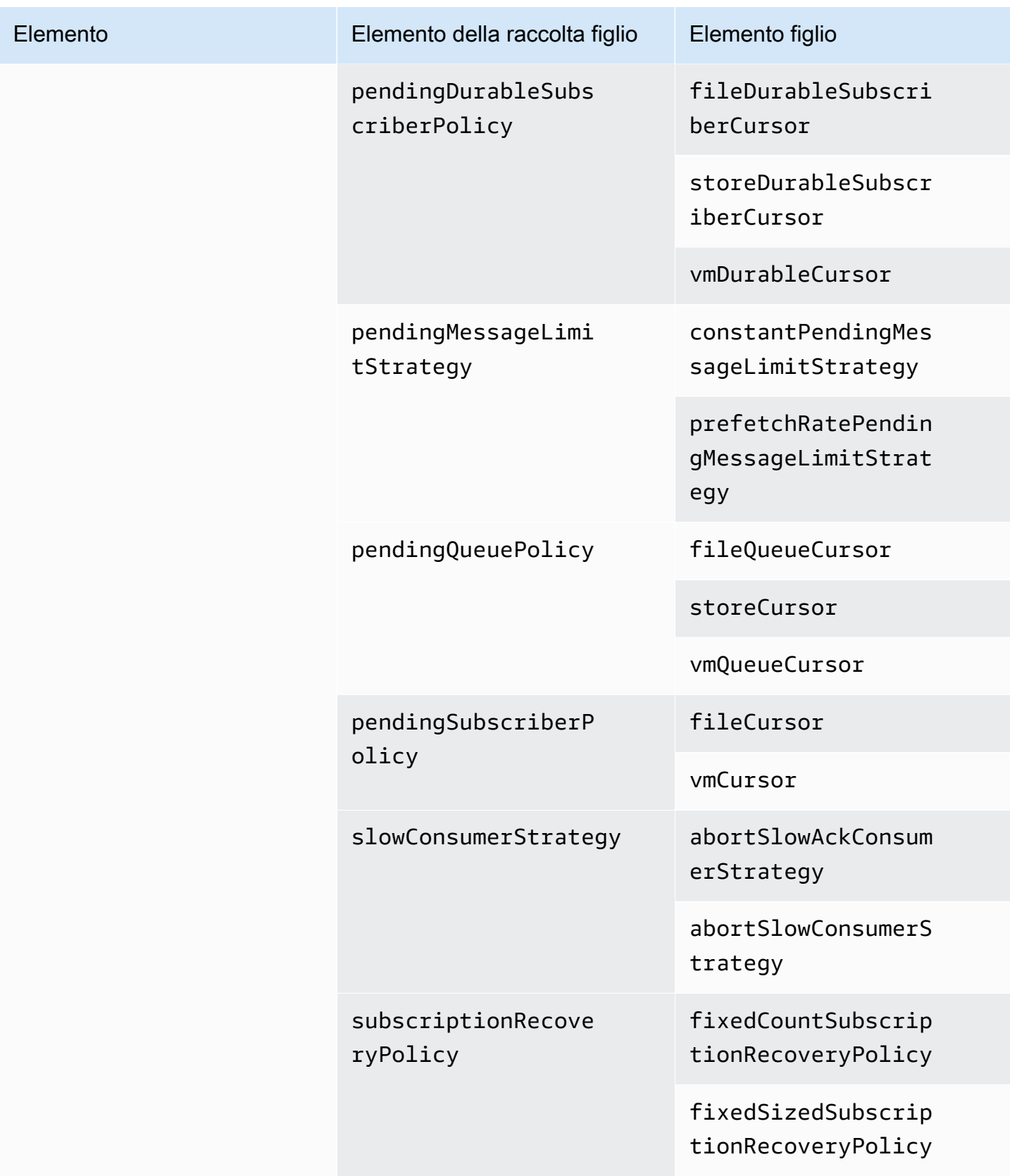

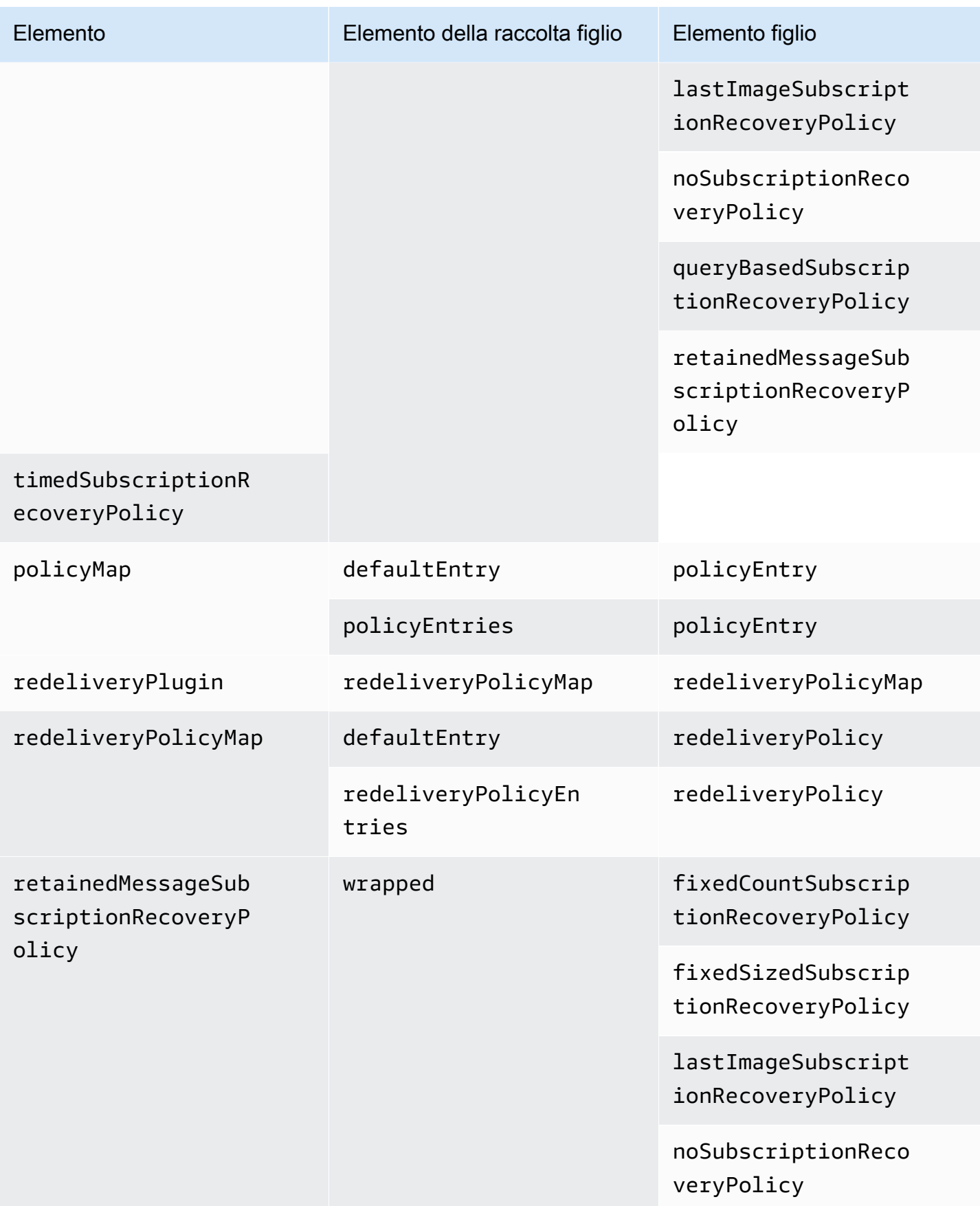

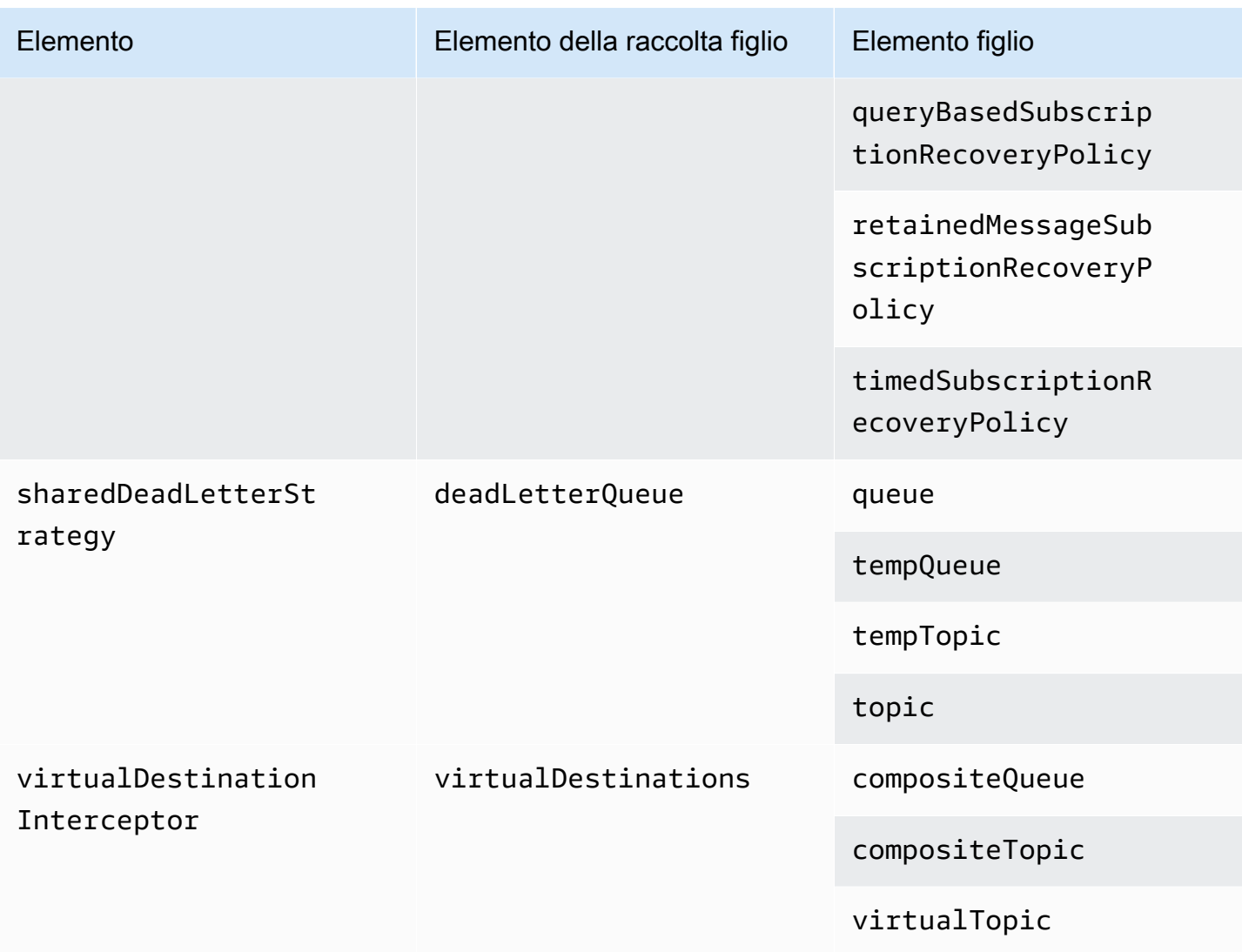

## Attributi elemento figlio Amazon MQ

Di seguito è riportata una descrizione dettagliata degli attributi elemento figlio. Per ulteriori informazioni, consulta [XML Configuration](http://activemq.apache.org/xml-configuration.html) nella documentazione di Apache ActiveMQ.

## Argomenti

- [authorizationEntry](#page-118-0)
- [networkConnector](#page-118-1)
- [kahaDB](#page-121-0)
- [systemUsage](#page-123-0)

## <span id="page-118-0"></span>authorizationEntry

authorizationEntry è un figlio dell'elemento raccolta figlio authorizationEntries.

Attributi

admin|read|write

Le autorizzazioni concesse a un gruppo di utenti. Per ulteriori informazioni, consulta [Configurare](#page-299-0)  [sempre una mappa di autorizzazione.](#page-299-0)

Se si specifica una mappa di autorizzazione che non include il gruppo activemq-webconsole, non è possibile utilizzare la console Web ActiveMQ perché il gruppo non è autorizzato a inviare o ricevere messaggi dal broker Amazon MQ.

```
Valore predefinito: null
```
### Configurazione di esempio

```
<authorizationPlugin> 
   <sub>man</sub></sub>
       <authorizationMap> 
          <authorizationEntries> 
              <authorizationEntry admin="admins,activemq-webconsole" 
 read="admins,users,activemq-webconsole" write="admins,activemq-webconsole" queue=">"/> 
              <authorizationEntry admin="admins,activemq-webconsole" 
 read="admins,users,activemq-webconsole" write="admins,activemq-webconsole" topic=">"/> 
          </authorizationEntries> 
       </authorizationMap> 
    </map>
</authorizationPlugin>
```
### <span id="page-118-1"></span>networkConnector

networkConnector è un figlio dell'elemento raccolta figlio networkConnectors.

### Argomenti

- [Attributi](#page-119-0)
- [Configurazioni di esempio](#page-120-0)

## <span id="page-119-0"></span>**Attributi**

## conduitSubscriptions

Specifica se una connessione di rete in una rete di broker considera più consumatori sottoscritti alla stessa destinazione come un singolo consumatore. Ad esempio, se conduitSubscriptions è impostato su true e due consumatori si connettono al broker B e consumano da una destinazione, il broker B combina le sottoscrizioni in una singola sottoscrizione logica per la connessione di rete al broker A, in modo che solo una singola copia di un messaggio viene inoltrata dal broker A al broker B.

## **a** Note

Impostare conduitSubscriptions su true può ridurre il traffico di rete ridondante. Tuttavia, utilizzare questo attributo può avere implicazioni per il bilanciamento del carico di messaggi tra i consumatori e potrebbe causare un comportamento errato in alcune situazioni (ad esempio con selettori di messaggi JMS o con argomenti durevoli).

Valore predefinito: true

duplex

Specifica se la connessione nella rete di broker è utilizzata per generare e consumare i messaggi. Ad esempio, se il broker A crea una connessione al broker B in modalità non-duplex, i messaggi possono essere inoltrati solo dal broker A al broker B. Tuttavia, se il broker A crea una connessione duplex verso il broker B, allora il broker B è in grado di inoltrare messaggi al broker A senza dover configurare un <networkConnector>.

Valore predefinito: false

name

Il nome del bridge nella rete di broker.

Valore predefinito: bridge

uri

L'endpoint con protocollo a livello di collegamento per uno dei due (o più) broker in una rete di broker.

Valore predefinito: null

#### username

Il nome utente comune ai broker in una rete di broker.

<span id="page-120-0"></span>Valore predefinito: null

Configurazioni di esempio

#### **a** Note

Quando utilizzi un networkConnector per definire una rete di broker, non includere la password dell'utente comune ai broker.

Una rete di broker con due broker

In questa configurazione, due broker sono connessi in una rete di broker. Il nome del connettore di rete è connector 1 to 2, il nome utente comune ai broker è myCommonUser, la connessione è duplex e l'URI dell'endpoint OpenWire ha il prefisso static:, che indica una connessione uno-auno tra i broker.

```
<networkConnectors> 
   <networkConnector name="connector_1_to_2" userName="myCommonUser" duplex="true" 
     uri="static:(ssl://b-1234a5b6-78cd-901e-2fgh-3i45j6k178l9-1.mq.us-
east-2.amazonaws.com:61617)"/>
</networkConnectors>
```
Per ulteriori informazioni, consulta [Configure Network Connectors for Your Broker.](#page-147-0)

#### Una rete di broker con più broker

In questa configurazione, broker multipli sono connessi in una rete di broker. Il nome del connettore di rete è connector\_1\_to\_2, il nome utente comune ai broker è myCommonUser, la connessione è duplex e l'elenco separato da virgole di URI di endpoint OpenWire ha il prefisso masterslave:, che indica una connessione failover tra i broker. Il failover da broker a broker non è randomizzato e i tentativi di riconnessione continuano a tempo indeterminato.

```
<networkConnectors> 
  <networkConnector name="connector_1_to_2" userName="myCommonUser" duplex="true"
```

```
 uri="masterslave:(ssl://b-1234a5b6-78cd-901e-2fgh-3i45j6k178l9-1.mq.us-
east-2.amazonaws.com:61617, 
     ssl://b-9876l5k4-32ji-109h-8gfe-7d65c4b132a1-2.mq.us-east-2.amazonaws.com:61617)"/>
</networkConnectors>
```
### **a** Note

Ti consigliamo di usare il prefisso masterslave: per reti di broker. Il prefisso è identico alla sintassi static:failover:()?randomize=false&maxReconnectAttempts=0 più esplicita.

#### **a** Note

Questa configurazione XML non consente spazi.

#### <span id="page-121-0"></span>kahaDB

kahaDB è un figlio dell'elemento raccolta figlio persistenceAdapter.

**Attributi** 

concurrentStoreAndDispatchQueues

Specifica se utilizzare archiviazione e invio simultanei per le code. Per ulteriori informazioni, consulta [Disabilita archiviazione e invio simultaneo per code con consumatori lenti.](#page-178-0)

Valore predefinito: true

cleanupOnStop

**G** Supportato in

Apache ActiveMQ 15.16.x e versioni successive

Se disattivato, la garbage collection (GC) e la pulizia non hanno luogo quando il broker viene terminato, il che accelera il processo di arresto. La maggiore velocità è utile nei casi con database di grandi dimensioni o database del pianificatore.

Valore predefinito: true

journalDiskSyncInterval

Intervallo (ms) per quando eseguire una sincronizzazione del disco se journalDiskSyncStrategy=periodic. Per ulteriori informazioni, vedere la [documentazione di](https://activemq.apache.org/kahadb) [Apache ActiveMQ KahaDB.](https://activemq.apache.org/kahadb)

Valore predefinito: 1000

journalDiskSyncStrategy

**G** Supportato in

Apache ActiveMQ 15.14.x e versioni successive

Configura la policy di sincronizzazione del disco. Per ulteriori informazioni, vedere la [documentazione](https://activemq.apache.org/kahadb) [di Apache ActiveMQ KahaDB.](https://activemq.apache.org/kahadb)

Valore predefinito: always

## **a** Note

La [documentazione di ActiveMQ](https://activemq.apache.org/kahadb) indica che la perdita di dati è limitata alla durata di journalDiskSyncInterval, che ha un valore predefinito di 1s. La perdita di dati può essere più lunga dell'intervallo, ma è difficile essere precisi. Prestare attenzione.

### preallocationStrategy

Configura il modo in cui il broker tenterà di preallocare i file journal quando è necessario un nuovo file journal. Per ulteriori informazioni, vedere la [documentazione di Apache ActiveMQ KahaDB](https://activemq.apache.org/kahadb).

Valore predefinito: sparse\_file

Configurazione di esempio

### Example

<broker xmlns="http://activemq.apache.org/schema/core">

```
 <persistenceAdapter> 
        <kahaDB preallocationStrategy="zeros" concurrentStoreAndDispatchQueues="false" 
  journalDiskSyncInterval="10000" journalDiskSyncStrategy="periodic"/> 
    </persistenceAdapter>
</broker>
```
### <span id="page-123-0"></span>systemUsage

systemUsage è un figlio dell'elemento raccolta figlio systemUsage. Controlla la quantità massima di spazio che il broker utilizzerà prima di rallentare i produttori. Per ulteriori informazioni, vedere [Producer Flow Control](http://activemq.apache.org/producer-flow-control.html) nella documentazione di Apache ActiveMQ.

Elemento figlio

memoryUsage

memoryUsage è un figlio dell'elemento systemUsage figlio. Gestisce l'utilizzo della memoria. Utilizzare memoryUsage per tenere traccia di quanto di qualcosa viene utilizzato in modo da poter controllare l'utilizzo del working set in modo produttivo. Per ulteriori informazioni, consulta lo [schema](http://activemq.apache.org/schema/core/activemq-core-5.15.12-schema.html) nella documentazione di Apache ActiveMQ.

Elemento figlio

memoryUsage è un figlio dell'elemento memoryUsage figlio.

**Attributo** 

percentOfJvmHeap

Numero intero compreso tra 0 (incluso) e 70 (incluso).

Valore predefinito: 70

**Attributi** 

sendFailIfNoSpace

Imposta se un metodo send() deve fallire se non c'è spazio libero. Il valore predefinito è false, che blocca il metodo send() fino a quando lo spazio non diventa disponibile. Per ulteriori informazioni, vedere lo [schema](http://activemq.apache.org/schema/core/activemq-core-5.15.12-schema.html) nella documentazione di Apache Active MQ.

Valore predefinito: false

### sendFailIfNoSpaceAfterTimeout

Valore predefinito: null

## Configurazione di esempio

## Example

```
<broker xmlns="http://activemq.apache.org/schema/core"> 
     <systemUsage> 
       <systemUsage sendFailIfNoSpace="true" sendFailIfNoSpaceAfterTimeout="2000"> 
           <memoryUsage> 
                <memoryUsage percentOfJvmHeap="60" /> 
           </memoryUsage>> 
       </systemUsage> 
     </systemUsage>
</broker>
</persistenceAdapter>
```
# Gestione di Amazon MQ per le versioni del motore ActiveMQ

Apache ActiveMQ organizza i numeri di versione in base alle specifiche di controllo della versione semantico come X.Y.Z. Nelle implementazioni di Amazon MQ for ActiveMQX, indica la versione principaleY, rappresenta la versione secondaria e indica il numero di versione della patch. Z Amazon MQ considera una modifica di versione importante se cambiano i numeri di versione principali. Ad esempio, l'aggiornamento dalla versione 5.17 alla 6.0 è considerato un aggiornamento della versione principale. Una modifica di versione è considerata secondaria se cambia solo il numero della versione secondaria o della patch. Ad esempio, l'aggiornamento dalla versione 5. Da 17 a 5. 18 è considerato un aggiornamento secondario della versione.

Amazon MQ for ActiveMQ consiglia a tutti i broker di utilizzare l'ultima versione secondaria supportata. Per istruzioni su come aggiornare la versione del motore del broker, consulta [Aggiornamento di una versione del motore di brokeraggio Amazon MQ](#page-41-0).

# Versioni dei motori supportate su Amazon MQ for ActiveMQ

Il calendario di supporto della versione di Amazon MQ indica quando una versione del motore di brokeraggio raggiungerà la fine del supporto. Quando una versione raggiunge la fine del supporto, Amazon MQ aggiorna automaticamente tutti i broker di questa versione alla versione successiva supportata. Amazon MQ fornisce un preavviso di almeno 90 giorni prima che una versione raggiunga la fine del supporto.

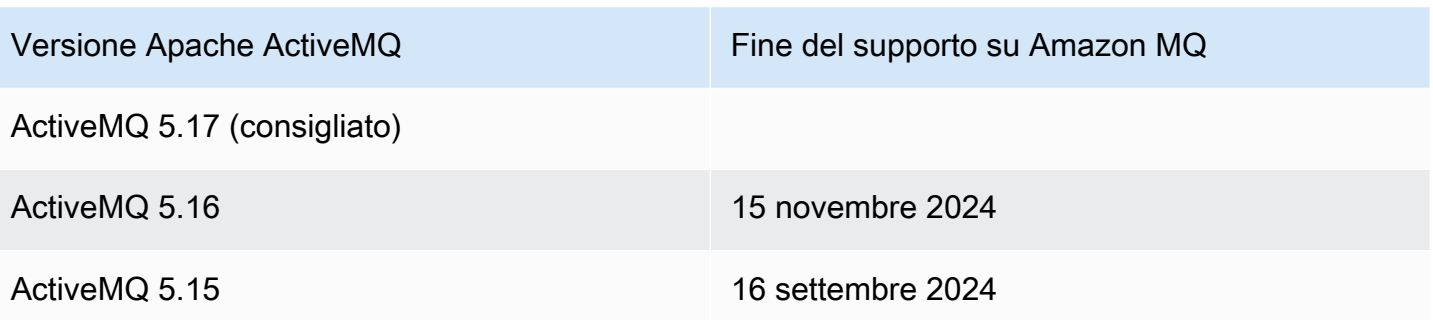

Quando crei un nuovo broker Amazon MQ per ActiveMQ, puoi specificare qualsiasi versione supportata del motore ActiveMQ. Se utilizzi il AWS Management Console per creare un broker, Amazon MQ imposta automaticamente per impostazione predefinita il numero di versione del motore più recente. Se utilizzi l' AWS CLI API Amazon MQ per creare un broker, è necessario il numero di versione del motore. Se non fornisci un numero di versione, l'operazione genererà un'eccezione. Per ulteriori informazioni, consultare [create-broker](https://docs.aws.amazon.com/cli/latest/reference/mq/create-broker) nel Riferimento dei comandi della AWS CLI e [CreateBroker](https://docs.aws.amazon.com/amazon-mq/latest/api-reference/brokers.html#CreateBroker) nel Riferimento dell'API REST di Amazon MQ.

# Aggiornamenti della versione del motore

Puoi aggiornare manualmente il tuo broker in qualsiasi momento alla successiva versione principale, secondaria o patch supportata. Quando attivi [gli aggiornamenti automatici delle versioni secondarie,](https://docs.aws.amazon.com/amazon-mq/latest/api-reference/brokers-broker-id.html#brokers-broker-id-prop-updatebrokerinput-autominorversionupgrade) Amazon MQ aggiornerà il tuo broker all'ultima versione di patch supportata durante la [finestra di](#page-37-0)  [manutenzione](#page-37-0).

Per ulteriori informazioni sull'aggiornamento manuale del broker, consulta. [the section called](#page-41-0)  ["Aggiornamento della versione del motore"](#page-41-0)

Elenco di versioni del motore supportate

È possibile elencare tutte le versioni minori e principali supportate del motore utilizzando il [describe-broker-instance-options](https://docs.aws.amazon.com/cli/latest/reference/mq/describe-broker-instance-options.html) AWS CLI comando.

aws mq describe-broker-instance-options

Per filtrare i risultati in base al motore e al tipo di istanza, utilizzare le opzioni --engine-type e - host-instance-type come mostrato di seguito.

```
aws mq describe-broker-instance-options --engine-type engine-type --host-instance-
type instance-type
```
Ad esempio, per filtrare i risultati per ActiveMQ e il tipo di istanza mq.m5.large, sostituire *enginetype* con ACTIVEMQ e *instance-type* con mq.m5.large.

# Esempi funzionanti di utilizzo di Java Message Service (JMS) con ActiveMQ

Nei seguenti esempi viene illustrato come utilizzare ActiveMQ a livello di codice:

- Il codice Java di OpenWire esempio si connette a un broker, crea una coda e invia e riceve un messaggio. Per un'analisi e una spiegazione dettagliata, consulta [Connecting a Java application to](#page-150-0)  [your broker.](#page-150-0)
- L'esempio di codice funzionante Java MQTT si connette a un broker, crea un argomento e invia e riceve un messaggio.
- L'esempio di codice funzionante Java STOMP+WSS si connette a un broker, crea una coda e invia e riceve un messaggio.

## **Prerequisiti**

Abilitazione attributi VPC

Per garantire che il broker sia accessibile all'interno del VPC, è necessario abilitare gli attributi VPC enableDnsHostnames e enableDnsSupport. Per ulteriori informazioni, consultare [Supporto del](https://docs.aws.amazon.com/vpc/latest/userguide/vpc-dns.html#vpc-dns-support) [DNS nel VPC](https://docs.aws.amazon.com/vpc/latest/userguide/vpc-dns.html#vpc-dns-support) nella Guida per l'utente di Amazon VPC.

Abilitazione delle connessioni in entrata

- 1. Accedere alla [console Amazon MQ](https://console.aws.amazon.com/amazon-mq/).
- 2. Dall'elenco dei broker, scegli il nome del tuo broker (ad esempio, MyBroker).
- 3. Nella *MyBroker*pagina, nella sezione Connessioni, annota gli indirizzi e le porte dell'URL della console web del broker e dei protocolli a livello di cavo.
- 4. Nella sezione Details (Dettagli), in Security and network (Sicurezza e rete), scegliere il nome del gruppo di sicurezza o Z

Viene visualizzata la pagina Security Groups (Gruppi di sicurezza) del pannello di controllo EC2.

- 5. Scegli il tuo gruppo di sicurezza dall'elenco.
- 6. Nella parte inferiore della pagina scegli Inbound (In entrata), quindi scegli Edit (Modifica).

.

- 7. Nella finestra di dialogo Edit inbound rules (Modifica le regole in entrata), aggiungere una regola per ogni URL o endpoint che si desidera rendere accessibile pubblicamente (nell'esempio seguente viene illustrato come eseguire questa operazione per una console Web del broker).
	- a. Selezionare Add Rule (Aggiungi regola).
	- b. Per Type (Tipo) seleziona Custom TCP (TCP personalizzato).
	- c. Per Port Range (Intervallo porte), digitare la porta della console Web (8162).
	- d. Per Source (Origine), lasciare selezionato Custom (Personalizzato), quindi inserire l'indirizzo IP del sistema a cui desideri poter accedere alla console Web (ad esempio, 192.0.2.1).
	- e. Selezionare Salva.

Il broker può ora accettare connessioni in entrata.

Aggiunta di dipendenze Java

## **OpenWire**

Aggiungere i pacchetti activemq-client.jar e activemq-pool.jar al percorso di classe Java. L'esempio seguente mostra queste dipendenze in un file pom.xml di progetto Maven.

```
<dependencies> 
     <dependency> 
         <groupId>org.apache.activemq</groupId> 
         <artifactId>activemq-client</artifactId> 
         <version>5.15.16</version> 
     </dependency> 
     <dependency> 
         <groupId>org.apache.activemq</groupId> 
         <artifactId>activemq-pool</artifactId> 
          <version>5.15.16</version> 
     </dependency>
</dependencies>
```
Per ulteriori informazioni su activemq-client.jar, consultare [Configurazione iniziale](http://activemq.apache.org/initial-configuration.html) nella documentazione di Apache ActiveMQ.

## MQTT

Aggiungi il pacchetto org.eclipse.paho.client.mqttv3.jar al percorso di classe Java. L'esempio seguente mostra questa dipendenza in un file pom.xml di progetto Maven.

<dependencies> <dependency> <groupId>org.eclipse.paho</groupId> <artifactId>org.eclipse.paho.client.mqttv3</artifactId> <version>1.2.0</version> </dependency> </dependencies>

Per ulteriori informazioni su org.eclipse.paho.client.mqttv3.jar, consulta [Eclipse Paho](https://www.eclipse.org/paho/clients/java/) [Java Client](https://www.eclipse.org/paho/clients/java/).

### STOMP+WSS

Aggiungi i pacchetti seguenti al percorso di classe Java:

- spring-messaging.jar
- spring-websocket.jar
- javax.websocket-api.jar
- jetty-all.jar
- slf4j-simple.jar
- jackson-databind.jar

L'esempio seguente mostra queste dipendenze in un file pom.xml di progetto Maven.

```
<dependencies> 
     <dependency> 
         <groupId>org.springframework</groupId> 
         <artifactId>spring-messaging</artifactId> 
         <version>5.0.5.RELEASE</version> 
     </dependency> 
     <dependency> 
         <groupId>org.springframework</groupId> 
         <artifactId>spring-websocket</artifactId> 
         <version>5.0.5.RELEASE</version> 
     </dependency> 
     <dependency> 
         <groupId>javax.websocket</groupId> 
         <artifactId>javax.websocket-api</artifactId> 
         <version>1.1</version> 
     </dependency>
```
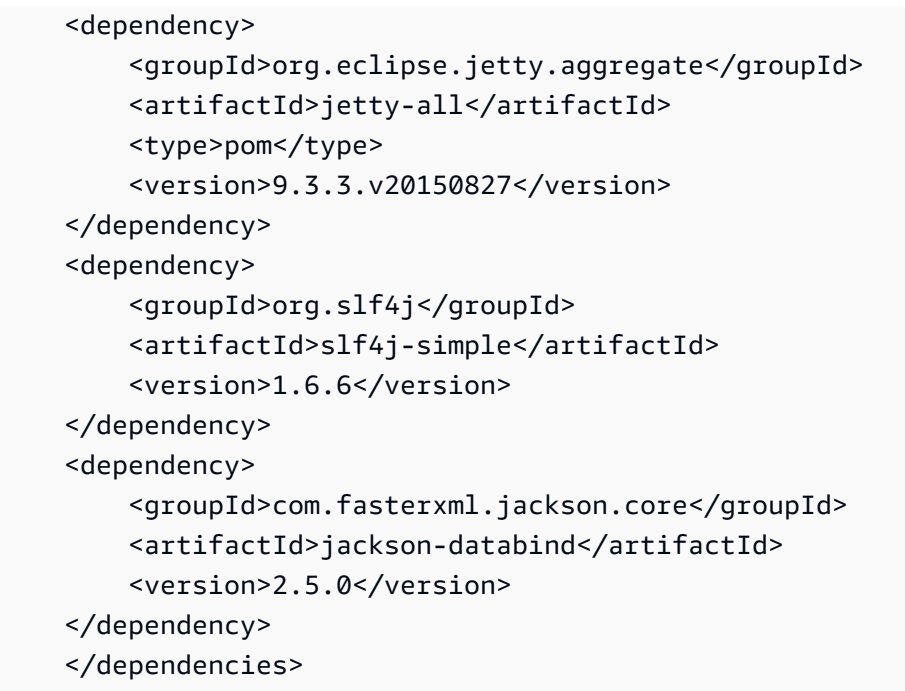

Per ulteriori informazioni, consulta [STOMP Support](https://docs.spring.io/spring-integration/docs/5.0.5.RELEASE/reference/html/stomp.html) nella documentazione di Spring Framework.

# AmazonMQExample.java

### **A** Important

Nel codice di esempio seguente, produttori e consumatori vengono eseguiti in un singolo thread. Per i sistemi di produzione (o per testare il failover delle istanze del broker), assicurarsi che i produttori e i consumatori vengano eseguiti su host o thread separati.

### **OpenWire**

```
/* 
  * Copyright 2010-2019 Amazon.com, Inc. or its affiliates. All Rights Reserved. 
 * 
 * Licensed under the Apache License, Version 2.0 (the "License"). 
 * You may not use this file except in compliance with the License. 
 * A copy of the License is located at 
 * 
   https://aws.amazon.com/apache2.0
 * 
 * or in the "license" file accompanying this file. This file is distributed
```

```
 * on an "AS IS" BASIS, WITHOUT WARRANTIES OR CONDITIONS OF ANY KIND, either 
  * express or implied. See the License for the specific language governing 
  * permissions and limitations under the License. 
 * 
  */ 
     import org.apache.activemq.ActiveMQConnectionFactory; 
     import org.apache.activemq.jms.pool.PooledConnectionFactory; 
     import javax.jms.*; 
     public class AmazonMQExample { 
     // Specify the connection parameters. 
     private final static String WIRE_LEVEL_ENDPOINT 
             = "ssl://b-1234a5b6-78cd-901e-2fgh-3i45j6k178l9-1.mq.us-
east-2.amazonaws.com:61617"; 
     private final static String ACTIVE_MQ_USERNAME = "MyUsername123"; 
     private final static String ACTIVE_MQ_PASSWORD = "MyPassword456"; 
     public static void main(String[] args) throws JMSException { 
         final ActiveMQConnectionFactory connectionFactory = 
                  createActiveMQConnectionFactory(); 
         final PooledConnectionFactory pooledConnectionFactory = 
                  createPooledConnectionFactory(connectionFactory); 
         sendMessage(pooledConnectionFactory); 
         receiveMessage(connectionFactory); 
         pooledConnectionFactory.stop(); 
     } 
     private static void 
     sendMessage(PooledConnectionFactory pooledConnectionFactory) throws JMSException 
  { 
         // Establish a connection for the producer. 
         final Connection producerConnection = pooledConnectionFactory 
                  .createConnection(); 
         producerConnection.start(); 
         // Create a session. 
         final Session producerSession = producerConnection 
                  .createSession(false, Session.AUTO_ACKNOWLEDGE);
```

```
 // Create a queue named "MyQueue". 
     final Destination producerDestination = producerSession 
              .createQueue("MyQueue"); 
     // Create a producer from the session to the queue. 
     final MessageProducer producer = producerSession 
              .createProducer(producerDestination); 
     producer.setDeliveryMode(DeliveryMode.NON_PERSISTENT); 
     // Create a message. 
     final String text = "Hello from Amazon MQ!"; 
     final TextMessage producerMessage = producerSession 
              .createTextMessage(text); 
     // Send the message. 
     producer.send(producerMessage); 
     System.out.println("Message sent."); 
     // Clean up the producer. 
     producer.close(); 
     producerSession.close(); 
     producerConnection.close(); 
 private static void 
 receiveMessage(ActiveMQConnectionFactory connectionFactory) throws JMSException 
     // Establish a connection for the consumer. 
     // Note: Consumers should not use PooledConnectionFactory. 
    final Connection consumerConnection = connectionFactory.createConnection();
     consumerConnection.start(); 
     // Create a session. 
     final Session consumerSession = consumerConnection 
              .createSession(false, Session.AUTO_ACKNOWLEDGE); 
     // Create a queue named "MyQueue". 
     final Destination consumerDestination = consumerSession 
              .createQueue("MyQueue"); 
     // Create a message consumer from the session to the queue. 
     final MessageConsumer consumer = consumerSession 
              .createConsumer(consumerDestination);
```
}

{

```
 // Begin to wait for messages. 
     final Message consumerMessage = consumer.receive(1000); 
     // Receive the message when it arrives. 
     final TextMessage consumerTextMessage = (TextMessage) consumerMessage; 
    System.out.println("Message received: " + consumerTextMessage.getText());
     // Clean up the consumer. 
     consumer.close(); 
     consumerSession.close(); 
     consumerConnection.close(); 
 } 
 private static PooledConnectionFactory 
 createPooledConnectionFactory(ActiveMQConnectionFactory connectionFactory) { 
     // Create a pooled connection factory. 
     final PooledConnectionFactory pooledConnectionFactory = 
             new PooledConnectionFactory(); 
     pooledConnectionFactory.setConnectionFactory(connectionFactory); 
     pooledConnectionFactory.setMaxConnections(10); 
     return pooledConnectionFactory; 
 } 
 private static ActiveMQConnectionFactory createActiveMQConnectionFactory() { 
     // Create a connection factory. 
     final ActiveMQConnectionFactory connectionFactory = 
             new ActiveMQConnectionFactory(WIRE_LEVEL_ENDPOINT); 
     // Pass the sign-in credentials. 
     connectionFactory.setUserName(ACTIVE_MQ_USERNAME); 
     connectionFactory.setPassword(ACTIVE_MQ_PASSWORD); 
     return connectionFactory; 
 } 
 }
```
### MQTT

/\* \* Copyright 2010-2019 Amazon.com, Inc. or its affiliates. All Rights Reserved. \* \* Licensed under the Apache License, Version 2.0 (the "License"). \* You may not use this file except in compliance with the License. \* A copy of the License is located at

```
 * 
   https://aws.amazon.com/apache2.0
 * 
  * or in the "license" file accompanying this file. This file is distributed 
  * on an "AS IS" BASIS, WITHOUT WARRANTIES OR CONDITIONS OF ANY KIND, either 
  * express or implied. See the License for the specific language governing 
  * permissions and limitations under the License. 
  * 
  */ 
     import org.eclipse.paho.client.mqttv3.*; 
     public class AmazonMQExampleMqtt implements MqttCallback { 
     // Specify the connection parameters. 
     private final static String WIRE_LEVEL_ENDPOINT = 
             "ssl://b-1234a5b6-78cd-901e-2fgh-3i45j6k178l9-1.mq.us-
east-2.amazonaws.com:8883"; 
     private final static String ACTIVE_MQ_USERNAME = "MyUsername123"; 
     private final static String ACTIVE_MQ_PASSWORD = "MyPassword456"; 
     public static void main(String[] args) throws Exception { 
         new AmazonMQExampleMqtt().run(); 
     } 
     private void run() throws MqttException, InterruptedException { 
         // Specify the topic name and the message text. 
         final String topic = "myTopic"; 
         final String text = "Hello from Amazon MQ!"; 
         // Create the MQTT client and specify the connection options. 
         final String clientId = "abc123"; 
         final MqttClient client = new MqttClient(WIRE_LEVEL_ENDPOINT, clientId); 
         final MqttConnectOptions connOpts = new MqttConnectOptions(); 
         // Pass the sign-in credentials. 
         connOpts.setUserName(ACTIVE_MQ_USERNAME); 
         connOpts.setPassword(ACTIVE_MQ_PASSWORD.toCharArray()); 
         // Create a session and subscribe to a topic filter. 
         client.connect(connOpts); 
         client.setCallback(this); 
         client.subscribe("+");
```

```
 // Create a message. 
        final MqttMessage message = new MqttMessage(text.getBytes()); 
        // Publish the message to a topic. 
        client.publish(topic, message); 
        System.out.println("Published message."); 
        // Wait for the message to be received. 
        Thread.sleep(3000L); 
        // Clean up the connection. 
        client.disconnect(); 
    } 
    @Override 
    public void connectionLost(Throwable cause) { 
        System.out.println("Lost connection."); 
    } 
    @Override 
    public void messageArrived(String topic, MqttMessage message) throws 
 MqttException { 
        System.out.println("Received message from topic " + topic + ": " + message); 
    } 
    @Override 
    public void deliveryComplete(IMqttDeliveryToken token) { 
        System.out.println("Delivered message."); 
    } 
    }
```
### STOMP+WSS

```
/* 
  * Copyright 2010-2019 Amazon.com, Inc. or its affiliates. All Rights Reserved. 
 * 
 * Licensed under the Apache License, Version 2.0 (the "License"). 
 * You may not use this file except in compliance with the License. 
 * A copy of the License is located at 
 * 
 * https://aws.amazon.com/apache2.0 
 *
```

```
 * or in the "license" file accompanying this file. This file is distributed 
  * on an "AS IS" BASIS, WITHOUT WARRANTIES OR CONDITIONS OF ANY KIND, either 
  * express or implied. See the License for the specific language governing 
  * permissions and limitations under the License. 
  * 
  */ 
    import org.springframework.messaging.converter.StringMessageConverter;
    import org.springframework.messaging.simp.stomp.*;
     import org.springframework.web.socket.WebSocketHttpHeaders; 
    import org.springframework.web.socket.client.WebSocketClient;
     import org.springframework.web.socket.client.standard.StandardWebSocketClient; 
     import org.springframework.web.socket.messaging.WebSocketStompClient; 
     import java.lang.reflect.Type; 
     public class AmazonMQExampleStompWss { 
     // Specify the connection parameters. 
     private final static String DESTINATION = "/queue"; 
    private final static String WIRE LEVEL ENDPOINT =
             "wss://b-1234a5b6-78cd-901e-2fgh-3i45j6k178l9-1.mq.us-
east-2.amazonaws.com:61619"; 
     private final static String ACTIVE_MQ_USERNAME = "MyUsername123"; 
     private final static String ACTIVE_MQ_PASSWORD = "MyPassword456"; 
     public static void main(String[] args) throws Exception { 
         final AmazonMQExampleStompWss example = new AmazonMQExampleStompWss(); 
         final StompSession stompSession = example.connect(); 
         System.out.println("Subscribed to a destination using session."); 
         example.subscribeToDestination(stompSession); 
         System.out.println("Sent message to session."); 
         example.sendMessage(stompSession); 
         Thread.sleep(60000); 
     } 
     private StompSession connect() throws Exception { 
         // Create a client. 
         final WebSocketClient client = new StandardWebSocketClient(); 
         final WebSocketStompClient stompClient = new WebSocketStompClient(client); 
         stompClient.setMessageConverter(new StringMessageConverter());
```

```
 final WebSocketHttpHeaders headers = new WebSocketHttpHeaders(); 
     // Create headers with authentication parameters. 
     final StompHeaders head = new StompHeaders(); 
     head.add(StompHeaders.LOGIN, ACTIVE_MQ_USERNAME); 
     head.add(StompHeaders.PASSCODE, ACTIVE_MQ_PASSWORD); 
     final StompSessionHandler sessionHandler = new MySessionHandler(); 
     // Create a connection. 
     return stompClient.connect(WIRE_LEVEL_ENDPOINT, headers, head, 
             sessionHandler).get(); 
 } 
 private void subscribeToDestination(final StompSession stompSession) { 
     stompSession.subscribe(DESTINATION, new MyFrameHandler()); 
 } 
 private void sendMessage(final StompSession stompSession) { 
     stompSession.send(DESTINATION, "Hello from Amazon MQ!".getBytes()); 
 } 
 private static class MySessionHandler extends StompSessionHandlerAdapter { 
     public void afterConnected(final StompSession stompSession, 
                                  final StompHeaders stompHeaders) { 
         System.out.println("Connected to broker."); 
     } 
 } 
 private static class MyFrameHandler implements StompFrameHandler { 
     public Type getPayloadType(final StompHeaders headers) { 
         return String.class; 
     } 
     public void handleFrame(final StompHeaders stompHeaders, 
                              final Object message) { 
         System.out.print("Received message from topic: " + message); 
     } 
 } 
 }
```
# Tutorial di ActiveMQ

I seguenti tutorial illustrano come creare e connettersi ai broker ActiveMQ. Per utilizzare il codice di esempio ActiveMQ Java, devi installare [Java Standard Edition Development Kit](https://www.oracle.com/technetwork/java/javase/downloads/index.html) e apportare alcune modifiche di configurazione al codice di esempio

Argomenti

- [Creazione e configurazione di un broker ActiveMQ](#page-137-0)
- [Creazione e configurazione di una rete di broker Amazon MQ](#page-144-0)
- [Connessione di un'applicazione Java alil broker Amazon MQ](#page-150-0)
- [Integrazione dei broker ActiveMQ con LDAP](#page-155-0)
- [Creazione e gestione di utenti del broker ActiveMQ](#page-171-0)

# <span id="page-137-0"></span>Creazione e configurazione di un broker ActiveMQ

Un broker è un ambiente broker dei messaggi in esecuzione su Amazon MQ. Costituisce l'elemento di base di Amazon MQ. La descrizione combinata di classe (m5, t3) e dimensione (large, micro) dell'istanza del broker corrisponde a un tipo di istanza del broker (ad esempio, mq.m5.large). Per ulteriori informazioni, consulta [Broker](#page-62-0).

La prima attività di Amazon MQ, nonché la più comune, è la creazione di un broker. L'esempio seguente mostra come è possibile creare e configurare un broker tramite la AWS Management Console.

Argomenti

- [Fase 1: configurare le impostazioni broker di base](#page-137-1)
- [Fase 2: \(facoltativo\) configurare le impostazioni aggiuntive del broker](#page-139-0)
- [Fase 3: terminare la creazione del broker](#page-141-0)
- [Modifica della versione del motore del broker, del tipo di istanza, CloudWatch dei log e delle](#page-142-0) [preferenze di manutenzione](#page-142-0)

<span id="page-137-1"></span>Fase 1: configurare le impostazioni broker di base

- 1. Accedere alla [console Amazon MQ](https://console.aws.amazon.com/amazon-mq/).
- 2. Alla pagina Select broker engine (Seleziona motore del broker), scegliere Apache ActiveMQ.
- 3. Alla pagina Select deployment and storage (Seleziona implementazione e archiviazione), nella sezione Deployment mode and storage type (Modalità di implementazione e tipo di archiviazione), procedere come segue:
	- a. Scegliere il tipo di Deployment mode (Modalità di implementazione) (ad esempio, Active/ standby broker (Broker attivo/in standby)). Per ulteriori informazioni, consulta [Broker](#page-74-0)  [Architecture.](#page-74-0)
		- Un broker a istanza singola è composto da un broker in una zona di disponibilità. Il broker comunica con l'applicazione e con un volume di archiviazione Amazon EBS o Amazon EFS. Per ulteriori informazioni, consulta [Broker a istanza singola Amazon MQ.](#page-75-0)
		- Un Broker attivo/in standby per alta disponibilità è composto da due broker in due diverse zone di disponibilità, configurate in una coppia ridondante. Questi broker comunicano in modo sincrono con l'applicazione e con Amazon EFS. Per ulteriori informazioni, consulta [Broker attivo/in standby di Amazon MQ per alta disponibilità](#page-76-0).
		- Per ulteriori informazioni sugli schemi di esempio per una rete di broker, consultare [Schemi di esempio](#page-80-0).
	- b. Scegliere un'opzione per Storage type (Tipo di archiviazione) (ad esempio, EBS). Per ulteriori informazioni, consulta [Storage.](#page-72-0)

## **a** Note

Amazon EBS replica i dati all'interno di una singola zona di disponibilità e non supporta la modalità di implementazione [ActiveMQ attiva/in standby.](#page-76-0)

- c. Seleziona Successivo.
- 4. Alla pagina Configure settings (Configura impostazioni), nella sezione Details (Dettagli), procedere come segue:
	- a. Inserisci il nome del broker.

# **A** Important

Non aggiungere informazioni personali di identificazione (PII) o altre informazioni riservate o sensibili nei nomi dei broker. I nomi dei broker sono accessibili ad altri AWS servizi, inclusi CloudWatch i registri. I nomi dei broker non sono destinati ad essere utilizzati per dati privati o sensibili.

- b. Selezionare il tipo di istanza del broker (ad esempio, mq.m5.large). Per ulteriori informazioni, consulta [Broker instance types](#page-56-0).
- 5. Nella sezione ActiveMQ Web Console access (Accesso alla console Web di ActiveMQ), specificare nome utente e password. Per i nomi utente e le password del broker si applicano le seguenti limitazioni:
	- Il nome utente può contenere solo caratteri alfanumerici, punti, trattini e tilde  $(-, \ldots, -e -)$ .
	- La password deve contenere almeno 12 caratteri, di cui almeno 4 caratteri univoci, e non deve contenere virgole, due punti o il simbolo dell'uguale (,:=).

# **A** Important

Non aggiungere informazioni personali di identificazione (PII) o altre informazioni riservate o sensibili nei nomi utente dei broker. I nomi utente dei broker sono accessibili ad altri AWS servizi, inclusi CloudWatch i registri. I nomi utenti dei broker non sono destinati ad essere utilizzati per dati privati o sensibili.

# <span id="page-139-0"></span>Fase 2: (facoltativo) configurare le impostazioni aggiuntive del broker

# **A** Important

- Subnet(s) (Sottorete/i): un broker a istanza singola richiede una sottorete (ad esempio, la sottorete predefinita). Un broker attivo/in standby richiede due sottoreti.
- Security group(s) (Grupp/i di sicurezza): entrambi i broker a istanza singola e attivi/in standby richiedono almeno un gruppo di sicurezza (ad esempio, il gruppo di sicurezza predefinito).
- VPC: le sottoreti e i gruppi di sicurezza di un broker devono trovarsi nello stesso VPC. Le risorse EC2-Classic non sono supportate. Amazon MQ supporta solo la tenancy VPC predefinita e non supporta la tenancy VPC dedicata.
- Encryption (Crittografia): scegliere la chiave principale per crittografare i dati. Per informazioni, consulta [Crittografia a riposo.](#page-256-0)
- Public accessibility (Accessibilità pubblica): la disabilitazione dell'accessibilità pubblica rende il broker accessibile solo all'interno del VPC. Per ulteriori informazioni, consulta

[Preferire broker senza accesso pubblico](#page-299-1) e [Accesso alla console Web del broker senza](#page-51-0) [accessibilità pubblica.](#page-51-0)

- 1. Espandere la sezione Additional settings (Impostazioni aggiuntive).
- 2. Nella sezione Configuration (Configurazione), scegliere Create a new configuration with default values (Crea una nuova configurazione con valori predefiniti) o Select an existing configuration (Seleziona una configurazione esistente). Per ulteriori informazioni, consulta [Configurazione](#page-70-0) e [Amazon MQ Broker Configuration Parameters](#page-89-0).
- 3. Nella sezione Logs, scegli se pubblicare log generali e log di controllo su Amazon Logs. CloudWatch Per ulteriori informazioni, consulta [Configuring Amazon MQ to publish logs to](#page-327-0) [Amazon CloudWatch Logs.](#page-327-0)

## **A** Important

Se non [aggiungi l'autorizzazione](#page-328-0) CreateLogGroup all'utente Amazon MQ prima che l'utente crei o riavvi il broker, Amazon MQ non crea il gruppo di registri. Se non [configuri una policy basata sulle risorse per Amazon MQ](#page-329-0), il broker non può pubblicare i log su Logs. CloudWatch

- 4. Nella sezione Network and security (Rete e sicurezza), configurare la connettività del broker:
	- a. Esegui una di queste operazioni:
		- Scegliere Use the default VPC, subnet(s), and security group(s) (Utilizza il VPC, le sottoreti e i gruppi di sicurezza predefiniti).
		- Scegliere Select existing VPC, subnet(s), and security group(s) (Seleziona il VPC, le sottoreti e i gruppi di sicurezza esistenti).
			- 1. Se si seleziona questa opzione, è possibile creare un nuovo Virtual Private Cloud (VPC) sulla console Amazon VPC, selezionare un VPC esistente o selezionare il VPC predefinito. Per ulteriori informazioni, consultare [Che cos'è Amazon VPC?](https://docs.aws.amazon.com/vpc/latest/userguide/VPC_Introduction.html) nella Guida per l'utente di Amazon VPC.
			- 2. Dopo aver creato o selezionato un VPC, è possibile creare nuove sottoreti sulla console Amazon VPC o selezionare quelle esistenti. Per ulteriori informazioni, consulta [VPC e sottoreti](https://docs.aws.amazon.com/vpc/latest/userguide/VPC_Subnets.html) nella Guida per l'utente di Amazon VPC.
- 3. Dopo aver creato o selezionato le sottoreti, è possibile selezionare i Security group(s) (Gruppi di sicurezza).
- b. Scegliere la chiave CMK che verrà utilizzata per crittografare i dati. Per informazioni, consulta [Crittografia a riposo.](#page-256-0)
- c. Scegliere Public accessibility (Accessibilità pubblica) per il broker.
- 5. Nella sezione Maintenance (Manutenzione), configurare la pianificazione di manutenzione del broker:
	- a. Per aggiornare il broker alle nuove versioni rilasciate da Apache, scegliere Enable automatic minor version upgrades (Abilita aggiornamenti automatici delle versioni minori). Gli aggiornamenti automatici si verificano durante la finestra di manutenzione definita dal giorno della settimana, dall'ora del giorno (in formato 24 ore) e dal fuso orario (UTC per impostazione predefinita).

**a** Note

Per un broker attivo/in standby, se una delle istanze del broker è in manutenzione, Amazon MQ impiega un breve periodo di tempo per mettere fuori servizio l'istanza inattiva. Ciò consente all'istanza di standby integra di diventare attiva e di iniziare ad accettare le comunicazioni in entrata.

- b. Esegui una di queste operazioni:
	- Per consentire ad Amazon MQ di selezionare automaticamente la finestra di manutenzione, scegliere No preference (Nessuna preferenza).
	- Per impostare una finestra di manutenzione personalizzata, selezionare Select maintenance window (Seleziona finestra di manutenzione) e quindi specificare Start day (Giorno di inizio) e Start time (Ora di avvio) per gli aggiornamenti.

# <span id="page-141-0"></span>Fase 3: terminare la creazione del broker

1. Seleziona Deploy (Implementa).

Mentre Amazon MQ crea il broker, mostra lo stato Creation in progress (Creazione in corso).

Per creare lil broker sono necessari circa 15 minuti.

Quando il broker viene creato correttamente, Amazon MQ mostra lo stato Running (In esecuzione).

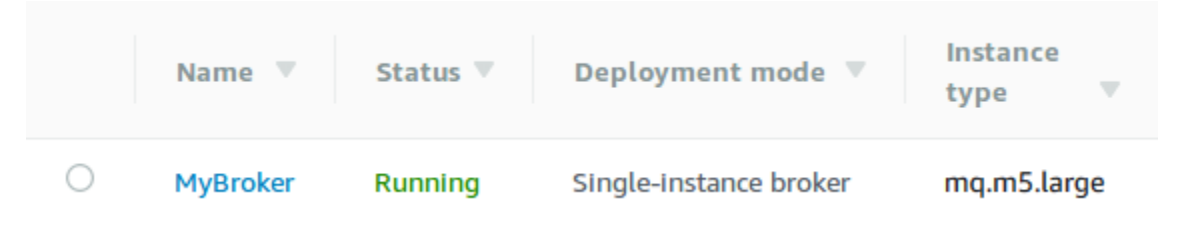

## 2. Scegli. *MyBroker*

Nella *MyBroker*pagina, nella sezione Connect, annota l'URL della console [web ActiveMQ](http://activemq.apache.org/web-console.html) del tuo broker, ad esempio:

```
https://b-1234a5b6-78cd-901e-2fgh-3i45j6k178l9-1.mq.us-east-2.amazonaws.com:8162
```
Inoltre, annotare gli endpoint [del protocollo a livello di collegamento](http://activemq.apache.org/configuring-transports.html) del broker. Di seguito è riportato un esempio di endpoint: OpenWire

```
ssl://b-1234a5b6-78cd-901e-2fgh-3i45j6k178l9-1.mq.us-east-2.amazonaws.com:61617
```
## **a** Note

Per un broker attivo/in standby, Amazon MQ fornisce due URL della console Web ActiveMQ, ma è attivo un solo URL alla volta. Allo stesso modo, Amazon MQ fornisce due endpoint per ogni protocollo a livello di connessione, ma è attivo un solo endpoint per ogni coppia alla volta. I suffissi -1 e -2 indicano una coppia ridondante. Per ulteriori informazioni, consulta [Broker Architecture.](#page-74-0)

Per gli endpoint del protocollo a livello di connessione, è possibile consentire all'applicazione di connettersi a entrambi gli endpoint utilizzando il [trasporto di failover.](http://activemq.apache.org/failover-transport-reference.html)

<span id="page-142-0"></span>Modifica della versione del motore del broker, del tipo di istanza, CloudWatch dei log e delle preferenze di manutenzione

Oltre a [modificare le configurazioni del broker e gestire le revisioni della configurazione,](#page-90-0) puoi configurare preferenze specifiche per il broker.

## **a** Note

Tutte le preferenze eccetto quelle per aggiornamenti automatici minori della versione richiedono di pianificare le modifiche. Per ulteriori informazioni, consulta [Ciclo di vita di](#page-54-0)  [configurazione del broker Amazon MQ.](#page-54-0)

L'esempio seguente mostra come puoi modificare le preferenze del broker Amazon MQ ActiveMQ utilizzando la AWS Management Console.

Modifica delle opzioni del broker ActiveMQ

- 1. Accedere alla [console Amazon MQ](https://console.aws.amazon.com/amazon-mq/).
- 2. Dall'elenco dei broker, seleziona il tuo broker (ad esempio MyBroker), quindi scegli Modifica.
- 3. Nella *MyBroker*pagina Modifica, nella sezione Specifiche, seleziona una versione del motore Broker o un tipo di istanza del Broker.
- 4. Nella sezione Configuration (Configurazione), selezionare la configurazione e la revisione per il broker. Per ulteriori informazioni, consulta [Creating and applying broker configurations.](#page-90-0)
- 5. Nella sezione Security and network (Sicurezza e rete) selezionare un gruppo dal menu a discesa Security group(s) (Gruppi di sicurezza) oppure scegliere Create a new security group (Crea un nuovo gruppo di sicurezza) per aprire la console di Amazon VPC.
- 6. Nella sezione CloudWatch Logs, scegli se pubblicare log generali e log di controllo su Amazon Logs. CloudWatch

Per ulteriori informazioni sulla configurazione dei CloudWatch log per i broker ActiveMQ, vedere. [Configuring Amazon MQ to publish logs to Amazon CloudWatch Logs](#page-327-0)

## **A** Important

Se non [aggiungi l'autorizzazione](#page-328-0) CreateLogGroup all'utente Amazon MQ prima che l'utente crei o riavvi il broker, Amazon MQ non crea il gruppo di registri. Se non [configuri una policy basata sulle risorse per Amazon MQ](#page-329-0), il broker non può pubblicare i log su Logs. CloudWatch

7. Nella sezione Maintenance (Manutenzione), configurare la pianificazione di manutenzione del broker:
Per aggiornare il broker alle nuove versioni man mano che vengono AWS rilasciate, scegli Abilita gli aggiornamenti automatici delle versioni secondarie. Gli aggiornamenti automatici si verificano durante la finestra di manutenzione definita dal giorno della settimana, dall'ora del giorno (in formato 24 ore) e dal fuso orario (UTC per impostazione predefinita).

#### **a** Note

Per un broker attivo/in standby, se una delle istanze del broker è in manutenzione, Amazon MQ impiega un breve periodo di tempo per mettere fuori servizio l'istanza inattiva. Ciò consente all'istanza di standby integra di diventare attiva e di iniziare ad accettare le comunicazioni in entrata.

8. Scegliere Schedule modifications (Pianifica le modifiche).

### **a** Note

Se scegli solo Enable automatic minor version upgrades (Abilita aggiornamenti automatici minori della versione), il pulsante cambia in Save (Salva) perché non è necessario riavviare il broker.

Le preferenze vengono applicate al broker nel momento specificato.

# Creazione e configurazione di una rete di broker Amazon MQ

Una rete di broker è composta da più [broker a istanza singola](#page-75-0) simultaneamente attivi o [broker attivi/](#page-76-0) [in standby.](#page-76-0) È possibile configurare reti di broker in diversi tipi di [topologie](#page-81-0) (ad esempio, concentratore, hub-and-spokes, albero oppure mesh), a seconda delle esigenze dell'applicazione, ad esempio elevata disponibilità e scalabilità. Ad esempio, una rete di broker [hub and spoke](#page-83-0) può aumentare la resilienza, preservando i messaggi se un broker non è raggiungibile. Una rete di broker con una topologia [concentratore](#page-85-0) può raccogliere messaggi da un numero maggiore di broker che accettano messaggi in arrivo e concentrarli su broker più centrali, per gestire meglio il carico di molti messaggi in arrivo. In questo tutorial imparerai a creare una rete di broker a due broker con una topologia source and sink.

Per una panoramica concettuale e informazioni di configurazione dettagliate, vedi quanto segue:

- [Rete di broker Amazon MQ](#page-77-0)
- [Configura la rete di broker nel modo corretto](#page-179-0)
- [networkConnector](#page-118-0)
- [rete asincrona ConnectionStart](#page-111-0)
- [Reti di broker](http://activemq.apache.org/networks-of-brokers.html) nella documentazione di ActiveMQ

Puoi utilizzare la console Amazon MQ per creare una rete di broker Amazon MQ. Poiché è possibile avviare la creazione di due broker in parallelo, questo processo richiede circa 15 minuti.

#### Argomenti

- [Prerequisiti](#page-145-0)
- [Fase 1: abilita il traffico tra i broker](#page-146-0)
- [Fase 2: configura i connettori di rete per il broker](#page-147-0)
- [Fasi successive](#page-149-0)

## <span id="page-145-0"></span>**Prerequisiti**

Per creare una rete di broker, devi disporre di quanto segue:

- Due o più broker attivi simultaneamente (denominati MyBroker1 e MyBroker2 in questo tutorial). Per ulteriori informazioni sulla creazione di broker, consulta [Creating and configuring a broker](#page-137-0).
- I due broker devono essere nello stesso VPC o in VPC in peering. Per ulteriori informazioni sui VPC, consultare [Cos'è Amazon VPC?](https://docs.aws.amazon.com/vpc/latest/userguide/what-is-amazon-vpc.html) nella Guida per l'utente di Amazon VPC e [Che cos'è il](https://docs.aws.amazon.com/vpc/latest/peering/Welcome.html) [peering VPC?](https://docs.aws.amazon.com/vpc/latest/peering/Welcome.html) nella Guida al peering di Amazon VPC.

#### **A** Important

Se non disponi di un VPC predefinito, di una o più sottoreti o di un gruppo di sicurezza, per prima cosa devi crearli. Per ulteriori informazioni, consultare gli argomenti seguenti nella Guida per l'utente di Amazon VPC:

- [Creazione di un VPC predefinito](https://docs.aws.amazon.com/vpc/latest/userguide/default-vpc.html#create-default-vpc)
- [Creazione di una sottorete predefinita](https://docs.aws.amazon.com/vpc/latest/userguide/default-vpc.html#create-default-subnet)
- [Creazione di un gruppo di sicurezza](https://docs.aws.amazon.com/vpc/latest/userguide/VPC_SecurityGroups.html#CreatingSecurityGroups)

• Due utenti con credenziali di accesso identiche per entrambi i broker. Per ulteriori informazioni sulla creazione degli utenti, vedere [Creazione e gestione di utenti del broker ActiveMQ.](#page-171-0)

#### **a** Note

Quando si integra l'autenticazione LDAP con una rete di broker, assicurarsi che l'utente esista sia come broker ActiveMQ, sia come utente LDAP.

L'esempio seguente utilizza due [broker a istanza singola](#page-75-0). Tuttavia, puoi creare reti di broker utilizzando [broker attivi/in standby](#page-76-0) o una combinazione di modalità di distribuzione di broker.

<span id="page-146-0"></span>Fase 1: abilita il traffico tra i broker

Dopo aver creato i broker, devi abilitare il traffico tra di loro.

1. Sulla [console Amazon MQ](https://console.aws.amazon.com/amazon-mq/), nella pagina MyBroker2, nella sezione Dettagli, in Sicurezza e rete, scegli il nome del tuo gruppo di sicurezza  $\blacksquare$ oppure $\blacksquare$ 

Viene visualizzata la pagina Security Groups (Gruppi di sicurezza) del pannello di controllo EC2.

- 2. Scegli il tuo gruppo di sicurezza dall'elenco.
- 3. Nella parte inferiore della pagina scegli Inbound (In entrata), quindi scegli Edit (Modifica).
- 4. Nella finestra di dialogo Modifica regole in entrata, aggiungi una regola per l' OpenWire endpoint.
	- a. Selezionare Add Rule (Aggiungi regola).
	- b. Per Type (Tipo) seleziona Custom TCP (TCP personalizzato).
	- c. Per Port Range, digitate la OpenWire porta ()61617.
	- d. Esegui una di queste operazioni:
		- Se desideri limitare l'accesso a un determinato indirizzo IP per Origine, lascia selezionato Personalizzato, quindi immetti l'indirizzo IP di MyBroker1 seguito da /32. (Questo converte l'indirizzo IP in un record CIDR valido). Per ulteriori informazioni consulta [Interfacce di rete elastiche.](https://docs.aws.amazon.com/AWSEC2/latest/UserGuide/using-eni.html)

**1** Tip

Per recuperare l'indirizzo IP di MyBroker1, nella [console Amazon MQ](https://console.aws.amazon.com/amazon-mq/) scegliere il nome del broker e andare alla sezione Details (Dettagli).

• Se tutti i broker sono privati e appartengono allo stesso VPC, per Origine lascia selezionato Personalizzato quindi digita l'ID del gruppo di sicurezza che stai modificando.

### **a** Note

Per i broker pubblici, è necessario limitare l'accesso utilizzando gli indirizzi IP.

e. Selezionare Salva.

Il broker può ora accettare connessioni in entrata.

## <span id="page-147-0"></span>Fase 2: configura i connettori di rete per il broker

Dopo aver abilitato il traffico tra i broker, devi configurare i connettori di rete per uno di essi.

- 1. Modifica la revisione della configurazione per il broker MyBroker1.
	- a. Nella pagina MyBroker1, scegli Modifica.
	- b. Nella pagina Modifica MyBroker 1, nella sezione Configurazione, scegli Visualizza.

Vengono visualizzati il tipo di motore del broker e la versione utilizzati dalla configurazione (ad esempio, Apache ActiveMQ 5.15.0).

- c. Nella scheda Configuration details (Dettagli configurazione) vengono visualizzati il numero di revisione della configurazione, la descrizione e la configurazione del broker in formato XML.
- d. Scegli Edit configuration (Modifica configurazione).
- e. Nella parte inferiore del file di configurazione, rimuovi il commento dalla sezione <networkConnectors> e includi le informazioni riportate di seguito:
	- Il name per il connettore di rete.
	- Lo username [della console Web ActiveMQ](#page-145-0) comune a entrambi i broker.
	- Abilita le connessioni duplex.
	- Esegui una di queste operazioni:

• Se stai collegando il broker a un broker a istanza singola, usa il static: prefisso e l' OpenWire endpoint uri per. MyBroker2 Per esempio:

```
<networkConnectors> 
   <networkConnector name="connector_1_to_2" userName="myCommonUser" 
 duplex="true" 
     uri="static:(ssl://b-1234a5b6-78cd-901e-2fgh-3i45j6k178l9-1.mq.us-
east-2.amazonaws.com:61617)"/>
</networkConnectors>
```
• Se stai collegando il broker a un broker attivo/in standby, utilizza il static+failover trasporto e l' OpenWireendpoint uri per entrambi i broker con i seguenti parametri di query. ?randomize=false&maxReconnectAttempts=0 Per esempio:

```
<networkConnectors> 
   <networkConnector name="connector_1_to_2" userName="myCommonUser" 
  duplex="true" 
     uri="static:(failover:(ssl://
b-1234a5b6-78cd-901e-2fgh-3i45j6k178l9-1.mq.us-east-2.amazonaws.com:61617, 
     ssl://b-9876l5k4-32ji-109h-8gfe-7d65c4b132a1-2.mq.us-
east-2.amazonaws.com:61617)?randomize=false&maxReconnectAttempts=0)"/>
</networkConnectors>
```
#### **a** Note

Non includere le credenziali di accesso per l'utente ActiveMQ.

- f. Selezionare Salva.
- g. Nella finestra di dialogo Save revision (Salva revisione), digita Add network of brokers connector for MyBroker2.
- h. Scegli Save (Salva) per salvare la nuova revisione della configurazione.
- 2. Modifica MyBroker1 per applicare immediatamente l'ultima revisione della configurazione.
	- a. Nella pagina MyBroker1, scegli Modifica.
	- b. Nella pagina Modifica MyBroker 1, nella sezione Configurazione, scegli Pianifica modifiche.
	- c. Nella sezione Schedule broker modifications (Pianifica modifiche broker), scegli di applicare le modifiche Immediately (Immediatamente).
	- d. Scegli Applica.

Creazione e configurazione di una rete di broker 142

MyBroker1 viene riavviato e la revisione della configurazione viene applicata.

La rete di broker viene creata.

<span id="page-149-0"></span>Fasi successive

Dopo aver configurato la rete di broker, è possibile testarla tramite la creazione e l'utilizzo di messaggi.

**A** Important

Assicurati di [abilitare le connessioni in entrata](#page-126-0) dal tuo computer locale per il broker MyBroker1 sulla porta 8162 (per ActiveMQ Web Console) e sulla porta 61617 (per l'endpoint). OpenWire Potresti inoltre dover modificare le impostazioni dei gruppi di sicurezza per consentire al produttore e al consumatore di connettersi alla rete di broker.

- 1. Nella [console Amazon MQ,](https://console.aws.amazon.com/amazon-mq/) andare alla sezione Connections (Connessioni) e prendere nota dell'endpoint della console Web ActiveMQ per il broker MyBroker1.
- 2. Vai alla console Web ActiveMQ per il broker MyBroker1.
- 3. Per verificare che il bridge di rete sia connesso, scegli Network (Rete).

Nella sezione Network Bridges (Bridge di rete), il nome e l'indirizzo di MyBroker2 sono elencati nelle colonne Remote Broker (broker remoto) e Remote Address (Indirizzo remoto).

4. Da una macchina che ha accesso al broker MyBroker2, crea un consumatore. Per esempio:

```
activemq consumer --brokerUrl "ssl://
b-1234a5b6-78cd-901e-2fgh-3i45j6k178l9-1.mq.us-east-2.amazonaws.com:61617" \ 
 --user commonUser \ 
  --password myPassword456 \ 
  --destination queue://MyQueue
```
Il consumatore si connette all' OpenWire endpoint di e inizia a consumare i messaggi dalla MyBroker2 coda. MyQueue

5. Da una macchina che ha accesso al broker MyBroker1, crea un produttore e invia alcuni messaggi. Per esempio:

```
activemq producer --brokerUrl "ssl://
b-9876l5k4-32ji-109h-8gfe-7d65c4b132a1-1.mq.us-east-2.amazonaws.com:61617" \ 
 --user commonUser \ 
 --password myPassword456 \ 
 --destination queue://MyQueue \ 
  --persistent true \ 
  --messageSize 1000 \ 
  --messageCount 10000
```
Il produttore si connette all' OpenWire endpoint di MyBroker1 e inizia a produrre messaggi persistenti da mettere in coda. MyQueue

# Connessione di un'applicazione Java alil broker Amazon MQ

Dopo aver creato un broker ActiveMQ di Amazon MQ, è possibile collegarvi l'applicazione. Di seguito sono riportati esempi che mostrano come è possibile utilizzare il servizio di messaggistica Java (JMS) per creare una connessione alil broker, creare una coda e inviare un messaggio. Per un esempio Java completo e funzionante, consultare [Working Java Example.](#page-126-1)

Puoi connetterti ai broker ActiveMQ utilizzando [vari client ActiveMQ.](http://activemq.apache.org/cross-language-clients.html) È consigliato l'uso del [client](https://mvnrepository.com/artifact/org.apache.activemq/activemq-client)  [ActiveMQ.](https://mvnrepository.com/artifact/org.apache.activemq/activemq-client)

#### Argomenti

- [Prerequisiti](#page-150-0)
- [Per creare un produttore del messaggio e inviare un messaggio](#page-152-0)
- [Per creare un consumatore del messaggio e ricevere il messaggio](#page-154-0)

## <span id="page-150-0"></span>**Prerequisiti**

## Abilitazione attributi VPC

Per garantire che il broker sia accessibile all'interno del VPC, è necessario abilitare gli attributi VPC enableDnsHostnames e enableDnsSupport. Per ulteriori informazioni, consultare [Supporto del](https://docs.aws.amazon.com/vpc/latest/userguide/vpc-dns.html#vpc-dns-support) [DNS nel VPC](https://docs.aws.amazon.com/vpc/latest/userguide/vpc-dns.html#vpc-dns-support) nella Guida per l'utente di Amazon VPC.

.

#### Abilitazione connessioni in entrata

- 1. Accedere alla [console Amazon MQ](https://console.aws.amazon.com/amazon-mq/).
- 2. Dall'elenco dei broker, scegli il nome del tuo broker (ad esempio, MyBroker).
- 3. Nella *MyBroker*pagina, nella sezione Connessioni, annota gli indirizzi e le porte dell'URL della console web del broker e dei protocolli a livello di cavo.
- 4. Nella sezione Details (Dettagli), in Security and network (Sicurezza e rete), scegliere il nome del gruppo di sicurezza o Z

Viene visualizzata la pagina Security Groups (Gruppi di sicurezza) del pannello di controllo EC2.

- 5. Scegli il tuo gruppo di sicurezza dall'elenco.
- 6. Nella parte inferiore della pagina scegli Inbound (In entrata), quindi scegli Edit (Modifica).
- 7. Nella finestra di dialogo Edit inbound rules (Modifica le regole in entrata), aggiungere una regola per ogni URL o endpoint che si desidera rendere accessibile pubblicamente (nell'esempio seguente viene illustrato come eseguire questa operazione per una console Web del broker).
	- a. Selezionare Add Rule (Aggiungi regola).
	- b. Per Type (Tipo) seleziona Custom TCP (TCP personalizzato).
	- c. Per Port Range (Intervallo porte), digitare la porta della console Web (8162).
	- d. Per Source (Origine), lasciare selezionato Custom (Personalizzato), quindi inserire l'indirizzo IP del sistema a cui desideri poter accedere alla console Web (ad esempio, 192.0.2.1).
	- e. Selezionare Salva.

Il broker può ora accettare connessioni in entrata.

#### Aggiunta dipendenze Java

Aggiungere i pacchetti activemq-client.jar e activemq-pool.jar al percorso di classe Java. L'esempio seguente mostra queste dipendenze in un file pom.xml di progetto Maven.

```
<dependencies> 
     <dependency> 
         <groupId>org.apache.activemq</groupId> 
         <artifactId>activemq-client</artifactId> 
         <version>5.15.16</version> 
     </dependency>
```

```
 <dependency> 
         <groupId>org.apache.activemq</groupId> 
         <artifactId>activemq-pool</artifactId> 
         <version>5.15.16</version> 
     </dependency>
</dependencies>
```
Per ulteriori informazioni su activemq-client.jar, consultare [Configurazione iniziale](http://activemq.apache.org/initial-configuration.html) nella documentazione di Apache ActiveMQ.

### **A** Important

Nel codice di esempio seguente, produttori e consumatori vengono eseguiti in un singolo thread. Per i sistemi di produzione (o per testare il failover delle istanze del broker), assicurarsi che i produttori e i consumatori vengano eseguiti su host o thread separati.

<span id="page-152-0"></span>Per creare un produttore del messaggio e inviare un messaggio

1. Creare un pool di connessioni di stabilimento JMS per il produttore di messaggi utilizzando l'endpoint del broker e quindi chiamare il metodo createConnection rispetto allo stabilimento.

#### **a** Note

Per un broker attivo/in standby, Amazon MQ fornisce due URL della console Web ActiveMQ, ma è attivo un solo URL alla volta. Allo stesso modo, Amazon MQ fornisce due endpoint per ogni protocollo a livello di connessione, ma è attivo un solo endpoint per ogni coppia alla volta. I suffissi -1 e -2 indicano una coppia ridondante. Per ulteriori informazioni, consulta [Broker Architecture.](#page-74-0)

Per gli endpoint del protocollo a livello di connessione, è possibile consentire all'applicazione di connettersi a entrambi gli endpoint utilizzando il [trasporto di failover](http://activemq.apache.org/failover-transport-reference.html).

// Create a connection factory. final ActiveMQConnectionFactory connectionFactory = new ActiveMQConnectionFactory(wireLevelEndpoint);

// Pass the sign-in credentials. connectionFactory.setUserName(activeMqUsername); connectionFactory.setPassword(activeMqPassword);

// Create a pooled connection factory. final PooledConnectionFactory pooledConnectionFactory = new PooledConnectionFactory(); pooledConnectionFactory.setConnectionFactory(connectionFactory); pooledConnectionFactory.setMaxConnections(10);

// Establish a connection for the producer. final Connection producerConnection = pooledConnectionFactory.createConnection(); producerConnection.start();

// Close all connections in the pool. pooledConnectionFactory.clear();

## **a** Note

I produttori di messaggi devono sempre utilizzare la classe PooledConnectionFactory. Per ulteriori informazioni, consulta [Usa sempre il pooling](#page-175-0)  [delle connessioni](#page-175-0).

2. Creare una sessione, una coda denominata MyQueue e un produttore di messaggi.

```
// Create a session.
final Session producerSession = producerConnection.createSession(false, 
  Session.AUTO_ACKNOWLEDGE);
// Create a queue named "MyQueue".
final Destination producerDestination = producerSession.createQueue("MyQueue");
// Create a producer from the session to the queue.
final MessageProducer producer = 
  producerSession.createProducer(producerDestination);
producer.setDeliveryMode(DeliveryMode.NON_PERSISTENT);
```
3. Creare la stringa del messaggio "Hello from Amazon MQ!" e quindi inviare il messaggio.

```
// Create a message.
final String text = "Hello from Amazon MQ!";
TextMessage producerMessage = producerSession.createTextMessage(text);
// Send the message.
```

```
producer.send(producerMessage);
System.out.println("Message sent.");
```
4. Eliminare il produttore.

```
producer.close();
producerSession.close();
producerConnection.close();
```
#### <span id="page-154-0"></span>Per creare un consumatore del messaggio e ricevere il messaggio

1. Creare una connessione di stabilimento JMS per il produttore di messaggi utilizzando l'endpoint del broker e quindi chiamare il metodo createConnection rispetto allo stabilimento.

```
// Create a connection factory.
final ActiveMQConnectionFactory connectionFactory = new 
 ActiveMQConnectionFactory(wireLevelEndpoint);
// Pass the sign-in credentials.
connectionFactory.setUserName(activeMqUsername);
connectionFactory.setPassword(activeMqPassword);
// Establish a connection for the consumer.
final Connection consumerConnection = connectionFactory.createConnection();
consumerConnection.start();
```
#### **a** Note

I consumatori dei messaggi non dovrebbero mai utilizzare la classe PooledConnectionFactory. Per ulteriori informazioni, consulta [Usa sempre il pooling](#page-175-0)  [delle connessioni](#page-175-0).

2. Creare una sessione, una coda denominata MyQueue e un consumatore di messaggi.

```
// Create a session.
final Session consumerSession = consumerConnection.createSession(false, 
  Session.AUTO_ACKNOWLEDGE);
// Create a queue named "MyQueue".
final Destination consumerDestination = consumerSession.createQueue("MyQueue");
```
// Create a message consumer from the session to the queue. final MessageConsumer consumer = consumerSession.createConsumer(consumerDestination);

3. Iniziare ad attendere i messaggi quindi riceverlo non appena arriva.

```
// Begin to wait for messages.
final Message consumerMessage = consumer.receive(1000);
// Receive the message when it arrives.
final TextMessage consumerTextMessage = (TextMessage) consumerMessage;
System.out.println("Message received: " + consumerTextMessage.getText());
```
#### **a** Note

A differenza dei servizi di AWS messaggistica (come Amazon SQS), il consumatore è costantemente connesso al broker.

4. Chiudere il consumatore, la sessione e la connessione.

```
consumer.close();
consumerSession.close();
consumerConnection.close();
```
# Integrazione dei broker ActiveMQ con LDAP

#### **A** Important

L'integrazione LDAP non è supportata per i broker RabbitMQ.

È possibile accedere ai broker ActiveMQ utilizzando i seguenti protocolli con TLS abilitato:

- [AMQP](http://activemq.apache.org/amqp.html)
- [MQTT](http://activemq.apache.org/mqtt.html)
- MQTT tramite [WebSocket](http://activemq.apache.org/websockets.html)
- **[OpenWire](http://activemq.apache.org/openwire.html)**
- [STOMP](http://activemq.apache.org/stomp.html)
- STOMP tramite WebSocket

Amazon MQ offre una scelta tra l'autenticazione nativa ActiveMQ e l'autenticazione LDAP e l'autorizzazione per gestire le autorizzazioni utente. Per informazioni relative alle limitazioni correlate a nomi utente e password ActiveMQ, consulta [Utenti.](#page-336-0)

Per autorizzare gli utenti e i gruppi ActiveMQ a utilizzare code e argomenti, è necessario [modificare](#page-90-0) [la configurazione del broker](#page-90-0). Amazon MQ utilizza il [plugin di autenticazione semplice](http://activemq.apache.org/security.html#Security-SimpleAuthenticationPlugin) di ActiveMQ per limitare la lettura e la scrittura alle destinazioni. Per ulteriori informazioni ed esempi, consulta [Configurare sempre una mappa di autorizzazione](#page-299-0) e [authorizationEntry](#page-118-1).

## **a** Note

Attualmente, Amazon MQ non supporta l'autenticazione dei certificati client.

## Argomenti

- [Integrazione di LDAP con ActiveMQ](#page-156-0)
- **[Prerequisiti](#page-157-0)**
- [Nozioni di base su LDAP](#page-157-1)
- [Come funziona l'integrazione LDAP](#page-163-0)

# <span id="page-156-0"></span>Integrazione di LDAP con ActiveMQ

È possibile autenticare gli utenti Amazon MQ tramite le credenziali memorizzate nel server LDAP (Lightweight Directory Access Protocol). È inoltre possibile aggiungere, eliminare e modificare gli utenti Amazon MQ e assegnare autorizzazioni ad argomenti e code attraverso di esso. Le operazioni di gestione come la creazione, l'aggiornamento e l'eliminazione dei broker richiedono ancora credenziali IAM e non sono integrate con LDAP.

I clienti che desiderano semplificare e centralizzare l'autenticazione e l'autorizzazione del broker Amazon MQ utilizzando un server LDAP possono utilizzare questa funzione. Mantenere tutte le credenziali utente nel server LDAP consente di risparmiare tempo e fatica fornendo una posizione centrale per l'archiviazione e la gestione di tali credenziali.

Amazon MQ fornisce supporto LDAP utilizzando il plugin Apache ActiveMQ JAAS. Qualsiasi server LDAP, ad esempio Microsoft Active Directory od OpenLDAP supportato dal plugin, è supportato anche da Amazon MQ. Per ulteriori informazioni sul plugin, consultare la sezione [Sicurezza](https://activemq.apache.org/security) della documentazione di Active MQ.

Oltre agli utenti, è possibile specificare l'accesso agli argomenti e alle code per un gruppo specifico o un utente tramite il server LDAP. A tale scopo, creare voci che rappresentano argomenti e code nel server LDAP e quindi assegnare autorizzazioni a un utente LDAP specifico o a un gruppo. È quindi possibile configurare i broker per recuperare i dati di autorizzazione dal server LDAP.

# <span id="page-157-0"></span>**Prerequisiti**

Prima di aggiungere il supporto LDAP a un broker Amazon MQ nuovo o esistente, occorre configurare un account di servizio. Questo account di servizio è necessario per avviare una connessione a un server LDAP e deve disporre delle autorizzazioni corrette per effettuare questa connessione. Questo account di servizio configurerà l'autenticazione LDAP per il broker. Eventuali connessioni client successive verranno autenticate tramite la stessa connessione.

Un account del servizio è un account nel server LDAP che ha accesso per avviare una connessione. Si tratta di un requisito LDAP standard ed è necessario fornire le credenziali dell'account di servizio una sola volta. Dopo aver configurato la connessione, tutte le future connessioni client vengono autenticate tramite il server LDAP. Le credenziali dell'account di servizio sono memorizzate in modo sicuro in un formato crittografato, accessibile solo ad Amazon MQ.

Per l'integrazione con ActiveMQ, sul server LDAP è necessario disporre di una specifica struttura DIT (Directory Information Tree). Per un esempio di file ldif che mostra chiaramente questa struttura, consultare Importazione del seguente file LDIF nel server LDAP nella sezione [Sicurezza](https://activemq.apache.org/security) della documentazione di ActiveMQ.

# <span id="page-157-1"></span>Nozioni di base su LDAP

Per iniziare, accedere alla console Amazon MQ e scegliere LDAP authentication and authorization (Autenticazione e autorizzazione LDAP) durante la creazione di una nuova istanza del broker Amazon MQ o la modifica di un'istanza esistente.

Fornire le informazioni seguenti sull'account di servizio:

• Fully qualified domain name (Nome di dominio completo) Posizione del server LDAP in cui devono essere emesse le richieste di autenticazione e autorizzazione.

#### **a** Note

Il nome di dominio completo del server LDAP fornito non deve includere il protocollo o il numero di porta. Amazon MQ antepone il nome di dominio completo con il protocollo ldaps, a cui aggiungerà il numero di porta 636.

Ad esempio, se si specifica il seguente dominio completo example.com, Amazon MQ accederà al server LDAP utilizzando l'URL ldaps://example.com:636.

Affinché l'host del broker sia in grado di comunicare correttamente con il server LDAP, il nome di dominio completo deve essere risolvibile pubblicamente. Per mantenere il server LDAP privato e sicuro, limitare il traffico in ingresso nelle regole in entrata del server per consentire solo il traffico originato dall'interno del VPC del broker.

- Service account username (Nome utente dell'account del servizio) Il nome distinto dell'utente che verrà utilizzato per eseguire l'associazione iniziale al server LDAP.
- Service account password (Password dell'account del servizio) La password dell'utente che esegue l'associazione iniziale.

L'immagine seguente evidenzia dove fornire questi dettagli.

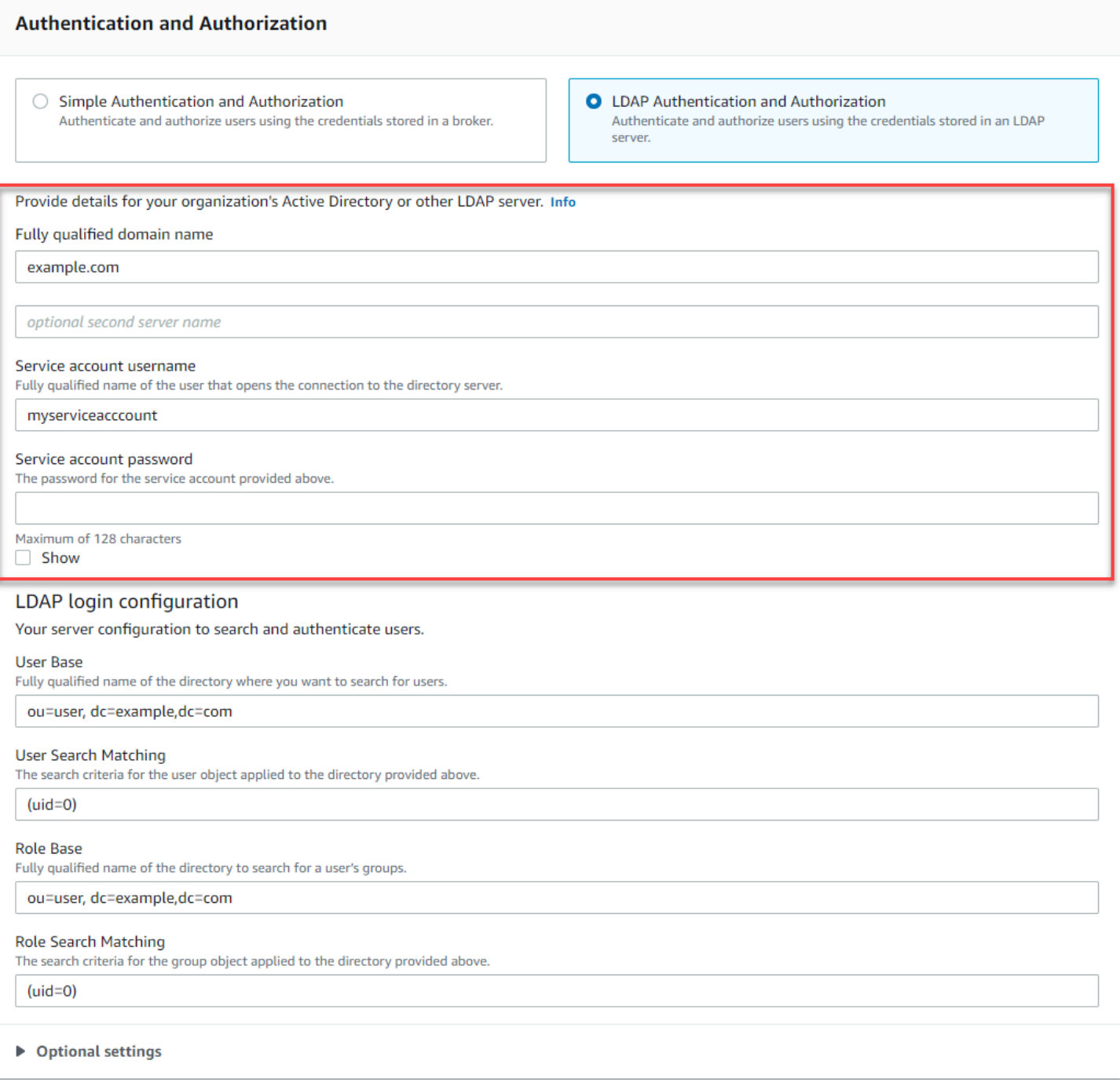

Nella sezione LDAP login configuration (Configurazione dell'accesso con LDAP), fornire le informazioni obbligatorie seguenti:

- User Base (Base utenti) Nome distinto del nodo nella struttura DIT (Directory Information Tree) che verrà cercato per gli utenti.
- User Search Matching (Corrispondenza ricerca utente) Filtro di ricerca LDAP che verrà utilizzato per trovare gli utenti all'interno di userBase. Il nome utente del client viene sostituito

nel placeholder {0} nel filtro di ricerca. Per ulteriori informazioni, consulta [Autenticazione](#page-163-1) e [Autorizzazione.](#page-164-0)

- Role Base (Base di ruoli) Nome distinto del nodo nel DIT in cui verranno cercati i ruoli. I ruoli possono essere configurati come voci esplicite del gruppo LDAP nella directory. Una voce di ruolo tipica può essere costituita da un attributo per il nome del ruolo, ad esempio nome comune (NC) e un altro attributo, come member, con valori che rappresentano i nomi distinti o i nomi utente degli utenti appartenenti al gruppo di ruoli. Ad esempio, data l'unità organizzativa, group, è possibile fornire il nome distinto seguente ou=group, dc=example, dc=com.
- Role Search Matching (Corrispondenza ricerca ruolo) Filtro di ricerca LDAP che verrà utilizzato per trovare i ruoli all'interno di roleBase. Il nome distinto dell'utente abbinato da userSearchMatching sarà sostituito nel placeholder {0} nel filtro di ricerca. Il nome utente del cliente verrà sostituito al posto del placeholder {1}. Ad esempio, se le voci di ruolo nella directory includono un attributo denominato member, contenente i nomi utente per tutti gli utenti in tale ruolo,  $\dot{e}$  possibile fornire il seguente filtro di ricerca: (member: =uid={1}).

L'immagine seguente evidenzia dove specificare questi dettagli.

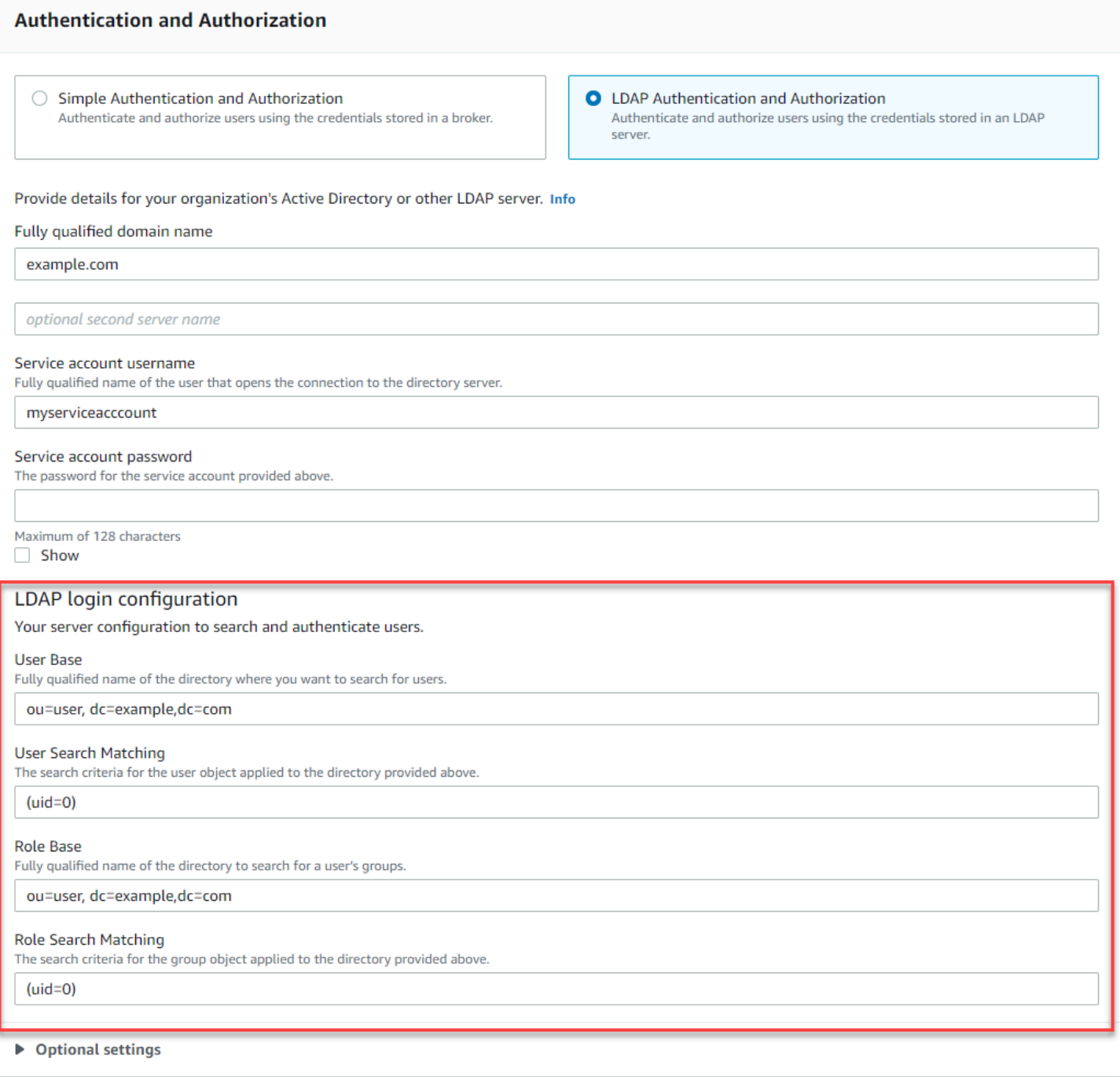

Nella sezione Optional settings (Impostazioni opzionali), è possibile fornire le informazioni facoltative seguenti:

• User Role Name (Nome del ruolo dell'utente) Nome dell'attributo LDAP nella voce di directory dell'utente per l'appartenenza al gruppo dell'utente. In alcuni casi, i ruoli utente possono essere identificati dal valore di un attributo nella voce di directory dell'utente. L'opzione userRoleName consente di fornire il nome di questo attributo. Ad esempio, consideriamo la seguente voce utente:

```
dn: uid=jdoe,ou=user,dc=example,dc=com
objectClass: user
uid: jdoe
sn: jane
cn: Jane Doe
mail: j.doe@somecompany.com
memberOf: role1
userPassword: password
```
Per fornire il corretto userRoleName per l'esempio precedente, è necessario specificare l'attributo memberOf. Se l'autenticazione viene completata correttamente, l'utente viene assegnato al ruolo role1.

- Role Name (Nome del ruolo) Attributo del nome del gruppo in una voce del ruolo il cui valore è il nome di tale ruolo. Ad esempio, è possibile specificare cn per il nome comune di una voce del gruppo. Se l'autenticazione ha esito positivo, all'utente viene assegnato il valore dell'attributo cn per ogni voce di ruolo di cui è membro.
- User Search Subtree (Sottostruttura di ricerca utente) Definisce l'ambito per la query di ricerca utente LDAP. Se true, l'ambito è impostato per cercare l'intera sottostruttura sotto il nodo definito da userBase.
- Role Search Subtree (Sottostruttura di ricerca ruolo) Definisce l'ambito per la query di ricerca ruolo LDAP. Se true, l'ambito è impostato per cercare l'intera sottostruttura sotto il nodo definito da roleBase.

L'immagine seguente evidenzia dove specificare queste impostazioni opzionali.

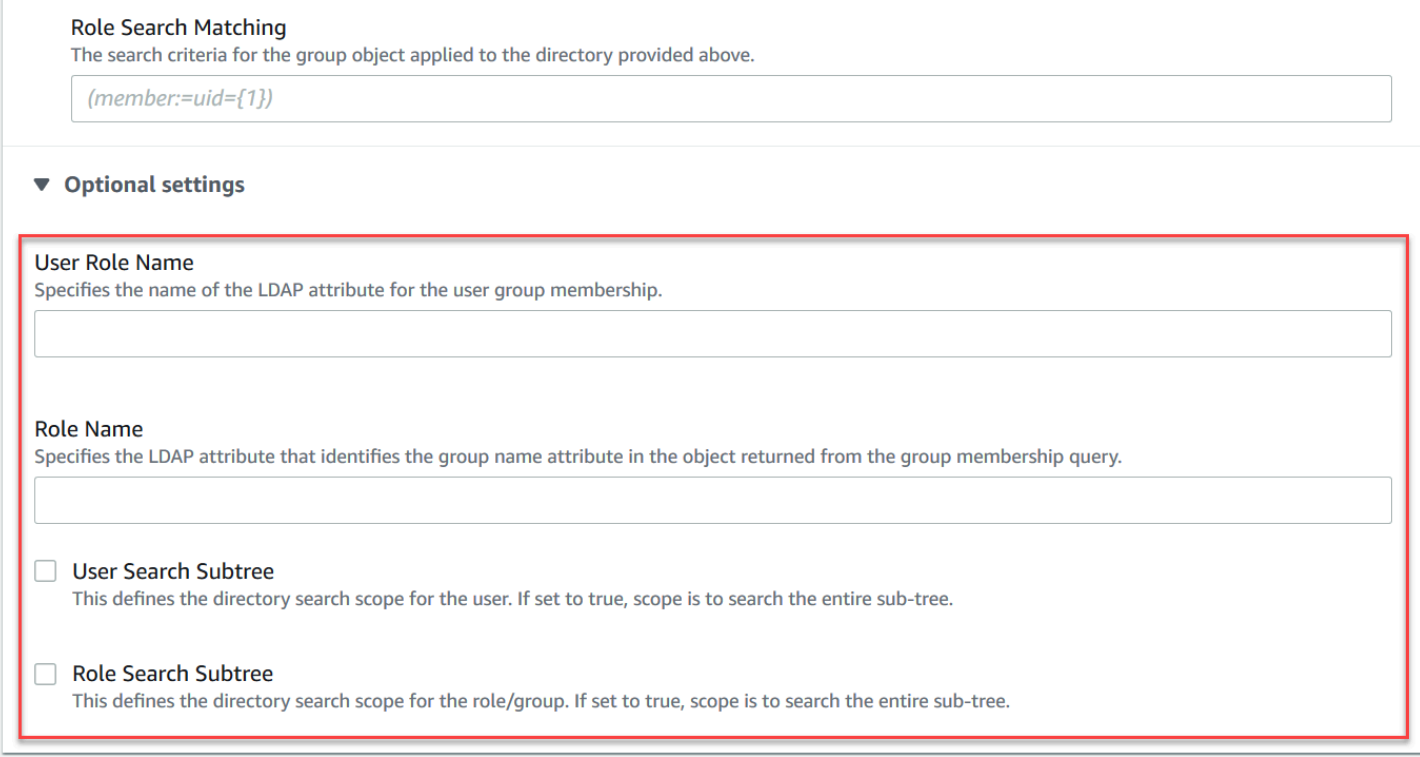

# <span id="page-163-0"></span>Come funziona l'integrazione LDAP

Si può pensare all'integrazione in due categorie principali: la struttura per l'autenticazione e la struttura per l'autorizzazione.

#### <span id="page-163-1"></span>Autenticazione

Per l'autenticazione, le credenziali client devono essere valide. Queste credenziali vengono convalidate rispetto agli utenti della base utenti nel server LDAP.

La base utenti fornita alil broker ActiveMQ deve puntare al nodo nel DIT in cui gli utenti sono archiviati nel server LDAP. Ad esempio, se si sta utilizzando AWS Managed Microsoft AD e si dispone dei componenti di dominio corp, example e com, e all'interno di essi sono presenti le unità organizzative corp e Users, come base utente è necessario utilizzare quanto segue:

```
OU=Users,OU=corp,DC=corp,DC=example,DC=com
```
il broker ActiveMQ cercherà gli utenti in questa posizione nel DIT al fine di autenticare le richieste di connessione client alil broker.

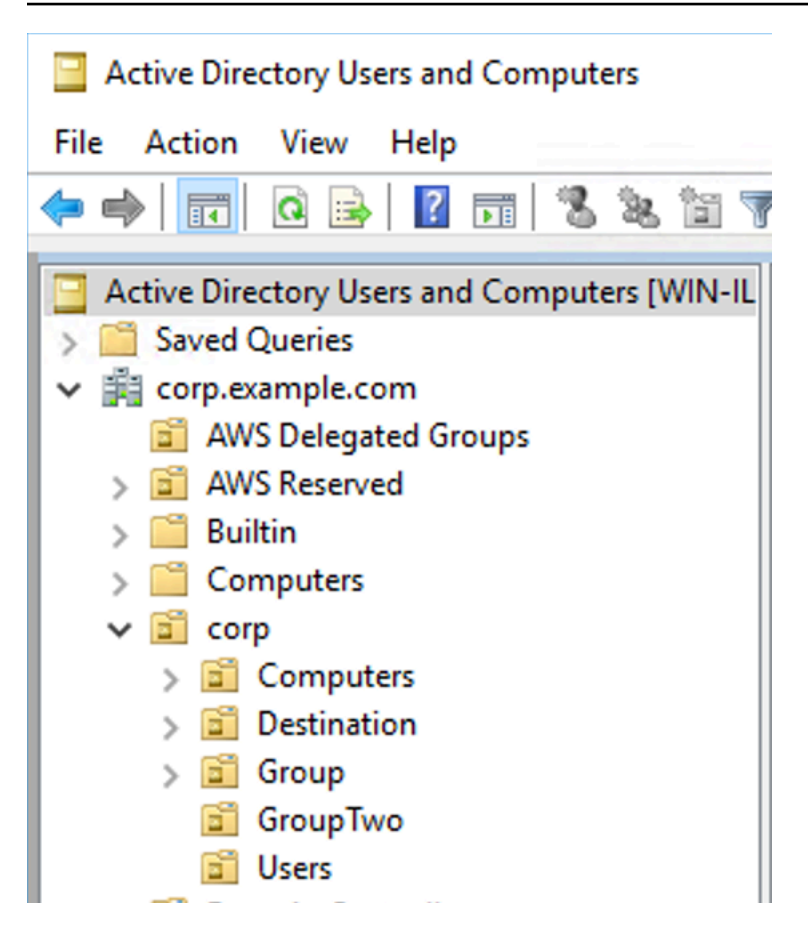

Poiché il codice sorgente ActiveMQ codifica hardcode il nome dell'attributo per gli utenti in uid, è necessario assicurarsi che ogni utente abbia questo attributo impostato. Per semplicità, è possibile utilizzare il nome utente della connessione. Per ulteriori informazioni, consultare il codice sorgente [activemq](https://github.com/apache/activemq/blob/c3d9b388e4f1fe73e348bf466122fe6862e064a0/activemq-broker/src/main/java/org/apache/activemq/security/SimpleCachedLDAPAuthorizationMap.java#L89) e [Configurazione delle mappature dell'ID in utenti Active Directory e computer per Windows](https://www.ibm.com/support/knowledgecenter/en/STXKQY_5.0.3/com.ibm.spectrum.scale.v5r03.doc/bl1adm_confidmapaduc.htm) [Server 2016 \(e versioni successive\).](https://www.ibm.com/support/knowledgecenter/en/STXKQY_5.0.3/com.ibm.spectrum.scale.v5r03.doc/bl1adm_confidmapaduc.htm)

Per abilitare l'accesso alla console ActiveMQ per utenti specifici, assicurarsi che appartengano al gruppo amazonmq-console-admins.

## <span id="page-164-0"></span>Autorizzazione

Per l'autorizzazione, le basi di ricerca delle autorizzazioni sono specificate nella configurazione del broker. L'autorizzazione viene eseguita in base alla destinazione (o carattere jolly, set di destinazione) tramite l'elemento cachedLdapAuthorizationMap, che si trova nel file di configurazione activemq.xml. Per ulteriori informazioni, consultare [Modulo di autorizzazione LDAP](https://activemq.apache.org/cached-ldap-authorization-module) [memorizzato nella cache.](https://activemq.apache.org/cached-ldap-authorization-module)

#### **a** Note

Per poter utilizzare l'elemento cachedLDAPAuthorizationMap nel file di configurazione del broker activemq.xml, è necessario selezionare l'opzione LDAP Authentication and Authorization (Autenticazione e autorizzazione LDAP) durante la [creazione di](#page-90-0) [una configurazione tramite AWS Management Console,](#page-90-0) o impostare la proprietà [authenticationStrategy](https://docs.aws.amazon.com/amazon-mq/latest/api-reference/configurations.html#configurations-model-authenticationstrategy) su LDAP durante la creazione di una nuova configurazione utilizzando l'API Amazon MQ.

Occorre fornire i seguenti tre attributi come parte dell'elemento cachedLDAPAuthorizationMap:

- queueSearchBase
- topicSearchBase
- tempSearchBase
	- **A** Important

Per evitare che le informazioni sensibili vengano inserite direttamente nel file di configurazione del broker, Amazon MQ blocca l'utilizzo dei seguenti attributi in cachedLdapAuthorizationMap:

- connectionURL
- connectionUsername
- connectionPassword

Quando crei un broker, Amazon MQ sostituisce i valori forniti tramite la AWS Management Console, o nella proprietà [ldapServerMetadata](https://docs.aws.amazon.com/amazon-mq/latest/api-reference/brokers.html#brokers-prop-createbrokerinput-ldapservermetadata) della richiesta API, per gli attributi di cui sopra.

Di seguito è mostrato un esempio funzionante di cachedLdapAuthorizationMap.

```
<authorizationPlugin> 
     <sub>map</sub></sub>
            <cachedLDAPAuthorizationMap
```
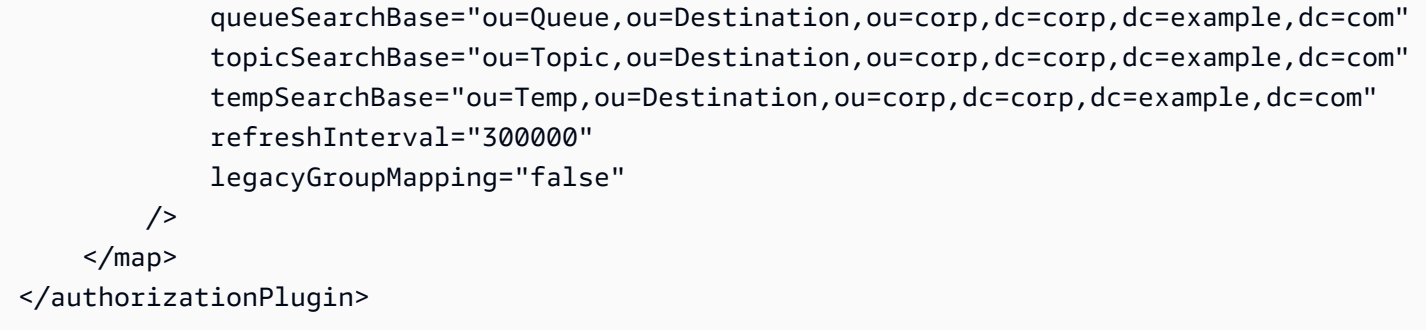

Questi valori identificano le posizioni all'interno del DIT in cui sono specificate le autorizzazioni per ogni tipo di destinazione. Quindi, per l'esempio precedente con AWS Managed Microsoft AD, utilizzando gli stessi componenti di dominio di corp, example ecom, è necessario specificare un'unità organizzativa denominata destination per contenere tutti i tipi di destinazione. All'interno di quell'unità organizzativa, occorre crearne uno per le destinazioni queues, uno per topics e uno per temp.

Ciò significa che la base di ricerca della coda, che fornisce informazioni di autorizzazione per le destinazioni della coda dei tipi, avrebbe la seguente posizione nel DIT:

OU=Queue,OU=Destination,OU=corp,DC=corp,DC=example,DC=com

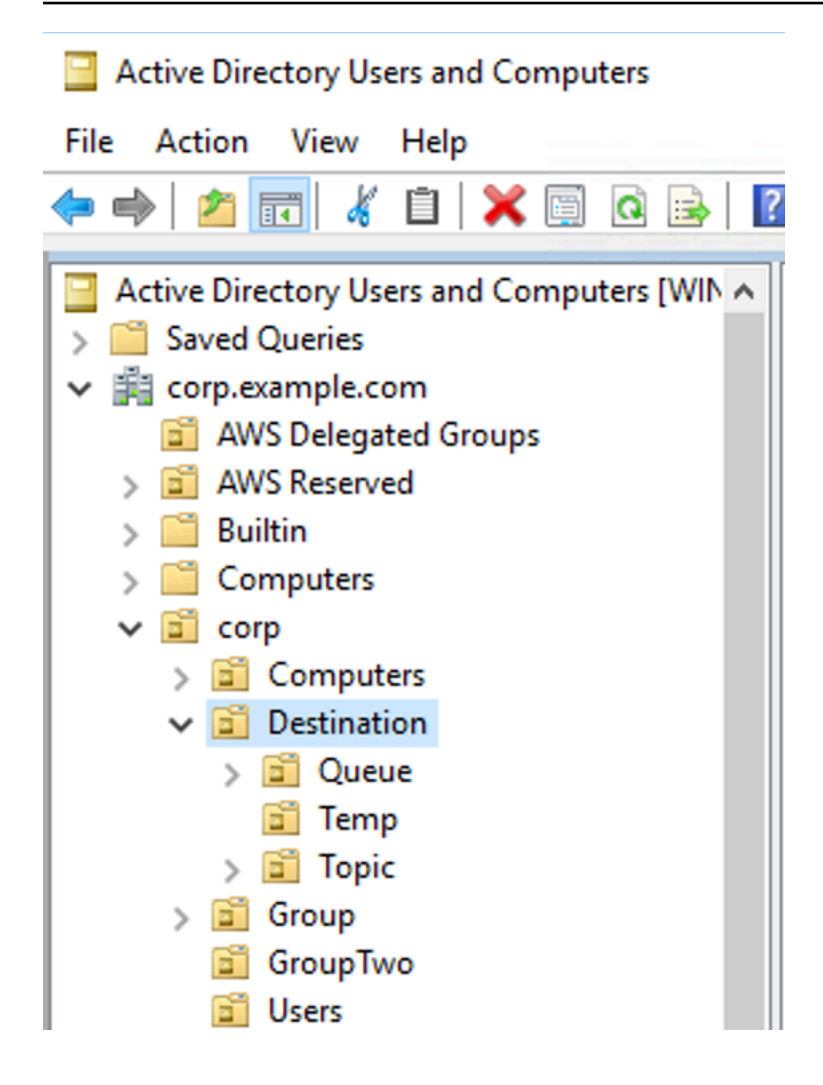

Analogamente, le regole di autorizzazione per gli argomenti e le destinazioni temporanee si trovano allo stesso livello nel DIT:

```
OU=Topic,OU=Destination,OU=corp,DC=corp,DC=example,DC=com
OU=Temp,OU=Destination,OU=corp,DC=corp,DC=example,DC=com
```
All'interno dell'unità organizzativa per ogni tipo di destinazione (coda, argomento, temp), è possibile specificare un carattere jolly o un nome di destinazione specifico. Ad esempio, per fornire una regola di autorizzazione per tutte le code che iniziano con il prefisso DEMO.EVENTS.\$., è possibile creare la seguente unità organizzativa:

OU=DEMO.EVENTS.\$,OU=Queue,OU=Destination,OU=corp,DC=corp,DC=example,DC=com

#### **a** Note

L'unità organizzativa DEMO.EVENTS.\$ è all'interno dell'unità organizzativa Queue.

Per altre informazioni sui caratteri jolly in ActiveMQ, fare riferimento ai [Caratteri jolly](https://activemq.apache.org/wildcards)

Per fornire regole di autorizzazione per code specifiche, ad esempio DEMO.MYQUEUE, specificare qualcosa di simile al seguente:

```
OU=DEMO.MYQUEUE,OU=Queue,OU=Destination,OU=corp,DC=corp,DC=example,DC=com
```
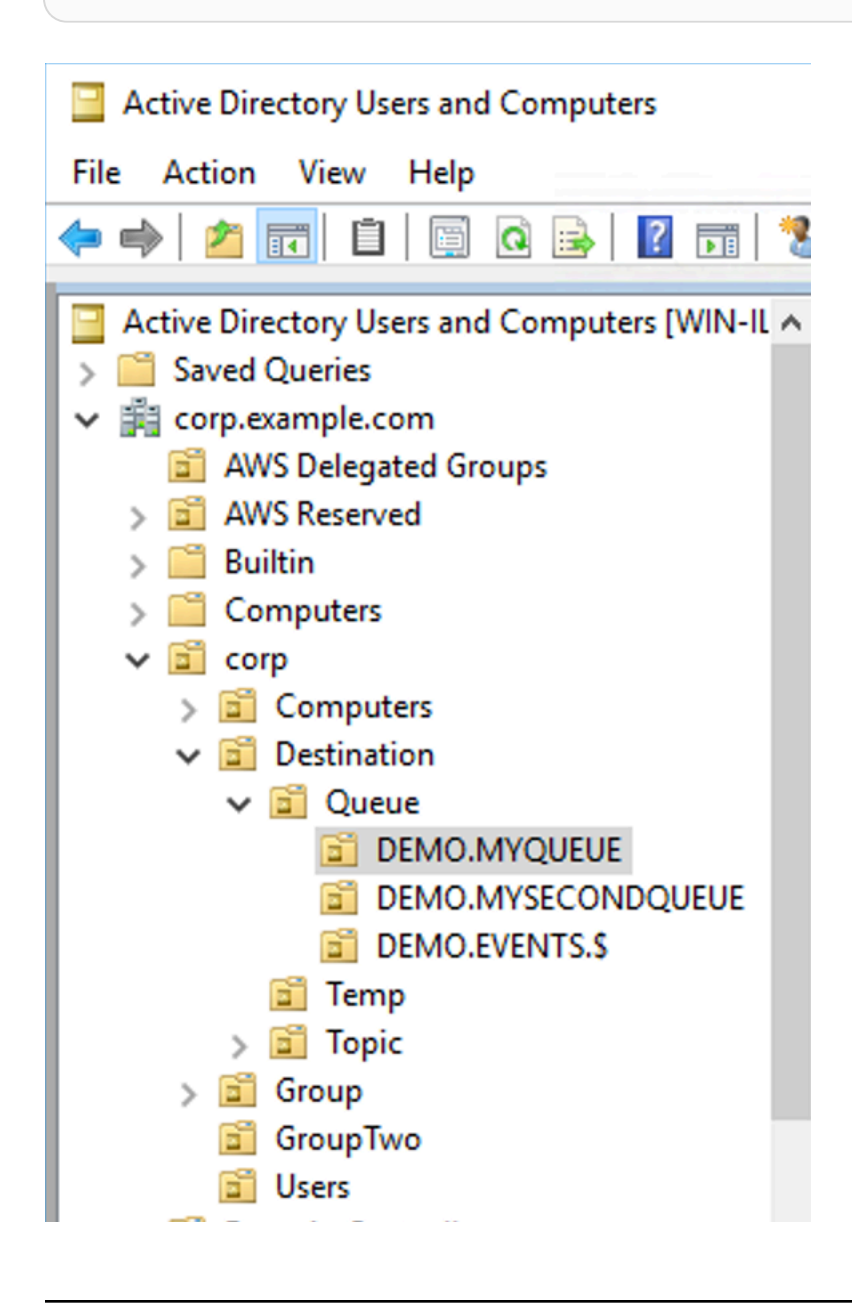

#### Gruppi di sicurezza

All'interno di ogni unità organizzativa che rappresenta una destinazione o un carattere jolly, è necessario creare tre gruppi di sicurezza. Come per tutte le autorizzazioni in ActiveMQ, si tratta di autorizzazioni di lettura/scrittura/amministratore. Per ulteriori informazioni sulle operazioni di ciascuna utente, consultare [Sicurezza](https://activemq.apache.org/security) nella documentazione di ActiveMQ.

È necessario assegnare un nome a questi gruppi di sicurezza read, write e admin. All'interno di ciascuno di questi gruppi di sicurezza è possibile aggiungere utenti o gruppi, che avranno quindi l'autorizzazione per eseguire le azioni associate. Questi gruppi di sicurezza sono necessari per ogni set di destinazione jolly o singola destinazione.

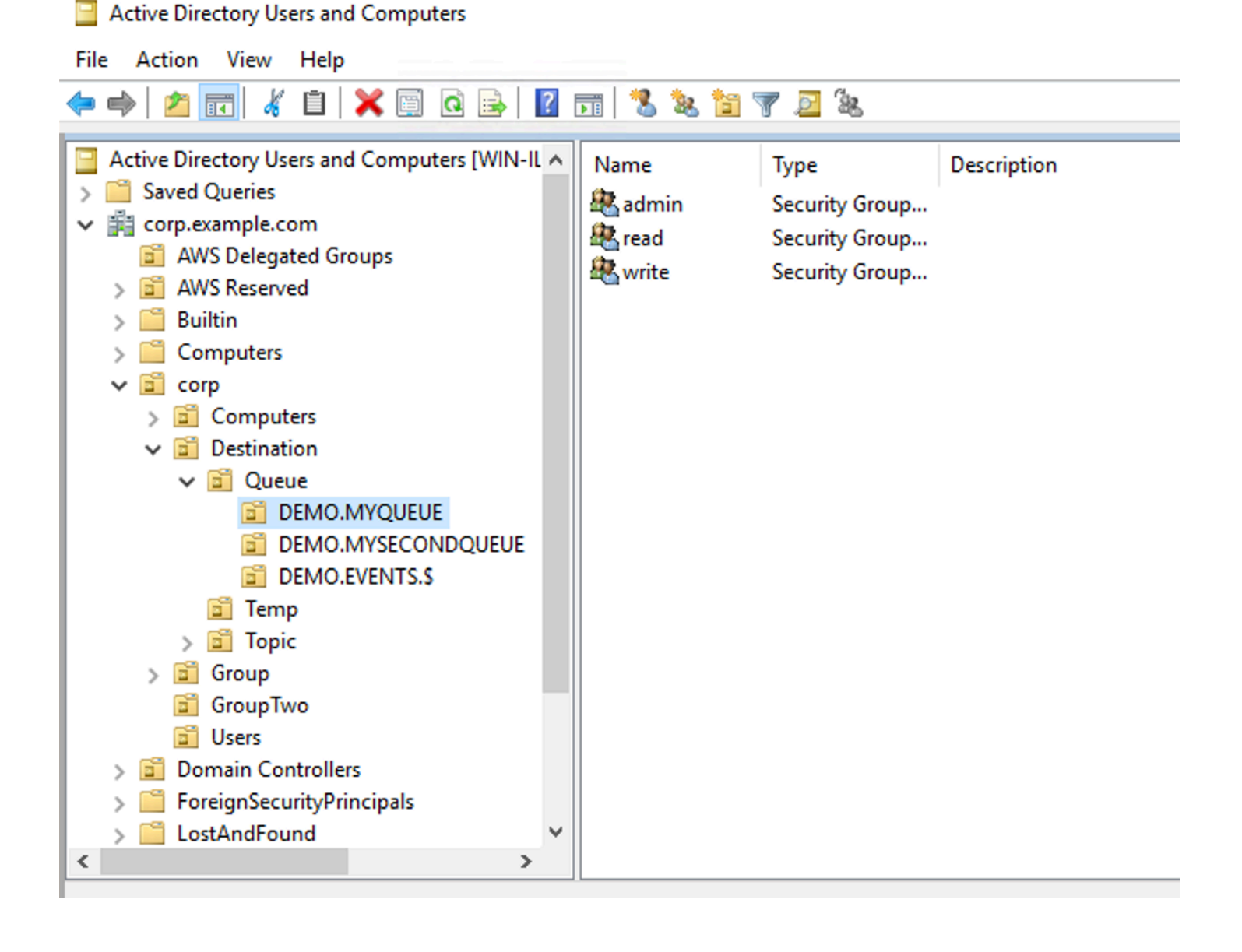

#### **a** Note

Quando si crea il gruppo di amministrazione, si verificherà un conflitto con il nome del gruppo. Questo conflitto si verifica perché le regole legacy a Windows 2000 non consentono ai gruppi di condividere lo stesso nome, anche se i gruppi si trovano in posizioni diverse del DIT. Il valore nella casella di testo Pre-Windows 2000 non ha alcun impatto sulla configurazione, ma deve essere univoco a livello globale. Per evitare questo conflitto, è possibile aggiungere un suffisso uuid a ciascun gruppo admin.

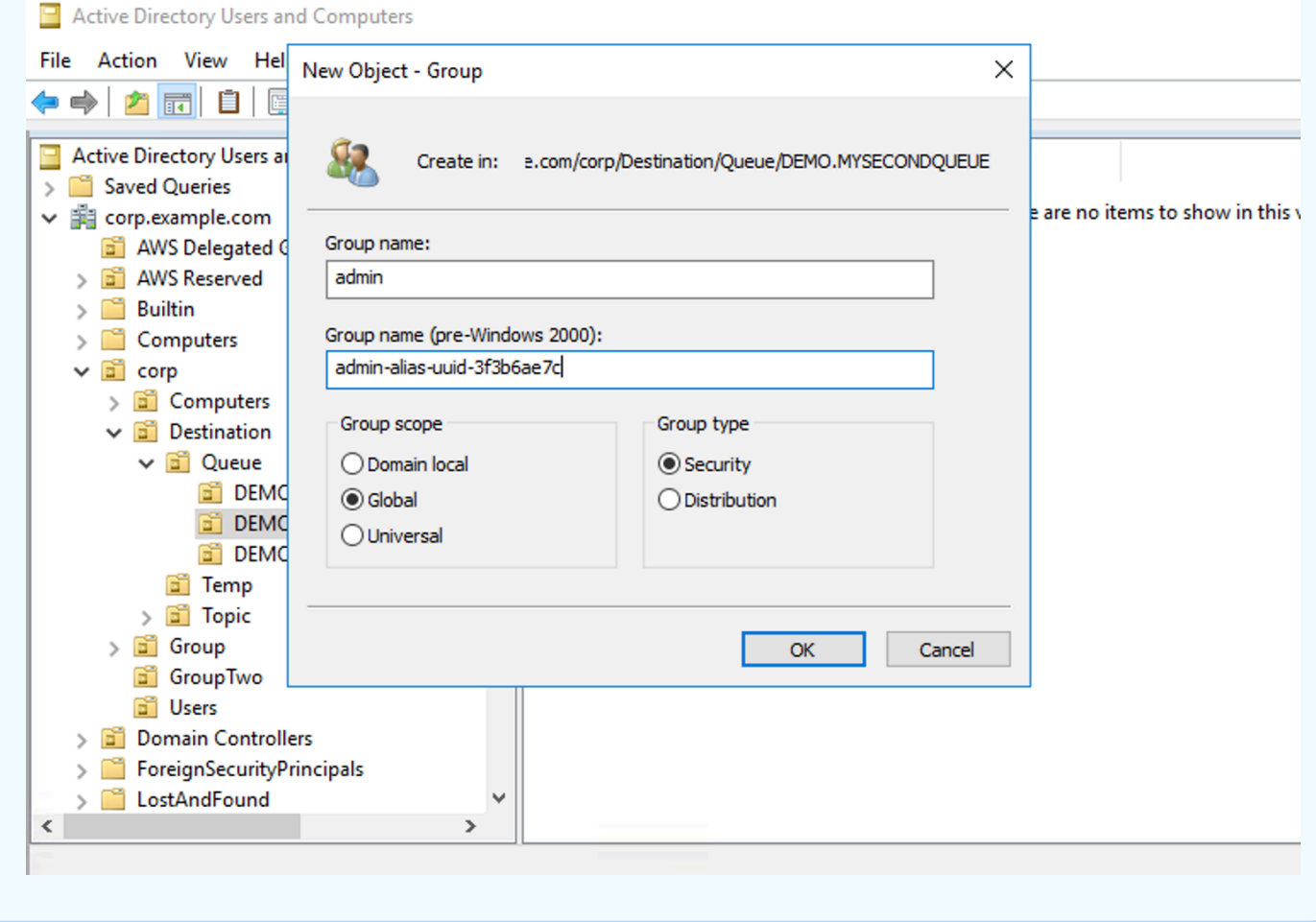

L'aggiunta di un utente al gruppo di sicurezza admin per una determinata destinazione consentirà all'utente di creare ed eliminare tale argomento. Aggiungendoli al gruppo di sicurezza read consentirà loro di leggere dalla destinazione mentre aggiungerli al gruppo di sicurezza write consentirà loro di scrivere nella destinazione.

Oltre ad aggiungere singoli utenti alle autorizzazioni dei gruppi di sicurezza, è anche possibile aggiungere interi gruppi. Tuttavia, poiché ActiveMQ di nuovo specifica a livello di codice i nomi degli

attributi per i gruppi, è necessario assicurarsi che il gruppo che si desidera aggiungere abbia la classe dell'oggetto groupOfNames, come mostrato nel codice sorgente [activemq](https://github.com/apache/activemq/blob/c3d9b388e4f1fe73e348bf466122fe6862e064a0/activemq-broker/src/main/java/org/apache/activemq/security/SimpleCachedLDAPAuthorizationMap.java#L86).

Per fare ciò, seguire lo stesso processo di uid per gli utenti. Consultare [Configurazione delle](https://www.ibm.com/support/knowledgecenter/en/STXKQY_5.0.3/com.ibm.spectrum.scale.v5r03.doc/bl1adm_confidmapaduc.htm)  [mappature dell'ID in utenti Active Directory e computer per Windows Server 2016 \(e versioni](https://www.ibm.com/support/knowledgecenter/en/STXKQY_5.0.3/com.ibm.spectrum.scale.v5r03.doc/bl1adm_confidmapaduc.htm)  [successive\).](https://www.ibm.com/support/knowledgecenter/en/STXKQY_5.0.3/com.ibm.spectrum.scale.v5r03.doc/bl1adm_confidmapaduc.htm)

# <span id="page-171-0"></span>Creazione e gestione di utenti del broker ActiveMQ

Un utente ActiveMQ è una persona o un'applicazione che può accedere alle code e agli argomenti di un broker ActiveMQ. È possibile configurare gli utenti in modo che dispongano di autorizzazioni specifiche. Ad esempio, è possibile consentire ad alcuni utenti di accedere alla [console Web](http://activemq.apache.org/web-console.html) [ActiveMQ.](http://activemq.apache.org/web-console.html)

Un gruppo è un'etichetta semantica. È possibile assegnare un gruppo a un utente e configurare le autorizzazioni per i gruppi in modo che possano inviare, ricevere e amministrare code e argomenti specifici.

## **a** Note

Non è possibile configurare i gruppi indipendentemente dagli utenti. Un'etichetta di gruppo viene creata quando si aggiunge almeno un utente ed eliminata quando si rimuovono tutti gli utenti da essa.

Nei seguenti esempi viene mostrato come creare, modificare ed eliminare gli utenti del broker Amazon MQ utilizzando la AWS Management Console.

## Argomenti

- [Per creare un nuovo utente](#page-171-1)
- [Per modificare un utente esistente](#page-172-0)
- [Eliminazione di un utente esistente](#page-173-0)

# <span id="page-171-1"></span>Per creare un nuovo utente

- 1. Accedere alla [console Amazon MQ](https://console.aws.amazon.com/amazon-mq/).
- 2. Dall'elenco dei broker, scegli il nome del tuo broker (ad esempio MyBroker), quindi scegli Visualizza dettagli.

Nella *MyBroker*pagina, nella sezione Utenti, sono elencati tutti gli utenti di questo broker.

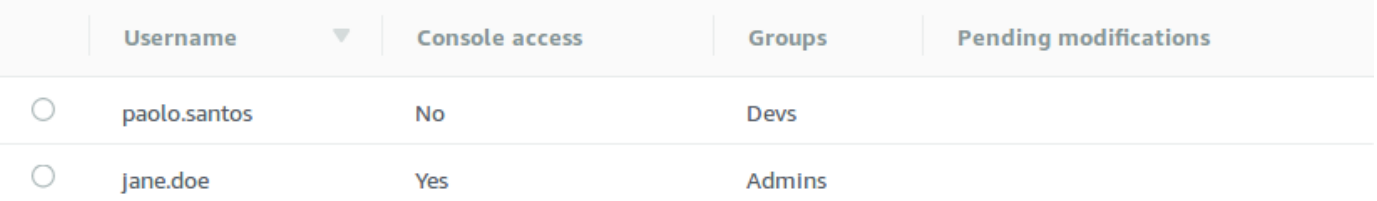

- 3. Selezionare Create user (Crea utente).
- 4. Nella finestra di dialogo Create user (Crea utente), digitare Username (Nome utente) e Password.
- 5. (Facoltativo) Digitare i nomi dei gruppi cui appartiene l'utente, separati da virgole (ad esempio: Devs, Admins).
- 6. (Facoltativo) Per abilitare l'accesso dell'utente a [ActiveMQ Web Console \(Console Web](http://activemq.apache.org/web-console.html) [ActiveMQ\),](http://activemq.apache.org/web-console.html) scegliere ActiveMQ Web Console (Console Web ActiveMQ).
- 7. Selezionare Create user (Crea utente).

#### **A** Important

Apportare modifiche a un utente non applica le modifiche all'utente in modo istantaneo. Per applicare le modifiche, attendere la finestra di manutenzione successiva o [riavviare](#page-53-0)  [il broker.](#page-53-0) Per ulteriori informazioni, consulta [Ciclo di vita di configurazione del broker](#page-54-0) [Amazon MQ.](#page-54-0)

### <span id="page-172-0"></span>Per modificare un utente esistente

- 1. Accedere alla [console Amazon MQ](https://console.aws.amazon.com/amazon-mq/).
- 2. Dall'elenco dei broker, scegli il nome del tuo broker (ad esempio MyBroker), quindi scegli Visualizza dettagli.

Nella *MyBroker*pagina, nella sezione Utenti, sono elencati tutti gli utenti di questo broker.

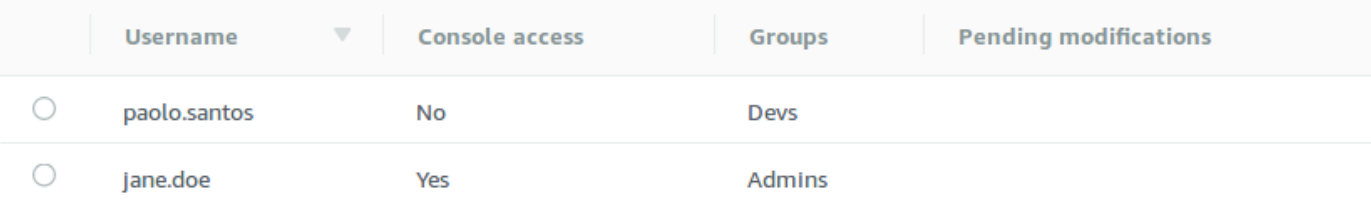

3. Seleziona le credenziali di accesso e poi Modifica.

Viene visualizzata la finestra di dialogo Edit user (Modifica utente).

- 4. (Facoltativo) Digitare una nuova Password.
- 5. (Facoltativo) Aggiungere o rimuovere i nomi dei gruppi cui appartiene l'utente, separati da virgole (ad esempio: Managers, Admins).
- 6. (Facoltativo) Per abilitare l'accesso dell'utente a [ActiveMQ Web Console \(Console Web](http://activemq.apache.org/web-console.html) [ActiveMQ\),](http://activemq.apache.org/web-console.html) scegliere ActiveMQ Web Console (Console Web ActiveMQ).
- 7. Per salvare le modifiche apportate all'utente, selezionare Done (Fatto).

#### **A** Important

Apportare modifiche a un utente non applica le modifiche all'utente in modo istantaneo. Per applicare le modifiche, attendere la finestra di manutenzione successiva o [riavviare](#page-53-0)  [il broker.](#page-53-0) Per ulteriori informazioni, consulta [Ciclo di vita di configurazione del broker](#page-54-0) [Amazon MQ.](#page-54-0)

## <span id="page-173-0"></span>Eliminazione di un utente esistente

- 1. Accedere alla [console Amazon MQ](https://console.aws.amazon.com/amazon-mq/).
- 2. Dall'elenco dei broker, scegli il nome del tuo broker (ad esempio MyBroker), quindi scegli Visualizza dettagli.

Nella *MyBroker*pagina, nella sezione Utenti, sono elencati tutti gli utenti di questo broker.

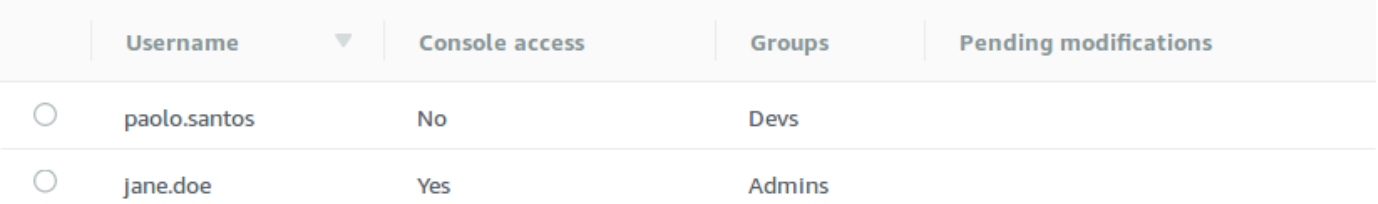

- 3. Seleziona le tue credenziali di accesso (ad esempio *MyUser*), quindi scegli Elimina.
- 4. Per confermare l'eliminazione dell'utente, nella sezione Elimina? *MyUser* nella finestra di dialogo, scegli Elimina.

## **A** Important

Apportare modifiche a un utente non applica le modifiche all'utente in modo istantaneo. Per applicare le modifiche, attendere la finestra di manutenzione successiva o [riavviare](#page-53-0)  [il broker.](#page-53-0) Per ulteriori informazioni, consulta [Ciclo di vita di configurazione del broker](#page-54-0) [Amazon MQ.](#page-54-0)

# Best practice di Amazon MQ per ActiveMQ

Usa questa sezione per individuare rapidamente le raccomandazioni per massimizzare le prestazioni e ridurre al minimo i costi della velocità effettiva; quando lavori con i broker ActiveMQ su Amazon MQ.

## Argomenti

- [Connessione ad Amazon MQ](#page-174-0)
- [Garantire prestazioni efficaci di Amazon MQ](#page-177-0)
- [Evita riavvi lenti ripristinando transazioni XA preparate](#page-180-0)

# <span id="page-174-0"></span>Connessione ad Amazon MQ

I seguenti modelli di progettazione possono migliorare l'efficacia della connessione dell'applicazione alil broker Amazon MQ.

## Argomenti

- [Non modificare né eliminare mai l'interfaccia di rete elastica Amazon MQ](#page-175-1)
- [Usa sempre il pooling delle connessioni](#page-175-0)
- [Usa sempre Failover Transport per la connessione a più endpoint del broker](#page-176-0)
- [Evita l'uso di selettori di messaggi](#page-177-1)
- [Preferisci destinazioni virtuali ad abbonamenti durevoli](#page-177-2)
- [Se si utilizza il peering Amazon VPC, evitare gli IP client nell'intervallo CIDR 10.0.0.0/16](#page-177-3)

# <span id="page-175-1"></span>Non modificare né eliminare mai l'interfaccia di rete elastica Amazon MQ

La prima volta che [crei un broker Amazon MQ,](#page-137-0) Amazon MQ esegue il provisioning di un'[interfaccia](https://docs.aws.amazon.com/vpc/latest/userguide/VPC_ElasticNetworkInterfaces.html)  [di rete elastica](https://docs.aws.amazon.com/vpc/latest/userguide/VPC_ElasticNetworkInterfaces.html) nel [Virtual Private Cloud \(VPC\)](https://docs.aws.amazon.com/vpc/latest/userguide/VPC_Introduction.html) nel tuo account e, pertanto, richiede una serie di [autorizzazioni EC2.](#page-283-0) L'interfaccia di rete consente al client (produttore o consumatore) di comunicare con il broker Amazon MQ. L'interfaccia di rete è considerata interna all'ambito del servizio di Amazon MQ, pur facendo parte del VPC dell'account.

## **A** Warning

Questa interfaccia di rete deve essere modificata o eliminata. La modifica o l'eliminazione dell'interfaccia di rete può causare una perdita permanente della connessione tra il VPC e il broker.

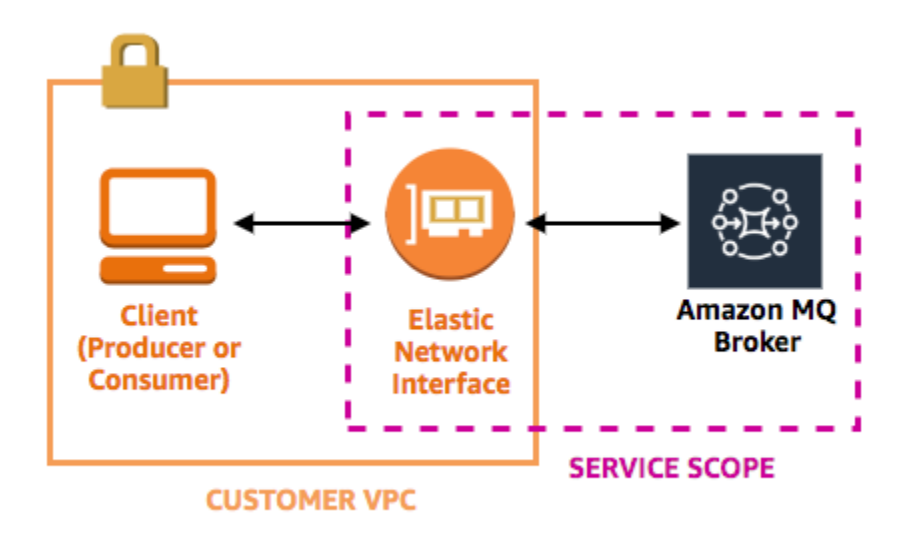

## <span id="page-175-0"></span>Usa sempre il pooling delle connessioni

In uno scenario con un singolo produttore e un singolo consumatore (ad esempio il tutorial [Getting](#page-14-0)  [Started with Amazon MQ](#page-14-0)), puoi utilizzare una singola classe [ActiveMQConnectionFactory](http://activemq.apache.org/maven/apidocs/org/apache/activemq/ActiveMQConnectionFactory.html) per ogni produttore e consumatore. Ad esempio:

```
// Create a connection factory.
final ActiveMQConnectionFactory connectionFactory = new 
  ActiveMQConnectionFactory(wireLevelEndpoint);
```

```
// Pass the sign-in credentials.
connectionFactory.setUserName(activeMqUsername);
connectionFactory.setPassword(activeMqPassword);
// Establish a connection for the consumer.
final Connection consumerConnection = connectionFactory.createConnection();
consumerConnection.start();
```
Tuttavia, in scenari più realistici con più produttori e consumatori, creare un numero elevato di connessioni per più produttori può essere costoso e inefficiente. In questi scenari, è consigliabile raggruppare più richieste del produttore utilizzando la classe [PooledConnectionFactory](http://activemq.apache.org/maven/apidocs/org/apache/activemq/jms/pool/PooledConnectionFactory.html). Ad esempio:

#### **a** Note

I consumatori dei messaggi non dovrebbero mai utilizzare la classe PooledConnectionFactory.

```
// Create a connection factory.
final ActiveMQConnectionFactory connectionFactory = new 
  ActiveMQConnectionFactory(wireLevelEndpoint);
// Pass the sign-in credentials.
connectionFactory.setUserName(activeMqUsername);
connectionFactory.setPassword(activeMqPassword);
// Create a pooled connection factory.
final PooledConnectionFactory pooledConnectionFactory = new PooledConnectionFactory();
pooledConnectionFactory.setConnectionFactory(connectionFactory);
pooledConnectionFactory.setMaxConnections(10);
// Establish a connection for the producer.
final Connection producerConnection = pooledConnectionFactory.createConnection();
```
producerConnection.start();

<span id="page-176-0"></span>Usa sempre Failover Transport per la connessione a più endpoint del broker

Se è necessario che l'applicazione si connetta a più endpoint del broker, ad esempio quando si utilizza una modalità di implementazione [attiva/standby](#page-137-0) o quando si esegue una [migrazione da un](https://docs.aws.amazon.com/amazon-mq/latest/migration-guide/) [broker di messaggistica on-premise ad Amazon MQ,](https://docs.aws.amazon.com/amazon-mq/latest/migration-guide/) usare il [Trasporto del failover](http://activemq.apache.org/failover-transport-reference.html) per consentire ai consumatori di connettersi in modo casuale a uno dei due. Ad esempio:

```
failover:(ssl://b-1234a5b6-78cd-901e-2fgh-3i45j6k178l9-1.mq.us-
east-2.amazonaws.com:61617,ssl://b-9876l5k4-32ji-109h-8gfe-7d65c4b132a1-2.mq.us-
east-2.amazonaws.com:61617)?randomize=true
```
# <span id="page-177-1"></span>Evita l'uso di selettori di messaggi

È possibile usare [selettori JMS](https://docs.oracle.com/cd/E19798-01/821-1841/bncer/index.html) per collegare filtri ad abbonamenti ad argomenti (per instradare i messaggi ai consumatori in base ai loro contenuti). Tuttavia, l'uso di selettori JMS riempie il buffer filtro del broker Amazon MQ, impedendo che i messaggi vengano filtrati.

In generale, non consentire ai consumatori di instradare i messaggi perché, per il disaccoppiamento ottimale di consumatori e produttori, questi devono essere entrambi temporanei.

## <span id="page-177-2"></span>Preferisci destinazioni virtuali ad abbonamenti durevoli

Un [abbonamento durevole](http://activemq.apache.org/how-do-durable-queues-and-topics-work.html) garantisce che il consumatore riceva tutti i messaggi pubblicati in un argomento, ad esempio, dopo il ripristino di una connessione persa. Tuttavia, l'uso di abbonamenti durevoli preclude anche l'uso di consumatori concorrenti e può causare problemi di prestazioni su scala. Valuta se utilizzare invece [destinazioni virtuali.](http://activemq.apache.org/virtual-destinations.html)

<span id="page-177-3"></span>Se si utilizza il peering Amazon VPC, evitare gli IP client nell'intervallo CIDR

# **10.0.0.0/16**

Se stai configurando il peering Amazon VPC tra l'infrastruttura on-premise e il broker Amazon MQ, non devi configurare le connessioni client con gli IP nell'intervallo CIDR 10.0.0.0/16.

# <span id="page-177-0"></span>Garantire prestazioni efficaci di Amazon MQ

I seguenti modelli di progettazione possono migliorare l'efficacia e le prestazioni del broker Amazon MQ.

## Argomenti

- [Disabilita archiviazione e invio simultaneo per code con consumatori lenti](#page-178-0)
- [Scegli il tipo di istanza broker corretta per il miglior throughput](#page-178-1)
- [Scegli il tipo di archiviazione del broker corretto per il miglior throughput](#page-179-1)
- [Configura la rete di broker nel modo corretto](#page-179-0)

## <span id="page-178-0"></span>Disabilita archiviazione e invio simultaneo per code con consumatori lenti

Per impostazione predefinita, Amazon MQ è ottimizzato per code con consumatori veloci:

- I consumatori sono considerati veloci se sono in grado di tenere il passo con la frequenza dei messaggi generati dai produttori.
- I consumatori sono considerati lenti se una coda crea un backlog di messaggi non riconosciuti, causando potenzialmente un decremento del throughput del produttore.

Per richiedere ad Amazon MQ di ottimizzare le code con consumatori lenti, impostare l'attributo concurrentStoreAndDispatchQueues su false. Per un esempio di configurazione, consulta [concurrentStoreAndDispatchQueues](#page-121-0).

## <span id="page-178-1"></span>Scegli il tipo di istanza broker corretta per il miglior throughput

Il throughput dei messaggi di un [tipo di istanza broker](#page-56-0) dipende dal caso d'uso dell'applicazione e dai seguenti fattori:

- Uso di ActiveMQ in modalità persistente
- Dimensione dei messaggi
- Il numero di produttori e consumatori
- Il numero di destinazioni

Comprensione della relazione tra dimensione dei messaggi, latenza e velocità effettiva

A seconda del caso d'uso, un tipo di istanza broker più grande potrebbe non necessariamente migliorare il throughput del sistema. Quando ActiveMQ scrive messaggi in uno storage durevole, le dimensioni dei messaggi determinano il fattore di limitazione del sistema:

- Se le dimensioni dei messaggi sono inferiori a 100 KB, la latenza di storage persistente è il fattore di limitazione.
- Se le dimensioni dei messaggi sono superiori a 100 KB, il throughput di storage persistente è il fattore di limitazione.

Quando utilizzi ActiveMQ in modalità persistente, la scrittura nello storage avviene normalmente quando ci sono pochi consumatori o quando i consumatori sono lenti. In modalità non persistente, la scrittura nello storage avviene anche con consumatori lenti se la memoria heap dell'istanza broker è piena.

Per determinare il miglior tipo di istanza broker per l'applicazione, ti consigliamo di testare tipi di istanza broker diversi. Per ulteriori informazioni, consultare [Broker instance types](#page-56-0) e anche [Misurazione della velocità effettiva per Amazon MQ con il valore di riferimento di JMS](https://aws.amazon.com/blogs/compute/measuring-the-throughput-for-amazon-mq-using-the-jms-benchmark/).

Casi d'uso per tipi di istanza del broker più grandi

Vi sono tre casi d'uso comune quando tipi di istanza broker più grandi migliorano il throughput:

- Modalità non persistente: quando l'applicazione è meno sensibile alla perdita di messaggi durante il [failover dell'istanza del broker](#page-76-0) (ad esempio, durante la trasmissione di punteggi sportivi), spesso è possibile usare la modalità non persistente di ActiveMQ. In questa modalità, ActiveMQ scrive messaggi nello storage persistente solo se la memoria heap dell'istanza broker è piena. I sistemi che utilizzano la modalità non persistente possono trarre vantaggio dalla maggiore quantità di memoria, CPU ottimizzata e rete più rapida disponibile su tipi di istanza broker più grandi.
- Consumatori veloci: quando sono disponibili consumatori attivi e il flag [concurrentStoreAndDispatchQueues](#page-121-0) è abilitato, ActiveMQ consente ai messaggi di passare direttamente dal produttore al consumatore senza inviare messaggi all'archiviazione (anche in modalità persistente). Se l'applicazione può consumare messaggi rapidamente (o è possibile progettare i consumatori affinché lo facciano), l'applicazione può trarre vantaggio da un tipo di istanza broker più grande. Per consentire all'applicazione di consumare messaggi più rapidamente, aggiungi thread consumatore alle istanze dell'applicazione o dimensiona l'applicazione verticalmente o orizzontalmente.
- Transazioni in batch: quando si utilizza la modalità persistente e si inviano più messaggi per transazione, è possibile ottenere una velocità effettiva dei messaggi complessiva più elevata utilizzando tipi di istanza del broker più grandi. Per ulteriori informazioni, consulta [Should I Use](http://activemq.apache.org/should-i-use-transactions.html) [Transactions?](http://activemq.apache.org/should-i-use-transactions.html) nella documentazione di ActiveMQ.

# <span id="page-179-1"></span>Scegli il tipo di archiviazione del broker corretto per il miglior throughput

Per sfruttare l'elevata durata e la replica in più zone di disponibilità, utilizza Amazon EFS. Per sfruttare la bassa latenza e la velocità effettiva elevata, utilizza Amazon EBS. Per ulteriori informazioni, consulta [Storage](#page-72-0).

# <span id="page-179-0"></span>Configura la rete di broker nel modo corretto

Quando crei una [rete di broker,](#page-77-0) configurala correttamente per l'applicazione:
• Abilita la modalità persistente: poiché (rispetto ai peer) ogni istanza del broker agisce come un produttore o un consumatore, le reti del broker non forniscono la replica distribuita di messaggi. Il primo broker che agisce come consumatore riceve un messaggio e lo mantiene nello storage. Questo broker invia una conferma al produttore e inoltra il messaggio al prossimo broker. Quando il secondo broker riconosce la persistenza del messaggio, il primo broker elimina il messaggio.

Se la modalità persistente è disattivata, il primo broker riconosce il produttore senza mantenere il messaggio nello storage. Per ulteriori informazioni, consulta [Archiviazione di messaggi replicati](http://activemq.apache.org/replicated-message-store.html) e [Qual è la differenza tra consegna persistente e non persistente?](http://activemq.apache.org/what-is-the-difference-between-persistent-and-non-persistent-delivery.html) nella documentazione di Apache ActiveMQ.

- Non disabilitare messaggi informativi per le istanze del broker: per ulteriori informazioni, consulta [Messaggio di avviso](http://activemq.apache.org/advisory-message.html) nella documentazione di Apache ActiveMQ.
- Non utilizzare individuazione di broker multicast: Amazon MQ non supporta l'individuazione di broker tramite multicast. Per ulteriori informazioni, consulta [Qual è la differenza tra individuazione,](http://activemq.apache.org/multicast-transport-reference.html) [multicast e zeroconf?](http://activemq.apache.org/multicast-transport-reference.html) nella documentazione di Apache ActiveMQ.

## Evita riavvi lenti ripristinando transazioni XA preparate

ActiveMQ supporta transazioni distribuite (XA). Sapere in che modo ActiveMQ elabora le transazioni XA può evitare lenti tempi di ripristino per riavvii broker e failover del broker in Amazon MQ

Transazioni XA preparate non risolte vengono riprodotte a ogni riavvio. Se queste rimangono non risolte, il loro numero crescerà nel tempo, aumentando in modo significativo il tempo necessario per avviare il broker. Questo influisce sul tempo di riavvio e di failover. Occorre risolvere queste transazioni con un commit() o un rollback() per evitare il degrado delle prestazioni nel tempo.

Per monitorare le transazioni XA preparate non risolte, è possibile utilizzare il parametro JournalFilesForFastRecovery in Amazon CloudWatch Logs. Se questo numero aumenta o è costantemente maggiore di 1, è opportuno recuperare le transazioni non risolte con un codice simile a quello dell'esempio seguente. Per ulteriori informazioni, consulta [Quote in Amazon MQ](#page-334-0).

Il codice di esempio seguente descrive in dettaglio le transazioni XA preparate e le chiude con un rollback().

```
import org.apache.activemq.ActiveMQXAConnectionFactory;
```

```
import javax.jms.XAConnection;
import javax.jms.XASession;
```

```
import javax.transaction.xa.XAResource;
import javax.transaction.xa.Xid;
public class RecoverXaTransactions { 
     private static final ActiveMQXAConnectionFactory ACTIVE_MQ_CONNECTION_FACTORY; 
    final static String WIRE LEVEL ENDPOINT =
             "tcp://localhost:61616";; 
     static { 
         final String activeMqUsername = "MyUsername123"; 
         final String activeMqPassword = "MyPassword456"; 
         ACTIVE_MQ_CONNECTION_FACTORY = new 
  ActiveMQXAConnectionFactory(activeMqUsername, activeMqPassword, WIRE_LEVEL_ENDPOINT); 
         ACTIVE_MQ_CONNECTION_FACTORY.setUserName(activeMqUsername); 
        ACTIVE MO CONNECTION FACTORY.setPassword(activeMqPassword);
     } 
     public static void main(String[] args) { 
         try { 
             final XAConnection connection = 
  ACTIVE_MQ_CONNECTION_FACTORY.createXAConnection(); 
             XASession xaSession = connection.createXASession(); 
             XAResource xaRes = xaSession.getXAResource(); 
             for (Xid id : xaRes.recover(XAResource.TMENDRSCAN)) { 
                 xaRes.rollback(id); 
 } 
             connection.close(); 
         } catch (Exception e) { 
 } 
     }
}
```
In uno scenario reale, puoi controllare le transizioni XA preparate rispetto al sistema di gestione delle transazioni XA. Puoi quindi decidere se gestire ogni transazione preparata con un rollback() o un commit().

# Replica dei dati tra regioni per Amazon MQ per ActiveMQ

Amazon MQ per ActiveMQ offre una funzionalità di replica dei dati (CRDR) che consente la replica asincrona dei messaggi dal broker primario in una regione AWS primaria al broker di replica in una regione di replica. Inviando una richiesta di failover all'API Amazon MQ, l'attuale broker di replica

viene promosso al ruolo di broker primario e l'attuale broker primario viene retrocesso al ruolo di replica.

Questa sezione fornisce tutorial su come configurare la replica dei dati tra regioni con Amazon MQ per ActiveMQ.

Argomenti

- [Broker primari e di replica in Amazon MQ](#page-182-0)
- [Creazione ed eliminazione di un broker di replica dei dati tra regioni](#page-183-0)
- [Avvio dello switchover o del failover per promuovere il ruolo di broker di replica al ruolo di broker](#page-188-0)  [primario](#page-188-0)
- [Metriche di replica dei dati tra regioni in Amazon CloudWatch](#page-190-0)

## <span id="page-182-0"></span>Broker primari e di replica in Amazon MQ

È possibile creare broker primari e di replica per la replica asincrona dei dati dal broker primario in una regione AWS primaria al broker di replica in una regione di replica. La regione primaria è costituita da una coppia ridondante di broker attivi/in standby denominata broker primario. La regione secondaria è costituita da una coppia ridondante di broker attivi/in standby denominata broker di replica.

Il diagramma seguente illustra un broker di replica in una regione secondaria che riceve dati replicati asincroni dal broker primario nella regione primaria.

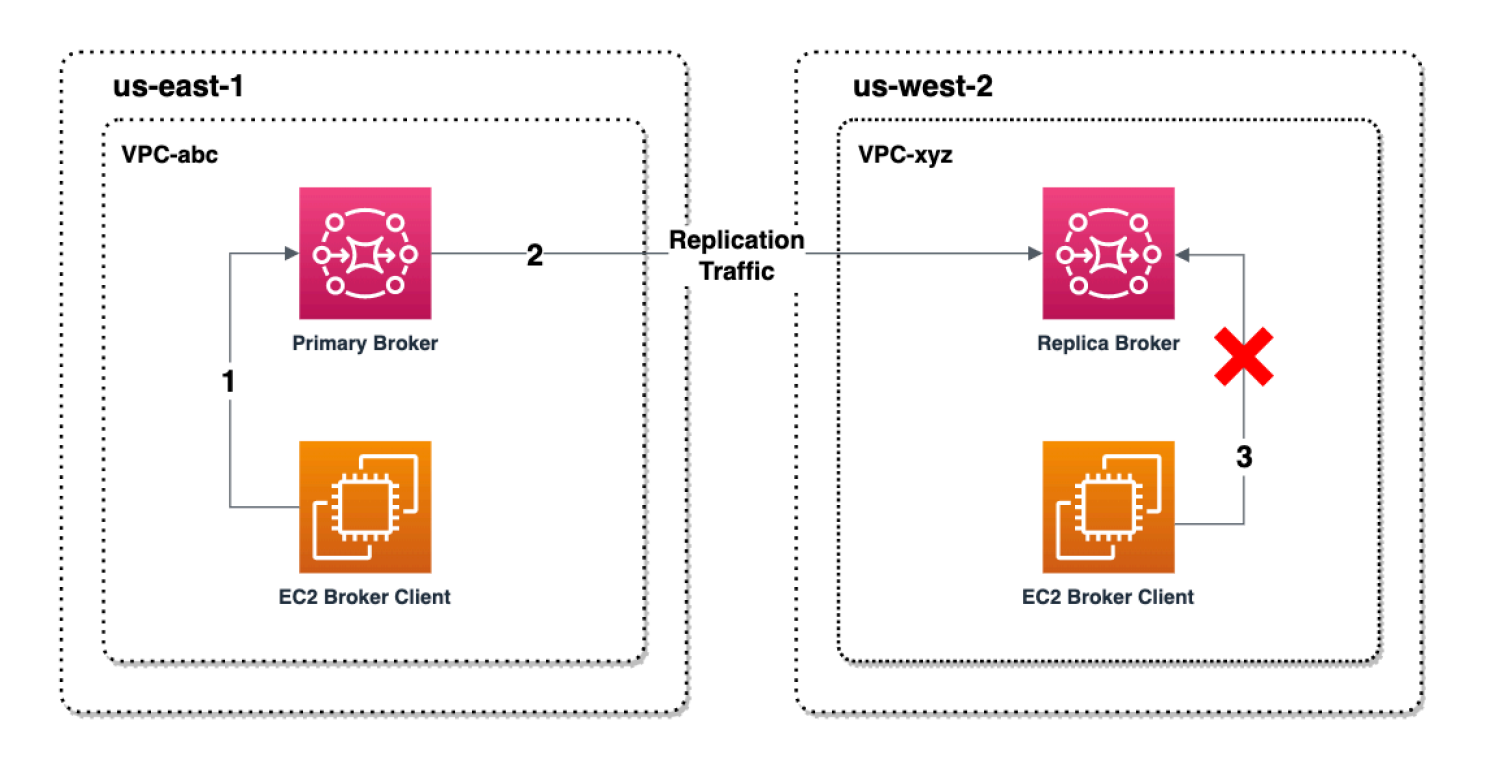

I broker primari e di replica fungono da soluzione di ripristino dei dati tra regioni. Se il broker primario nella regione primaria restituisce un errore, è possibile promuovere il broker di replica nella regione secondaria a primario avviando uno switchover o un failover. Il precedente broker primario diventa quindi il broker di replica e il precedente broker di replica viene promosso a broker primario. Per istruzioni sulla creazione di un broker primario e di replica, consulta [Creazione ed eliminazione di un](#page-183-0)  [broker di replica dei dati tra regioni.](#page-183-0)

**a** Note Disponibile solo per broker attivi o in standby.

## <span id="page-183-0"></span>Creazione ed eliminazione di un broker di replica dei dati tra regioni

Con la replica dei dati tra regioni (CRDR), puoi passare da un broker di messaggi Amazon MQ per ActiveMQ all'altro in due regioni AWS, se necessario. Puoi designare un broker esistente come broker primario e creare una replica per questo broker oppure creare insieme un nuovo broker primario e di replica. Puoi quindi promuovere il broker di replica al ruolo di broker primario utilizzando l'operazione API Promote di Amazon MQ. Per ulteriori informazioni sui broker primari e di replica, consulta [Broker primari e di replica in Amazon MQ](#page-182-0).

Le seguenti istruzioni descrivono come creare e configurare un broker di replica utilizzando la Console di gestione Amazon MQ.

#### Argomenti

- [Prerequisiti](#page-184-0)
- [Fase 1 \(opzionale\): Creazione di un nuovo broker primario](#page-184-1)
- [Fase 2: Creazione di una replica di un broker esistente](#page-186-0)
- [Eliminazione di un broker CRDR](#page-187-0)

## <span id="page-184-0"></span>**Prerequisiti**

Per utilizzare la funzionalità di replica dei dati tra aree geografiche, devi esaminare e rispettare i seguenti prerequisiti:

- Versione: la funzionalità di replica dei dati tra regioni è disponibile solo per i broker Amazon MQ per ActiveMQ nelle versioni 5.17.6 e successive.
- Regione: la replica dei dati tra regioni è supportata nelle seguenti regioni: Stati Uniti orientali (Ohio), Stati Uniti orientali (Virginia settentrionale), Stati Uniti occidentali (Oregon) e Stati Uniti occidentali (California settentrionale).
- Tipo di istanza: la replica dei dati tra regioni è disponibile solo per istanze di broker di dimensioni mq.m5.large o superiori.
- Tipo di implementazione: la replica dei dati tra regioni è disponibile solo per broker attivi/in standby con implementazione in più zone di disponibilità.
- Stato del broker: puoi creare un broker di replica solo per un broker principale con lo stato del broker Running.

## <span id="page-184-1"></span>Fase 1 (opzionale): Creazione di un nuovo broker primario

Creazione di un nuovo broker primario

- 1. Accedere alla [console Amazon MQ](https://console.aws.amazon.com/amazon-mq/).
- 2. Nella pagina Broker della console Amazon MQ, scegli Crea broker.
- 3. Alla pagina Select broker engine (Seleziona motore del broker), scegliere Apache ActiveMQ.
- 4. Alla pagina Select deployment and storage (Seleziona implementazione e archiviazione), nella sezione Deployment mode and storage type (Modalità di implementazione e tipo di archiviazione), procedere come segue:
	- Per Modalità distribuzione, scegli Broker attivo/in standby. Un Broker attivo/in standby è composto da due broker in due diverse zone di disponibilità, configurate in una coppia ridondante. Questi broker comunicano in modo sincrono con l'applicazione e con Amazon EFS. Per ulteriori informazioni, consulta [Broker Architecture.](#page-74-0)
- 5. Seleziona Successivo.
- 6. Alla pagina Configure settings (Configura impostazioni), nella sezione Details (Dettagli), procedere come segue:
	- a. Inserisci il nome del broker.

#### **A** Important

Non aggiungere informazioni personali di identificazione (PII) o altre informazioni riservate o sensibili nei nomi dei broker. I nomi dei broker sono accessibili ad altri servizi AWS, incluso CloudWatch Logs. I nomi dei broker non sono destinati ad essere utilizzati per dati privati o sensibili.

- b. Selezionare il tipo di istanza del broker (ad esempio, mq.m5.large). Per ulteriori informazioni, consulta [Broker instance types](#page-56-0).
- 7. Nella sezione ActiveMQ Web Console access (Accesso alla console Web di ActiveMQ), specificare nome utente e password. Per i nomi utente e le password del broker si applicano le seguenti limitazioni:
	- Il nome utente può contenere solo caratteri alfanumerici, trattini, punti, caratteri di sottolineature e tilde  $(- \t - \t)$ .
	- La password deve contenere almeno 12 caratteri, di cui almeno 4 caratteri univoci, e non deve contenere virgole, due punti o il simbolo dell'uguale (,:=).

## **A** Important

Non aggiungere informazioni personali di identificazione (PII) o altre informazioni riservate o sensibili nei nomi utente dei broker. I nomi utente dei broker sono accessibili ad altri servizi AWS, incluso CloudWatch Logs. I nomi utenti dei broker non sono destinati ad essere utilizzati per dati privati o sensibili.

La barra flash verde nella parte superiore della pagina conferma che Amazon MQ sta creando il broker di replica nella regione di ripristino. Puoi anche vedere il ruolo CRDR e lo stato RPO dei tuoi broker. Per disattivare le colonne del ruolo CRDR e dello stato RPO, scegli l'icona a forma di ingranaggio nell'angolo in alto a destra della tabella Broker. Quindi, nella pagina Preferenze, disattiva Ruolo CRDR o Stato RPO.

<span id="page-186-0"></span>Fase 2: Creazione di una replica di un broker esistente

- 1. Nella pagina Broker della console Amazon MQ, scegli Creare broker di replica.
- 2. Nella pagina Scegli broker primario, seleziona un broker esistente da utilizzare come broker primario CRDR. Quindi, seleziona Next (Successivo).
- 3. Nella pagina Configura broker di replica, utilizza il menu a tendina per scegliere la regione di replica.
- 4. Nella sezione Utente della console ActiveMQ per il broker di replica, fornisci un Nome utente e una Password per l'utente della console del broker di replica. Per i nomi utente e le password del broker si applicano le seguenti limitazioni:
	- Il nome utente può contenere solo caratteri alfanumerici, trattini, punti, caratteri di sottolineature e tilde  $(- \sim \sim)$ .
	- La password deve contenere almeno 12 caratteri, di cui almeno 4 caratteri univoci, e non deve contenere virgole, due punti o il simbolo dell'uguale (,:=).

## **A** Important

Non aggiungere informazioni personali di identificazione (PII) o altre informazioni riservate o sensibili nei nomi utente dei broker. I nomi utente dei broker sono accessibili ad altri servizi AWS, incluso CloudWatch Logs. I nomi utenti dei broker non sono destinati ad essere utilizzati per dati privati o sensibili.

5. Nella sezione Utente dei dati di replica per collegare l'accesso tra broker, fornisci un Nome utente e una Password per l'utente che accederà sia al broker principale che a quello di replica. Per i nomi utente e le password del broker si applicano le seguenti limitazioni:

- Il nome utente può contenere solo caratteri alfanumerici, trattini, punti, caratteri di sottolineature e tilde  $(- \sim)$ .
- La password deve contenere almeno 12 caratteri, di cui almeno 4 caratteri univoci, e non deve contenere virgole, due punti o il simbolo dell'uguale (,:=).

#### **A** Important

Non aggiungere informazioni personali di identificazione (PII) o altre informazioni riservate o sensibili nei nomi utente dei broker. I nomi utente dei broker sono accessibili ad altri servizi AWS, incluso CloudWatch Logs. I nomi utenti dei broker non sono destinati ad essere utilizzati per dati privati o sensibili.

Configurazione di eventuali impostazioni aggiuntive. Quindi, seleziona Next (Successivo).

- 6. Nella pagina Verifica e crea, esamina i dettagli del broker di replica. Quindi, scegli Crea broker di replica.
- 7. Quindi, riavvia il broker primario. Questa operazione riavvierà anche il broker di replica. Per istruzioni su come riavviare il broker, consulta. [Rebooting a Broker](#page-53-0)

Per ulteriori informazioni sulla configurazione delle impostazioni aggiuntive per il broker ActiveMQ, consulta [Creazione e connessione a un broker ActiveMQ](#page-14-0)

## <span id="page-187-0"></span>Eliminazione di un broker CRDR

Per eliminare un broker CRDR primario o di replica, devi prima annullarne l'associazione e quindi riavviare i broker. Le seguenti istruzioni mostrano come annullare l'associazione e riavviare i broker utilizzando la Console di gestione AWS.

- 1. Nella pagina Broker, seleziona il broker CRDR di cui desideri annullare l'associazione, quindi scegli Modifica.
- 2. Nella pagina Modifica del broker nella sezione Replica dei dati, scegli Annulla associazione broker.
- 3. Inserisci "annulla associazione" nella finestra a comparsa per confermare la scelta. Quindi scegli Annulla associazione broker.

4. Quindi, riavvia il broker primario non associato. Questa operazione riavvierà anche il broker di replica. Per istruzioni su come riavviare il broker, consulta. [Rebooting a Broker](#page-53-0) Dopo il riavvio del broker primario, entrambi i broker non saranno associati e possono essere eliminati singolarmente. Per eliminare il broker, consulta [Deleting a broker.](#page-54-0)

## <span id="page-188-0"></span>Avvio dello switchover o del failover per promuovere il ruolo di broker di replica al ruolo di broker primario

È possibile avviare uno switchover o un failover quando si desidera promuovere il broker di replica al ruolo di broker primario. Quando si promuove il broker di replica, il broker primario viene retrocesso al ruolo di broker di replica.

Uno switchover dà priorità alla coerenza rispetto alla disponibilità. È garantito che i broker abbiano lo stesso stato al termine di questa operazione di failover. In caso di transizione, può verificarsi un periodo in cui nessuno dei due broker è disponibile per le connessioni con i client mentre viene stabilita la coerenza tra broker. Entrambi i broker avranno lo stesso stato nel momento in cui la replica viene promossa. Il successo dello switchover dipende dallo stato di entrambe le regioni e della rete interregionale.

Uno failover dà priorità alla disponibilità rispetto alla coerenza. Non è garantito che i broker abbiano stati identici al termine di questa operazione. Con un failover, è garantito che il broker di replica diventi immediatamente disponibile per servire il traffico client, senza attendere la sincronizzazione dei dati di replica o che il principale riceva il segnale di spegnimento. Il successo del failover non dipende né dallo stato della regione primaria originale né dalla rete interregionale.

Il diagramma seguente illustra uno switchover in cui nessuno dei broker accetta connessioni client mentre la coda di replica viene svuotata e gli stati dei broker sono sincronizzati. In questo processo, il client nel VPC del broker principale non è in grado di apportare ulteriori modifiche di stato mentre l'operazione è in corso e il broker principale viene retrocesso a una replica. Quando la coda di replica viene svuotata e i due broker raggiungono lo stesso stato, il client nel VPC del broker di replica non è in grado di connettersi al broker di replica fino al completamento dell'operazione di failover e fino a che il broker di replica non viene promosso a principale.

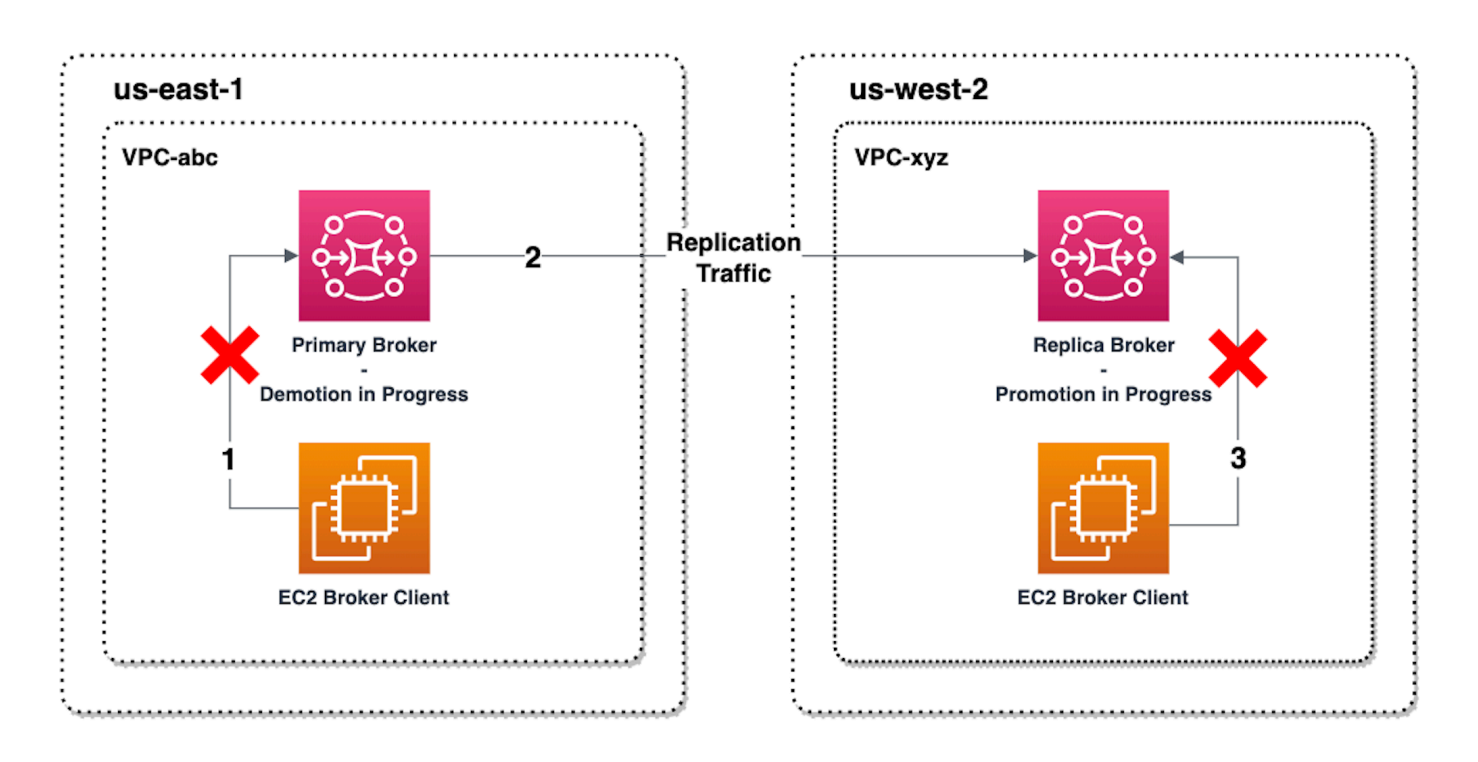

Il diagramma seguente illustra lo stato del broker dopo il completamento del processo di switchover. Il broker di replica originale è stato ora promosso al ruolo di broker primario e accetta connessioni client. Il client può produrre e utilizzare i dati del broker.

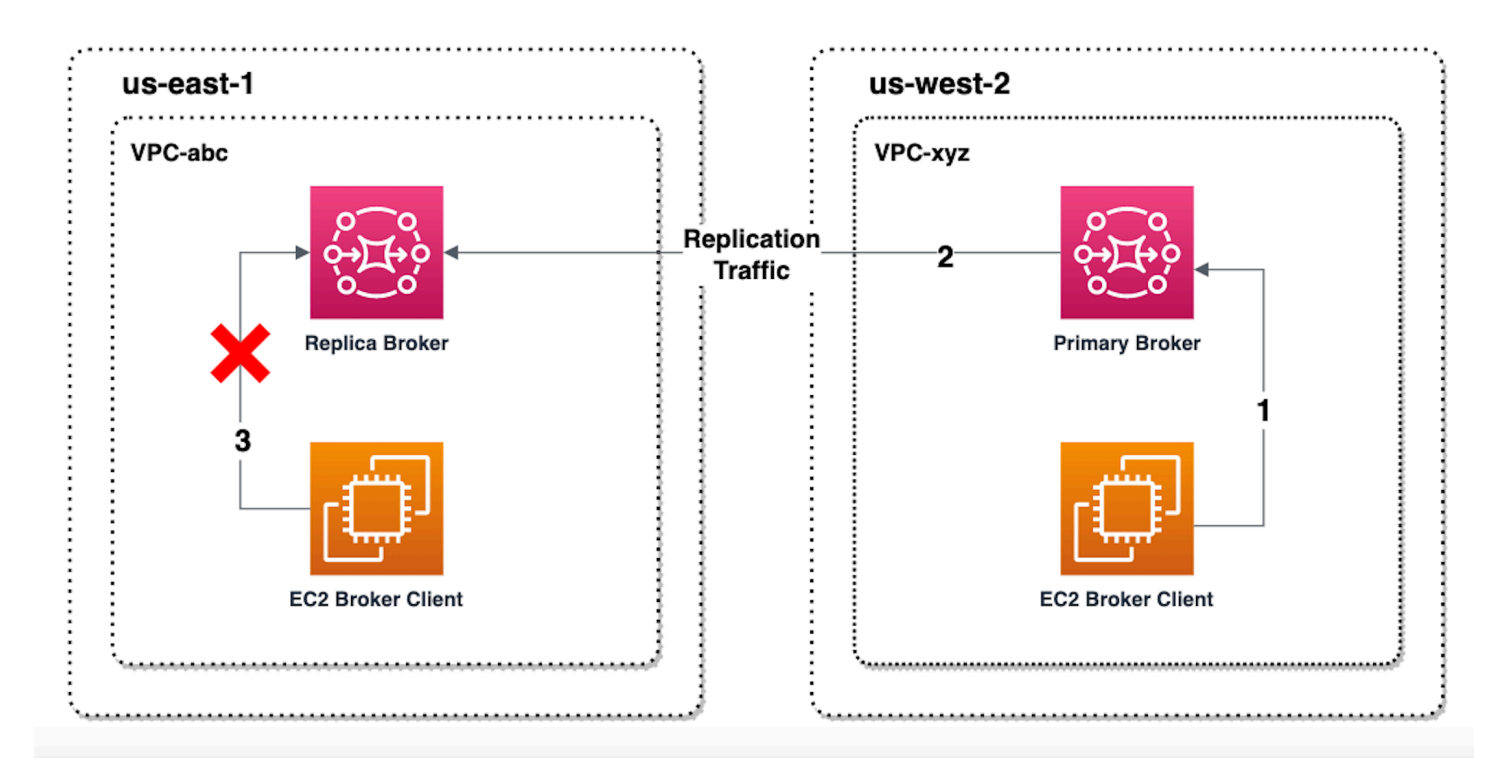

## Promozione del broker di replica mediante la console

Per promuovere il broker di replica tramite switchover o failover, segui queste fasi nella console Amazon MQ.

#### **a** Note

Non è possibile avviare lo switchover o il failover su un broker primario.

- 1. Passa alla regione del tuo broker di replica. Nella tabella Broker, seleziona il broker di replica esistente che intendi promuovere come primario.
- 2. Nella Pagina dei dettagli del broker procedi come segue:
	- 1. Seleziona Promuovi replica.
	- 2. Nella finestra a comparsa, scegli Switchover o Failover.
	- 3. Digita "conferma" nella casella di testo per confermare la tua scelta.
	- 4. Scegli Conferma.

Dopo l'avvio del failover, lo stato del broker cambia in Failover in corso. Quando il failover è completo, la barra di avanzamento blu nella parte superiore della pagina Broker diventa verde.

#### **a** Note

La configurazione viene replicata solo al momento della creazione della replica del broker. Qualsiasi aggiornamento successivo non viene replicato.

## <span id="page-190-0"></span>Metriche di replica dei dati tra regioni in Amazon CloudWatch

La funzionalità di replica dei dati tra regioni di Amazon MQ per ActiveMQ offre metriche per mantenere l'affidabilità, la disponibilità e le prestazioni dei broker primari e di replica. Durante il processo di replica, un broker di replica in una regione secondaria riceve dati replicati in modo asincrono dal broker primario nella regione primaria. Se il broker primario nella regione primaria restituisce un errore, è possibile promuovere il broker di replica nella regione secondaria a primario avviando uno switchover o un failover. Per istruzioni sulla visualizzazione delle metriche in Amazon CloudWatch, consulta [Accesso ai parametri di CloudWatch per Amazon MQ.](#page-301-0)

## Timestamp CRDR

I seguenti timestamp descrivono come vengono calcolate le metriche presenti in Amazon CloudWatch. Esistono cinque timestamp nel processo di replica dei dati:

- Tempo di osservazione corrente (TCO, Time of current observation): l'istante attuale nel tempo.
- Ora di creazione (TC, Time of creation): l'istante in cui un evento è stato creato nella coda di replica dal broker primario. Disponibile sia sui broker primari che su quelli di replica.
- Ora di consegna (TD, Time of delivery): l'istante in cui un evento è stato consegnato con successo al broker di replica. Disponibile solo sui broker di replica.
- Tempo di elaborazione (TP, Time of processing): l'istante in cui un evento è stato elaborato correttamente dal broker di replica. Disponibile solo sui broker di replica.
- Ora del riconoscimento (TA, Time of acknowledgement): l'istante in cui un evento è stato riconosciuto con successo dal broker primario. Disponibile solo sui broker primari.

Stima delle prestazioni di switchover/failover con le metriche CRDR di CloudWatch

Amazon MQ abilita i parametri per il tuo broker per impostazione predefinita. È possibile visualizzare i parametri del broker tramite l'accesso alla console CloudWatch o tramite l'API di CloudWatch. Le seguenti metriche sono utili per comprendere le prestazioni di replica e switchover/failover dei broker CRDR:

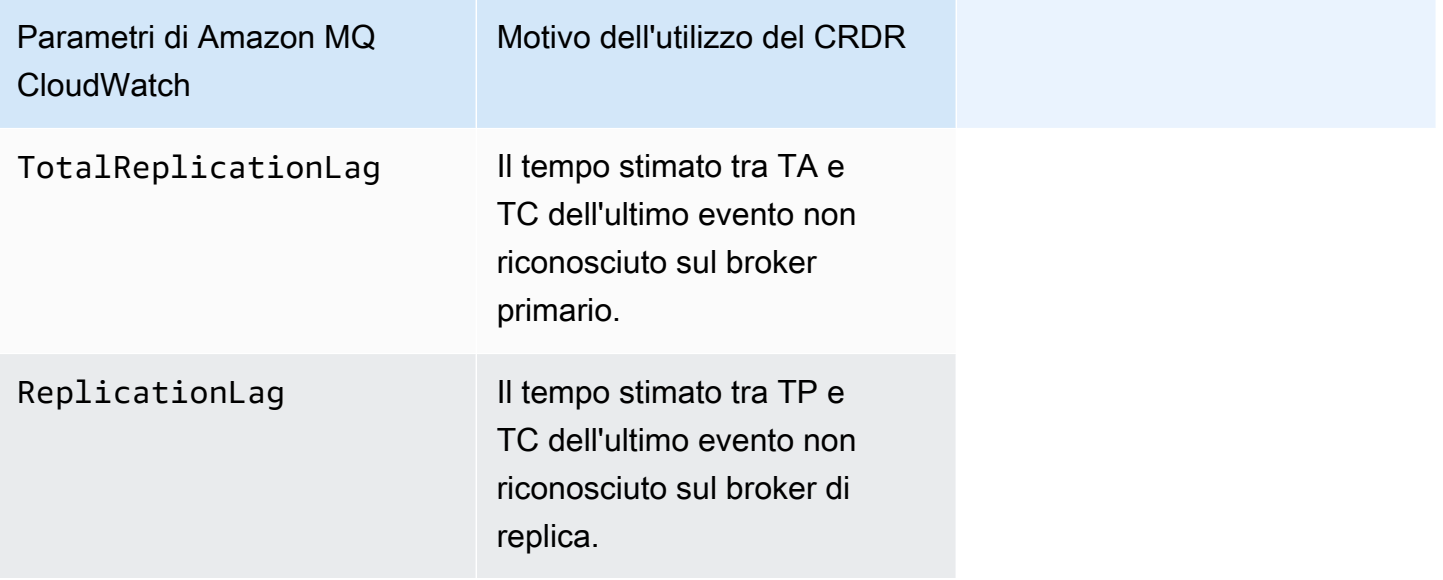

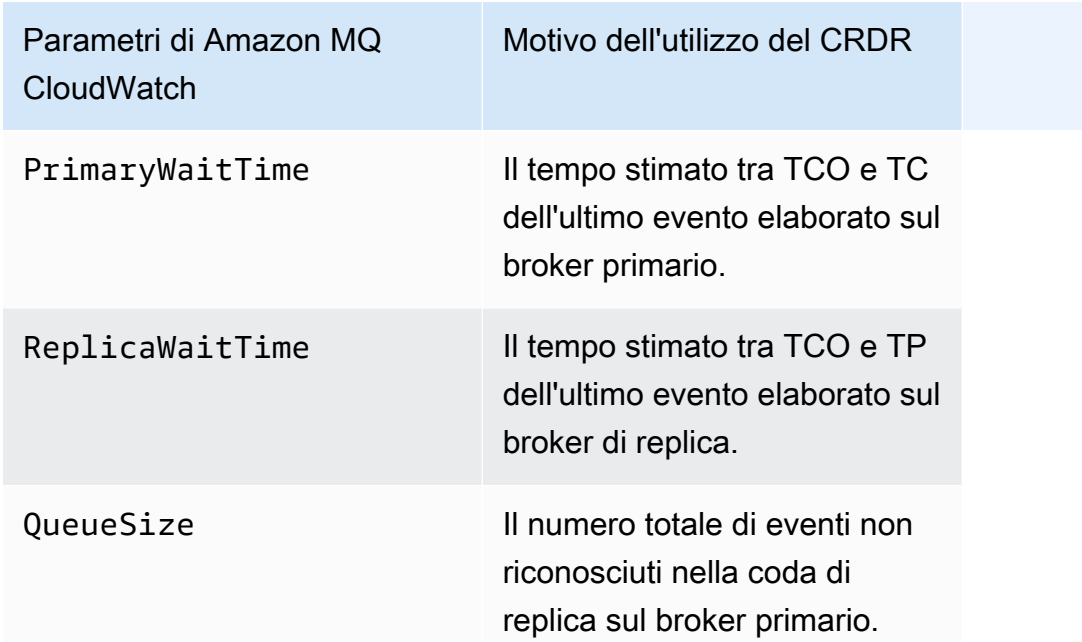

TotalReplicationLag e ReplicationLag descrivono la replica ritardata tra il broker primario e quello di replica. Le due metriche possono essere utilizzate anche per stimare il tempo necessario al completamento dell'operazione di switchover o di failover in corso.

PrimaryWaitTime e ReplicaWaitTime possono essere utilizzati per identificare eventuali problemi in corso con il processo di replica. Se il valore della metrica è in costante aumento, ciò può indicare che il processo di replica è danneggiato o sospeso. La replica lenta può verificarsi a causa di problemi come il partizionamento della rete, l'avvio del broker e il ripristino prolungato.

# Quote in Amazon MQ per ActiveMQ

In questo argomento sono elencate le quote all'interno di Amazon MQ. Molte delle seguenti quote possono essere modificate per AWS account specifici. Per richiedere un aumento di un limite, consulta la sezione relativa alle [quote dei servizi AWS](https://docs.aws.amazon.com/general/latest/gr/aws_service_limits.html) nella Riferimenti generali di Amazon Web Services. I limiti aggiornati non saranno visibili anche dopo l'applicazione dell'aumento del limite. Per ulteriori informazioni sulla visualizzazione dei limiti di connessione correnti in Amazon CloudWatch, consulta [Monitoraggio dei broker Amazon MQ tramite Amazon CloudWatch.](https://docs.aws.amazon.com/amazon-mq/latest/developer-guide/security-logging-monitoring-cloudwatch.html)

**a** Note

Per le quote su Amazon MQ per RabbitMQ, consulta [Quote in Amazon MQ per RabbitMQ.](https://docs.aws.amazon.com/amazon-mq/latest/developer-guide/amazon-mq-rabbitmq-limits.html%20.html)

#### Argomenti

- [Broker](#page-193-0)
- [Configurazioni](#page-194-0)
- [Utenti](#page-194-1)
- [Storage dei dati](#page-195-0)
- [Throttling delle API](#page-196-0)

## <span id="page-193-0"></span>Broker

La tabella seguente elenca le quote relative agli utenti dei broker Amazon MQ or ActiveMQ.

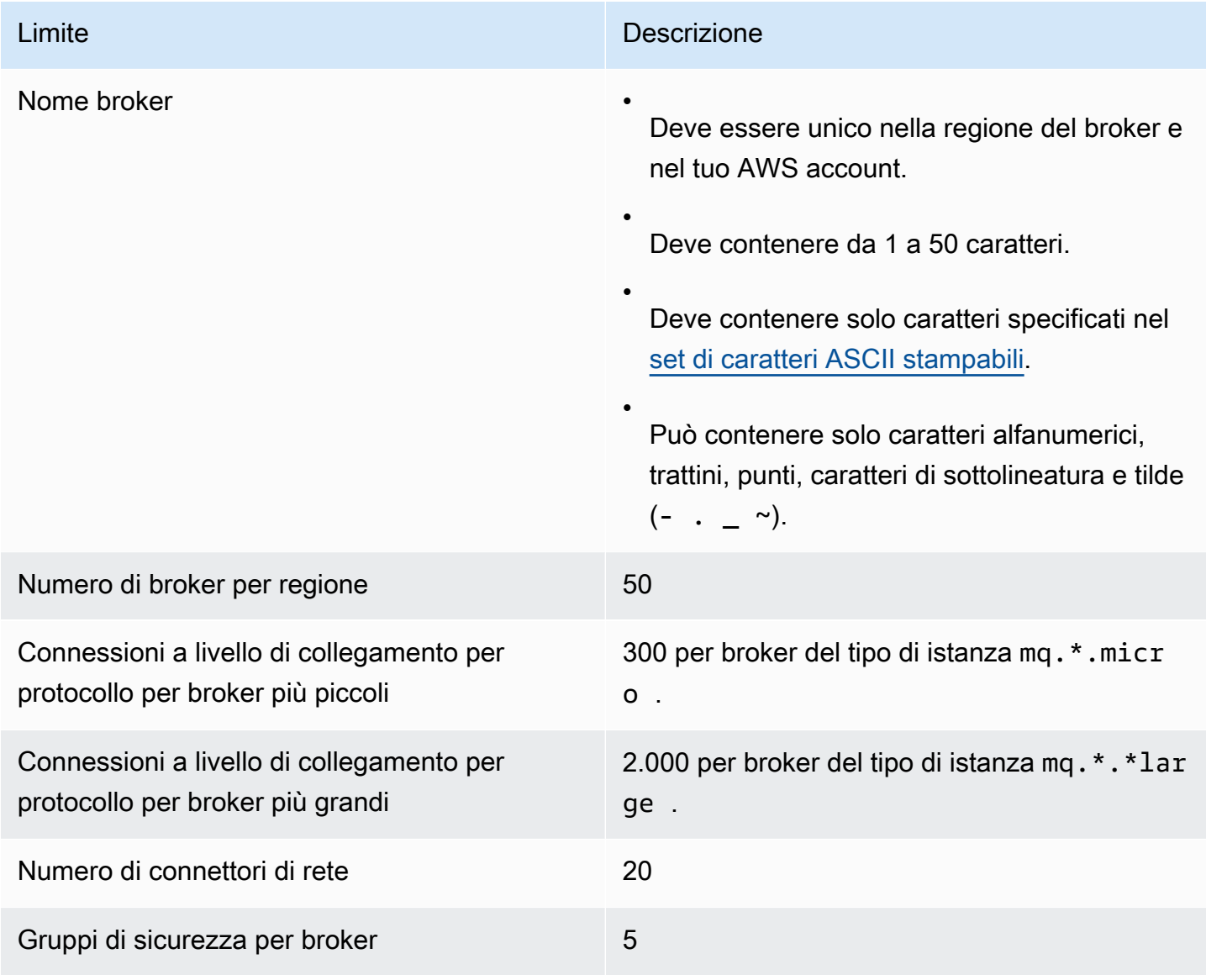

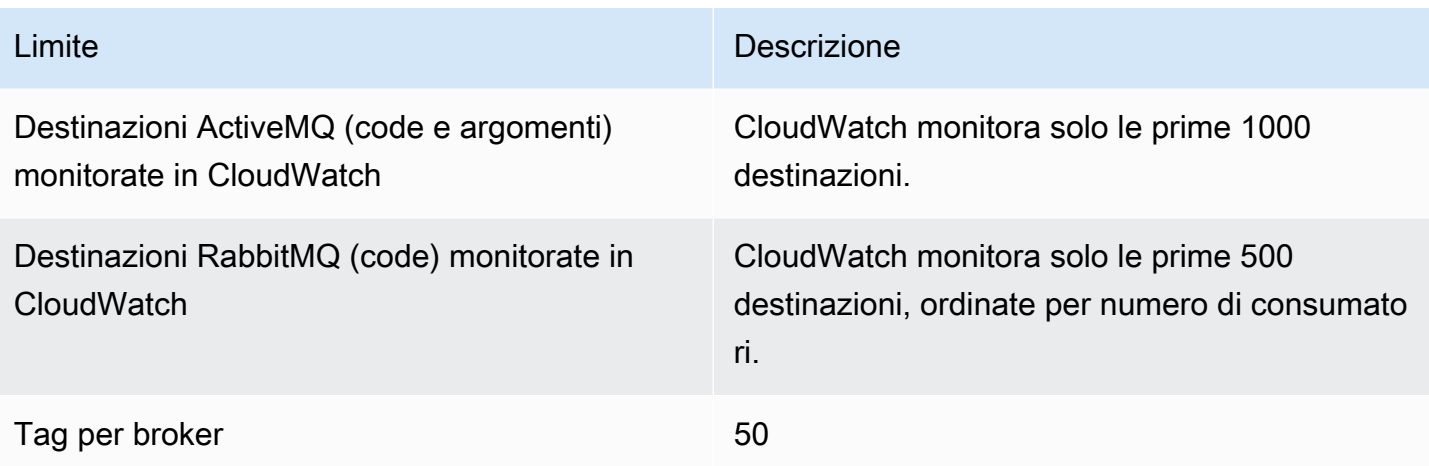

## <span id="page-194-0"></span>Configurazioni

La tabella seguente elenca le quote relative alle configurazioni Amazon MQ for ActiveMQ.

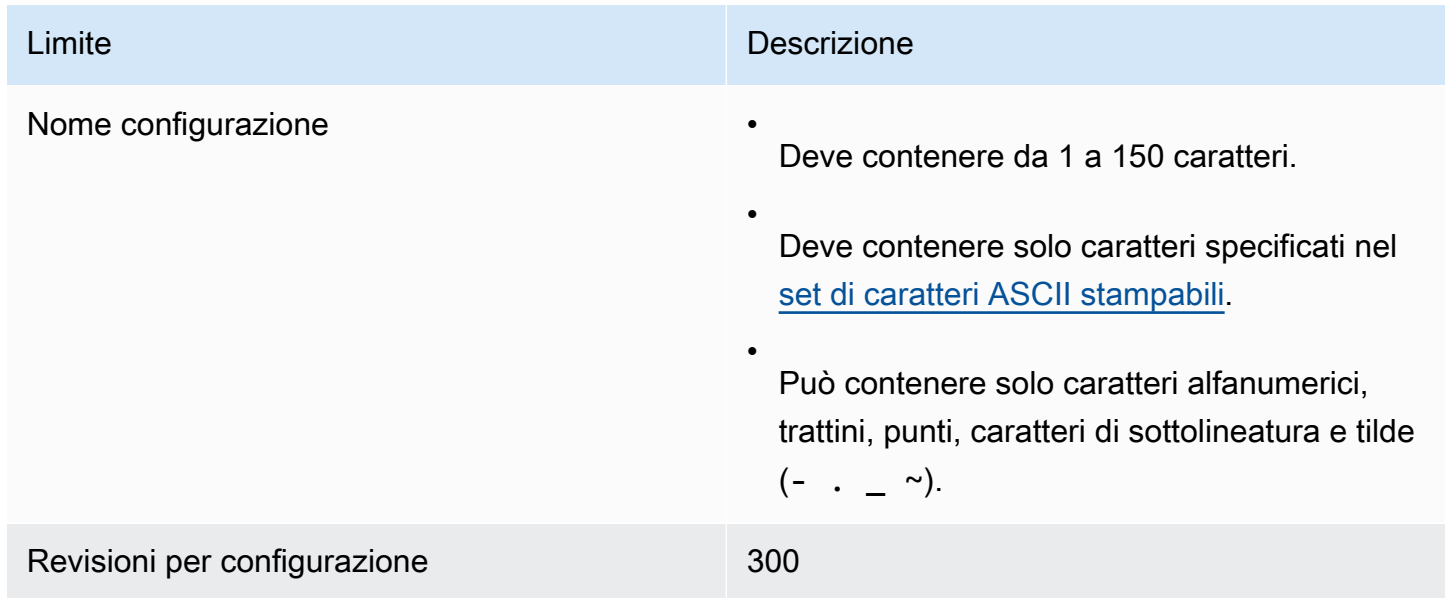

## <span id="page-194-1"></span>Utenti

La tabella seguente elenca le quote relative agli utenti dei broker Amazon MQ for ActiveMQ.

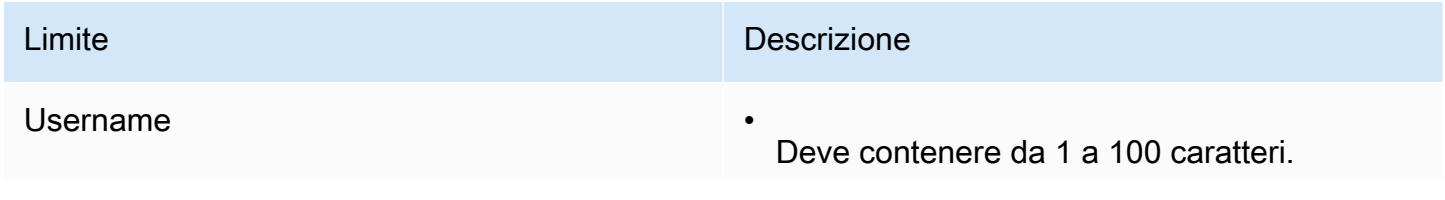

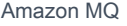

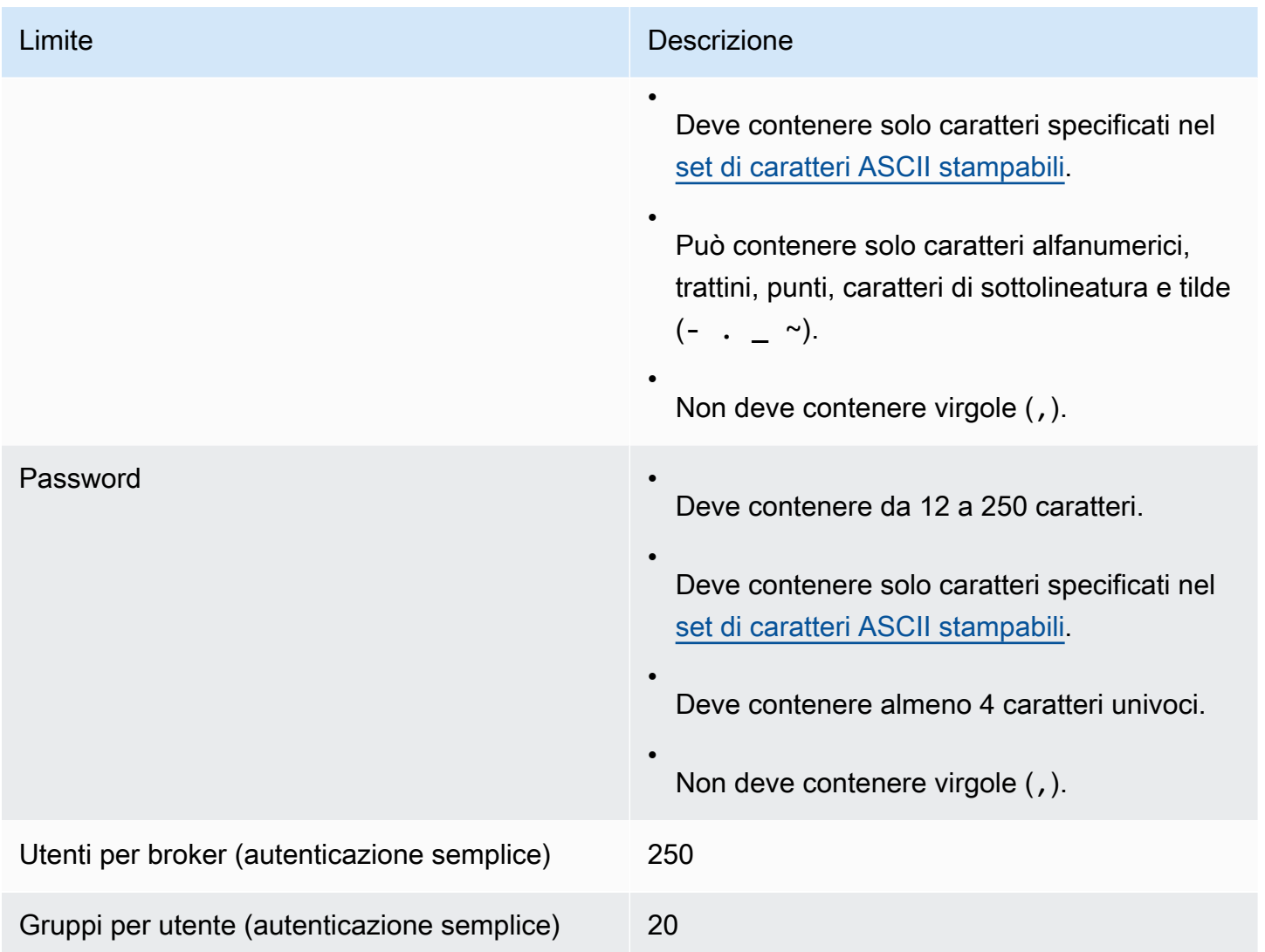

## <span id="page-195-0"></span>Storage dei dati

La tabella seguente elenca le quote relative all'archiviazione dei dati di Amazon MQ for ActiveMQ.

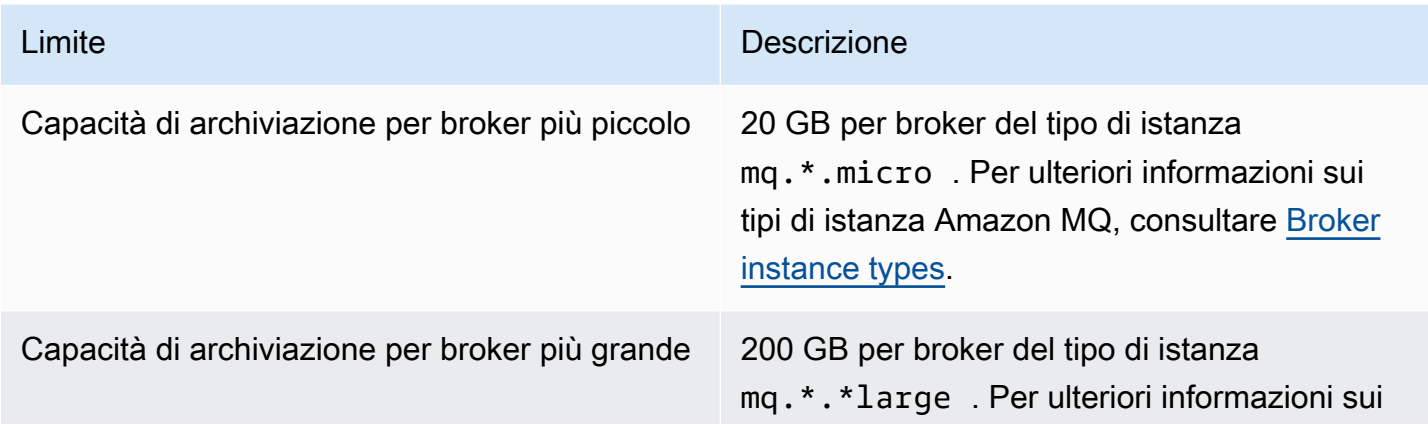

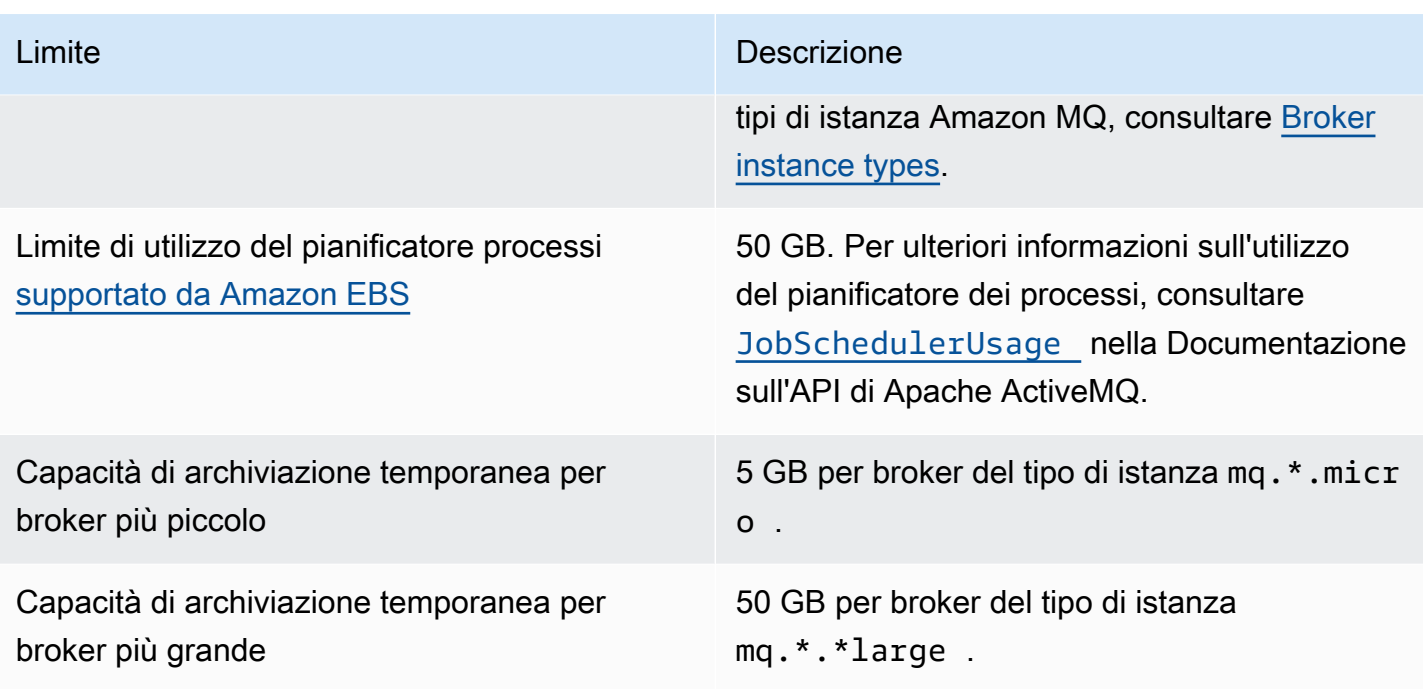

## <span id="page-196-0"></span>Throttling delle API

Le seguenti quote di limitazione sono aggregate per AWS account, su tutte le API di Amazon MQ per mantenere la larghezza di banda del servizio. Per ulteriori informazioni sulle API Amazon MQ, consultare il [Riferimento all'API REST di Amazon MQ](https://docs.aws.amazon.com/amazon-mq/latest/api-reference/).

## **A** Important

Queste quote non si applicano alle API di messaggistica dei broker Amazon MQ per ActiveMQ o Amazon MQ per RabbitMQ. Ad esempio, Amazon MQ non limita l'invio o la ricezione di messaggi.

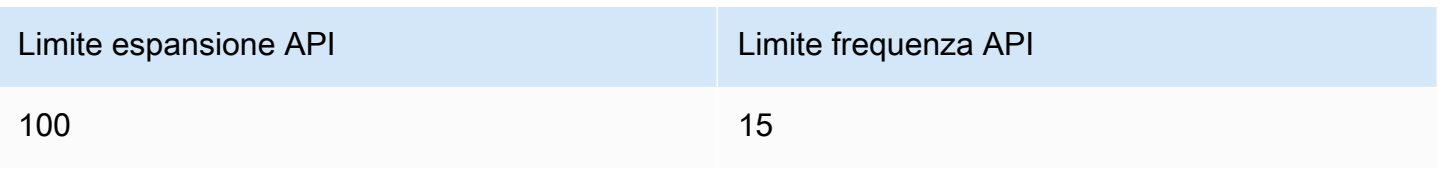

# Utilizzo di Amazon MQ per RabbitMQ

Amazon MQ semplifica la creazione di un broker di messaggistica con le risorse di calcolo e archiviazione che soddisfano le tue esigenze. Puoi creare, gestire ed eliminare i broker utilizzando la AWS Management Console, API REST di Amazon MQ o AWS Command Line Interface.

Questa sezione descrive gli elementi di base di un broker di messaggistica per i tipi di motore ActiveMQ e RabbitMQ, elenca i tipi di istanza del broker Amazon MQ disponibili e i relativi stati e fornisce una panoramica dell'architettura del broker e delle opzioni di configurazione.

Per maggiori informazioni sulle API REST di Amazon MQ, consulta il [Riferimento all'API REST di](https://docs.aws.amazon.com/amazon-mq/latest/api-reference/) [Amazon MQ.](https://docs.aws.amazon.com/amazon-mq/latest/api-reference/)

#### Argomenti

- [Motore RabbitMQ](#page-197-0)
- [Tutorial RabbitMQ](#page-228-0)
- [Best practice di Amazon MQ per RabbitMQ](#page-243-0)
- [Quote in Amazon MQ per RabbitMQ](#page-251-0)

# <span id="page-197-0"></span>Motore RabbitMQ

Questa sezione descrive gli elementi di base di un broker RabbitMQ e dei relativi plugin supportati e fornisce una panoramica delle opzioni di architettura del broker RabbitMQ su Amazon MQ.

### Argomenti

- [Elementi base](#page-197-1)
- [Architettura del broker](#page-217-0)
- [Configurazioni del broker Amazon MQ per RabbitMQ](#page-220-0)
- [Gestione delle versioni del motore Amazon MQ per RabbitMQ](#page-225-0)

## <span id="page-197-1"></span>Elementi base

Questa sezione introduce concetti chiave essenziali per comprendere RabbitMQ in Amazon MQ.

#### Argomenti

- **[Broker](#page-198-0)**
- [Impostazioni predefinite del broker](#page-200-0)
- [Tipi di istanza broker](#page-203-0)
- [Linee guida per il dimensionamento di Amazon MQ for RabbitMQ](#page-204-0)
- [Configurazioni](#page-206-0)
- [Utente](#page-207-0)
- [Plug-in](#page-209-0)
- **[Policy](#page-212-0)**

### <span id="page-198-0"></span>Broker

Un broker è un ambiente broker dei messaggi in esecuzione su Amazon MQ. Costituisce l'elemento di base di Amazon MQ. La descrizione combinata di classe (m5, t3) e dimensione (large, micro) dell'istanza del broker corrisponde a un tipo di istanza del broker (ad esempio, mq.m5.large). Per ulteriori informazioni, consulta [Broker instance types](#page-56-0).

- Un broker a istanza singola è composto da un broker in una zona di disponibilità dietro un load balancer di rete (NLB). Il broker comunica con l'applicazione e con un volume di archiviazione Amazon EBS.
- Un'implementazione cluster è un raggruppamento logico di tre nodi di broker RabbitMQ dietro un load balancer di rete, ognuno dei quali condivide utenti, code e uno stato distribuito su più zone di disponibilità.

Per ulteriori informazioni, consulta [Architettura del broker.](#page-217-0)

Puoi abilitare gli aggiornamenti automatici di versioni secondarie a nuove versioni secondarie del motore del broker man mano che RabbitMQ rilascia nuove versioni. Gli aggiornamenti automatici si verificano durante la finestra di manutenzione definita dal giorno della settimana, dall'ora del giorno (in formato 24 ore) e dal fuso orario (UTC per impostazione predefinita).

#### Protocolli supportati

Puoi accedere ai tuoi broker RabbitMQ utilizzando [qualsiasi linguaggio di programmazione](https://www.rabbitmq.com/devtools.html)  [supportato da RabbitMQ](https://www.rabbitmq.com/devtools.html) e abilitando TLS esplicitamente per i seguenti protocolli:

• [AMQP \(0-9-1\)](https://www.rabbitmq.com/specification.html)

#### Porte del listener

I broker RabbitMQ gestiti da Amazon MQ supportano le seguenti porte del listener per la connettività a livello di applicazione tramite amqps, così come le connessioni client utilizzando la console Web RabbitMQ e l'API di gestione.

- Porta del listener 5671: utilizzata per le connessioni effettuate tramite l'URL AMQP sicuro. Ad esempio, dato un broker con ID broker b-c8352341-ec91-4a78-ad9c-a43f23d325bb, distribuito nella regione us-west-2, questo è l'URL amqp completo del broker: b-c8352341 ec91-4a78-ad9c-a43f23d325bb.mq.us-west-2.amazonaws.com:5671.
- Porte del listener 443 e 15671: entrambe le porte del listener possono essere utilizzate in modo intercambiabile per accedere a un broker tramite la console Web RabbitMQ o l'API di gestione.

#### **Attributes**

Un broker RabbitMQ dispone di diversi attributi:

- un nome; Ad esempio, MyBroker.
- un ID; Ad esempio, b-1234a5b6-78cd-901e-2fgh-3i45j6k178l9.
- un Amazon Resource Name (ARN); Ad esempio, arn: aws: mq: us east-2:123456789012:broker:MyBroker:b-1234a5b6-78cd-901e-2fgh-3i45j6k178l9.
- un URL della console Web RabbitMQ; Ad esempio, https:// b-1234a5b6-78cd-901e-2fgh-3i45j6k178l9-1.mq.us-east-2.amazonaws.com.

Per ulteriori informazioni, consultare [Console Web RabbitMQ](https://www.rabbitmq.com/management.html) nella documentazione di RabbitMQ.

• un endpoint AMQP sicuro. Ad esempio, amqps:// b-1234a5b6-78cd-901e-2fgh-3i45j6k178l9-1.mq.us-east-2.amazonaws.com.

Per un elenco completo di attributi del broker, consultare le sezioni seguenti in Riferimento all'API REST di Amazon MQ:

- [ID operazione REST: broker](https://docs.aws.amazon.com/amazon-mq/latest/api-reference/rest-api-broker.html)
- [ID operazione REST: broker](https://docs.aws.amazon.com/amazon-mq/latest/api-reference/rest-api-brokers.html)
- [ID operazione REST: riavvio broker](https://docs.aws.amazon.com/amazon-mq/latest/api-reference/rest-api-broker-reboot.html)

### <span id="page-200-0"></span>Impostazioni predefinite del broker

Quando crei un broker Amazon MQ per RabbitMQ, Amazon MQ applica un insieme predefinito di policy del broker e limiti vhost per ottimizzare le prestazioni del tuo broker. Amazon MQ applica limiti vhost solo al valore predefinito (/) vhost. Amazon MQ non applicherà policy predefinite ai nuovi vhost creati. Si consiglia di mantenere questi valori predefiniti per tutti i broker nuovi ed esistenti. Tuttavia, è possibile modificare, sostituire o eliminare tali valori predefiniti in qualsiasi momento.

Amazon MQ crea criteri e limiti in base al tipo di istanza e alla modalità di implementazione del broker scelti al momento della creazione del broker. Le policy predefinite sono denominate in base alla modalità di implementazione, come indicato di seguito:

- A istanza singola: AWS-DEFAULT-POLICY-SINGLE-INSTANCE
- Implementazione cluster: AWS-DEFAULT-POLICY-CLUSTER-MULTI-AZ

Per [broker a istanza singola,](#page-217-1) Amazon MQ imposta il valore di priorità della policy su 0. Per ignorare il valore di priorità predefinito, è possibile creare policy personalizzate con valori di priorità più elevati. Per [implementazioni cluster,](#page-218-0) Amazon MQ imposta il valore di priorità su 1 per le impostazioni predefinite del broker. Per creare policy personalizzate per i cluster, assegnare un valore di priorità superiore a 1.

#### **a** Note

Nelle implementazioni cluster, le policy del broker ha-mode e ha-sync-mode sono necessarie per il mirroring classico e la disponibilità elevata. Se si elimina la policy predefinita AWS-DEFAULT-POLICY-CLUSTER-MULTI-AZ, Amazon MQ utilizza la policy ha-all-AWS-OWNED-DO-NOT-DELETE con un valore prioritario di 0. Ciò assicura che le policy ha-mode e ha-sync-mode siano ancora in vigore. Se crei una policy personalizzata, Amazon MQ aggiunge automaticamente ha-mode e ha-sync-mode alle definizioni della policy.

#### Argomenti

- [Descrizioni di policy e limiti](#page-201-0)
- [Valori predefiniti consigliati](#page-202-0)

#### <span id="page-201-0"></span>Descrizioni di policy e limiti

L'elenco seguente descrive le policy e i limiti predefiniti che Amazon MQ applica a un broker appena creato. I valori per max-length, max-queues e max-connections variano in base al tipo di istanza e alla modalità di implementazione del broker. Questi valori sono elencati nella sezione [Valori](#page-202-0)  [predefiniti consigliati.](#page-202-0)

• **queue-mode: lazy** (policy): abilita le code lente. Per impostazione predefinita, le code mantengono una cache in memoria dei messaggi, consentendo al broker di recapitare i messaggi ai consumatori il più rapidamente possibile. Ciò può portare l'esaurimento della memoria del broker e l'attivazione di un allarme per il consumo elevato di memoria. Le code lente tentano di spostare i messaggi sul disco non appena risulta fattibile. Ciò implica una conservazione in memoria di un minor numero di messaggi in normali condizioni operative. Utilizzando le code lente, Amazon MQ per RabbitMQ può supportare carichi di messaggistica notevolmente maggiori e code più lunghe. Si noti che per alcuni casi d'uso, i broker con code lente potrebbero risultare leggermente più lenti. Questo perché i messaggi vengono spostati da un disco a un broker, anziché recapitare i messaggi da una cache in memoria.

Modalità di implementazione A singola istanza, cluster

• **max-length:** *number-of-messages* (policy): imposta un limite per il numero di messaggi in una coda. Nelle implementazioni cluster, il limite impedisce la sincronizzazione delle code in pausa in casi quali il riavvio del broker o dopo una finestra di manutenzione.

**a** Modalità di implementazione **Cluster** 

• **overflow: reject-publish** (policy): applica le code con una policy max-length per rifiutare nuovi messaggi dopo che il numero di messaggi nella coda raggiunge il valore max-length. Per evitare la perdita di messaggi se una coda è in uno stato di overflow, le applicazioni client che pubblicano messaggi nel broker devono implementare la [conferma del mittente](#page-246-0). Per ulteriori informazioni sull'implementazione delle conferme del mittente, consultare [Conferma del mittente](https://www.rabbitmq.com/confirms.html#publisher-confirms) sul sito Web RabbitMQ.

Modalità di implementazione **Cluster** 

• **max-queues:** *number-of-queues-per-vhost* (limite vhost): imposta il limite per il numero di code in un broker. Come per la definizione della policy max-length, limitando il numero di code nelle implementazioni cluster si impedisce la sincronizzazione delle code in pausa dopo il riavvio del broker o le finestre di manutenzione. La limitazione delle code impedisce inoltre quantità eccessive di utilizzo della CPU per la gestione delle code.

Modalità di implementazione A singola istanza, cluster

• **max-connections:** *number-of-connections-per-vhost* (limite vhost): imposta il limite per il numero di connessioni client al broker. Limitare il numero di connessioni in base ai valori consigliati impedisce un utilizzo eccessivo della memoria del broker, che potrebbe comportare l'attivazione di un allarme di memoria elevata e la sospensione delle operazioni.

**G** Modalità di implementazione A singola istanza, cluster

#### <span id="page-202-0"></span>Valori predefiniti consigliati

#### **a** Note

I limiti predefiniti max-length e max-queue vengono testati e valutati in base a una dimensione media del messaggio di 5 kB. Se i messaggi sono significativamente maggiori di 5 kB, sarà necessario regolare e ridurre i limiti max-length e max-queue.

Nella tabella seguente sono elencati i valori limite predefiniti per un broker appena creato. Amazon MQ applica questi valori in base al tipo di istanza e alla modalità di implementazione del broker.

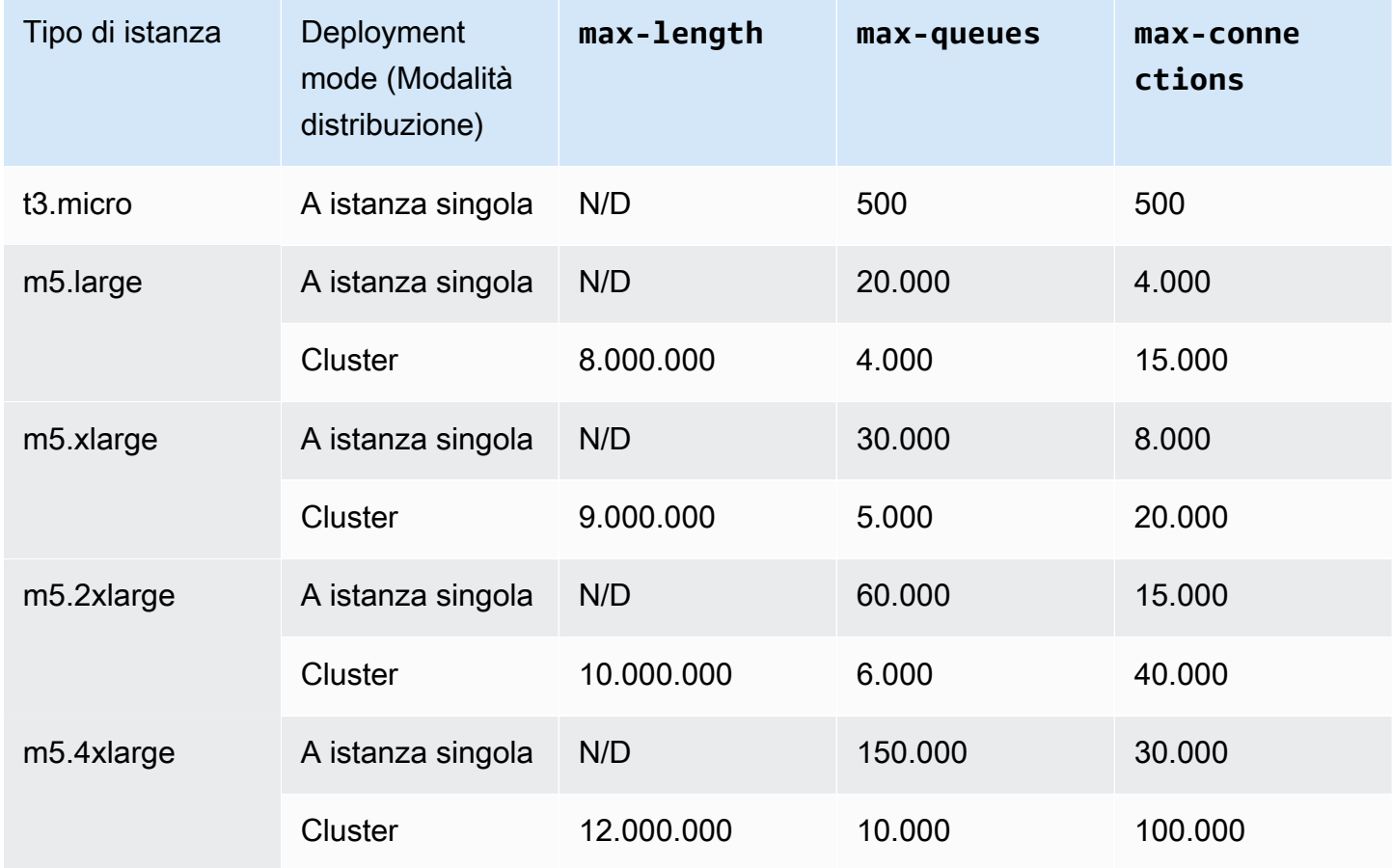

## <span id="page-203-0"></span>Tipi di istanza broker

## **A** Important

Non è possibile effettuare il downgrade di un broker da un tipo di istanza mq.m5. a un tipo di istanza mq.t3.micro.

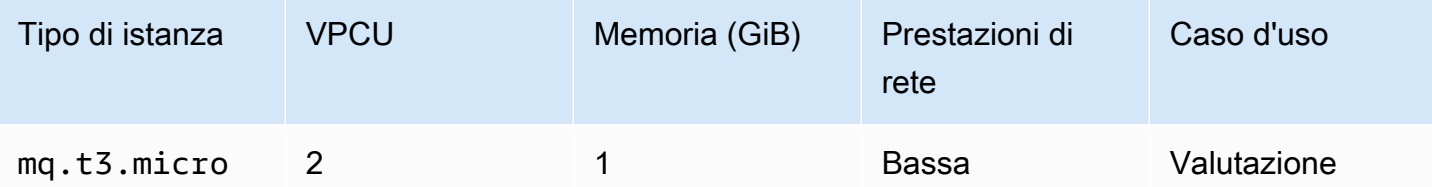

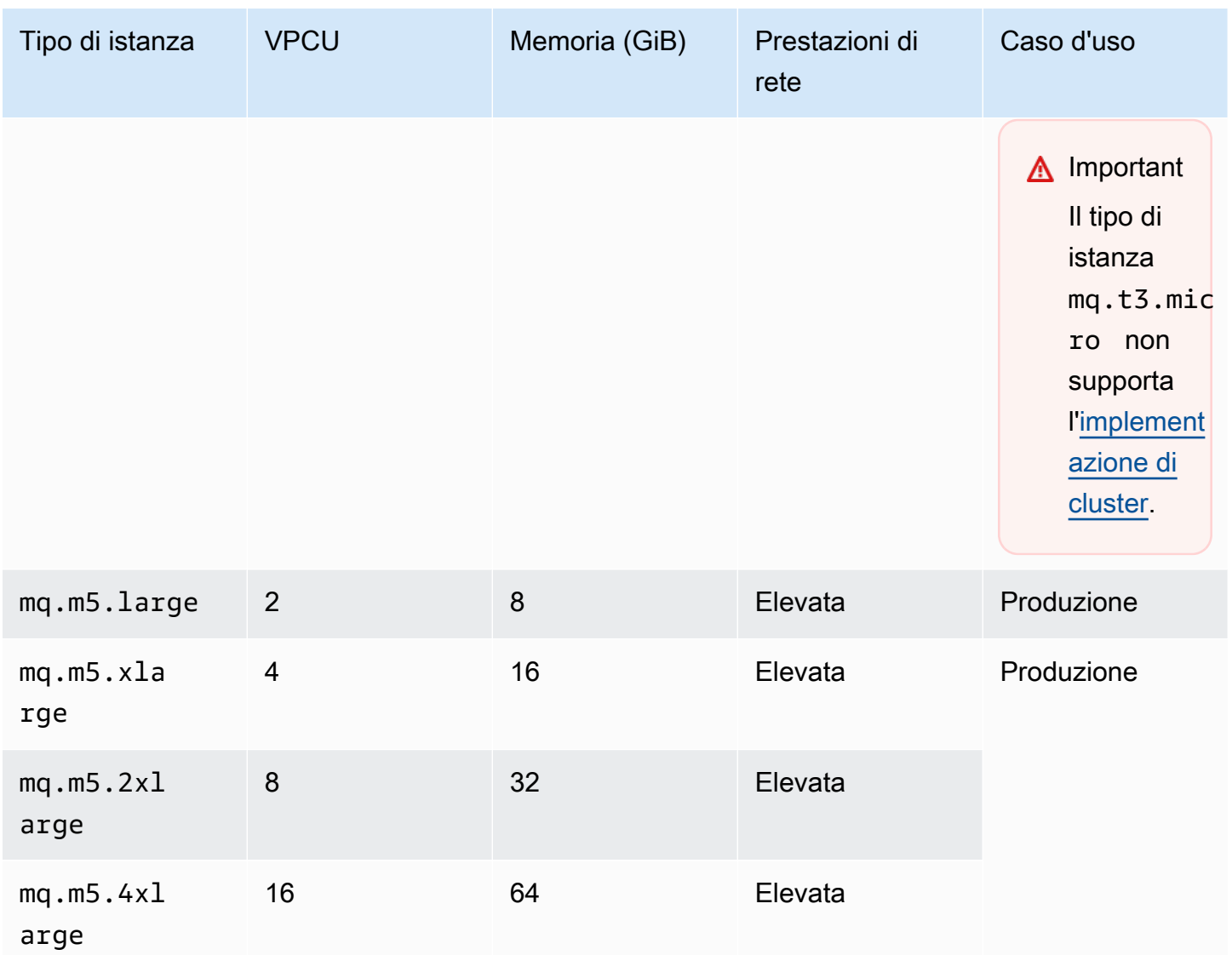

## <span id="page-204-0"></span>Linee guida per il dimensionamento di Amazon MQ for RabbitMQ

Puoi scegliere il tipo di istanza del broker che meglio supporta la tua applicazione. Quando si sceglie un tipo di istanza, è importante considerare i fattori che influiranno sulle prestazioni del broker:

- il numero di client e di code
- il volume dei messaggi inviati
- messaggi conservati in memoria
- messaggi ridondanti

È possibile utilizzare tipi di istanze di broker più piccoli per testare le prestazioni delle applicazioni. I tipi di istanze broker più grandi possono gestire livelli di produzione di client e code, velocità effettiva elevata, messaggi in memoria e messaggi ridondanti.

È importante testare i broker per determinare il tipo e la dimensione dell'istanza appropriati per i requisiti di messaggistica del carico di lavoro. Utilizza le seguenti linee guida sul dimensionamento per determinare il tipo di istanza più appropriato per la tua applicazione:

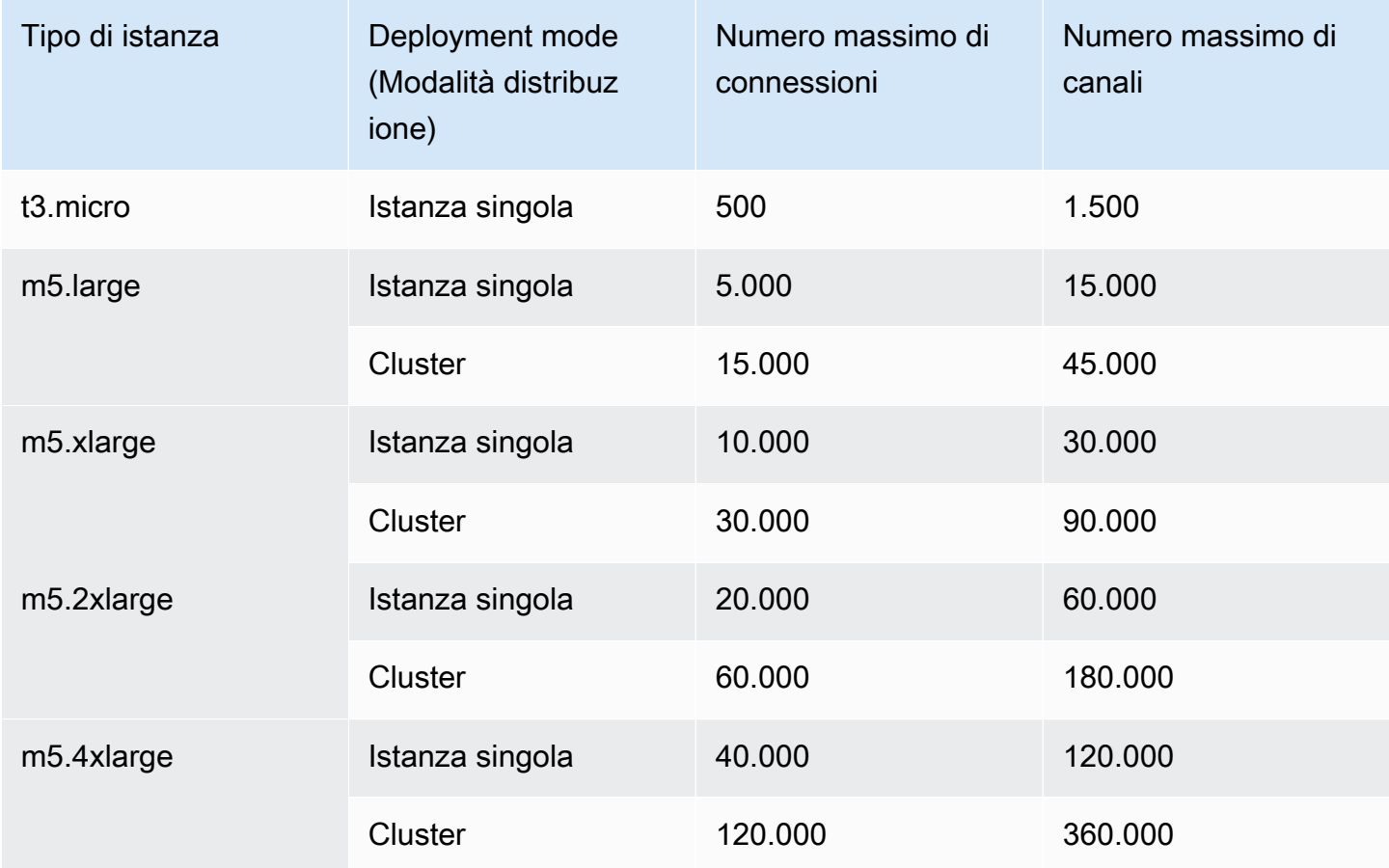

I seguenti messaggi di errore vengono restituiti quando vengono superati i limiti di connessione o di canale.

#### Canale

ConnectionClosedByBroker 1500 "NOT\_ALLOWED - number of channels opened on node 'rabbit@ip-10-0-23-173.us-west-2.compute.internal' has reached the maximum allowed limit of (1500)"

#### Connessione

```
ConnectionClosedByBroker 500 "NOT_ALLOWED - connection refused: node 
connection limit (500) is reached"
```
### <span id="page-206-0"></span>Configurazioni

Una configurazione contiene tutte le impostazioni per il broker RabbitMQ nel formato Cuttlefish. È possibile creare una configurazione prima di creare qualsiasi broker. È quindi possibile applicare la configurazione a uno o più broker

#### **A** Important

Apportare modifiche a una configurazione non applica le modifiche al broker in modo istantaneo. Per applicare le modifiche, attendere la finestra di manutenzione successiva o [riavviare il broker](#page-53-0). Per ulteriori informazioni, consulta [Ciclo di vita di configurazione del](#page-54-1)  [broker Amazon MQ.](#page-54-1)

Al momento, non è possibile eliminare una configurazione.

Per ulteriori informazioni sulla creazione, la modifica e la gestione di configurazioni, consulta le sezioni seguenti:

- [Creating and applying broker configurations](#page-221-0)
- [RabbitMQ Broker Configurations](#page-220-0)

Per tenere traccia delle modifiche apportate alla configurazione puoi creare delle revisioni configurazione. Per ulteriori informazioni, consulta [Creating and applying broker configurations.](#page-221-0)

#### **Attributes**

Una configurazione del broker dispone di diversi attributi, ad esempio:

- un nome (MyConfiguration)
- un ID (c-1234a5b6-78cd-901e-2fgh-3i45j6k178l9)
- un Amazon Resource Name (ARN) (arn:aws:mq:useast-2:123456789012:configuration:c-1234a5b6-78cd-901e-2fgh-3i45j6k178l9)

Per un elenco completo di attributi della configurazione, consultare le sezioni seguenti in Riferimento all'API REST di Amazon MQ:

- [ID operazione REST: configurazione](https://docs.aws.amazon.com/amazon-mq/latest/api-reference/rest-api-configuration.html)
- [ID operazione REST: configurazioni](https://docs.aws.amazon.com/amazon-mq/latest/api-reference/rest-api-configurations.html)

Per un elenco completo degli attributi di revisione, consulta le sezioni seguenti:

- [ID operazione REST: revisione configurazione](https://docs.aws.amazon.com/amazon-mq/latest/api-reference/rest-api-configuration-revision.html)
- [ID operazione REST: revisioni configurazione](https://docs.aws.amazon.com/amazon-mq/latest/api-reference/rest-api-configuration-revisions.html)

#### <span id="page-207-0"></span>**Utente**

Ogni connessione client AMQP 0-9-1 ha un utente associato che deve essere autenticato. Ogni connessione client si rivolge anche a un host virtuale (vhost) per il quale l'utente deve disporre di un set di autorizzazioni. Un utente può avere l'autorizzazione per configurare, scrivere e leggere da code e scambi in un vhost. Le credenziali dell'utente e il vhost di destinazione vengono specificati al momento della creazione della connessione.

Quando crei per la prima volta un broker Amazon MQ for RabbitMQ, Amazon MQ utilizza le credenziali di accesso per creare un utente RabbitMQ con il tag administrator. È quindi possibile aggiungere e gestire gli utenti tramite l'[API di gestione](https://pulse.mozilla.org/api/) RabbitMQ o la console Web RabbitMQ. È inoltre possibile utilizzare la console Web RabbitMQ o l'API di gestione per impostare o modificare le autorizzazioni dell'utente e i tag.

#### **a** Note

Gli utenti di RabbitMQ non verranno memorizzati o visualizzati tramite l'API [utenti](https://docs.aws.amazon.com/amazon-mq/latest/api-reference/brokers-broker-id-users.html) Amazon MQ.

#### **A** Important

Amazon MQ for RabbitMQ non supporta il nome utente «guest» ed eliminerà l'account ospite predefinito quando crei un nuovo broker. Amazon MQ eliminerà inoltre periodicamente qualsiasi account creato dal cliente chiamato «ospite».

Per creare un nuovo utente con l'API di gestione RabbitMQ, utilizzare il seguente endpoint API e corpo della richiesta. Sostituisci *nome utente* e *password* con le tue nuove credenziali di accesso.

```
PUT /api/users/username HTTP/1.1
```

```
 {"password":"password","tags":"administrator"}
```
#### **A** Important

- Non aggiungere informazioni personali di identificazione (PII) o altre informazioni riservate o sensibili nei nomi utente dei broker. I nomi utente dei broker sono accessibili ad altri AWS servizi, inclusi i CloudWatch log. I nomi utenti dei broker non sono destinati ad essere utilizzati per dati privati o sensibili.
- Se hai dimenticato la password amministratore impostata durante la creazione del broker, non puoi reimpostare le credenziali. Se hai creato più amministratori, puoi accedere utilizzando un altro utente amministratore e reimpostare o ricreare le credenziali. Se disponi di un solo utente amministratore, devi eliminare il broker e crearne uno nuovo con nuove credenziali. Si consiglia di utilizzare o eseguire il backup dei messaggi prima di eliminare il broker.

La chiave tags è obbligatoria ed è un elenco separato da virgole di tag per l'utente. Amazon MQ supporta i tag utente administrator, management, monitoring e policymaker.

È possibile impostare le autorizzazioni per un singolo utente utilizzando i seguenti endpoint API e corpo della richiesta. Sostituire *vhost* e *username* (nome utente) con le informazioni corrette. Per il vhost predefinito /, utilizzare %2F.

```
PUT /api/permissions/vhost/username HTTP/1.1
```

```
 {"configure":".*","write":".*","read":".*"}
```
**a** Note

Le chiavi configure, read e write sono tutte obbligatorie.

Utilizzando il carattere jolly .\*, questa operazione concede all'utente le autorizzazioni di lettura, scrittura e configurazione per tutte le code nel vhost specificato. Per ulteriori informazioni sulla

gestione degli utenti tramite l'API di gestione RabbitMQ, consultare [API HTTP di gestione di](https://rawcdn.githack.com/rabbitmq/rabbitmq-server/main/deps/rabbitmq_management/priv/www/api/index.html) [RabbitMQ.](https://rawcdn.githack.com/rabbitmq/rabbitmq-server/main/deps/rabbitmq_management/priv/www/api/index.html)

### <span id="page-209-0"></span>Plug-in

Amazon MQ per RabbitMQ supporta il [plugin di gestione RabbitMQ](https://www.rabbitmq.com/management.html) che consente l'API di gestione e la console Web RabbitMQ. È possibile utilizzare la console Web e l'API di gestione per creare e gestire utenti e policy del broker.

Oltre al plugin di gestione, Amazon MQ per RabbitMQ supporta anche i seguenti plugin.

Argomenti

- [Plugin Shovel](#page-209-1)
- [Plugin federativo](#page-210-0)
- [Plugin scambio di hash coerente](#page-212-1)

### <span id="page-209-1"></span>Plugin Shovel

I broker gestiti da Amazon MQ supportano [RabbitMQ shovel,](https://www.rabbitmq.com/shovel.html) che consente di spostare i messaggi da code e scambi da un'istanza del broker a un'altra. È possibile utilizzare gli shovel per collegare i broker con accoppiamento debole e implementare i messaggi lontano dai nodi con carichi di messaggi più elevati.

I broker gestiti da Amazon MQ RabbitMQ supportano shovel dinamici. Gli shovel dinamici sono configurati utilizzando parametri del tempo di esecuzione e possono essere avviati e arrestati in qualsiasi momento in modo programmatico da una connessione client. Ad esempio, è possibile utilizzare l'API di gestione RabbitMQ per creare una richiesta PUT al seguente endpoint API per configurare uno shovel dinamico. Nell'esempio, {vhost} può essere sostituito dal nome del vhost del broker, mentre {name} dal nome del nuovo shovel dinamico.

### /api/parameters/shovel/*{vhost}*/*{name}*

Nel corpo della richiesta, è necessario specificare una coda o uno scambio, ma non entrambi. Questo esempio di seguito configura uno shovel dinamico tra una coda locale specificata in src-queue e una coda remota definita in dest-queue. In modo analogo, è possibile utilizzare i parametri srcexchange e dest-exchange per configurare uno shovel tra due scambi.

```
 "value": { 
                    "src-protocol": "amqp091", 
                    "src-uri": "amqp://localhost", 
                    "src-queue": "source-queue-name", 
                    "dest-protocol": "amqp091", 
                    "dest-uri": "amqps://b-c8352341-ec91-4a78-ad9c-a43f23d325bb.mq.us-
west-2.amazonaws.com:5671", 
                    "dest-queue": "destination-queue-name" 
 } 
 }
```
#### **A** Important

Non è possibile configurare lo shovel tra code o scambi se la destinazione dello shovel è un broker privato. È possibile configurare lo shovel solo tra code o scambi in broker pubblici o tra un'origine in un broker privato e una destinazione in un broker pubblico.

Per ulteriori informazioni sull'utilizzo di shovel dinamici, consultare [Plugin per shovel dinamici](https://www.rabbitmq.com/shovel-dynamic.html) [RabbitMQ.](https://www.rabbitmq.com/shovel-dynamic.html)

#### **a** Note

Amazon MQ non supporta l'utilizzo di shovel statici.

#### <span id="page-210-0"></span>Plugin federativo

Amazon MQ supporta le code e gli scambi federati. Con il plugin federativo, è possibile replicare il flusso di messaggi tra code, scambi e consumatori su broker separati. Le code e gli exchange federati utilizzano point-to-point i link per connettersi ai colleghi di altri broker. Mentre gli scambi federati, per impostazione predefinita, instradano i messaggi una sola volta, le code federate possono spostare i messaggi un numero qualsiasi di volte in base alle esigenze dei consumatori.

È possibile utilizzare il plugin federativo per consentire a un broker downstream di utilizzare un messaggio da uno scambio o una coda su un upstream. È possibile abilitare la federazione sui broker downsteam utilizzando la console Web RabbitMQ o l'API di gestione.

#### **A** Important

Non è possibile configurare la federazione se la coda a monte o lo scambio si trova in un broker privato. È possibile configurare la federazione solo tra code o scambi nei broker pubblici o tra una coda o uno scambio a monte in un broker pubblico e una coda o uno scambio a valle in un broker privato.

Ad esempio, è possibile utilizzare l'API di gestione per configurare la federazione eseguendo le operazioni seguenti.

• Configurare uno o più upstream che definiscono le connessioni di federazione ad altri nodi. È possibile definire connessioni federative utilizzando la console Web RabbitMQ o l'API di gestione. Utilizzando l'API di gestione, è possibile creare una richiesta POST su /api/parameters/ federation-upstream/%2f/*my-upstream* con il corpo della richiesta seguente.

```
{"value":{"uri":"amqp://server-name","expires":3600000}}
```
• Configurare una policy per consentire la federazione delle code o degli scambi. È possibile configurare le policy utilizzando la console Web RabbitMQ o l'API di gestione. Utilizzando l'API di gestione, è possibile creare una richiesta POST su /api/policies/%2f/federate-me con il corpo della richiesta seguente.

```
{"pattern":"^amq\.", "definition":{"federation-upstream-set":"all"}, "apply-
to":"exchanges"}
```
#### **a** Note

Il corpo della richiesta presuppone che gli scambi sul server siano denominati con il prefisso amq. L'utilizzo di espressioni ^amq\. regolari garantirà che la federazione sia abilitata per tutti gli scambi i cui nomi iniziano con "amq". Gli scambi sul server RabbitMQ possono essere nominati in modo diverso.

Per ulteriori informazioni sulla configurazione del plugin federativo, consultare [Plug-in federativo](https://www.rabbitmq.com/federation.html)  [RabbitMQ.](https://www.rabbitmq.com/federation.html)

#### <span id="page-212-1"></span>Plugin scambio di hash coerente

Per impostazione predefinita, Amazon MQ per RabbitMQ supporta il plugin del tipo di scambio di hash coerente. Gli scambi di hash coerenti instradano i messaggi alle code in base a un valore hash calcolato dalla chiave di routing di un messaggio. Data una chiave di routing ragionevolmente uniforme, gli scambi di hash coerenti possono distribuire i messaggi tra le code in modo ragionevole uniforme.

Per le code associate a uno scambio Consistent Hash, la chiave di associazione è una number-as-astring che determina il peso di associazione di ciascuna coda. Le code con un peso di associazione maggiore riceveranno una distribuzione proporzionalmente superiore dei messaggi dallo scambio di hash coerente a cui sono associati. In una topologia di scambio di hash coerente, i mittenti possono semplicemente pubblicare messaggi nello scambio, ma i consumatori devono essere configurati in modo esplicito per utilizzare i messaggi provenienti da code specifiche.

Per ulteriori informazioni sugli scambi Consistent Hash, consulta [RabbitMQ Consistent Hash](https://github.com/rabbitmq/rabbitmq-server/tree/master/deps/rabbitmq_consistent_hash_exchange) Exchange Type sul sito Web. GitHub

#### <span id="page-212-0"></span>**Policy**

Puoi applicare politiche e limiti personalizzati con i valori predefiniti consigliati di Amazon MQ. Se sono stati eliminati i limiti e le policy predefiniti consigliati e si desidera ricrearli oppure sono stati creati altri vhost e si desidera applicare policy e limiti predefiniti ai nuovi vhost, è possibile eseguire la procedura seguente.

#### **A** Important

Per eseguire la procedura seguente, è necessario un utente del broker Amazon MQ per RabbitMQ con autorizzazioni di amministratore. È possibile utilizzare l'utente amministratore creato al momento della creazione del broker o un altro utente che potrebbe essere stato creato successivamente. Nella tabella seguente vengono forniti i tag dell'utente amministratore necessari e le autorizzazioni come modelli di espressione regolare (regexp).

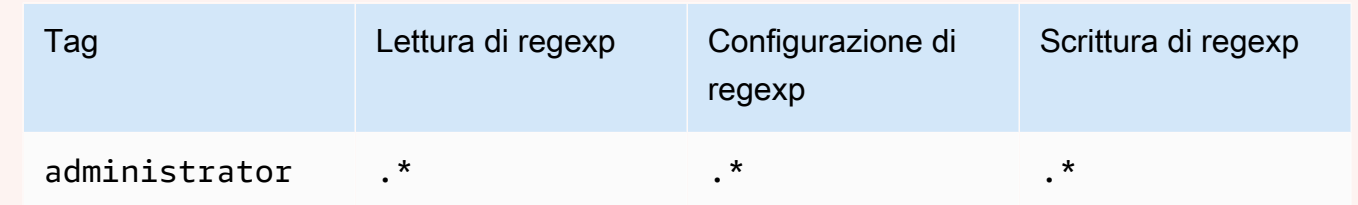

Per ulteriori informazioni sulla creazione di utenti RabbitMQ e sulla gestione di tag e autorizzazioni degli utenti, consultare [Utente](#page-207-0).

Applicazione di policy e limiti predefiniti di host virtuali utilizzando la console Web RabbitMQ

- 1. Accedere alla [console Amazon MQ](https://console.aws.amazon.com/amazon-mq/).
- 2. Nel pannello di navigazione a sinistra selezionare Brokers (Broker).
- 3. Nell'elenco dei broker, scegliere il nome del broker a cui si desidera applicare la nuova policy.
- 4. Nella pagina dei dettagli del broker, alla sezione Connections (Connessioni), scegliere l'URL della Console web RabbitMQURL. La console Web RabbitMQ si apre in una nuova scheda o finestra del browser.
- 5. Accedere alla console Web RabbitMQ con il nome utente e la password dell'amministratore del broker.
- 6. Nella console Web RabbitMQ, nella parte superiore della pagina, selezionare Admin (Amministratore).
- 7. Alla pagina Admin (Amministratore), nel pannello di navigazione destro, selezionare Policies (Policy).
- 8. Alla pagina Policies (Policy), comparirà un elenco delle policy dell'utente connesso del broker. Sotto User policies (Policy utente), espandere Add / update a policy (Aggiungere/aggiornare una policy).
- 9. Per creare una nuova policy del broker in Add / update a policy (Aggiungere/aggiornare una policy), effettua le seguenti operazioni:
	- a. Per Virtual host (Host virtuale), selezionare il nome del vhost a cui si desidera collegare le policy dall'elenco a discesa. Per scegliere il vhost predefinito, scegliere /.

#### **a** Note

Se non sono stati creati vhost aggiuntivi, l'opzione Virtual host (Host virtuale) non viene visualizzata nella console RabbitMQ e le policy vengono applicate solo al vhost predefinito.

b. Per Name (Nome), immettere un nome per la policy, ad esempio **policy-defaults**.

- c. Per Pattern (Modello), inserisci il modello regexp **.\*** in modo che la policy corrisponda a tutte le code nel broker.
- d. Per Apply to (Applica a), scegliere Exchanges and queues (Scambi e code) dall'elenco a discesa.
- e. Per Priority (Priorità), immetti un numero intero maggiore di tutte le altre policy applicate al vhost. È possibile applicare esattamente un set di definizioni di policy alle code e agli scambi di RabbitMQ in qualsiasi momento. RabbitMQ sceglie la policy corrispondente al valore di priorità più alto. Per ulteriori informazioni sulle priorità delle policy e su come combinare le policy, consultare [Policy](https://www.rabbitmq.com/parameters.html#policies) nella documentazione del server RabbitMQ.
- f. Per Definition (Definizione), aggiungere le seguenti coppie chiave-valore:
	- **queue-mode**=**lazy**. Scegliere String (Stringa) dall'elenco a discesa.
	- **overflow**=**reject-publish**. Scegliere String (Stringa) dall'elenco a discesa.

## **a** Note

Non si applica ai broker a istanza singola.

• **max-length**=*number-of-messages*. Sostituisci *number-of-messages*con il [valore consigliato di Amazon MQ](#page-202-0) in base alla dimensione dell'istanza e alla modalità di distribuzione del broker, ad esempio **8000000** per un mq.m5.large cluster. Scegliere Number (Numero) dall'elenco a discesa.

#### **a** Note

Non si applica ai broker a istanza singola.

- g. Scegliere Add / update policy (Aggiungi/aggiorna policy).
- 10. Verificare che la nuova policy sia visualizzata nell'elenco delle policy dell'utente.

### **a** Note

Per i broker di cluster, Amazon MQ applica automaticamente le definizioni delle policy ha-mode: all e ha-sync-mode: automatic.

11. Nel pannello di navigazione destro, scegliere Limits (Limiti).

- 12. Alla pagina Limits (Limiti), compare un elenco dei limiti dell'host virtuale attuali del broker. Sotto Virtual host limits (Limiti dell'host virtuale), espandere Set / update a virtual host limit (Imposta/ aggiorna un limite dell'host virtuale).
- 13. Per creare un nuovo limite vhost, in Set / update a virtual host limit (Imposta/aggiorna un limite dell'host virtuale), effettuare le seguenti operazioni:
	- a. Per Virtual host (Host virtuale), selezionare il nome del vhost a cui si desidera collegare le policy dall'elenco a discesa. Per scegliere il vhost predefinito, scegliere /.
	- b. Per Limit (Limite), scegliere max-connections (connessioni-max) dalle opzioni a discesa.
	- c. Per Value (Valore), inserisci il [valore consigliato da Amazon MQ](#page-202-0) in base alle dimensioni dell'istanza e alla modalità di implementazione del broker, ad esempio **15000** per un cluster mq.m5.large.
	- d. Scegliere Set / update limit (Imposta/aggiorna limite).
	- e. Ripetere i passaggi precedenti e per Limit (Limite), scegliere max-code (codice-max) dalle opzioni a discesa.
- 14. Verificare che i nuovi limiti siano visualizzati nell'elenco Virtual host limits (Limiti dell'host virtuale).

Applicazione di policy e limiti predefiniti di host virtuali utilizzando l'API di gestione RabbitMQ

- 1. Accedere alla [console Amazon MQ](https://console.aws.amazon.com/amazon-mq/).
- 2. Nel pannello di navigazione a sinistra selezionare Brokers (Broker).
- 3. Nell'elenco dei broker, scegliere il nome del broker a cui si desidera applicare la nuova policy.
- 4. Alla pagina del broker, nella sezione Connections (Connessioni), prendere nota dell'URL della Console Web RabbitMQ. Questo è l'endpoint del broker che si utilizza in una richiesta HTTP.
- 5. Aprire un nuovo terminale o una finestra della riga di comando a scelta.
- 6. Per creare una nuova policy del broker, inserisci il seguente comando curl. Questo comando presuppone una coda sul vhost predefinito /, che è codificato come %2F. Per applicare la policy a un altro vhost, sostituire %2F con il nome del vhost.

#### **a** Note

Sostituisci *nome utente* e *password* con le credenziali di accesso dell'amministratore. Sostituisci *number-of-messages*con il [valore consigliato di Amazon MQ](#page-202-0) in base alla dimensione dell'istanza e alla modalità di distribuzione del broker. Sostituire *Policy*
*name* (Nome policy) con un nome per la policy. Sostituire *broker-endpoint* (endpointbroker) con l'URL annotato in precedenza.

```
curl -i -u username:password -H "content-type:application/json" -XPUT \
-d '{"pattern":".*", "priority":1, "definition":{"queue-mode":lazy, 
 "overflow":"reject-publish", "max-length":"number-of-messages"}}' \
broker-endpoint/api/policies/%2F/policy-name
```
7. Per confermare che la nuova policy sia stata aggiunta alle policy dell'utente del broker, inserisci il comando curl per elencare tutte le policy del broker.

curl -i -u *username*:*password broker-endpoint*/api/policies

8. Per creare un nuovo limite dell'host virtuale max-connections, inserisci il comando curl. Questo comando presuppone una coda sul vhost predefinito /, che è codificato come %2F. Per applicare la policy a un altro vhost, sostituire %2F con il nome del vhost.

#### **a** Note

Sostituisci *nome utente* e *password* con le credenziali di accesso dell'amministratore. Sostituire *max-connections* (connessioni-max) con il [valore consigliato da Amazon](#page-202-0)  [MQ](#page-202-0) in base alle dimensioni dell'istanza e alla modalità di implementazione del broker. Sostituire l'endpoint del broker con l'URL annotato in precedenza.

```
curl -i -u username:password -H "content-type:application/json" -XPUT \
-d '{"value":"number-of-connections"}' \
broker-endpoint/api/vhost-limits/%2F/max-connections
```
9. Per creare un nuovo limite dell'host virtuale max-queues, ripetere il passaggio precedente, modificando il comando curl come illustrato di seguito.

```
curl -i -u username:password -H "content-type:application/json" -XPUT \
-d '{"value":"number-of-queues"}' \
broker-endpoint/api/vhost-limits/%2F/max-queues
```
10. Per confermare l'aggiunta dei nuovi limiti ai limiti dell'host virtuale del broker, inserisci il comando curl per elencare tutti i limiti degli host virtuali del broker.

curl -i -u *username*:*password broker-endpoint*/api/vhost-limits

## Architettura del broker

i broker RabbitMQ possono essere creati come broker a istanza singola o in un'implementazione di cluster. Per entrambe le modalità di implementazione, Amazon MQ garantisce un'elevata durata archiviando i dati in modo ridondante.

Puoi accedere ai tuoi broker RabbitMQ utilizzando [qualsiasi linguaggio di programmazione](https://www.rabbitmq.com/devtools.html)  [supportato da RabbitMQ](https://www.rabbitmq.com/devtools.html) e abilitando TLS esplicitamente per i seguenti protocolli:

• [AMQP \(0-9-1\)](https://www.rabbitmq.com/specification.html)

### Argomenti

- [broker a istanza singola](#page-217-0)
- [Implementazione cluster per alta disponibilità](#page-218-0)

### <span id="page-217-0"></span>broker a istanza singola

Un broker a istanza singola è composto da un broker in una zona di disponibilità dietro un load balancer di rete. Il broker comunica con l'applicazione e con un volume di archiviazione Amazon EBS. Amazon EBS fornisce archiviazione a livello di blocco ed è ottimizzato per bassa latenza e velocità effettiva elevata.

L'utilizzo di un load balancer di rete garantisce che l'endpoint del broker Amazon MQ per RabbitMQ rimanga invariato se l'istanza del broker viene sostituita durante una finestra di manutenzione o a causa di guasti dell'hardware Amazon EC2 sottostanti. Un load balancer di rete consente alle applicazioni e agli utenti di continuare a utilizzare lo stesso endpoint per connettersi al broker.

Il seguente diagramma illustra un broker a istanza singola Amazon MQ per RabbitMQ.

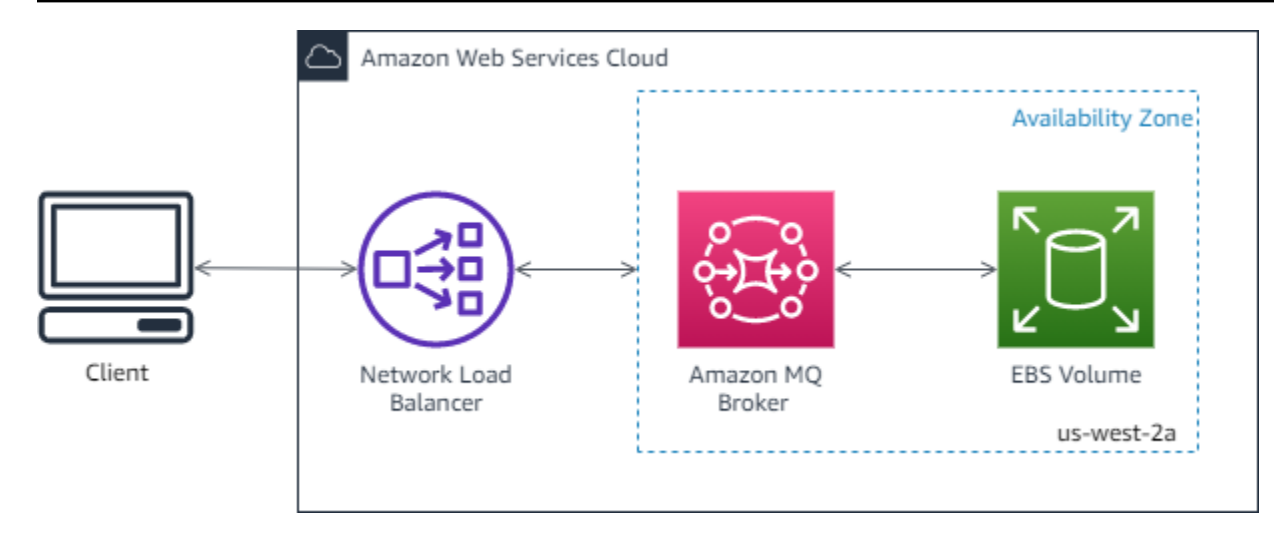

### <span id="page-218-0"></span>Implementazione cluster per alta disponibilità

Un'implementazione cluster è un raggruppamento logico di tre nodi di broker RabbitMQ dietro un load balancer di rete, ognuno dei quali condivide utenti, code e uno stato distribuito su più zone di disponibilità.

In un'implementazione cluster, Amazon MQ gestisce automaticamente le policy del broker per abilitare il mirroring classico su tutti i nodi, garantendo un'elevata disponibilità. Ogni coda sottoposta a mirroring è composta da un nodo principale e uno o più mirror. Ogni coda ha il proprio nodo principale. Tutte le operazioni per una determinata coda vengono prima applicate sul nodo principale della coda e poi propagate ai mirror. Amazon MQ crea una policy di sistema predefinita che imposta ha-mode su all e ha-sync-mode su automatic. Ciò garantisce che i dati vengano replicati in tutti i nodi del cluster in diverse zone di disponibilità per una maggiore durata.

#### **a** Note

Durante una finestra di manutenzione, la manutenzione di un cluster viene eseguita su un nodo alla volta, mantenendo almeno due nodi in esecuzione in ogni momento. Ogni volta che un nodo viene fermato, le connessioni client verso tale nodo vengono interrotte e devono essere ristabilite. È necessario assicurarsi che il codice client sia progettato per riconnettersi automaticamente al cluster. Per ulteriori informazioni sulla connettività remota, consultare [the](#page-249-0)  [section called "Ripristino automatico da guasti di rete".](#page-249-0)

Dal momento che Amazon MQ imposta ha-sync-mode: automatic durante una finestra di manutenzione, le code verranno sincronizzate quando ogni nodo rientra nuovamente nel cluster. La sincronizzazione delle code blocca tutte le altre operazioni di coda. È possibile

ridurre l'impatto della sincronizzazione delle code durante le finestre di manutenzione mantenendo brevi le code.

La policy predefinita non deve essere eliminata. Se elimini questa policy, Amazon MQ la ricreerà automaticamente. Amazon MQ garantisce inoltre che le proprietà di alta disponibilità vengano applicate a tutte le altre policy create su un broker del cluster. Se si aggiunge una policy senza le proprietà di alta disponibilità, Amazon MQ le aggiungerà automaticamente. Se si aggiunge una policy con proprietà di alta disponibilità diverse, Amazon MQ le sostituirà. Per ulteriori informazioni sul mirroring classico, consultare [Code classiche sottoposte a mirroring](https://www.rabbitmq.com/ha.html).

### **A** Important

Amazon MQ non supporta le [code quorum.](https://www.rabbitmq.com/quorum-queues.html) L'attivazione del flag di funzionalità della coda quorum e la creazione di code quorum comporterà la perdita di dati.

Il diagramma seguente illustra una distribuzione del broker del cluster RabbitMQ con tre nodi in tre zone di disponibilità, ciascuno con il proprio volume Amazon EBS e uno stato condiviso. Amazon EBS fornisce archiviazione a livello di blocco ed è ottimizzato per bassa latenza e velocità effettiva elevata.

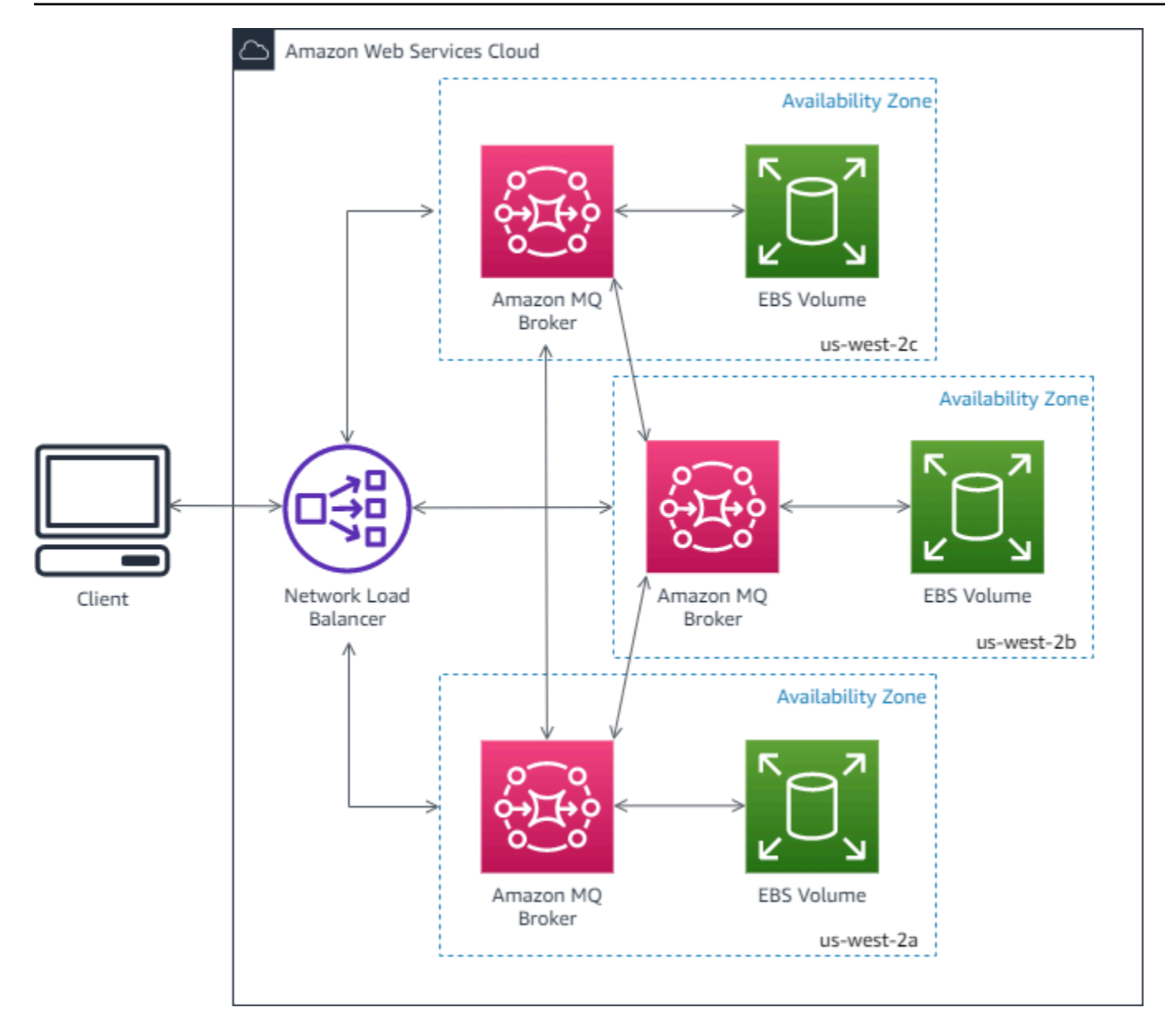

## Configurazioni del broker Amazon MQ per RabbitMQ

Una configurazione contiene tutte le impostazioni per il broker RabbitMQ nel formato Cuttlefish. È possibile creare una configurazione prima di creare qualsiasi broker. È quindi possibile applicare la configurazione a uno o più broker

Argomenti

- [Creazione, modifica e applicazione di configurazioni del broker RabbitMQ](#page-221-0)
- [Policy di configurazione di RabbitMQ](#page-225-0)

### <span id="page-221-0"></span>Creazione, modifica e applicazione di configurazioni del broker RabbitMQ

Una configurazione contiene tutte le impostazioni per il broker RabbitMQ nel formato Cuttlefish. È possibile creare una configurazione prima di creare qualsiasi broker. È quindi possibile applicare la configurazione a uno o più broker

Per ulteriori informazioni, consulta gli argomenti seguenti:

- [Configurazioni](#page-206-0)
- [Ciclo di vita di configurazione del broker Amazon MQ](#page-54-0)

L'esempio seguente mostra come puoi creare e applicare una configurazione del broker RabbitMQ utilizzando la AWS Management Console.

### Argomenti

- [Creazione di una nuova configurazione](#page-221-1)
- [Creazione di una nuova revisione di configurazione](#page-222-0)
- [Applicazione di una revisione di configurazione al broker](#page-223-0)
- [Modifica di una revisione configurazione](#page-223-1)

<span id="page-221-1"></span>Creazione di una nuova configurazione

- 1. Accedere alla [console Amazon MQ](https://console.aws.amazon.com/amazon-mq/).
- 2. Nel riquadro a sinistra, espandere il pannello di navigazione e scegliere Configurations (Configurazioni).

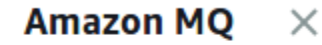

**Brokers** 

#### **Configurations**

- 3. Nella pagina Configurations (Configurazioni), scegliere Create configuration (Crea configurazione).
- 4. Nella pagina Create configuration (Crea configurazione), nella sezione Details (Dettagli), digitare il nome in Configuration name (Nome configurazione) (ad esempio, MyConfiguration) e selezionare una versione Broker engine (Motore del broker).

Per ulteriori informazioni sulle versioni del motore RabbitMQ supportate da Amazon MQ per RabbitMQ, consulta [the section called "Gestione della versione".](#page-225-1)

5. Scegli Crea configurazione.

<span id="page-222-0"></span>Creazione di una nuova revisione di configurazione

1. Dall'elenco di configurazione, scegli. *MyConfiguration*

### **a** Note

La prima revisione di configurazione viene sempre creata automaticamente quando Amazon MQ crea la configurazione.

*MyConfiguration*Nella pagina vengono visualizzati il tipo di motore del broker e la versione utilizzati dalla nuova revisione della configurazione (ad esempio, RabbitMQ 3.xx.xx).

2. Nella scheda Dettagli configurazione vengono visualizzati il numero di revisione di configurazione, la descrizione e la configurazione del broker in formato Cuttlefish.

### **a** Note

La modifica della configurazione corrente crea una nuova revisione della configurazione.

- 3. Scegli Modifica configurazione e apporta le modifiche alla configurazione Cuttlefish.
- 4. Selezionare Salva.

Viene visualizzata la finestra di dialogo Save revision (Salva revisione).

- 5. (Opzionale) Digitare A description of the changes in this revision.
- 6. Selezionare Salva.

La nuova revisione della configurazione viene salvata.

### **A** Important

Apportare modifiche a una configurazione non applica le modifiche al broker in modo istantaneo. Per applicare le modifiche, attendere la finestra di manutenzione successiva o [riavviare il broker](#page-53-0). Per ulteriori informazioni, consulta [Ciclo di vita di configurazione del](#page-54-0)  [broker Amazon MQ.](#page-54-0)

Al momento, non è possibile eliminare una configurazione.

<span id="page-223-0"></span>Applicazione di una revisione di configurazione al broker

1. Nel riquadro a sinistra, espandere il pannello di navigazione e scegliere Brokers (Broker).

#### **Amazon MQ**  $\times$

#### **Brokers**

Configurations

- 2. Dall'elenco dei broker, seleziona il tuo broker (ad esempio), MyBrokerquindi scegli Modifica.
- 3. Nella *MyBroker*pagina Modifica, nella sezione Configurazione, seleziona una configurazione e una revisione, quindi scegli Pianifica modifiche.
- 4. Nella sezione Schedule broker modifications (Pianifica modifiche broker) seleziona se applicare le modifiche During the next scheduled maintenance window (Nel corso della finestra di manutenzione pianificata successiva) oppure Immediately (Immediatamente).

**A** Important

il broker sarà offline durante il riavvio.

5. Scegli Applica.

La revisione della configurazione viene applicata al tuo broker nel momento specificato.

#### <span id="page-223-1"></span>Modifica di una revisione configurazione

- 1. Accedere alla [console Amazon MQ](https://console.aws.amazon.com/amazon-mq/).
- 2. Dall'elenco dei broker, seleziona il tuo broker (ad esempio MyBroker), quindi scegli Modifica.
- 3. Nella *MyBroker*pagina, scegli Modifica.
- 4. Nella *MyBroker*pagina Modifica, nella sezione Configurazione, seleziona una configurazione e una revisione, quindi scegli Modifica.

A meno che non si selezioni una configurazione durante la creazione di un broker, la prima revisione della configurazione viene sempre creata quando Amazon MQ crea il broker.

Nella *MyBroker*pagina, vengono visualizzati il tipo di motore del broker e la versione utilizzati dalla configurazione (ad esempio, RabbitMQ 3.xx.xx).

5. Nella scheda Dettagli configurazione vengono visualizzati il numero di revisione di configurazione, la descrizione e la configurazione del broker in formato Cuttlefish.

#### **a** Note

La modifica della configurazione corrente crea una nuova revisione della configurazione.

- 6. Scegli Modifica configurazione e apporta le modifiche alla configurazione Cuttlefish.
- 7. Selezionare Salva.

Viene visualizzata la finestra di dialogo Save revision (Salva revisione).

- 8. (Opzionale) Digitare A description of the changes in this revision.
- 9. Selezionare Salva.

La nuova revisione della configurazione viene salvata.

#### **A** Important

Apportare modifiche a una configurazione non applica le modifiche al broker in modo istantaneo. Per applicare le modifiche, attendere la finestra di manutenzione successiva o [riavviare il broker](#page-53-0). Per ulteriori informazioni, consulta [Ciclo di vita di configurazione del](#page-54-0)  [broker Amazon MQ.](#page-54-0)

Al momento, non è possibile eliminare una configurazione.

### <span id="page-225-0"></span>Policy di configurazione di RabbitMQ

Amazon MQ per RabbitMQ ora supporta la creazione e l'applicazione di configurazioni al broker RabbitMQ. La policy predefinita dell'operatore su ogni host virtuale presenta le seguenti proprietà HA consigliate:

```
name: default_operator_policy_AWS_managed
pattern: .*
apply-to: all
priority: 0
definition: {
ha-mode: all
ha-sync-mode: automatic
}
```
Le modifiche alle politiche dell'operatore tramite l'API AWS Management Console o Management non sono disponibili per impostazione predefinita. Puoi abilitare le modifiche aggiungendo la riga seguente alla configurazione del broker:

management.restrictions.operator\_policy\_changes.disabled=false

Se apporti questa modifica, consigliamo vivamente di includere le proprietà HA nelle policy degli operatori. Per ulteriori informazioni sull'aggiunta di configurazioni al broker, consulta [Creating and](#page-221-0) [applying broker configurations](#page-221-0).

## <span id="page-225-1"></span>Gestione delle versioni del motore Amazon MQ per RabbitMQ

RabbitMQ organizza i numeri di versione in base alle specifiche di controllo della versione semantico come X.Y.Z. Nelle implementazioni di Amazon MQ for RabbitMQ, X indica la versione principale, Y rappresenta la versione secondaria e Z indica il numero di versione della patch. Amazon MQ considera una modifica di versione importante se cambiano i numeri di versione principali. Ad esempio, l'aggiornamento dalla versione 3.13 alla 4.0 è considerato un aggiornamento della versione principale. Una modifica di versione è considerata secondaria se cambia solo il numero della versione secondaria o della patch. Ad esempio, l'aggiornamento dalla versione 3. Da 1.28 a 3. 12.13 è considerato un aggiornamento secondario della versione.

Amazon MQ for RabbitMQ consiglia a tutti i broker di utilizzare l'ultima versione secondaria supportata. Per istruzioni su come aggiornare la versione del motore del broker, consulta [Aggiornamento di una versione del motore di brokeraggio Amazon MQ](#page-41-0).

### **A** Important

Amazon MQ non supporta le [code quorum](https://www.rabbitmq.com/quorum-queues.html) o i [flussi.](https://www.rabbitmq.com/streams.html) L'attivazione del flag di funzionalità e la creazione di una coda quorum o di un flusso comporterà la perdita di dati. Al momento, Amazon MQ non supporta i flussi, utilizzando la registrazione strutturata in JSON, introdotta in RabbitMQ 3.9.

### Versioni del motore supportate su Amazon MQ per RabbitMQ

Il calendario di supporto della versione di Amazon MQ indica quando una versione del motore di brokeraggio raggiungerà la fine del supporto. Quando una versione raggiunge la fine del supporto, Amazon MQ aggiorna automaticamente tutti i broker di questa versione alla versione successiva supportata. Amazon MQ fornisce un preavviso di almeno 90 giorni prima che una versione raggiunga la fine del supporto.

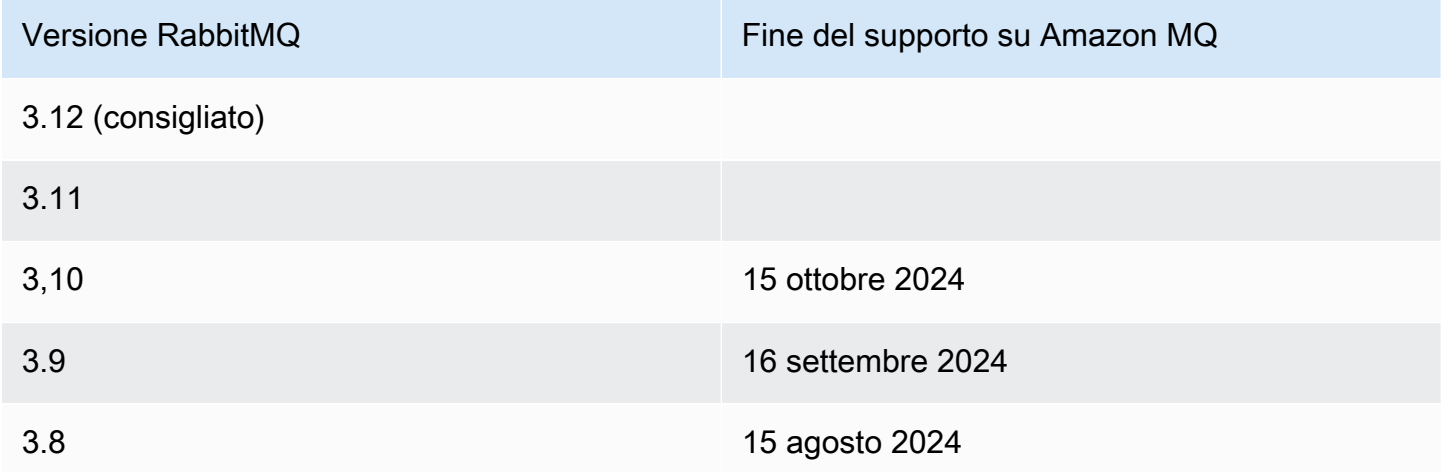

Quando crei un nuovo broker Amazon MQ per RabbitMQ, puoi specificare qualsiasi versione supportata del motore RabbitMQ. Se utilizzi il AWS Management Console per creare un broker, Amazon MQ imposta automaticamente per impostazione predefinita il numero di versione del motore più recente. Se utilizzi l' AWS CLI API Amazon MQ per creare un broker, è necessario il numero di versione del motore. Se non fornisci un numero di versione, l'operazione genererà un'eccezione. Per ulteriori informazioni, consultare [create-broker](https://docs.aws.amazon.com/cli/latest/reference/mq/create-broker) nel Riferimento dei comandi della AWS CLI e [CreateBroker](https://docs.aws.amazon.com/amazon-mq/latest/api-reference/brokers.html#CreateBroker) nel Riferimento dell'API REST di Amazon MQ.

Aggiornamenti della versione del motore

Puoi aggiornare manualmente il tuo broker in qualsiasi momento alla successiva versione principale, secondaria o patch supportata. Quando attivi [gli aggiornamenti automatici delle versioni secondarie,](https://docs.aws.amazon.com/amazon-mq/latest/api-reference/brokers-broker-id.html#brokers-broker-id-prop-updatebrokerinput-autominorversionupgrade) Amazon MQ aggiornerà il tuo broker all'ultima versione di patch supportata durante la [finestra di](#page-37-0)  [manutenzione](#page-37-0).

Per ulteriori informazioni sull'aggiornamento manuale del broker, consulta. [the section called](#page-41-0)  ["Aggiornamento della versione del motore"](#page-41-0)

**A** Important

RabbitMQ consente solo aggiornamenti di versione incrementali (ad esempio da 3.9.x a 3.10.x). Non è possibile ignorare le versioni secondarie durante l'aggiornamento (ad esempio da 3.8.x a 3.11.x).

I broker a istanza singola saranno offline durante il riavvio. Per i broker di cluster, le code con mirroring devono essere sincronizzate durante il riavvio. Con code più lunghe, il processo di sincronizzazione delle code può richiedere più tempo. Durante il processo di sincronizzazione della coda, la coda non è disponibile per consumatori e produttori. Quando il processo di sincronizzazione della coda è completo, il broker torna disponibile. Per ridurre al minimo l'impatto, consigliamo di effettuare l'upgrade durante un periodo di traffico limitato. Per ulteriori informazioni sulle best practice per gli aggiornamenti di versione, consulta. [Best practice di Amazon MQ per RabbitMQ](#page-243-0)

### Elenco di versioni del motore supportate

È possibile elencare tutte le versioni minori e principali supportate del motore utilizzando il [describe-broker-instance-options](https://docs.aws.amazon.com/cli/latest/reference/mq/describe-broker-instance-options.html) AWS CLI comando.

aws mq describe-broker-instance-options

Per filtrare i risultati in base al motore e al tipo di istanza, utilizzare le opzioni --engine-type e - host-instance-type come mostrato di seguito.

```
aws mq describe-broker-instance-options --engine-type engine-type --host-instance-
type instance-type
```
Ad esempio, per filtrare i risultati per RabbitMQ e il tipo di istanza mq.m5.large, sostituire *enginetype* con RABBITMQ e *instance-type* con mq.m5.large.

## Tutorial RabbitMQ

I seguenti tutorial illustrano come configurare e utilizzare RabbitMQ su Amazon MQ. Per ulteriori informazioni sull'utilizzo delle librerie client supportate in diversi linguaggi di programmazione, ad esempio Node.js, Python, .NET e altri, vedere [Tutorial RabbitMQ](https://www.rabbitmq.com/getstarted.html) nella Guida alle operazioni preliminari di RabbitMQ.

### Argomenti

- [Modifica delle preferenze del broker](#page-228-0)
- [Utilizzo di Python Pika con Amazon MQ per RabbitMQ](#page-229-0)
- [Risoluzione della sincronizzazione della coda sospesa di RabbitMQ](#page-236-0)

## <span id="page-228-0"></span>Modifica delle preferenze del broker

È possibile modificare le preferenze del broker, ad esempio abilitare o disabilitare i log CloudWatch utilizzando la AWS Management Console.

<span id="page-228-1"></span>Modifica delle opzioni del broker RabbitMQ

- 1. Accedere alla [console Amazon MQ](https://console.aws.amazon.com/amazon-mq/).
- 2. Dall'elenco dei broker, selezionare il broker (ad esempio, MyBroker) quindi scegliere Edit (Modifica).
- 3. Nella pagina Edit *MyBroker* (Modifica MyBroker), nella sezione Specifications (Specifiche), selezionare Broker engine version (Versione del motore broker) o Broker Instance type (Tipo di istanza broker).
- 4. Nella sezione CloudWatch Logs, fare clic sul pulsante di commutazione per abilitare o disabilitare i registri generali. Non sono richiesti ulteriori passaggi.

- Per i broker RabbitMQ, Amazon MQ utilizza automaticamente un ruolo collegato al servizio (SLR) per pubblicare i registri generali su CloudWatch. Per ulteriori informazioni, consulta . [the section called "Utilizzo di ruoli collegati ai servizi"](#page-289-0)
- Amazon MQ non supporta la registrazione di verifiche per i broker RabbitMQ.
- 5. Nella sezione Maintenance (Manutenzione), configurare la pianificazione di manutenzione del broker:

Per aggiornare il broker alle nuove versioni rilasciate da AWS, scegliere Enable automatic minor version upgrades (Abilita aggiornamenti automatici minori della versione). Gli aggiornamenti automatici si verificano durante la finestra di manutenzione definita dal giorno della settimana, dall'ora del giorno (in formato 24 ore) e dal fuso orario (UTC per impostazione predefinita).

6. Scegliere Schedule modifications (Pianifica le modifiche).

#### **a** Note

Se scegli solo Enable automatic minor version upgrades (Abilita aggiornamenti automatici minori della versione), il pulsante cambia in Save (Salva) perché non è necessario riavviare il broker.

Le preferenze vengono applicate al broker nel momento specificato.

## <span id="page-229-0"></span>Utilizzo di Python Pika con Amazon MQ per RabbitMQ

Il seguente tutorial mostra come configurare un client [Python Pika c](https://github.com/pika/pika)lient con TLS configurato per connettersi a un broker Amazon MQ per RabbitMQ. Pika è un'implementazione Python del protocollo AMQP 0-9-1 per RabbitMQ. Questo tutorial ti guida nell'installazione di Pika, dichiarando una coda, impostando un mittente per inviare messaggi allo scambio predefinito del broker e impostare un consumatore per ricevere messaggi dalla coda.

### Argomenti

**[Prerequisiti](#page-230-0)** 

- **[Autorizzazioni](#page-230-1)**
- [Fase uno: creare un client Python Pika di base](#page-231-0)
- [Fase due: creare un mittente e inviare un messaggio](#page-232-0)
- [Fase tre: creare un consumatore e ricevere un messaggio](#page-234-0)
- [Fase quattro: \(facoltativa\) configurare un ciclo di eventi e utilizzare i messaggi](#page-235-0)
- [Fasi successive](#page-236-1)

### <span id="page-230-0"></span>**Prerequisiti**

Per completare le prime cinque fasi di questo tutorial, hai bisogno di:

- Impostazioni predefinite del broker Amazon MQ per RabbitMQ Per ulteriori informazioni, consulta [Creazione di un broker Amazon MQ per RabbitMQ](#page-26-0).
- [Python 3](https://www.python.org/downloads/) installato per il sistema operativo che utilizzi.
- [Pika](https://pika.readthedocs.io/en/stable/) installato utilizzando pip di Python. Per installare Pika, apri una nuova finestra del terminale ed esegui quanto segue.

\$ **python3 -m pip install pika**

### <span id="page-230-1"></span>Autorizzazioni

Per questo tutorial, hai bisogno di almeno un utente di broker Amazon MQ per RabbitMQ con il permesso di scrivere e leggere da un vhost. Nella tabella seguente vengono descritte le autorizzazioni minime necessarie come modelli di espressione regolare (regexp).

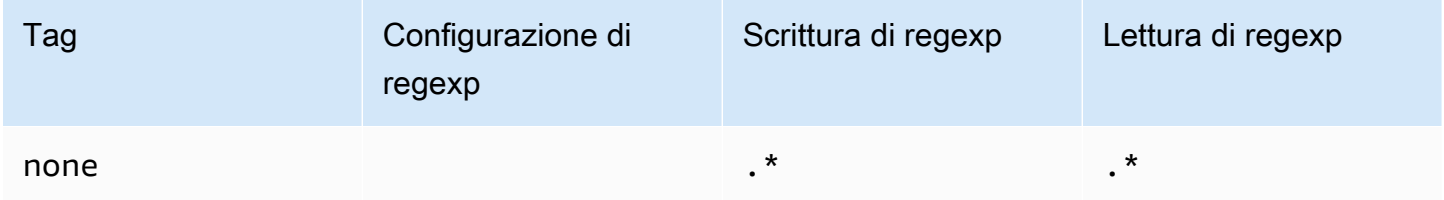

Le autorizzazioni utente elencate forniscono solo autorizzazioni di lettura e scrittura all'utente, senza concedere l'accesso al plugin di gestione per eseguire operazioni amministrative sul broker. È possibile limitare ulteriormente le autorizzazioni fornendo modelli di regexp che limitano l'accesso

dell'utente alle code specificate. Ad esempio, se modifichi il pattern regexp di lettura in  $\wedge$ [hello world].\*, l'utente avrà il permesso di leggere solo dalle code che iniziano con hello world.

Per ulteriori informazioni sulla creazione di utenti RabbitMQ e sulla gestione di tag e autorizzazioni degli utenti, consultare [Utente.](#page-207-0)

<span id="page-231-0"></span>Fase uno: creare un client Python Pika di base

Per creare una classe base del client Python Pika che definisca un costruttore e fornisca il contesto SSL necessario per la configurazione TLS quando si interagisce con un broker Amazon MQ per RabbitMQ, procedere come segue.

1. Aprire una nuova finestra del terminale, creare una nuova directory per il progetto e andare alla directory.

```
$ mkdir pika-tutorial
$ cd pika-tutorial
```
2. Creare un file basicClient.py che contenga quanto segue:

```
import ssl
import pika
class BasicPikaClient: 
     def __init__(self, rabbitmq_broker_id, rabbitmq_user, rabbitmq_password, 
  region): 
         # SSL Context for TLS configuration of Amazon MQ for RabbitMQ 
         ssl_context = ssl.SSLContext(ssl.PROTOCOL_TLSv1_2) 
         ssl_context.set_ciphers('ECDHE+AESGCM:!ECDSA') 
         url = f"amqps://{rabbitmq_user}:
{rabbitmq_password}@{rabbitmq_broker_id}.mq.{region}.amazonaws.com:5671" 
         parameters = pika.URLParameters(url) 
         parameters.ssl_options = pika.SSLOptions(context=ssl_context) 
         self.connection = pika.BlockingConnection(parameters) 
        self.channel = self.connection.channel()
```
Ora è possibile definire classi aggiuntive per il mittente e il consumatore che ereditano da BasicPikaClient.

<span id="page-232-0"></span>Fase due: creare un mittente e inviare un messaggio

Per creare un editore che dichiari una coda e invii un singolo messaggio, procedere come segue.

1. Copiare il contenuto del seguente esempio di codice e salvare localmente come publisher.py nella stessa directory creata nella fase precedente.

```
from basicClient import BasicPikaClient
class BasicMessageSender(BasicPikaClient): 
     def declare_queue(self, queue_name): 
         print(f"Trying to declare queue({queue_name})...") 
         self.channel.queue_declare(queue=queue_name) 
     def send_message(self, exchange, routing_key, body): 
         channel = self.connection.channel() 
         channel.basic_publish(exchange=exchange, 
                                 routing_key=routing_key, 
                                 body=body) 
         print(f"Sent message. Exchange: {exchange}, Routing Key: {routing_key}, 
  Body: {body}") 
     def close(self): 
         self.channel.close() 
         self.connection.close()
if __name__ == '__main__": # Initialize Basic Message Sender which creates a connection 
     # and channel for sending messages. 
     basic_message_sender = BasicMessageSender( 
        "<broker-id>",
         "<username>", 
         "<password>", 
         "<region>" 
    \mathcal{L} # Declare a queue 
     basic_message_sender.declare_queue("hello world queue")
```

```
 # Send a message to the queue. 
    basic_message_sender.send_message(exchange="", routing_key="hello world queue", 
 body=b'Hello World!') 
    # Close connections. 
    basic_message_sender.close()
```
La la classe BasicMessageSender eredita da BasicPikaClient e implementa metodi aggiuntivi per rinviare una coda, inviare un messaggio alla coda e chiudere le connessioni. L'esempio di codice inoltra un messaggio allo scambio di default, con una chiave di routing uguale al nome della coda.

- 2. Sotto a if \_\_name\_\_ == "\_\_main\_\_":, sostituire i parametri passati all'istruzione del costruttore BasicMessageSender con le seguenti informazioni.
	- <**broker-id>**: ID univoco che Amazon MQ genera per il broker. Puoi analizzare l'ID dall'ARN del broker. Ad esempio, con il seguente ARN, arn:aws:mq:useast-2:123456789012:broker:MyBroker:b-1234a5b6-78cd-901e-2fgh-3i45j6k178l9, l'ID del broker sarebbe b-1234a5b6-78cd-901e-2fgh-3i45j6k178l9.
	- **<username>** Il nome utente per un utente broker con autorizzazioni sufficienti per scrivere messaggi al broker.
	- **<password>** La password per un utente broker con autorizzazioni sufficienti per scrivere messaggi al broker.
	- **<region>** La regione AWS in cui hai creato il tuo broker Amazon MQ per RabbitMQ. Ad esempio, us-west-2.
- 3. Eseguire il comando sottostante nella stessa directory creata publisher.py.

#### \$ **python3 publisher.py**

Se il codice viene eseguito correttamente, nella finestra del terminale verrà visualizzato il seguente output.

```
Trying to declare queue(hello world queue)...
Sent message. Exchange: , Routing Key: hello world queue, Body: b'Hello World!'
```
### <span id="page-234-0"></span>Fase tre: creare un consumatore e ricevere un messaggio

Per creare un consumatore che riceve un singolo messaggio dalla coda, procedere come segue.

1. Copiare il contenuto del seguente esempio di codice e salvare localmente come consumer.py nella stessa directory.

```
from basicClient import BasicPikaClient
class BasicMessageReceiver(BasicPikaClient): 
     def get_message(self, queue): 
         method_frame, header_frame, body = self.channel.basic_get(queue) 
         if method_frame: 
              print(method_frame, header_frame, body) 
              self.channel.basic_ack(method_frame.delivery_tag) 
              return method_frame, header_frame, body 
         else: 
              print('No message returned') 
     def close(self): 
         self.channel.close() 
         self.connection.close()
if __name__ == " __main__":
     # Create Basic Message Receiver which creates a connection 
     # and channel for consuming messages. 
     basic_message_receiver = BasicMessageReceiver( 
        "<broker-id>",
         "<username>", 
         "<password>", 
         "<region>" 
     ) 
     # Consume the message that was sent. 
     basic_message_receiver.get_message("hello world queue") 
     # Close connections. 
     basic_message_receiver.close()
```
Come il mittente creato nella fase precedente, BasicMessageReciever eredita da BasicPikaClient e implementa metodi aggiuntivi per la ricezione di un singolo messaggio e la chiusura delle connessioni.

- 2. Sotto a if \_\_name\_\_ == "\_\_main\_\_":, sostituire i parametri passati all'istruzione del costruttore BasicMessageReciever con le seguenti informazioni.
- 3. Nella directory del progetto, esegui il seguente comando.

```
$ python3 consumer.py
```
Se il codice viene eseguito correttamente, verrà visualizzato il corpo del messaggio e le intestazioni, inclusa la chiave di routing, nella finestra del terminale.

```
<Basic.GetOk(['delivery_tag=1', 'exchange=', 'message_count=0', 
  'redelivered=False', 'routing_key=hello world queue'])> <BasicProperties> b'Hello 
 World!'
```
<span id="page-235-0"></span>Fase quattro: (facoltativa) configurare un ciclo di eventi e utilizzare i messaggi

Per consumare più messaggi da una coda, usa il metodo e la funzione di callback di [basic\\_consume](https://pika.readthedocs.io/en/stable/modules/channel.html#pika.channel.Channel.basic_consume) di Pika come mostrato di seguito

1. In consumer.py, aggiungere la seguente definizione del metodo alla classe BasicMessageReceiver.

```
def consume_messages(self, queue): 
     def callback(ch, method, properties, body): 
         print(" [x] Received %r" % body) 
     self.channel.basic_consume(queue=queue, on_message_callback=callback, 
 auto_ack=True) 
     print(' [*] Waiting for messages. To exit press CTRL+C') 
     self.channel.start_consuming()
```
2. In consumer.py, sotto a if  $\Box$  name  $\Box$  = " main  $\Box$ ":, invocare il metodo consume\_messages definito nella fase precedente.

```
if name == " main ":
     # Create Basic Message Receiver which creates a connection and channel for 
  consuming messages. 
     basic_message_receiver = BasicMessageReceiver( 
        "<broker-id>",
         "<username>", 
         "<password>", 
        "<region>"
     ) 
     # Consume the message that was sent. 
     # basic_message_receiver.get_message("hello world queue") 
     # Consume multiple messages in an event loop. 
    basic message receiver.consume messages("hello world queue")
     # Close connections. 
    basic message receiver.close()
```
3. Eseguire consumer.py di nuovo e, in caso di esito positivo, i messaggi in coda verranno visualizzati nella finestra del terminale.

```
[*] Waiting for messages. To exit press CTRL+C
[x] Received b'Hello World!'
[x] Received b'Hello World!'
...
```
### <span id="page-236-1"></span>Fasi successive

• Per ulteriori informazioni su altre librerie client RabbitMQ supportate, consult[aDocumentazione](https://www.rabbitmq.com/clients.html) [relativa al client RabbitMQ](https://www.rabbitmq.com/clients.html) sul sito Web RabbitMQ.

### <span id="page-236-0"></span>Risoluzione della sincronizzazione della coda sospesa di RabbitMQ

In un'[implementazione cluster](#page-218-0) Amazon MQ per RabbitMQ, i messaggi pubblicati in ogni coda vengono replicati su tre nodi del broker. Questa replica, denominata mirroring, fornisce alta disponibilità per i broker RabbitMQ. Le code in un'implementazione cluster sono costituite da una replica principale su un nodo e uno o più mirror. Ogni operazione applicata a una coda sottoposta a mirroring, inclusi i messaggi di accodamento, viene prima applicata alla coda principale e quindi replicata attraverso i relativi mirror.

Ad esempio, si consideri una coda sottoposta a mirroring replicata su tre nodi: il nodo principale (main) e due mirror (mirror-1 e mirror-2). Se tutti i messaggi in questa coda sottoposta a mirroring vengono propagati correttamente a tutti i mirror, la coda viene sincronizzata. Se un nodo (mirror-1) diventa non disponibile per un dato intervallo di tempo, la coda è comunque operativa e può continuare ad accodare i messaggi. Tuttavia, per sincronizzare la coda, i messaggi pubblicati in main mentre mirror-1 non è disponibile devono essere replicati in mirror-1.

Per ulteriori informazioni sul mirroring classico, consultare [Code classiche sottoposte a mirroring](https://www.rabbitmq.com/ha.html) nel sito Web RabbitMQ.

Manutenzione e sincronizzazione delle code

Durante le [finestre di manutenzione](#page-228-1), Amazon MQ esegue tutti i lavori di manutenzione su un nodo alla volta per garantire che il broker rimanga operativo. Di conseguenza, potrebbe essere necessario sincronizzare le code quando ogni nodo riprende l'operazione. Durante la sincronizzazione, i messaggi che devono essere replicati nei mirror vengono caricati in memoria dal volume Amazon Elastic Block Store (Amazon EBS) corrispondente per essere elaborati in batch. L'elaborazione dei messaggi in batch consente alle code di sincronizzarsi più velocemente.

Se le code vengono mantenute brevi e i messaggi sono piccoli, le code si sincronizzano correttamente e riprendono l'operazione come previsto. Tuttavia, se la quantità di dati in un batch si avvicina al limite di memoria del nodo, il nodo genera un allarme di memoria elevata, sospendendo la sincronizzazione della coda. È possibile confermare l'utilizzo della memoria confrontando i [parametri](#page-301-0) del nodo del broker RabbitMemUsed e [RabbitMqMemLimit](#page-301-0) in CloudWatch. La sincronizzazione non può essere completata finché i messaggi non vengono consumati o eliminati o il numero di messaggi nel batch non viene ridotto.

### **a** Note

La riduzione delle dimensioni del batch di sincronizzazione della coda può comportare un numero maggiore di transazioni di replica.

Per risolvere una sincronizzazione della coda in pausa, attenersi alla procedura descritta in questo tutorial, in cui viene illustrata l'applicazione di una policy ha-sync-batch-size, quindi riavviare la sincronizzazione della coda.

#### Argomenti

- [Prerequisiti](#page-238-0)
- [Fase 1: applicare una policy ha-sync-batch-size](#page-238-1)
- [Fase 2: riavviare la sincronizzazione della coda](#page-241-0)
- **[Fasi successive](#page-242-0)**
- [Risorse correlate](#page-242-1)

### <span id="page-238-0"></span>**Prerequisiti**

Per questo tutorial, è necessario disporre di un utente per il broker Amazon MQ per RabbitMQ con autorizzazioni di amministratore. È possibile utilizzare l'utente amministratore creato al momento della creazione del broker o un altro utente che potrebbe essere stato creato successivamente. Nella tabella seguente vengono forniti i tag dell'utente amministratore necessari e le autorizzazioni come modelli di espressione regolare (regexp).

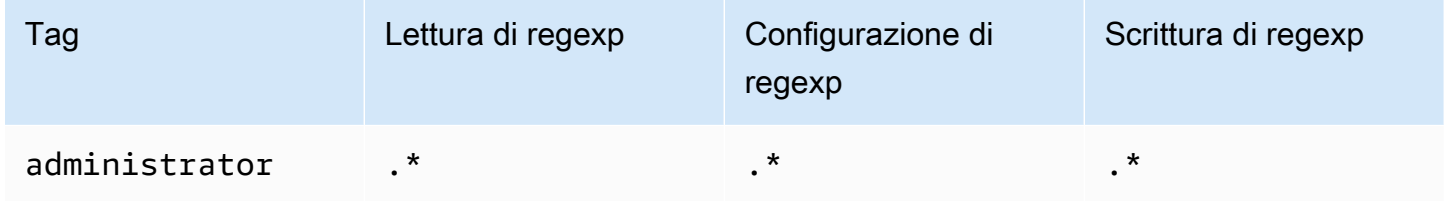

Per ulteriori informazioni sulla creazione di utenti RabbitMQ e sulla gestione di tag e autorizzazioni degli utenti, consultare [Utente.](#page-207-0)

### <span id="page-238-1"></span>Fase 1: applicare una policy **ha-sync-batch-size**

Nelle procedure seguenti viene illustrato l'aggiunta di una policy applicabile a tutte le code create nel broker. È possibile utilizzare la console Web RabbitMQ o l'API di gestione RabbitMQ. Per ulteriori informazioni, consultare [Plugin di gestione](https://www.rabbitmq.com/management.html) sul sito Web RabbitMQ.

Applicazione di una policy **ha-sync-batch-size** utilizzando la console Web RabbitMQ

- 1. Accedere alla [console Amazon MQ](https://console.aws.amazon.com/amazon-mq/).
- 2. Nel pannello di navigazione a sinistra selezionare Brokers (Broker).
- 3. Nell'elenco dei broker, scegliere il nome del broker a cui si desidera applicare la nuova policy.
- 4. Alla pagina de broker, nella sezione Connections (Connessioni), scegliere l'URL della console Web RabbitMQ. La console Web RabbitMQ si apre in una nuova scheda o finestra del browser.
- 5. Accedi alla console Web RabbitMQ con le credenziali di accesso dell'amministratore del broker.
- 6. Nella console Web RabbitMQ, nella parte superiore della pagina, selezionare Admin (Amministratore).
- 7. Alla pagina Admin (Amministratore), nel pannello di navigazione destro, selezionare Policies (Policy).
- 8. Alla pagina Policies (Policy), comparirà un elenco delle policy dell'utente connesso del broker. Sotto User policies (Policy utente), espandere Add / update a policy (Aggiungere/aggiornare una policy).

Per impostazione predefinita, i cluster Amazon MQ per RabbitMQ vengono creati con una policy del broker iniziale denominata ha-all-AWS-OWNED-DO-NOT-DELETE. Amazon MQ gestisce questa policy per garantire che ogni coda del broker venga replicata su tutti e tre i nodi e che le code vengano sincronizzate automaticamente.

- 9. Per creare una nuova policy del broker, in Add / update a policy (Aggiungere/aggiornare una policy), effettua le seguenti operazioni:
	- a. Per Name (Nome), immettere un nome per la policy, ad esempio **batch-size-policy**.
	- b. Per Pattern (Modello), inserisci il modello regexp **.\*** in modo che la policy corrisponda a tutte le code nel broker.
	- c. Per Apply to (Applica a), scegliere Exchanges and queues (Scambi e code) dall'elenco a discesa.
	- d. Per Priority (Priorità), immettere un numero intero maggiore di tutte le altre policy applicate al vhost. È possibile applicare esattamente un set di definizioni di policy alle code e agli scambi di RabbitMQ in qualsiasi momento. RabbitMQ sceglie la policy corrispondente al valore di priorità più alto. Per ulteriori informazioni sulle priorità delle policy e su come combinare le policy, consultare [Policy](https://www.rabbitmq.com/parameters.html#policies) nella documentazione del server RabbitMQ.
	- e. Per Definition (Definizione), aggiungere le seguenti coppie chiave-valore:
		- **ha-sync-batch-size**=*100*. Scegliere Number (Numero) dall'elenco a discesa.

Potrebbe essere necessario regolare e calibrare il valore di ha-sync-batchsize in base al numero e alle dimensioni dei messaggi non sincronizzati nelle code.

• **ha-mode**=**all**. Scegliere String (Stringa) dall'elenco a discesa.

### **A** Important

La definizione ha-mode è necessaria per tutte le policy correlate all'alta disponibilità. L'omissione si traduce in un errore di convalida.

• **ha-sync-mode**=**automatic**. Scegliere String (Stringa) dall'elenco a discesa.

### **a** Note

La definizione ha-sync-mode è necessaria per tutte le policy personalizzate. Se omessa, Amazon MQ aggiunge automaticamente la definizione.

- f. Scegliere Add / update policy (Aggiungi/aggiorna policy).
- 10. Verificare che la nuova policy sia visualizzata nell'elenco delle policy dell'utente.

Applicazione di una policy **ha-sync-batch-size** utilizzando l'API di gestione RabbitMQ

- 1. Accedere alla [console Amazon MQ](https://console.aws.amazon.com/amazon-mq/).
- 2. Nel pannello di navigazione a sinistra selezionare Brokers (Broker).
- 3. Nell'elenco dei broker, scegliere il nome del broker a cui si desidera applicare la nuova policy.
- 4. Alla pagina del broker, nella sezione Connections (Connessioni), prendere nota dell'URL della Console Web RabbitMQ. Questo è l'endpoint del broker che si utilizza in una richiesta HTTP.
- 5. Aprire un nuovo terminale o una finestra della riga di comando a scelta.
- 6. Per creare una nuova policy del broker, inserisci il seguente comando curl. Questo comando presuppone una coda sul vhost predefinito /, che è codificato come %2F.

Sostituisci *nome utente* e *password* con le credenziali di accesso dell'amministratore del broker. Potrebbe essere necessario regolare e calibrare il valore di ha-syncbatch-size (*100*) in base al numero e alle dimensioni dei messaggi non sincronizzati nelle code. Sostituire l'endpoint del broker con l'URL annotato in precedenza.

```
curl -i -u username:password -H "content-type:application/json" -XPUT \
-d '{"pattern":".*", "priority":1, "definition":{"ha-sync-batch-size":100, "ha-
mode":"all", "ha-sync-mode":"automatic"}}' \
https://b-589c045f-f8ln-4ab0-a89c-co62e1c32ef8.mq.us-west-2.amazonaws.com/api/
policies/%2F/batch-size-policy
```
7. Per confermare che la nuova policy sia stata aggiunta alle policy dell'utente del broker, inserisci il comando curl per elencare tutte le policy del broker.

```
curl -i -u username:password https://b-589c045f-f8ln-4ab0-a89c-co62e1c32ef8.mq.us-
west-2.amazonaws.com/api/policies
```
### <span id="page-241-0"></span>Fase 2: riavviare la sincronizzazione della coda

Dopo aver applicato una nuova policy ha-sync-batch-size al broker, riavviare la sincronizzazione della coda.

Riavvio della sincronizzazione della coda utilizzando la console Web RabbitMQ

#### **a** Note

Per aprire la console Web RabbitMQ, consultare le istruzioni precedenti della fase 1 di questo tutorial.

1. Nella console Web RabbitMQ, nella parte superiore della pagina, selezionare Queues (Code).

- 2. Alla pagina Queues (Code), in All queues (Tutte le code), individuare le code sospese. Nella colonna Features (Caratteristiche), la coda dovrebbe elencare il nome della nuova policy creata (ad esempio batch-size-policy).
- 3. Per riavviare il processo di sincronizzazione con una dimensione batch ridotta, scegliere Restart sync (Riavvia sincronizzazione).

Se la sincronizzazione si interrompe e non viene completata correttamente, provare a ridurre il valore ha-sync-batch-size e riavviare nuovamente la sincronizzazione della coda.

### <span id="page-242-0"></span>Fasi successive

- Una volta sincronizzata correttamente la coda, è possibile monitorare la quantità di memoria utilizzata dai nodi RabbitMQ visualizzando il parametro Amazon CloudWatch RabbitMQMemUsed. È inoltre possibile visualizzare il parametro RabbitMQMemLimit per monitorare il limite di memoria di un nodo. Per ulteriori informazioni, consulta [Accesso ai parametri di CloudWatch per](#page-301-0)  [Amazon MQ](#page-301-0) e [Registrazione e monitoraggio di Amazon MQ per i broker RabbitMQ.](#page-315-0)
- Per impedire la sincronizzazione delle code sospese, si consiglia di mantenere le code brevi ed elaborare i messaggi. Per carichi di lavoro con messaggi di dimensioni maggiori, si consiglia inoltre di aggiornare il tipo di istanza del broker a una dimensione dell'istanza maggiore con più memoria. Per ulteriori informazioni sui tipi di istanza del broker e sulla modifica delle preferenze del broker, consultare [Amazon MQ per i tipi di istanza RabbitMQ](#page-57-0) e [Modifica delle preferenze del broker.](#page-228-0)
- Quando crei un broker Amazon MQ per RabbitMQ, Amazon MQ applica un set predefinito di policy e limiti dell'host virtuale per ottimizzare le prestazioni del broker. Se il broker non dispone di policy e limiti predefiniti consigliati, consigliamo di crearli tu stesso. Per ulteriori informazioni sulla creazione di policy e limiti vhost predefiniti, consultare [the section called "Impostazioni predefinite](#page-200-0) [del broker"](#page-200-0).

### <span id="page-242-1"></span>Risorse correlate

• [UpdateBrokerInput:](https://docs.aws.amazon.com/amazon-mq/latest/api-reference/brokers-broker-id.html#brokers-broker-id-model-updatebrokerinput) utilizzare questa proprietà del broker per aggiornare un tipo di istanza del broker utilizzando l'API Amazon MQ.

- [Parametri e policy](https://www.rabbitmq.com/parameters.html) (Documentazione del server RabbitMQ): ulteriori informazioni sui parametri e sui policy di RabbitMQ sul sito Web di RabbitMQ.
- [API HTTP di gestione RabbitMQ:](https://pulse.mozilla.org/api/) ulteriori informazioni sull'API di gestione RabbitMQ.

## <span id="page-243-0"></span>Best practice di Amazon MQ per RabbitMQ

Usa questa sezione per individuare rapidamente le raccomandazioni per massimizzare le prestazioni e ridurre al minimo i costi della velocità effettiva; quando lavori con i broker RabbitMQ su Amazon MQ.

### **A** Important

Amazon MQ non supporta le [code quorum.](https://www.rabbitmq.com/quorum-queues.html) L'attivazione del flag di funzionalità della coda quorum e la creazione di code quorum comporterà la perdita di dati.

### **A** Important

Al momento, Amazon MQ non supporta i [flussi](https://www.rabbitmq.com/streams.html) o l'uso della registrazione strutturata in JSON, introdotta in RabbitMQ 3.9.

### **A** Important

Amazon MQ for RabbitMQ non supporta il nome utente «guest» ed eliminerà l'account ospite predefinito quando crei un nuovo broker. Amazon MQ eliminerà inoltre periodicamente qualsiasi account creato dal cliente chiamato «ospite».

### Argomenti

- [Abilitazione code lente](#page-244-0)
- [Utilizzo di code persistenti e durevoli](#page-244-1)
- [Mantenere le code brevi](#page-245-0)
- [Configurare il riconoscimento e la conferma](#page-246-0)
- [Configurazione del pre-fetching](#page-247-0)
- [Configurazione di Celery](#page-249-1)
- [Ripristino automatico da guasti di rete](#page-249-0)
- [Abilitazione di Classic Queue v2 per il broker RabbitMQ](#page-250-0)

### <span id="page-244-0"></span>Abilitazione code lente

Se lavori con code molto lunghe che elaborano grandi volumi di messaggi, l'attivazione di code lente può migliorare le prestazioni del broker.

Il comportamento predefinito di RabbitMQ è quello di memorizzare nella cache i messaggi in memoria e spostarli su disco solo quando il broker ha bisogno di più memoria disponibile. Lo spostamento dei messaggi dalla memoria al disco richiede tempo e interrompe l'elaborazione dei messaggi. Le code pigre velocizzano notevolmente il processo da memoria a disco archiviando i messaggi su disco il prima possibile, con conseguente riduzione dei messaggi memorizzati nella cache.

È possibile abilitare le code lente impostando la proprietà queue.declare al momento della dichiarazione o configurando una policy tramite la console di gestione RabbitMQ. Nell'esempio seguente viene illustrata la dichiarazione di una coda lenta utilizzando la libreria client Java RabbitMQ.

```
Map<String, Object> args = new HashMap<String, Object>();
args.put("x-queue-mode", "lazy");
channel.queueDeclare("myqueue", false, false, false, args);
```
Per impostazione predefinita, tutte le code di Amazon MQ for RabbitMQ nella versione 3.12.13 e successive si comportano come code pigre. Per eseguire l'aggiornamento alla versione più recente di Amazon MQ for RabbitMQ, consulta. [???](#page-41-0)

#### **a** Note

L'attivazione delle code lente può aumentare le operazioni di I/O su disco.

### <span id="page-244-1"></span>Utilizzo di code persistenti e durevoli

I messaggi persistenti possono aiutare a prevenire la perdita di dati in situazioni in cui un broker si blocca o si riavvia. I messaggi persistenti vengono scritti su disco non appena arrivano. A differenza delle code lente, tuttavia, i messaggi persistenti vengono memorizzati nella cache sia nella memoria che nel disco, a meno che alil broker non occorra ulteriore memoria. Nei casi in cui è necessaria

più memoria, i messaggi vengono rimossi dalla memoria dal meccanismo del broker di RabbitMQ che gestisce la memorizzazione dei messaggi su disco, comunemente indicato come livello di persistenza.

Per abilitare la persistenza dei messaggi, è possibile dichiarare le code come durable e impostare la modalità di recapito dei messaggi su persistent. Nell'esempio seguente viene illustrata la dichiarazione di una coda duratura utilizzando la [libreria client Java RabbitMQ](https://www.rabbitmq.com/java-client.html).

```
boolean durable = true;
channel.queueDeclare("my_queue", durable, false, false, null);
```
Una volta configurata la coda come duratura, è possibile inviare un messaggio persistente alla coda impostando MessageProperties su PERSISTENT\_TEXT\_PLAIN come mostrato nell'esempio seguente.

```
import com.rabbitmq.client.MessageProperties;
```

```
channel.basicPublish("", "my_queue", 
             MessageProperties.PERSISTENT_TEXT_PLAIN, 
             message.getBytes());
```
## <span id="page-245-0"></span>Mantenere le code brevi

Nelle implementazioni cluster, le code con un numero elevato di messaggi possono causare un eccessivo utilizzo delle risorse. Quando un broker viene utilizzato in modo eccessivo, il riavvio di un broker Amazon MQ per RabbitMQ può causare un ulteriore peggioramento delle prestazioni. In caso di riavvio, i broker sovrasfruttati potrebbero non rispondere nello stato REBOOT\_IN\_PROGRESS.

Durante le [finestre di manutenzione](#page-228-1), Amazon MQ esegue tutti i lavori di manutenzione su un nodo alla volta per garantire che il broker rimanga operativo. Di conseguenza, potrebbe essere necessario sincronizzare le code quando ogni nodo riprende l'operazione. Durante la sincronizzazione, i messaggi che devono essere replicati nei mirror vengono caricati in memoria dal volume Amazon Elastic Block Store (Amazon EBS) corrispondente per essere elaborati in batch. L'elaborazione dei messaggi in batch consente alle code di sincronizzarsi più velocemente.

Se le code vengono mantenute brevi e i messaggi sono piccoli, le code si sincronizzano correttamente e riprendono l'operazione come previsto. Tuttavia, se la quantità di dati in un batch si avvicina al limite di memoria del nodo, il nodo genera un allarme di memoria elevata, sospendendo la sincronizzazione della coda. Puoi confermare l'utilizzo della memoria confrontando le metriche del

RabbitMemUsed nodo del [RabbitMqMemLimit](#page-301-0) broker in. CloudWatch La sincronizzazione non può essere completata finché i messaggi non vengono consumati o eliminati o il numero di messaggi nel batch non viene ridotto.

Se la sincronizzazione della coda è sospesa per una distribuzione del cluster, si consiglia di utilizzare o eliminare i messaggi per ridurre il numero di messaggi nelle code. Una volta ridotta la profondità della coda e completata la sincronizzazione della coda, lo stato del broker diventerà RUNNING. Per risolvere una sincronizzazione della coda sospesa, è anche possibile applicare un criterio per [ridurre](#page-236-0)  [la dimensione di batch di sincronizzazione della coda](#page-236-0).

### **A** Warning

Non riavviare un broker che sta consumando molte risorse.

Se si riavvia un broker quando la sincronizzazione della coda è sospesa, il broker riavvierà il processo di sincronizzazione, che può ulteriormente degradare le risorse del broker man mano che i messaggi vengono trasferiti dalla memoria alla memoria del nodo e il broker non risponde nello stato REBOOT\_IN\_PROGRESS.

## <span id="page-246-0"></span>Configurare il riconoscimento e la conferma

L'invio di una conferma di recapito e consumo di messaggi alil broker da parte di un'applicazione client è noto come conferma del consumatore. Allo stesso modo, il processo di invio di conferma a un editore è noto come conferma del mittente. Sia il riconoscimento che la conferma sono essenziali per garantire la sicurezza dei dati quando si lavora con i broker RabbitMQ.

La conferma di consegna dei consumatori è in genere configurata nell'applicazione client. Quando si utilizza AMQP 0-9-1, la conferma può essere abilitata mediante la configurazione di basic.consume o quando un messaggio viene recuperato utilizzando il metodo basic.code.

In genere, la conferma di consegna è abilitata in un canale. Ad esempio, quando si lavora con la libreria client Java RabbitMQ, è possibile utilizzare Channel#basicAck per impostare una semplice conferma basic.ackpositiva come mostrato nell'esempio seguente.

```
// this example assumes an existing channel instance
boolean autoAck = false;
channel.basicConsume(queueName, autoAck, "a-consumer-tag", 
      new DefaultConsumer(channel) {
```

```
 @Override 
     public void handleDelivery(String consumerTag, 
                                   Envelope envelope, 
                                   AMQP.BasicProperties properties, 
                                   byte[] body) 
         throws IOException 
     { 
         long deliveryTag = envelope.getDeliveryTag(); 
         // positively acknowledge a single delivery, the message will 
         // be discarded 
          channel.basicAck(deliveryTag, false); 
     } 
 });
```
I messaggi non riconosciuti devono essere memorizzati nella cache in memoria. È possibile limitare il numero di messaggi che un consumer pre-recupera mediante la configurazione delle impostazioni [pre-fetch](#page-247-0) per un'applicazione client.

## <span id="page-247-0"></span>Configurazione del pre-fetching

È possibile utilizzare il valore di pre-fetching di RabbitMQ per ottimizzare il modo in cui i consumatori consumano i messaggi. RabbitMQ implementa il meccanismo di pre-fetching del canale fornito da AMQP 0-9-1 applicando il conteggio di pre-fetching ai consumatori rispetto ai canali. Il valore di prefetching viene utilizzato per specificare quanti messaggi vengono inviati al consumatore in un dato momento. Per impostazione predefinita, RabbitMQ imposta una dimensione del buffer illimitata per le applicazioni client.

Ci sono una varietà di fattori da considerare quando si imposta un conteggio pre-fetching per i consumatori RabbitMQ. Innanzitutto, l'ambiente e la configurazione dei consumatori. Poiché i consumatori devono conservare tutti i messaggi in memoria durante l'elaborazione, un valore di prefetching elevato può influire negativamente sulle prestazioni dei consumatori e, in alcuni casi, far causare potenzialmente a un consumatore un crash generale. Allo stesso modo, il broker RabbitMQ stesso mantiene tutti i messaggi che invia memorizzati nella cache fino a quando non riceve il riconoscimento del consumatore. Un valore di pre-fetching elevato può causare l'esaurimento della memoria del server RabbitMQ rapidamente se il riconoscimento automatico non è configurato per i consumatori e se i consumatori impiegano un tempo relativamente lungo per elaborare i messaggi.

Tenendo presente le considerazioni di cui sopra, si consiglia di impostare sempre un valore di pre-fetching per evitare situazioni in cui un broker RabbitMQ o i suoi consumatori esauriscano la memoria a causa di un numero elevato di messaggi non elaborati o non riconosciuti. Se è necessario ottimizzare i broker per elaborare grandi volumi di messaggi, è possibile testare i broker e i consumatori utilizzando una serie di conteggi pre-fetching per determinare il valore in cui il sovraccarico di rete diventa in gran parte insignificante rispetto al tempo impiegato da un consumatore per elaborare i messaggi.

**a** Note

- Se le applicazioni client sono configurate per confermare automaticamente il recapito dei messaggi ai consumatori, l'impostazione di un valore di pre-fetching non avrà alcun effetto.
- Tutti i messaggi sottoposti a pre-fetching vengono rimossi dalla coda.

L'esempio seguente dimostra l'impostazione di un valore pre-fetching di 10 per un singolo consumatore che utilizza la libreria client Java RabbitMQ.

ConnectionFactory factory = new ConnectionFactory(); Connection connection = factory.newConnection(); Channel channel = connection.createChannel(); channel.basicQos(10, false); QueueingConsumer consumer = new QueueingConsumer(channel); channel.basicConsume("my\_queue", false, consumer);

### **a** Note

Nella libreria client Java RabbitMQ, il valore predefinito per il flag global è impostato su false, quindi l'esempio precedente può essere scritto semplicemente come channel.basicQos(10).

## <span id="page-249-1"></span>Configurazione di Celery

Python Celery invia molti messaggi non necessari che possono rendere più difficile trovare ed elaborare le informazioni utili. Per ridurre il rumore e semplificare l'elaborazione, inserire il seguente comando:

celery -A app\_name worker --without-heartbeat --without-gossip --without-mingle

## <span id="page-249-0"></span>Ripristino automatico da guasti di rete

Si consiglia di abilitare sempre il ripristino automatico della rete per evitare tempi di inattività significativi nei casi in cui le connessioni client ai nodi RabbitMQ non avessero esito positivo. La libreria client Java RabbitMQ supporta il ripristino automatico della rete per impostazione predefinita, a partire dalla versione 4.0.0.

Il ripristino automatico della connessione viene attivato se viene generata un'eccezione non gestita nel ciclo I/O della connessione, se viene rilevato un timeout dell'operazione di lettura socket o se il server salta un [heartbeat.](https://www.rabbitmq.com/heartbeats.html)

Nei casi in cui la connessione iniziale tra un client e un nodo RabbitMQ non riesce, il ripristino automatico non verrà attivato. Si consiglia di scrivere il codice dell'applicazione per tenere conto degli errori di connessione iniziali riprovando la connessione. Nell'esempio seguente viene illustrato il tentativo di tentativi di errori iniziali di rete utilizzando la libreria client Java RabbitMQ.

```
ConnectionFactory factory = new ConnectionFactory();
// enable automatic recovery if using RabbitMQ Java client library prior to version 
  4.0.0.
factory.setAutomaticRecoveryEnabled(true);
// configure various connection settings
try { 
   Connection conn = factory.newConnection();
} catch (java.net.ConnectException e) { 
   Thread.sleep(5000); 
   // apply retry logic
}
```
Se un'applicazione chiude una connessione utilizzando il metodo Connection.Close, il ripristino automatico della rete non verrà attivato o abilitato.

## <span id="page-250-0"></span>Abilitazione di Classic Queue v2 per il broker RabbitMQ

Ti consigliamo di abilitare Classic Queue v2 (CQv2) sulle versioni 3.10 e 3.11 del motore del broker per miglioramenti delle prestazioni, tra cui:

- Ridurre l'utilizzo della memoria
- Il miglioramento della distribuzione ai consumer
- L'aumento della velocità di trasmissione effettiva per i carichi di lavoro in cui i consumer tengono il passo con i producer

Tutte le code Amazon MQ for RabbitMQ su 3.12.13 e versioni successive utilizzano CQv2 per impostazione predefinita. Per eseguire l'aggiornamento alla versione più recente di Amazon MQ for RabbitMQ, consulta. [???](#page-41-0)

Migrazione da CQv1 a CQv2

Per utilizzare CQv2, è necessario prima abilitare il flag di funzionalità. classic\_mirrored\_queue\_version Per ulteriori informazioni sui flag di funzionalità, vedere [Come abilitare i flag di](https://www.rabbitmq.com/docs/feature-flags#how-to-enable-feature-flags) funzionalità.

Per migrare da CQv1 a CQv2, è necessario creare una nuova politica di coda o modificare una politica di coda esistente con la definizione della chiave di policy impostata su. queue-version 2 Per ulteriori informazioni sull'applicazione delle politiche, vedere. [Policy](#page-212-0) Per ulteriori informazioni sull'abilitazione di CQv2 con una policy delle code, consulta [Classic Queues](https://www.rabbitmq.com/docs/persistence-conf#queue-version) nella documentazione di RabbitMQ.

Consigliamo di seguire le nostre altre [best practice in materia di prestazioni](#page-243-0) prima di iniziare la migrazione.

Se utilizzi una policy delle code, l'eliminazione di tale policy comporterà il downgrade delle code CQv2 a CQv1. Non è consigliabile effettuare il downgrade delle code CQv2 a CQv1 perché RabbitMQ convertirà la rappresentazione su disco della coda. Questa operazione può richiedere molto tempo e memoria per le code a elevata profondità.

# Quote in Amazon MQ per RabbitMQ

In questo argomento sono elencate le quote all'interno di Amazon MQ. Molte delle quote seguenti possono essere modificate per account AWS specifici. Per richiedere un aumento di un limite, consulta la sezione relativa alle [quote dei servizi AWS](https://docs.aws.amazon.com/general/latest/gr/aws_service_limits.html) nella Riferimenti generali di Amazon Web Services. I limiti aggiornati non saranno visibili anche dopo l'applicazione dell'aumento del limite. Per ulteriori informazioni sulla visualizzazione degli attuali limiti di connessione in Amazon CloudWatch, consulta [Monitoraggio dei broker Amazon MQ con Amazon CloudWatch.](https://docs.aws.amazon.com/amazon-mq/latest/developer-guide/security-logging-monitoring-cloudwatch.html)

### Argomenti

- [Broker](#page-251-0)
- [Storage dei dati](#page-252-0)
- [Throttling delle API](#page-252-1)

## <span id="page-251-0"></span>Broker

La tabella seguente elenca le quote relative ai broker Amazon MQ for ActiveMQ.

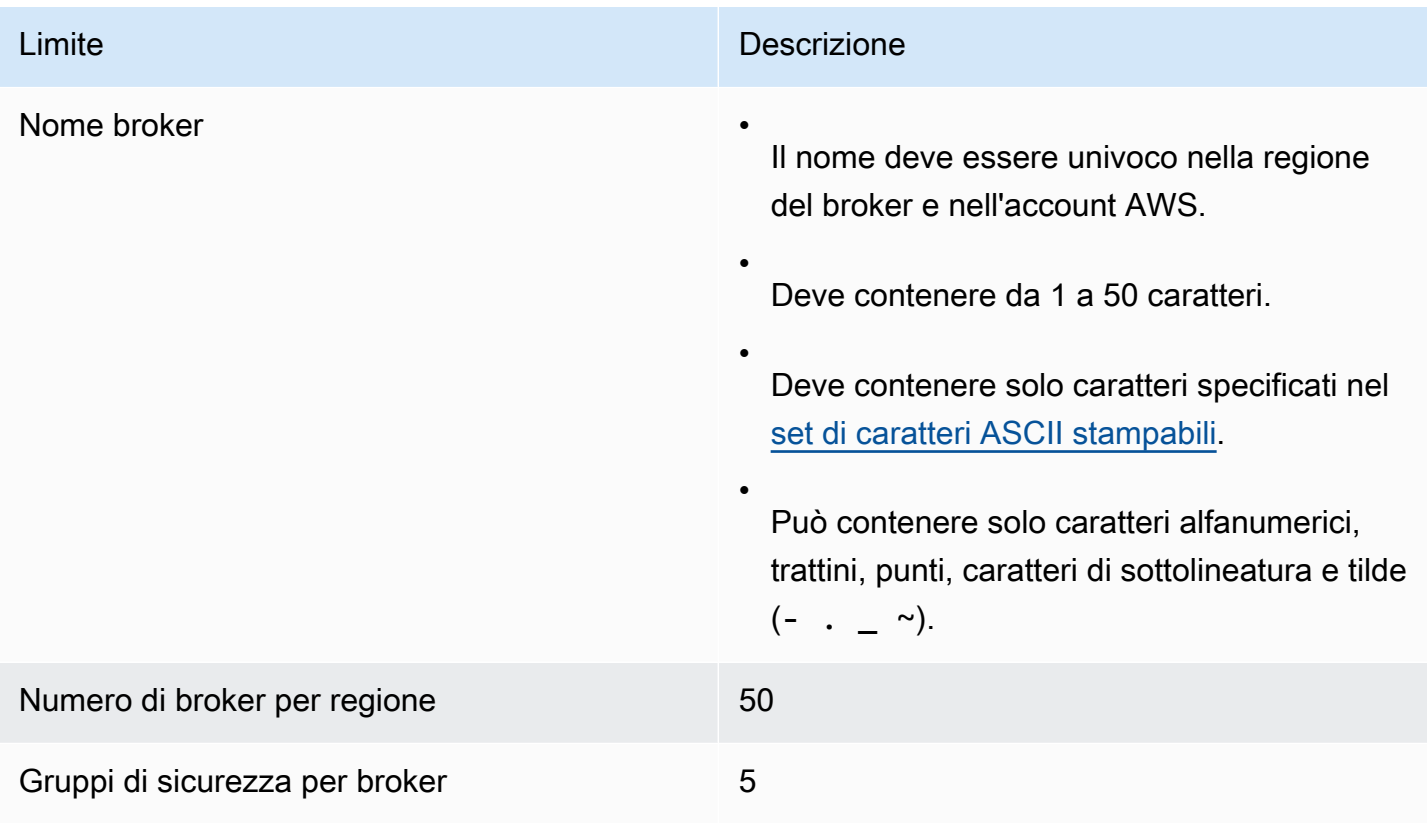
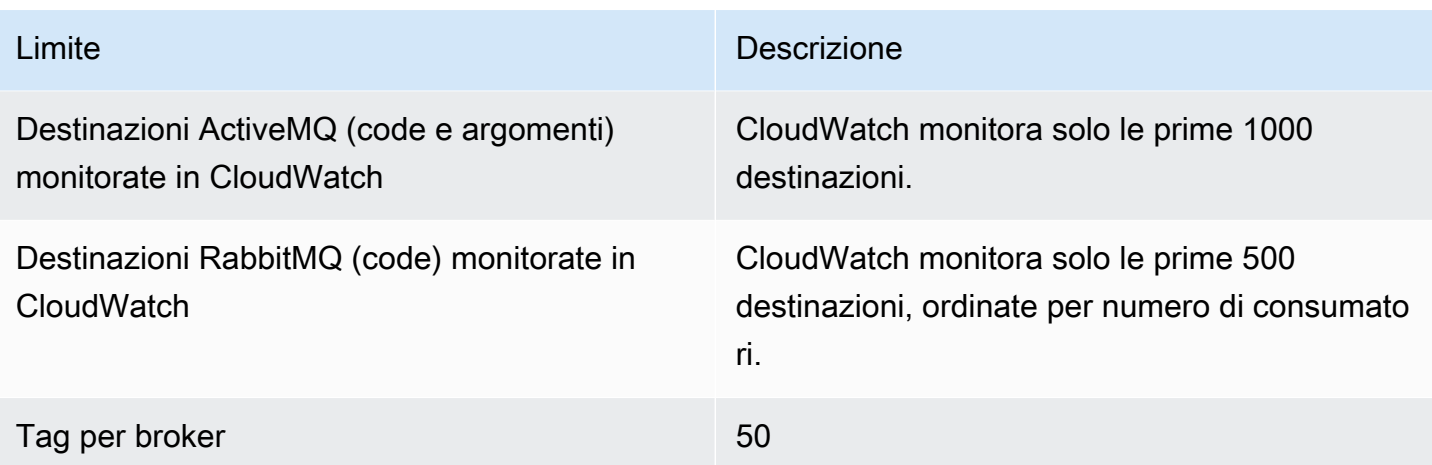

### Storage dei dati

La tabella seguente elenca le quote relative all'archiviazione dei dati di Amazon MQ for RabbitMQ.

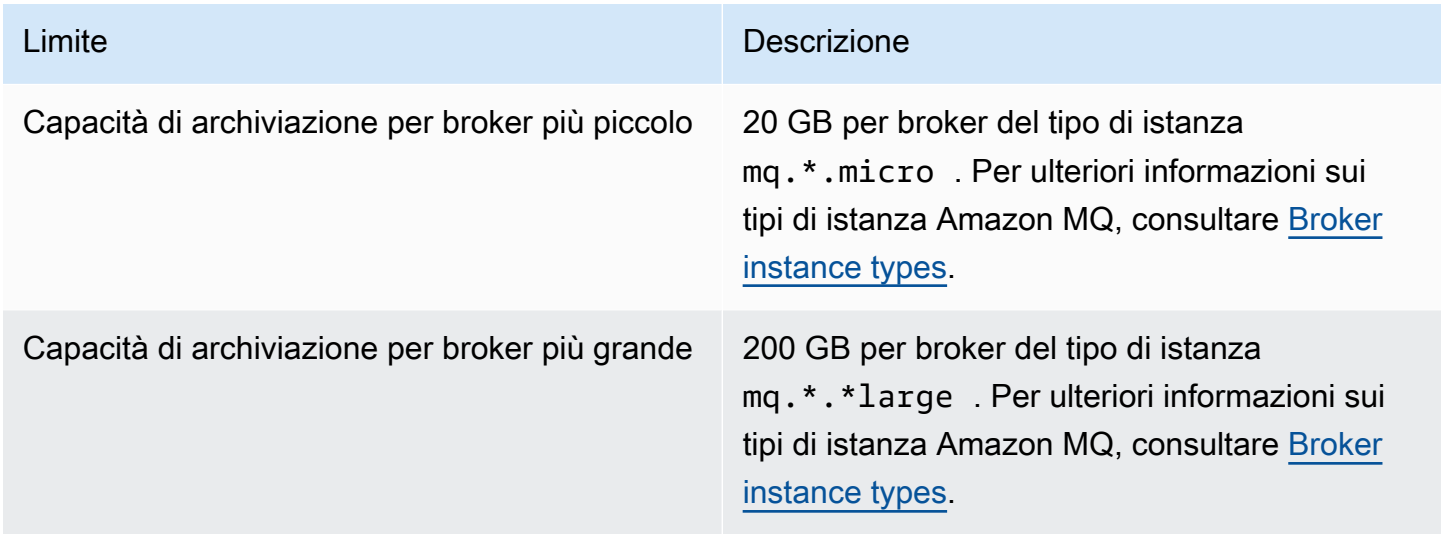

# Throttling delle API

Le quote di limitazione seguenti sono aggregate per account AWS, in tutte le API Amazon MQ per mantenere la larghezza di banda del servizio. Per ulteriori informazioni sulle API Amazon MQ, consultare il [Riferimento all'API REST di Amazon MQ](https://docs.aws.amazon.com/amazon-mq/latest/api-reference/).

### **A** Important

Queste quote non si applicano alle API di messaggistica dei broker Amazon MQ per ActiveMQ o Amazon MQ per RabbitMQ. Ad esempio, Amazon MQ non limita l'invio o la ricezione di messaggi.

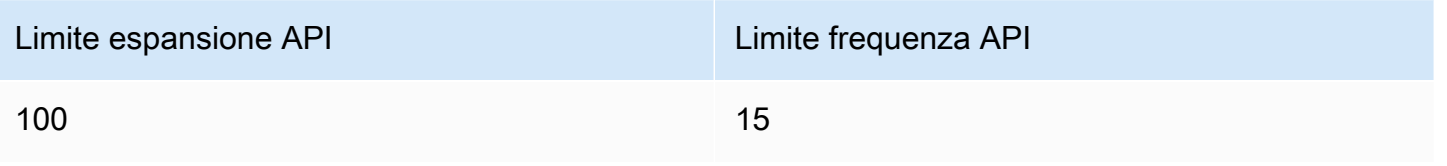

# Sicurezza in Amazon MQ

Per AWS, la sicurezza della cloud ha la massima priorità. In quanto cliente AWS, puoi trarre vantaggio da un'architettura di data center e di rete progettata per soddisfare i requisiti delle aziende più esigenti a livello di sicurezza.

La sicurezza è una responsabilità condivisa tra AWS e l'utente. Il [modello di responsabilità condivisa](https://aws.amazon.com/compliance/shared-responsibility-model/) descrive questo aspetto come sicurezza del cloud e sicurezza nel cloud:

- Sicurezza del cloud AWS è responsabile della protezione dell'infrastruttura che esegue i servizi AWS in AWS Cloud. AWS fornisce inoltre servizi che è possibile utilizzare in modo sicuro. I revisori di terze parti testano regolarmente e verificano l'efficacia della nostra sicurezza nell'ambito dei [Programmi di conformità AWS](https://aws.amazon.com/compliance/programs/). Per informazioni sui programmi di conformità applicabili ad Amazon MQ, consulta [Servizi DI AWS coperti dal programma di conformità](https://aws.amazon.com/compliance/services-in-scope/).
- Sicurezza nel cloud: la tua responsabilità è determinata dal servizio AWS che viene utilizzato. L'utente è anche responsabile per altri fattori, tra cui la riservatezza dei dati, i requisiti dell'azienda e leggi e normative applicabili.

Questa documentazione consente di comprendere come applicare il modello di responsabilità condivisa quando si usa Amazon MQ. Gli argomenti seguenti descrivono come configurare Amazon MQ per soddisfare gli obiettivi di sicurezza e conformità. È inoltre illustrato come utilizzare altri servizi AWS che consentono di monitorare e proteggere le risorse Amazon MQ.

### Argomenti

- [Protezione dei dati in Amazon MQ](#page-254-0)
- [Identity and Access Management per Amazon MQ](#page-267-0)
- [Convalida della conformità per Amazon MQ](#page-296-0)
- [Resilienza in Amazon MQ](#page-298-0)
- [Sicurezza dell'infrastruttura in Amazon MQ](#page-298-1)
- [Best practice di sicurezza per Amazon MQ](#page-299-0)

# <span id="page-254-0"></span>Protezione dei dati in Amazon MQ

Il [modello di responsabilità condivisa](https://aws.amazon.com/compliance/shared-responsibility-model/) di AWS si applica alla protezione in Amazon MQ. Come descritto in questo modello, AWSè responsabile della protezione dell'infrastruttura globale che

esegue tutto l'Cloud AWS. L'utente è responsabile di mantenere il controllo sui contenuti ospitati su questa infrastruttura. Sei inoltre responsabile delle attività di configurazione e gestione della sicurezza per i Servizi AWS che utilizzi. Per ulteriori informazioni sulla privacy dei dati, vedi le [Domande](https://aws.amazon.com/compliance/data-privacy-faq)  [frequenti sulla privacy dei dati.](https://aws.amazon.com/compliance/data-privacy-faq) Per informazioni sulla protezione dei dati in Europa, consulta il post del blog relativo al [Modello di responsabilità condivisa AWSe GDPR](https://aws.amazon.com/blogs/security/the-aws-shared-responsibility-model-and-gdpr/) nel Blog sulla sicurezza AWS.

Per garantire la protezione dei dati, ti suggeriamo di proteggere le credenziali Account AWSe di configurare i singoli utenti con AWS IAM Identity Centero AWS Identity and Access Management(IAM). In questo modo, a ogni utente verranno assegnate solo le autorizzazioni necessarie per svolgere il suo lavoro. Ti suggeriamo, inoltre, di proteggere i dati nei seguenti modi:

- Utilizza l'autenticazione a più fattori (MFA) con ogni account.
- Utilizza SSL/TLS per comunicare con le risorse AWS. È richiesto TLS 1.2 ed è consigliato TLS 1.3.
- Configura la creazione di logo delle attività di API e utenti con AWS CloudTrail.
- Utilizza le soluzioni di crittografia AWS, insieme a tutti i controlli di sicurezza di default all'interno dei Servizi AWS.
- Utilizza i servizi di sicurezza gestiti avanzati, ad esempio Amazon Macie, che aiutano a individuare e proteggere i dati sensibili archiviati in Amazon S3.
- Se necessiti di moduli crittografici convalidati FIPS 140-2 quando accedi ad AWSattraverso un'interfaccia a riga di comando o un'API, utilizza un endpoint FIPS. Per ulteriori informazioni sugli endpoint FIPS disponibili, consulta il [Federal Information Processing Standard \(FIPS\) 140-2.](https://aws.amazon.com/compliance/fips/)

Ti consigliamo vivamente di non inserire mai informazioni identificative sensibili, ad esempio gli indirizzi e-mail dei clienti, nei tag o nei campi di testo in formato libero, ad esempio un campo Nome. Questo suggerimento è relativo all'utilizzo di Amazon MQ o altri Servizi AWS tramite la console, l'API, AWS CLI o gli SDK AWS. I dati inseriti nei tag o nei campi di testo in formato libero utilizzati per i nomi possono essere utilizzati per i log di fatturazione o di diagnostica. Quando fornisci un URL a un server esterno, ti suggeriamo vivamente di non includere informazioni sulle credenziali nell'URL per convalidare la tua richiesta al server.

Non utilizzare alcuna informazione personale di identificazione (PII) o altre informazioni riservate o sensibili per i nomi dei broker o i nomi utente durante la creazione di risorse tramite la console Web del broker o l'API Amazon MQ, né per Amazon MQ per ActiveMQ, né per Amazon MQ per i broker RabbitMQ. I nomi dei broker e i nomi utente sono accessibili ad altri servizi AWS, incluso CloudWatch Logs. I nomi utenti dei broker non sono destinati ad essere utilizzati per dati privati o sensibili.

# **Crittografia**

I dati utente memorizzati in Amazon MQ sono crittografati a riposo. La crittografia a riposo di Amazon MQ offre sicurezza avanzata grazie alla crittografia dei dati mediante le chiavi di crittografia archiviate in AWS Key Management Service (KMS). Questo servizio consente di ridurre gli oneri operativi e la complessità associati alla protezione dei dati sensibili. La crittografia dei dati inattivi consente di creare applicazioni sicure che rispettano rigorosi requisiti normativi e di conformità per la crittografia.

Tutte le connessioni tra i broker Amazon MQ utilizzano Transport Layer Security (TLS) per fornire la crittografia dei dati in transito.

Amazon MQ crittografa i messaggi a riposo e in transito utilizzando chiavi di crittografia che gestisce e memorizza in modo sicuro. Per ulteriori informazioni, consulta la Guida per gli sviluppatori di [AWS](https://docs.aws.amazon.com/encryption-sdk/latest/developer-guide/)  [Encryption SDK.](https://docs.aws.amazon.com/encryption-sdk/latest/developer-guide/)

# Crittografia a riposo

Amazon MQ si integra con AWS Key Management Service (KMS) per offrire una crittografia lato server trasparente. Amazon MQ esegue sempre la crittografia dei dati a riposo.

Quando crei un broker Amazon MQ per ActiveMQ o un Amazon MQ per il broker RabbitMQ, puoi specificare la AWS KMS key che desideri far utilizzare ad Amazon MQ per crittografare i dati a riposo. Se non specifichi una chiave KMS, Amazon MQ crea una chiave KMS gestita da AWS e la usa per tuo conto. Amazon MQ supporta attualmente chiavi KMS simmetriche. Per ulteriori informazioni sulle chiavi KMS, consulta [AWS KMS keys](https://docs.aws.amazon.com/kms/latest/developerguide/concepts.html#master_keys).

Quando si crea un broker, è possibile configurare ciò che Amazon MQ impiega per la chiave di crittografia selezionando una delle opzioni seguenti.

- Amazon MQ owned KMS key (default) (Chiave KMS di proprietà di Amazon MQ (di default)): la chiave è di proprietà ed è gestita da Amazon MQ e non è presente nel tuo account.
- AWS managed KMS key (Chiave KMS gestita da AWS): la chiave KMS gestita da AWS (aws/mq) è una chiave KMS nel tuo account che viene creata, gestita e usata per conto tuo da Amazon MQ.
- Select existing customer managed KMS key (Seleziona chiave KMS esistente gestita dal cliente): le chiavi KMS gestite dal cliente vengono create e gestite da te in AWS Key Management Service (KMS).

#### **A** Important

- Non è possibile annullare la revoca di una concessione. Se è necessario revocare i diritti di accesso, suggeriamo invece di eliminare il broker.
- Per i broker Amazon MQ per ActiveMQ che utilizzano Amazon Elastic File System (EFS) per archiviare i dati dei messaggi, se revochi la concessione dell'autorizzazione ad Amazon EFS a utilizzare le chiavi KMS nel tuo account, l'operazione non avverrà subito.
- Per i broker Amazon MQ per RabbitMQ e Amazon MQ per ActiveMQ che utilizzano EBS per archiviare i dati dei messaggi, se disattivi, pianifichi l'eliminazione o revochi la concessione dell'autorizzazione ad Amazon EBS a utilizzare le chiavi KMS nel tuo account, Amazon MQ non sarà in grado di gestire il broker e questo potrebbe passare a uno stato degradato.
- Se hai disattivato la chiave o pianificato l'eliminazione della chiave, puoi riattivarla o annullare l'eliminazione della chiave e mantenere il tuo broker aggiornato.
- La disabilitazione di una chiave o la revoca di una concessione non avverrà immediatamente.

Quando crei un [broker di istanze singolo](https://docs.aws.amazon.com/amazon-mq/latest/developer-guide/rabbitmq-broker-architecture.html) con una chiave KMS per RabbitMQ, vedrai due eventi CreateGrant registrati in AWS CloudTrail. Il primo evento è la creazione di una concessione da parte di Amazon MQ per la chiave KMS. Il secondo evento è la creazione da parte di EBS di una sovvenzione da utilizzare.

Voce del registro CreateGrant AWS CloudTrail: broker a istanza singola

mq\_grant

```
{ 
     "eventVersion": "1.08", 
     "userIdentity": { 
         "type": "AssumedRole", 
          "principalId": "AKIAIOSFODNN7EXAMPLE", 
          "arn": "arn:aws:iam::111122223333:user/AmazonMqConsole", 
          "accountId": "111122223333", 
          "accessKeyId": "AKIAI44QH8DHBEXAMPLE", 
          "sessionContext": { 
              "sessionIssuer": {
```

```
 "type": "Role", 
                  "principalId": "AKIAIOSFODNN7EXAMPLE", 
                  "arn": "arn:aws:iam::111122223333:user/AmazonMqConsole", 
                  "accountId": "111122223333", 
                  "userName": "AmazonMqConsole" 
              }, 
              "webIdFederationData": {}, 
              "attributes": { 
                  "creationDate": "2023-02-23T18:59:10Z", 
                  "mfaAuthenticated": "false" 
 } 
         }, 
         "invokedBy": "mq.amazonaws.com" 
     }, 
     "eventTime": "2018-06-28T22:23:46Z", 
     "eventSource": "amazonmq.amazonaws.com", 
     "eventName": "CreateGrant", 
     "awsRegion": "us-west-2", 
     "sourceIPAddress": "203.0.113.0", 
     "userAgent": "PostmanRuntime/7.1.5", 
     "requestParameters": { 
         "granteePrincipal": "mq.amazonaws.com", 
         "keyId": "arn:aws:kms:us-east-1:316438333700:key/bdbe42ae-f825-4e78-
a8a1-828d411c4be2", 
         "retiringPrincipal": "mq.amazonaws.com", 
         "operations": [ 
              "CreateGrant", 
              "Decrypt", 
              "GenerateDataKeyWithoutPlaintext", 
              "ReEncryptFrom", 
              "ReEncryptTo", 
              "DescribeKey" 
         ] 
     }, 
     "responseElements": { 
         "grantId": 
  "0ab0ac0d0b000f00ea00cc0a0e00fc00bce000c000f0000000c0bc0a0000aaafSAMPLE", 
         "keyId": "arn:aws:kms:us-
west-2:111122223333:key/1234abcd-12ab-34cd-56ef-123456SAMPLE", 
     "requestID": "ff000af-00eb-00ce-0e00-ea000fb0fba0SAMPLE", 
     "eventID": "ff000af-00eb-00ce-0e00-ea000fb0fba0SAMPLE", 
     "readOnly": false, 
     "resources": [
```

```
 { 
             "accountId": "111122223333", 
             "type": "AWS::KMS::Key",
              "ARN": "arn:aws:kms:us-
west-2:111122223333:key/1234abcd-12ab-34cd-56ef-123456SAMPLE" 
         } 
     ], 
     "eventType": "AwsApiCall", 
     "managementEvent": true, 
     "recipientAccountId": "111122223333", 
     "eventCategory": "Management", 
     "sessionCredentialFromConsole": "true"
}
```
#### EBS grant creation

Vedrai un evento per la creazione della sovvenzione EBS.

```
\{ "eventVersion": "1.08", 
     "userIdentity": { 
         "type": "AWSService", 
         "invokedBy": "mq.amazonaws.com" 
     }, 
     "eventTime": "2023-02-23T19:09:40Z", 
     "eventSource": "kms.amazonaws.com", 
     "eventName": "CreateGrant", 
     "awsRegion": "us-east-1", 
     "sourceIPAddress": "mq.amazonaws.com", 
     "userAgent": "ExampleDesktop/1.0 (V1; OS)", 
     "requestParameters": { 
         "granteePrincipal": "mq.amazonaws.com", 
         "keyId": "arn:aws:kms:us-
west-2:111122223333:key/1234abcd-12ab-34cd-56ef-123456SAMPLE", 
         "constraints": { 
             "encryptionContextSubset": { 
                 "aws:ebs:id": "vol-0b670f00f7d5417c0" 
 } 
         }, 
         "operations": [ 
             "Decrypt" 
         ],
```

```
 "retiringPrincipal": "ec2.us-east-1.amazonaws.com" 
     }, 
     "responseElements": { 
         "grantId": 
  "0ab0ac0d0b000f00ea00cc0a0e00fc00bce000c000f0000000c0bc0a0000aaafSAMPLE", 
         "keyId": "arn:aws:kms:us-
west-2:111122223333:key/1234abcd-12ab-34cd-56ef-123456SAMPLE", 
     }, 
     "requestID": "ff000af-00eb-00ce-0e00-ea000fb0fba0SAMPLE", 
     "eventID": "ff000af-00eb-00ce-0e00-ea000fb0fba0SAMPLE", 
     "readOnly": false, 
     "resources": [ 
         { 
              "accountId": "111122223333", 
              "type": "AWS::KMS::Key", 
              "ARN": "arn:aws:kms:us-
west-2:111122223333:key/1234abcd-12ab-34cd-56ef-123456SAMPLE" 
         } 
     ], 
     "eventType": "AwsApiCall", 
     "managementEvent": true, 
     "recipientAccountId": "111122223333", 
     "sharedEventID": "ff000af-00eb-00ce-0e00-ea000fb0fba0SAMPLE", 
     "eventCategory": "Management"
}
```
Quando crei una [distribuzione di cluster](https://docs.aws.amazon.com/amazon-mq/latest/developer-guide/rabbitmq-broker-architecture.html) con una chiave KMS per RabbitMQ, vedrai cinque eventi CreateGrant registrati in AWS CloudTrail. I primi due eventi sono creazioni di sovvenzioni per Amazon MQ. I prossimi tre eventi sono sovvenzioni create da EBS per essere utilizzate da EBS.

Voce del registro AWS CloudTrail CreateGrant: distribuzione del cluster

mq\_grant

```
{ 
     "eventVersion": "1.08", 
     "userIdentity": { 
         "type": "AssumedRole", 
          "principalId": "AKIAIOSFODNN7EXAMPLE", 
          "arn": "arn:aws:iam::111122223333:user/AmazonMqConsole",
```

```
 "accountId": "111122223333", 
          "accessKeyId": "AKIAI44QH8DHBEXAMPLE", 
          "sessionContext": { 
              "sessionIssuer": { 
                  "type": "Role", 
                  "principalId": "AKIAIOSFODNN7EXAMPLE", 
                  "arn": "arn:aws:iam::111122223333:user/AmazonMqConsole", 
                  "accountId": "111122223333", 
                  "userName": "AmazonMqConsole" 
              }, 
              "webIdFederationData": {}, 
              "attributes": { 
                  "creationDate": "2023-02-23T18:59:10Z", 
                  "mfaAuthenticated": "false" 
 } 
         }, 
         "invokedBy": "mq.amazonaws.com" 
     }, 
     "eventTime": "2018-06-28T22:23:46Z", 
     "eventSource": "amazonmq.amazonaws.com", 
     "eventName": "CreateGrant", 
     "awsRegion": "us-west-2", 
     "sourceIPAddress": "203.0.113.0", 
     "userAgent": "PostmanRuntime/7.1.5", 
     "requestParameters": { 
          "granteePrincipal": "mq.amazonaws.com", 
          "keyId": "arn:aws:kms:us-east-1:316438333700:key/bdbe42ae-f825-4e78-
a8a1-828d411c4be2", 
          "retiringPrincipal": "mq.amazonaws.com", 
          "operations": [ 
              "CreateGrant", 
              "Encrypt", 
              "Decrypt", 
              "ReEncryptFrom", 
              "ReEncryptTo", 
              "GenerateDataKey", 
              "GenerateDataKeyWithoutPlaintext", 
              "DescribeKey" 
         ] 
     }, 
     "responseElements": { 
          "grantId": 
  "0ab0ac0d0b000f00ea00cc0a0e00fc00bce000c000f0000000c0bc0a0000aaafSAMPLE",
```

```
 "keyId": "arn:aws:kms:us-
west-2:111122223333:key/1234abcd-12ab-34cd-56ef-123456SAMPLE", 
     "requestID": "ff000af-00eb-00ce-0e00-ea000fb0fba0SAMPLE", 
     "eventID": "ff000af-00eb-00ce-0e00-ea000fb0fba0SAMPLE", 
     "readOnly": false, 
     "resources": [ 
\overline{\mathcal{L}} "accountId": "111122223333", 
             "type": "AWS::KMS::Key",
              "ARN": "arn:aws:kms:us-
west-2:111122223333:key/1234abcd-12ab-34cd-56ef-123456SAMPLE" 
         } 
     ], 
     "eventType": "AwsApiCall", 
     "managementEvent": true, 
     "recipientAccountId": "111122223333", 
     "eventCategory": "Management", 
     "sessionCredentialFromConsole": "true"
}
```
#### mq\_rabbit\_grant

```
{ 
     "eventVersion": "1.08", 
     "userIdentity": { 
          "type": "AssumedRole", 
          "principalId": "AKIAIOSFODNN7EXAMPLE", 
          "arn": "arn:aws:iam::111122223333:user/AmazonMqConsole", 
          "accountId": "111122223333", 
          "accessKeyId": "AKIAI44QH8DHBEXAMPLE", 
         "sessionContext": { 
              "sessionIssuer": { 
                  "type": "Role", 
                  "principalId": "AKIAIOSFODNN7EXAMPLE", 
                  "arn": "arn:aws:iam::111122223333:user/AmazonMqConsole", 
                  "accountId": "111122223333", 
                  "userName": "AmazonMqConsole" 
              }, 
              "webIdFederationData": {}, 
              "attributes": {
```

```
 "creationDate": "2023-02-23T18:59:10Z", 
                  "mfaAuthenticated": "false" 
 } 
         }, 
         "invokedBy": "mq.amazonaws.com" 
     }, 
     "eventTime": "2018-06-28T22:23:46Z", 
     "eventSource": "amazonmq.amazonaws.com", 
     "eventName": "CreateGrant", 
     "awsRegion": "us-west-2", 
     "sourceIPAddress": "203.0.113.0", 
     "userAgent": "PostmanRuntime/7.1.5", 
     "requestParameters": { 
         "granteePrincipal": "mq.amazonaws.com", 
         "retiringPrincipal": "mq.amazonaws.com", 
         "operations": [ 
              "DescribeKey" 
         ], 
         "keyId": "arn:aws:kms:us-
west-2:111122223333:key/1234abcd-12ab-34cd-56ef-123456SAMPLE", 
     }, 
     "responseElements": { 
         "grantId": 
  "0ab0ac0d0b000f00ea00cc0a0e00fc00bce000c000f0000000c0bc0a0000aaafSAMPLE", 
         "keyId": "arn:aws:kms:us-
west-2:111122223333:key/1234abcd-12ab-34cd-56ef-123456SAMPLE", 
     "requestID": "ff000af-00eb-00ce-0e00-ea000fb0fba0SAMPLE", 
     "eventID": "ff000af-00eb-00ce-0e00-ea000fb0fba0SAMPLE", 
     "readOnly": false, 
     "resources": [ 
        \mathcal{L} "accountId": "111122223333", 
             "type": "AWS::KMS::Key",
              "ARN": "arn:aws:kms:us-
west-2:111122223333:key/1234abcd-12ab-34cd-56ef-123456SAMPLE" 
         } 
     ], 
     "eventType": "AwsApiCall", 
     "managementEvent": true, 
     "recipientAccountId": "111122223333", 
     "eventCategory": "Management", 
     "sessionCredentialFromConsole": "true"
}
```
#### EBS grant creation

Vedrai tre eventi per la creazione delle sovvenzioni EBS.

```
\{ "eventVersion": "1.08", 
     "userIdentity": { 
         "type": "AWSService", 
         "invokedBy": "mq.amazonaws.com" 
     }, 
     "eventTime": "2023-02-23T19:09:40Z", 
     "eventSource": "kms.amazonaws.com", 
     "eventName": "CreateGrant", 
     "awsRegion": "us-east-1", 
     "sourceIPAddress": "mq.amazonaws.com", 
     "userAgent": "ExampleDesktop/1.0 (V1; OS)", 
     "requestParameters": { 
         "granteePrincipal": "mq.amazonaws.com", 
         "keyId": "arn:aws:kms:us-
west-2:111122223333:key/1234abcd-12ab-34cd-56ef-123456SAMPLE", 
         "constraints": { 
             "encryptionContextSubset": { 
                 "aws:ebs:id": "vol-0b670f00f7d5417c0" 
 } 
         }, 
         "operations": [ 
             "Decrypt" 
         ], 
         "retiringPrincipal": "ec2.us-east-1.amazonaws.com" 
     }, 
     "responseElements": { 
         "grantId": 
  "0ab0ac0d0b000f00ea00cc0a0e00fc00bce000c000f0000000c0bc0a0000aaafSAMPLE", 
         "keyId": "arn:aws:kms:us-
west-2:111122223333:key/1234abcd-12ab-34cd-56ef-123456SAMPLE", 
     }, 
     "requestID": "ff000af-00eb-00ce-0e00-ea000fb0fba0SAMPLE", 
     "eventID": "ff000af-00eb-00ce-0e00-ea000fb0fba0SAMPLE", 
     "readOnly": false, 
     "resources": [ 
         {
```

```
 "accountId": "111122223333", 
             "type": "AWS::KMS::Key",
              "ARN": "arn:aws:kms:us-
west-2:111122223333:key/1234abcd-12ab-34cd-56ef-123456SAMPLE" 
         } 
     ], 
     "eventType": "AwsApiCall", 
     "managementEvent": true, 
     "recipientAccountId": "111122223333", 
     "sharedEventID": "ff000af-00eb-00ce-0e00-ea000fb0fba0SAMPLE", 
     "eventCategory": "Management"
}
```
Per ulteriori informazioni sulle chiavi KMS, consultare [AWS KMS keys](https://docs.aws.amazon.com/kms/latest/developerguide/concepts.html#master_keys) nella Guida per sviluppatori di AWS Key Management Service.

# Crittografia in transito

Amazon MQ per ActiveMQ: Amazon MQ per ActiveMQ richiede un elevato livello di sicurezza TLS (Transport Layer Security) ed effettua la crittografia dei dati in transito tra i broker dell'implementazione Amazon MQ. Tutti i dati trasmessi tra i broker Amazon MQ sono crittografati utilizzando Transport Layer Security (TLS). Questo vale per tutti i protocolli disponibili.

Amazon MQ per RabbitMQ: Amazon MQ per RabbitMQ richiede una crittografia TLS (Transport Layer Security) avanzata per tutte le connessioni client. Il traffico di replica del cluster RabbitMQ transita solo nel VPC del broker e tutto il traffico di rete tra i data center AWS è crittografato in modo trasparente a livello fisico. I broker in cluster Amazon MQ per RabbitMQ attualmente non supportano la [crittografia tra nodi](https://www.rabbitmq.com/clustering-ssl.html) per la replica dei cluster. Per ulteriori informazioni sui dati in transito, consulta [Crittografia dei dati inattivi e in transito](https://docs.aws.amazon.com/whitepapers/latest/logical-separation/encrypting-data-at-rest-and--in-transit.html).

### Protocolli Amazon MQ per ActiveMQ

È possibile accedere ai broker ActiveMQ utilizzando i seguenti protocolli con TLS abilitato:

- [AMQP](http://activemq.apache.org/amqp.html)
- [MQTT](http://activemq.apache.org/mqtt.html)
- MQTT tramite [WebSocket](http://activemq.apache.org/websockets.html)
- [OpenWire](http://activemq.apache.org/openwire.html)
- [STOMP](http://activemq.apache.org/stomp.html)
- STOMP tramite WebSocket

Suite di cifratura TLS supportate per ActiveMQ

ActiveMQ su Amazon MQ supporta i pacchetti di crittografia seguenti:

- TLS ECDHE\_RSA\_WITH\_AES\_256\_GCM\_SHA384
- TLS\_ECDHE\_RSA\_WITH\_AES\_256\_CBC\_SHA384
- TLS ECDHE\_RSA\_WITH\_AES\_256\_CBC\_SHA
- TLS\_DHE\_RSA\_WITH\_AES\_256\_GCM\_SHA384
- TLS\_DHE\_RSA\_WITH\_AES\_256\_CBC\_SHA256
- TLS DHE RSA WITH AES 256 CBC SHA
- TLS\_RSA\_WITH\_AES\_256\_GCM\_SHA384
- TLS\_RSA\_WITH\_AES\_256\_CBC\_SHA256
- TLS RSA WITH AES 256 CBC SHA
- TLS\_ECDHE\_RSA\_WITH\_AES\_128\_GCM\_SHA256
- TLS\_ECDHE\_RSA\_WITH\_AES\_128\_CBC\_SHA256
- TLS\_ECDHE\_RSA\_WITH\_AES\_128\_CBC\_SHA
- TLS\_DHE\_RSA\_WITH\_AES\_128\_GCM\_SHA256
- TLS DHE RSA WITH AES 128 CBC SHA256
- TLS\_DHE\_RSA\_WITH\_AES\_128\_CBC\_SHA
- TLS\_RSA\_WITH\_AES\_128\_GCM\_SHA256
- TLS\_RSA\_WITH\_AES\_128\_CBC\_SHA256
- TLS\_RSA\_WITH\_AES\_128\_CBC\_SHA

Protocolli Amazon MQ per RabbitMQ

È possibile accedere ai broker RabbitMQ utilizzando i seguenti protocolli con TLS abilitato:

• [AMQP \(0-9-1\)](https://www.rabbitmq.com/specification.html)

Suite di cifratura TLS supportate per RabbitMQ

RabbitMQ su Amazon MQ supporta i pacchetti di crittografia seguenti:

- TLS ECDHE\_RSA\_WITH\_AES\_256\_GCM\_SHA384
- TLS\_ECDHE\_RSA\_WITH\_AES\_128\_GCM\_SHA256

# <span id="page-267-0"></span>Identity and Access Management per Amazon MQ

AWS Identity and Access Management (IAM) è un Servizio AWSche consente agli amministratori di controllare in modo sicuro l'accesso alle risorse AWS. Gli amministratori IAM controllano chi è autenticato (con accesso effettuato) e autorizzato (che dispone di autorizzazioni) a utilizzare risorse Amazon MQ. IAM è un Servizio AWSil cui uso non comporta costi aggiuntivi.

### Argomenti

- [Destinatari](#page-267-1)
- [Autenticazione con identità](#page-268-0)
- [Gestione dell'accesso con policy](#page-271-0)
- [Funzionamento di Amazon MQ con IAM](#page-274-0)
- [Esempi di policy basate su identità per Amazon MQ](#page-280-0)
- [Autenticazione e autorizzazione API per Amazon MQ](#page-283-0)
- [AWS politiche gestite per Amazon MQ](#page-287-0)
- [Utilizzo di ruoli collegati ai servizi per Amazon MQ](#page-289-0)
- [Risoluzione dei problemi relativi all'identità e all'accesso di Amazon MQ](#page-295-0)

# <span id="page-267-1"></span>**Destinatari**

Le modalità di utilizzo di AWS Identity and Access Management (IAM) cambiano in base alle operazioni eseguite in Amazon MQ.

Utente del servizio: se utilizzi il servizio Amazon MQ per svolgere il tuo lavoro, l'amministratore ti fornisce le credenziali e le autorizzazioni necessarie. All'aumentare del numero di caratteristiche Amazon MQ utilizzate per il lavoro, potrebbero essere necessarie ulteriori autorizzazioni. La comprensione della gestione dell'accesso ti consente di richiedere le autorizzazioni corrette all'amministratore. Se non riesci ad accedere a una funzionalità in Amazon MQ, consulta [Risoluzione](#page-295-0)  [dei problemi relativi all'identità e all'accesso di Amazon MQ.](#page-295-0)

Amministratore del servizio: se sei il responsabile delle risorse Amazon MQ presso la tua azienda, probabilmente disponi dell'accesso completo a Amazon MQ. Il compito dell'utente è determinare le caratteristiche e le risorse di Amazon MQ a cui gli utenti del servizio devono accedere. Devi inviare le richieste all'amministratore IAM per cambiare le autorizzazioni degli utenti del servizio. Esamina le informazioni contenute in questa pagina per comprendere i concetti di base relativi a IAM. Per ulteriori informazioni su come la tua azienda può utilizzare IAM con Amazon MQ, consulta [Funzionamento di](#page-274-0)  [Amazon MQ con IAM.](#page-274-0)

Amministratore IAM: se sei un amministratore IAM, potresti essere interessato a ottenere informazioni su come scrivere policy per gestire l'accesso ad Amazon MQ. Per visualizzare policy basate su identità Amazon MQ di esempio che possono essere utilizzate in IAM, consulta [Esempi di policy](#page-280-0) [basate su identità per Amazon MQ.](#page-280-0)

# <span id="page-268-0"></span>Autenticazione con identità

L'autenticazione è la procedura di accesso ad AWScon le credenziali di identità. Devi essere autenticato (connesso a AWS) come utente root Utente root dell'account AWS, come utente IAM o assumere un ruolo IAM.

Puoi accedere ad AWScome identità federata utilizzando le credenziali fornite attraverso un'origine di identità. AWS IAM Identity Center Gli esempi di identità federate comprendono gli utenti del centro identità IAM, l'autenticazione Single Sign-On (SSO) dell'azienda e le credenziali di Google o Facebook. Se accedi come identità federata, l'amministratore ha configurato in precedenza la federazione delle identità utilizzando i ruoli IAM. Se accedi ad AWStramite la federazione, assumi indirettamente un ruolo.

A seconda del tipo di utente, puoi accedere alla AWS Management Consoleo al portale di accesso AWS. Per ulteriori informazioni sull'accesso ad AWS, consulta la sezione [Come accedere al tuo](https://docs.aws.amazon.com/signin/latest/userguide/how-to-sign-in.html) [Account AWSn](https://docs.aws.amazon.com/signin/latest/userguide/how-to-sign-in.html)ella Guida per l'utente di Accedi ad AWS.

Se accedi ad AWSin modo programmatico, AWSfornisce un Software Development Kit (SDK) e un'interfaccia della linea di comando (CLI) per firmare crittograficamente le richieste utilizzando le tue credenziali. Se non utilizzi gli strumenti AWS, devi firmare le richieste personalmente. Per ulteriori informazioni sulla firma delle richieste, consultare [Firma delle richieste AWS](https://docs.aws.amazon.com/IAM/latest/UserGuide/reference_aws-signing.html) nella Guida per l'utente IAM.

A prescindere dal metodo di autenticazione utilizzato, potrebbe essere necessario specificare ulteriori informazioni sulla sicurezza. AWS consiglia ad esempio di utilizzare l'autenticazione a più fattori (MFA) per aumentare la sicurezza dell'account. Per ulteriori informazioni, consulta [Autenticazione a](https://docs.aws.amazon.com/singlesignon/latest/userguide/enable-mfa.html) 

[più fattori](https://docs.aws.amazon.com/singlesignon/latest/userguide/enable-mfa.html) nella Guida per l'utente di AWS IAM Identity Centere [Utilizzo dell'autenticazione a più fattori](https://docs.aws.amazon.com/IAM/latest/UserGuide/id_credentials_mfa.html)  [\(MFA\) in AWSn](https://docs.aws.amazon.com/IAM/latest/UserGuide/id_credentials_mfa.html)ella Guida per l'utente IAM.

### Utente root di un Account AWS

Quando crei un Account AWS, inizi con una singola identità di accesso che ha accesso completo a tutti i Servizi AWSe le risorse nell'account. Tale identità è detta utente root Account AWSed è possibile accedervi con l'indirizzo e-mail e la password utilizzati per creare l'account. Si consiglia vivamente di non utilizzare l'utente root per le attività quotidiane. Conserva le credenziali dell'utente root e utilizzale per eseguire le operazioni che solo l'utente root può eseguire. Per un elenco completo delle attività che richiedono l'accesso come utente root, consulta la sezione [Attività che](https://docs.aws.amazon.com/IAM/latest/UserGuide/root-user-tasks.html)  [richiedono le credenziali dell'utente root](https://docs.aws.amazon.com/IAM/latest/UserGuide/root-user-tasks.html) nella Guida per l'utente IAM.

### Utenti e gruppi

Un [utente IAM](https://docs.aws.amazon.com/IAM/latest/UserGuide/id_users.html) è una identità all'interno del tuo Account AWSche dispone di autorizzazioni specifiche per una singola persona o applicazione. Ove possibile, consigliamo di fare affidamento a credenziali temporanee invece di creare utenti IAM con credenziali a lungo termine come le password e le chiavi di accesso. Tuttavia, se si hanno casi d'uso specifici che richiedono credenziali a lungo termine con utenti IAM, si consiglia di ruotare le chiavi di accesso. Per ulteriori informazioni, consulta la pagina [Rotazione periodica delle chiavi di accesso per casi d'uso che richiedono credenziali a lungo termine](https://docs.aws.amazon.com/IAM/latest/UserGuide/best-practices.html#rotate-credentials) nella Guida per l'utente IAM.

Un [gruppo IAM](https://docs.aws.amazon.com/IAM/latest/UserGuide/id_groups.html) è un'identità che specifica un insieme di utenti IAM. Non è possibile eseguire l'accesso come gruppo. È possibile utilizzare gruppi per specificare le autorizzazioni per più utenti alla volta. I gruppi semplificano la gestione delle autorizzazioni per set di utenti di grandi dimensioni. Ad esempio, è possibile avere un gruppo denominato Amministratori IAM e concedere a tale gruppo le autorizzazioni per amministrare le risorse IAM.

Gli utenti sono diversi dai ruoli. Un utente è associato in modo univoco a una persona o un'applicazione, mentre un ruolo è destinato a essere assunto da chiunque ne abbia bisogno. Gli utenti dispongono di credenziali a lungo termine permanenti, mentre i ruoli forniscono credenziali temporanee. Per ulteriori informazioni, consulta [Quando creare un utente IAM \(invece di un ruolo\)](https://docs.aws.amazon.com/IAM/latest/UserGuide/id.html#id_which-to-choose) nella Guida per l'utente IAM.

### Ruoli IAM

Un [ruolo IAM](https://docs.aws.amazon.com/IAM/latest/UserGuide/id_roles.html) è un'identità all'interno di Account AWSche dispone di autorizzazioni specifiche. È simile a un utente IAM, ma non è associato a una persona specifica. È possibile assumere

temporaneamente un ruolo IAM nella AWS Management Consolemediante lo [scambio di ruoli](https://docs.aws.amazon.com/IAM/latest/UserGuide/id_roles_use_switch-role-console.html). È possibile assumere un ruolo chiamando un'operazione AWS CLIo API AWSoppure utilizzando un URL personalizzato. Per ulteriori informazioni sui metodi per l'utilizzo dei ruoli, consulta [Utilizzo di](https://docs.aws.amazon.com/IAM/latest/UserGuide/id_roles_use.html) [ruoli IAM](https://docs.aws.amazon.com/IAM/latest/UserGuide/id_roles_use.html) nella Guida per l'utente IAM.

I ruoli IAM con credenziali temporanee sono utili nelle seguenti situazioni:

- Accesso utente federato: per assegnare le autorizzazioni a una identità federata, è possibile creare un ruolo e definire le autorizzazioni per il ruolo. Quando un'identità federata viene autenticata, l'identità viene associata al ruolo e ottiene le autorizzazioni da esso definite. Per ulteriori informazioni sulla federazione dei ruoli, consulta [Creazione di un ruolo per un provider di](https://docs.aws.amazon.com/IAM/latest/UserGuide/id_roles_create_for-idp.html)  [identità di terza parte](https://docs.aws.amazon.com/IAM/latest/UserGuide/id_roles_create_for-idp.html) nella Guida per l'utente IAM. Se utilizzi IAM Identity Center, configura un set di autorizzazioni. IAM Identity Center mette in correlazione il set di autorizzazioni con un ruolo in IAM per controllare a cosa possono accedere le identità dopo l'autenticazione. Per informazioni sui set di autorizzazioni, consulta [Set di autorizzazioni](https://docs.aws.amazon.com/singlesignon/latest/userguide/permissionsetsconcept.html) nella Guida per l'utente di AWS IAM Identity Center.
- Autorizzazioni utente IAM temporanee: un utente IAM o un ruolo può assumere un ruolo IAM per ottenere temporaneamente autorizzazioni diverse per un'attività specifica.
- Accesso multi-account: è possibile utilizzare un ruolo IAM per permettere a un utente (un principale affidabile) con un account diverso di accedere alle risorse nell'account. I ruoli sono lo strumento principale per concedere l'accesso multi-account. Tuttavia, per alcuni dei Servizi AWS, è possibile collegare una policy direttamente a una risorsa (anziché utilizzare un ruolo come proxy). Per informazioni sulle differenze tra ruoli e policy basate su risorse per l'accesso multi-account, consulta [Differenza tra i ruoli IAM e le policy basate su risorse](https://docs.aws.amazon.com/IAM/latest/UserGuide/id_roles_compare-resource-policies.html) nella Guida per l'utente IAM.
- Accesso multi-servizio: alcuni Servizi AWSutilizzano funzionalità che in altri Servizi AWS. Ad esempio, quando effettui una chiamata in un servizio, è comune che tale servizio esegua applicazioni in Amazon EC2 o archivi oggetti in Amazon S3. Un servizio può eseguire questa operazione utilizzando le autorizzazioni dell'entità chiamante, utilizzando un ruolo di servizio o utilizzando un ruolo collegato al servizio.
	- Inoltro delle sessioni di accesso (FAS): quando utilizzi un ruolo o un utente IAM per eseguire azioni in AWS, sei considerato un principale. Quando utilizzi alcuni servizi, puoi eseguire un'operazione che attiva un'altra operazione in un servizio diverso. FAS utilizza le autorizzazioni del principale che effettua la chiamata a un Servizio AWS, combinate con il Servizio AWS richiedente, per effettuare richieste a servizi downstream. Le richieste FAS vengono effettuate solo quando un servizio riceve una richiesta che necessita di interazioni con altre risorse o Servizi AWS per essere portata a termine. In questo caso è necessario disporre delle

autorizzazioni per eseguire entrambe le operazioni. Per i dettagli delle policy relative alle richieste FAS, consulta la pagina [Inoltro sessioni di accesso.](https://docs.aws.amazon.com/IAM/latest/UserGuide/access_forward_access_sessions.html)

- Ruolo di servizio: un ruolo di servizio è un [ruolo IAM](https://docs.aws.amazon.com/IAM/latest/UserGuide/id_roles.html) assunto da un servizio per eseguire operazioni per conto dell'utente. Un amministratore IAM può creare, modificare ed eliminare un ruolo di servizio dall'interno di IAM. Per ulteriori informazioni, consulta la sezione [Creazione di un](https://docs.aws.amazon.com/IAM/latest/UserGuide/id_roles_create_for-service.html)  [ruolo per delegare le autorizzazioni a un Servizio AWSn](https://docs.aws.amazon.com/IAM/latest/UserGuide/id_roles_create_for-service.html)ella Guida per l'utente di IAM.
- Ruolo collegato al servizio: un ruolo collegato al servizio è un tipo di ruolo di servizio collegato a un Servizio AWS. Il servizio può assumere il ruolo per eseguire un'azione per tuo conto. I ruoli collegati ai servizi sono visualizzati nell'account Account AWSe sono di proprietà del servizio. Un amministratore IAM può visualizzare le autorizzazioni per i ruoli collegati ai servizi, ma non modificarle.
- Applicazioni in esecuzione su Amazon EC2: è possibile utilizzare un ruolo IAM per gestire credenziali temporanee per le applicazioni in esecuzione su un'istanza EC2 che eseguono richieste di AWS CLIo dell'API AWS. Ciò è preferibile all'archiviazione delle chiavi di accesso nell'istanza EC2. Per assegnare un ruolo AWSa un'istanza EC2, affinché sia disponibile per tutte le relative applicazioni, puoi creare un profilo dell'istanza collegato all'istanza. Un profilo dell'istanza contiene il ruolo e consente ai programmi in esecuzione sull'istanza EC2 di ottenere le credenziali temporanee. Per ulteriori informazioni, consulta [Utilizzo di un ruolo IAM per concedere](https://docs.aws.amazon.com/IAM/latest/UserGuide/id_roles_use_switch-role-ec2.html)  [autorizzazioni ad applicazioni in esecuzione su istanze di Amazon EC2](https://docs.aws.amazon.com/IAM/latest/UserGuide/id_roles_use_switch-role-ec2.html) nella Guida per l'utente IAM.

Per informazioni sull'utilizzo dei ruoli IAM, consulta [Quando creare un ruolo IAM \(invece di un utente\)](https://docs.aws.amazon.com/IAM/latest/UserGuide/id.html#id_which-to-choose_role) nella Guida per l'utente IAM.

# <span id="page-271-0"></span>Gestione dell'accesso con policy

Per controllare l'accesso a AWSè possibile creare policy e collegarle a identità o risorse AWS. Una policy è un oggetto in AWSche, quando associato a un'identità o a una risorsa, ne definisce le autorizzazioni. AWSvaluta queste policy quando un principale IAM (utente, utente root o sessione ruolo) effettua una richiesta. Le autorizzazioni nelle policy determinano l'approvazione o il rifiuto della richiesta. La maggior parte delle policy viene archiviata in AWSsotto forma di documenti JSON. Per ulteriori informazioni sulla struttura e sui contenuti dei documenti delle policy JSON, consulta [Panoramica delle policy JSON](https://docs.aws.amazon.com/IAM/latest/UserGuide/access_policies.html#access_policies-json) nella Guida per l'utente IAM.

Gli amministratori possono utilizzare le policy AWSJSON per specificare l'accesso ai diversi elementi. In altre parole, quale principale può eseguire azioni su quali risorse e in quali condizioni.

Per impostazione predefinita, utenti e ruoli non dispongono di autorizzazioni. Per concedere agli utenti l'autorizzazione a eseguire operazioni sulle risorse di cui hanno bisogno, un amministratore IAM può creare policy IAM. Successivamente l'amministratore può aggiungere le policy IAM ai ruoli e gli utenti possono assumere i ruoli.

Le policy IAM definiscono le autorizzazioni relative a un'operazione, a prescindere dal metodo utilizzato per eseguirla. Ad esempio, supponiamo di disporre di una policy che consente l'operazione iam:GetRole. Un utente con tale policy può ottenere informazioni sul ruolo dalla AWS Management Console, la AWS CLIo l'API AWS.

### Policy basate su identità

Le policy basate su identità sono documenti di policy di autorizzazione JSON che è possibile allegare a un'identità (utente, gruppo di utenti o ruolo IAM). Tali policy definiscono le operazioni che utenti e ruoli possono eseguire, su quali risorse e in quali condizioni. Per informazioni su come creare una policy basata su identità, consulta [Creazione di policy IAM](https://docs.aws.amazon.com/IAM/latest/UserGuide/access_policies_create.html) nella Guida per l'utente IAM.

Le policy basate su identità possono essere ulteriormente classificate come policy inline o policy gestite. Le policy inline sono incorporate direttamente in un singolo utente, gruppo o ruolo. Le policy gestite sono policy autonome che possono essere collegate a più utenti, gruppi e ruoli in Account AWS. Le policy gestite includono le policy gestite da AWSe le policy gestite dal cliente. Per informazioni su come scegliere tra una policy gestita o una policy inline, consulta [Scelta fra policy](https://docs.aws.amazon.com/IAM/latest/UserGuide/access_policies_managed-vs-inline.html#choosing-managed-or-inline)  [gestite e policy inline](https://docs.aws.amazon.com/IAM/latest/UserGuide/access_policies_managed-vs-inline.html#choosing-managed-or-inline) nella Guida per l'utente IAM.

### Policy basate su risorse

Le policy basate su risorse sono documenti di policy JSON che è possibile allegare a una risorsa. Gli esempi più comuni di policy basate su risorse sono le policy di trust dei ruoli IAM e le policy dei bucket Amazon S3. Nei servizi che supportano policy basate sulle risorse, gli amministratori dei servizi possono utilizzarli per controllare l'accesso a una risorsa specifica. Quando è allegata a una risorsa, una policy definisce le azioni che un principale può eseguire su tale risorsa e a quali condizioni. È necessario [specificare un principale](https://docs.aws.amazon.com/IAM/latest/UserGuide/reference_policies_elements_principal.html) in una policy basata sulle risorse. I principali possono includere account, utenti, ruoli, utenti federati o Servizi AWS.

Le policy basate sulle risorse sono policy inline che si trovano in tale servizio. Non è possibile utilizzare le policy gestite da AWSda IAM in una policy basata su risorse.

### Liste di controllo accessi (ACL)

Le liste di controllo degli accessi (ACL) controllano quali principali (membri, utenti o ruoli dell'account) hanno le autorizzazioni per accedere a una risorsa. Le ACL sono simili alle policy basate sulle risorse, sebbene non utilizzino il formato del documento di policy JSON.

Amazon S3, AWS WAFe Amazon VPC sono esempi di servizi che supportano le ACL. Per maggiori informazioni sulle ACL, consulta [Panoramica delle liste di controllo degli accessi \(ACL\)](https://docs.aws.amazon.com/AmazonS3/latest/dev/acl-overview.html) nella Guida per gli sviluppatori di Amazon Simple Storage Service.

### Altri tipi di policy

AWS supporta altri tipi di policy meno comuni. Questi tipi di policy possono impostare il numero massimo di autorizzazioni concesse dai tipi di policy più comuni.

- Limiti delle autorizzazioni: un limite delle autorizzazioni è una funzione avanzata nella quale si imposta il numero massimo di autorizzazioni che una policy basata su identità può concedere a un'entità IAM (utente o ruolo IAM). È possibile impostare un limite delle autorizzazioni per un'entità. Le autorizzazioni risultanti sono l'intersezione delle policy basate su identità dell'entità e i relativi limiti delle autorizzazioni. Le policy basate su risorse che specificano l'utente o il ruolo nel campo Principalsono condizionate dal limite delle autorizzazioni. Un rifiuto esplicito in una qualsiasi di queste policy sostituisce l'autorizzazione. Per ulteriori informazioni sui limiti delle autorizzazioni, consulta [Limiti delle autorizzazioni per le entità IAM](https://docs.aws.amazon.com/IAM/latest/UserGuide/access_policies_boundaries.html) nella Guida per l'utente IAM.
- Policy di controllo dei servizi (SCP): le SCP sono policy JSON che specificano il numero massimo di autorizzazioni per un'organizzazione o unità organizzativa (OU) in AWS Organizations. AWS Organizationsè un servizio per il raggruppamento e la gestione centralizzata degli Account AWSmultipli di proprietà dell'azienda. Se abiliti tutte le funzionalità in un'organizzazione, puoi applicare le policy di controllo dei servizi (SCP) a uno o tutti i tuoi account. La SCP limita le autorizzazioni per le entità negli account membri, compreso ogni Utente root dell'account AWS. Per ulteriori informazioni su organizzazioni e policy SCP, consulta la pagina sulle [Policy di controllo dei](https://docs.aws.amazon.com/organizations/latest/userguide/orgs_manage_policies_about-scps.html)  [servizi](https://docs.aws.amazon.com/organizations/latest/userguide/orgs_manage_policies_about-scps.html) nella Guida per l'utente di AWS Organizations.
- Policy di sessione: le policy di sessione sono policy avanzate che vengono trasmesse come parametro quando si crea in modo programmatico una sessione temporanea per un ruolo o un utente federato. Le autorizzazioni della sessione risultante sono l'intersezione delle policy basate su identità del ruolo o dell'utente e le policy di sessione. Le autorizzazioni possono anche provenire da una policy basata su risorse. Un rifiuto esplicito in una qualsiasi di queste policy sostituisce l'autorizzazione. Per ulteriori informazioni, consulta [Policy di sessione](https://docs.aws.amazon.com/IAM/latest/UserGuide/access_policies.html#policies_session) nella Guida per l'utente IAM.

### Più tipi di policy

Quando più tipi di policy si applicano a una richiesta, le autorizzazioni risultanti sono più complicate da comprendere. Per informazioni su come AWSdetermina se consentire una richiesta quando sono coinvolti più tipi di policy, consultare [Logica di valutazione delle policy](https://docs.aws.amazon.com/IAM/latest/UserGuide/reference_policies_evaluation-logic.html) nella Guida per l'utente di IAM.

# <span id="page-274-0"></span>Funzionamento di Amazon MQ con IAM

Prima di utilizzare IAM per gestire l'accesso ad Amazon MQ, è necessario comprendere quali funzioni IAM sono disponibili per l'uso con Amazon MQ. Per ottenere un quadro generale del funzionamento di Amazon MQ e altri servizi AWS con IAM, consulta [Servizi AWS supportati da IAM](https://docs.aws.amazon.com/IAM/latest/UserGuide/reference_aws-services-that-work-with-iam.html) nella Guida per l'utente di IAM.

Amazon MQ utilizza IAM per la creazione, l'aggiornamento e l'eliminazione di operazioni, ma impiega l'autenticazione ActiveMQ nativa per i broker. Per ulteriori informazioni, consulta [Integrazione dei](#page-155-0)  [broker ActiveMQ con LDAP.](#page-155-0)

### Argomenti

- [Policy basate su identità Amazon MQ](#page-274-1)
- [Policy basate su risorse Amazon MQ](#page-278-0)
- [Autorizzazione basata su tag Amazon MQ](#page-278-1)
- [Ruoli IAM di Amazon MQ](#page-279-0)

### <span id="page-274-1"></span>Policy basate su identità Amazon MQ

Con le policy basate su identità di IAM, è possibile specificare quali operazioni e risorse sono consentite o rifiutate, nonché le condizioni in base alle quali le operazioni sono consentite o rifiutate. Amazon MQ supporta specifiche operazioni, risorse e chiavi di condizione. Per informazioni su tutti gli elementi utilizzati in una policy JSON, consulta [Documentazione di riferimento degli elementi delle](https://docs.aws.amazon.com/IAM/latest/UserGuide/reference_policies_elements.html) [policy JSON IAM](https://docs.aws.amazon.com/IAM/latest/UserGuide/reference_policies_elements.html) nella Guida per l'utente IAM.

### Operazioni

Gli amministratori possono utilizzare le policy AWS JSON per specificare gli accessi ai diversi elementi. Cioè, quale principale può eseguire azioni su quali risorse, e in quali condizioni.

L'elemento Action di una policy JSON descrive le azioni che è possibile utilizzare per consentire o negare l'accesso a un criterio. Le operazioni della policy hanno spesso lo stesso nome

dell'operazione API AWS. Ci sono alcune eccezioni, ad esempio le operazioni di sola autorizzazione che non hanno un'operazione API corrispondente. Esistono anche alcune operazioni che richiedono più operazioni in una policy. Queste operazioni aggiuntive sono chiamate operazioni dipendenti.

Includere le operazioni in una policy per concedere le autorizzazioni per eseguire l'operazione associata.

Le operazioni delle policy in Amazon MQ utilizzano il seguente prefisso prima dell'operazione: mq:. Ad esempio, per concedere a qualcuno l'autorizzazione per eseguire un'istanza Amazon MQ con l'operazione API CreateBroker di Amazon MQ, è necessario includere l'operazione mq:CreateBroker nella policy. Le istruzioni della policy devono includere un elemento Action o NotAction. Amazon MQ definisce un proprio set di operazioni che descrivono le attività eseguibili con quel servizio.

Per specificare più operazioni in una sola istruzione, separa ciascuna di esse con una virgola come mostrato di seguito:

"Action": [ "mq:*action1*", "mq:*action2*"

È possibile specificare più operazioni tramite caratteri jolly (\*). Ad esempio, per specificare tutte le operazioni che iniziano con la parola Describe, includi la seguente operazione:

```
"Action": "mq:Describe*"
```
Per visualizzare un elenco delle operazioni Amazon MQ, consulta [Operazioni definite da Amazon MQ](https://docs.aws.amazon.com/IAM/latest/UserGuide/list_amazonmq.html#amazonmq-actions-as-permissions) nella Guida per l'utente di IAM.

### Risorse

Gli amministratori possono utilizzare le policy AWS JSON per specificare gli accessi ai diversi elementi. Cioè, quale principale può eseguire azioni su quali risorse, e in quali condizioni.

L'elemento JSON Resource della policy specifica l'oggetto o gli oggetti ai quali si applica l'operazione. Le istruzioni devono includere un elemento Resource o un elemento NotResource. Come best practice, specifica una risorsa utilizzando il suo [Amazon Resource Name \(ARN\).](https://docs.aws.amazon.com/general/latest/gr/aws-arns-and-namespaces.html) È possibile eseguire questa operazione per azioni che supportano un tipo di risorsa specifico, noto come autorizzazioni a livello di risorsa.

Per le operazioni che non supportano le autorizzazioni a livello di risorsa, ad esempio le operazioni di elenco, utilizza un carattere jolly (\*) per indicare che l'istruzione si applica a tutte le risorse.

"Resource": "\*"

In Amazon MQ, le risorse AWS principali comprendono un broker di messaggistica Amazon MQ e la sua configurazione. A questi broker e configurazioni Amazon MQ sono associati Amazon Resource Name (ARN) univoci, come mostrato nella tabella seguente.

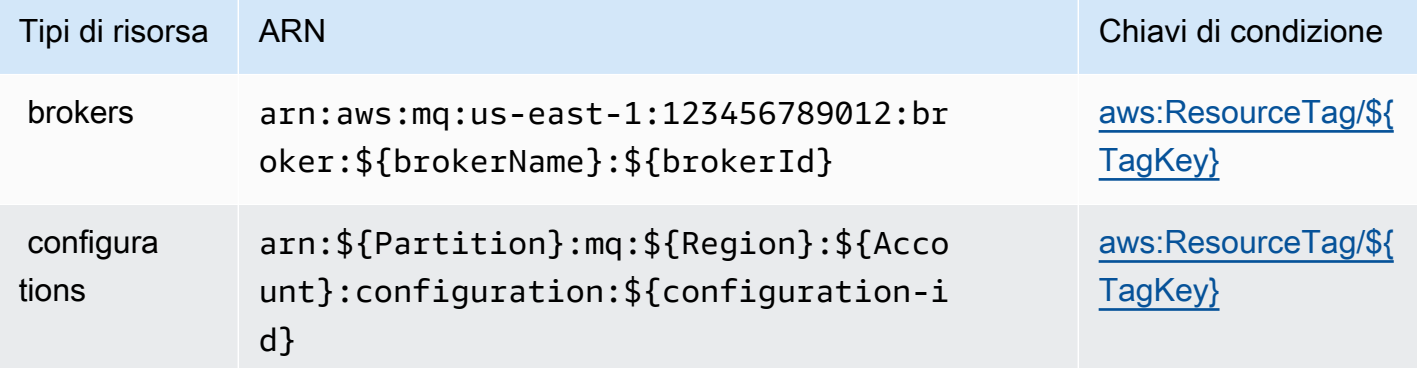

Per ulteriori informazioni sul formato degli ARN, consulta [Amazon Resource Name \(ARN\) e spazi dei](https://docs.aws.amazon.com/general/latest/gr/aws-arns-and-namespaces.html) [nomi del servizio AWS.](https://docs.aws.amazon.com/general/latest/gr/aws-arns-and-namespaces.html)

Ad esempio, per specificare il broker denominato MyBroker con brokerId b-1234a5b6-78cd-901e-2fgh-3i45j6k178l9 nell'istruzione, utilizza il seguente ARN:

```
"Resource": "arn:aws:mq:us-
east-1:123456789012:broker:MyBroker:b-1234a5b6-78cd-901e-2fgh-3i45j6k178l9"
```
Per specificare tutti i broker e le configurazioni che appartengono ad un account specifico, utilizza il carattere jolly (\*):

```
"Resource": "arn:aws:mq:us-east-1:123456789012:*"
```
Alcune operazioni Amazon MQ, ad esempio quelle per la creazione di risorse, non possono essere eseguite su una risorsa specifica. In questi casi, è necessario utilizzare il carattere jolly (\*).

```
"Resource": "*"
```
L'operazione API CreateTags richiede sia un broker che una configurazione. Per specificare più risorse in una singola istruzione, separa gli ARN con le virgole.

"Resource": [ "*resource1*", "*resource2*"

Per visualizzare un elenco dei tipi di risorse Amazon MQ e dei relativi ARN, consultare [Risorse](https://docs.aws.amazon.com/IAM/latest/UserGuide/list_amazonmq.html#amazonmq-resources-for-iam-policies)  [definite da Amazon MQ](https://docs.aws.amazon.com/IAM/latest/UserGuide/list_amazonmq.html#amazonmq-resources-for-iam-policies) nella Guida per l'utente di IAM. Per informazioni sulle operazioni con cui è possibile specificare l'ARN di ogni risorsa, consultare [Operazioni definite da Amazon MQ.](https://docs.aws.amazon.com/IAM/latest/UserGuide/list_amazonmq.html#amazonmq-actions-as-permissions)

### Chiavi di condizione

Gli amministratori possono utilizzare le policy JSON AWS per specificare chi ha accesso a cosa. Cioè, quale principale può eseguire azioni su quali risorse, e in quali condizioni.

L'elemento Condition (o blocco Condition) consente di specificare le condizioni in cui un'istruzione è attiva. L'elemento Condition è facoltativo. Puoi compilare espressioni condizionali che utilizzano [operatori di condizione,](https://docs.aws.amazon.com/IAM/latest/UserGuide/reference_policies_elements_condition_operators.html) ad esempio uguale a o minore di, per soddisfare la condizione nella policy con i valori nella richiesta.

Se specifichi più elementi Condition in un'istruzione o più chiavi in un singolo elemento Condition, questi vengono valutati da AWS utilizzando un'operazione AND logica. Se specifichi più valori per una singola chiave di condizione, AWS valuta la condizione utilizzando un'operazione OR logica. Tutte le condizioni devono essere soddisfatte prima che le autorizzazioni dell'istruzione vengano concesse.

Puoi anche utilizzare variabili segnaposto quando specifichi le condizioni. Ad esempio, puoi autorizzare un utente IAM ad accedere a una risorsa solo se è stata taggata con il relativo nome utente IAM. Per ulteriori informazioni, consulta [Elementi delle policy IAM: variabili e tag](https://docs.aws.amazon.com/IAM/latest/UserGuide/reference_policies_variables.html) nella Guida per l'utente di IAM.

AWS supporta chiavi di condizione globali e chiavi di condizione specifiche per il servizio. Per visualizzare tutte le chiavi di condizione globali di AWS, consulta [Chiavi di contesto delle condizioni](https://docs.aws.amazon.com/IAM/latest/UserGuide/reference_policies_condition-keys.html) [globali di AWS](https://docs.aws.amazon.com/IAM/latest/UserGuide/reference_policies_condition-keys.html) nella Guida per l'utente di IAM.

Amazon MQ non fornisce chiavi di condizione specifiche del servizio, ma supporta l'utilizzo di alcune chiavi di condizione globali. Per visualizzare un elenco delle chiavi condizione di Amazon MQ, consultare [le chiavi condizioni per Amazon MQ](https://docs.aws.amazon.com/IAM/latest/UserGuide/list_amazonmq.html#amazonmq-policy-keys) nella Guida per l'utente di IAM. Per informazioni su

operazioni e risorse con cui è possibile utilizzare una chiave di condizione, consultare [Operazioni](https://docs.aws.amazon.com/IAM/latest/UserGuide/list_amazonmq.html#amazonmq-actions-as-permissions)  [definite da Amazon MQ](https://docs.aws.amazon.com/IAM/latest/UserGuide/list_amazonmq.html#amazonmq-actions-as-permissions).

<span id="page-278-2"></span>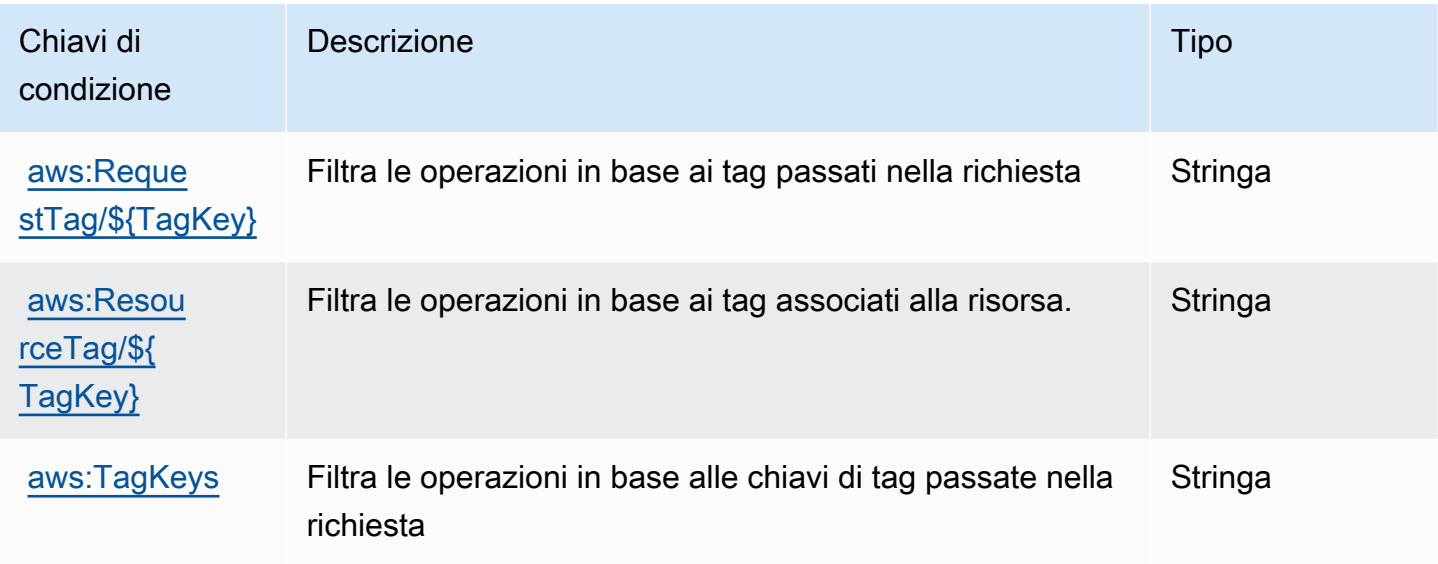

### Esempi

Per visualizzare esempi di policy basate su identità Amazon MQ, consultare [Esempi di policy basate](#page-280-0)  [su identità per Amazon MQ](#page-280-0).

### <span id="page-278-0"></span>Policy basate su risorse Amazon MQ

Attualmente, Amazon MQ non supporta l'autenticazione IAM utilizzando autorizzazioni basate sulle risorse o policy basate sulle risorse.

### <span id="page-278-1"></span>Autorizzazione basata su tag Amazon MQ

Puoi collegare i tag alle risorse Amazon MQ o inoltrarli in una richiesta ad Amazon MQ. Per controllare l'accesso basato su tag, fornisci informazioni sui tag nell'[elemento condizione](https://docs.aws.amazon.com/IAM/latest/UserGuide/reference_policies_elements_condition.html) di una policy utilizzando le chiavi di condizione mq:ResourceTag/*key-name*, aws:RequestTag/*key-name* o aws:TagKeys.

Amazon MQ supporta policy basate su tag. Ad esempio, è possibile negare l'accesso a tutte le risorse Amazon MQ che includono un tag con la chiave environment e il valore production:

```
 "Version": "2012-10-17",
```
{

```
 "Statement": [ 
         { 
              "Effect": "Deny", 
              "Action": [ 
                  "mq:DeleteBroker", 
                  "mq:RebootBroker", 
                  "mq:DeleteTags" 
              ], 
              "Resource": "*", 
              "Condition": { 
                  "StringEquals": { 
                       "aws:ResourceTag/environment": "production" 
 } 
 } 
         } 
    \mathbf{I}}
```
Questa policy si occuperà di Deny la possibilità di eliminare o riavviare un broker Amazon MQ che include il tag environment/production.

Per ulteriori informazioni sui tag, consulta:

- [Assegnazione di tag alle risorse](#page-58-0)
- [Controllo degli accessi tramite tag IAM](https://docs.aws.amazon.com/IAM/latest/UserGuide/access_iam-tags.html)

### <span id="page-279-0"></span>Ruoli IAM di Amazon MQ

Un [ruolo IAM](https://docs.aws.amazon.com/IAM/latest/UserGuide/id_roles.html) è un'entità all'interno dell'account AWS che dispone di autorizzazioni specifiche.

Utilizzo di credenziali temporanee con Amazon MQ

È possibile utilizzare credenziali temporanee per effettuare l'accesso con la federazione, assumere un ruolo IAM o un ruolo multi-account. Per ottenere le credenziali di sicurezza temporanee, esegui una chiamata a operazioni API AWS STS quali, ad esempio, [AssumeRole](https://docs.aws.amazon.com/STS/latest/APIReference/API_AssumeRole.html) o [GetFederationToken.](https://docs.aws.amazon.com/STS/latest/APIReference/API_GetFederationToken.html)

Amazon MQ supporta l'uso di credenziali temporanee.

Ruoli dei servizi

Questa caratteristica consente a un servizio di assumere un [ruolo di servizio](https://docs.aws.amazon.com/IAM/latest/UserGuide/id_roles_terms-and-concepts.html#iam-term-service-role) per conto dell'utente. Questo ruolo consente al servizio di accedere alle risorse in altri servizi per completare un'operazione

per conto dell'utente. I ruoli dei servizi sono visualizzati nell'account IAM e sono di proprietà dell'account. Ciò significa che un amministratore IAM può modificare le autorizzazioni per questo ruolo. Tuttavia, questo potrebbe pregiudicare la funzionalità del servizio.

Amazon MQ supporta i ruoli del servizio.

# <span id="page-280-0"></span>Esempi di policy basate su identità per Amazon MQ

Per impostazione predefinita, gli utenti e i ruoli IAM non dispongono dell'autorizzazione per creare o modificare risorse Amazon MQ. Inoltre, non sono in grado di eseguire attività utilizzando la AWS Management Console, AWS CLI o un'API AWS. Un amministratore IAM deve creare policy IAM che concedono a utenti e ruoli l'autorizzazione per eseguire operazioni API specifiche sulle risorse specificate di cui hanno bisogno. L'amministratore deve quindi allegare queste policy a utenti o IAM che richiedono tali autorizzazioni.

Per informazioni su come creare una policy basata su identità IAM utilizzando questi documenti di policy JSON di esempio, consulta [Creazione di policy nella scheda JSON](https://docs.aws.amazon.com/IAM/latest/UserGuide/access_policies_create.html#access_policies_create-json-editor) nella Guida per l'utente IAM.

### Argomenti

- [Best practice delle policy](#page-280-1)
- [Utilizzo della console Amazon MQ](#page-281-0)
- [Consentire agli utenti di visualizzare le loro autorizzazioni](#page-282-0)

### <span id="page-280-1"></span>Best practice delle policy

Le policy basate su identità determinano se qualcuno può creare, accedere o eliminare risorse Amazon MQ nell'account. Queste operazioni possono comportare costi aggiuntivi per il proprio Account AWS. Quando crei o modifichi policy basate su identità, segui queste linee guida e suggerimenti:

• Nozioni di base sulle policy gestite da AWS e passaggio alle autorizzazioni con privilegio minimo: per le informazioni di base su come concedere autorizzazioni a utenti e carichi di lavoro, utilizza le policy gestite da AWS che concedono le autorizzazioni per molti casi d'uso comuni. Sono disponibili nel tuo Account AWS. Ti consigliamo pertanto di ridurre ulteriormente le autorizzazioni definendo policy gestite dal cliente di AWS specifiche per i tuoi casi d'uso. Per ulteriori informazioni, consulta [Policy gestite da AWS](https://docs.aws.amazon.com/IAM/latest/UserGuide/access_policies_managed-vs-inline.html#aws-managed-policies) o [Policy gestite da AWS per le funzioni di processo](https://docs.aws.amazon.com/IAM/latest/UserGuide/access_policies_job-functions.html) nella Guida per l'utente di IAM.

- Applica le autorizzazioni con privilegio minimo: quando imposti le autorizzazioni con le policy IAM, concedi solo le autorizzazioni richieste per eseguire un'attività. Puoi farlo definendo le azioni che possono essere intraprese su risorse specifiche in condizioni specifiche, note anche come autorizzazioni con privilegi minimi. Per ulteriori informazioni sull'utilizzo di IAM per applicare le autorizzazioni, consulta [Policy e autorizzazioni in IAM](https://docs.aws.amazon.com/IAM/latest/UserGuide/access_policies.html) nella Guida per l'utente di IAM.
- Condizioni d'uso nelle policy IAM per limitare ulteriormente l'accesso: per limitare l'accesso a operazioni e risorse puoi aggiungere una condizione alle tue policy. Ad esempio, è possibile scrivere una condizione di policy per specificare che tutte le richieste devono essere inviate utilizzando SSL. Puoi inoltre utilizzare le condizioni per concedere l'accesso alle operazioni di servizio, ma solo se vengono utilizzate tramite uno specifico Servizio AWS, ad esempio AWS CloudFormation. Per ulteriori informazioni, consulta la sezione [Elementi delle policy JSON di IAM:](https://docs.aws.amazon.com/IAM/latest/UserGuide/reference_policies_elements_condition.html)  [condizione](https://docs.aws.amazon.com/IAM/latest/UserGuide/reference_policies_elements_condition.html) nella Guida per l'utente IAM.
- Utilizzo di IAM Access Analyzer per convalidare le policy IAM e garantire autorizzazioni sicure e funzionali: IAM Access Analyzer convalida le policy nuove ed esistenti in modo che aderiscano al linguaggio della policy IAM (JSON) e alle best practice di IAM. IAM Access Analyzer fornisce oltre 100 controlli delle policy e consigli utili per creare policy sicure e funzionali. Per ulteriori informazioni, consulta [Convalida delle policy per IAM Access Analyzer](https://docs.aws.amazon.com/IAM/latest/UserGuide/access-analyzer-policy-validation.html) nella Guida per l'utente di IAM.
- Richiesta dell'autenticazione a più fattori (MFA): se hai uno scenario che richiede utenti IAM o utenti root nel tuo Account AWS, attiva MFA per una maggiore sicurezza. Per richiedere l'AMF quando vengono chiamate le operazioni API, aggiungi le condizioni MFA alle policy. Per ulteriori informazioni, consulta [Configurazione dell'accesso alle API protetto con MFA](https://docs.aws.amazon.com/IAM/latest/UserGuide/id_credentials_mfa_configure-api-require.html) nella Guida per l'utente di IAM.

Per maggiori informazioni sulle best practice in IAM, consulta [Best practice di sicurezza in IAM](https://docs.aws.amazon.com/IAM/latest/UserGuide/best-practices.html) nella Guida per l'utente di IAM.

### <span id="page-281-0"></span>Utilizzo della console Amazon MQ

Per accedere alla console Amazon MQ, è necessario disporre di un set di autorizzazioni minimo. Queste autorizzazioni devono consentire di elencare e visualizzare i dettagli relativi alle risorse di Amazon MQ nell'account AWS. Se crei una policy basata su identità più restrittiva rispetto alle autorizzazioni minime richieste, la console non funzionerà nel modo previsto per le entità (utenti e ruoli IAM) associate a tale policy.

Per garantire che tali entità possano ancora utilizzare la console Amazon MQ, collega anche la seguente policy gestita di AWS alle entità. Per ulteriori informazioni, consultare [Aggiunta di](https://docs.aws.amazon.com/IAM/latest/UserGuide/id_users_change-permissions.html#users_change_permissions-add-console)  [autorizzazioni a un utente](https://docs.aws.amazon.com/IAM/latest/UserGuide/id_users_change-permissions.html#users_change_permissions-add-console) nella Guida per l'utente di IAM:

AmazonMQReadOnlyAccess

Non sono necessarie le autorizzazioni minime della console per gli utenti che effettuano chiamate solo alla AWS CLI o all'API AWS. Al contrario, puoi accedere solo alle operazioni che soddisfano l'operazione API che stai cercando di eseguire.

<span id="page-282-0"></span>Consentire agli utenti di visualizzare le loro autorizzazioni

Questo esempio mostra in che modo è possibile creare una policy che consente agli utenti IAM di visualizzare le policy inline e gestite che sono allegate alla relativa identità utente. La policy include le autorizzazioni per completare questa operazione sulla console o a livello di programmazione utilizzando la AWS CLI o l'API AWS.

```
{ 
     "Version": "2012-10-17", 
     "Statement": [ 
          { 
              "Sid": "ViewOwnUserInfo", 
              "Effect": "Allow", 
               "Action": [ 
                   "iam:GetUserPolicy", 
                   "iam:ListGroupsForUser", 
                   "iam:ListAttachedUserPolicies", 
                   "iam:ListUserPolicies", 
                   "iam:GetUser" 
              ], 
               "Resource": ["arn:aws:iam::*:user/${aws:username}"] 
          }, 
          { 
               "Sid": "NavigateInConsole", 
              "Effect": "Allow", 
              "Action": [ 
                   "iam:GetGroupPolicy", 
                   "iam:GetPolicyVersion", 
                   "iam:GetPolicy", 
                   "iam:ListAttachedGroupPolicies", 
                   "iam:ListGroupPolicies",
```

```
 "iam:ListPolicyVersions", 
                     "iam:ListPolicies", 
                    "iam:ListUsers" 
               ], 
                "Resource": "*" 
           } 
     ]
}
```
# <span id="page-283-0"></span>Autenticazione e autorizzazione API per Amazon MQ

Amazon MQ utilizza la firma delle richieste AWS standard per l'autenticazione API. Per ulteriori informazioni, [consulta la sezione relativa alla AWSfirma delle richieste API](https://docs.aws.amazon.com/general/latest/gr/signing_aws_api_requests.html) nella Riferimenti generali di AWS.

#### **a** Note

Attualmente, Amazon MQ non supporta l'autenticazione IAM utilizzando autorizzazioni basate sulle risorse o policy basate sulle risorse.

Per autorizzare gli utenti AWS a utilizzare broker, configurazioni e utenti, occorre modificare le autorizzazioni della policy IAM.

### Argomenti

- [Autorizzazioni IAM richieste per creare un broker Amazon MQ](#page-283-1)
- [Riferimento alle autorizzazioni API REST di Amazon MQ](#page-285-0)
- [Autorizzazioni a livello di risorsa supportate per le operazioni API di Amazon MQ](#page-286-0)

### <span id="page-283-1"></span>Autorizzazioni IAM richieste per creare un broker Amazon MQ

Per creare un broker, utilizzare la policy IAM AmazonMQFullAccess oppure includere le seguenti autorizzazioni EC2 nella policy IAM.

La seguente policy personalizzata è composta da due istruzioni (una condizionale) che concedono le autorizzazioni per manipolare le risorse richieste da Amazon MQ per creare un broker ActiveMQ.

### **A** Important

- L'operazione ec2:CreateNetworkInterface è necessaria per consentire ad Amazon MQ di creare un'interfaccia di rete elastica (ENI) nell'account a tuo nome.
- L'operazione ec2:CreateNetworkInterfacePermission autorizza Amazon MQ a collegare l'ENI a un broker ActiveMQ.
- La chiave di condizione ec2:AuthorizedService garantisce che le autorizzazioni ENI possano essere concesse solo ad account del servizio Amazon MQ.

```
{ 
     "Version": "2012-10-17", 
     "Statement": [{ 
          "Action": [ 
              "mq:*", 
              "ec2:CreateNetworkInterface", 
              "ec2:DeleteNetworkInterface", 
              "ec2:DetachNetworkInterface", 
              "ec2:DescribeInternetGateways", 
              "ec2:DescribeNetworkInterfaces", 
              "ec2:DescribeRouteTables", 
              "ec2:DescribeSecurityGroups", 
              "ec2:DescribeSubnets", 
              "ec2:DescribeVpcs" 
          ], 
          "Effect": "Allow", 
          "Resource": "*" 
     },{ 
          "Action": [ 
              "ec2:CreateNetworkInterfacePermission", 
              "ec2:DeleteNetworkInterfacePermission", 
              "ec2:DescribeNetworkInterfacePermissions" 
          ], 
          "Effect": "Allow", 
          "Resource": "*", 
          "Condition": { 
              "StringEquals": { 
                   "ec2:AuthorizedService": "mq.amazonaws.com" 
              } 
          }
```
}]

}

Per ulteriori informazioni, consulta [Passaggio 2: crea un utente e ottieni AWS le tue credenziali](#page-11-0) e [Non](#page-175-0)  [modificare né eliminare mai l'interfaccia di rete elastica Amazon MQ](#page-175-0).

<span id="page-285-0"></span>Riferimento alle autorizzazioni API REST di Amazon MQ

Nella tabella seguente vengono elencate le API REST di Amazon MQ e le autorizzazioni IAM corrispondenti.

API REST di Amazon MQ e autorizzazioni necessarie

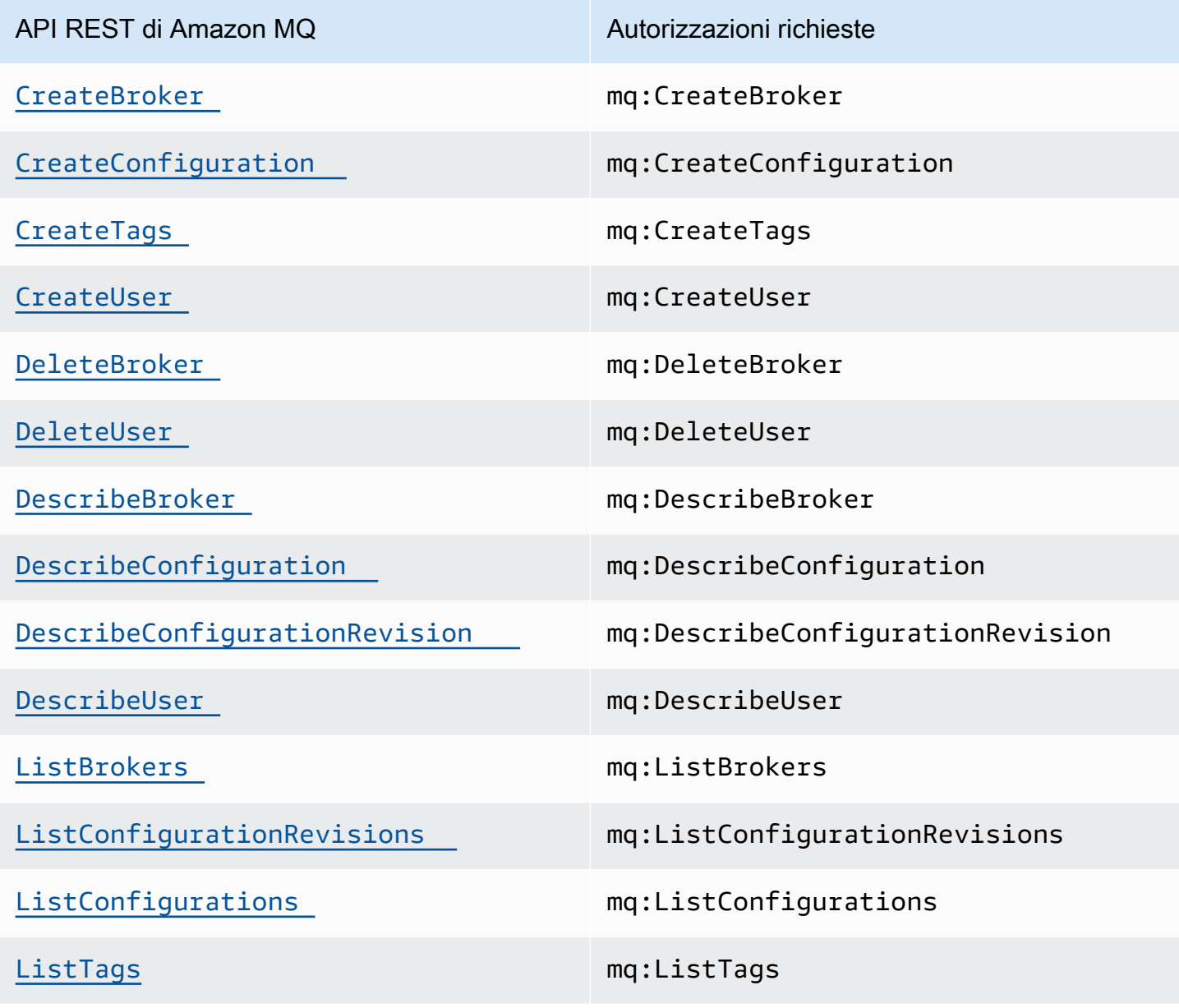

Autenticazione e autorizzazione API 279

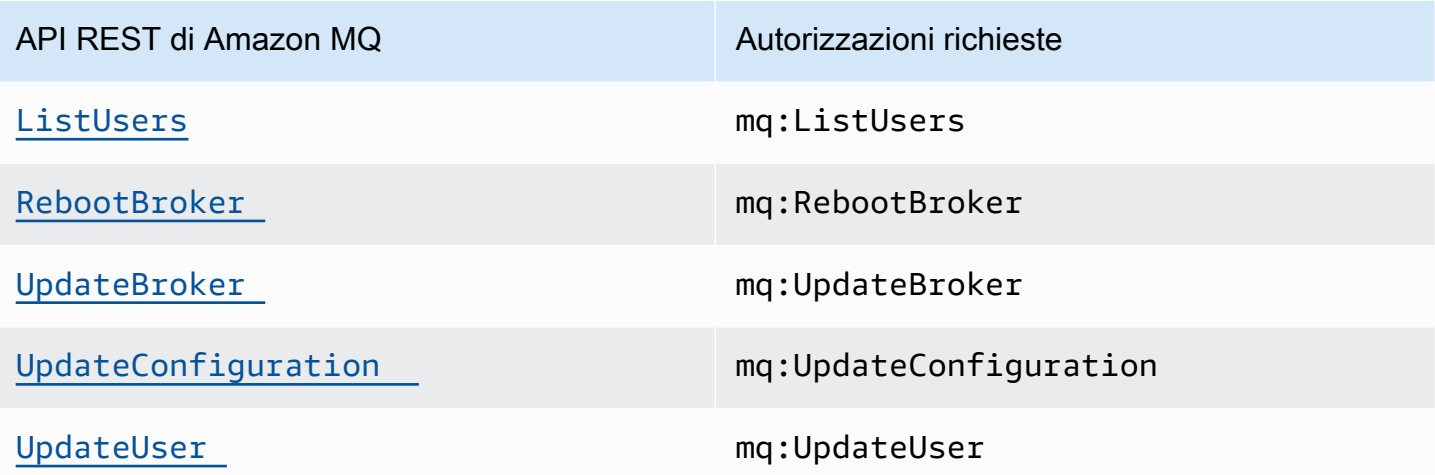

### <span id="page-286-0"></span>Autorizzazioni a livello di risorsa supportate per le operazioni API di Amazon MQ

Il concetto di autorizzazioni a livello di risorsa indica la possibilità di specificare le risorse su cui gli utenti sono autorizzati a eseguire operazioni. Amazon MQ supporta parzialmente le autorizzazioni a livello di risorsa. Per determinate operazioni di Amazon MQ, puoi controllare se gli utenti sono autorizzati a utilizzarle in base a condizioni che devono essere soddisfatte o a specifiche risorse che gli utenti sono autorizzati a utilizzare.

La tabella seguente descrive le operazioni API di Amazon MQ che attualmente supportano le autorizzazioni a livello di risorsa, nonché le risorse supportate, gli ARN di risorsa e le chiavi di condizione per ciascuna operazione.

#### **A** Important

Se un'operazione API di Amazon MQ non è presente in questa tabella, significa che non supporta le autorizzazioni a livello di risorsa. Se un'operazione API di Amazon MQ non supporta le autorizzazioni a livello di risorsa, puoi concedere agli utenti l'autorizzazione per utilizzare l'operazione, ma dovrai specificare il carattere jolly \* per l'elemento di risorsa della tua dichiarazione di policy.

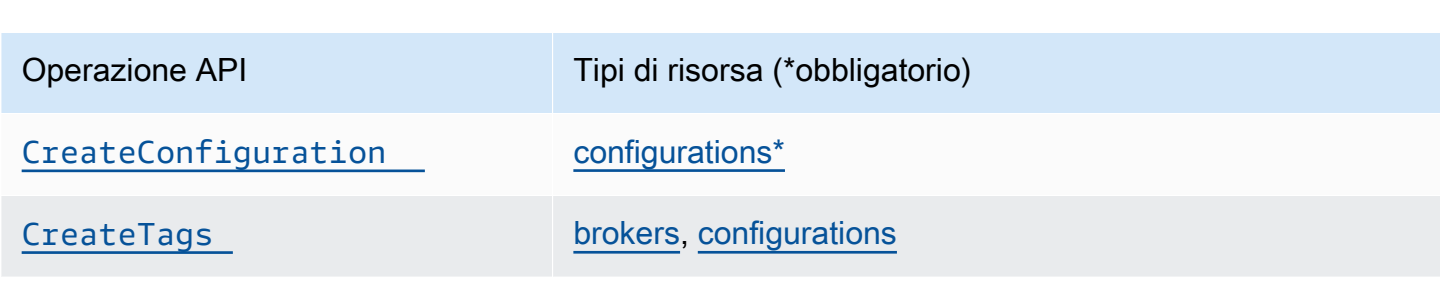

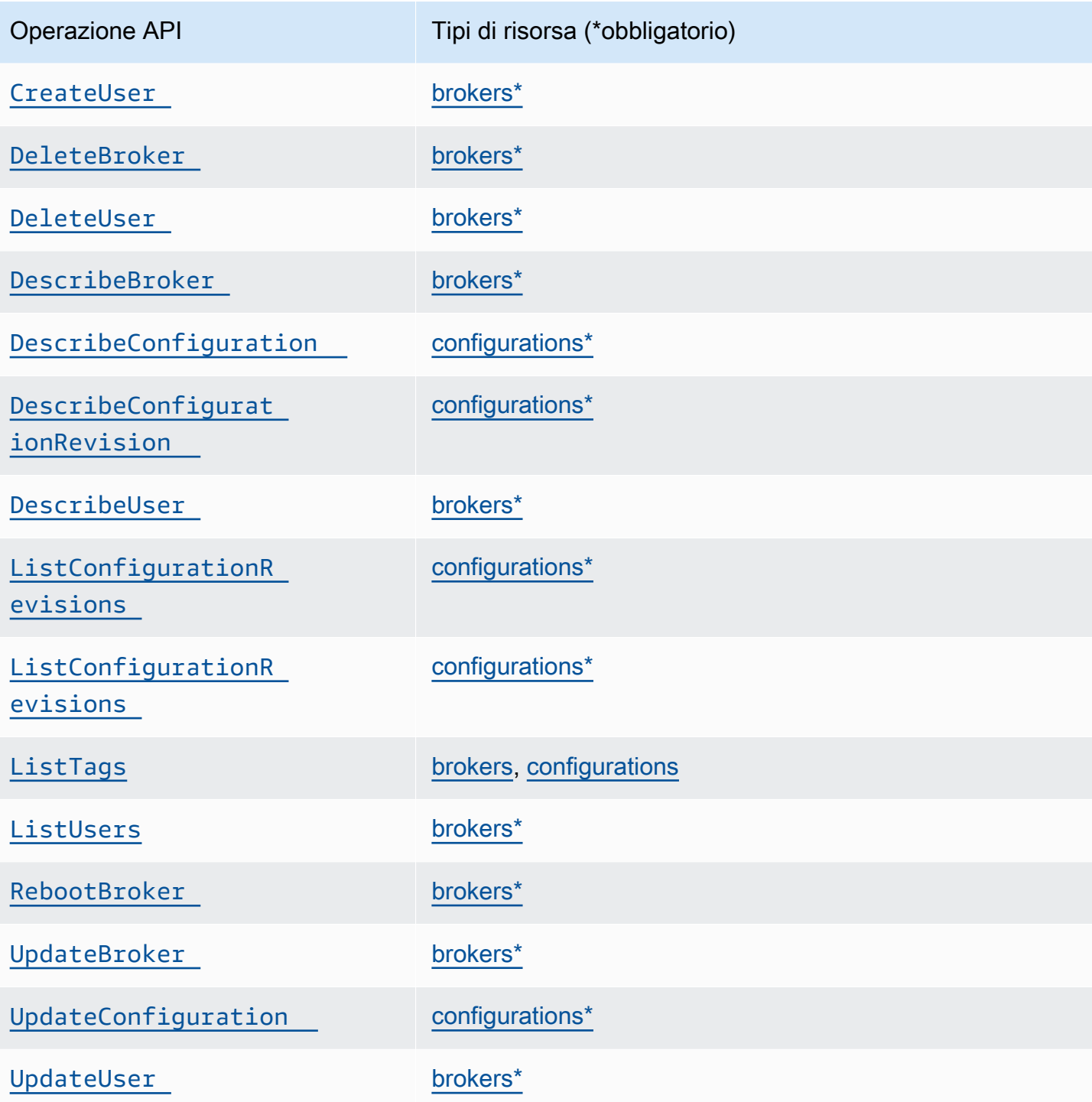

# <span id="page-287-0"></span>AWS politiche gestite per Amazon MQ

Una politica AWS gestita è una politica autonoma creata e amministrata da AWS. AWS le politiche gestite sono progettate per fornire autorizzazioni per molti casi d'uso comuni, in modo da poter iniziare ad assegnare autorizzazioni a utenti, gruppi e ruoli.
Tieni presente che le policy AWS gestite potrebbero non concedere le autorizzazioni con il privilegio minimo per i tuoi casi d'uso specifici, poiché sono disponibili per tutti i clienti. AWS Consigliamo pertanto di ridurre ulteriormente le autorizzazioni definendo [policy gestite dal cliente](https://docs.aws.amazon.com/IAM/latest/UserGuide/access_policies_managed-vs-inline.html#customer-managed-policies) specifiche per i tuoi casi d'uso.

Non è possibile modificare le autorizzazioni definite nelle politiche gestite. AWS Se AWS aggiorna le autorizzazioni definite in una politica AWS gestita, l'aggiornamento ha effetto su tutte le identità principali (utenti, gruppi e ruoli) a cui è associata la politica. AWS è più probabile che aggiorni una policy AWS gestita quando ne Servizio AWS viene lanciata una nuova o quando diventano disponibili nuove operazioni API per i servizi esistenti.

Per ulteriori informazioni, consultare [Policy gestite da AWSn](https://docs.aws.amazon.com/IAM/latest/UserGuide/access_policies_managed-vs-inline.html#aws-managed-policies)ella Guida per l'utente di IAM.

### AWS politica gestita: AmazonMQ ServiceRole Policy

Non è possibile allegare AmazonMQServiceRolePolicy alle entità IAM. Questa policy è associata a un ruolo collegato ai servizi che consente ad Amazon MQ di eseguire operazioni per tuo conto. Per maggiori informazioni su questa policy di autorizzazione e sulle operazioni che consente di eseguire ad Amazon MQ, consultare [the section called "Autorizzazioni del ruolo collegato ai servizi](#page-289-0) [per Amazon MQ"](#page-289-0).

Aggiornamenti di Amazon MQ alle politiche AWS gestite

Visualizza i dettagli sugli aggiornamenti delle politiche AWS gestite per Amazon MQ da quando questo servizio ha iniziato a tracciare queste modifiche. Per gli avvisi automatici sulle modifiche apportate a questa pagina, sottoscrivere il feed RSS nella pagina di [Cronologia dei documenti](#page-369-0) di Amazon MQ.

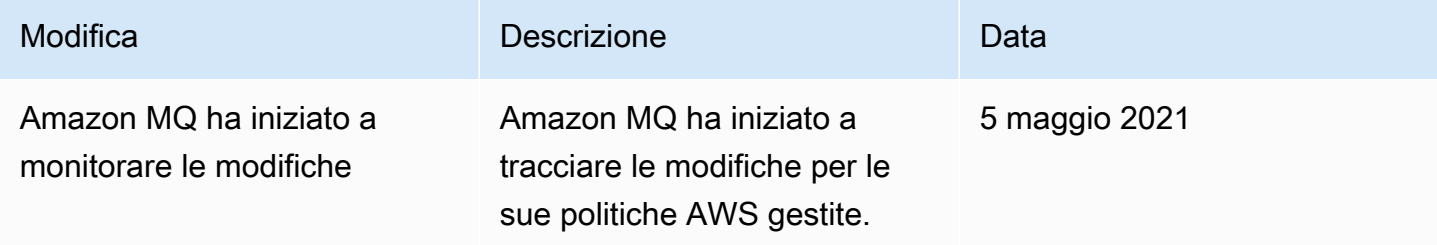

# Utilizzo di ruoli collegati ai servizi per Amazon MQ

Amazon MQ utilizza [ruoli collegati al servizio AWS Identity and Access Management \(IAM\).](https://docs.aws.amazon.com/IAM/latest/UserGuide/id_roles_terms-and-concepts.html#iam-term-service-linked-role) Un ruolo collegato al servizio è un tipo di ruolo IAM univoco collegato direttamente ad Amazon MQ. I ruoli collegati ai servizi sono definiti automaticamente da Amazon MQ e includono tutte le autorizzazioni richieste dal servizio per eseguire chiamate agli altri servizi AWS per tuo conto.

Un ruolo collegato ai servizi semplifica la configurazione di Amazon MQ perché ti permette di evitare l'aggiunta manuale delle autorizzazioni necessarie. Amazon MQ definisce le autorizzazioni del ruolo associato ai servizi e, salvo diversamente definito, solo Amazon MQ può assumere il ruolo. Le autorizzazioni definite includono la policy di attendibilità e la policy delle autorizzazioni che non può essere allegata a nessun'altra entità IAM.

È possibile eliminare un ruolo collegato ai servizi solo dopo aver eliminato le risorse correlate. Questa procedura protegge le risorse di Amazon MQ perché impedisce la rimozione involontaria delle autorizzazioni di accesso alle risorse.

Per informazioni sugli altri servizi che supportano i ruoli collegati ai servizi, consulta i servizi [AWS che](https://docs.aws.amazon.com/IAM/latest/UserGuide/reference_aws-services-that-work-with-iam.html)  [funzionano con IAM](https://docs.aws.amazon.com/IAM/latest/UserGuide/reference_aws-services-that-work-with-iam.html) e cerca i servizi che riportano Yes (Sì) nella colonna Service-Linked Role (Ruolo associato ai servizi). Scegliere un link Yes (Sì) per visualizzare la documentazione relativa al ruolo collegato ai servizi per tale servizio.

### <span id="page-289-0"></span>Autorizzazioni del ruolo collegato ai servizi per Amazon MQ

Amazon MQ usa il ruolo collegato ai servizi denominato AWSServiceRoleForAmazonMQ, che consente ad Amazon MQ di chiamare i servizi AWS per tuo conto.

Ai fini dell'assunzione del ruolo, il ruolo collegato ai servizi AWSServiceRoleForAmazonMQ considera attendibili i seguenti servizi:

• mq.amazonaws.com

Amazon MQ utilizza la policy delle autorizzazioni [AmazonMQServiceRolePolicy](https://console.aws.amazon.com/iam/home#policies/arn:aws:iam::aws:policy/aws-service-role/AmazonMQServiceRolePolicy) collegata al ruolo collegato ai servizi AWSServiceRoleForEMRCleanup per completare le seguenti operazioni sulle risorse specificate:

- Operazione: ec2:CreateVpcEndpoint sulla risorsa vpc.
- Operazione: ec2:CreateVpcEndpoint sulla risorsa subnet.
- Operazione: ec2:CreateVpcEndpoint sulla risorsa security-group.
- Operazione: ec2:CreateVpcEndpoint sulla risorsa vpc-endpoint.
- Operazione: ec2:DescribeVpcEndpoints sulla risorsa vpc.
- Operazione: ec2:DescribeVpcEndpoints sulla risorsa subnet.
- Operazione: ec2:CreateTags sulla risorsa vpc-endpoint.
- Operazione: logs:PutLogEvents sulla risorsa log-group.
- Operazione: logs:DescribeLogStreams sulla risorsa log-group.
- Operazione: logs:DescribeLogGroups sulla risorsa log-group.
- Operazione: CreateLogStream sulla risorsa log-group.
- Operazione: CreateLogGroup sulla risorsa log-group.

Quando crei un broker Amazon MQ per RabbitMQ, la policy delle autorizzazioni AmazonMQServiceRolePolicy consente ad Amazon MQ di eseguire le seguenti attività per tuo conto.

- Creare un endpoint Amazon VPC per il broker utilizzando Amazon VPC, la sottorete e il gruppo di sicurezza fornito. È possibile utilizzare l'endpoint creato per il broker per connettersi alil broker tramite la console di gestione RabbitMQ, l'API di gestione o in modo programmatico.
- Creare gruppi di log e pubblica i log del broker su Amazon CloudWatch Logs.

```
{ 
     "Version": "2012-10-17", 
     "Statement": [ 
          { 
               "Effect": "Allow", 
               "Action": [ 
                    "ec2:DescribeVpcEndpoints" 
               ],
```

```
 "Resource": "*" 
         }, 
         { 
              "Effect": "Allow", 
              "Action": [ 
                  "ec2:CreateVpcEndpoint" 
              ], 
              "Resource": [ 
                  "arn:aws:ec2:*:*:vpc/*", 
                  "arn:aws:ec2:*:*:subnet/*", 
                  "arn:aws:ec2:*:*:security-group/*" 
             \mathbf{I} }, 
         { 
              "Effect": "Allow", 
              "Action": [ 
                  "ec2:CreateVpcEndpoint" 
              ], 
              "Resource": [ 
                  "arn:aws:ec2:*:*:vpc-endpoint/*" 
              ], 
              "Condition": { 
                  "StringEquals": { 
                       "aws:RequestTag/AMQManaged": "true" 
 } 
              } 
         }, 
         { 
              "Effect": "Allow", 
              "Action": [ 
                  "ec2:CreateTags" 
              ], 
              "Resource": "arn:aws:ec2:*:*:vpc-endpoint/*", 
              "Condition": { 
                  "StringEquals": { 
                       "ec2:CreateAction": "CreateVpcEndpoint" 
 } 
              } 
         }, 
         { 
              "Effect": "Allow", 
              "Action": [ 
                  "ec2:DeleteVpcEndpoints" 
              ],
```

```
 "Resource": "arn:aws:ec2:*:*:vpc-endpoint/*", 
             "Condition": { 
                 "StringEquals": { 
                     "ec2:ResourceTag/AMQManaged": "true" 
 } 
 } 
         }, 
         { 
             "Effect": "Allow", 
             "Action": [ 
                 "logs:PutLogEvents", 
                 "logs:DescribeLogStreams", 
                 "logs:DescribeLogGroups", 
                 "logs:CreateLogStream", 
                 "logs:CreateLogGroup" 
             ], 
             "Resource": [ 
                 "arn:aws:logs:*:*:log-group:/aws/amazonmq/*" 
 ] 
         } 
     ]
}
```
Per consentire a un'entità IAM (come un utente, un gruppo o un ruolo) di creare, modificare o eliminare un ruolo collegato ai servizi devi configurare le relative autorizzazioni. Per ulteriori informazioni, consulta [Autorizzazioni del ruolo collegato ai servizi](https://docs.aws.amazon.com/IAM/latest/UserGuide/using-service-linked-roles.html#service-linked-role-permissions) nella Guida per l'utente di IAM.

Creazione di un ruolo collegato ai servizi per Amazon MQ

Non devi creare manualmente un ruolo collegato ai servizi. Quando crei per la prima volta un broker, Amazon MQ crea un ruolo collegato ai servizi per chiamare i servizi AWS per tuo conto. Tutti i broker successivi creati utilizzeranno lo stesso ruolo senza crearne di nuovi.

**A** Important

Questo ruolo collegato ai servizi può apparire nell'account se è stata completata un'operazione in un altro servizio che utilizza le funzionalità supportate dal ruolo. Per ulteriori informazioni, consulta [Un nuovo ruolo è apparso nel mio account IAM](https://docs.aws.amazon.com/IAM/latest/UserGuide/troubleshoot_roles.html#troubleshoot_roles_new-role-appeared).

Se si elimina questo ruolo collegato ai servizi e quindi deve essere creato di nuovo, è possibile utilizzare lo stesso processo per ricreare il ruolo nell'account.

È possibile utilizzare la console IAM anche per creare un ruolo collegato ai servizi con il caso d'uso Amazon MQ. In AWS CLI o in AWS API, crea un ruolo collegato ai servizi con il nome di servizio mq.amazonaws.com. Per ulteriori informazioni, consulta [Creazione di un ruolo collegato ai servizi](https://docs.aws.amazon.com/IAM/latest/UserGuide/using-service-linked-roles.html#create-service-linked-role) nella Guida per l'utente IAM. Se elimini il ruolo collegato ai servizi, puoi utilizzare lo stesso processo per crearlo nuovamente.

#### Modifica di un ruolo collegato ai servizi per Amazon MQ

Amazon MQ non consente di modificare il ruolo collegato ai servizi AWSServiceRoleForAmazonMQ. È possibile tuttavia modificarne la descrizione utilizzando IAM. Per ulteriori informazioni, consultare [Modifica di un ruolo collegato ai servizi](https://docs.aws.amazon.com/IAM/latest/UserGuide/using-service-linked-roles.html#edit-service-linked-role) nella Guida per l'utente di IAM.

#### Eliminazione di un ruolo collegato ai servizi per Amazon MQ

Se non è più necessario utilizzare una caratteristicao un servizio che richiede un ruolo collegato ai servizi, ti consigliamo di eliminare il ruolo. In questo modo non sarà più presente un'entità non utilizzata che non viene monitorata e gestita attivamente. Tuttavia, è necessario effettuare la pulizia delle risorse associate al ruolo collegato ai servizi prima di poterlo eliminare manualmente.

#### **a** Note

Se il servizio Amazon MQ utilizza tale ruolo quando tenti di eliminare le risorse, è possibile che l'eliminazione non abbia esito positivo. In questo caso, attendi alcuni minuti e quindi ripeti l'operazione.

Eliminare le risorse Amazon MQ utilizzate da AWSServiceRoleForAmazonMQ

• Elimina i tuoi broker Amazon MQ utilizzando la AWS Management Console, la CLI Amazon MQ o l'API Amazon MQ. Per ulteriori informazioni sull'eliminazione dei broker, consultare [???](#page-54-0).

Per eliminare manualmente il ruolo collegato ai servizi utilizzando IAM

Utilizza la console IAM, la AWS CLI o l'API AWS per eliminare il ruolo collegato al servizio AWSServiceRoleForAmazonMQ. Per ulteriori informazioni, consulta [Eliminazione del ruolo collegato](https://docs.aws.amazon.com/IAM/latest/UserGuide/using-service-linked-roles.html#delete-service-linked-role)  [ai servizi](https://docs.aws.amazon.com/IAM/latest/UserGuide/using-service-linked-roles.html#delete-service-linked-role) nella Guida per l'utente di IAM.

### Regioni supportate per i ruoli collegati ai servizi di Amazon MQ

Amazon MQ supporta l'utilizzo di ruoli collegati ai servizi in tutte le regioni in cui il servizio è disponibile. Per ulteriori informazioni, consulta [Regioni ed endpoint di AWS](https://docs.aws.amazon.com/general/latest/gr/rande.html).

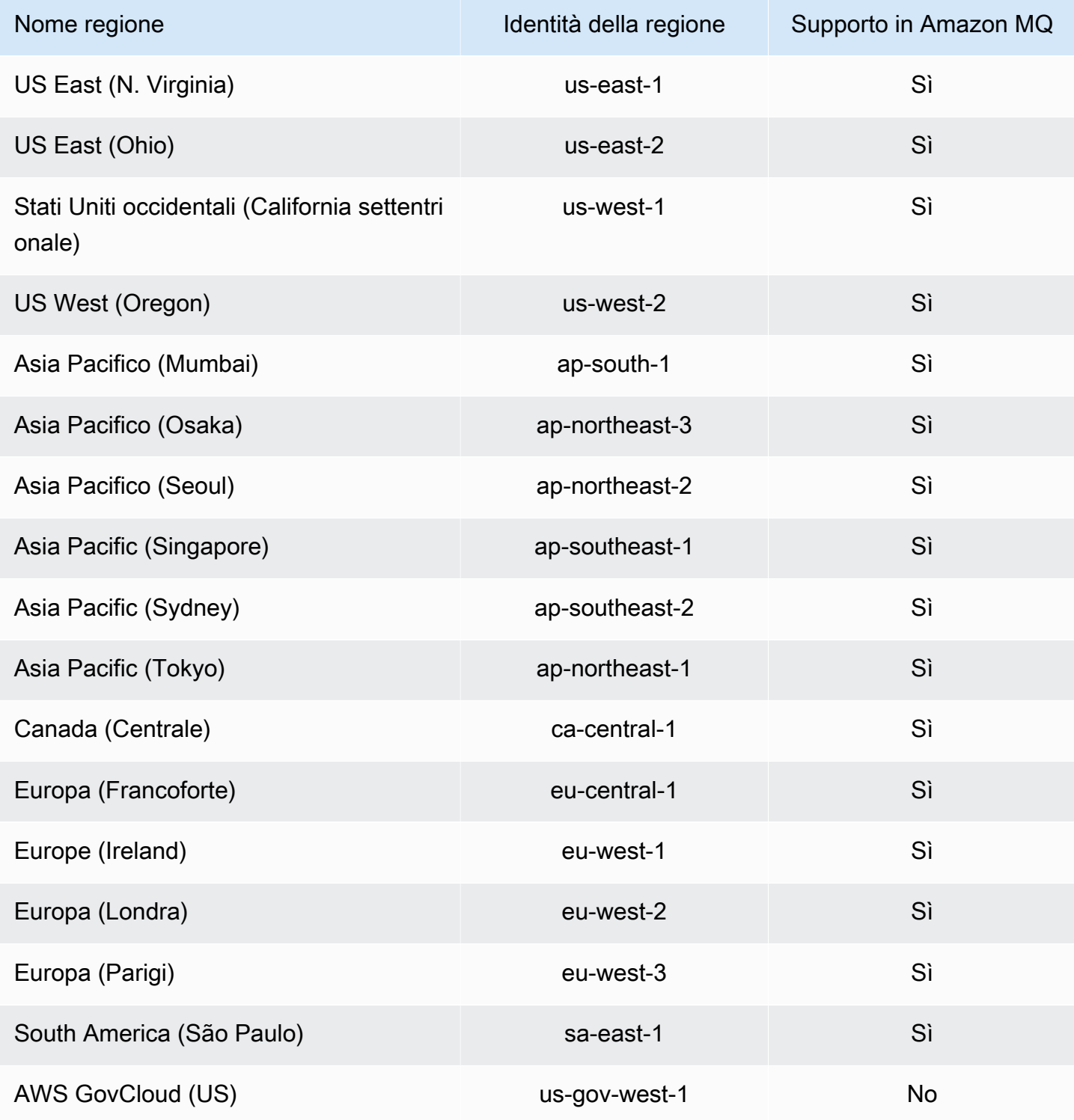

## Risoluzione dei problemi relativi all'identità e all'accesso di Amazon MQ

Utilizza le informazioni seguenti per diagnosticare e risolvere i problemi comuni che possono verificarsi durante l'utilizzo di Amazon MQ e IAM.

Argomenti

- [Non sono autorizzato a eseguire un'operazione in Amazon MQ](#page-295-0)
- [Non sono autorizzato a eseguire iam:PassRole](#page-295-1)
- [Voglio consentire a persone esterne al mio account AWS di accedere alle mie risorse Amazon MQ](#page-296-0)

<span id="page-295-0"></span>Non sono autorizzato a eseguire un'operazione in Amazon MQ

Se la AWS Management Console indica che non sei autorizzato a eseguire un'operazione, devi contattare l'amministratore per ricevere assistenza. L'amministratore è colui che ti ha fornito le credenziali di accesso.

L'errore di esempio seguente si verifica quando l'utente mateojackson cerca di utilizzare la console per visualizzare i dettagli relativi a un *widget*, ma non dispone di autorizzazioni mq:*GetWidget*.

```
User: arn:aws:iam::123456789012:user/mateojackson is not authorized to perform: 
  mq:GetWidget on resource: my-example-widget
```
In questo caso, Mateo richiede al suo amministratore di aggiornare le sue policy per poter accedere alla risorsa *my-example-widget* utilizzando l'operazione mq:*GetWidget*.

#### <span id="page-295-1"></span>Non sono autorizzato a eseguire iam:PassRole

Se si riceve un errore che indica che non si è autorizzati a eseguire l'operazione iam:PassRole, è necessario aggiornare le policy per poter passare un ruolo ad Amazon MQ.

Alcuni Servizi AWS consentono di passare un ruolo esistente a tale servizio, invece di creare un nuovo ruolo di servizio o un ruolo collegato ai servizi. Per eseguire questa operazione, è necessario disporre delle autorizzazioni per passare il ruolo al servizio.

L'errore di esempio seguente si verifica quando un utente IAM denominato marymajor cerca di utilizzare la console per eseguire un'operazione in Amazon MQ. Tuttavia, l'operazione richiede che il servizio disponga delle autorizzazioni concesse da un ruolo di servizio. Mary non dispone delle autorizzazioni per passare il ruolo al servizio.

```
User: arn:aws:iam::123456789012:user/marymajor is not authorized to perform: 
  iam:PassRole
```
In questo caso, le policy di Mary devono essere aggiornate per poter eseguire l'operazione iam:PassRole.

Per ulteriore assistenza con l'accesso, contatta l'amministratore AWS. L'amministratore è colui che ti ha fornito le credenziali di accesso.

<span id="page-296-0"></span>Voglio consentire a persone esterne al mio account AWS di accedere alle mie risorse Amazon MQ

È possibile creare un ruolo con il quale utenti in altri account o persone esterne all'organizzazione possono accedere alle tue risorse. È possibile specificare chi è attendibile per l'assunzione del ruolo. Per servizi che supportano policy basate su risorse o liste di controllo accessi (ACL), utilizza tali policy per concedere alle persone l'accesso alle tue risorse.

Per ulteriori informazioni, consulta gli argomenti seguenti:

- Per sapere se Amazon MQ supporta queste caratteristiche, consultare [Funzionamento di Amazon](#page-274-0)  [MQ con IAM.](#page-274-0)
- Per informazioni su come garantire l'accesso alle risorse negli Account AWS che possiedi, consulta [Fornire l'accesso a un utente IAM in un altro Account AWS in tuo possesso](https://docs.aws.amazon.com/IAM/latest/UserGuide/id_roles_common-scenarios_aws-accounts.html) nella Guida per l'utente di IAM.
- Per informazioni su come fornire l'accesso alle risorse ad Account AWS di terze parti, consulta [Fornire l'accesso agli Account AWS di proprietà di terze parti](https://docs.aws.amazon.com/IAM/latest/UserGuide/id_roles_common-scenarios_third-party.html) nella Guida per l'utente di IAM.
- Per informazioni su come fornire l'accesso tramite la federazione delle identità, consulta [Fornire](https://docs.aws.amazon.com/IAM/latest/UserGuide/id_roles_common-scenarios_federated-users.html)  [l'accesso a utenti autenticati esternamente \(Federazione delle identità\)](https://docs.aws.amazon.com/IAM/latest/UserGuide/id_roles_common-scenarios_federated-users.html) nella Guida per l'utente di IAM.
- Per informazioni sulle differenze tra l'utilizzo di ruoli e policy basate su risorse per l'accesso multiaccount, consultare [Differenza tra i ruoli IAM e le policy basate su risorse](https://docs.aws.amazon.com/IAM/latest/UserGuide/id_roles_compare-resource-policies.html) nella Guida per l'utente di IAM.

# Convalida della conformità per Amazon MQ

I revisori di terze parti valutano la sicurezza e la conformità di Amazon MQ nell'ambito di diversi programmi di AWS conformità. Sono inclusi SOC, PCI e HIPAA.

Per sapere se un Servizio AWS programma rientra nell'ambito di specifici programmi di conformità, consulta Servizi AWS la sezione [Scope by Compliance Program Servizi AWS](https://aws.amazon.com/compliance/services-in-scope/) e scegli il programma di conformità che ti interessa. Per informazioni generali, consulta Programmi di [AWS conformità](https://aws.amazon.com/compliance/programs/)  [Programmi](https://aws.amazon.com/compliance/programs/) di di .

È possibile scaricare report di audit di terze parti utilizzando AWS Artifact. Per ulteriori informazioni, consulta [Scaricamento dei report in AWS Artifact](https://docs.aws.amazon.com/artifact/latest/ug/downloading-documents.html) .

La vostra responsabilità di conformità durante l'utilizzo Servizi AWS è determinata dalla sensibilità dei dati, dagli obiettivi di conformità dell'azienda e dalle leggi e dai regolamenti applicabili. AWS fornisce le seguenti risorse per contribuire alla conformità:

- [Guide introduttive su sicurezza e conformità](https://aws.amazon.com/quickstart/?awsf.filter-tech-category=tech-category%23security-identity-compliance): queste guide all'implementazione illustrano considerazioni sull'architettura e forniscono i passaggi per l'implementazione di ambienti di base incentrati sulla AWS sicurezza e la conformità.
- [Progettazione per la sicurezza e la conformità HIPAA su Amazon Web Services](https://docs.aws.amazon.com/whitepapers/latest/architecting-hipaa-security-and-compliance-on-aws/welcome.html): questo white paper descrive in che modo le aziende possono utilizzare AWS per creare applicazioni idonee all'HIPAA.

#### **a** Note

Non Servizi AWS tutte sono idonee all'HIPAA. Per ulteriori informazioni, consulta la sezione [Riferimenti sui servizi conformi ai requisiti HIPAA](https://aws.amazon.com/compliance/hipaa-eligible-services-reference/).

- [AWS Risorse per](https://aws.amazon.com/compliance/resources/) la per la conformità: questa raccolta di cartelle di lavoro e guide potrebbe essere valida per il tuo settore e la tua località.
- [AWS Guide alla conformità dei clienti](https://d1.awsstatic.com/whitepapers/compliance/AWS_Customer_Compliance_Guides.pdf): comprendi il modello di responsabilità condivisa attraverso la lente della conformità. Le guide riassumono le migliori pratiche per la protezione Servizi AWS e mappano le linee guida per i controlli di sicurezza su più framework (tra cui il National Institute of Standards and Technology (NIST), il Payment Card Industry Security Standards Council (PCI) e l'International Organization for Standardization (ISO)).
- [Valutazione delle risorse con regole](https://docs.aws.amazon.com/config/latest/developerguide/evaluate-config.html) nella Guida per gli AWS Config sviluppatori: il AWS Config servizio valuta la conformità delle configurazioni delle risorse alle pratiche interne, alle linee guida e alle normative del settore.
- [AWS Security Hub](https://docs.aws.amazon.com/securityhub/latest/userguide/what-is-securityhub.html) Ciò Servizio AWS fornisce una visione completa dello stato di sicurezza interno. AWS La Centrale di sicurezza utilizza i controlli di sicurezza per valutare le risorse AWS e verificare la conformità agli standard e alle best practice del settore della sicurezza. Per un elenco

dei servizi e dei controlli supportati, consulta la pagina [Documentazione di riferimento sui controlli](https://docs.aws.amazon.com/securityhub/latest/userguide/securityhub-controls-reference.html)  [della Centrale di sicurezza.](https://docs.aws.amazon.com/securityhub/latest/userguide/securityhub-controls-reference.html)

- [Amazon GuardDuty](https://docs.aws.amazon.com/guardduty/latest/ug/what-is-guardduty.html): Servizio AWS rileva potenziali minacce ai tuoi carichi di lavoro Account AWS, ai contenitori e ai dati monitorando l'ambiente alla ricerca di attività sospette e dannose. GuardDuty può aiutarti a soddisfare vari requisiti di conformità, come lo standard PCI DSS, soddisfacendo i requisiti di rilevamento delle intrusioni imposti da determinati framework di conformità.
- [AWS Audit Manager—](https://docs.aws.amazon.com/audit-manager/latest/userguide/what-is.html) Ciò Servizio AWS consente di verificare continuamente l' AWS utilizzo per semplificare la gestione del rischio e la conformità alle normative e agli standard di settore.

# Resilienza in Amazon MQ

L'infrastruttura globale di AWS è basata su regioni AWS e zone di disponibilità. AWS Le regioni forniscono più zone di disponibilità fisicamente separate e isolate che sono connesse tramite reti altamente ridondanti, a bassa latenza e throughput elevato. Con le zone di disponibilità, è possibile progettare e gestire applicazioni e database che eseguono il failover automatico tra zone di disponibilità senza interruzioni. Le zone di disponibilità sono più disponibili, tolleranti ai guasti e scalabili rispetto alle infrastrutture a data center singolo o multiplo.

Per ulteriori informazioni sulle regioni e le zone di disponibilità AWS, consulta [Infrastruttura globale di](https://aws.amazon.com/about-aws/global-infrastructure/) [AWS](https://aws.amazon.com/about-aws/global-infrastructure/).

# Sicurezza dell'infrastruttura in Amazon MQ

Come servizio gestito, è protetto dalla sicurezza di rete globale di AWS. Per informazioni sui servizi di sicurezza AWS e su come AWS protegge l'infrastruttura, consulta la pagina [Sicurezza del cloud](https://aws.amazon.com/security/) [AWS](https://aws.amazon.com/security/). Per progettare l'ambiente AWS utilizzando le best practice per la sicurezza dell'infrastruttura, consulta la pagina [Protezione dell'infrastruttura](https://docs.aws.amazon.com/wellarchitected/latest/security-pillar/infrastructure-protection.html) nel Pilastro della sicurezza di AWS Well‐Architected Framework.

Utilizza le chiamate API pubblicate da AWS per accedere tramite la rete. I clienti devono supportare quanto segue:

- Transport Layer Security (TLS). È richiesto TLS 1.2 ed è consigliato TLS 1.3.
- Suite di cifratura con Perfect Forward Secrecy (PFS), ad esempio Ephemeral Diffie-Hellman (DHE) o Elliptic Curve Ephemeral Diffie-Hellman (ECDHE). La maggior parte dei sistemi moderni, come Java 7 e versioni successive, supporta tali modalità.

Inoltre, le richieste devono essere firmate utilizzando un ID chiave di accesso e una chiave di accesso segreta associata a un principale IAM. In alternativa, è possibile utilizzare [AWS Security](https://docs.aws.amazon.com/STS/latest/APIReference/Welcome.html)  [Token Service](https://docs.aws.amazon.com/STS/latest/APIReference/Welcome.html) (AWS STS) per generare le credenziali di sicurezza temporanee per sottoscrivere le richieste.

# Best practice di sicurezza per Amazon MQ

I seguenti modelli di progettazione possono migliorare la sicurezza del broker Amazon MQ.

#### Argomenti

- [Preferire broker senza accesso pubblico](#page-299-0)
- [Configurare sempre una mappa di autorizzazione](#page-299-1)
- [Bloccare i protocolli non necessari con i gruppi di sicurezza VPC](#page-300-0)

Per maggiori informazioni su come Amazon MQ crittografa i dati e per un elenco dei protocolli supportati, consultare [Protezione dei dati](#page-254-0).

## <span id="page-299-0"></span>Preferire broker senza accesso pubblico

I broker creati senza accessibilità pubblica sono accessibili solo dal [VPC.](https://docs.aws.amazon.com/vpc/latest/userguide/VPC_Introduction.html) Questo riduce notevolmente la sensibilità del broker ad attacchi DDoS (Distributed Denial of Service) provenienti dalla rete Internet pubblica. Per ulteriori informazioni, consulta [Accesso alla console Web del broker](#page-51-0)  [senza accessibilità pubblica](#page-51-0) in questa guida e [How to Help Prepare for DDoS Attacks by Reducing](https://aws.amazon.com/blogs/security/how-to-help-prepare-for-ddos-attacks-by-reducing-your-attack-surface/)  [Your Attack Surface](https://aws.amazon.com/blogs/security/how-to-help-prepare-for-ddos-attacks-by-reducing-your-attack-surface/) nel Blog di AWS sulla sicurezza.

## <span id="page-299-1"></span>Configurare sempre una mappa di autorizzazione

Poiché ActiveMQ non dispone di una mappa di autorizzazione configurata per impostazione predefinita, qualsiasi utente autenticato è in grado di eseguire qualsiasi azione sul broker. Pertanto, una best practice prevede di limitare le autorizzazioni per gruppo. Per ulteriori informazioni, consulta [authorizationEntry](#page-118-0).

### **A** Important

Se si specifica una mappa di autorizzazione che non include il gruppo activemqwebconsole, non è possibile utilizzare ActiveMQ Web Console perché il gruppo non è autorizzato a inviare messaggi o ricevere messaggi dalil broker Amazon MQ.

# <span id="page-300-0"></span>Bloccare i protocolli non necessari con i gruppi di sicurezza VPC

Per migliorare la sicurezza, è consigliabile limitare le connessioni delle porte e dei protocolli non necessari configurando correttamente il gruppo di sicurezza Amazon VPC. Ad esempio, per limitare l'accesso alla maggior parte dei protocolli, e consentirlo a OpenWire e alla console Web, è possibile autorizzare l'accesso solo per 61617 e 8162. In questo modo si limita l'esposizione tramite il blocco dei protocolli non utilizzati, mentre si consente a OpenWire e alla console Web di funzionare normalmente.

Consenti solo le porte dei protocolli che stai utilizzando.

- AMQP: 5671
- MQTT: 8883
- OpenWire: 61617
- STOMP: 61614
- WebSocket: 61619

Per ulteriori informazioni, consultare:

- [Configure Additional Broker Settings](#page-139-0)
- [Gruppi di sicurezza per VPC](https://docs.aws.amazon.com/vpc/latest/userguide/VPC_SecurityGroups.html)
- [Gruppo di sicurezza predefinito per VPC](https://docs.aws.amazon.com/vpc/latest/userguide/VPC_SecurityGroups.html#DefaultSecurityGroup)
- [Utilizzo dei gruppi di sicurezza](https://docs.aws.amazon.com/vpc/latest/userguide/VPC_SecurityGroups.html#WorkingWithSecurityGroups)

# Registrazione e monitoraggio dei broker Amazon MQ

Il monitoraggio è importante per garantire l'affidabilità, la disponibilità e le prestazioni delle soluzioni AWS. È consigliabile raccogliere dati di monitoraggio da tutte le parti della soluzione AWS per eseguire più facilmente il debug di guasti in più punti nel caso si verifichino. AWS fornisce diversi strumenti per il monitoraggio delle risorse Amazon MQ e la risposta a potenziali incidenti:

Argomenti

- [Accesso ai parametri di CloudWatch per Amazon MQ](#page-301-0)
- [Monitoraggio dei broker Amazon MQ utilizzando Amazon CloudWatch](#page-304-0)
- [Registrazione delle chiamate API di Amazon MQ utilizzando AWS CloudTrail](#page-322-0)
- [Configurazione di Amazon MQ per pubblicare registri in Amazon CloudWatch Logs](#page-327-0)

# <span id="page-301-0"></span>Accesso ai parametri di CloudWatch per Amazon MQ

Amazon MQ e Amazon CloudWatch sono integrati, quindi è possibile utilizzare CloudWatch per visualizzare e analizzare i parametri del broker ActiveMQ e le destinazioni del broker (code e argomenti). Puoi visualizzare e analizzare i parametri di Amazon MQ dalla console CloudWatch, dall'AWS CLI o dalla CLI di CloudWatch. I parametri di CloudWatch per Amazon MQ vengono automaticamente sottoposti a polling presso il broker e inviati a CloudWatch ogni minuto.

Per un elenco completo di parametri di Amazon MQ, consultare [Monitoring Amazon MQ using](#page-304-0)  [CloudWatch](#page-304-0).

Per ulteriori informazioni sulla creazione di un allarme di CloudWatch per un parametro, consultare [Creazione o modifica di un allarme CloudWatch](https://docs.aws.amazon.com/AmazonCloudWatch/latest/monitoring/ConsoleAlarms.html) nella Guida per l'utente di Amazon CloudWatch.

#### **a** Note

Non è previsto alcun addebito per i parametri di Amazon MQ segnalati in CloudWatch. Questi parametri sono forniti come parte del servizio Amazon MQ. Per i broker ActiveMQ, CloudWatch monitora solo le prime 1000 destinazioni. Per i broker RabbitMQ, CloudWatch monitora solo le prime 500 destinazioni, ordinate per numero di consumatori.

#### Argomenti

- [AWS Management Console](#page-302-0)
- [AWS Command Line Interface](#page-304-1)
- [API di Amazon CloudWatch](#page-304-2)

### <span id="page-302-0"></span>AWS Management Console

L'esempio seguente mostra come accedere ai parametri di CloudWatch per Amazon MQ utilizzando la AWS Management Console.

#### **a** Note

Se hai già eseguito l'accesso nella console Amazon MQ, nella pagina Details (Dettagli) del broker, scegliere Actions (Operazioni), View CloudWatch metrics (Visualizza parametri CloudWatch).

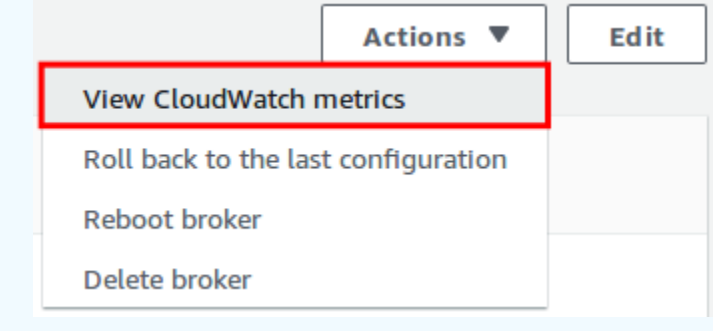

- 1. Accedere alla [console Amazon CloudWatch](https://console.aws.amazon.com/cloudwatch/).
- 2. Nel pannello di navigazione, scegli Metrics (Parametri).
- 3. Seleziona lo spazio dei nomi del parametro AmazonMQ.

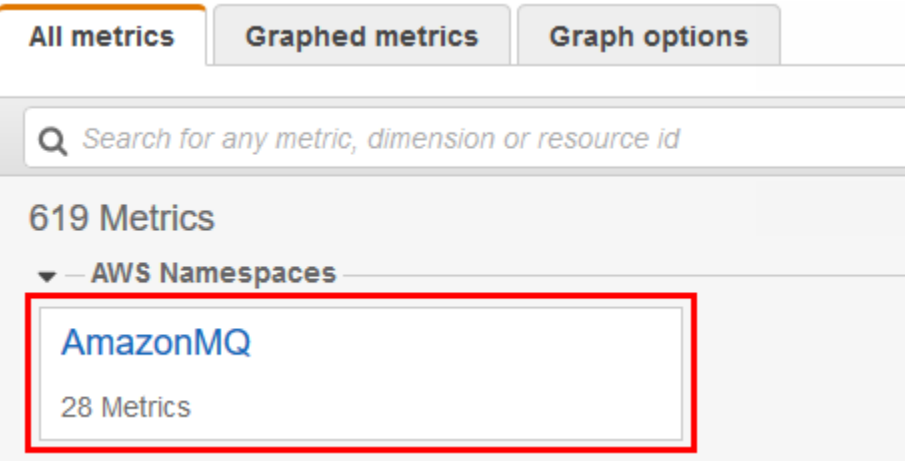

- 4. Seleziona una delle dimensioni parametro seguenti:
	- Parametri broker
	- Queue Metrics by Broker (Parametri coda per broker)
	- Topic Metrics by Broker (Parametri argomento per broker)

In questo esempio, è selezionata Broker Metrics (Parametri broker).

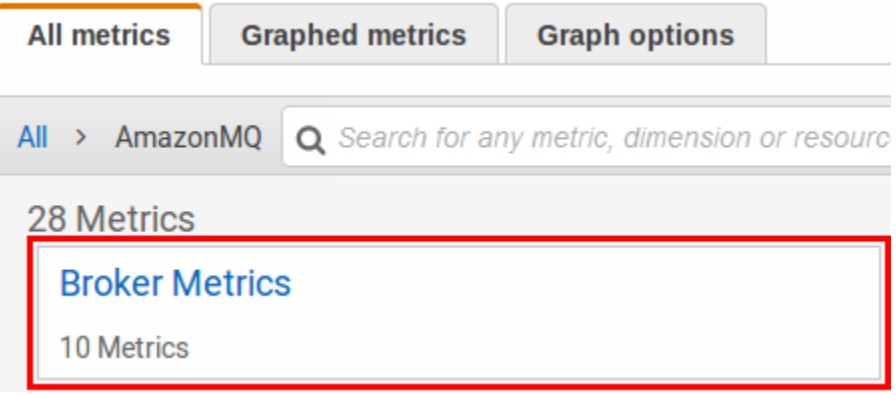

- 5. Puoi ora quindi esaminare i parametri Amazon MQ:
	- Per ordinare i parametri, utilizza l'intestazione della colonna.
	- Per creare il grafico del parametro, seleziona la casella di controllo accanto al parametro.
	- Per filtrare in base a un parametro, scegli il nome del parametro e quindi Add to search (Aggiungi alla ricerca).

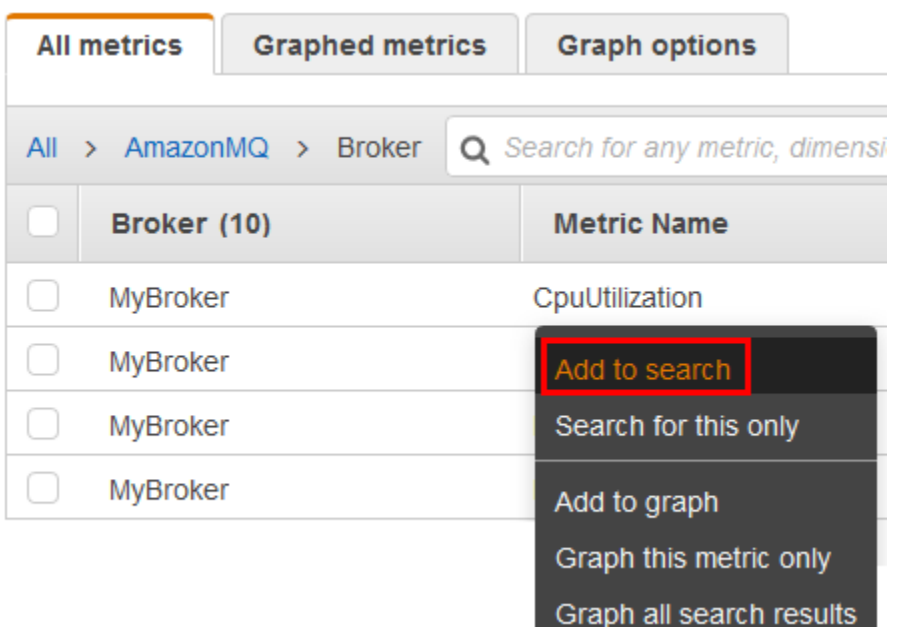

## <span id="page-304-1"></span>AWS Command Line Interface

Per accedere ai parametri Amazon MQ utilizzando la AWS CLI, eseguire il comando [get-metric](https://docs.aws.amazon.com/cli/latest/reference/cloudwatch/get-metric-statistics.html)[statistics](https://docs.aws.amazon.com/cli/latest/reference/cloudwatch/get-metric-statistics.html).

Per ulteriori informazioni, consultare [Ottenere statistiche per un parametro](https://docs.aws.amazon.com/AmazonCloudWatch/latest/monitoring/getting-metric-statistics.html) nella Guida per l'utente di Amazon CloudWatch.

## <span id="page-304-2"></span>API di Amazon CloudWatch

Per accedere ai parametri di Amazon MQ utilizzando l'API di CloudWatch, usare l'operazione [GetMetricStatistics](https://docs.aws.amazon.com/AmazonCloudWatch/latest/APIReference/API_GetMetricStatistics.html).

Per ulteriori informazioni, consultare [Ottenere statistiche per un parametro](https://docs.aws.amazon.com/AmazonCloudWatch/latest/monitoring/getting-metric-statistics.html) nella Guida per l'utente di Amazon CloudWatch.

# <span id="page-304-0"></span>Monitoraggio dei broker Amazon MQ utilizzando Amazon **CloudWatch**

Amazon MQ e Amazon CloudWatch sono integrati, quindi è possibile utilizzare CloudWatch per visualizzare e analizzare i parametri del broker ActiveMQ e le destinazioni del broker (code e

argomenti). Puoi visualizzare e analizzare i parametri di Amazon MQ dalla console CloudWatch, dall'AWS CLI o dalla CLI di CloudWatch. I parametri di CloudWatch per Amazon MQ vengono automaticamente sottoposti a polling presso il broker e inviati a CloudWatch ogni minuto.

Per informazioni, consultare [Accesso ai parametri di CloudWatch per Amazon MQ.](#page-301-0)

#### **a** Note

Le seguenti statistiche sono valide per tutti i parametri:

- Average
- Minimum
- Maximum
- Sum

Il namespace AWS/AmazonMQ include i parametri descritti di seguito.

#### Argomenti

- [Registrazione e monitoraggio di Amazon MQ per i broker ActiveMQ](#page-305-0)
- [Registrazione e monitoraggio di Amazon MQ per i broker RabbitMQ](#page-315-0)

### <span id="page-305-0"></span>Registrazione e monitoraggio di Amazon MQ per i broker ActiveMQ

### Parametri Amazon MQ per ActiveMQ

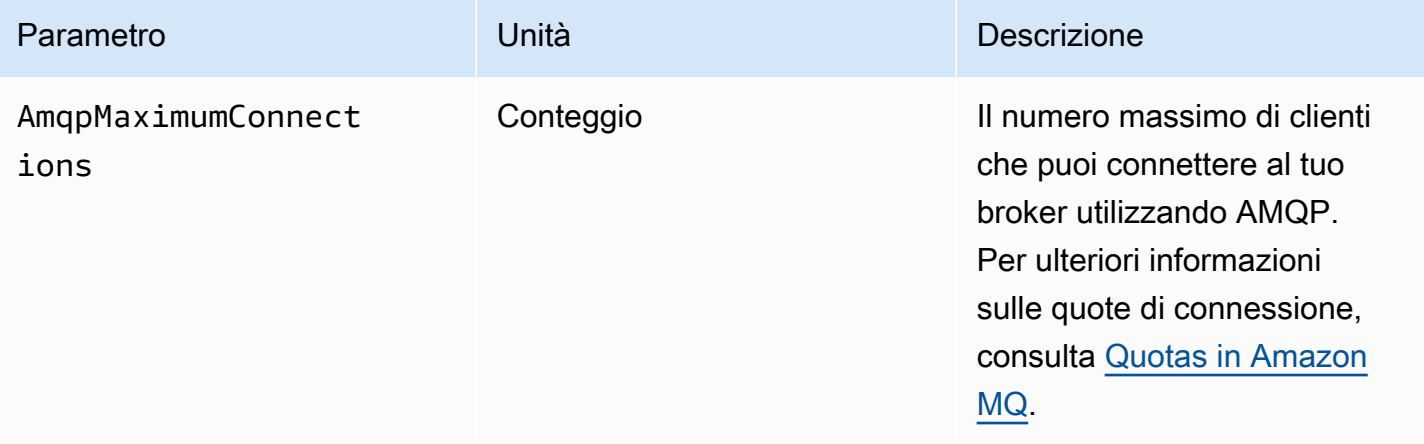

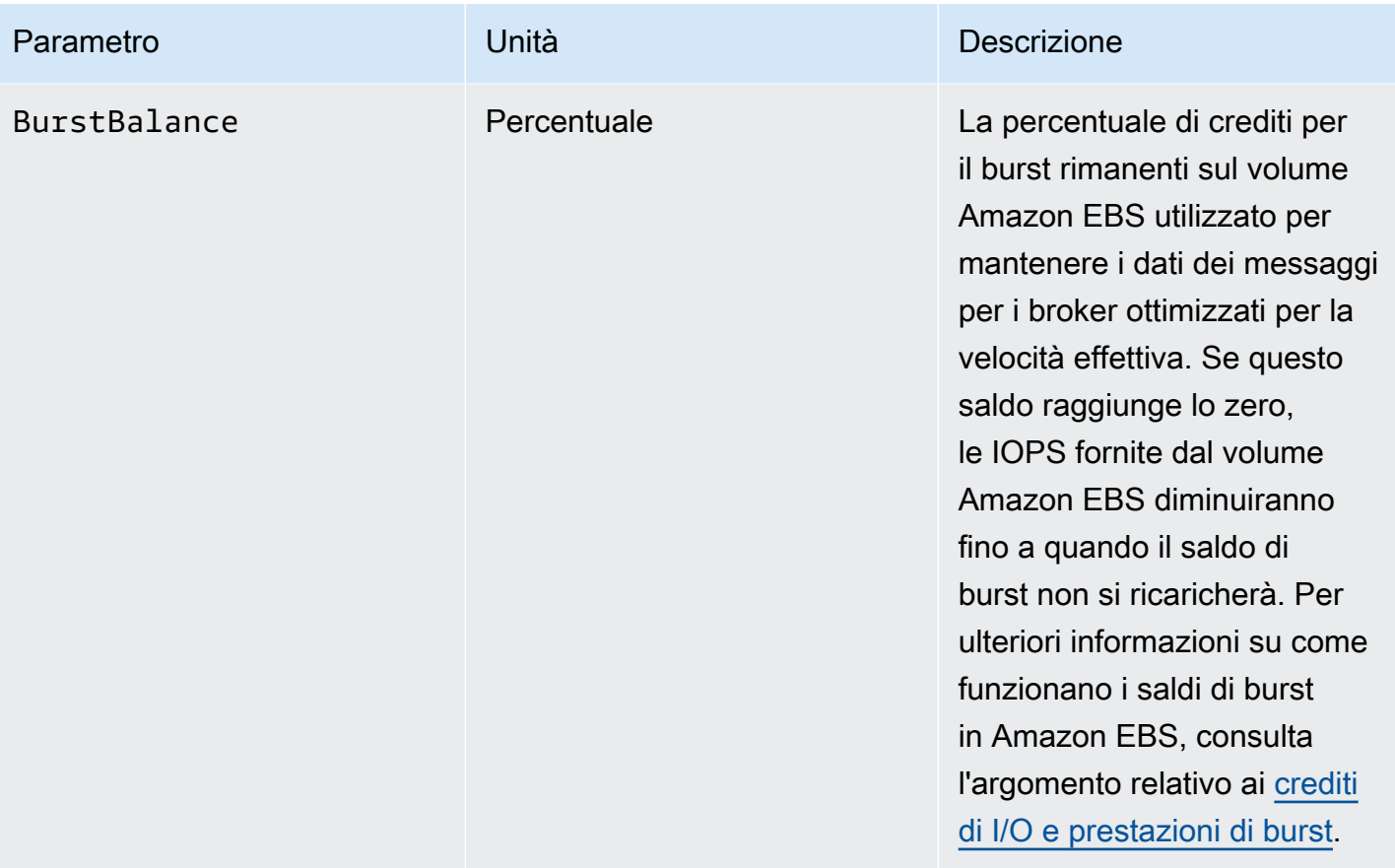

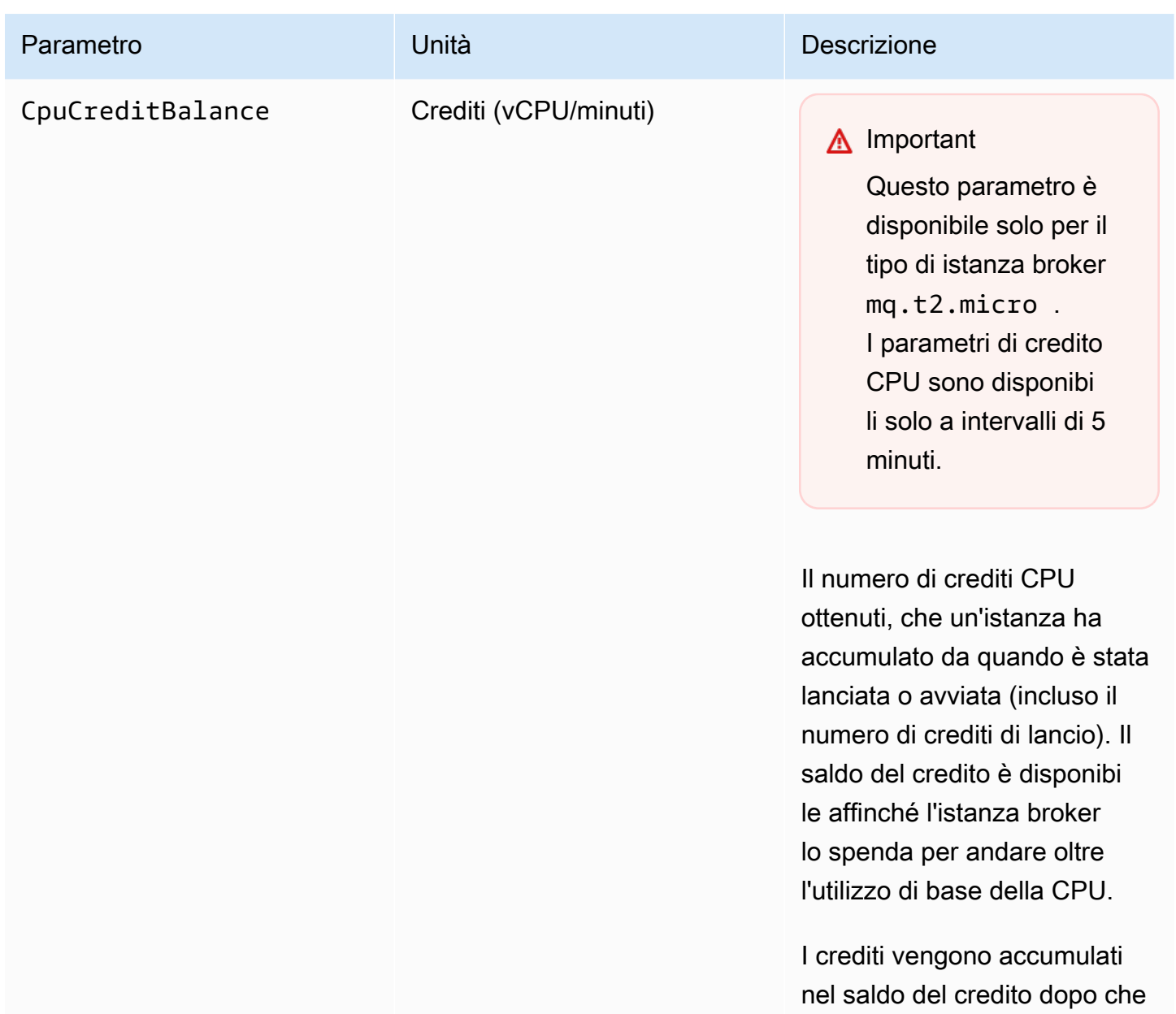

sono stati ottenuti e vengono rimossi dal saldo del credito una volta spesi. Il saldo del credito ha un limite massimo. Una volta raggiunto il limite, i nuovi crediti guadagnati

vengono scartati.

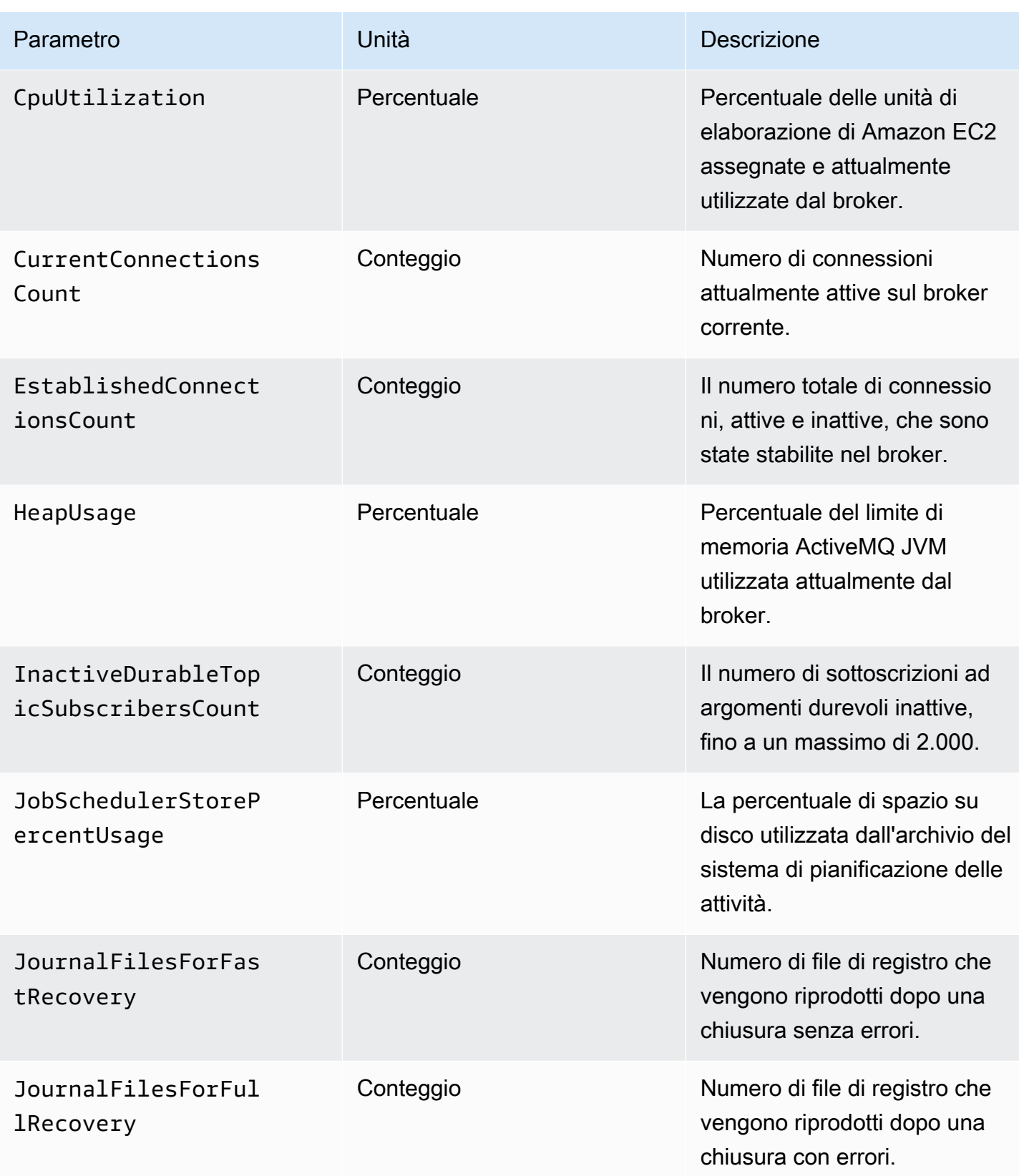

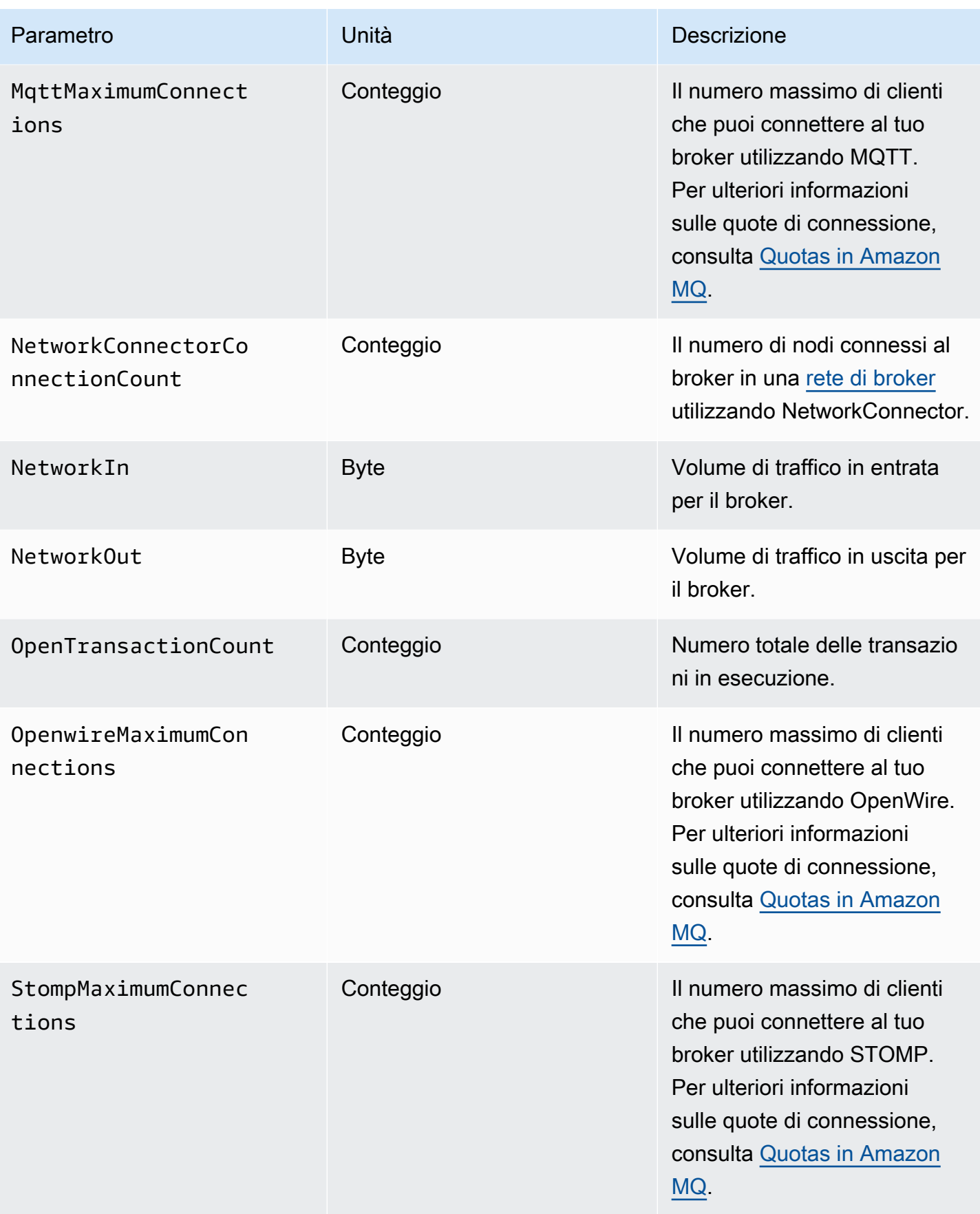

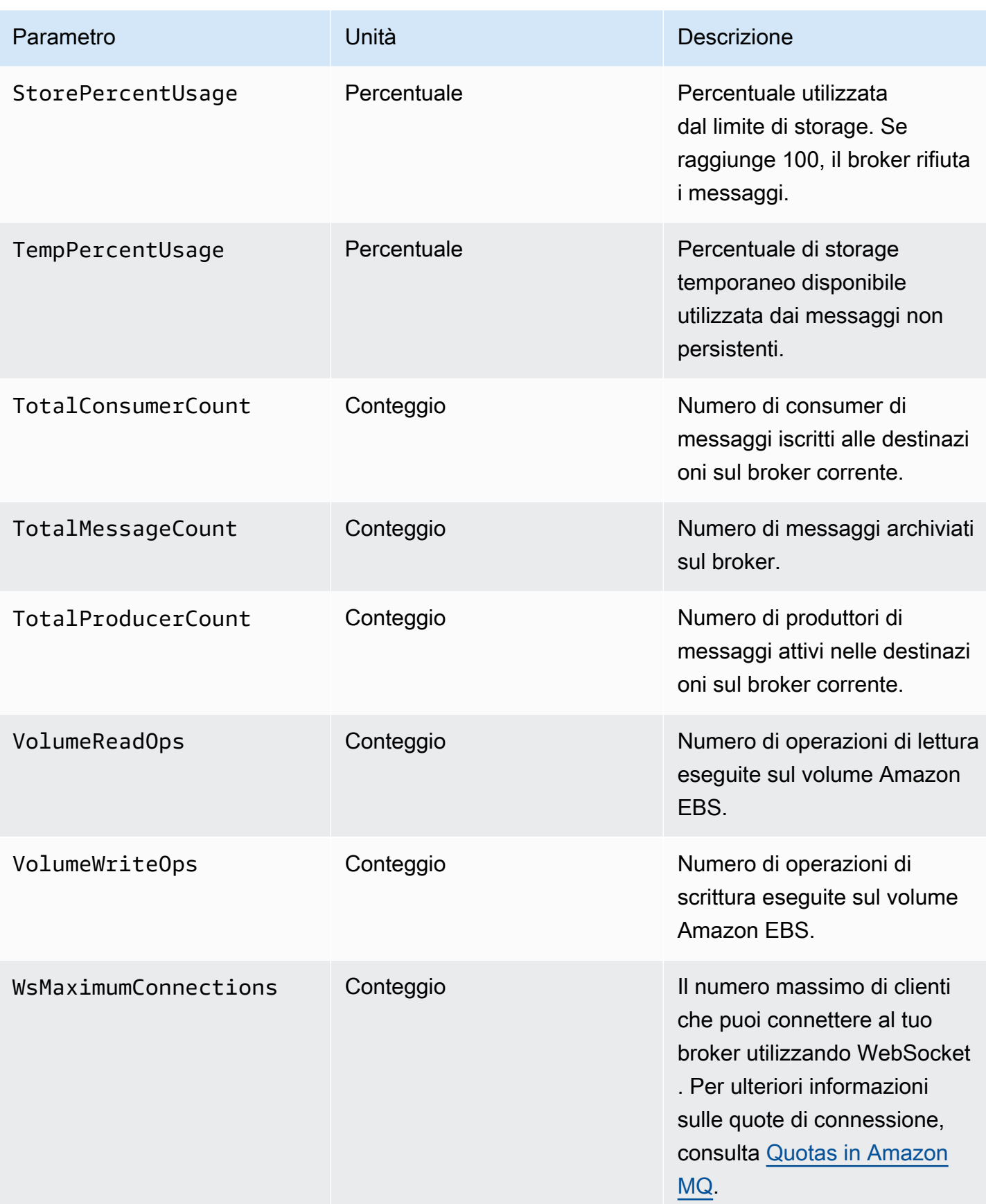

#### Dimensioni per i parametri del broker ActiveMQ

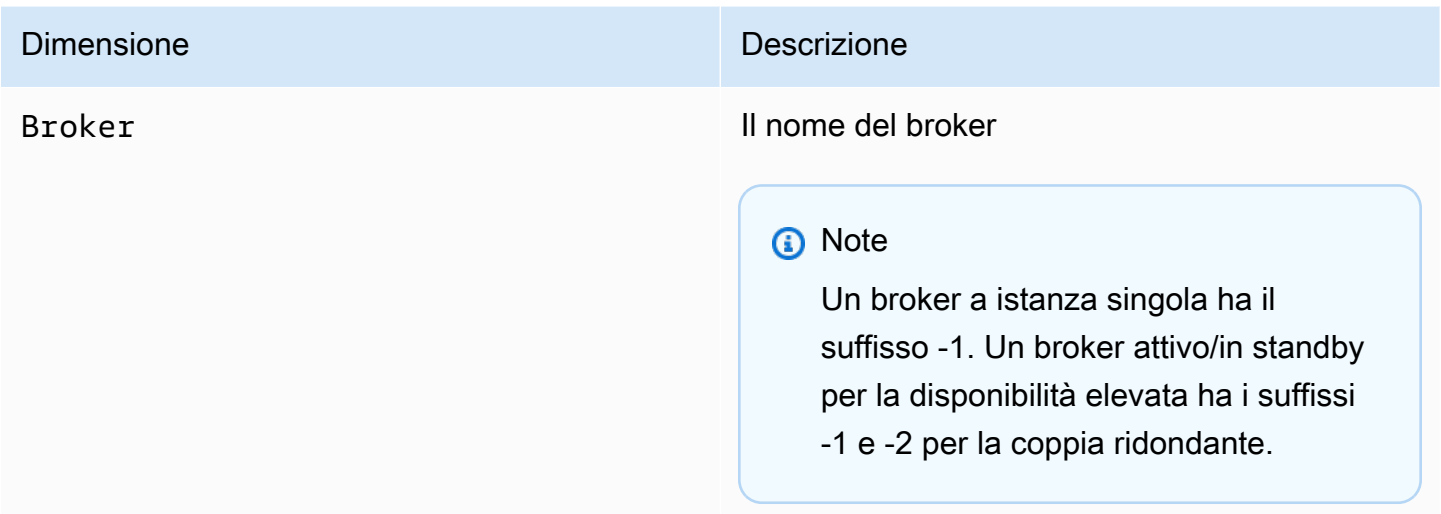

Destinazione ActiveMQ per i parametri (coda e argomento)

#### **A** Important

I seguenti parametri includono i conteggi al minuto per il periodo di polling di CloudWatch.

- EnqueueCount
- ExpiredCount
- DequeueCount
- DispatchCount
- InFlightCount

Ad esempio, in un [periodo CloudWatch](https://docs.aws.amazon.com/AmazonCloudWatch/latest/monitoring/cloudwatch_concepts.html#CloudWatchPeriods) di cinque minuti, EnqueueCount ha cinque valori di conteggio, ciascuno per una porzione di un minuto del periodo. Le statistiche Maximum e Minimum offrono il valore minimo e massimo al minuto durante il periodo specificato.

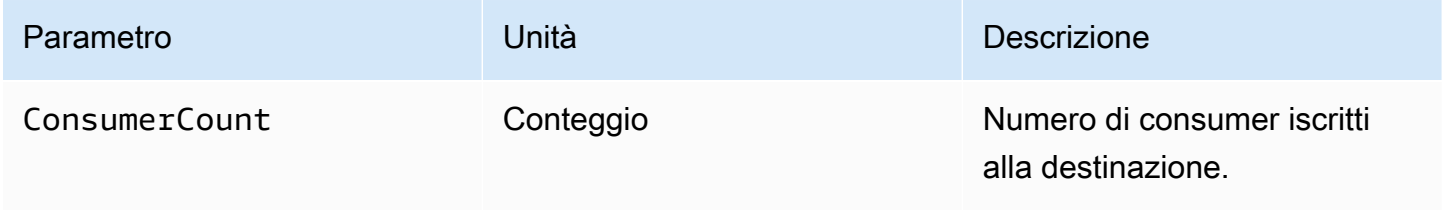

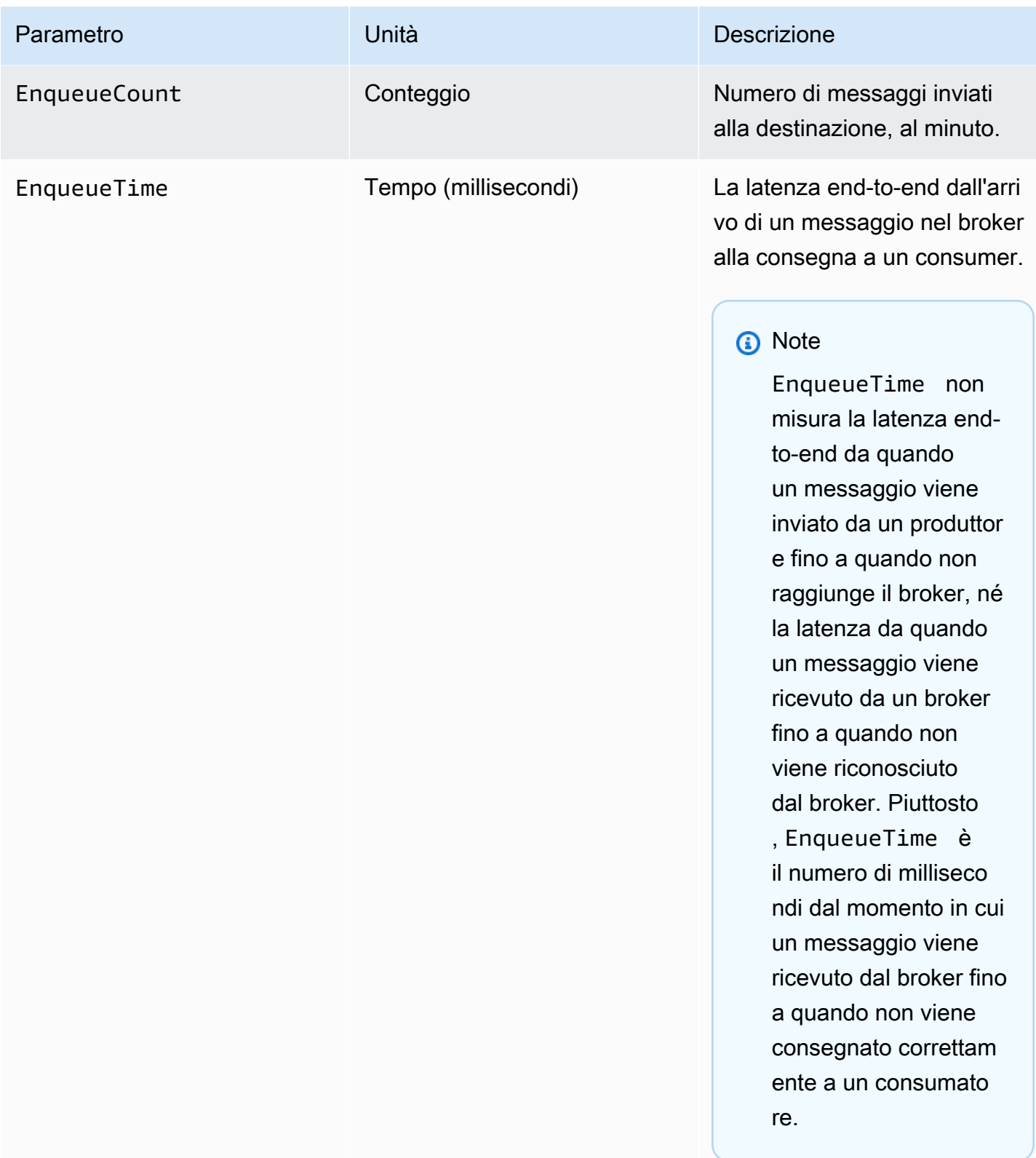

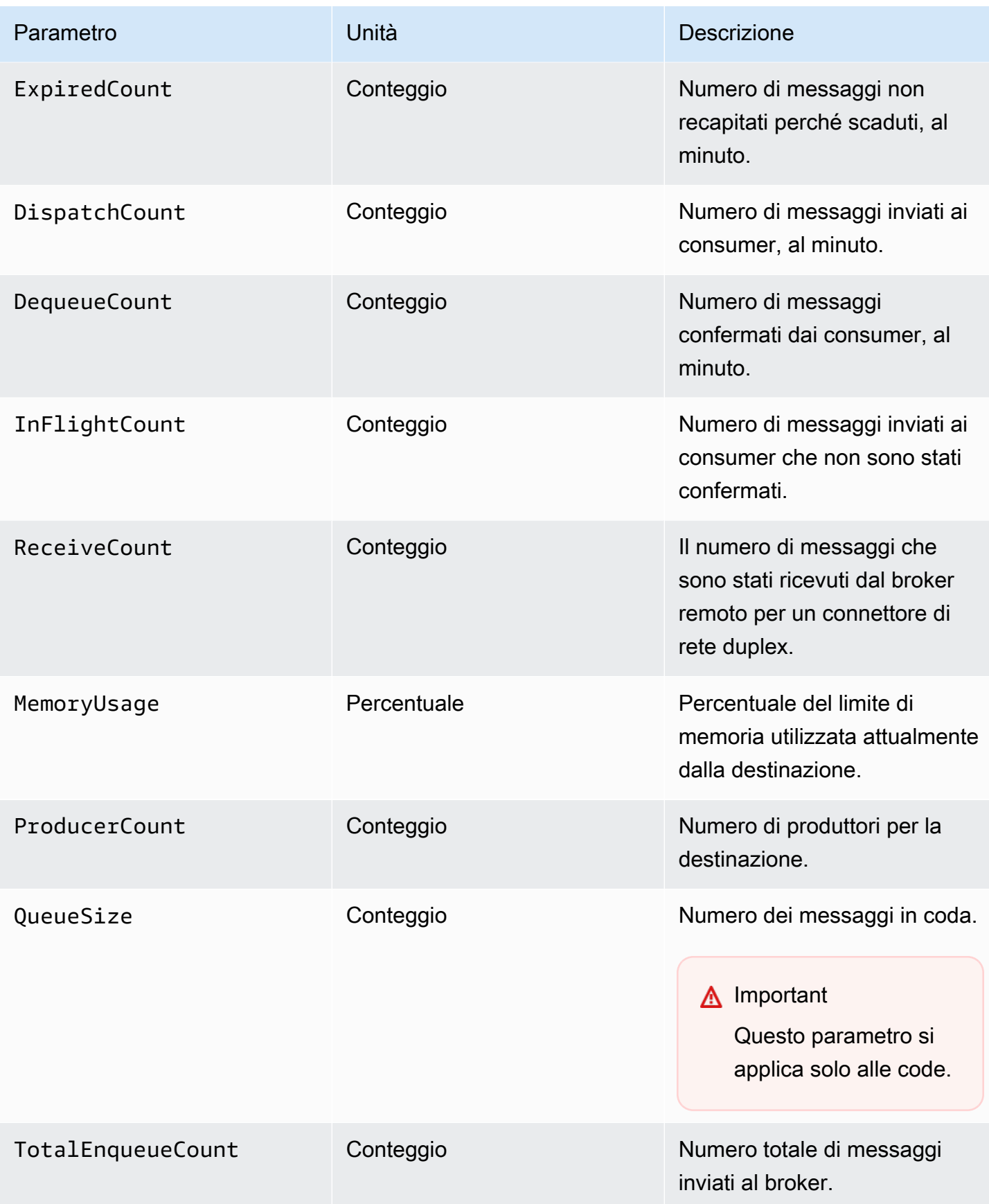

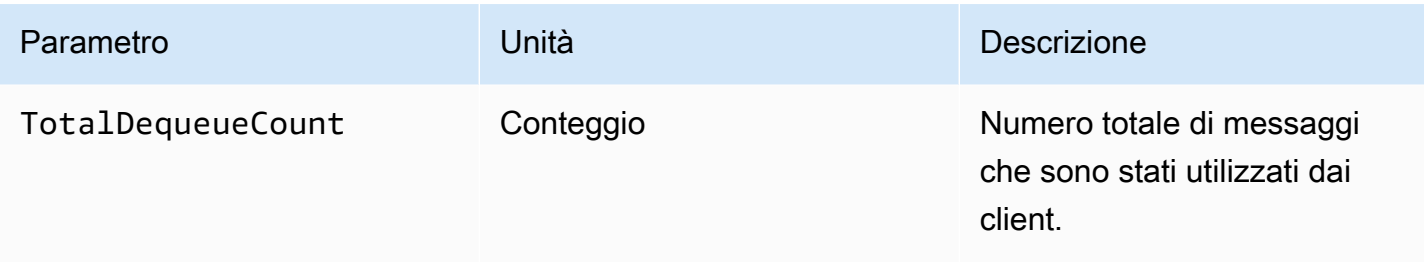

#### **a** Note

I parametri TotalEnqueueCount e TotalDequeueCount includono messaggi per argomenti di consulenza. Per ulteriori informazioni sui messaggi degli argomenti di consulenza, consultare la [documentazione di ActiveMQ.](https://activemq.apache.org/advisory-message.html)

Dimensioni per i parametri di destinazione ActiveMQ (coda e argomento)

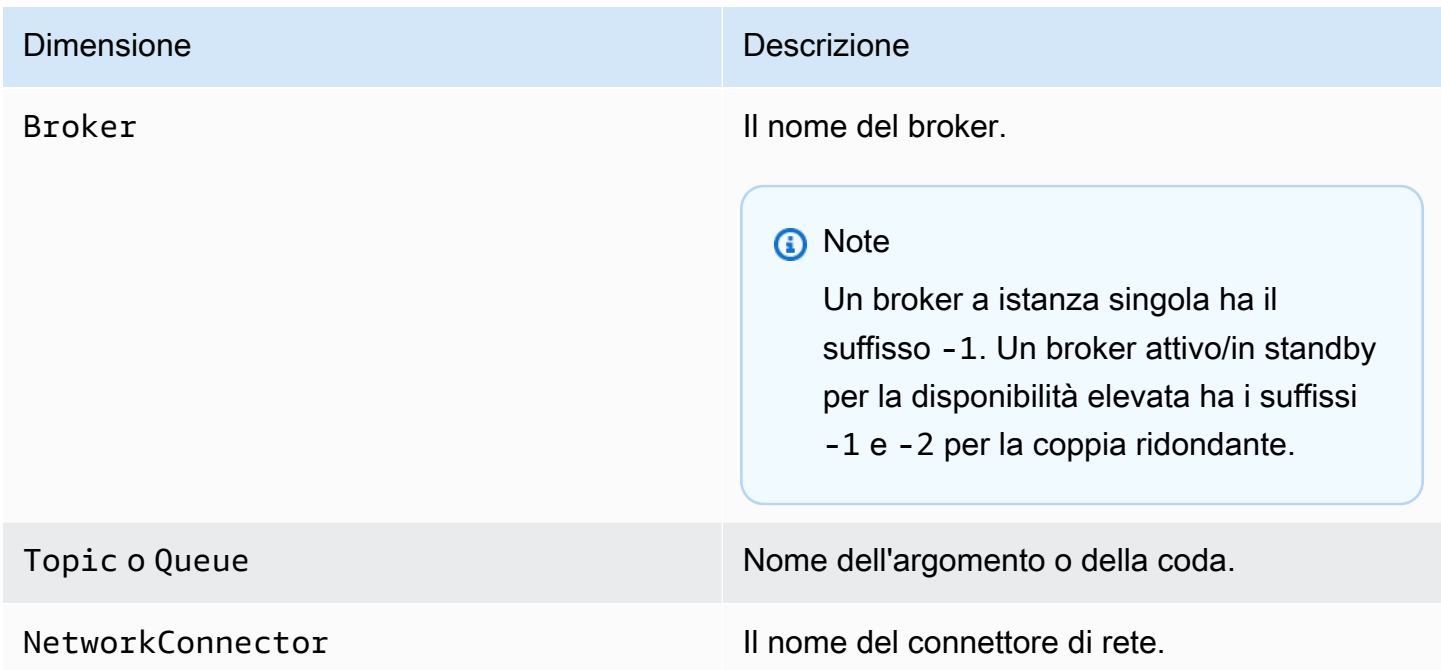

# <span id="page-315-0"></span>Registrazione e monitoraggio di Amazon MQ per i broker RabbitMQ

### Parametri del broker RabbitMQ

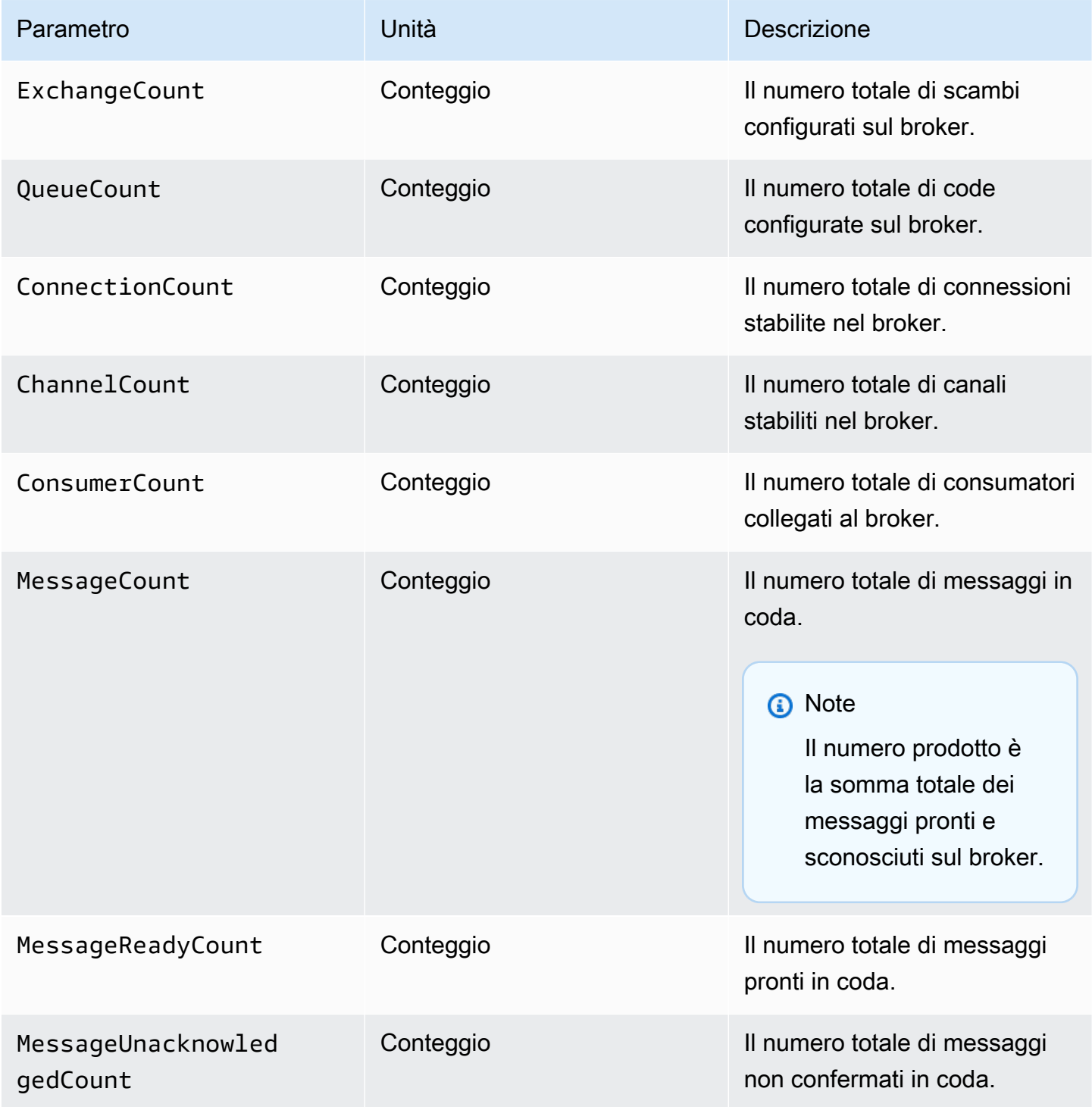

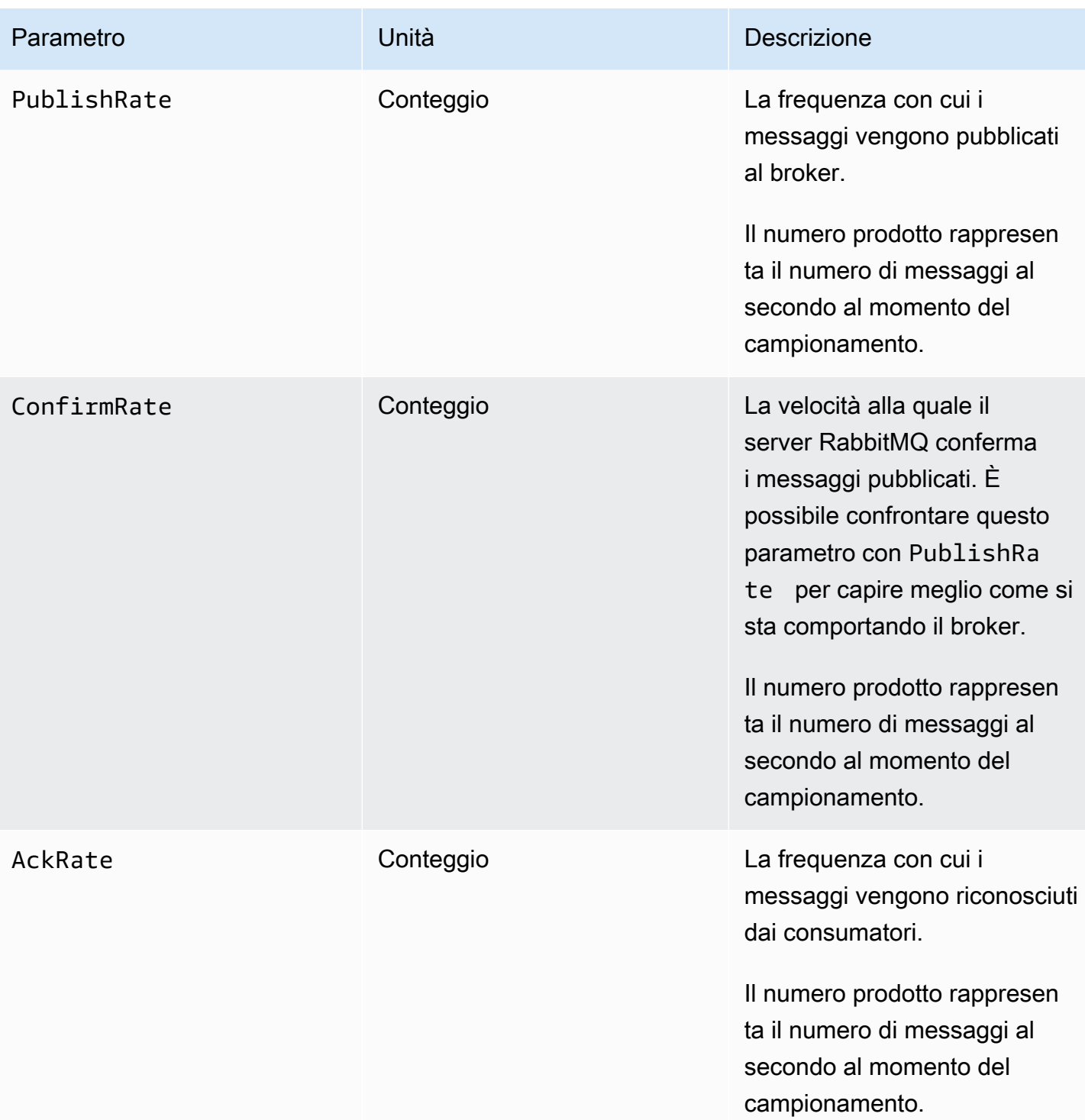

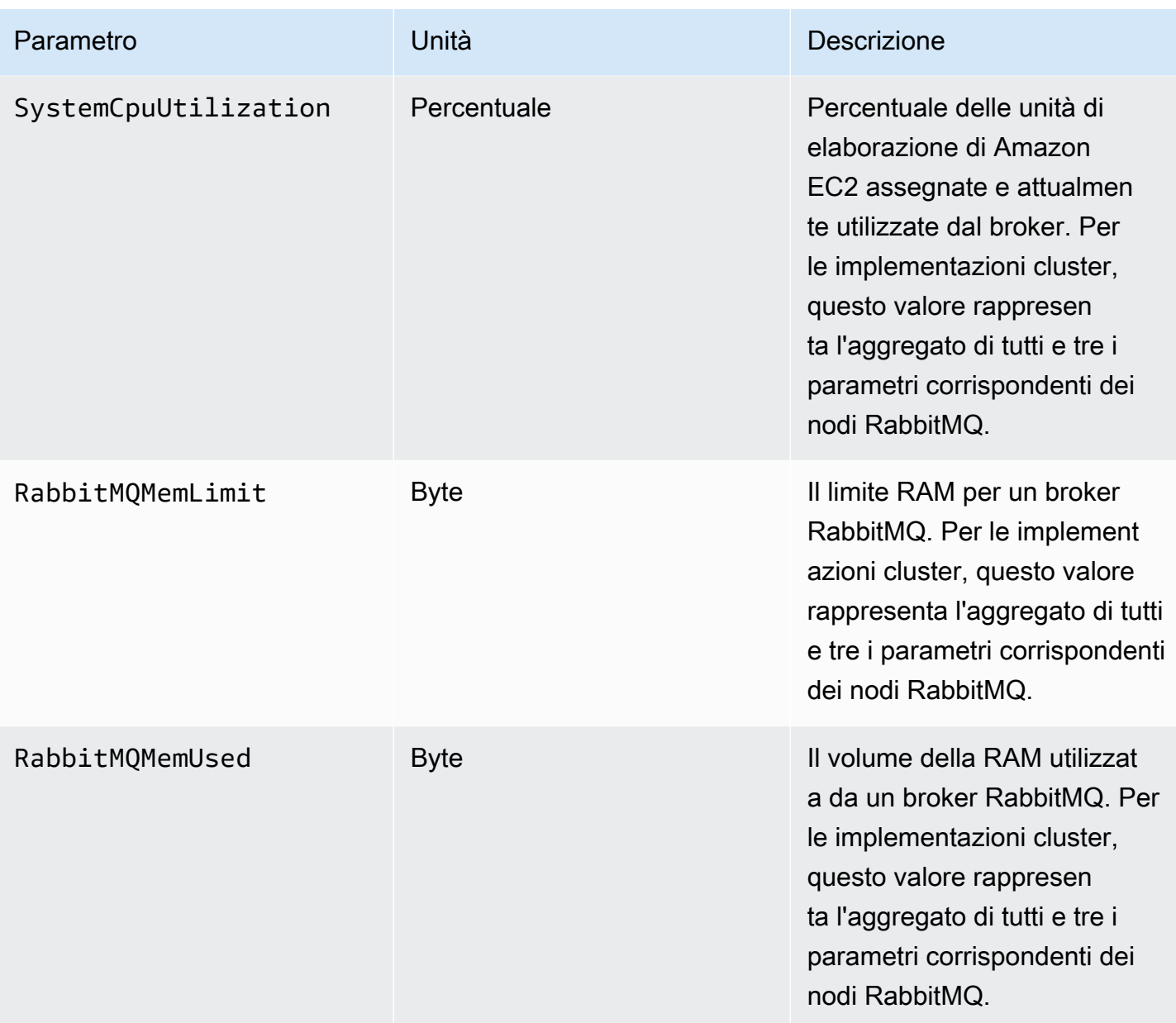

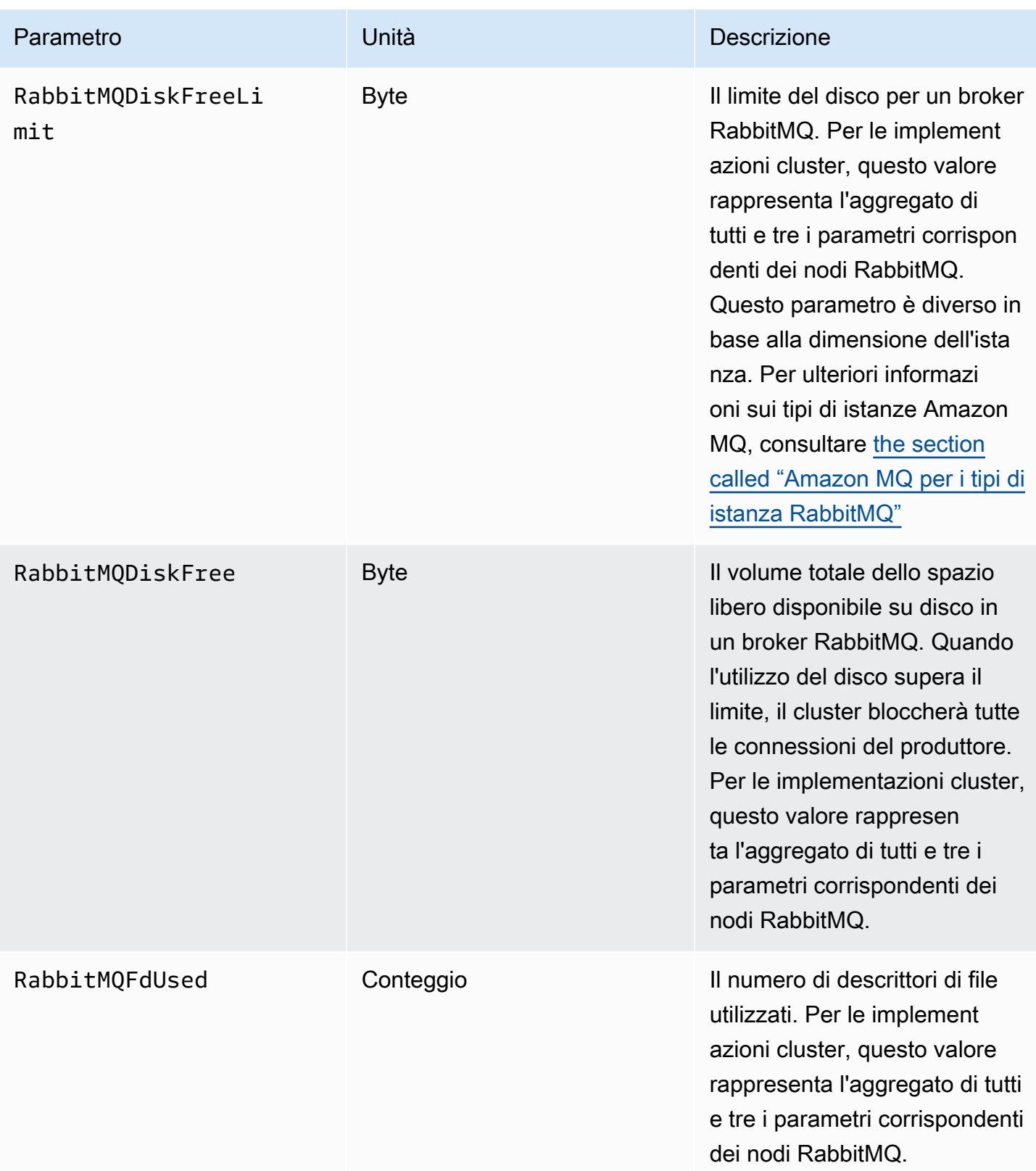

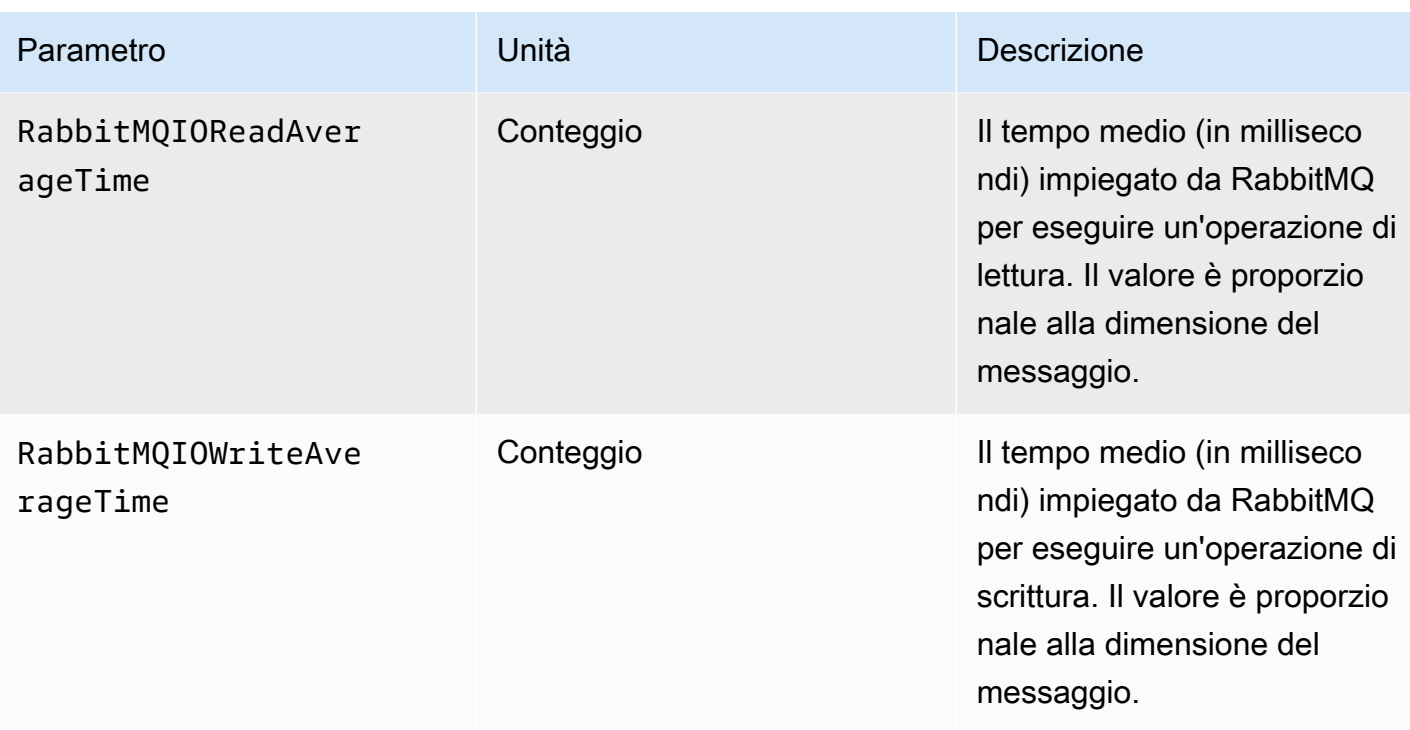

# Dimensioni per i parametri del broker RabbitMQ

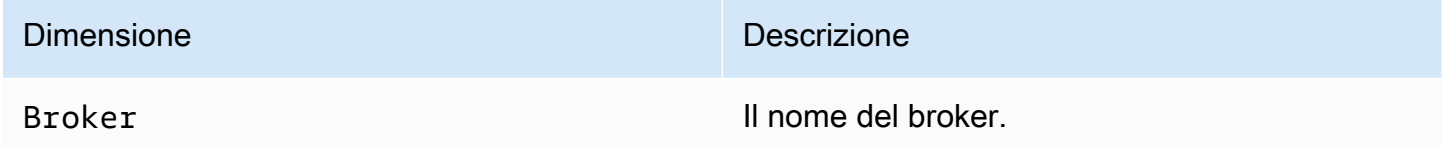

## Parametri del nodo RabbitMQ

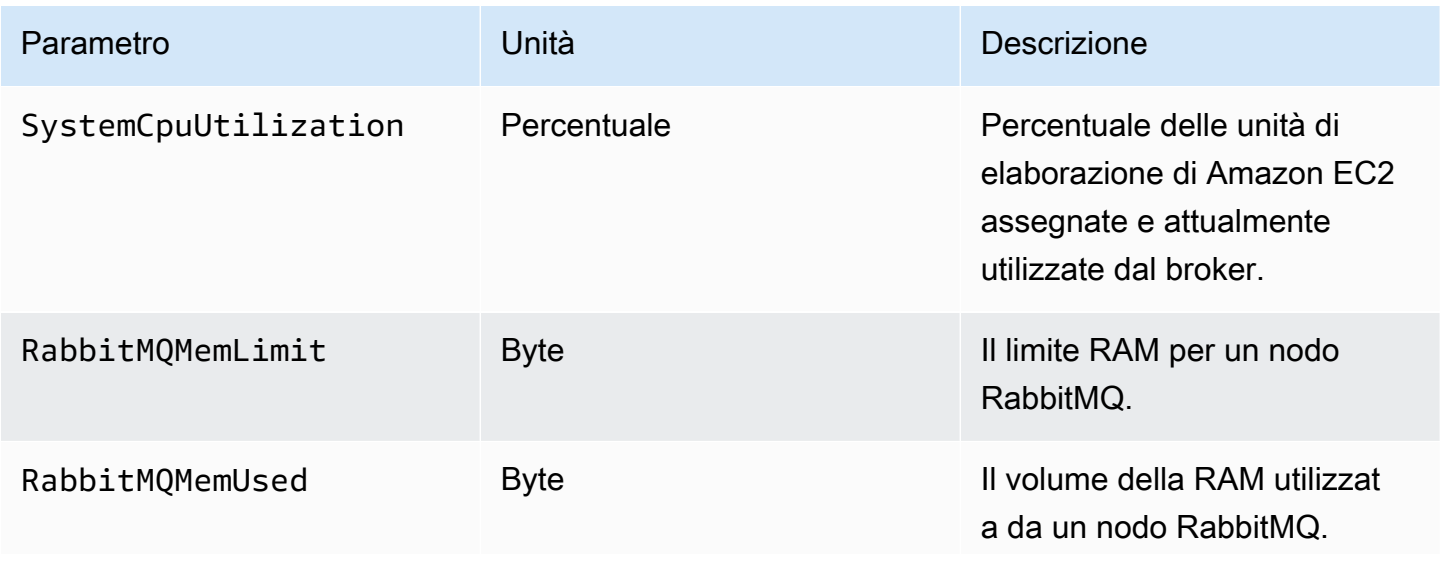

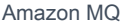

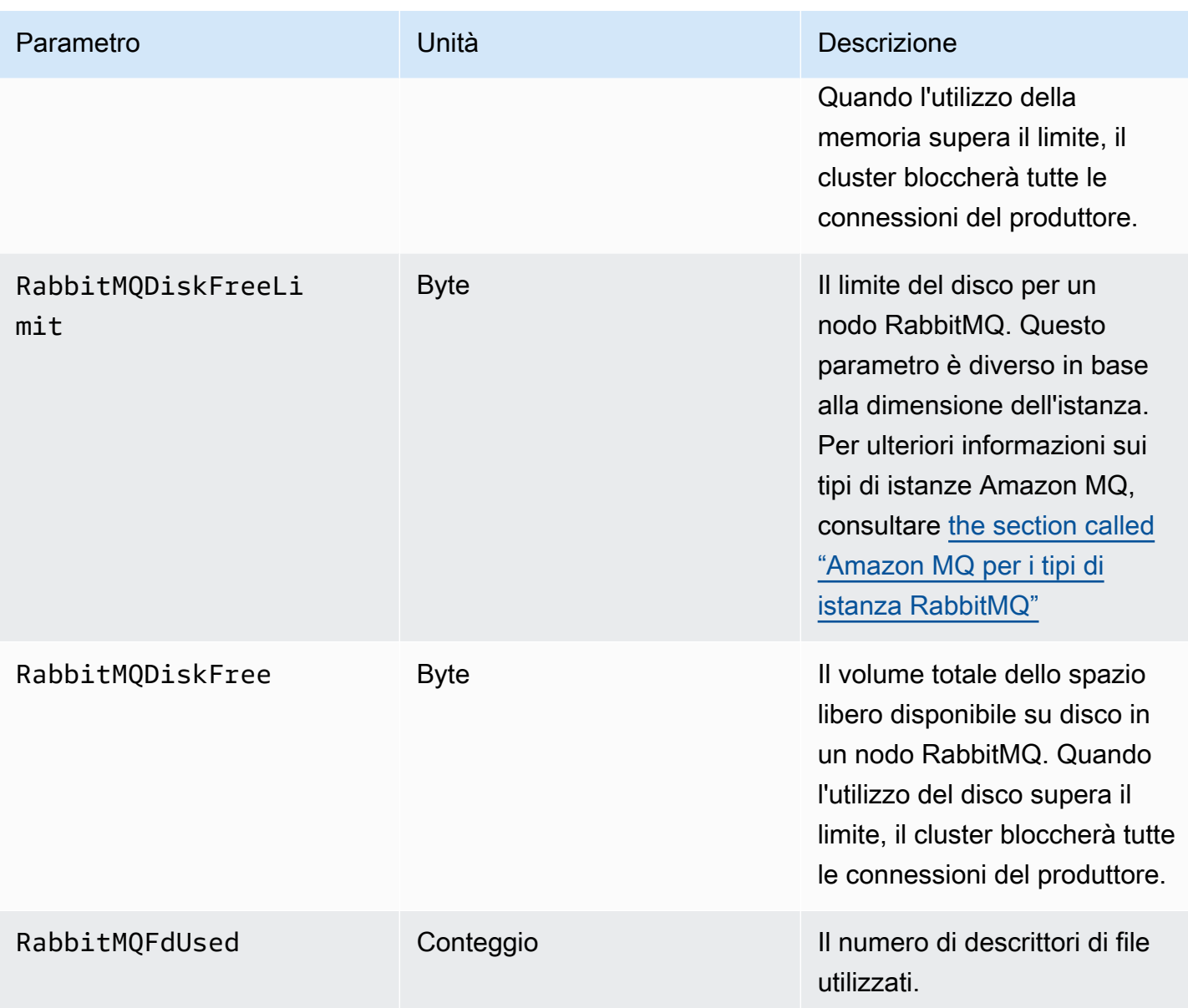

# Le dimensioni per i parametri dei nodi RabbitMQ

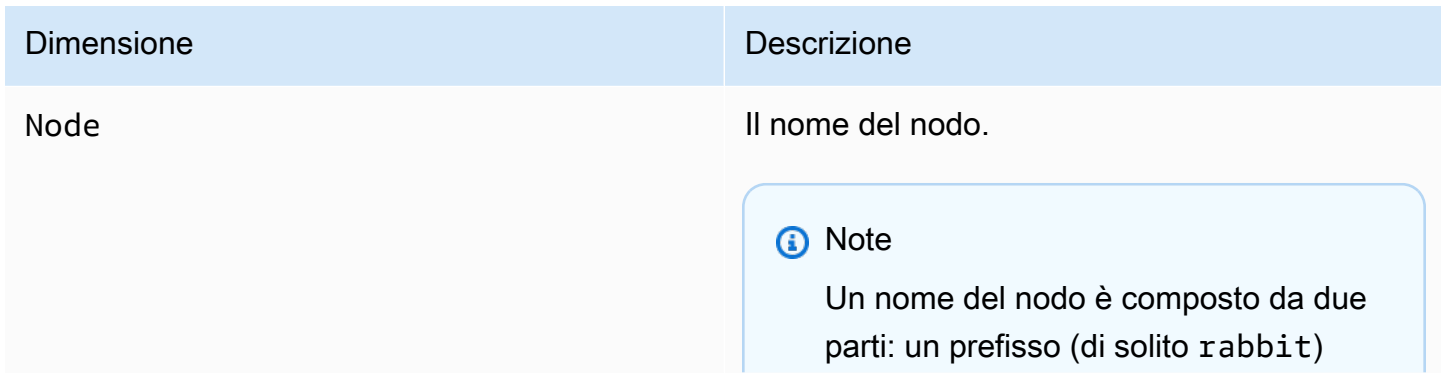

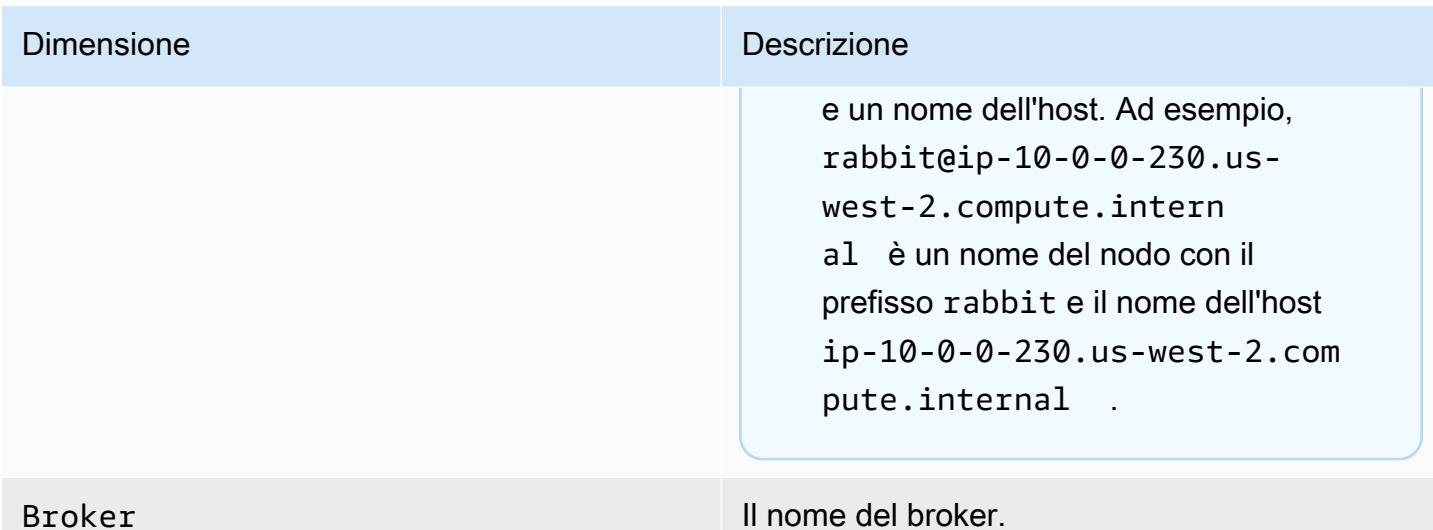

## Parametri della coda RabbitMQ

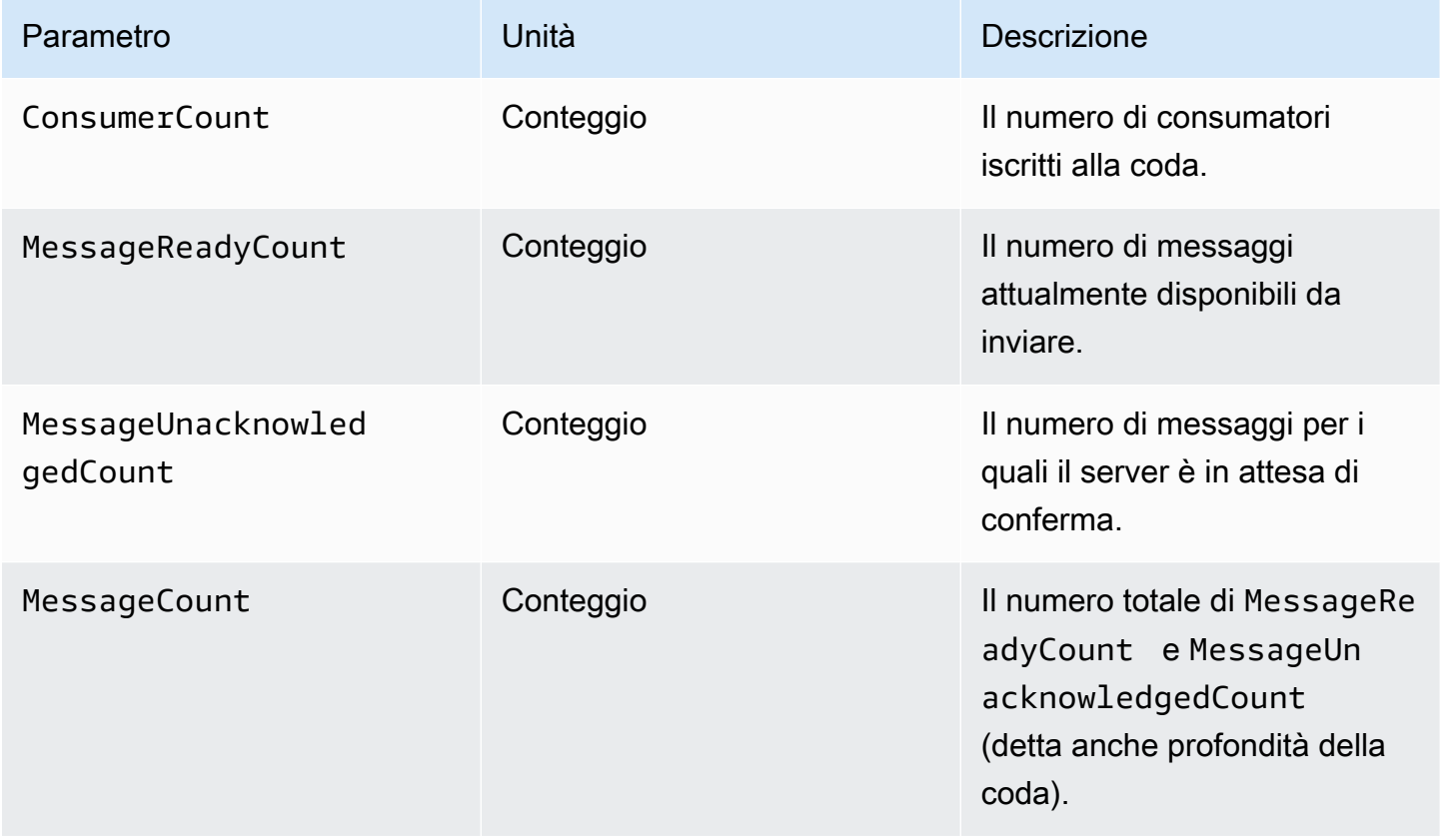

### Dimensioni per i parametri della coda RabbitMQ

#### **a** Note

Amazon MQ per RabbitMQ non pubblicherà parametri per host virtuali e code con nomi contenenti spazi vuoti, tabulazioni o altri caratteri non ASCII.

Per ulteriori informazioni sui nomi delle dimensioni, consultare.[Dimensione](https://docs.aws.amazon.com/AmazonCloudWatch/latest/APIReference/API_Dimension.html#API_Dimension_Contents) nel Riferimento all'API di Amazon CloudWatch.

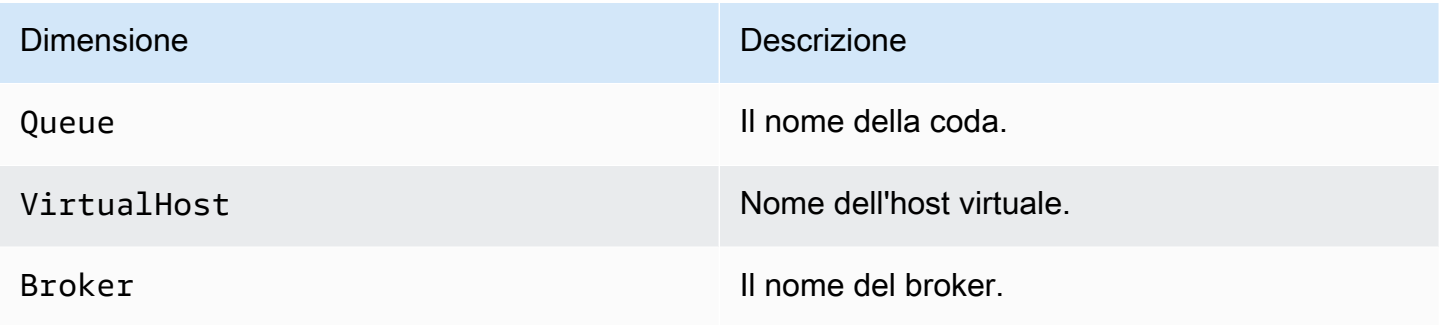

# <span id="page-322-0"></span>Registrazione delle chiamate API di Amazon MQ utilizzando AWS **CloudTrail**

Amazon MQ è integrato con AWS CloudTrail, un servizio che offre un record delle chiamate Amazon MQ eseguite da un utente, un ruolo o un servizio AWS. CloudTrail acquisisce le chiamate API relative ai broker Amazon MQ e le configurazioni come eventi, incluse le chiamate dalla console Amazon MQ e dalle chiamate in codice alle API Amazon MQ. Per ulteriori informazioni su CloudTrail, consulta la [Guida per l'utente di AWS CloudTrail.](https://docs.aws.amazon.com/awscloudtrail/latest/userguide/)

### **a** Note

CloudTrail non registra le chiamate API correlate alle operazioni ActiveMQ (ad esempio, invio e ricezione di messaggi) o alla console Web ActiveMQ. Per registrare informazioni correlate a operazioni ActiveMQ, è possibile [configurare Amazon MQ per pubblicare registri di verifica e](#page-327-0)  [di tipo generale in Amazon CloudWatch Logs.](#page-327-0)

Utilizzando le informazioni raccolte da CloudTrail, puoi identificare una richiesta specifica a un'API Amazon MQ, l'indirizzo IP del richiedente, l'identità del richiedente, la data e l'ora della richiesta

e così via. Se configuri un percorso, puoi abilitare la distribuzione continua di eventi CloudTrail in un bucket Amazon S3. Se non configuri un percorso, puoi visualizzare gli eventi più recenti nella cronologia eventi nella console CloudTrail. Per ulteriori informazioni, consultare [Panoramica per la](https://docs.aws.amazon.com/awscloudtrail/latest/userguide/cloudtrail-create-and-update-a-trail.html)  [creazione di un percorso](https://docs.aws.amazon.com/awscloudtrail/latest/userguide/cloudtrail-create-and-update-a-trail.html) nella [Guida per l'utente di AWS CloudTrail.](https://docs.aws.amazon.com/awscloudtrail/latest/userguide/)

## Informazioni su Amazon MQ in CloudTrail

Quando crei l'account AWS, CloudTrail viene abilitato. Quando si verifica un'attività dell'evento Amazon MQ supportato, questa viene registrata in un evento CloudTrail insieme ad altri eventi dei servizi AWS nella cronologia di eventi. Puoi visualizzare, ricercare e scaricare eventi recenti per l'account AWS. Per ulteriori informazioni, consulta [Visualizzazione di eventi nella cronologia eventi di](https://docs.aws.amazon.com/awscloudtrail/latest/userguide/view-cloudtrail-events.html) [CloudTrail](https://docs.aws.amazon.com/awscloudtrail/latest/userguide/view-cloudtrail-events.html) nella Guida per l'utente AWS CloudTrail.

Un percorso consente a CloudTrail di distribuire i file di log in un bucket Amazon S3. Puoi creare un trail per mantenere un registro degli eventi in corso nell'account AWS. Per impostazione predefinita, quando crei un trail utilizzando AWS Management Console, il trail si applica a tutte le regioni AWS. Il percorso registra gli eventi provenienti da tutte le regioni AWS e distribuisce i file di log al bucket Amazon S3 specificato. Puoi anche configurare altri servizi AWS per analizzare con maggiore dettaglio e agire sui dati dell'evento raccolti nei registri CloudTrail. Per ulteriori informazioni, consulta gli argomenti seguenti nella Guida per l'utenteAWS CloudTrail:

- [Servizi e integrazioni CloudTrail supportati](https://docs.aws.amazon.com/awscloudtrail/latest/userguide/cloudtrail-aws-service-specific-topics.html#cloudtrail-aws-service-specific-topics-integrations)
- [Configurazione delle notifiche Amazon SNS per CloudTrail](https://docs.aws.amazon.com/awscloudtrail/latest/userguide/getting_notifications_top_level.html)
- [Ricezione di file di log CloudTrail da più regioni](https://docs.aws.amazon.com/awscloudtrail/latest/userguide/receive-cloudtrail-log-files-from-multiple-regions.html)
- [Ricezione di file di log CloudTrail da più account](https://docs.aws.amazon.com/awscloudtrail/latest/userguide/cloudtrail-receive-logs-from-multiple-accounts.html)

Amazon MQ supporta la registrazione dei parametri della richiesta e delle risposte per le seguenti API come eventi nei file di log CloudTrail:

- [CreateConfiguration](https://docs.aws.amazon.com/amazon-mq/latest/api-reference/rest-api-configurations.html#rest-api-configurations-methods-post)
- [DeleteBroker](https://docs.aws.amazon.com/amazon-mq/latest/api-reference/rest-api-broker.html#rest-api-broker-methods-delete)
- [DeleteUser](https://docs.aws.amazon.com/amazon-mq/latest/api-reference/rest-api-user.html#rest-api-user-methods-delete)
- [RebootBroker](https://docs.aws.amazon.com/amazon-mq/latest/api-reference/rest-api-broker-reboot.html#rest-api-broker-reboot-methods-post)
- [UpdateBroker](https://docs.aws.amazon.com/amazon-mq/latest/api-reference/rest-api-broker.html#rest-api-broker-methods-put)
### **a** Note

I file di log di RebootBroker vengono registrati quando riavvii il broker. Durante la finestra di manutenzione, il servizio si riavvia automaticamente e i file di log di RebootBroker non vengono registrati.

#### **A** Important

Per i metodi GET delle API seguenti, i parametri della richiesta vengono registrati, ma le risposte vengono occultate:

- [DescribeBroker](https://docs.aws.amazon.com/amazon-mq/latest/api-reference/rest-api-broker.html#rest-api-broker-methods-get)
- [DescribeConfiguration](https://docs.aws.amazon.com/amazon-mq/latest/api-reference/rest-api-configuration.html#rest-api-configuration-methods-get)
- [DescribeConfigurationRevision](https://docs.aws.amazon.com/amazon-mq/latest/api-reference/rest-api-configuration-revision.html#rest-api-configuration-revision-methods-get)
- [DescribeUser](https://docs.aws.amazon.com/amazon-mq/latest/api-reference/rest-api-user.html#rest-api-user-methods-get)
- [ListBrokers](https://docs.aws.amazon.com/amazon-mq/latest/api-reference/rest-api-brokers.html#rest-api-brokers-methods-get)
- [ListConfigurationRevisions](https://docs.aws.amazon.com/amazon-mq/latest/api-reference/rest-api-configuration-revisions.html#rest-api-configuration-revisions-methods-get)
- [ListConfigurations](https://docs.aws.amazon.com/amazon-mq/latest/api-reference/rest-api-configurations.html#rest-api-configurations-methods-get)
- [ListUsers](https://docs.aws.amazon.com/amazon-mq/latest/api-reference/rest-api-users.html#rest-api-users-methods-get)

Per le API seguenti, i parametri della richiesta data e password vengono nascosti da asterischi (\*\*\*):

- [CreateBroker](https://docs.aws.amazon.com/amazon-mq/latest/api-reference/rest-api-brokers.html#rest-api-brokers-methods-post) (POST)
- [CreateUser](https://docs.aws.amazon.com/amazon-mq/latest/api-reference/rest-api-user.html#rest-api-user-methods-post) (POST)
- [UpdateConfiguration](https://docs.aws.amazon.com/amazon-mq/latest/api-reference/rest-api-configuration.html#rest-api-configuration-methods-put) (PUT)
- [UpdateUser](https://docs.aws.amazon.com/amazon-mq/latest/api-reference/rest-api-user.html#rest-api-user-methods-put) (PUT)

Ogni evento o voce di log contiene informazioni sul richiedente. Queste informazioni consentono di determinare quanto segue:

• La richiesta è stata effettuata con le credenziali utente o root?

- La richiesta è stata effettuata con le credenziali di sicurezza temporanee per un ruolo o un utente federato?
- La richiesta è stata effettuata da un altro servizio AWS?

Per ulteriori informazioni, consultare [Elemento userIdentity CloudTrail](https://docs.aws.amazon.com/awscloudtrail/latest/userguide/cloudtrail-event-reference-user-identity.html) nella Guida per l'utente di AWS CloudTrail.

## Esempio: voci del file di log di Amazon MQ

Un percorso è una configurazione che consente la distribuzione di eventi come i file di log in un bucket Amazon S3 specificato. I file di log di CloudTrail possono contenere una o più voci di log.

Un evento rappresenta una singola richiesta da qualsiasi origine e include informazioni relative alla richiesta a un'API Amazon MQ, l'indirizzo IP del richiedente, l'identità del richiedente, la data e l'ora della richiesta e così via.

Nell'esempio seguente viene mostrata una voce di registro di CloudTrail per una chiamata API [CreateBroker](https://docs.aws.amazon.com/amazon-mq/latest/api-reference/rest-api-brokers.html#rest-api-brokers-methods-post).

### **a** Note

Poiché i file di log CloudTrail non sono una traccia di stack ordinata delle API pubbliche, non elencano informazioni in base a un ordine specifico.

```
{ 
     "eventVersion": "1.06", 
     "userIdentity": { 
         "type": "IAMUser", 
         "principalId": "AKIAIOSFODNN7EXAMPLE", 
         "arn": "arn:aws:iam::111122223333:user/AmazonMqConsole", 
         "accountId": "111122223333", 
         "accessKeyId": "AKIAI44QH8DHBEXAMPLE", 
         "userName": "AmazonMqConsole" 
     }, 
     "eventTime": "2018-06-28T22:23:46Z", 
     "eventSource": "amazonmq.amazonaws.com", 
     "eventName": "CreateBroker", 
     "awsRegion": "us-west-2", 
     "sourceIPAddress": "203.0.113.0",
```

```
 "userAgent": "PostmanRuntime/7.1.5", 
     "requestParameters": { 
         "engineVersion": "5.15.9", 
         "deploymentMode": "ACTIVE_STANDBY_MULTI_AZ", 
         "maintenanceWindowStartTime": { 
             "dayOfWeek": "THURSDAY", 
             "timeOfDay": "22:45", 
             "timeZone": "America/Los_Angeles" 
         }, 
         "engineType": "ActiveMQ", 
         "hostInstanceType": "mq.m5.large", 
         "users": [ 
\{\hspace{.1cm} \} "username": "MyUsername123", 
                  "password": "***", 
                  "consoleAccess": true, 
                  "groups": [ 
                      "admins", 
                      "support" 
 ] 
             }, 
\{\hspace{.1cm} \} "username": "MyUsername456", 
                  "password": "***", 
                  "groups": [ 
                      "admins" 
 ] 
 } 
         ], 
         "creatorRequestId": "1", 
         "publiclyAccessible": true, 
         "securityGroups": [ 
             "sg-a1b234cd" 
         ], 
         "brokerName": "MyBroker", 
         "autoMinorVersionUpgrade": false, 
         "subnetIds": [ 
             "subnet-12a3b45c", 
             "subnet-67d8e90f" 
         ] 
     }, 
     "responseElements": { 
         "brokerId": "b-1234a5b6-78cd-901e-2fgh-3i45j6k178l9",
```

```
 "brokerArn": "arn:aws:mq:us-
east-2:123456789012:broker:MyBroker:b-1234a5b6-78cd-901e-2fgh-3i45j6k178l9" 
     }, 
     "requestID": "a1b2c345-6d78-90e1-f2g3-4hi56jk7l890", 
     "eventID": "a12bcd3e-fg45-67h8-ij90-12k34d5l16mn", 
     "readOnly": false, 
     "eventType": "AwsApiCall", 
     "recipientAccountId": "111122223333"
}
```
# Configurazione di Amazon MQ per pubblicare registri in Amazon CloudWatch Logs

Amazon MQ è integrato con Amazon CloudWatch Logs, un servizio che monitora, archivia e accede ai file di log da numerose origini. Ad esempio, puoi [configurare allarmi CloudWatch](https://docs.aws.amazon.com/AmazonCloudWatch/latest/DeveloperGuide/AlarmThatSendsEmail.html) per ricevere notifiche di [riavvii del broker](https://docs.aws.amazon.com/amazon-mq/latest/api-reference/rest-api-broker-reboot.html) o risolvere errori di [configurazione del broker ActiveMQ.](#page-89-0) Per ulteriori informazioni su CloudWatch Logs, consultare la [Guida per l'utente di Amazon CloudWatch Logs.](https://docs.aws.amazon.com/AmazonCloudWatch/latest/logs/)

### Argomenti

- [Configurazione dei log di Amazon MQ per ActiveMQ](#page-327-0)
- [Configurazione dei log di Amazon MQ per RabbitMQ](#page-333-0)

# <span id="page-327-0"></span>Configurazione dei log di Amazon MQ per ActiveMQ

Per consentire ad Amazon MQ di pubblicare i registri in CloudWatch Logs, devi [aggiungere](#page-328-0) [un'autorizzazione all'utente Amazon MQ](#page-328-0) e inoltre [configurare una policy basata sulla risorsa per](#page-329-0)  [Amazon MQ](#page-329-0) prima di creare o riavviare il broker.

Di seguito vengono descritti i passaggi per configurare CloudWatch Logs per i broker ActiveMQ.

Argomenti

- [Comprensione della struttura di registrazione in CloudWatch Logs](#page-328-1)
- [Aggiunta dell'autorizzazione CreateLogGroup all'utente Amazon MQ](#page-328-0)
- [Configurare una policy basata sulle risorse per Amazon MQ](#page-329-0)
- [Prevenzione del confused deputy tra servizi](#page-330-0)
- [Risoluzione dei problemi di configurazione di CloudWatch Logs](#page-332-0)

### <span id="page-328-1"></span>Comprensione della struttura di registrazione in CloudWatch Logs

Puoi abilitare la registrazione generale e di controllo quando [configuri impostazioni broker avanzate,](#page-139-0) quando crei un broker o quando modifichi un broker.

La registrazione generale consente il livello di registrazione INFO predefinito (la registrazione DEBUG non è supportata) e pubblica activemq.log in un gruppo di registri nel tuo account CloudWatch. Il formato del gruppo di log è simile al seguente:

```
/aws/amazonmq/broker/b-1234a5b6-78cd-901e-2fgh-3i45j6k178l9/general
```
La [registrazione di verifica](http://activemq.apache.org/audit-logging.html) consente di registrare le operazioni di gestione eseguite utilizzando la console Web ActiveMQ e pubblica audit.log in un gruppo di registri nell'account CloudWatch. Il formato del gruppo di log è simile al seguente:

```
/aws/amazonmq/broker/b-1234a5b6-78cd-901e-2fgh-3i45j6k178l9/audit
```
A seconda che si disponga di un [broker a istanza singola](#page-75-0) o un [broker attivo/in standby,](#page-76-0) Amazon MQ crea uno o due flussi di registri all'interno di ogni gruppo di registri. Il formato dei flussi di log è simile al seguente.

```
activemq-b-1234a5b6-78cd-901e-2fgh-3i45j6k178l9-1.log
activemq-b-1234a5b6-78cd-901e-2fgh-3i45j6k178l9-2.log
```
I suffissi -1 e -2 denotano singole istanze broker. Per ulteriori informazioni, consultare [Utilizzo di](https://docs.aws.amazon.com/AmazonCloudWatch/latest/logs/Working-with-log-groups-and-streams.html)  [gruppi di registri e flussi di registro](https://docs.aws.amazon.com/AmazonCloudWatch/latest/logs/Working-with-log-groups-and-streams.html) nella [Guida per l'utente di Amazon CloudWatch Logs](https://docs.aws.amazon.com/AmazonCloudWatch/latest/logs/).

## <span id="page-328-0"></span>Aggiunta dell'autorizzazione **CreateLogGroup** all'utente Amazon MQ

Per consentire ad Amazon MQ di creare un gruppo di registri CloudWatch Logs, occorre accertarsi che l'utente che crea o riavvia il broker disponga dell'autorizzazione logs:CreateLogGroup.

#### **A** Important

Se non aggiungi l'autorizzazione CreateLogGroup all'utente Amazon MQ prima che l'utente crei o riavvi il broker, Amazon MQ non crea il gruppo di registri.

L'esempio seguente della [policy basata su IAM](https://docs.aws.amazon.com/AmazonCloudWatch/latest/logs/iam-access-control-overview-cwl.html#identity-based-policies-cwl) concede l'autorizzazioni logs: CreateLogGroup per gli utenti ai quali è associata questa policy.

```
{ 
    "Version": "2012-10-17", 
    "Statement": [ 
      \{ "Effect": "Allow", 
           "Action": "logs:CreateLogGroup", 
           "Resource": "arn:aws:logs:*:*:log-group:/aws/amazonmq/*" 
       } 
    ]
}
```
#### **a** Note

Qui il termine utente si riferisce agli utenti IAM e non agli utenti Amazon MQ, che vengono creati quando viene configurato un nuovo broker. Per ulteriori informazioni sulla configurazione degli utenti e delle policy IAM, fare riferimento alla [Panoramica della gestione](https://docs.aws.amazon.com/IAM/latest/UserGuide/introduction_identity-management.html)  [delle identità](https://docs.aws.amazon.com/IAM/latest/UserGuide/introduction_identity-management.html) della Guida per l'utente di IAM.

Per ulteriori informazioni, consultare [CreateLogGroup](https://docs.aws.amazon.com/AmazonCloudWatchLogs/latest/APIReference/API_CreateLogGroup.html) nel Riferimento all'API di Amazon CloudWatch Logs.

<span id="page-329-0"></span>Configurare una policy basata sulle risorse per Amazon MQ

**A** Important

Se non configuri una policy basata sulle risorse per Amazon MQ, il broker non è in grado di pubblicare i registri in CloudWatch Logs.

Per consentire ad Amazon MQ di pubblicare i registri nel gruppo di registri CloudWatch Logs, configurare una policy basata sulle risorse per fornire ad Amazon MQ l'accesso alle seguenti operazioni API CloudWatch Logs:

- [CreateLogStream](https://docs.aws.amazon.com/AmazonCloudWatchLogs/latest/APIReference/API_CreateLogStream.html): crea un flusso di registri CloudWatch Logs per il gruppo di registri specificato.
- [PutLogEvents](https://docs.aws.amazon.com/AmazonCloudWatchLogs/latest/APIReference/API_PutLogEvents.html): distribuisce gli eventi al flusso di registri CloudWatch Logs specificato.

La seguente policy basata sulle risorse concede l'autorizzazione per logs:CreateLogStream e logs:PutLogEvents a AWS.

```
{ 
     "Version": "2012-10-17", 
     "Statement": [ 
          { 
              "Effect": "Allow", 
              "Principal": { "Service": "mq.amazonaws.com" }, 
             "Action": [ "logs:CreateLogStream", "logs:PutLogEvents" ],
              "Resource": "arn:aws:logs:*:*:log-group:/aws/amazonmq/*" 
          } 
    \mathbf{I}}
```
Questa policy basata sulle risorse deve essere configurata utilizzando la AWS CLI come mostrato dal comando seguente. Nell'esempio, sostituire *us-east-1* con le tue informazioni.

```
aws --region us-east-1 logs put-resource-policy --policy-name AmazonMQ-logs \
--policy-document "{\"Version\": \"2012-10-17\", \"Statement\":[{ \"Effect\": \"Allow
\", \"Principal\": { \"Service\": \"mq.amazonaws.com\" },
\"Action\": [\"logs:CreateLogStream\", \"logs:PutLogEvents\"], \"Resource\": 
 \"arn:aws:logs:*:*:log-group:\/aws\/amazonmq\/*\" }]}"
```
### **a** Note

Poiché questo esempio usa il prefisso /aws/amazonmq/, è necessario configurare la policy basata sulle risorse solo una volta per account AWS, per regione.

## <span id="page-330-0"></span>Prevenzione del confused deputy tra servizi

Con "confused deputy" si intende un problema di sicurezza in cui un'entità che non dispone dell'autorizzazione per eseguire una certa operazione può costringere un'entità con più privilegi a eseguire tale operazione. In AWS, la rappresentazione cross-service può comportare il problema confused deputy. La rappresentazione tra servizi può verificarsi quando un servizio (il servizio chiamante) effettua una chiamata a un altro servizio (il servizio chiamato). Il servizio chiamante può essere manipolato per utilizzare le proprie autorizzazioni e agire sulle risorse di un altro cliente, a cui normalmente non avrebbe accesso. Per evitare ciò, AWS fornisce strumenti per poterti a proteggere i tuoi dati per tutti i servizi con entità di servizio a cui è stato concesso l'accesso alle risorse del tuo account.

Ti consigliamo di utilizzare le Chiavi di contesto delle condizioni globali [aws:SourceArn](https://docs.aws.amazon.com/IAM/latest/UserGuide/reference_policies_condition-keys.html#condition-keys-sourcearn) e [aws:SourceAccount](https://docs.aws.amazon.com/IAM/latest/UserGuide/reference_policies_condition-keys.html#condition-keys-sourceaccount) nella policy basata sulle risorse di Amazon MQ per limitare l'accesso di CloudWatch Logs a uno o più broker specificati.

### **a** Note

Se si utilizzano entrambe le chiavi di contesto delle condizioni globali, il valore aws:SourceAccount e l'account nel valore aws:SourceArn devono utilizzare lo stesso ID account nella stessa istruzione di policy.

L'esempio seguente dimostra una policy basata sulle risorse che limita l'accesso di CloudWatch Logs a un singolo broker Amazon MQ.

```
{ 
   "Version": "2012-10-17", 
   "Statement": [ 
     { 
        "Effect": "Allow", 
        "Principal": { 
          "Service": "mq.amazonaws.com" 
       }, 
        "Action": [ 
          "logs:CreateLogStream", 
          "logs:PutLogEvents" 
        ], 
        "Resource": "arn:aws:logs:*:*:log-group:/aws/amazonmq/*", 
        "Condition": { 
          "StringEquals": { 
            "aws:SourceAccount": "123456789012", 
            "aws:SourceArn": "arn:aws:mq:us-
east-2:123456789012:broker:MyBroker:b-1234a5b6-78cd-901e-2fgh-3i45j6k178l9" 
          } 
        } 
     } 
   ]
}
```
Puoi anche configurare la policy basata sulle risorse per limitare l'accesso di CloudWatch Logs a tutti i broker di un account, come illustrato di seguito.

```
{ 
     "Version": "2012-10-17", 
     "Statement": [ 
        { 
          "Effect": "Allow", 
          "Principal": { 
             "Service": [ 
               "mq.amazonaws.com" 
            ] 
          }, 
          "Action": [ 
             "logs:CreateLogStream", 
             "logs:PutLogEvents" 
          ], 
          "Resource": "arn:aws:logs:*:*:log-group:/aws/amazonmq/*", 
          "Condition": { 
             "ArnLike": { 
               "aws:SourceArn": "arn:aws:mq:*:123456789012:broker:*" 
            }, 
             "StringEquals": { 
               "aws:SourceAccount": "123456789012" 
            } 
          } 
        } 
     ] 
   }
```
Per ulteriori informazioni sul problema di sicurezza "confused deputy", consulta [Problema del](https://docs.aws.amazon.com/hIAM/latest/UserGuide/confused-deputy.html) ["confused deputy"](https://docs.aws.amazon.com/hIAM/latest/UserGuide/confused-deputy.html) nella Guida per l'utente di IAM.

<span id="page-332-0"></span>Risoluzione dei problemi di configurazione di CloudWatch Logs

In alcuni casi, CloudWatch Logs potrebbe non comportarsi come previsto. Questa sezione fornisce una panoramica dei problemi più comuni e illustra come risolverli.

I gruppi di registro non vengono visualizzati in CloudWatch

[Aggiungere l'autorizzazione](#page-328-0) CreateLogGroup all'utente Amazon MQ e riavviare il broker. Questo consente ad Amazon MQ di creare il gruppo di registri.

### I flussi di registri non vengono visualizzati nei gruppi di CloudWatch Log

[Configurare una policy basata sulle risorse per Amazon MQ](#page-329-0). Questo consente al broker di pubblicare i suoi log.

# <span id="page-333-0"></span>Configurazione dei log di Amazon MQ per RabbitMQ

Quando abiliti la registrazione di CloudWatch per i broker RabbitMQ, Amazon MQ utilizza un ruolo collegato al servizio per pubblicare i registri generali su CloudWatch. Se non esiste alcun ruolo collegato al servizio di Amazon MQ quando crei per la prima volta un broker, Amazon MQ ne creerà automaticamente uno. Tutti i broker RabbitMQ successivi utilizzeranno lo stesso ruolo collegato al servizio per pubblicare i registri su CloudWatch.

Per ulteriori informazioni sui ruoli collegati ai servizi, consultare la pagina relativa all'[Uso di ruoli](https://docs.aws.amazon.com/IAM/latest/UserGuide/using-service-linked-roles.html)  [collegati ai servizi](https://docs.aws.amazon.com/IAM/latest/UserGuide/using-service-linked-roles.html) della Guida per l'utente AWS Identity and Access Management. Per ulteriori informazioni sull'utilizzo dei ruoli collegati al servizio da parte di Amazon MQ, consultare [the section](#page-289-0)  [called "Utilizzo di ruoli collegati ai servizi"](#page-289-0).

# <span id="page-334-1"></span>Quote in Amazon MQ

In questo argomento sono elencate le quote all'interno di Amazon MQ. Molte delle quote seguenti possono essere modificate per account AWS specifici. Per richiedere un aumento di un limite, consulta la sezione relativa alle [quote dei servizi AWS](https://docs.aws.amazon.com/general/latest/gr/aws_service_limits.html) nella Riferimenti generali di Amazon Web Services. I limiti aggiornati non saranno visibili anche dopo l'applicazione dell'aumento del limite. Per ulteriori informazioni sulla visualizzazione degli attuali limiti di connessione in Amazon CloudWatch, consulta [Monitoraggio dei broker Amazon MQ con Amazon CloudWatch.](https://docs.aws.amazon.com/amazon-mq/latest/developer-guide/security-logging-monitoring-cloudwatch.html)

### Argomenti

- [Broker](#page-334-0)
- [Configurazioni](#page-335-0)
- [Utenti](#page-336-0)
- [Storage dei dati](#page-337-0)
- [Throttling delle API](#page-338-0)

# <span id="page-334-0"></span>Broker

La tabella seguente elenca le quote relative ai broker Amazon MQ.

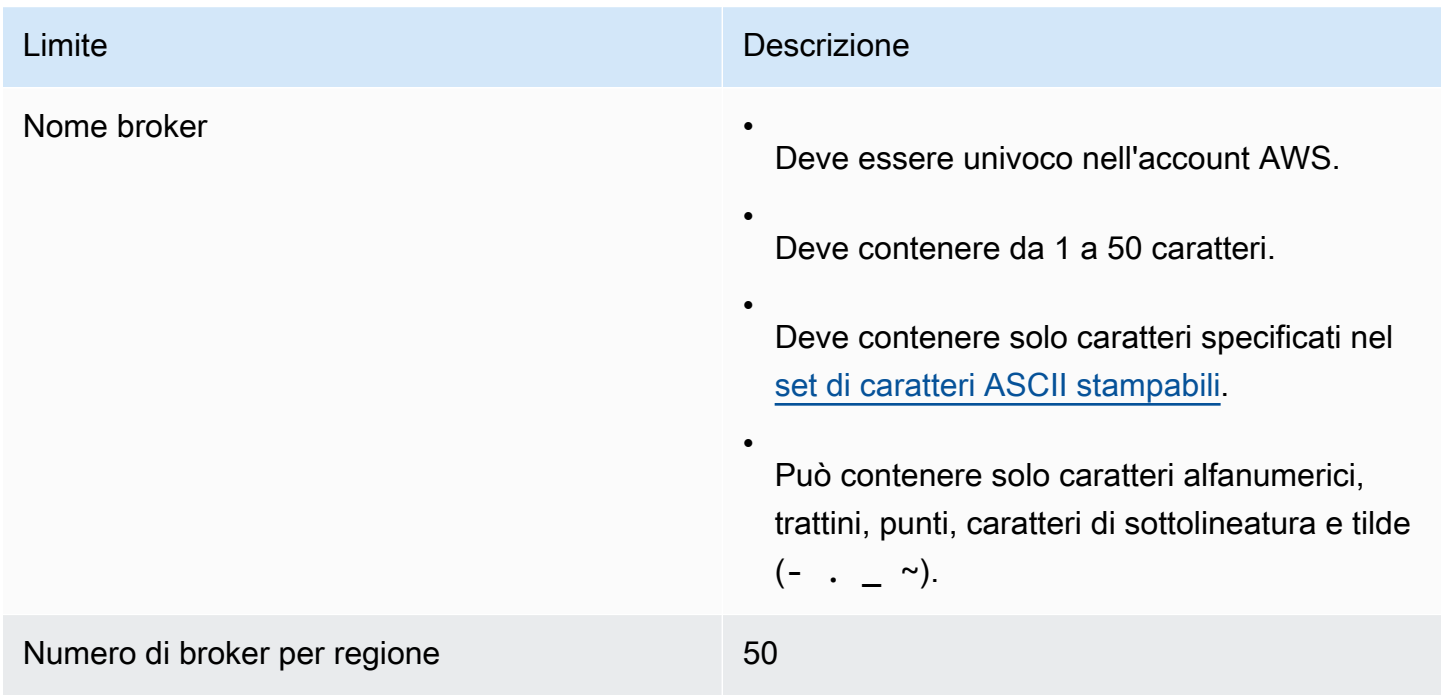

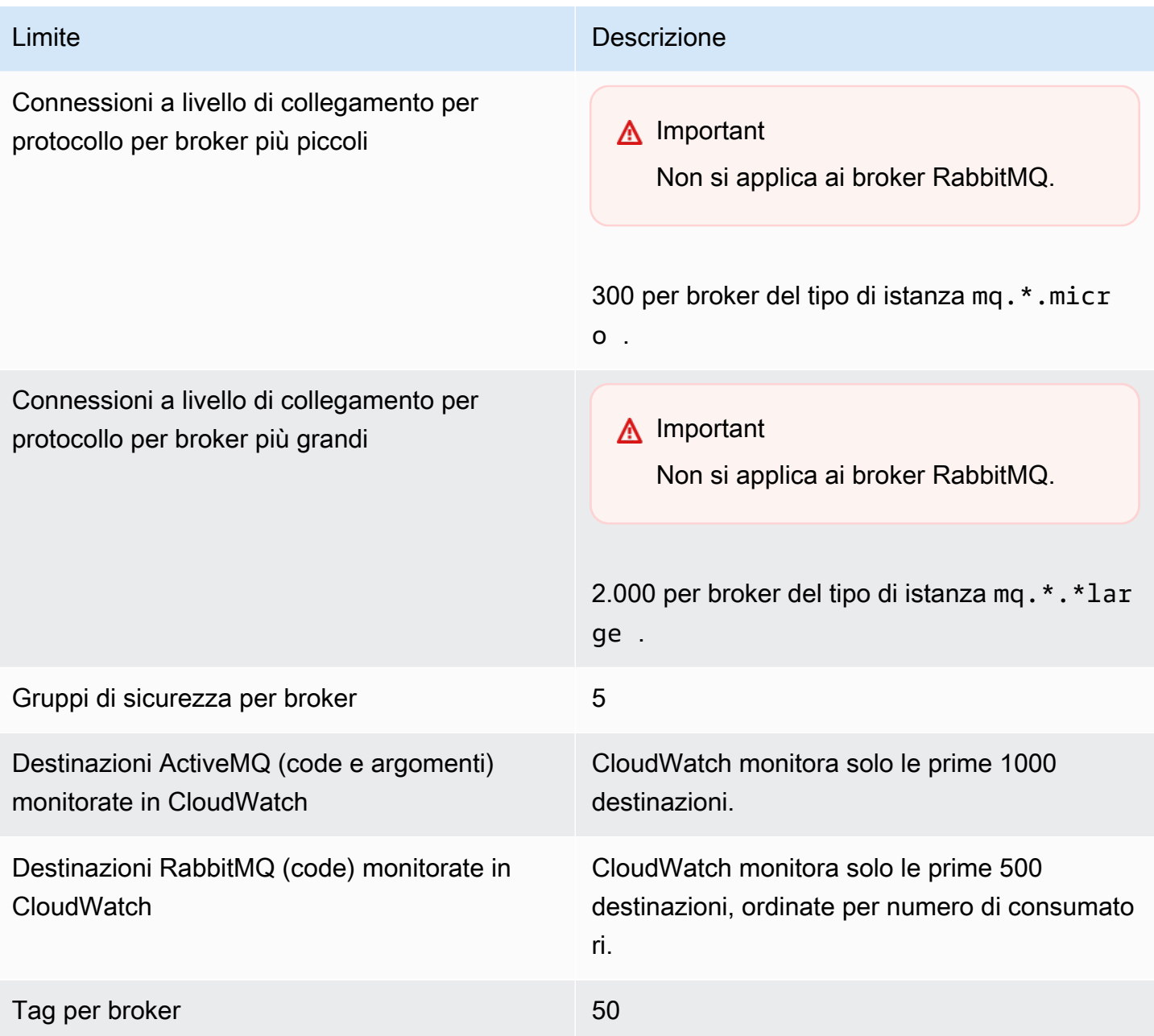

# <span id="page-335-0"></span>Configurazioni

La tabella seguente elenca le quote relative alle configurazioni Amazon MQ.

## **A** Important

Non si applica ai broker RabbitMQ.

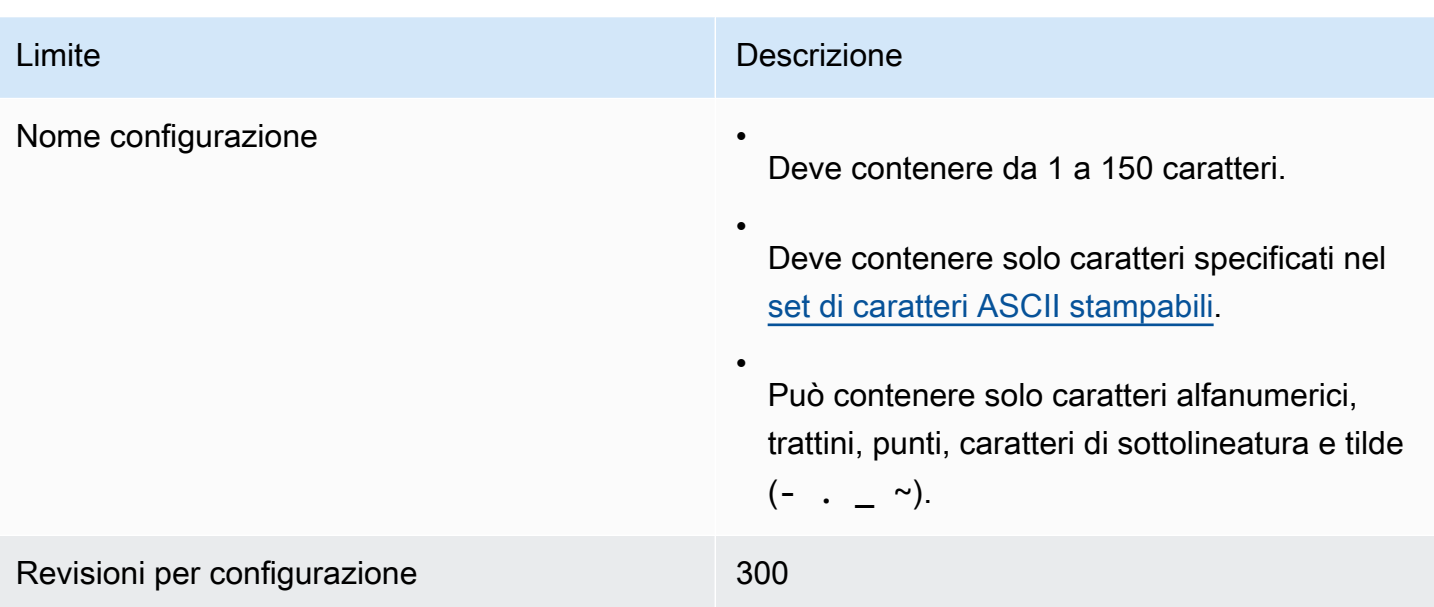

# <span id="page-336-0"></span>Utenti

La tabella seguente elenca le quote relative agli utenti dei broker ActiveMQ di Amazon MQ.

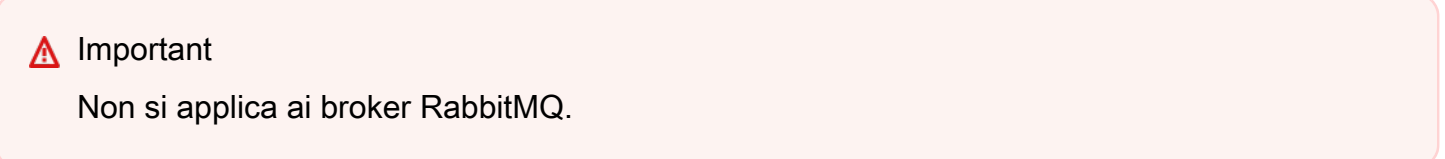

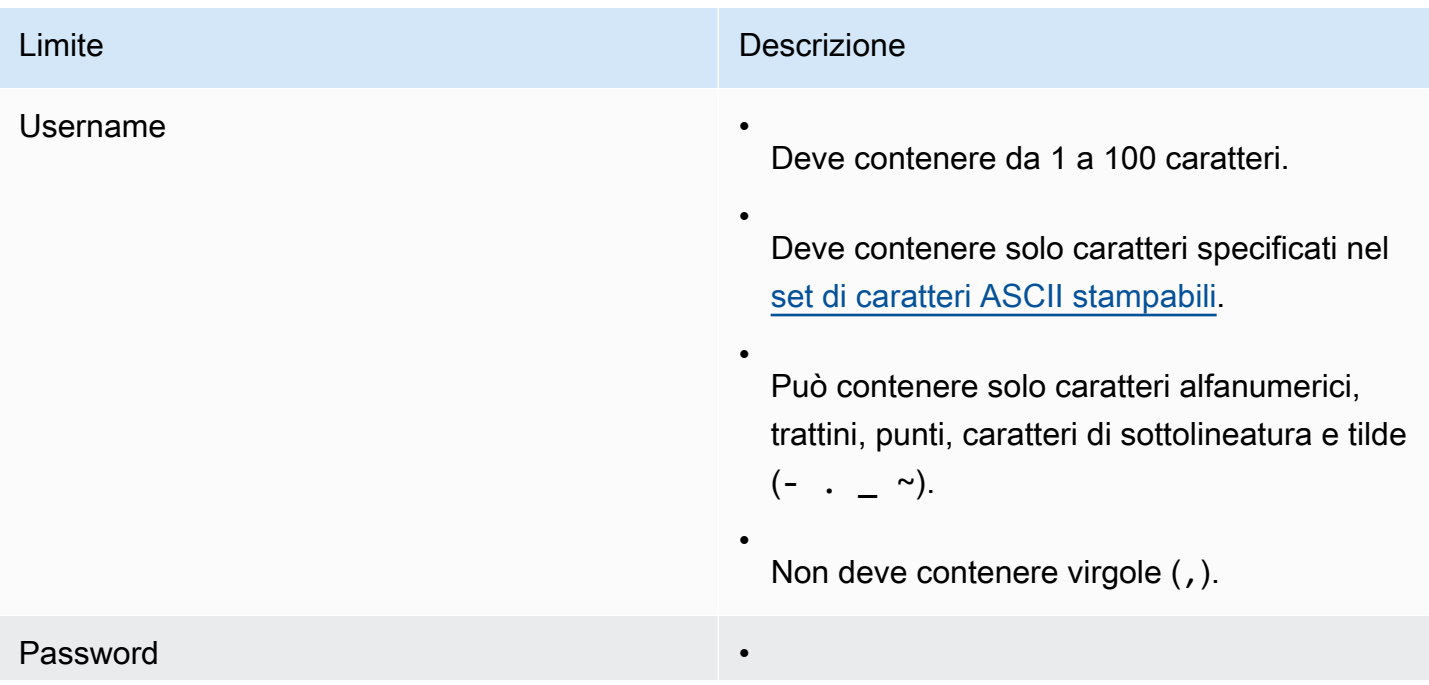

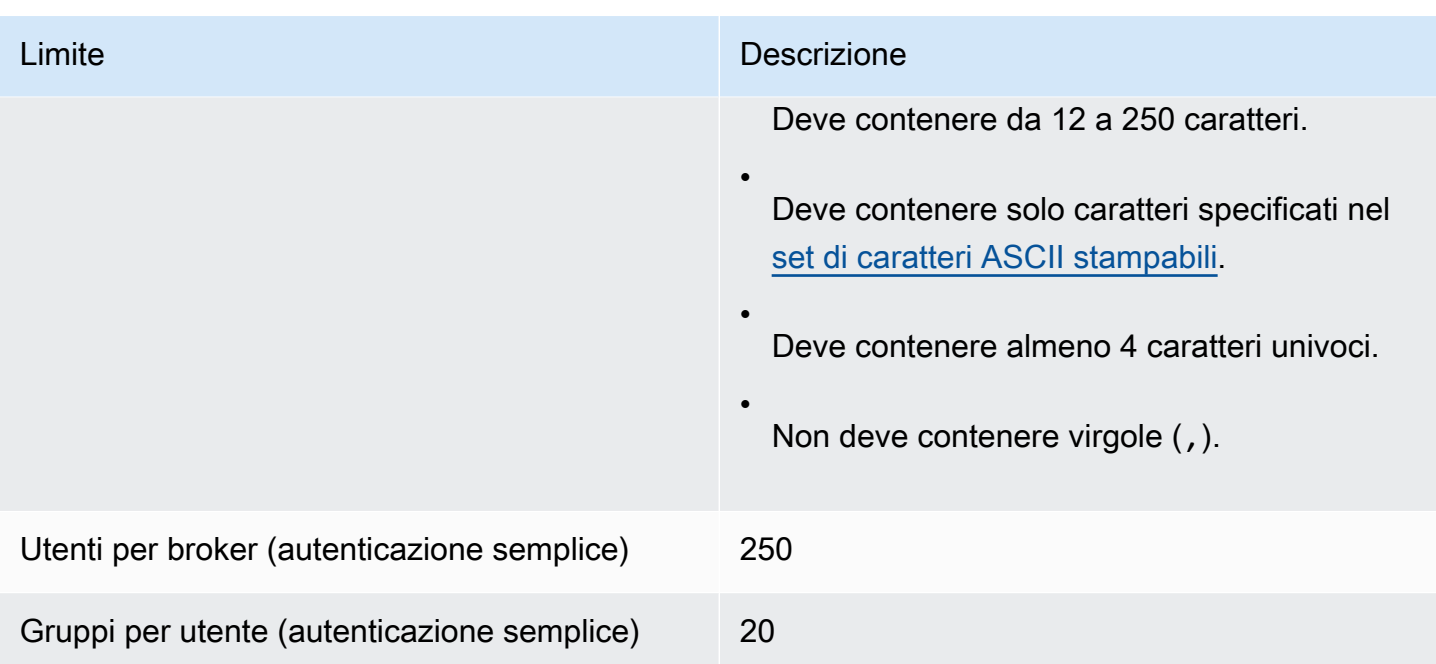

# <span id="page-337-0"></span>Storage dei dati

La tabella seguente elenca le quote relative all'archiviazione dei dati di Amazon MQ.

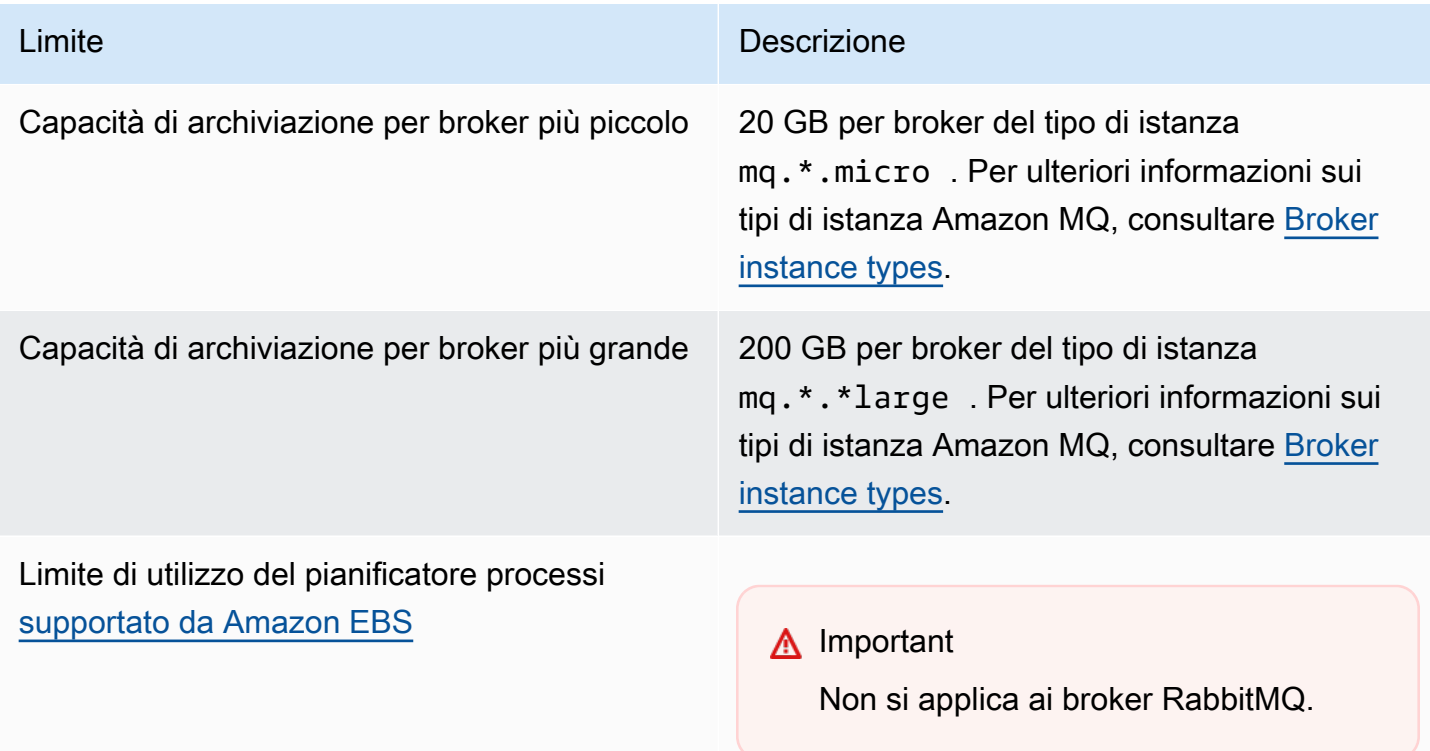

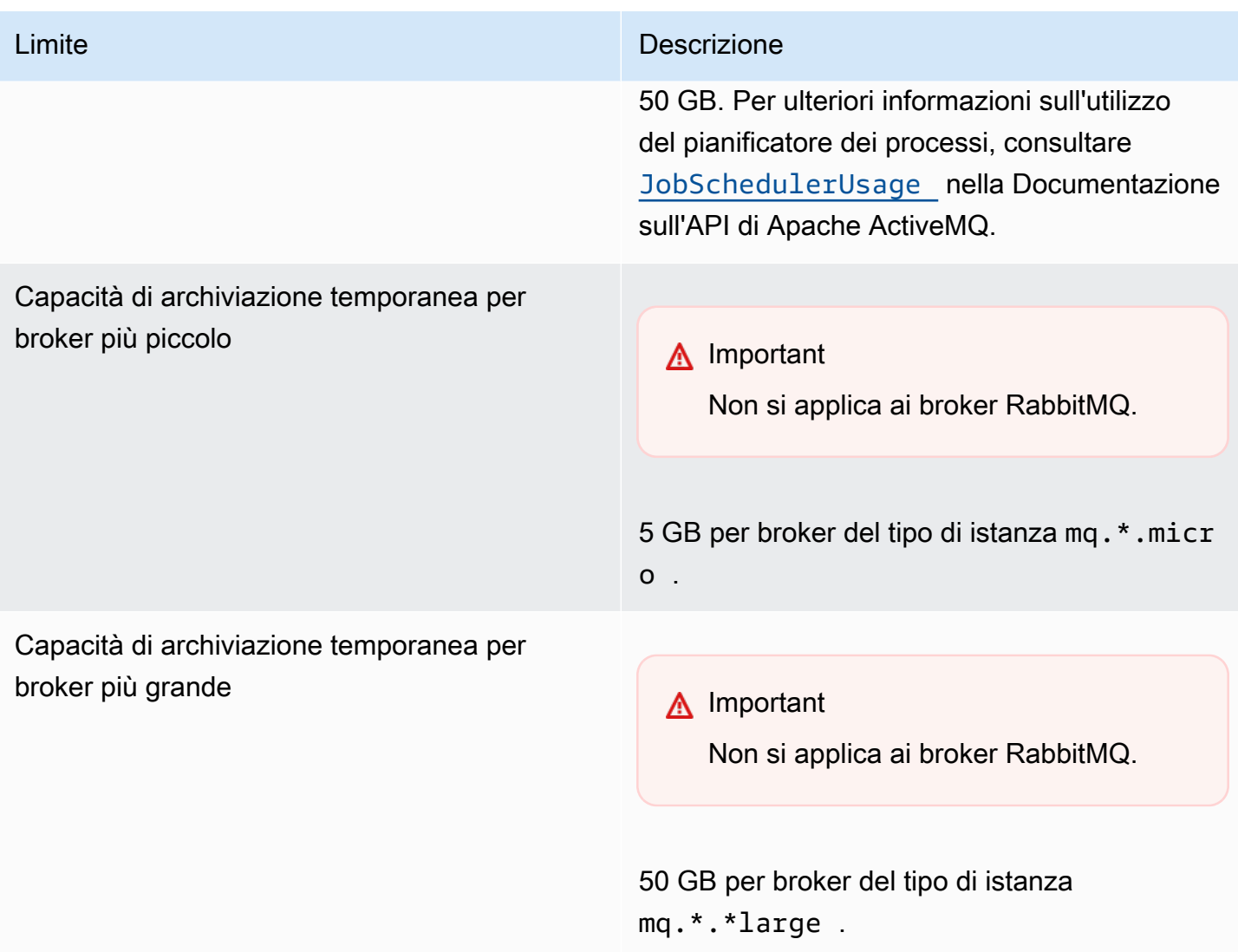

# <span id="page-338-0"></span>Throttling delle API

Le quote di limitazione seguenti sono aggregate per account AWS, in tutte le API Amazon MQ per mantenere la larghezza di banda del servizio. Per ulteriori informazioni sulle API Amazon MQ, consultare il [Riferimento all'API REST di Amazon MQ](https://docs.aws.amazon.com/amazon-mq/latest/api-reference/).

### **A** Important

Queste quote non si applicano alle API di messaggistica dei broker Amazon MQ per ActiveMQ o Amazon MQ per RabbitMQ. Ad esempio, Amazon MQ non limita l'invio o la ricezione di messaggi.

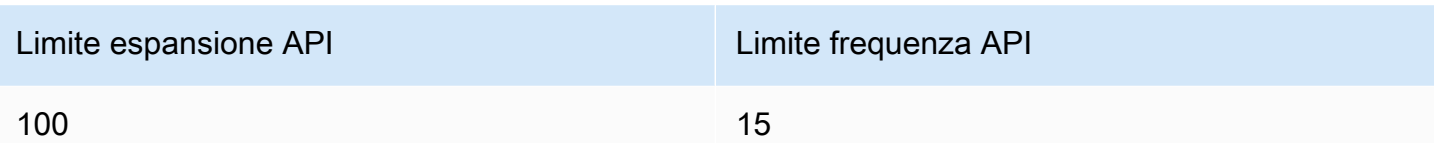

# Risoluzione dei problemi di Amazon MQ

In questa sezione sono indicati i problemi comuni che possono verificarsi durante l'utilizzo di broker Amazon MQ e le operazioni possibili per risolverli.

Indice

- [Risoluzione dei problemi: indicazioni generali](#page-341-0)
	- [Non riesco a connettermi alla console Web o agli endpoint del broker.](#page-341-1)
	- [Il mio broker è in esecuzione e posso verificare la connettività utilizzando telnet, ma i miei client](#page-347-0) [non sono in grado di connettersi e restituiscono eccezioni SSL.](#page-347-0)
	- [Ho creato un broker ma la creazione non è riuscita.](#page-347-1)
	- [Il mio broker si è riavviato e non sono sicuro del motivo.](#page-348-0)
- [Risoluzione dei problemi: Amazon MQ per ActiveMQ](#page-349-0)
	- [Non riesco a visualizzare i log generali o di controllo del mio broker in CloudWatch Logs anche](#page-349-1)  [se ho attivato la registrazione.](#page-349-1)
	- [Dopo il riavvio o la finestra di manutenzione del broker, non riesco a connettermi al mio broker](#page-350-0) [anche se lo stato è RUNNING. Perché?](#page-350-0)
	- [Vedo che alcuni dei miei client si connettono al broker, mentre altri non sono in grado di farlo.](#page-350-1)
	- [Vedo un'eccezione org.apache.jasper.JasperException: An exception occurred processing JSP](#page-351-0)  [page sulla console ActiveMQ durante l'esecuzione delle operazioni.](#page-351-0)
- [Risoluzione dei problemi: Amazon MQ per RabbitMQ](#page-352-0)
	- [Non riesco a visualizzare le metriche relative alle mie code o ai miei host virtuali in. CloudWatch](#page-352-1)
	- [Come posso abilitare i plugin in Amazon MQ per RabbitMQ?](#page-352-2)
	- [Non riesco a modificare la configurazione di Amazon VPC per il broker.](#page-352-3)
- [Risoluzione dei problemi: codici richiesti per l'operazione Amazon MQ](#page-353-0)
	- [Amazon MQ per RabbitMQ: allarme ad alta memoria](#page-353-1)
		- [Diagnostica di allarme ad alta memoria utilizzando la console web RabbitMQ](#page-354-0)
		- [Diagnostica di allarme di memoria elevata utilizzando i parametri Amazon MQ](#page-355-0)
		- [Risoluzione del problema di allarme di memoria elevata](#page-357-0)
		- [Riduzione del numero di connessioni e canali](#page-358-0)
		- [Risolvere il problema delle sincronizzazioni delle code in pausa nelle distribuzioni cluster](#page-359-0)
		- [Risoluzione dei problemi di loop di riavvio nei broker a istanza singola](#page-359-1)
- [Prevenzione di allarmi ad alta memoria](#page-360-0)
- [Amazon MQ per RabbitMQ: chiave non valida AWS Key Management Service](#page-361-0)
	- [Diagnosi e risoluzione di INVALID\\_KMS\\_KEY](#page-361-1)
- [Amazon MQ per ActiveMQ: allarme dell'interfaccia di rete elastica eliminato](#page-362-0)
- [Amazon MQ per ActiveMQ: allarme di memoria esaurita del broker](#page-362-1)
- [Amazon MQ per RabbitMQ: allarme limite disco](#page-364-0)
	- [Diagnosi e risoluzione dell'allarme relativo al limite del disco](#page-365-0)

# <span id="page-341-0"></span>Risoluzione dei problemi: indicazioni generali

Utilizza le informazioni contenute in questa sezione per diagnosticare problemi comuni che possono verificarsi durante l'utilizzo di broker Amazon MQ, quali problemi di connessione alil broker e riavvio del broker.

#### Indice

- [Non riesco a connettermi alla console Web o agli endpoint del broker.](#page-341-1)
- [Il mio broker è in esecuzione e posso verificare la connettività utilizzando telnet, ma i miei client](#page-347-0) [non sono in grado di connettersi e restituiscono eccezioni SSL.](#page-347-0)
- [Ho creato un broker ma la creazione non è riuscita.](#page-347-1)
- [Il mio broker si è riavviato e non sono sicuro del motivo.](#page-348-0)

## <span id="page-341-1"></span>Non riesco a connettermi alla console Web o agli endpoint del broker.

Se si verificano problemi di connessione alil broker utilizzando la console Web o gli endpoint a livello di connessione, si consiglia di procedere come segue.

- 1. Controlla se stai tentando di connetterti alil broker da un firewall. Potrebbe essere necessario configurare il firewall per consentire l'accesso alil broker.
- 2. Controlla se stai tentando di connetterti al tuo broker utilizzando un endpoin[tFIPS.](https://aws.amazon.com/compliance/fips/) Amazon MQ supporta gli endpoint FIPS solo quando si utilizzano le operazioni API e non per le connessioni a livello di collegamento all'istanza del broker stesso.
- 3. Controllare se l'opzione Public Accessibility (Accessibilità pubblica) per il broker è impostata su Yes (Sì). Se è impostata su No, controlla le regole di [Access Control List \(ACL\)](https://docs.aws.amazon.com/vpc/latest/userguide/vpc-network-acls.html) (Lista di controllo accessi) della sottorete. Se sono state create liste di controllo degli accessi di rete personalizzati,

potrebbe essere necessario modificare le regole dell rete per consentire l'accesso alil broker. Per ulteriori informazioni sulle reti Amazon VPC, consultare [Abilitazione dell'accesso a Internet](https://docs.aws.amazon.com/vpc/latest/userguide/VPC_Internet_Gateway.html#vpc-igw-internet-access) nella Guida per l'utente di Amazon VPC

4. Controllare le regole del gruppo di sicurezza del broker. Assicurarsi di consentire le connessioni alle seguenti porte:

### **a** Note

Le seguenti porte sono raggruppate in base ai tipi di motore perché Amazon MQ per ActiveMQ e Amazon MQ per RabbitMQ utilizzano porte diverse per le connessioni.

### Amazon MQ per ActiveMQ

- Console Web: porta 8162
- OpenWire Porto 61617
- AMQP: porta 5671
- STOMP: porta 61614
- MQTT: porta 8883
- WSS: porta 61619

Amazon MQ per RabbitMQ

- Console Web e API di gestione: porta 443 e 15671
- AMQP: porta 5671
- 5. Eseguire i seguenti test di connettività di rete per il tipo di motore del broker.

### **a** Note

Per i broker senza accessibilità pubblica, esegui i test da un'istanza Amazon EC2 all'interno dello stesso Amazon VPC del broker Amazon MQ e valutare le risposte.

## Amazon MQ for ActiveMQ

Testare la connettività di rete del broker Amazon MQ per ActiveMQ

1. Aprire una finestra della riga di comando o del terminale.

2. Eseguire il seguente comando nslookup per eseguire query sul registro DNS del broker. Per implementazioni [attive/in standby](#page-76-0), testare sia gli endpoint attivi che quelli in standby. Gli endpoint attivo/standby sono identificati con un suffisso, -1 o -2 aggiunto all'ID univoco del broker. Sostituire l'endpoint con le proprie informazioni.

```
$ nslookup b-1234a5b6-78cd-901e-2fgh-3i45j6k178l9-1.mq.us-west-2.amazonaws.com
```
Se la query viene eseguita correttamente, verrà prodotto un risultato simile al seguente.

```
Non-authoritative answer:
Server: dns-resolver-corp-sfo-1.sfo.corp.amazon.com
Address: 172.10.123.456
Name: ec2-12-345-123-45.us-west-2.compute.amazonaws.com
Address: 12.345.123.45
Aliases: b-1234a5b6-78cd-901e-2fgh-3i45j6k178l9-1.mq.us-west-2.amazonaws.com
```
L'indirizzo IP risolto deve corrispondere agli indirizzi IP forniti nella console Amazon MQ. Ciò indica che il nome di dominio si sta risolvendo correttamente nel server DNS ed è possibile passare alla fase successiva.

3. Eseguire il seguente comando telnet per testare il percorso di rete per il broker. Sostituire l'endpoint con le proprie informazioni. Sostituire *port* (porta) con il numero di porta 8162 per la console Web o altre porte a livello di connessione per testare protocolli aggiuntivi in base alle esigenze.

#### **a** Note

Per le implementazioni attive/in standby, si riceverà un messaggio di errore Connect failed se si esegue telnet con l'endpoint in standby. Questo è prevedibile, dal momento che l'istanza in standby stessa è in esecuzione, ma il processo ActiveMQ non è in esecuzione e non ha accesso al volume di archiviazione Amazon EFS del broker. Eseguire il comando per entrambi gli endpoint -1 e -2 per assicurarsi di testare sia le istanze attive che quelle in standby.

Non riesco a connettermi alla console Web o agli endpoint del broker. 337

\$ **telnet** *b-1234a5b6-78cd-901e-2fgh-3i45j6k178l9-1.mq.uswest-2.amazonaws.com port*

Per l'istanza attiva, viene visualizzato un risultato simile al seguente.

```
Connected to b-1234a5b6-78cd-901e-2fgh-3i45j6k178l9-1.mq.us-
west-2.amazonaws.com.
Escape character is '^]'.
```
- 4. Scegli una delle seguenti operazioni.
	- Se il comando telnet ha esito positivo, controllare il parametro
		- [EstablishedConnectionsCount](#page-305-0) e confermare che il broker non abbia raggiunto il [limite massimo di connessione a livello di collegamento.](#page-334-1) È anche possibile confermare se il limite è stato raggiunto esaminando i registri General del broker. Se questo parametro è superiore a zero, è presente almeno un client attualmente connesso alil broker. Se il parametro mostra zero connessioni, eseguire nuovamente il test del percorso telnet e attendere almeno un minuto prima di disconnettersi, poiché i parametri del broker vengono pubblicati ogni minuto.
	- Se il comando telnet non riesce, controllare lo stato dell'[interfaccia di rete elastica](https://docs.aws.amazon.com/AWSEC2/latest/UserGuide/using-eni.html) del broker e confermare che lo stato corrisponda a in-use. [Creare un flusso di log di](https://docs.aws.amazon.com/vpc/latest/userguide/working-with-flow-logs.html#create-flow-log) [Amazon VPC](https://docs.aws.amazon.com/vpc/latest/userguide/working-with-flow-logs.html#create-flow-log) per l'interfaccia di rete di ogni istanza ed esaminare flussi di log generati. Cercare gli indirizzi IP del broker quando si esegue il comando telnet e confermare che i pacchetti di connessione siano ACCEPTED, incluso un pacchetto di ritorno. Per ulteriori informazioni e per vedere un esempio di flusso di log, consultare [Esempi di](https://docs.aws.amazon.com/vpc/latest/userguide/flow-logs-records-examples.html) [record di flussi di log](https://docs.aws.amazon.com/vpc/latest/userguide/flow-logs-records-examples.html) nella Guida per gli sviluppatori di Amazon VPC.
- 5. Eseguire il seguente comando curl per verificare la connettività alla console Web di amministrazione ActiveMQ.

```
$ curl https://b-1234a5b6-78cd-901e-2fgh-3i45j6k178l9-1.mq.us-
west-2.amazonaws.com:8162/index.html
```
Se il comando viene eseguito correttamente, viene prodotto un documento HTML simile al seguente.

```
<!DOCTYPE html PUBLIC "-//W3C//DTD HTML 4.01 Transitional//EN" "http://
www.w3.org/TR/html4/loose.dtd">
```

```
<h+ml> <head> 
         <meta http-equiv="Content-Type" content="text/html; 
  charset=iso-8859-1" /> 
         <title>Apache ActiveMQ</title> 
          ...
```
Amazon MQ for RabbitMQ

Testare la connettività di rete del broker Amazon MQ per RabbitMQ

- 1. Aprire una finestra della riga di comando o del terminale.
- 2. Eseguire il seguente comando nslookup per interrogare il record DNS del broker. Sostituire l'endpoint con le proprie informazioni.

\$ **nslookup** *b-1234a5b6-78cd-901e-2fgh-3i45j6k178l9-1.mq.us-west-2.amazonaws.com*

Se la query viene eseguita correttamente, verrà prodotto un risultato simile al seguente.

```
Non-authoritative answer:
Server: dns-resolver-corp-sfo-1.sfo.corp.amazon.com
Address: 172.10.123.456
Name: rabbit-broker-1c23e456ca78-b9000123b4ebbab5.elb.us-
west-2.amazonaws.com
Addresses: 52.12.345.678 
           52.23.234.56 
           41.234.567.890 
           54.123.45.678
Aliases: b-1234a5b6-78cd-901e-2fgh-3i45j6k178l9-1.mq.us-west-2.amazonaws.com
```
3. Eseguire il seguente comando telnet per testare il percorso di rete per il broker. Sostituire l'endpoint con le proprie informazioni. È possibile sostituire *port* (porta) con la porta 443 per la console Web e 5671 per testare la connessione AMQP a livello di collegamento.

```
$ telnet b-1234a5b6-78cd-901e-2fgh-3i45j6k178l9-1.mq.us-
west-2.amazonaws.com port
```
Se il comando viene eseguito correttamente, verrà visualizzato un risultato simile al seguente.

```
Connected to b-1234a5b6-78cd-901e-2fgh-3i45j6k178l9-1.mq.us-
west-2.amazonaws.com.
Escape character is '^]'.
```
### **a** Note

La connessione telnet si chiuderà automaticamente dopo alcuni secondi.

- 4. Scegli una delle seguenti operazioni.
	- Se il comando telnet ha esito positivo, controllare il comando [ConnectionCount](#page-315-0) e confermare che il broker non abbia raggiunto il valore impostato nella policy predefinita [max-connections](#page-202-0). È anche possibile confermare se il limite è stato raggiunto esaminando il gruppo di registri Connection.log del broker. Se questo parametro è superiore a zero, è presente almeno un client attualmente connesso alil broker. Se il parametro mostra zero connessioni, eseguire nuovamente il test di percorso telnet. Potrebbe essere necessario ripetere questo processo se la connessione si chiude prima che il broker abbia pubblicato nuove metriche di connessione su. CloudWatch I parametri vengono pubblicati ogni minuto.
	- Per broker senza accessibilità pubblica, se il comando telnet non riesce, controllare lo stato delle [interfacce di rete elastiche](https://docs.aws.amazon.com/UserGuide/using-eni.html?icmpid=docs_ec2_console) del broker e confermare che lo stato corrisponda a in-use. [Creare un flusso di log di Amazon VPC](https://docs.aws.amazon.com/vpc/latest/userguide/working-with-flow-logs.html#create-flow-log) per ogni interfaccia di rete ed esaminare i flussi di log generati. Cercare gli indirizzi IP privati del broker quando si richiama il comando telnet e confermare che i pacchetti di connessione siano ACCEPTED, incluso un pacchetto di ritorno. Per ulteriori informazioni e per vedere un esempio di flusso di log, consultare [Esempi di record di flussi di log](https://docs.aws.amazon.com/vpc/latest/userguide/flow-logs-records-examples.html) nella Guida per gli sviluppatori di Amazon VPC.

#### **a** Note

Questo passaggio non si applica ai broker Amazon MQ per RabbitMQ con accessibilità pubblica.

5. Eseguire il seguente comando curl per verificare la connettività alla console Web di amministrazione RabbitMQ.

```
$ curl https://b-1234a5b6-78cd-901e-2fgh-3i45j6k178l9-1.mq.us-
west-2.amazonaws.com:443/index.html
```
Se il comando viene eseguito correttamente, viene prodotto un documento HTML simile al seguente.

```
<!DOCTYPE html>
<html> 
     <head> 
         <meta http-equiv="X-UA-Compatible" content="IE=edge" /> 
         <meta http-equiv="Content-Type" content="text/html; charset=utf-8" /> 
         <title>RabbitMQ Management</title> 
         ...
```
<span id="page-347-0"></span>Il mio broker è in esecuzione e posso verificare la connettività utilizzando **telnet**, ma i miei client non sono in grado di connettersi e restituiscono eccezioni SSL.

Il certificato endpoint del broker potrebbe essere stato aggiornato durante la [finestra di manutenzione](#page-37-0) del broker. I certificati del broker Amazon MQ vengono ruotati periodicamente per garantire la disponibilità e la sicurezza continue dei broker.

Consigliamo di utilizzare la certification authority (CA) root di Amazon in [Amazon Trust Services](https://www.amazontrust.com/repository/) per autenticarsi nel negozio di fiducia dei tuoi clienti. Tutti i certificati del broker Amazon MQ sono firmati con questa CA principale. Utilizzando una CA root di Amazon, non sarà più necessario scaricare il nuovo certificato del broker Amazon MQ ogni volta che è presente un aggiornamento del certificato sul broker.

# <span id="page-347-1"></span>Ho creato un broker ma la creazione non è riuscita.

Se il broker è in uno stato CREATION\_FAILED, procedere come indicato di seguito.

• Controllare le autorizzazioni IAM. Per creare un broker è necessario utilizzare la policy IAM AWS gestita AmazonMQFullAccess o disporre del set corretto di autorizzazioni Amazon EC2 nella

policy IAM personalizzata. Per ulteriori informazioni sulle autorizzazioni Amazon EC2 necessarie, consultare [Autorizzazioni IAM necessarie per creare un broker Amazon MQ](#page-283-0).

• Controllare se la sottorete scelta per il broker si trova in un Amazon Virtual Private Cloud (VPC) condiviso. Per creare un broker Amazon MQ in un Amazon VPC condiviso, crearlo nell'account proprietario di Amazon VPC.

# <span id="page-348-0"></span>Il mio broker si è riavviato e non sono sicuro del motivo.

Se il broker viene riavviato automaticamente, il motivo può essere uno dei seguenti.

- È possibile che il broker sia stato riavviato a causa di una finestra di manutenzione programmata settimanale. Periodicamente, Amazon MQ esegue la manutenzione dell'hardware, del sistema operativo o del software del motore di un broker di messaggistica. La durata della manutenzione varia, ma può durare fino a due ore, a seconda delle operazioni pianificate per il broker di messaggistica. i broker potrebbero riavviarsi in qualsiasi momento durante la finestra di manutenzione di due ore. Per ulteriori informazioni sulla finestra di manutenzione, consultare [the](#page-37-0)  [section called "Manutenzione di un broker"](#page-37-0).
- Il tipo di istanza del broker potrebbe non essere adatto al carico di lavoro dell'applicazione. Ad esempio, l'esecuzione di un carico di lavoro di produzione su un mq.t2.micro potrebbe comportare l'esaurimento delle risorse del broker. Un elevato utilizzo della CPU o un elevato utilizzo della memoria del broker può causare il riavvio inaspettato di un broker. Per vedere quanta CPU e memoria vengono utilizzate dal tuo broker, utilizza le seguenti CloudWatch metriche relative al tipo di motore.
	- Amazon MQ per ActiveMQ: verificare CpuUtilization per la percentuale delle unità di elaborazione allocate di Amazon EC2 attualmente utilizzate dalil broker. Controllare HeapUsage per la percentuale del limite di memoria ActiveMQ JVM utilizzata attualmente dalil broker.
	- Amazon MQ per RabbitMQ: verificare SystemCpuUtilization per la percentuale delle unità di elaborazione allocate di Amazon EC2 attualmente utilizzate dalil broker. Controllare RabbitMQMemUsed per il volume della RAM utilizzata in byte e dividere per RabbitMQMemLimit per la percentuale di memoria utilizzata dal nodo RabbitMQ.

Per ulteriori informazioni sui tipi di istanza del broker e su come scegliere il tipo di istanza corretto per il carico di lavoro specifico, consultare [Broker instance types.](#page-56-0)

# <span id="page-349-0"></span>Risoluzione dei problemi: Amazon MQ per ActiveMQ

Utilizza le informazioni contenute in questa sezione per diagnosticare e risolvere problemi comuni che possono verificarsi durante l'utilizzo di broker Amazon MQ per ActiveMQ.

### Indice

- [Non riesco a visualizzare i log generali o di controllo del mio broker in CloudWatch Logs anche se](#page-349-1)  [ho attivato la registrazione.](#page-349-1)
- [Dopo il riavvio o la finestra di manutenzione del broker, non riesco a connettermi al mio broker](#page-350-0) [anche se lo stato è RUNNING. Perché?](#page-350-0)
- [Vedo che alcuni dei miei client si connettono al broker, mentre altri non sono in grado di farlo.](#page-350-1)
- [Vedo un'eccezione org.apache.jasper.JasperException: An exception occurred processing JSP](#page-351-0)  [page sulla console ActiveMQ durante l'esecuzione delle operazioni.](#page-351-0)

# <span id="page-349-1"></span>Non riesco a visualizzare i log generali o di controllo del mio broker in CloudWatch Logs anche se ho attivato la registrazione.

Se non riesci a visualizzare i log del tuo broker in CloudWatch Logs, procedi come segue.

- 1. Controllare se l'utente che crea o riavvia il broker dispone dell'autorizzazione logs:CreateLogGroup. Se non si aggiunge l'autorizzazione CreateLogGroup all'utente prima che l'utente crei o riavvi il broker, Amazon MQ non crea il gruppo di registri.
- 2. Verifica se hai configurato una policy basata sulle risorse per consentire ad Amazon MQ di pubblicare i log su Logs. CloudWatch Per consentire ad Amazon MQ di pubblicare i log nel tuo gruppo di log CloudWatch Logs, configura una policy basata sulle risorse per consentire ad Amazon MQ di accedere alle seguenti azioni dell'API Logs: CloudWatch
	- [CreateLogStream](https://docs.aws.amazon.com/AmazonCloudWatchLogs/latest/APIReference/API_CreateLogStream.html) Crea un flusso di CloudWatch log di Logs per il gruppo di log specificato.
	- [PutLogEvents](https://docs.aws.amazon.com/AmazonCloudWatchLogs/latest/APIReference/API_PutLogEvents.html) Fornisce gli eventi al flusso di log di CloudWatch Logs specificato.

[Per ulteriori informazioni sulla configurazione di Amazon MQ for ActiveMQ per la pubblicazione dei](https://docs.aws.amazon.com/amazon-mq/latest/developer-guide/configure-logging-monitoring-activemq.html) [log nei log CloudWatch , consulta Configurazione della registrazione.](https://docs.aws.amazon.com/amazon-mq/latest/developer-guide/configure-logging-monitoring-activemq.html)

# <span id="page-350-0"></span>Dopo il riavvio o la finestra di manutenzione del broker, non riesco a connettermi al mio broker anche se lo stato è **RUNNING**. Perché?

Potresti riscontrare problemi di connessione dopo il riavvio di un broker, dopo aver completato una finestra di manutenzione pianificata o in un evento di fallimento, nei quali l'istanza di standby è attivata. In entrambi i casi, i problemi di connessione a seguito di un riavvio del broker sono probabilmente causati da un numero insolitamente grande di messaggi persistenti nel volume di archiviazione Amazon EFS o Amazon EBS del broker stesso. Durante il riavvio, Amazon MQ sposta i messaggi persistenti dall'archiviazione alla memoria del broker. Per confermare questa diagnosi, puoi monitorare le seguenti metriche per il tuo broker Amazon MQ CloudWatch for ActiveMQ:

- **StoragePercentUsage**: grandi percentuali pari o vicine al 100%, possono causare il rifiuto delle connessioni da parte del broker.
- **JournalFilesForFullRecovery**: indica il numero di file di registro che vengono riprodotti dopo uno spegnimento e un riavvio. Un valore crescente o costantemente superiore a uno indica transazioni non risolte che possono causare problemi di connessione in seguito al riavvio.
- **OpenTransactionCount**: un numero maggiore di zero dopo un riavvio indica che il broker tenterà di archiviare i messaggi consumati in precedenza, causando problemi di connessione.

Per risolvere questo problema, ti consigliamo di risolvere le tue transazioni XA con un rollback() o con un commit(). Per ulteriori informazioni e per vedere un esempio di codice di risoluzione di transazioni XA utilizzando rollback(), consulta [recupero di transazioni XA.](#page-180-0)

# <span id="page-350-1"></span>Vedo che alcuni dei miei client si connettono al broker, mentre altri non sono in grado di farlo.

Se il tuo broker è nello stato RUNNING e alcuni client sono in grado di connettersi con successo al broker, mentre altri non sono in grado di farlo, potresti aver raggiunto il limite di [connessioni a livello](#page-334-0)  [di filo](#page-334-0) per il broker. Per verificare di aver raggiunto il limite di connessioni a livello di filo, procedi come segue:

• Controlla i log generali del broker per il tuo broker Amazon MQ for ActiveMQ in Logs. CloudWatch Se il limite è stato raggiunto, vedrai Reached Maximum Connections nei registri del broker. Per ulteriori informazioni sui CloudWatch log per i broker Amazon MQ for ActiveMQ, consulta. [the](#page-328-1) [section called "Comprensione della struttura di registrazione in CloudWatch Logs"](#page-328-1)

Una volta raggiunto il limite di connessioni a livello di filo, il broker rifiuterà attivamente ulteriori connessioni in entrata. Per risolvere questo problema, suggeriamo di aggiornare il tipo di istanza di broker. Per ulteriori informazioni sulla scelta del tipo di istanza migliore per un carico di lavoro specifico, consulta [Broker instance types.](#page-56-0)

Se hai confermato che il numero di connessioni a livello di filo è inferiore al limite di connessione del broker, il problema potrebbe essere correlato al riavvio dei client. Controlla i registri del tuo broker per numerose e frequenti vocidi... Inactive for longer than 600000 ms - removing .... La voce di registro indica i problemi di riavvio dei client o di connettività. Questo effetto è più evidente quando i client si connettono al broker tramite un load balancer di rete (NLB, Network Load Balancer) con client che spesso si disconnettono e si riconnettono al broker. Tipicamente, questo è osservato soprattutto nei client basati su container.

Per ulteriori dettagli, controlla i registri sul lato client. Il broker ripulirà le connessioni TCP inattive dopo 600000 ms e libererà il socket della connessione.

# <span id="page-351-0"></span>Vedo un'eccezione **org.apache.jasper.JasperException: An exception occurred processing JSP page** sulla console ActiveMQ durante l'esecuzione delle operazioni.

Se utilizzi l'autenticazione e la configurazione semplici AuthorizationPlugin per l'autorizzazione di coda e argomento, assicurati di utilizzare l'elemento AuthorizationEntries nel file di configurazione XML e permetti l'autorizzazione di gruppo activemq-webconsole per tutte le code e gli argomenti. Ciò garantirà che la console Web ActiveMQ possa comunicare con il broker ActiveMQ.

L'esempio seguente, AuthorizationEntry, concede le autorizzazioni di lettura e scrittura per tutte le code e gli argomenti al gruppo activemq-webconsole.

```
<authorizationEntries> 
     <authorizationEntry admin="activemq-webconsole,admins,users" topic=">" 
 read="activemq-webconsole,admins,users" write="activemq-webconsole,admins,users" /> 
     <authorizationEntry admin="activemq-webconsole,admins,users" queue=">" 
 read="activemq-webconsole,admins,users" write="activemq-webconsole,admins,users" />
</authorizationEntries>
```
Allo stesso modo, quando integri il tuo broker con LDAP, assicurati di concedere l'autorizzazione al gruppo amazonmq-console-admins. Per ulteriori informazioni sull'integrazione LDAP, consulta [the](#page-163-0) [section called "Come funziona l'integrazione LDAP".](#page-163-0)

# <span id="page-352-0"></span>Risoluzione dei problemi: Amazon MQ per RabbitMQ

Utilizza le informazioni contenute in questa sezione per diagnosticare e risolvere problemi comuni che possono verificarsi durante l'utilizzo di broker Amazon MQ per RabbitMQ.

### Indice

- [Non riesco a visualizzare le metriche relative alle mie code o ai miei host virtuali in. CloudWatch](#page-352-1)
- [Come posso abilitare i plugin in Amazon MQ per RabbitMQ?](#page-352-2)
- [Non riesco a modificare la configurazione di Amazon VPC per il broker.](#page-352-3)

# <span id="page-352-1"></span>Non riesco a visualizzare le metriche relative alle mie code o ai miei host virtuali in. CloudWatch

Se non riesci a visualizzare le metriche relative alle code o agli host virtuali in CloudWatch, controlla se i nomi delle code o degli host virtuali contengono spazi vuoti, schede o altri caratteri non ASCII.

Amazon MQ non può pubblicare parametri per host virtuali e code con nomi contenenti spazi vuoti, tabulazioni o altri caratteri non ASCII.

Per ulteriori informazioni sui nomi delle dimensioni, consulta [Dimension](https://docs.aws.amazon.com/AmazonCloudWatch/latest/APIReference/API_Dimension.html#API_Dimension_Contents) in Amazon CloudWatch API Reference.

# <span id="page-352-2"></span>Come posso abilitare i plugin in Amazon MQ per RabbitMQ?

Amazon MQ per RabbitMQ attualmente supporta solo la gestione, lo shovel, la federazione, il plug-in di scambio hash coerente di RabbitMQ, abilitati per impostazione predefinita. Per ulteriori informazioni sull'utilizzo dei plugin supportati, consulta [the section called "Plug-in".](#page-209-0)

# <span id="page-352-3"></span>Non riesco a modificare la configurazione di Amazon VPC per il broker.

Amazon MQ non supporta la modifica della configurazione di Amazon VPC dopo la creazione del broker. Ti ricordiamo che dovrai creare un nuovo broker con la nuova configurazione Amazon VPC e aggiornare l'URL della connessione client con il nuovo URL di connessione del broker.

# <span id="page-353-0"></span>Risoluzione dei problemi: codici richiesti per l'operazione Amazon MQ

Amazon MQ restituisce un'eccezione per alcune operazioni API, come ad esempio [RebootBroker](https://docs.aws.amazon.com/amazon-mq/latest/api-reference/brokers-broker-id-reboot.html), se il broker si trova in uno stato non integro e richiede una serie di azioni per tornare a uno stato di integrità. Le eccezioni includono specifici codici di azione richiesta che ti consentono di identificare le cause principali e risolvere il problema al fine di recuperare il tuo broker.

Utilizza il seguente elenco di argomenti per identificare il codice di azione richiesta ricevuto e scopri di più sui passaggi che consigliamo per risolvere il problema.

Codici azione richiesta

- [Amazon MQ per RabbitMQ: allarme ad alta memoria](#page-353-1)
- [Amazon MQ per RabbitMQ: chiave non valida AWS Key Management Service](#page-361-0)
- [Amazon MQ per ActiveMQ: allarme dell'interfaccia di rete elastica eliminato](#page-362-0)
- [Amazon MQ per ActiveMQ: allarme di memoria esaurita del broker](#page-362-1)
- [Amazon MQ per RabbitMQ: allarme limite disco](#page-364-0)

# <span id="page-353-1"></span>Amazon MQ per RabbitMQ: allarme ad alta memoria

RabbitMQ genererà un allarme di memoria elevata quando l'utilizzo della memoria del broker, identificato dalla CloudWatch metricaRabbitMQMemUsed, supera il limite di memoria, identificato da. RabbitMQMemLimit RabbitMQMemLimitè impostato da Amazon MQ ed è stato ottimizzato specificamente considerando la memoria disponibile per ogni tipo di istanza host.

Un broker Amazon MQ per RabbitMQ che ha generato un allarme ad alta memoria bloccherà tutti i client che pubblicano messaggi. A causa dell'elevato utilizzo della memoria, il broker potrebbe anche ricontrare altri problemi che complicano la diagnosi e la risoluzione dell'allarme.

I broker a istanza singola che non possono completare l'avvio a causa dell'elevato utilizzo della memoria potrebbero entrare in un ciclo di riavvio, durante il quale le interazioni con il broker sono limitate. Nelle distribuzioni cluster, le code potrebbero subire una sincronizzazione sospesa dei messaggi tra le repliche su nodi diversi. Le sincronizzazioni in coda sospese impediscono il consumo di messaggi dalle code e devono essere affrontate separatamente durante la risoluzione dell'allarme di memoria.

Amazon MQ non riavvierà un broker con un allarme di memoria elevata e restituirà un'eccezione per Operazioni API [RebootBroker](https://docs.aws.amazon.com/amazon-mq/latest/api-reference/brokers-broker-id-reboot.html) purché il broker continui a sollevare l'allarme.

Utilizza le informazioni contenute in questa sezione per aiutarti a diagnosticare e risolvere gli allarmi ad alta memoria di RabbitMQ generati dal tuo broker.

### **a** Note

Potrebbero essere necessarie fino a diverse ore prima che lo stato RABBITMQ\_MEMORY\_ALARM venga cancellato dopo aver eseguito le azioni richieste.

#### **a** Note

Non è possibile effettuare il downgrade di un broker da un tipo di istanza mq.m5. a un tipo di istanza mq.t3.micro. Se desideri effettuare un downgrade, devi eliminare il broker e crearne uno nuovo.

### Argomenti

- [Diagnostica di allarme ad alta memoria utilizzando la console web RabbitMQ](#page-354-0)
- [Diagnostica di allarme di memoria elevata utilizzando i parametri Amazon MQ](#page-355-0)
- [Risoluzione del problema di allarme di memoria elevata](#page-357-0)
- [Riduzione del numero di connessioni e canali](#page-358-0)
- [Risolvere il problema delle sincronizzazioni delle code in pausa nelle distribuzioni cluster](#page-359-0)
- [Risoluzione dei problemi di loop di riavvio nei broker a istanza singola](#page-359-1)
- [Prevenzione di allarmi ad alta memoria](#page-360-0)

## <span id="page-354-0"></span>Diagnostica di allarme ad alta memoria utilizzando la console web RabbitMQ

La console web RabbitMQ è in grado di generare e visualizzare informazioni dettagliate sull'utilizzo della memoria per ciascun nodo. Puoi trovare queste informazioni eseguendo le seguenti operazioni:

- 1. Accedi AWS Management Console e apri la console web RabbitMQ del tuo broker.
- 2. Sulla console RabbitMQ, alla pagina Panoramica, scegliere il nome di un nodo dall'elenco Nodi.

3. Nella pagina dei dettagli del nodo, selezionare Dettagli della memoria per espandere la sezione per visualizzare le informazioni sull'utilizzo della memoria del nodo.

Le informazioni sull'utilizzo della memoria fornite da RabbitMQ nella console Web possono aiutarti a determinare quali risorse potrebbero consumare troppa memoria e contribuire all'allarme di memoria elevata. Per ulteriori informazioni sui dettagli di utilizzo della memoria disponibili tramite la console web di RabbitMQ, consulta [Ragionamento sull'utilizzo della memoria](https://www.rabbitmq.com/memory-use.html) sul sito web della documentazione del server RabbitMQ.

<span id="page-355-0"></span>Diagnostica di allarme di memoria elevata utilizzando i parametri Amazon MQ

Amazon MQ abilita i parametri per il tuo broker per impostazione predefinita. Puoi [visualizzare le](#page-301-0) [metriche del broker](#page-301-0) accedendo alla CloudWatch console o utilizzando l'API. CloudWatch I seguenti parametri sono utili quando si diagnostica l'allarme di memoria elevata RabbitMQ.

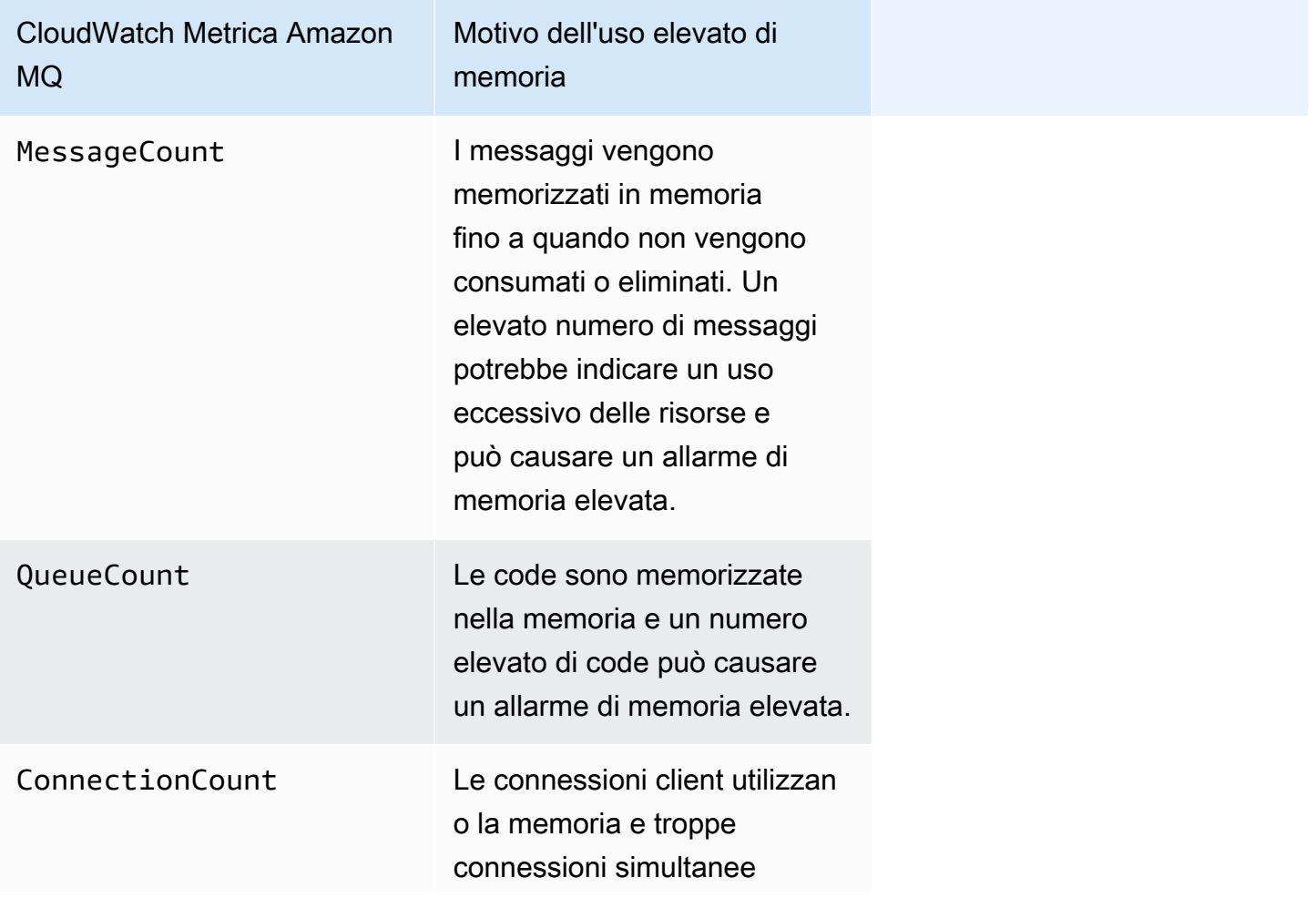

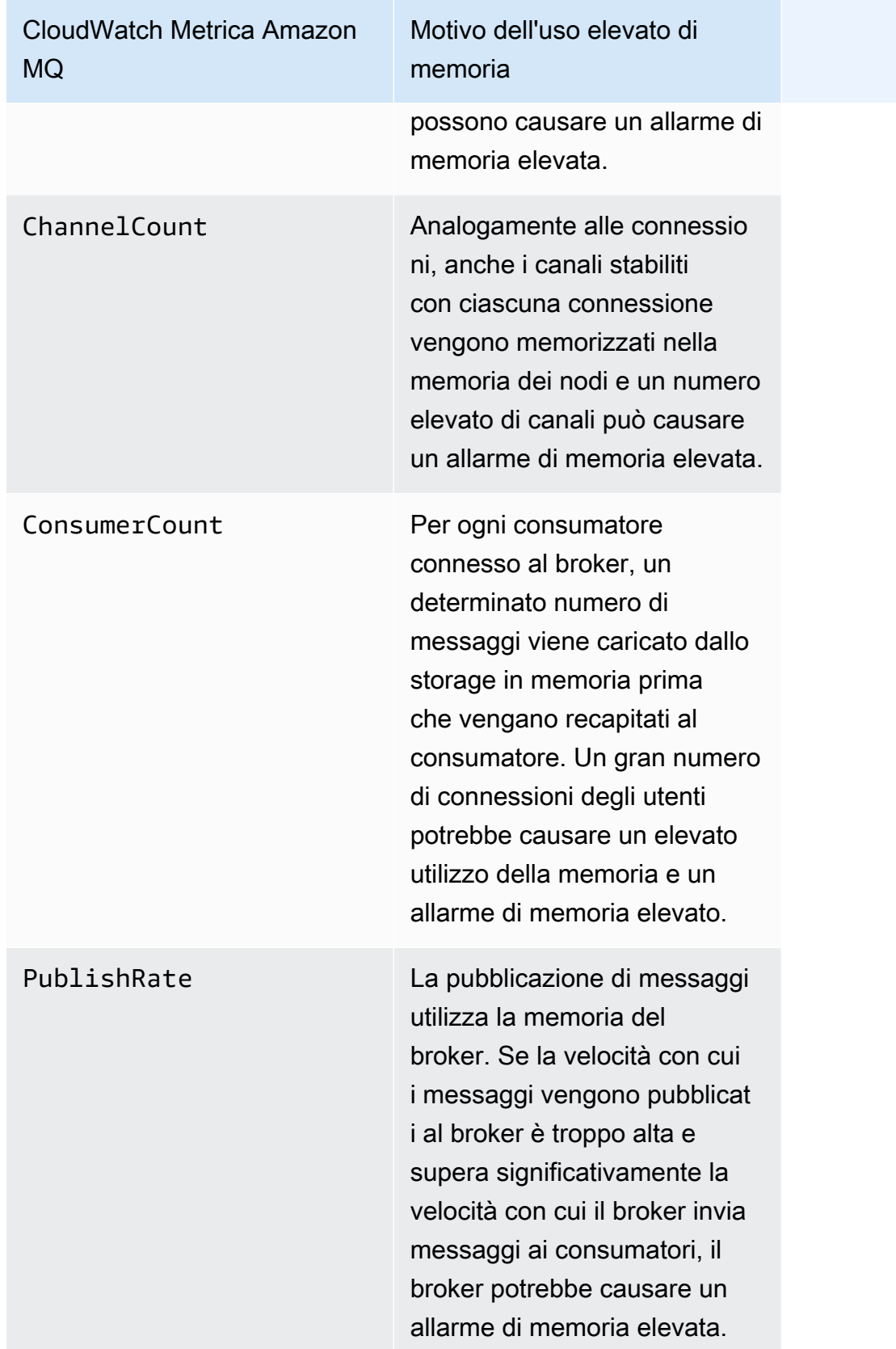

# <span id="page-357-0"></span>Risoluzione del problema di allarme di memoria elevata

Per ogni collaboratore identificato, abbiamo consigliato la seguente serie di azioni per mitigare e risolvere l'allarme di memoria elevata del broker.

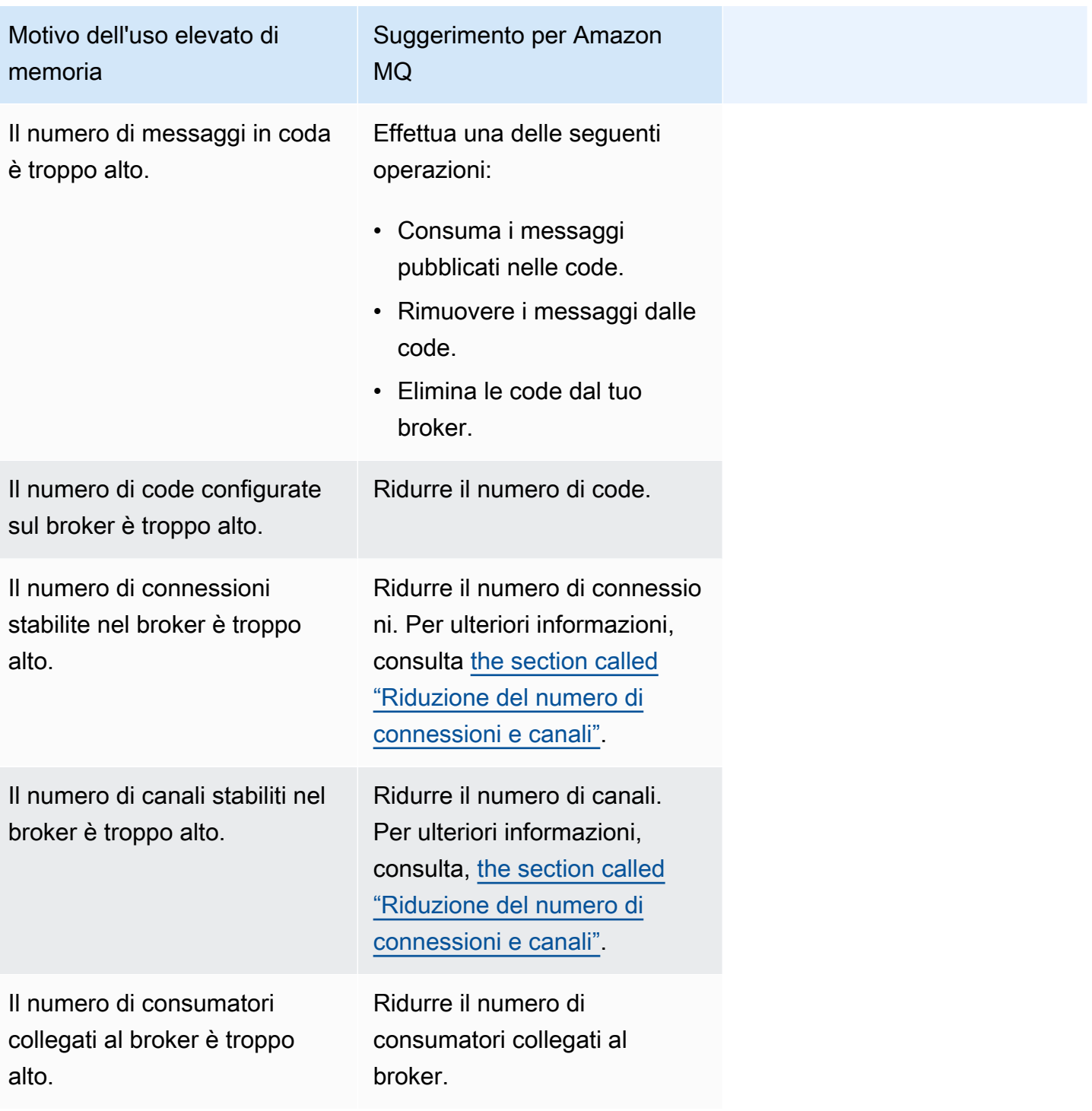

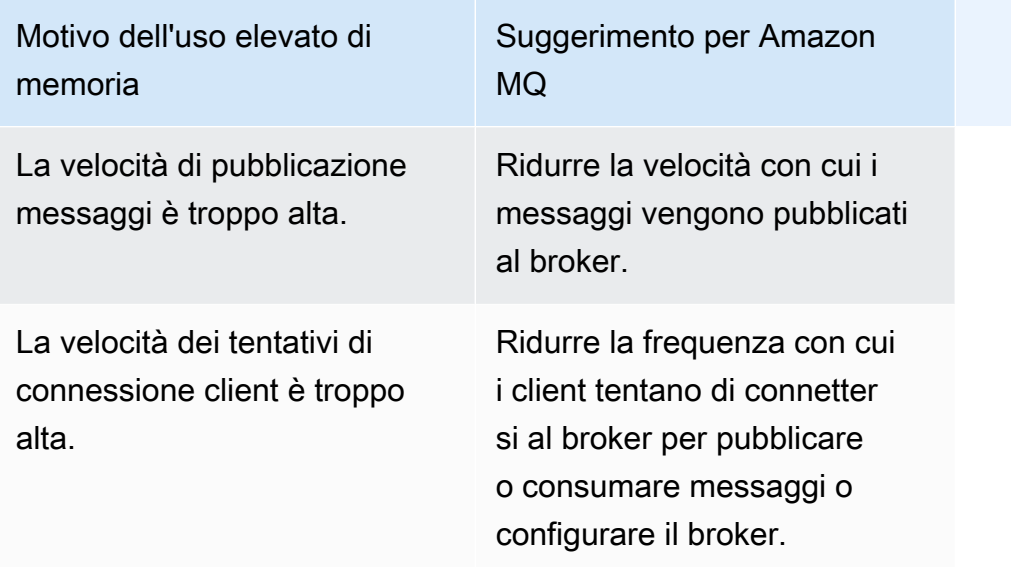

## <span id="page-358-0"></span>Riduzione del numero di connessioni e canali

Le connessioni al broker Amazon MQ per RabbitMQ possono essere chiuse dalle applicazioni client o manualmente utilizzando la console web RabbitMQ. Per chiudere una connessione utilizzando la console web RabbitMQ, procedere come segue.

- 1. Accedi AWS Management Console e apri la console web RabbitMQ del tuo broker.
- 2. Nella console RabbitMQ, scegliere la scheda Connessioni.
- 3. Sulla pagina Connessioni, sotto Tutte le connessioni, scegliere il nome della connessione che si desidera chiudere dall'elenco.
- 4. Nella pagina dei dettagli della connessione, selezionare Chiudere questa connessione per espandere la sezione, quindi scegliere Forza chiusura. Opzionalmente è possibile sostituire il testo predefinito per Motivo con la tua descrizione. Amazon MQ per RabbitMQ restituirà il motivo specificato al client quando chiudi la connessione.
- 5. Scegliere OK nella finestra di dialogo per confermare e chiudere la connessione.

Quando si chiude una connessione, verranno chiusi anche tutti i canali associati alla connessione chiusa.

### **a** Note

Le applicazioni client possono essere configurate per ristabilire automaticamente le connessioni al broker dopo la chiusura. In questo caso, la chiusura delle connessioni dalla console Web del broker non sarà sufficiente per ridurre il numero di connessioni o canali.

Per i broker senza accesso pubblico, è possibile bloccare temporaneamente le connessioni negando il traffico in entrata sulla porta del protocollo di messaggio appropriata, ad esempio porta 5671 per connessioni AMQP. È possibile bloccare la porta nel gruppo di sicurezza fornito ad Amazon MQ durante la creazione del broker. Per ulteriori informazioni sulla modifica del tuo gruppo di sicurezza, consulta [Aggiunta di regole a un gruppo di sicurezza](https://docs.aws.amazon.com/vpc/latest/userguide/VPC_SecurityGroups.html#adding-security-group-rules) nella Guida per l'utente di Amazon VPC.

<span id="page-359-0"></span>Risolvere il problema delle sincronizzazioni delle code in pausa nelle distribuzioni cluster

Quando si affronta il problema degli allarmi ad alta memoria di RabbitMQ, è possibile che i messaggi su una o più code non possano essere consumati. Queste code possono essere in fase di sincronizzazione dei messaggi tra i nodi, durante i quali le rispettive code non sono disponibili per la pubblicazione e il consumo. Le sincronizzazioni delle code potrebbero essere sospese a causa dell'allarme di memoria elevata e persino contribuire all'allarme di memoria.

Per informazioni sull'interruzione e la ripetizione del tentativo di sincronizzazione della coda in pausa, consulta [the section called "Risoluzione della sincronizzazione della coda sospesa".](#page-236-0)

## <span id="page-359-1"></span>Risoluzione dei problemi di loop di riavvio nei broker a istanza singola

Un broker Amazon MQ per RabbitMQ a istanza singola che genera un allarme di memoria elevata rischia di non essere disponibile se si riavvia e non dispone di memoria sufficiente per l'avvio. Ciò può far sì che RabbitMQ entri in un ciclo di riavvio e impedisca ulteriori interazioni con il broker fino a quando il problema non viene risolto. Se il tuo broker è in un ciclo di riavvio, non sarai in grado di applicare le azioni consigliate da Amazon MQ precedentemente descritte in questa sezione per risolvere l'allarme di memoria elevata.

Per ripristinare il tuo broker, ti consigliamo di eseguire l'aggiornamento a un tipo di istanza più grande con più memoria. A differenza delle distribuzioni cluster, è possibile aggiornare un broker a istanza singola mentre si verifica un allarme di memoria elevata perché non ci sono sincronizzazioni di coda da eseguire tra i nodi durante un riavvio.
#### Prevenzione di allarmi ad alta memoria

Per ogni fattore che hai identificato, raccomandiamo la seguente serie di azioni per prevenire e ridurre il verificarsi di allarmi ad alta memoria RabbitMQ.

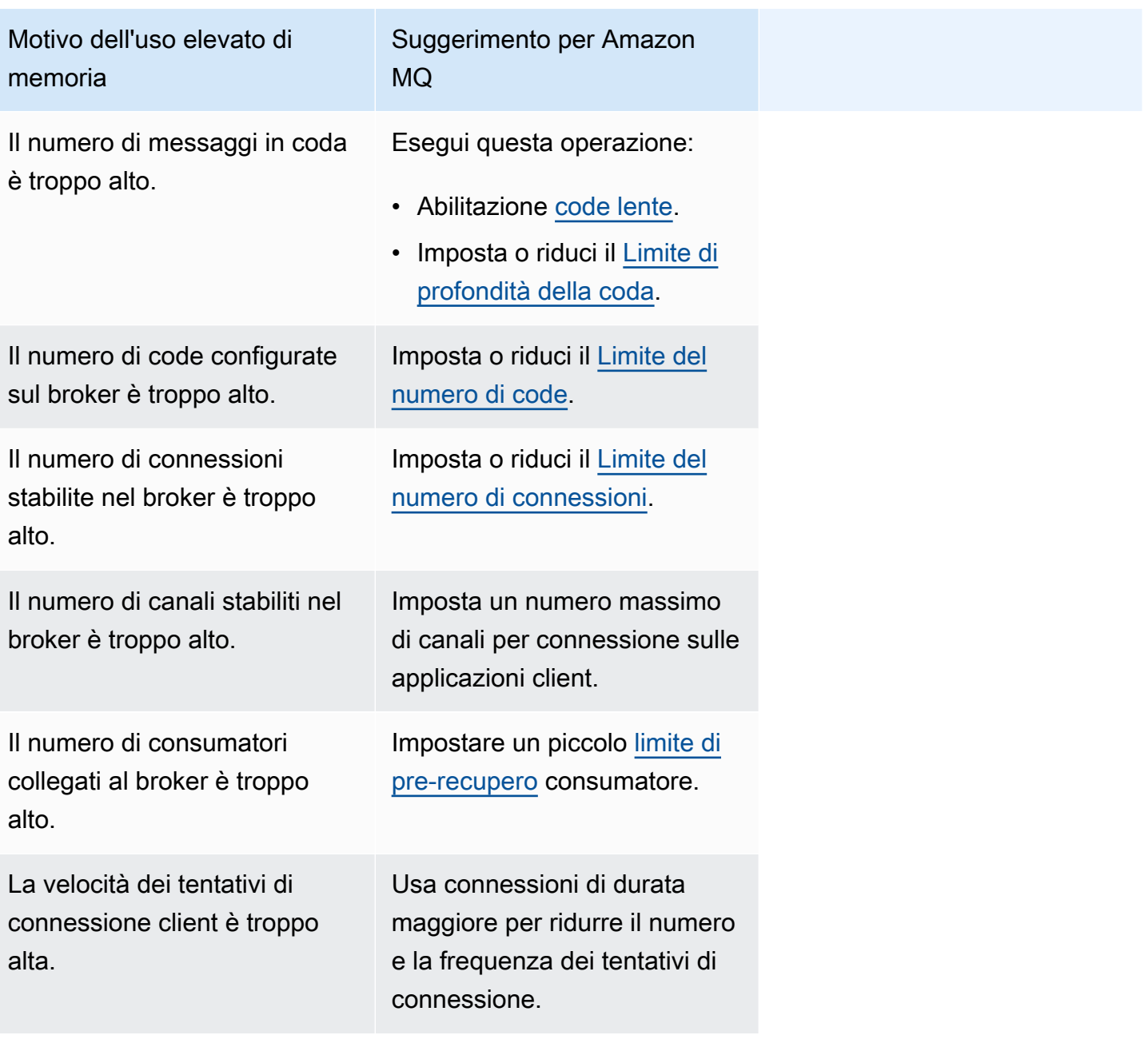

Dopo aver risolto l'allarme di memoria del broker, puoi aggiornare il tipo di istanza host a un'istanza con risorse aggiuntive. Per informazioni su come aggiornare il tipo di istanza del broker, consulta [UpdateBrokerInput](https://docs.aws.amazon.com/amazon-mq/latest/api-reference/brokers-broker-id.html#brokers-broker-id-model-updatebrokerinput) nella Guida di riferimento delle API REST di Amazon MQ.

Per un elenco completo dei tipi di istanza del broker, consulta[the section called "Amazon MQ per i tipi](#page-57-0)  [di istanza RabbitMQ".](#page-57-0)

# Amazon MQ per RabbitMQ: chiave non valida AWS Key Management **Service**

Amazon MQ for RabbitMQ genererà un codice INVALID\_KMS\_KEY per l'azione critica richiesta quando un broker creato con una soluzione gestita dal cliente AWS KMS key(CMK) rileva che la chiave (KMS) è disabilitata. AWS Key Management Service Un broker RabbitMQ con un CMK verifica periodicamente che la chiave KMS sia abilitata e che il broker disponga di tutte le autorizzazioni necessarie. Se RabbitMQ non è in grado di verificare che la chiave sia abilitata, il broker viene messo in quarantena e RabbitMQ restituirà INVALID\_KMS\_KEY.

Senza una chiave KMS attiva, il broker non dispone delle autorizzazioni di base per le chiavi KMS gestite dal cliente. Il broker non può eseguire operazioni crittografiche utilizzando la tua chiave finché non la riattivi e il broker non si riavvia. Un broker RabbitMQ con una chiave KMS disabilitata viene messo in quarantena per evitare il deterioramento. Dopo che RabbitMQ determina che la chiave KMS è nuovamente attiva, il broker viene rimosso dalla quarantena. Amazon MQ non riavvierà un broker con una chiave KMS disabilitata e restituisce un'eccezione per Operazioni API RebootBroker purché il broker continui a disporre di una chiave KMS non valida.

#### Diagnosi e risoluzione di INVALID\_KMS\_KEY

Per diagnosticare e risolvere il codice richiesto dall'azione INVALID\_KMS\_KEY, è necessario utilizzare l'interfaccia a AWS riga di comando (CLI) e la console. AWS Key Management Service

#### Riabilitazione della chiave KMS

- 1. Chiama il metodo DescribeBroker per recuperare kmsKeyId per il tuo broker CMK.
- 2. AWS Key Management Service Accedere alla console.
- 3. Nella pagina delle chiavi gestite dal cliente, individua l'ID chiave KMS del broker problematico e verifica che lo stato sia Abilitato.
- 4. Se la tua chiave KMS è stata disattivata, riattiva la chiave scegliendo Azioni chiave, quindi scegli Abilita. Dopo aver riabilitato la chiave, devi attendere che RabbitMQ rimuova il broker dalla quarantena.

Per verificare che le sovvenzioni necessarie siano ancora associate alla chiave KMS del broker, richiama il ListGrant ListGrant metodo per verificarlo mq\_rabbit\_grant e che mq\_grant siano

presenti. Se la concessione o la chiave KMS è stata eliminata, devi eliminare il broker e crearne uno nuovo con tutte operazioni necessarie. Per la procedura di eliminazione di un broker, consulta [Eliminare un broker.](https://docs.aws.amazon.com/amazon-mq/latest/developer-guide/amazon-mq-deleting-broker.html)

Per evitare che l'azione critica INVALID\_KMS\_KEY richieda il codice, non eliminare o disabilitare manualmente una chiave KMS o una concessione CMK. Se desideri eliminare la chiave, elimina prima il broker.

### Amazon MQ per ActiveMQ: allarme dell'interfaccia di rete elastica eliminato

Amazon MQ per ActiveMQ genererà un allarme BROKER\_ENI\_DELETED quando elimini l'interfaccia di rete elastica (ENI) di un broker. La prima volta che [crei un broker Amazon MQ,](#page-137-0) Amazon MQ esegue il provisioning di un'[interfaccia di rete elastica](https://docs.aws.amazon.com/vpc/latest/userguide/VPC_ElasticNetworkInterfaces.html) nel [Virtual Private Cloud \(VPC\)](https://docs.aws.amazon.com/vpc/latest/userguide/VPC_Introduction.html) nel tuo account e, pertanto, richiede una serie di [autorizzazioni EC2.](#page-283-0)

Questa interfaccia di rete deve essere modificata o eliminata. La modifica o l'eliminazione dell'interfaccia di rete può causare una perdita permanente della connessione tra il VPC e il broker. Se desideri eliminare l'interfaccia di rete, devi prima eliminare il broker.

### Amazon MQ per ActiveMQ: allarme di memoria esaurita del broker

Amazon MQ per ActiveMQ genererà un allarme BROKER\_OOM quando il broker viene sottoposto a un ciclo di riavvio a causa della capacità di memoria insufficiente. Quando un broker si trova in un ciclo di riavvio, chiamato anche ciclo di rimbalzo, il broker avvia ripetuti tentativi di ripristino entro una breve finestra di tempo. I broker a istanza singola che non possono completare l'avvio a causa dell'elevato utilizzo della memoria potrebbero entrare in un ciclo di riavvio, durante il quale le interazioni con il broker sono limitate.

Amazon MQ abilita i parametri per il tuo broker per impostazione predefinita. Puoi visualizzare le metriche del tuo broker accedendo alla CloudWatch console Amazon o utilizzando l' CloudWatch API. I seguenti parametri sono utili quando si diagnostica l'allarme ActiveMQ BROKER\_OOM:

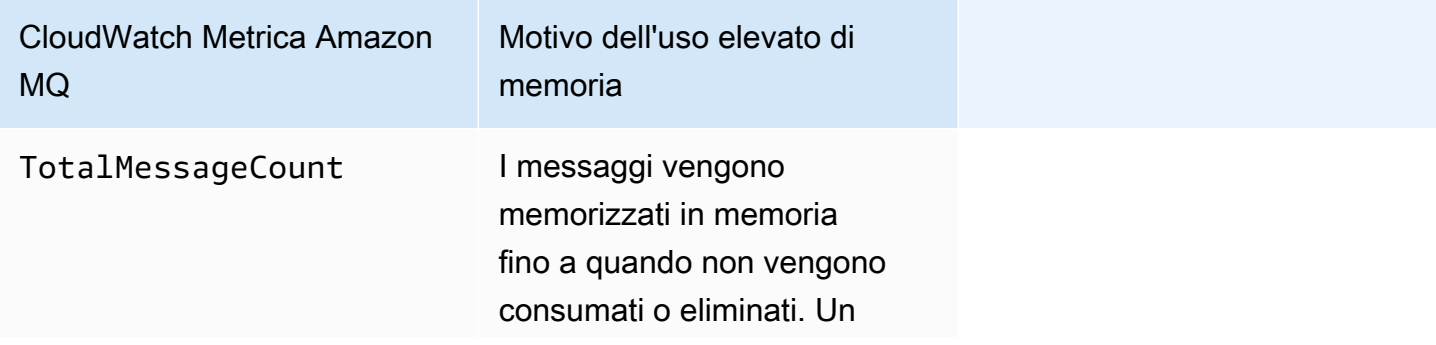

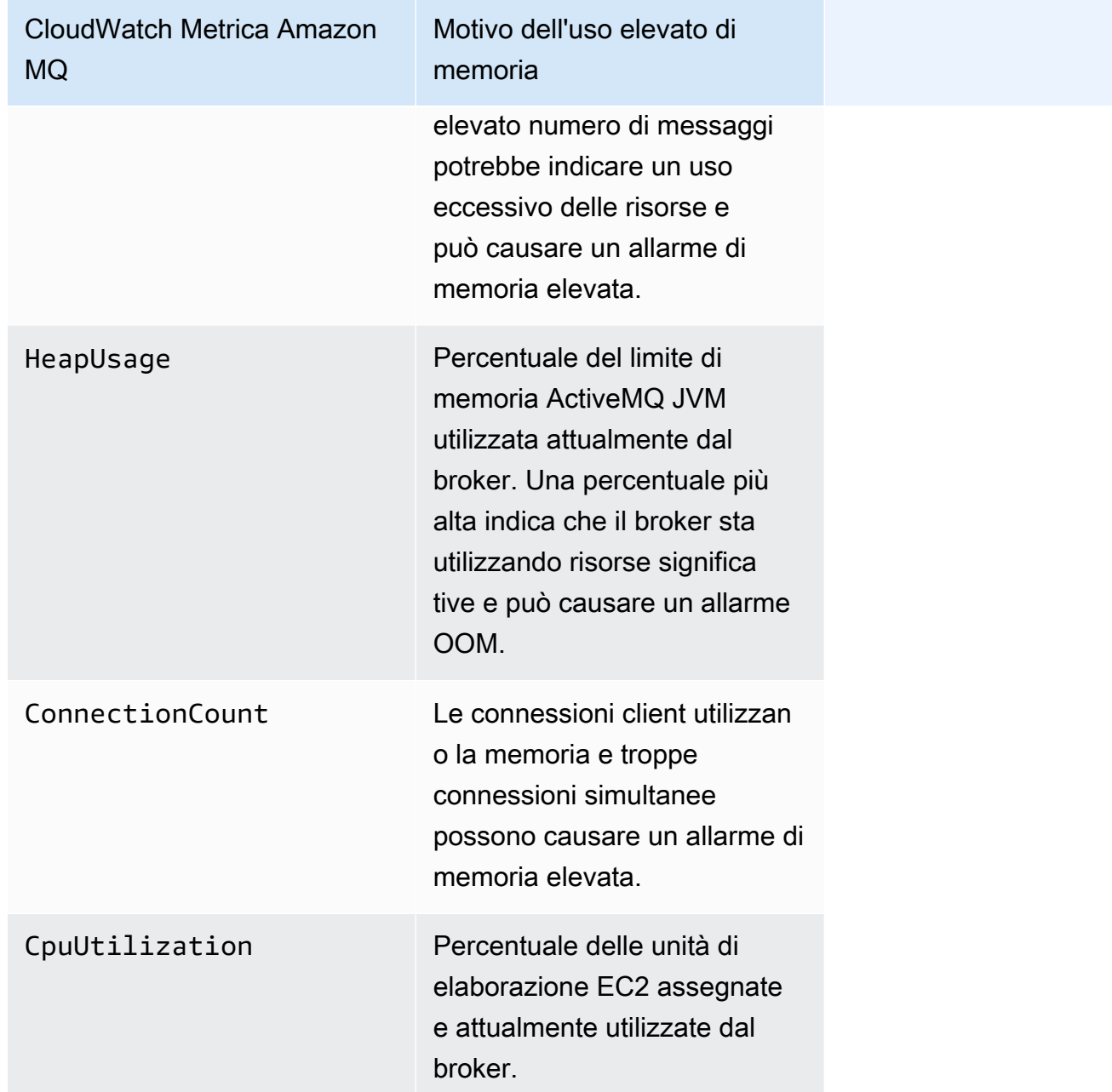

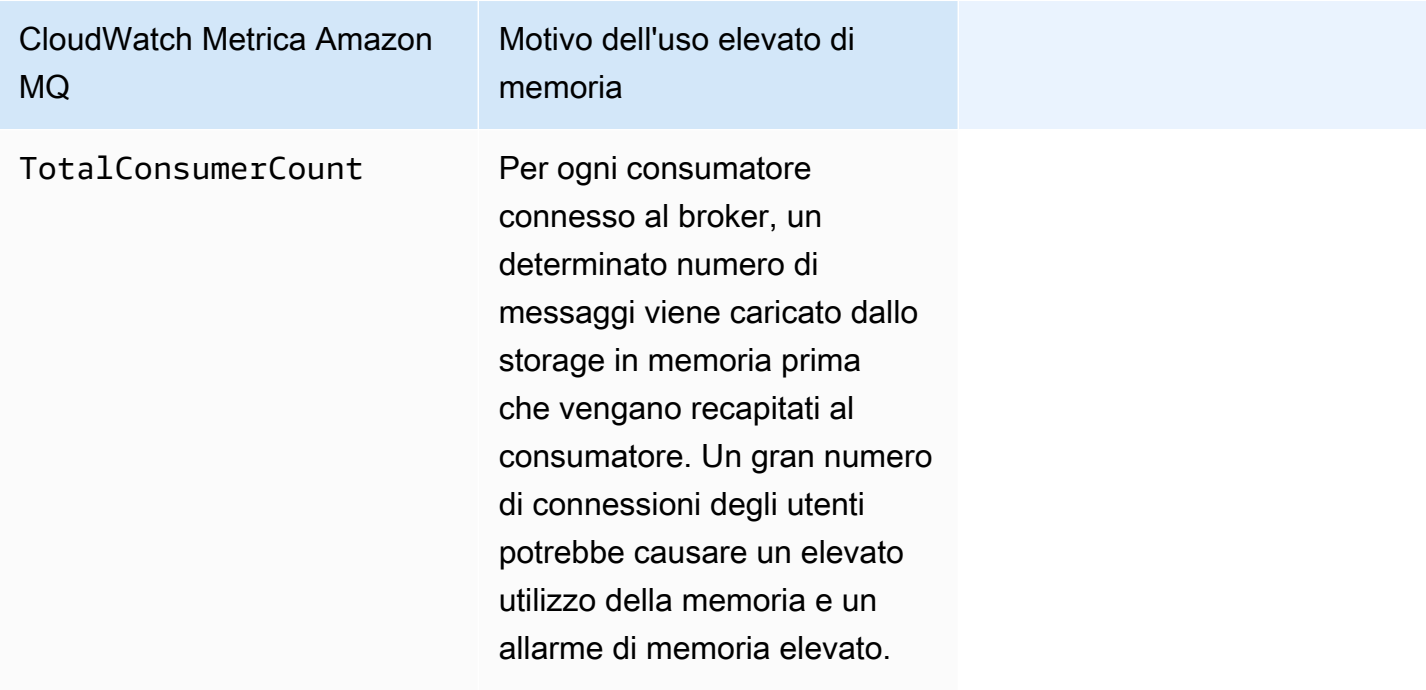

Per evitare i cicli di riavvio ed evitare l'allarme BROKER\_OOM, assicurati che i messaggi vengano consumati rapidamente. Puoi farlo scegliendo il tipo di istanza di broker più efficace e pulendo anche la [Dead Letter Queue](https://activemq.apache.org/message-redelivery-and-dlq-handling.html) per eliminare i messaggi non recapitabili o scaduti. Per saperne di più su come garantire prestazioni efficaci, consulta le [best practice di Amazon MQ for ActiveMQ.](#page-174-0)

### Amazon MQ per RabbitMQ: allarme limite disco

L'allarme relativo al limite del disco indica che il volume del disco utilizzato da un nodo RabbitMQ è diminuito a causa dell'elevato numero di messaggi non consumati durante l'aggiunta di nuovi messaggi. RabbitMQ genererà un allarme sul limite del disco quando lo spazio libero su disco del broker, identificato da Amazon CloudWatch MetricRabbitMQDiskFree, raggiunge il limite del disco, identificato da. RabbitMQDiskFreeLimit RabbitMQDiskFreeLimitè impostato da Amazon MQ ed è stato definito considerando lo spazio su disco disponibile per ogni tipo di istanza del broker.

Un broker Amazon MQ per RabbitMQ che ha generato un allarme di limite del disco non sarà disponibile quando vengono pubblicati nuovi messaggi. Quando si esegue RabbitMQ in un cluster, l'allarme del disco è a livello di cluster. Se un nodo scende al di sotto del limite, tutti gli altri nodi bloccheranno i messaggi in arrivo. A causa di mancanza di spazio sul disco, il broker potrebbe anche ricontrare altri problemi che complicano la diagnosi e la risoluzione dell'allarme.

Amazon MQ non riavvierà un broker con un allarme di disco e restituirà un'eccezione per Operazioni API RebootBroker, purché il broker continui a sollevare l'allarme.

#### **a** Note

Non è possibile effettuare il downgrade di un broker da un tipo di istanza mq.m5 a un tipo di istanza mq.t3.micro. Se desideri effettuare un downgrade, devi eliminare il broker e crearne uno nuovo.

#### Diagnosi e risoluzione dell'allarme relativo al limite del disco

Amazon MQ abilita i parametri per il tuo broker per impostazione predefinita. Puoi [visualizzare le](#page-301-0) [metriche del tuo broker](#page-301-0) accedendo alla CloudWatch console Amazon o utilizzando l' CloudWatch API. MessageCountè una metrica utile per la diagnosi dell'allarme relativo al limite del disco RabbitMQ. I messaggi vengono memorizzati in memoria fino a quando non vengono consumati o eliminati. Un elevato numero di messaggi indica un uso eccessivo dello spazio di archiviazione su disco e può causare un allarme del disco.

Per diagnosticare l'allarme relativo al limite del disco, utilizza la console di gestione Amazon MQ per:

- Consuma i messaggi pubblicati nelle code.
- Rimuovere i messaggi dalle code.
- Elimina le code dal tuo broker.

#### **a** Note

Potrebbero essere necessarie fino a diverse ore prima che lo stato RABBITMQ\_DISK\_ALARM venga cancellato dopo aver eseguito le azioni richieste.

Per evitare che l'allarme di limite del disco si ripeta, è possibile aggiornare il [tipo di istanza](#page-203-0) host a un'istanza con risorse aggiuntive. Per informazioni su come aggiornare il tipo di istanza del broker, consulta UpdateBrokerInput nella Guida di riferimento delle API REST di Amazon MQ.

# Risorse correlate

## Risorse di Amazon MQ

Nella tabella seguente vengono elencate le risorse utili per l'utilizzo di Amazon MQ.

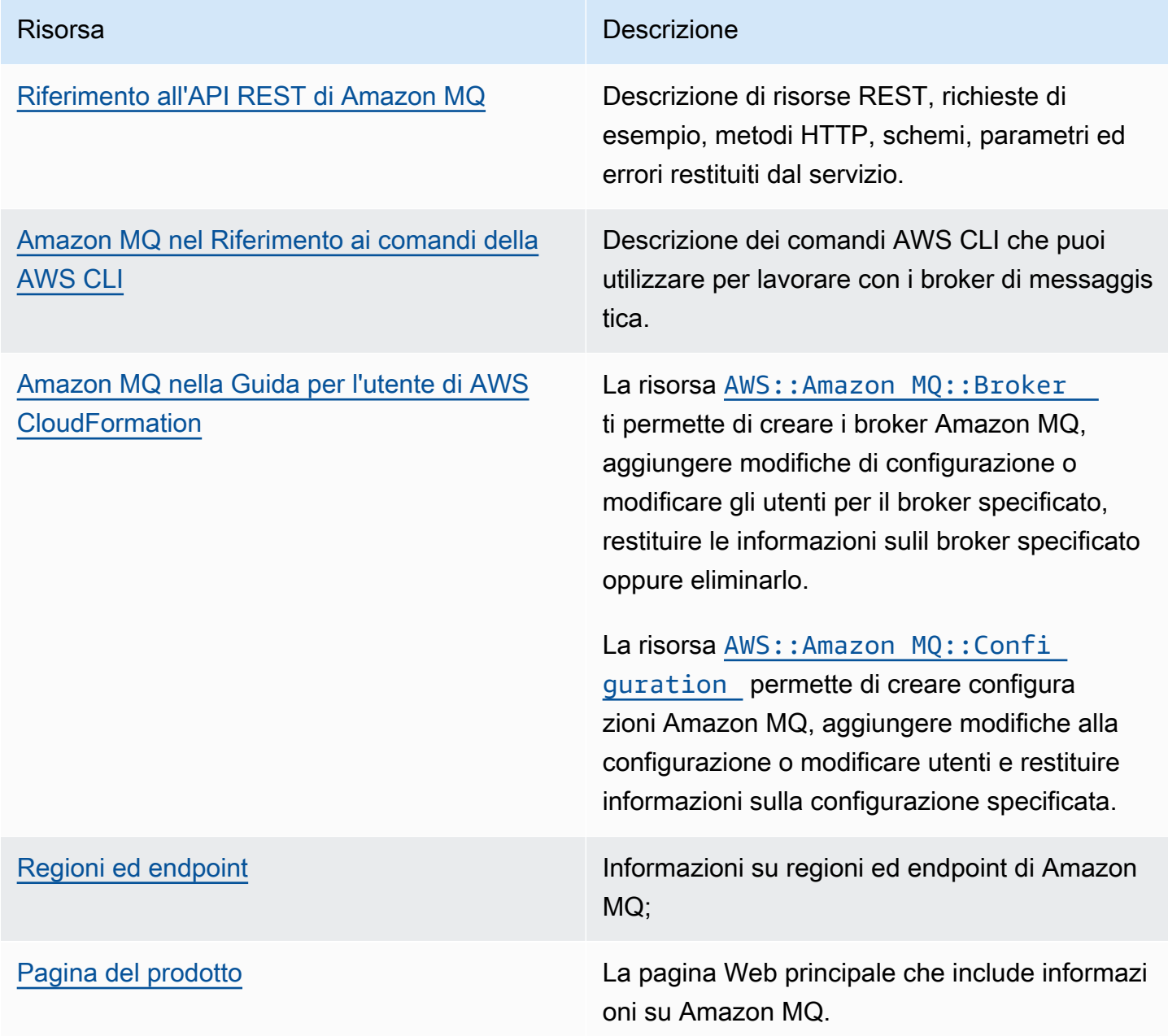

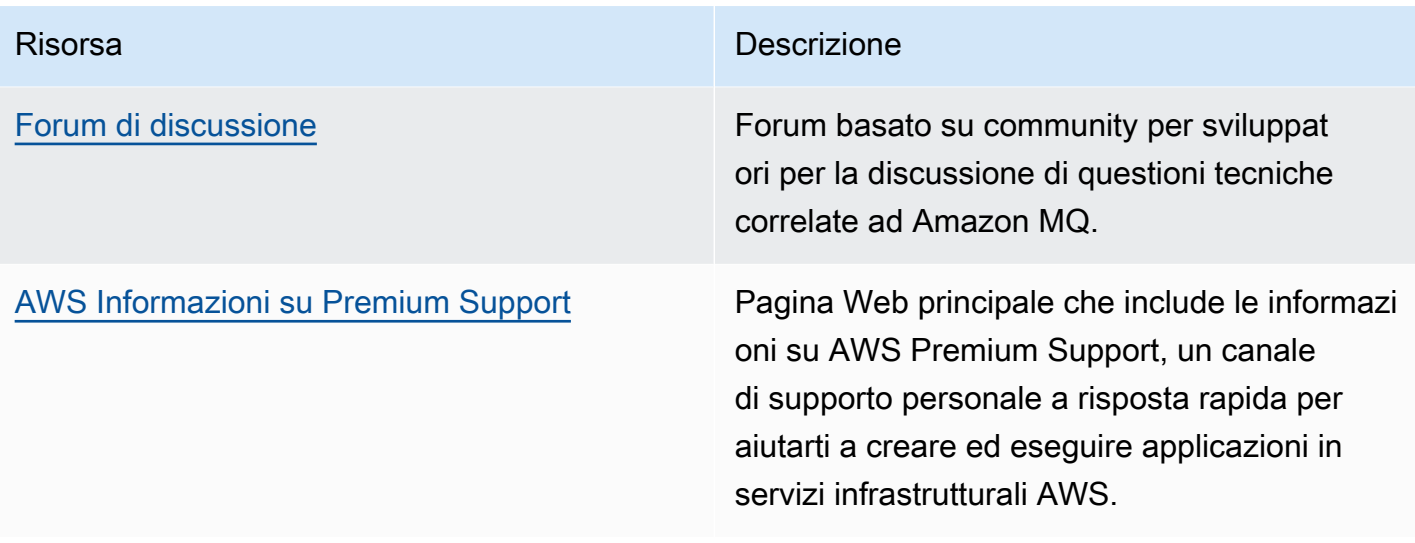

### Amazon MQ per risorse ActiveMQ

Nella tabella seguente vengono elencate le risorse utili per l'utilizzo di Apache ActiveMQ.

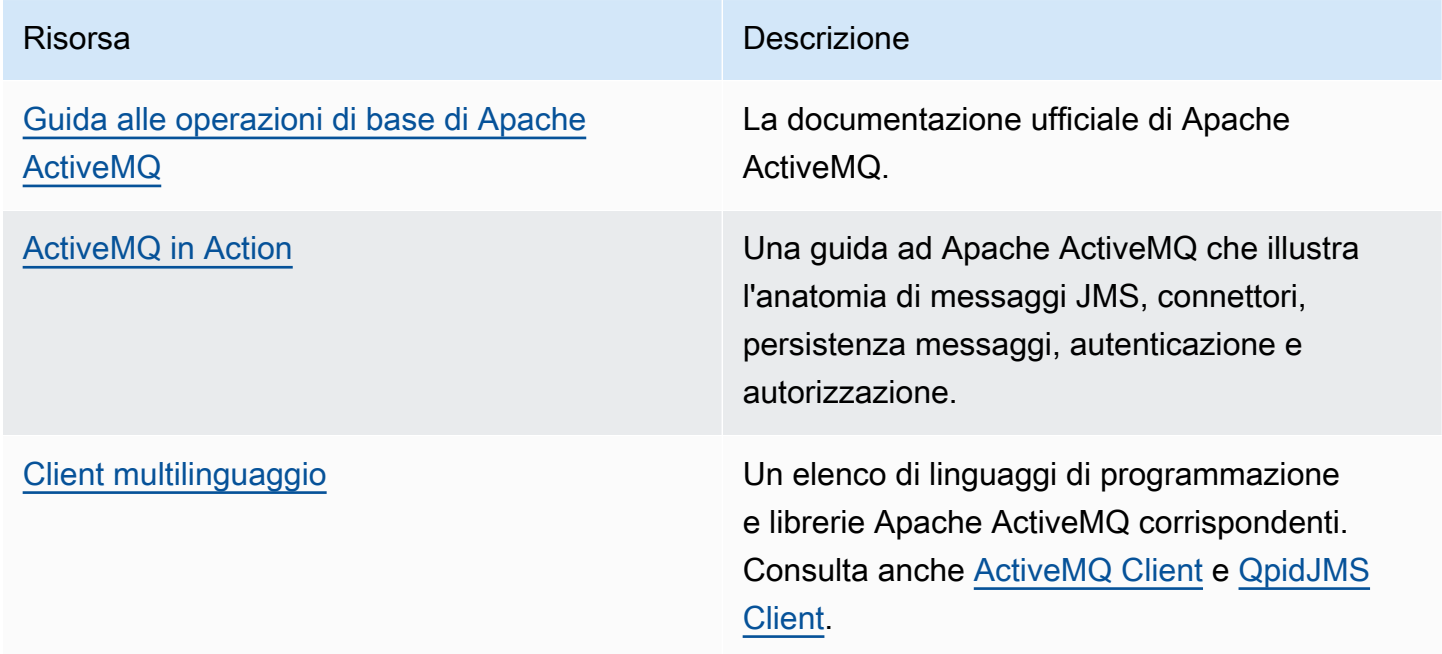

## Amazon MQ per risorse RabbitMQ

Nella tabella seguente vengono elencate le risorse utili per l'utilizzo di RabbitMQ.

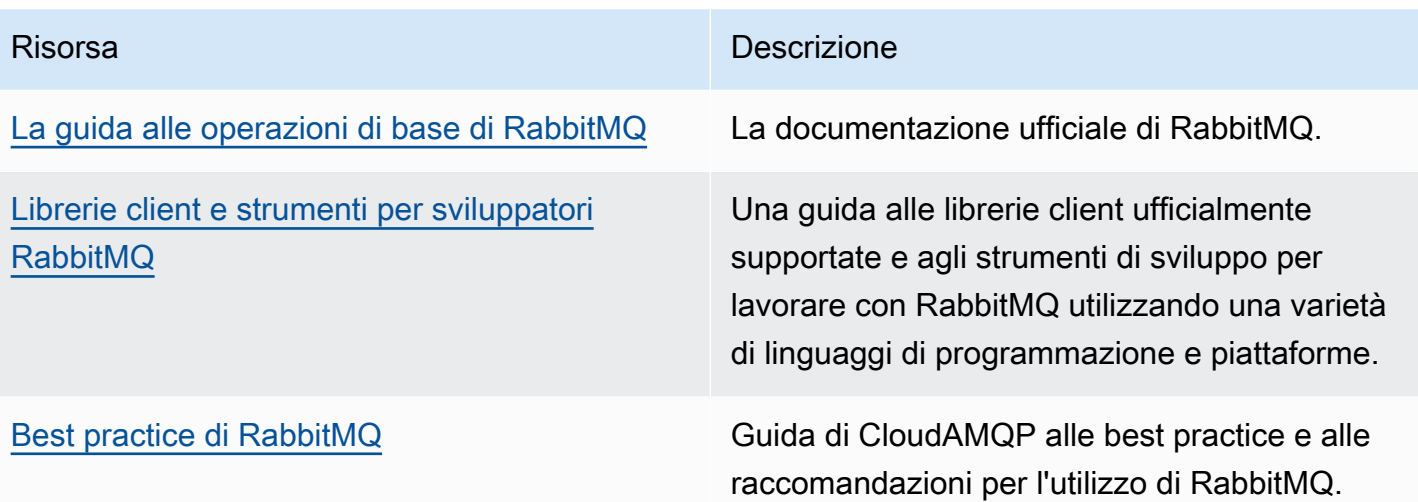

# Note di rilascio di Amazon MQ

La seguente tabella elenca versioni e miglioramenti delle funzionalità di Amazon MQ. Per le modifiche alla Guida per gli sviluppatori di Amazon MQ, consulta [Cronologia del documento Amazon](#page-401-0) [MQ](#page-401-0).

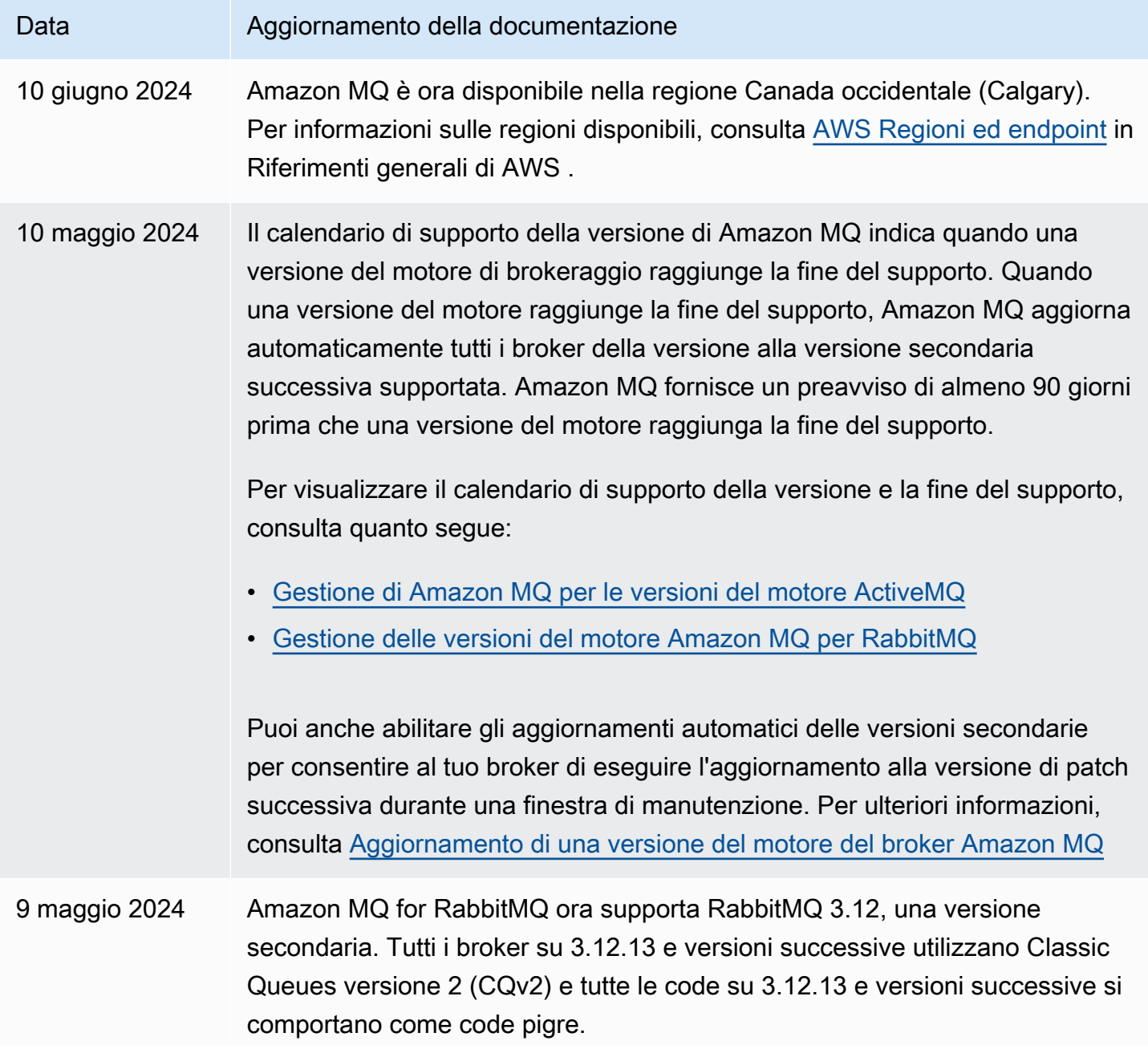

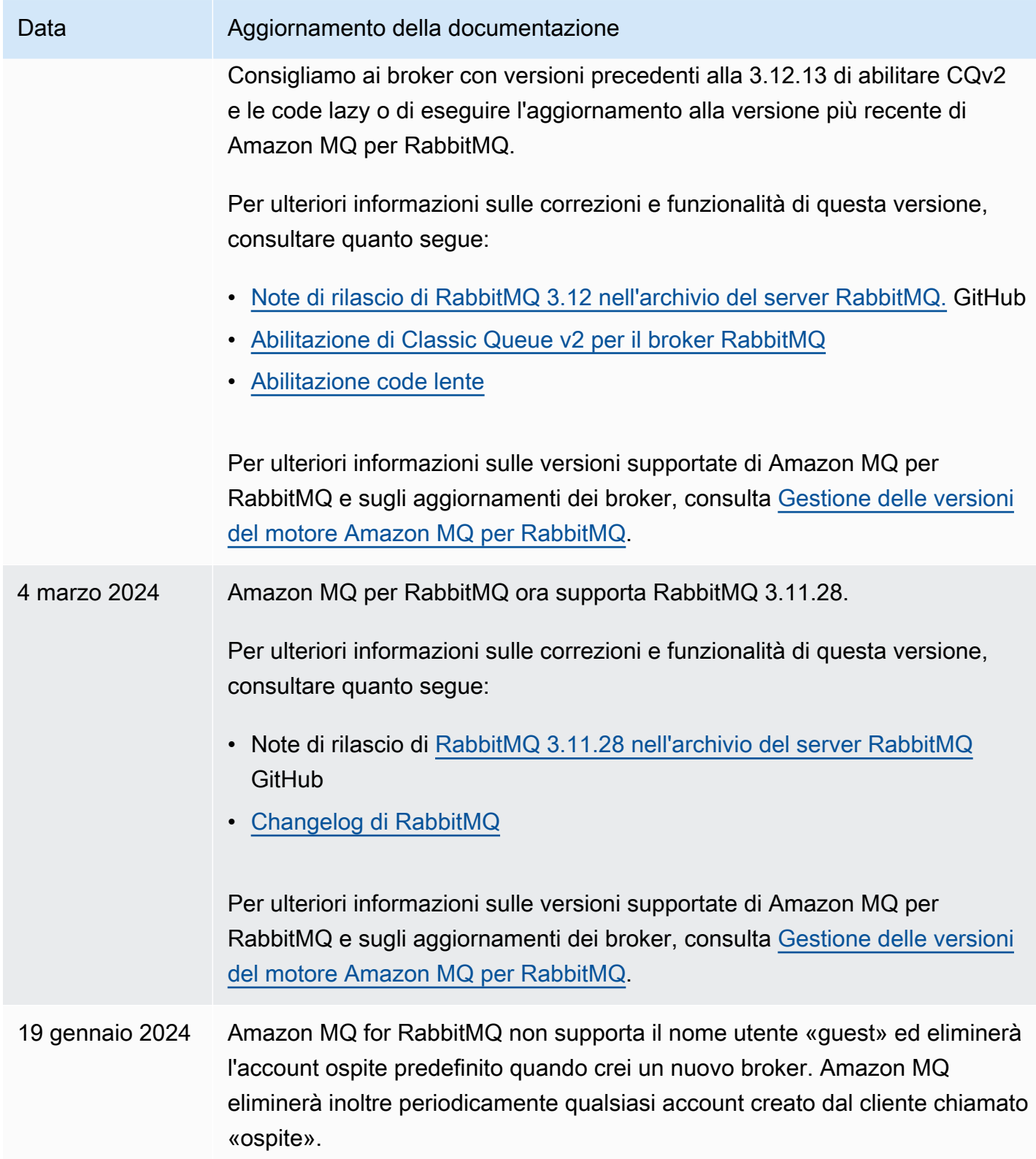

Amazon MQ Guida per gli sviluppatori

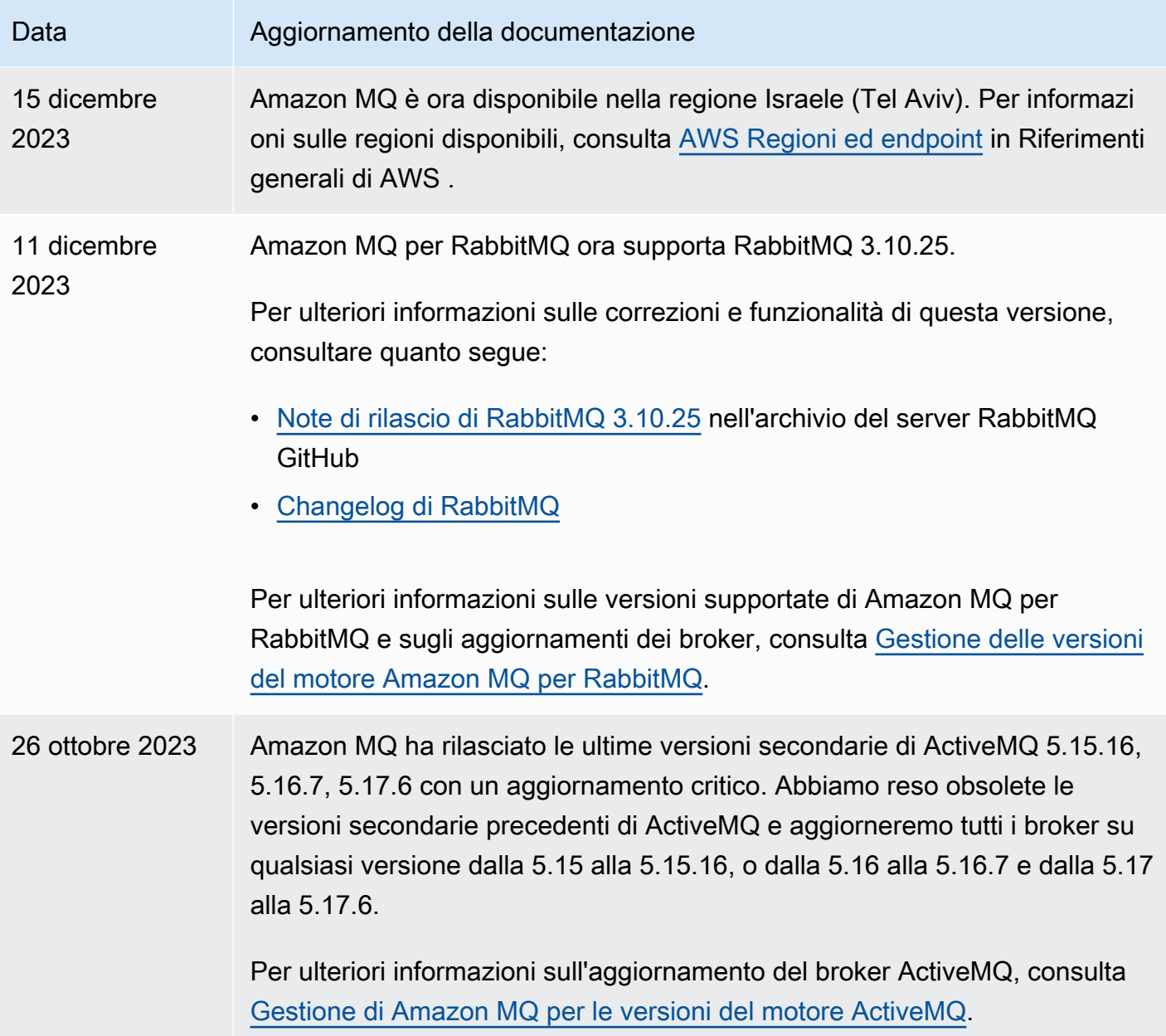

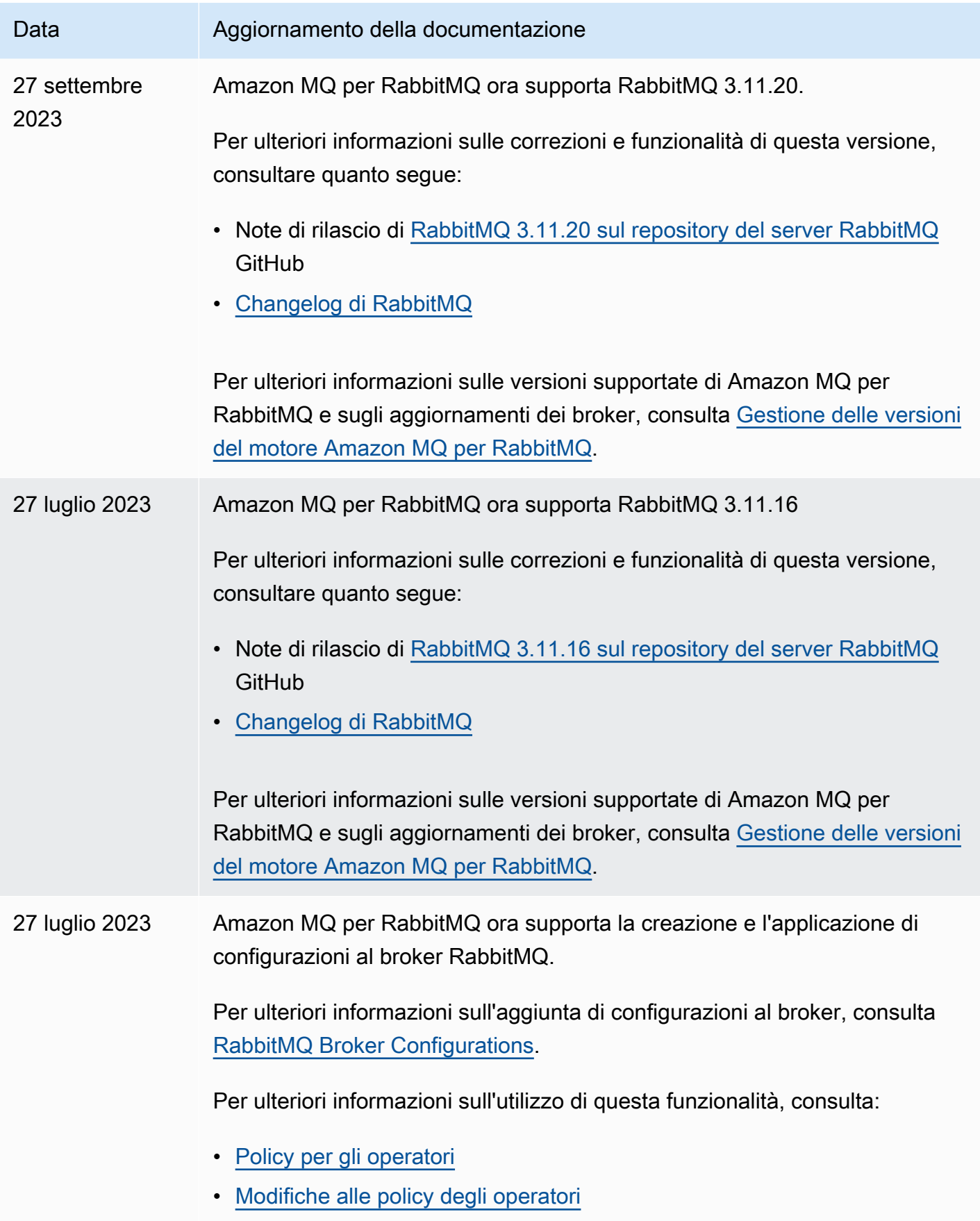

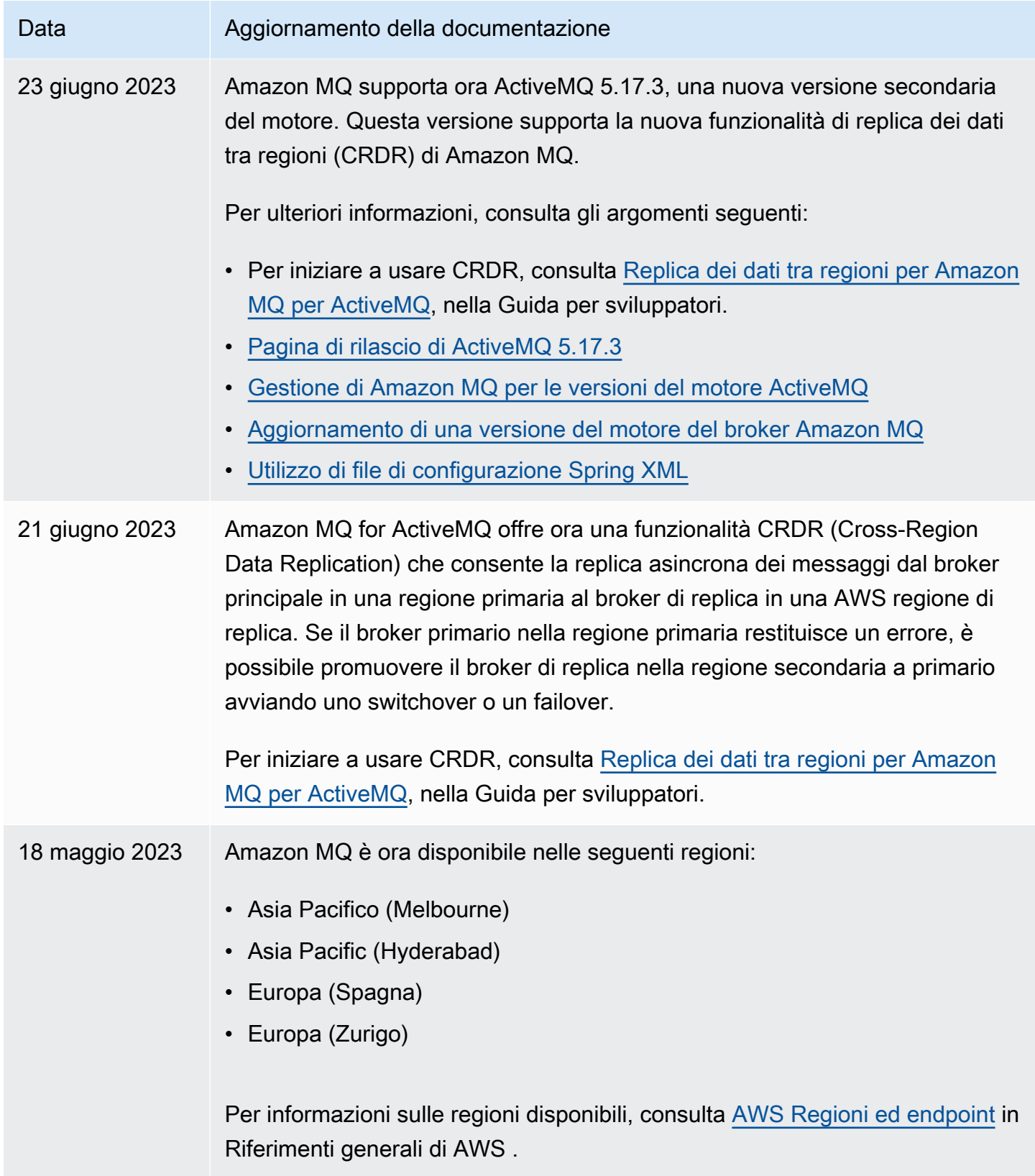

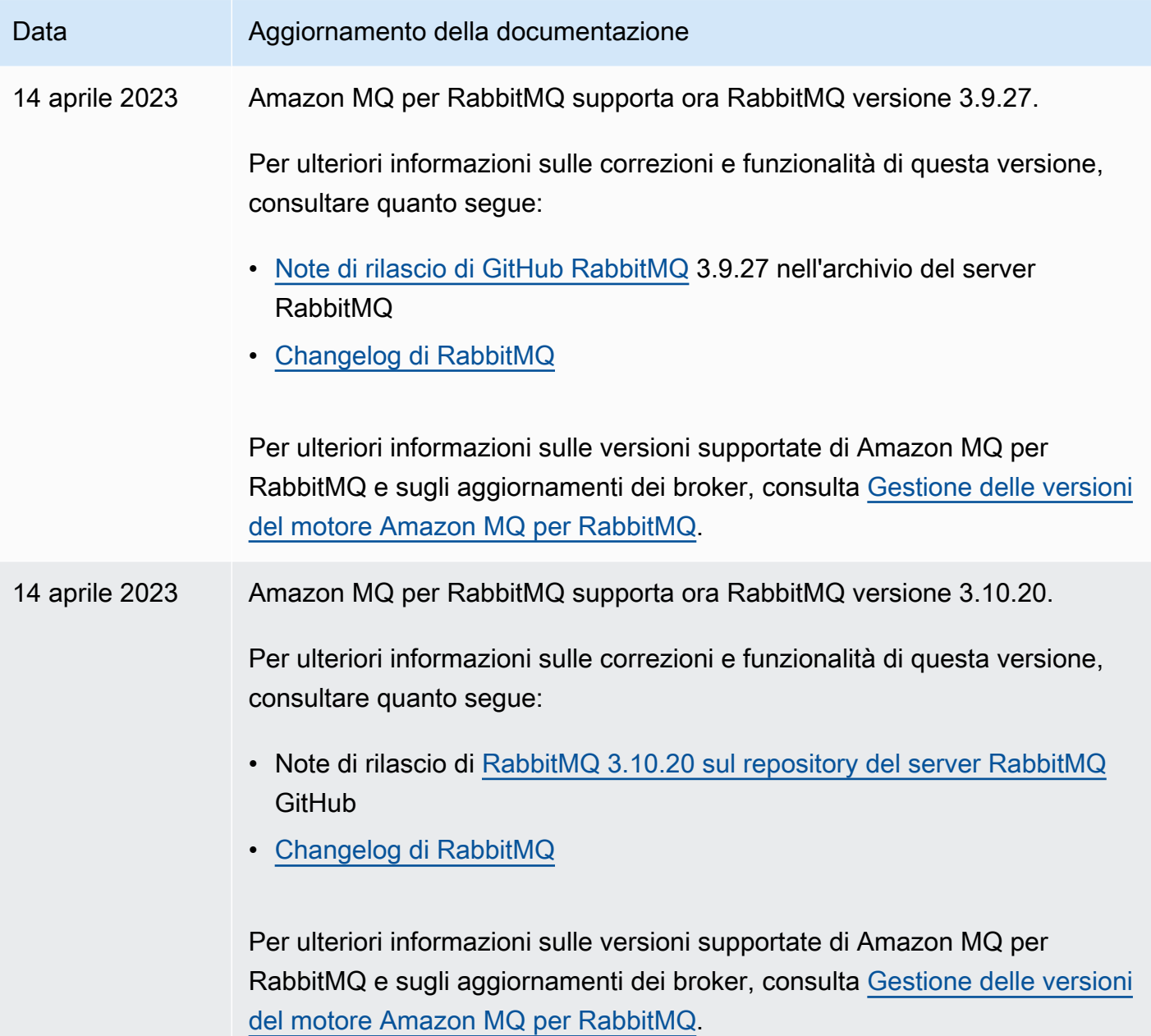

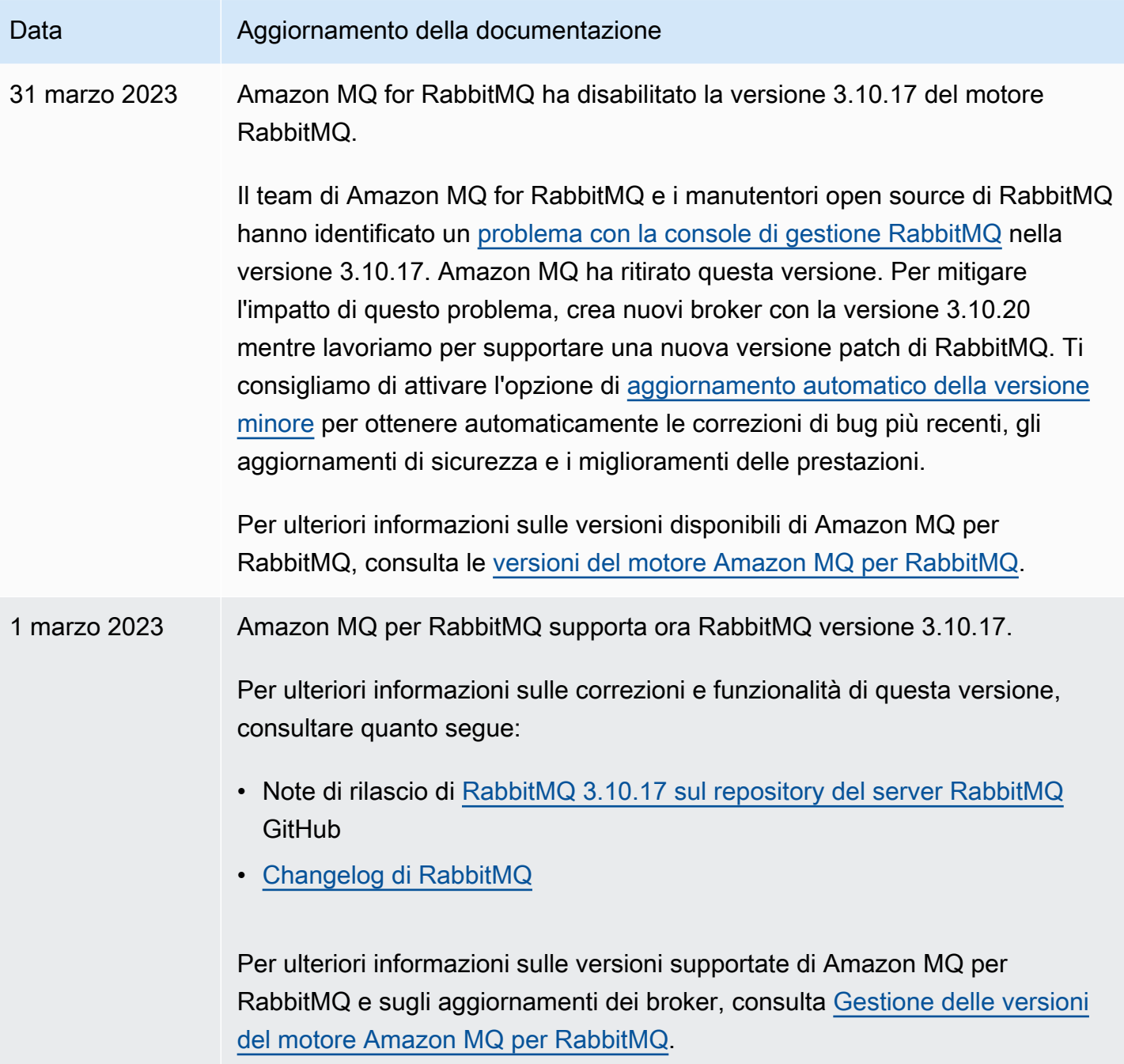

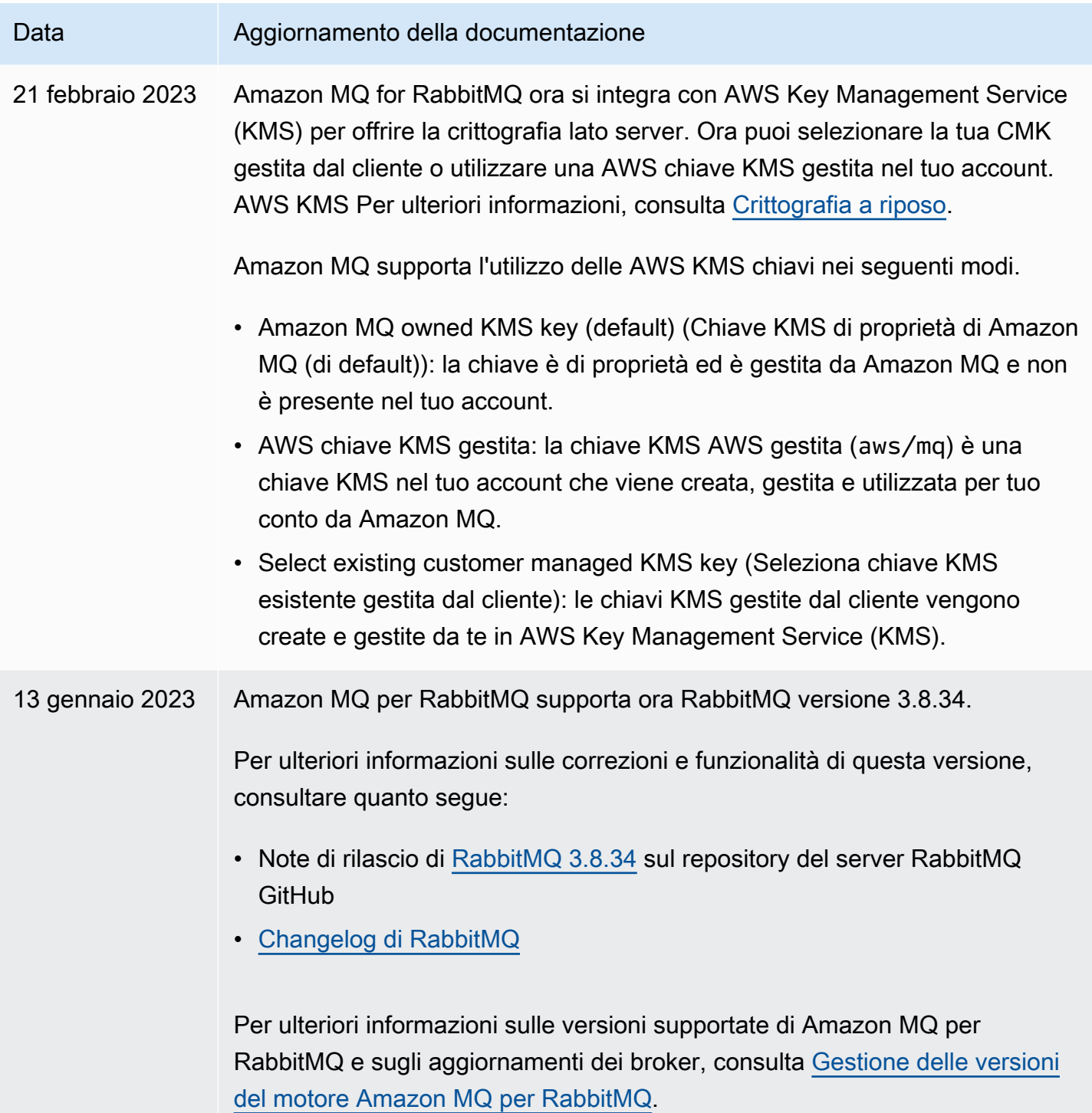

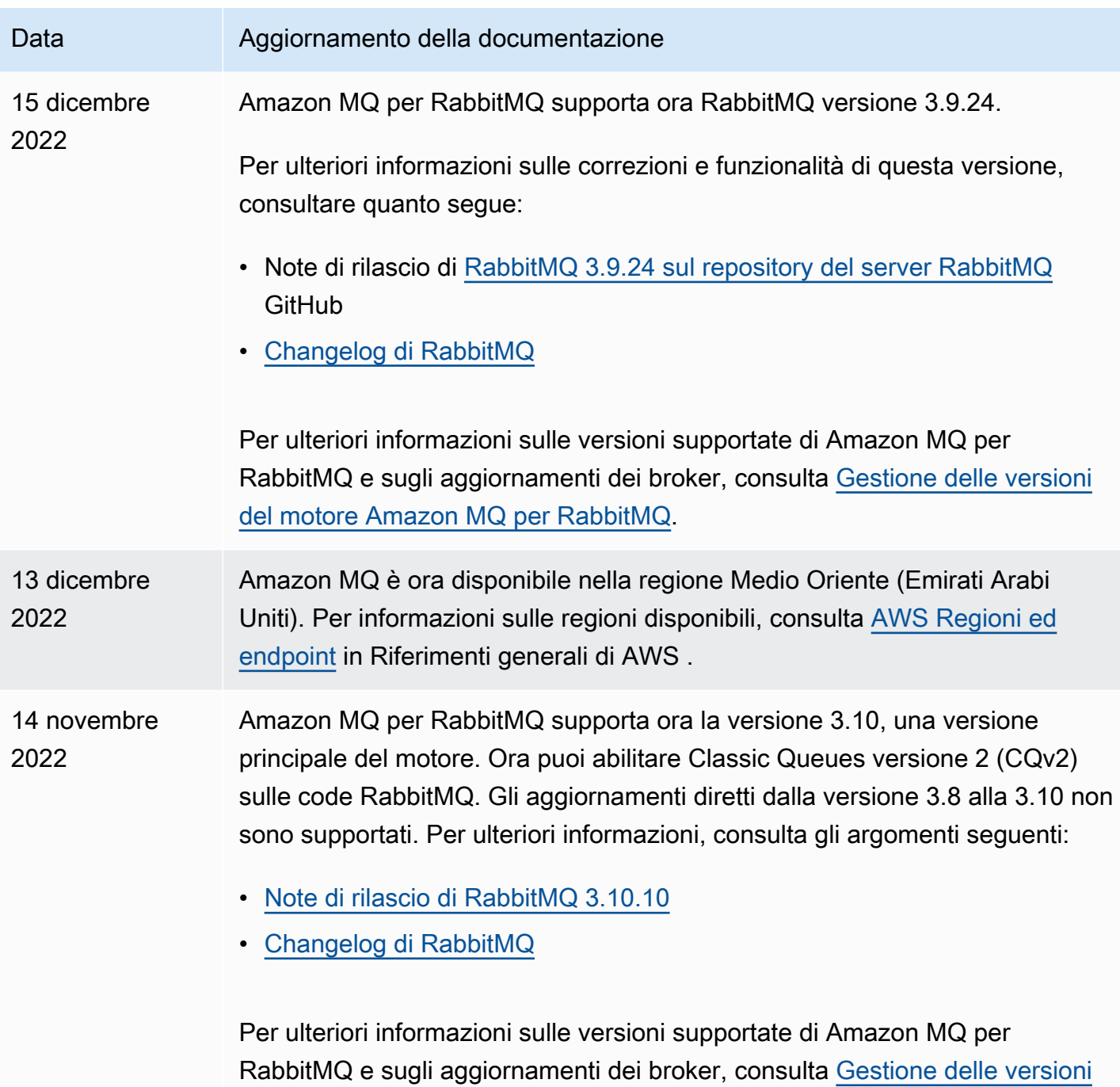

[del motore Amazon MQ per RabbitMQ](#page-225-0).

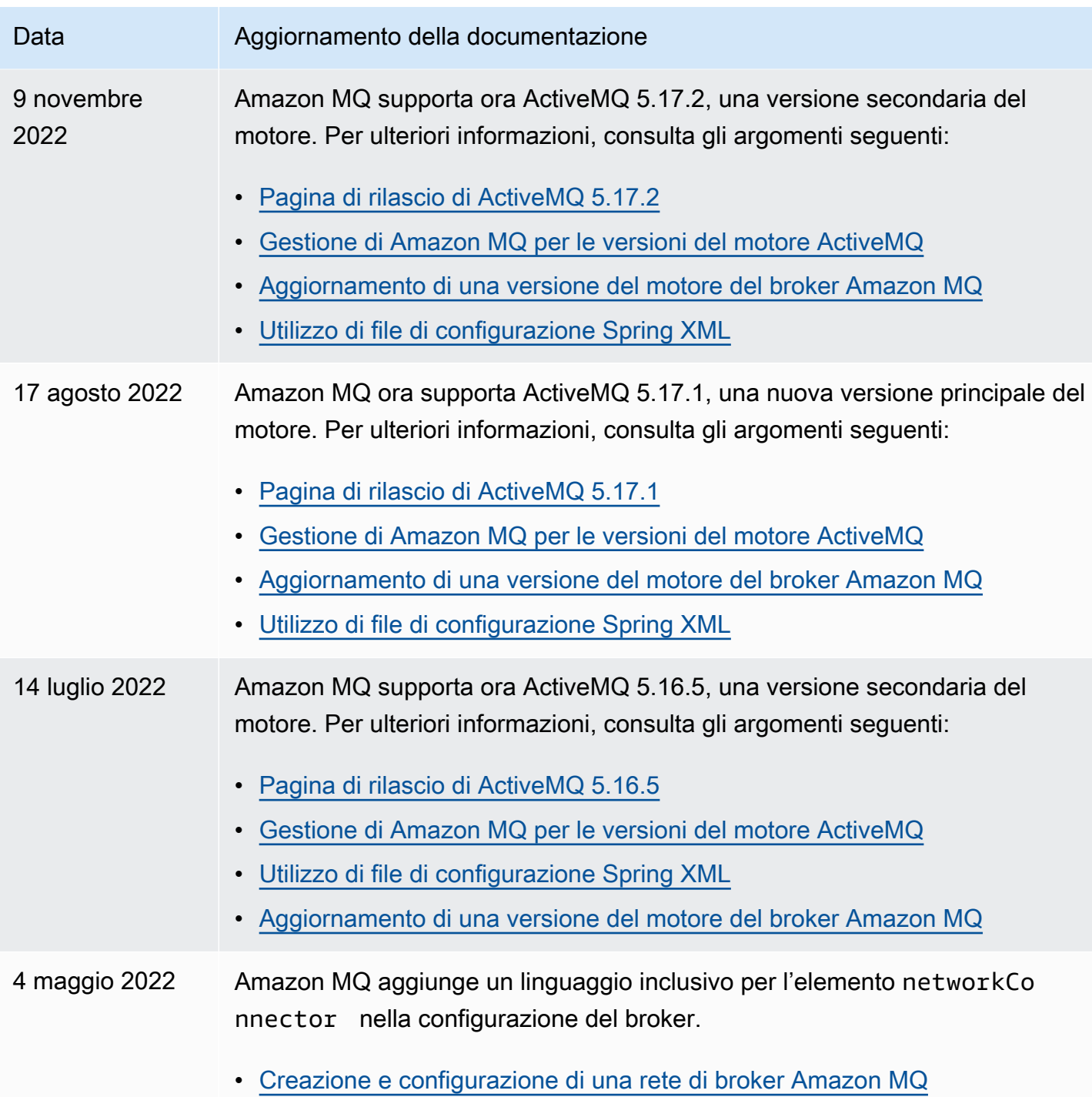

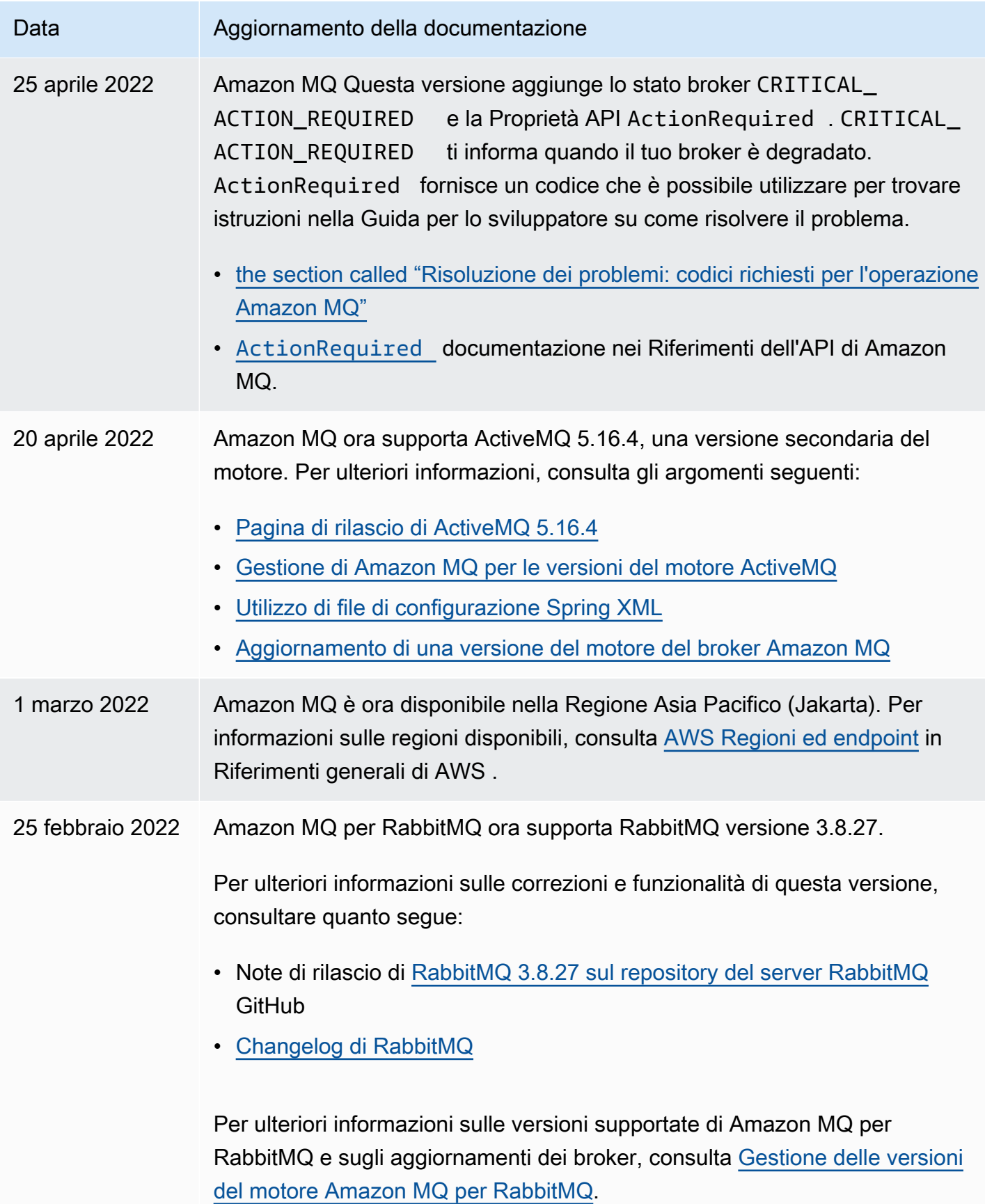

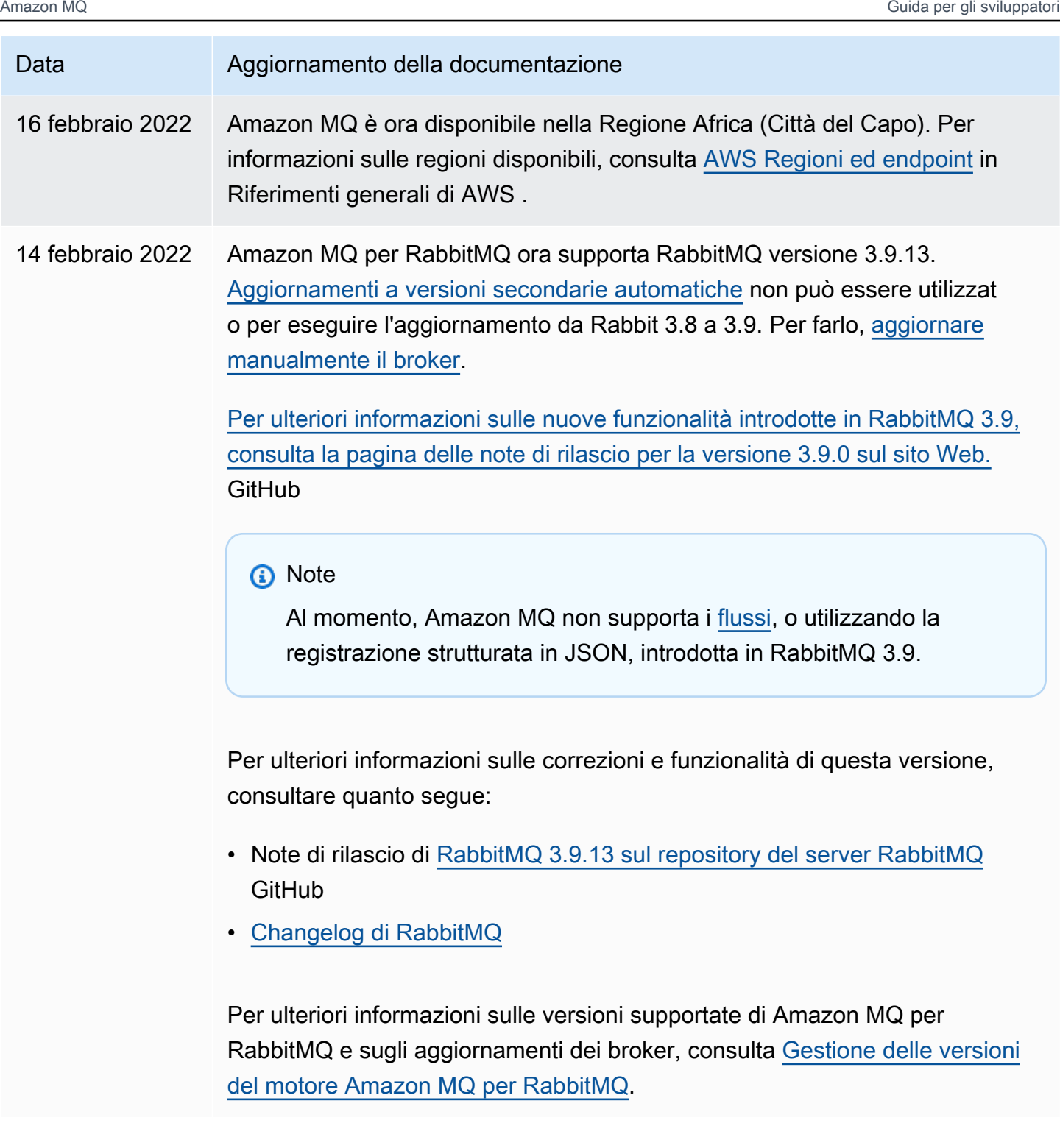

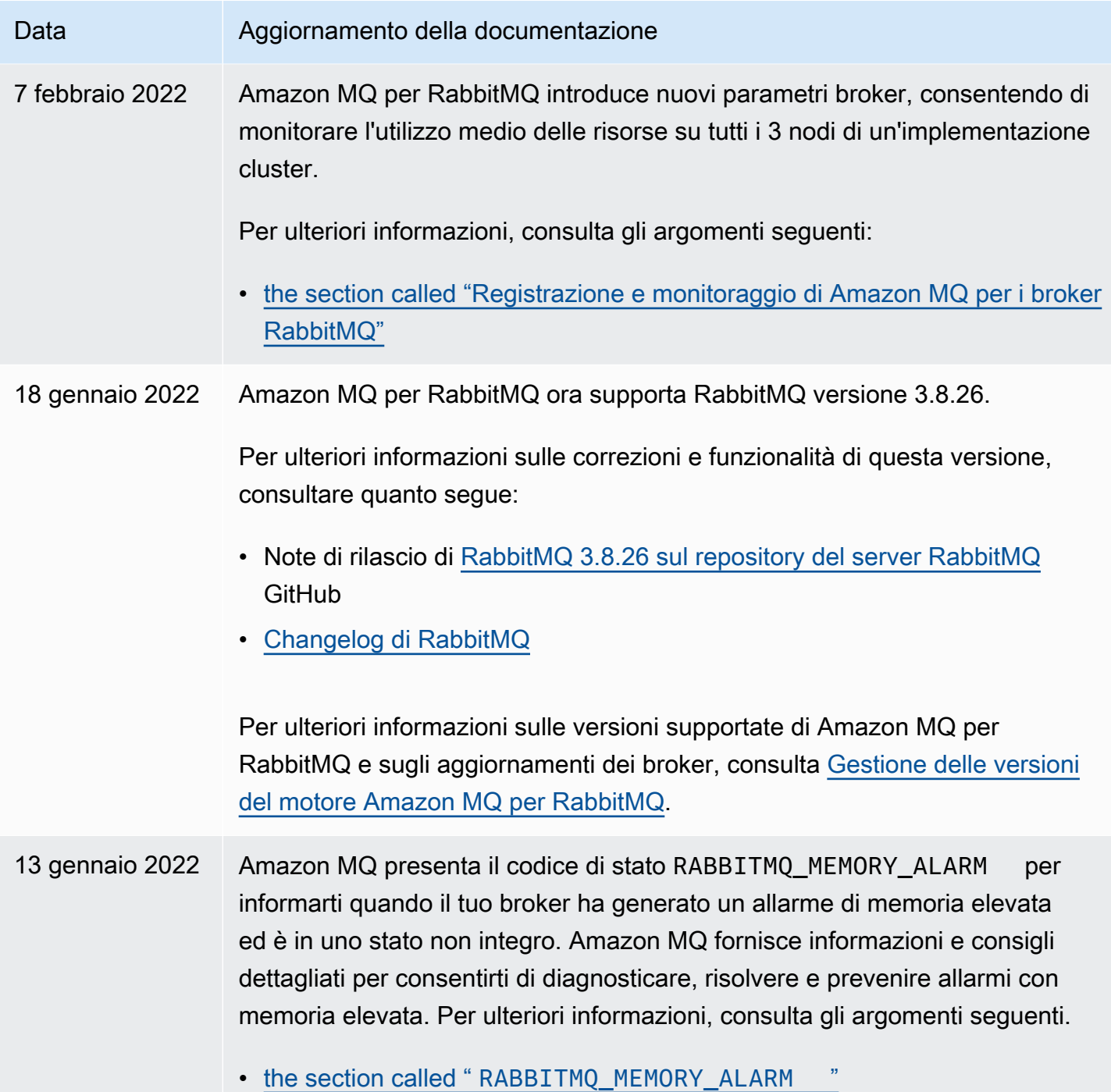

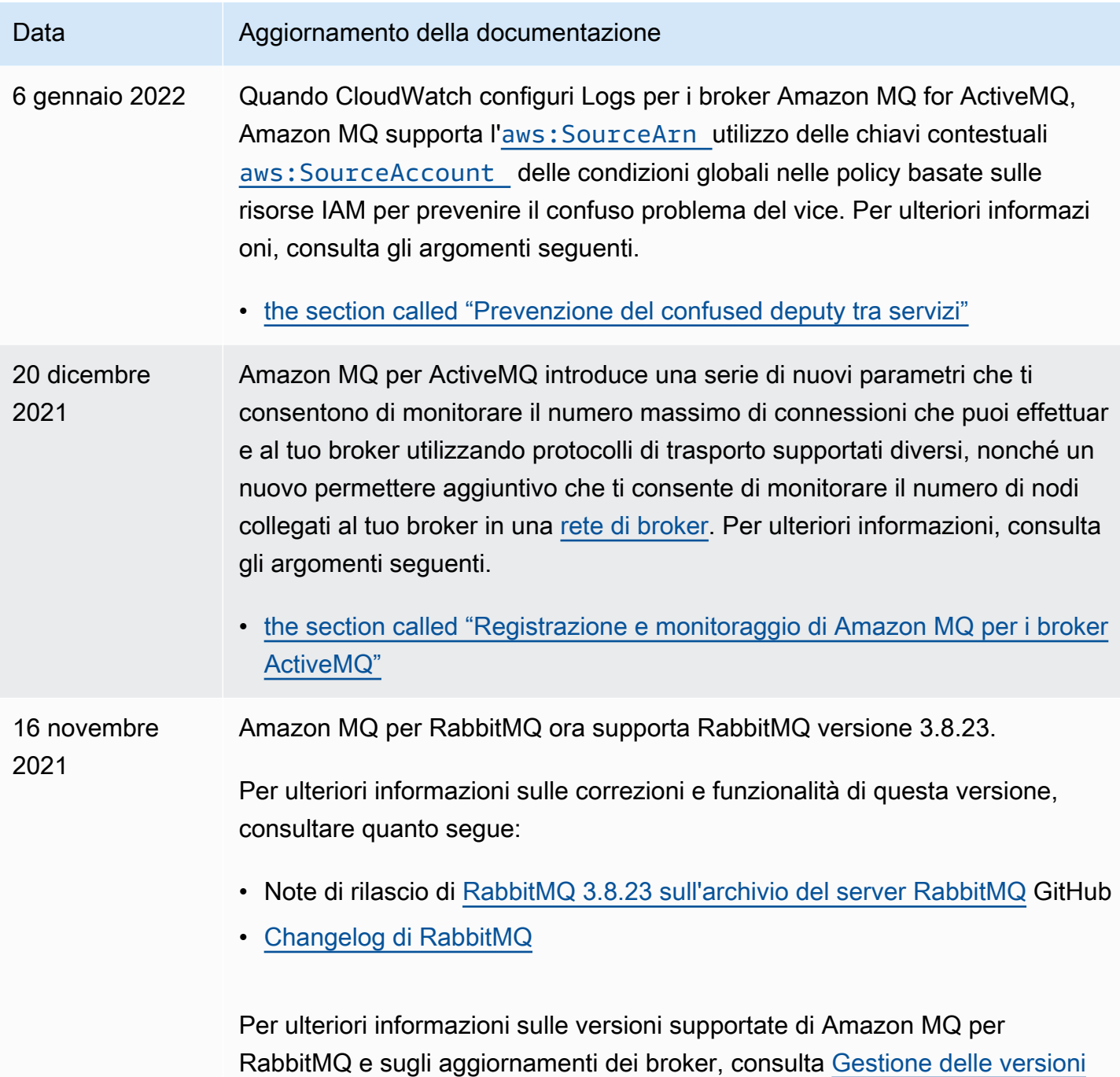

[del motore Amazon MQ per RabbitMQ](#page-225-0).

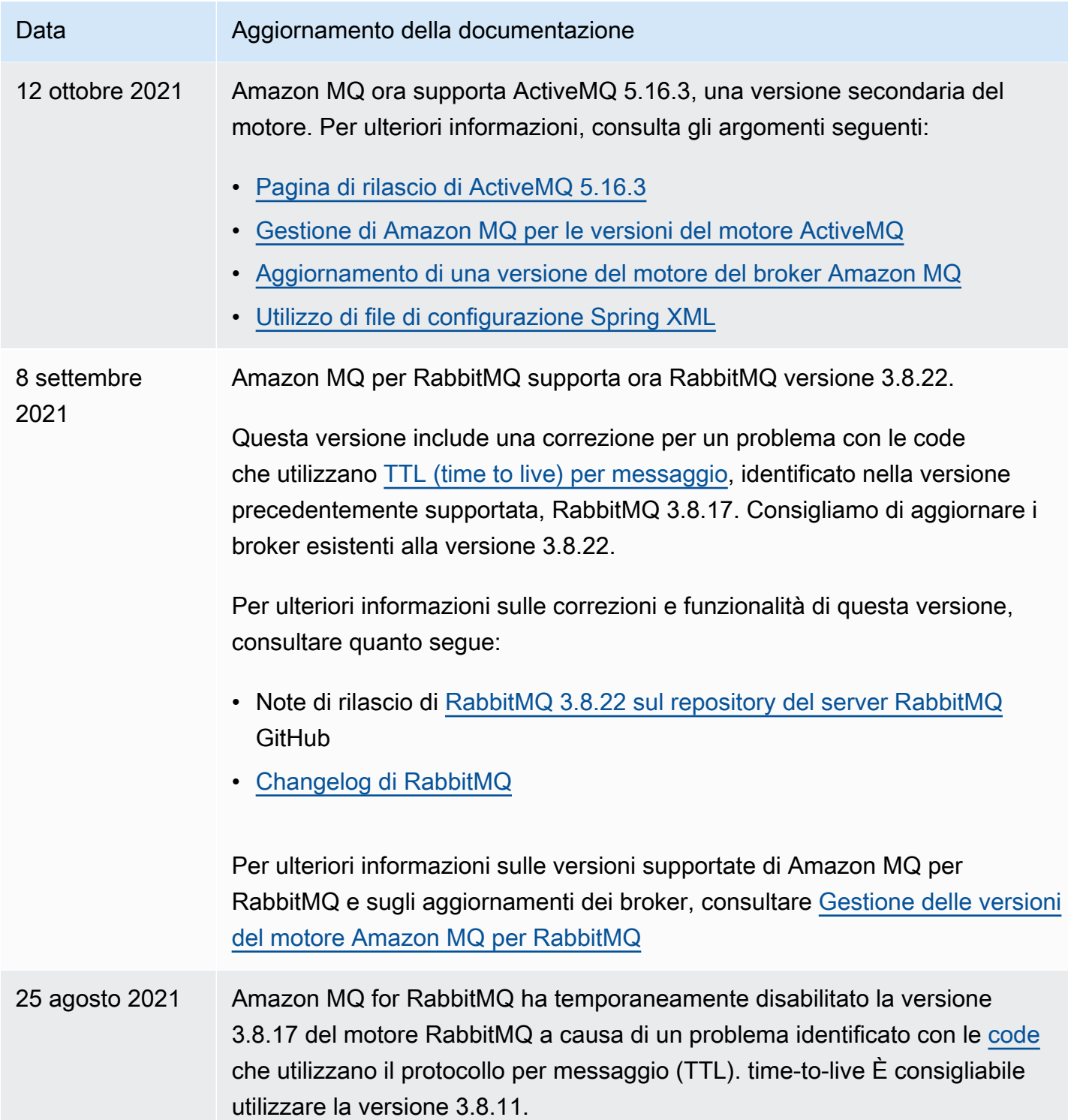

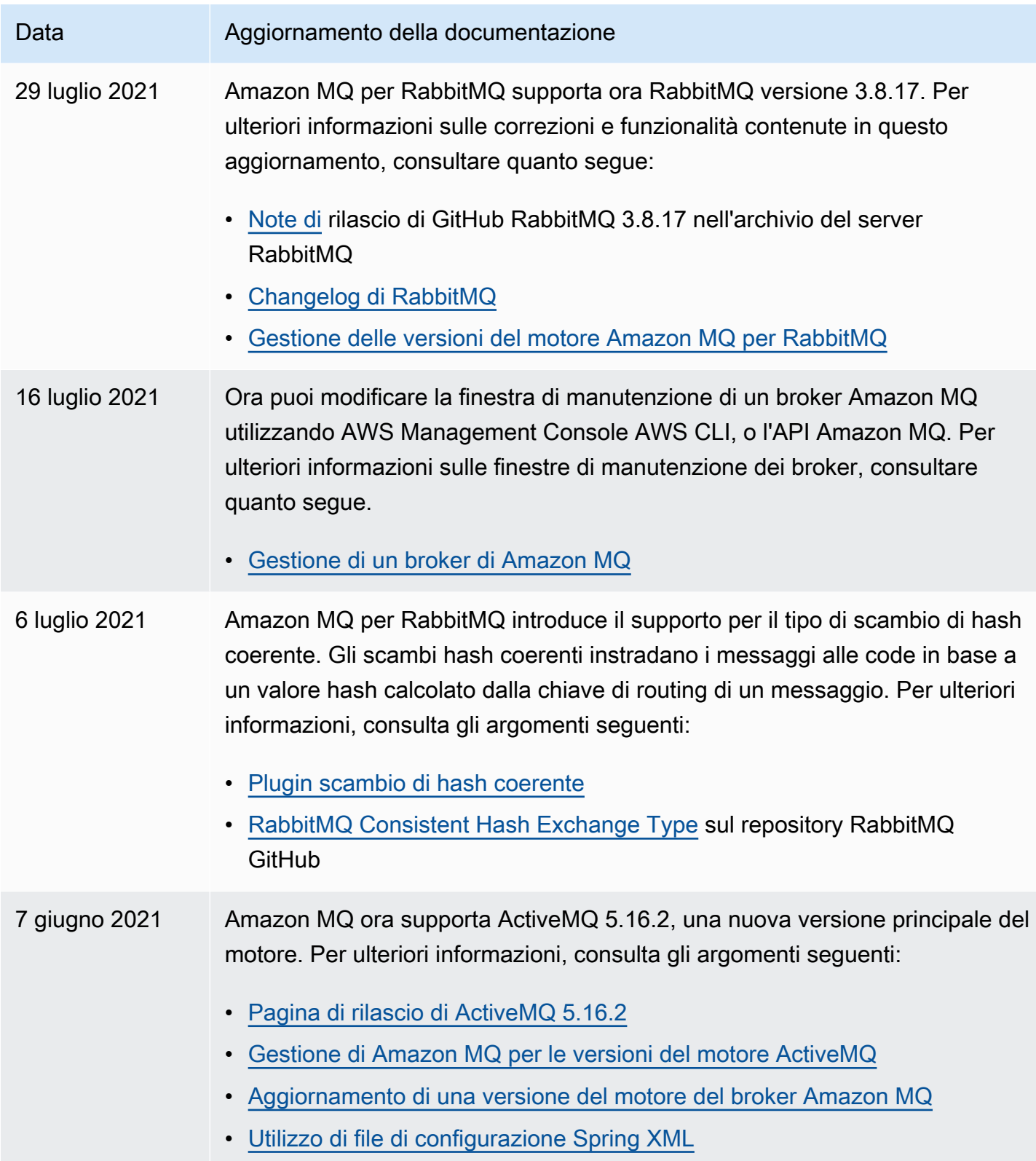

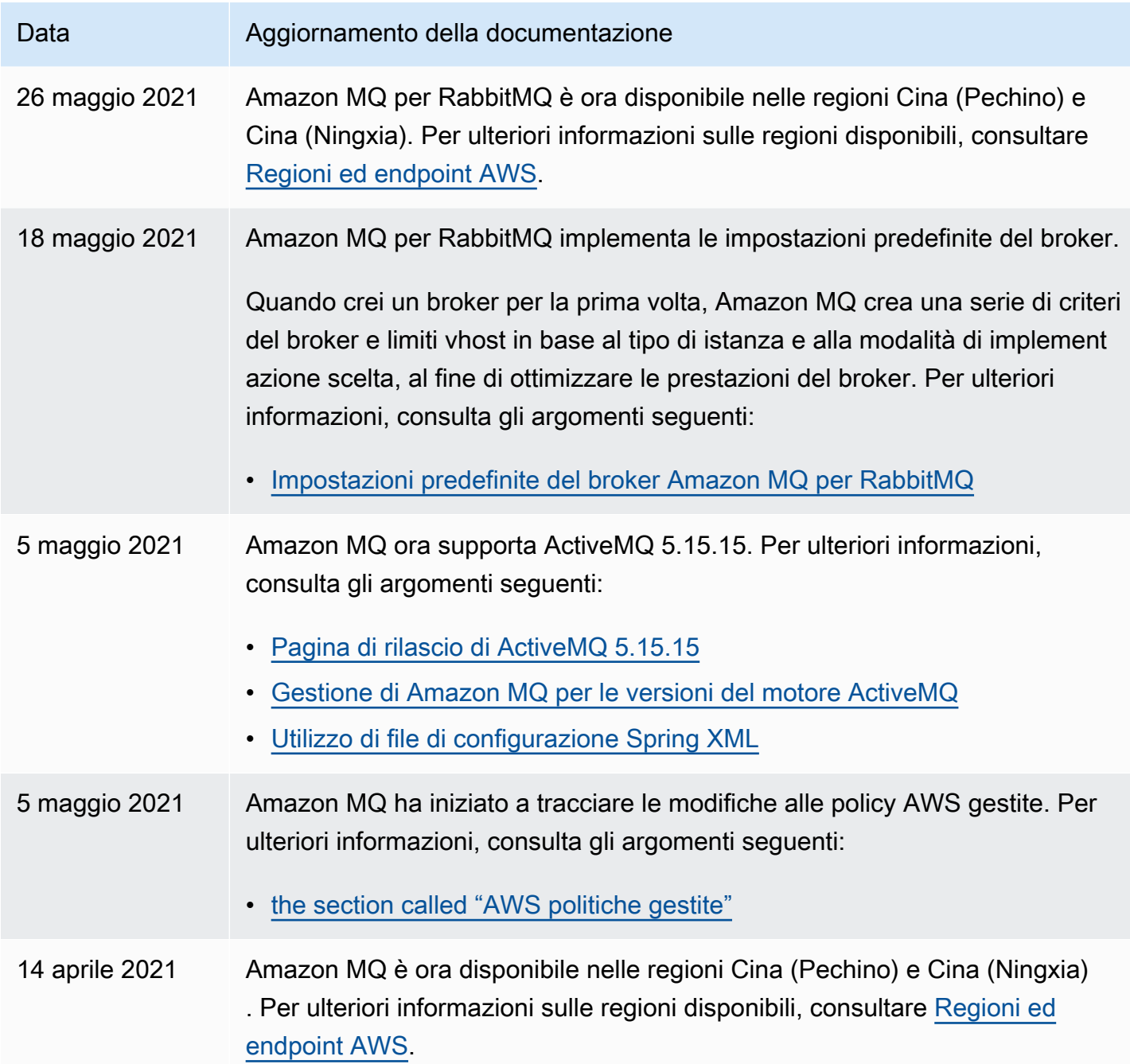

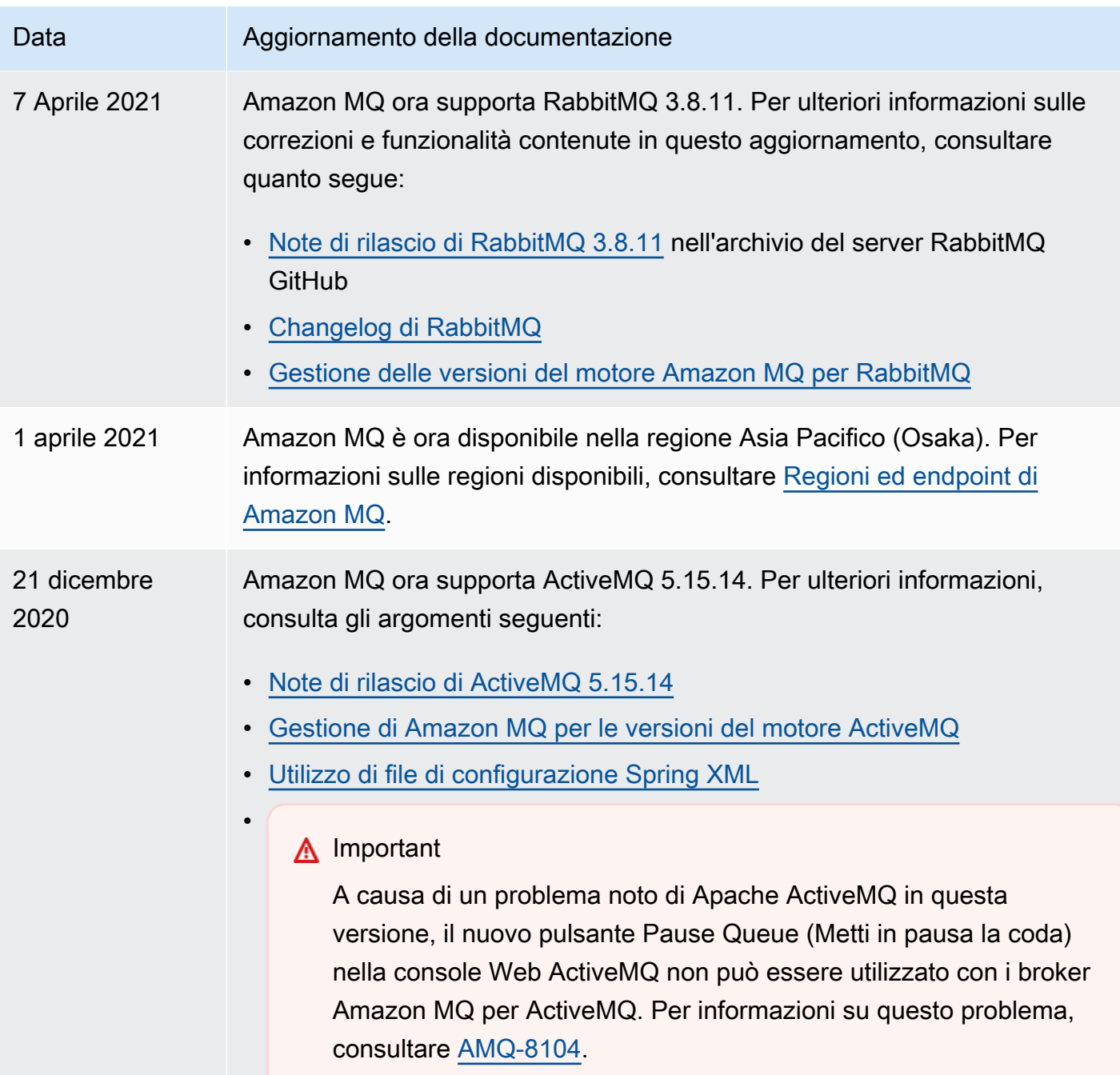

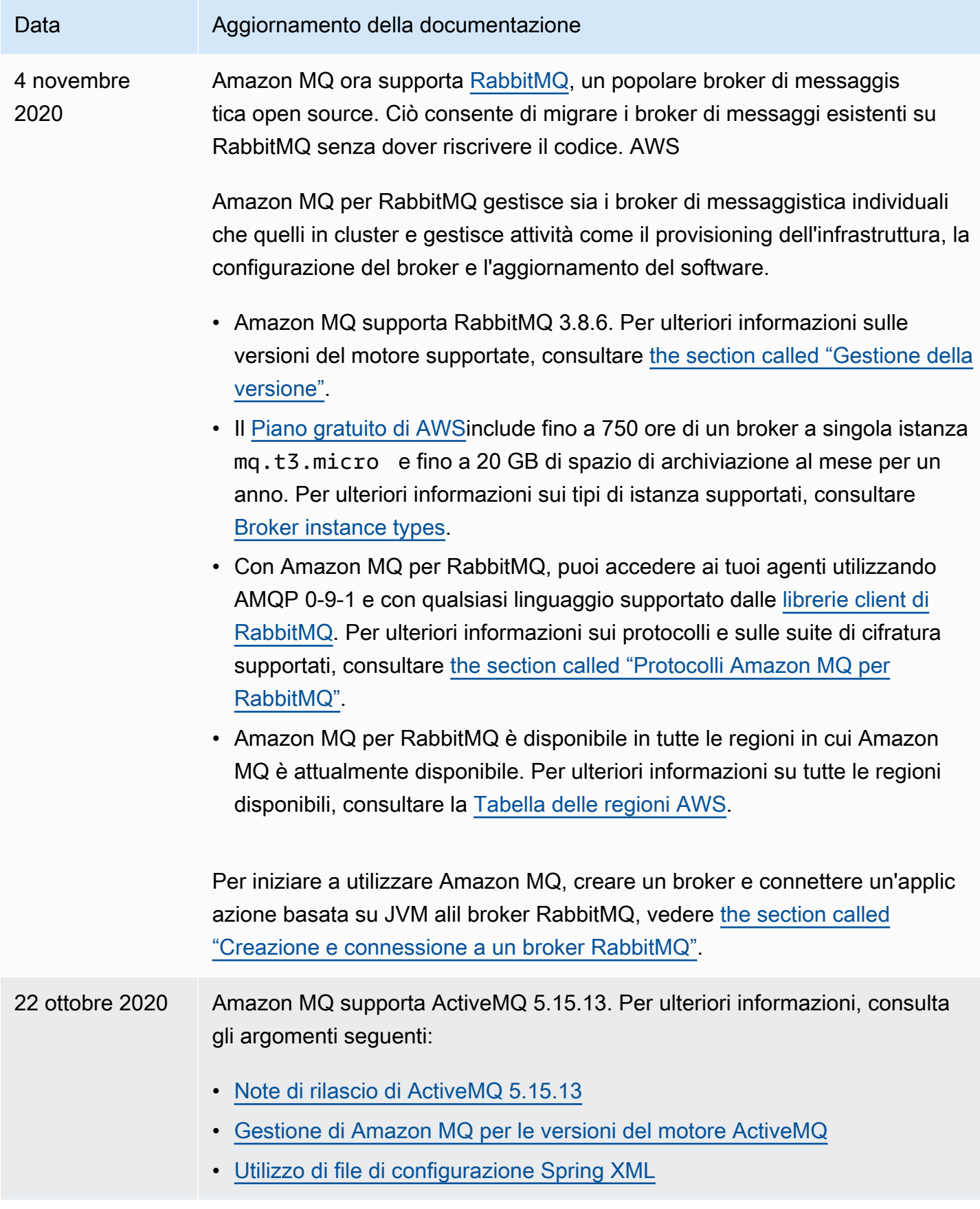

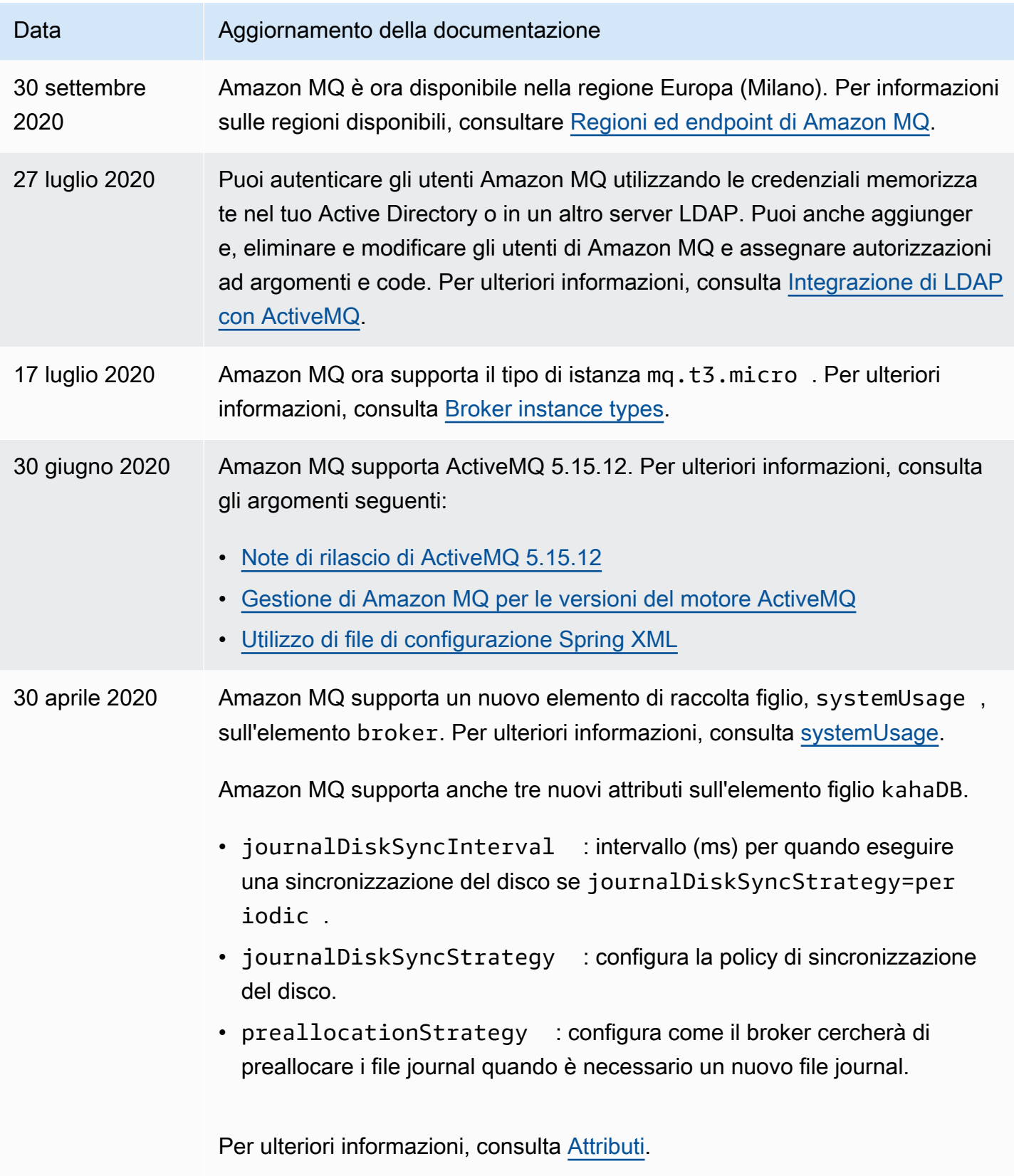

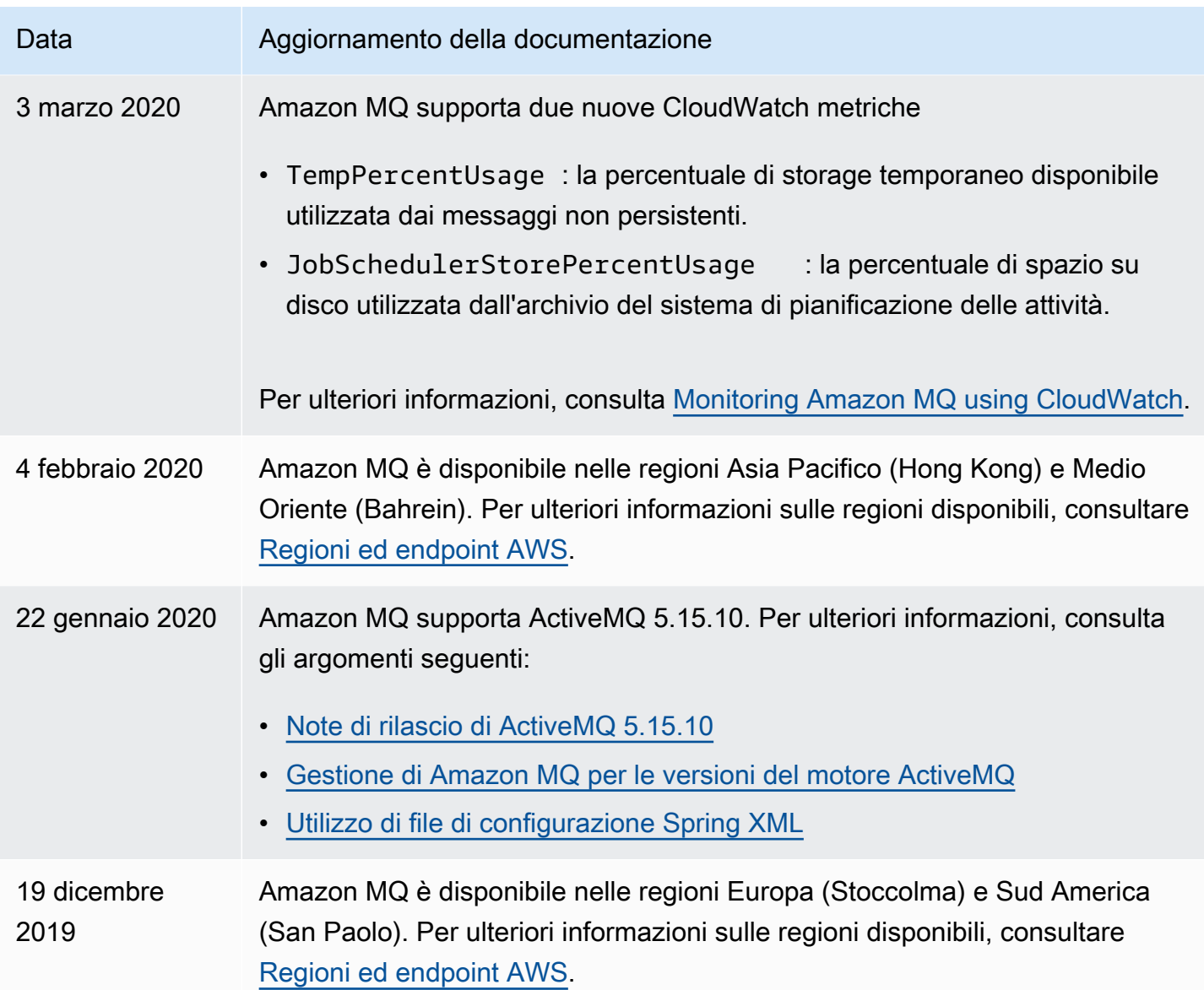

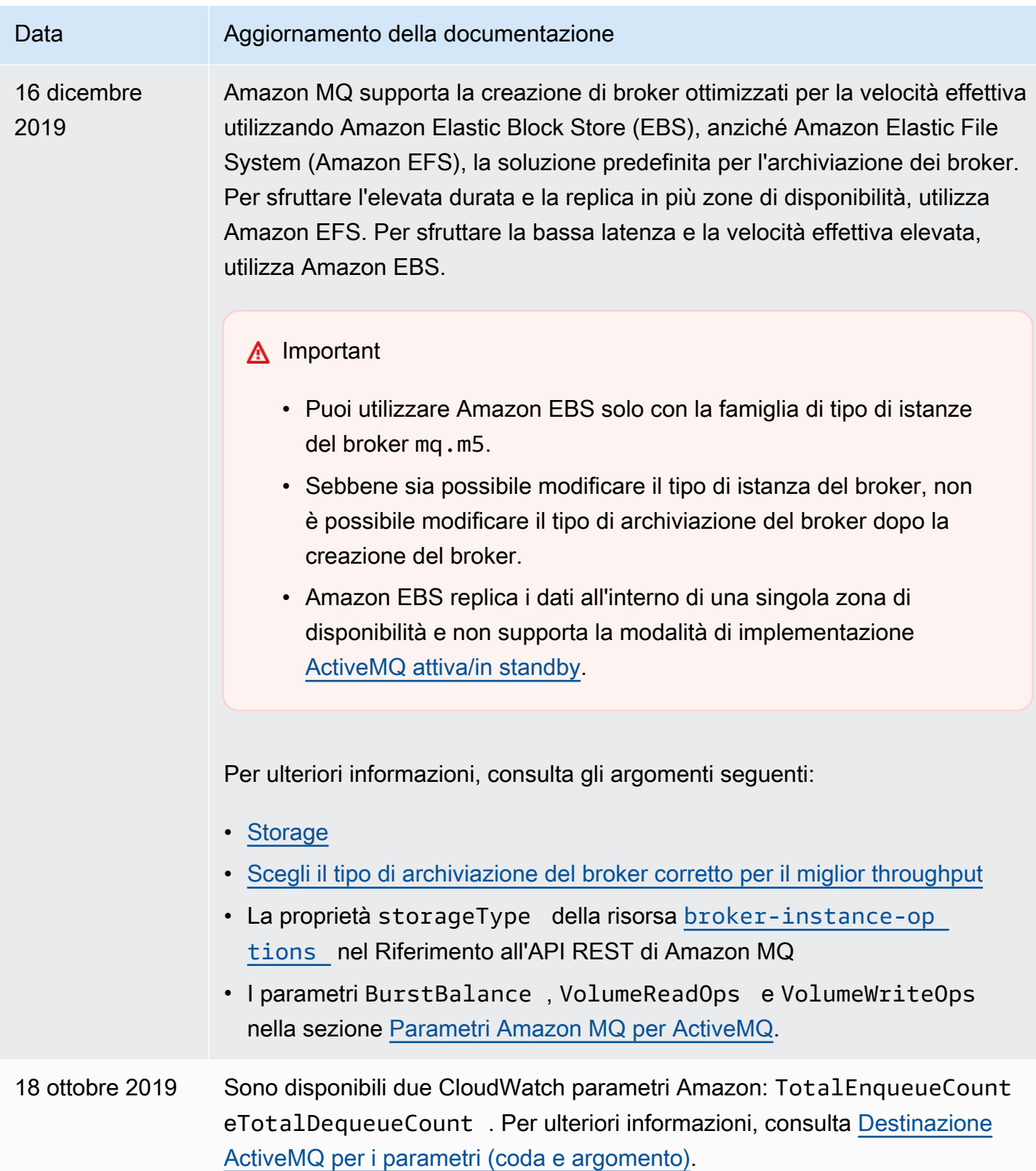

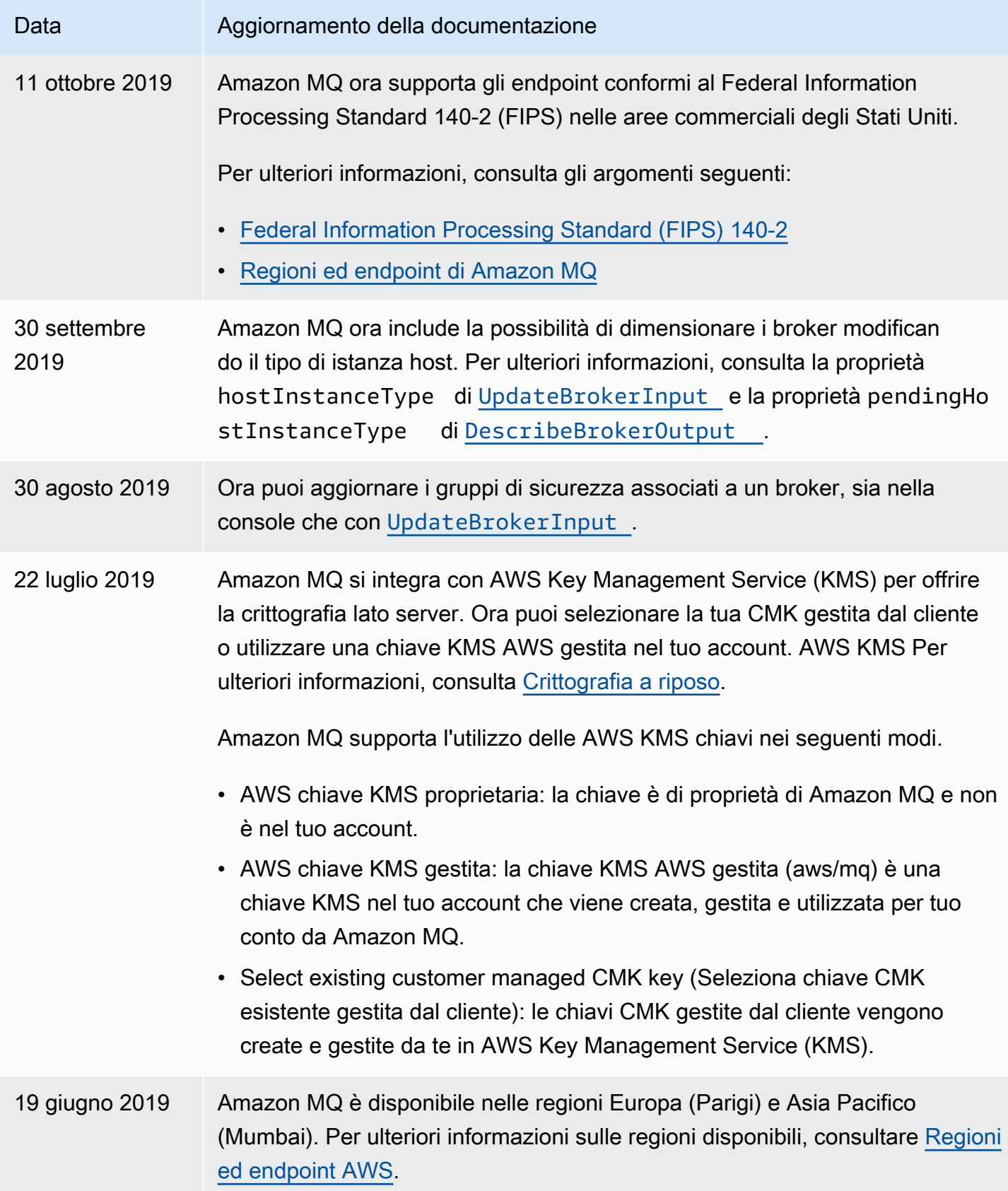

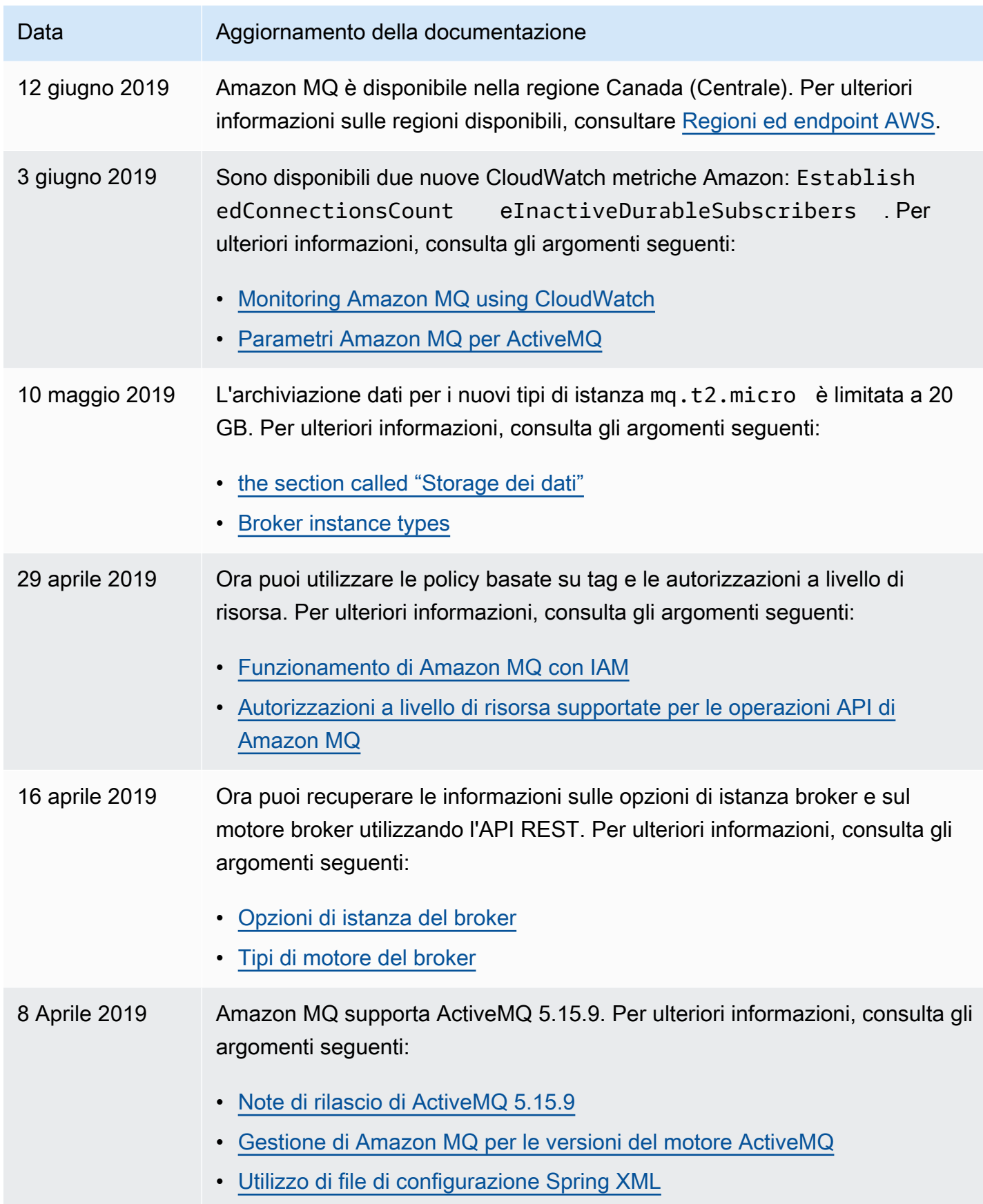

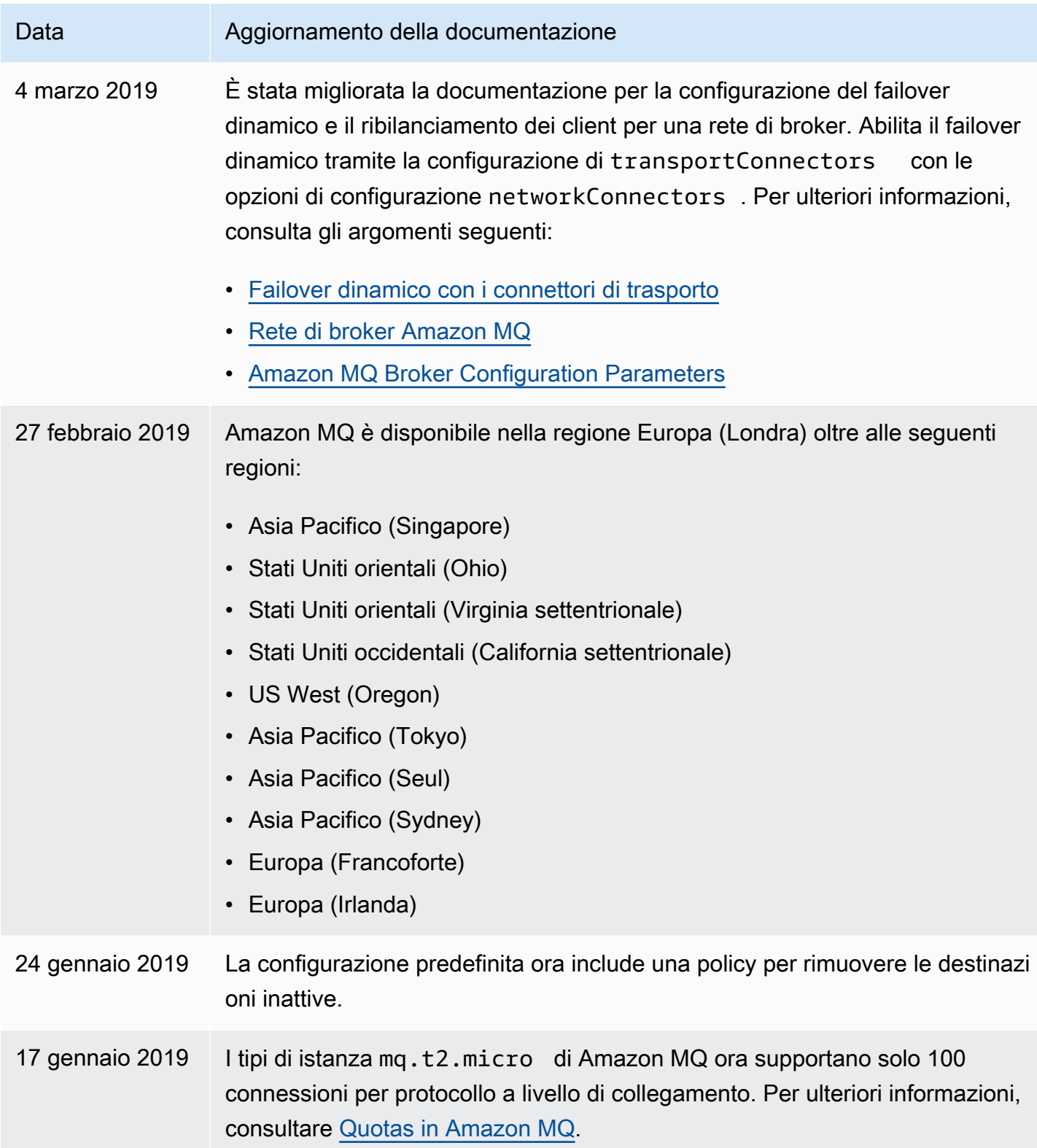

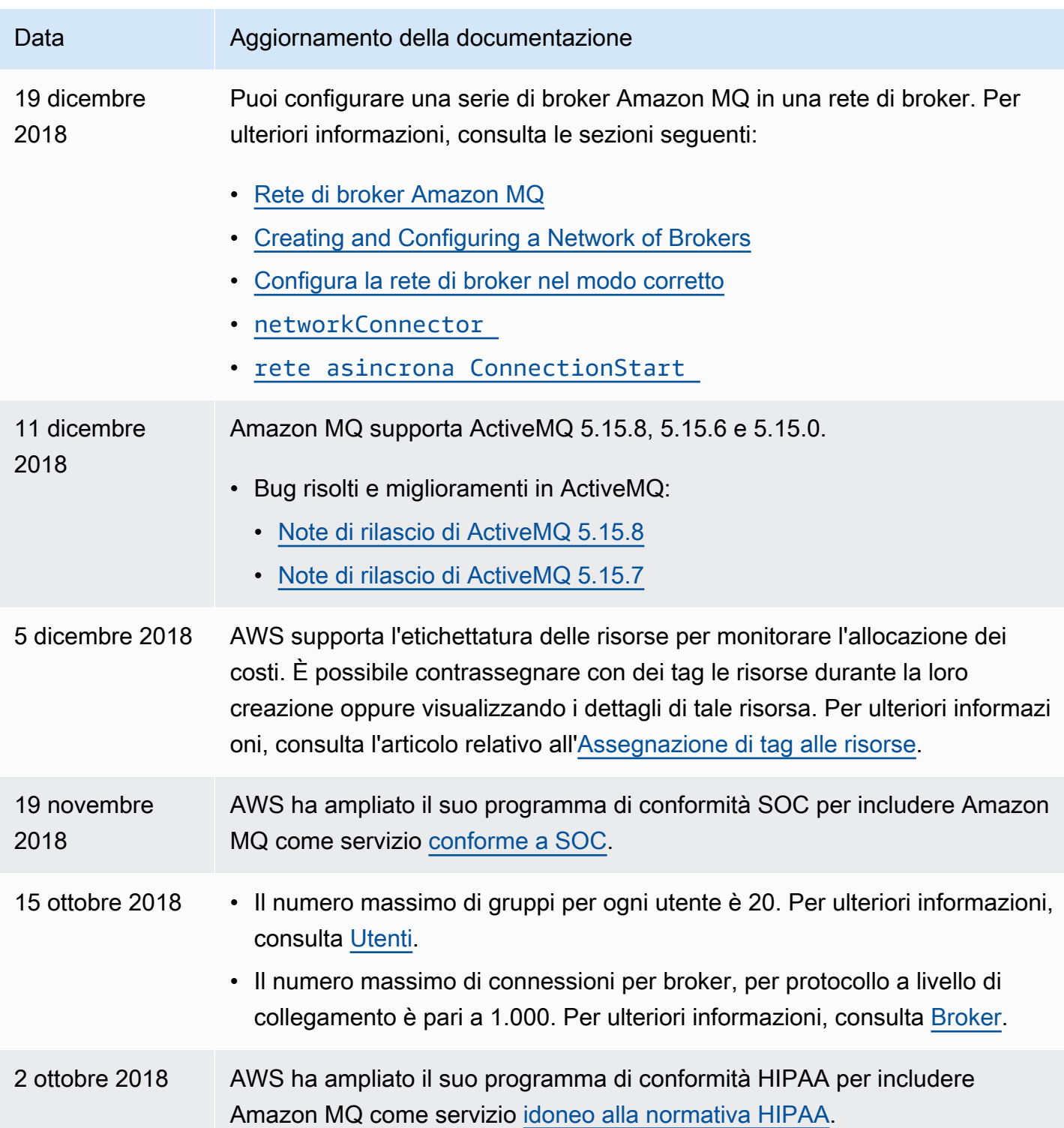

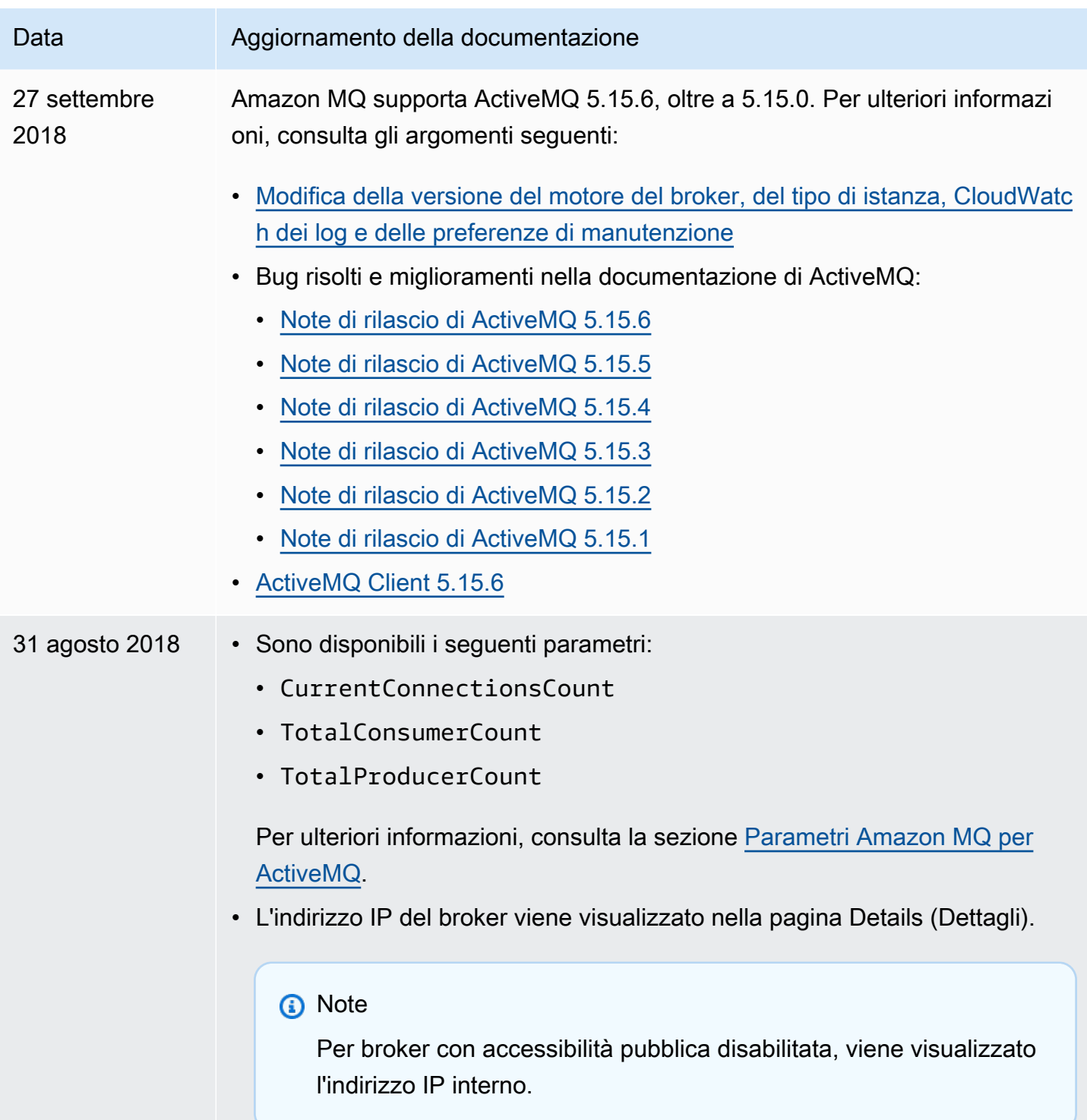
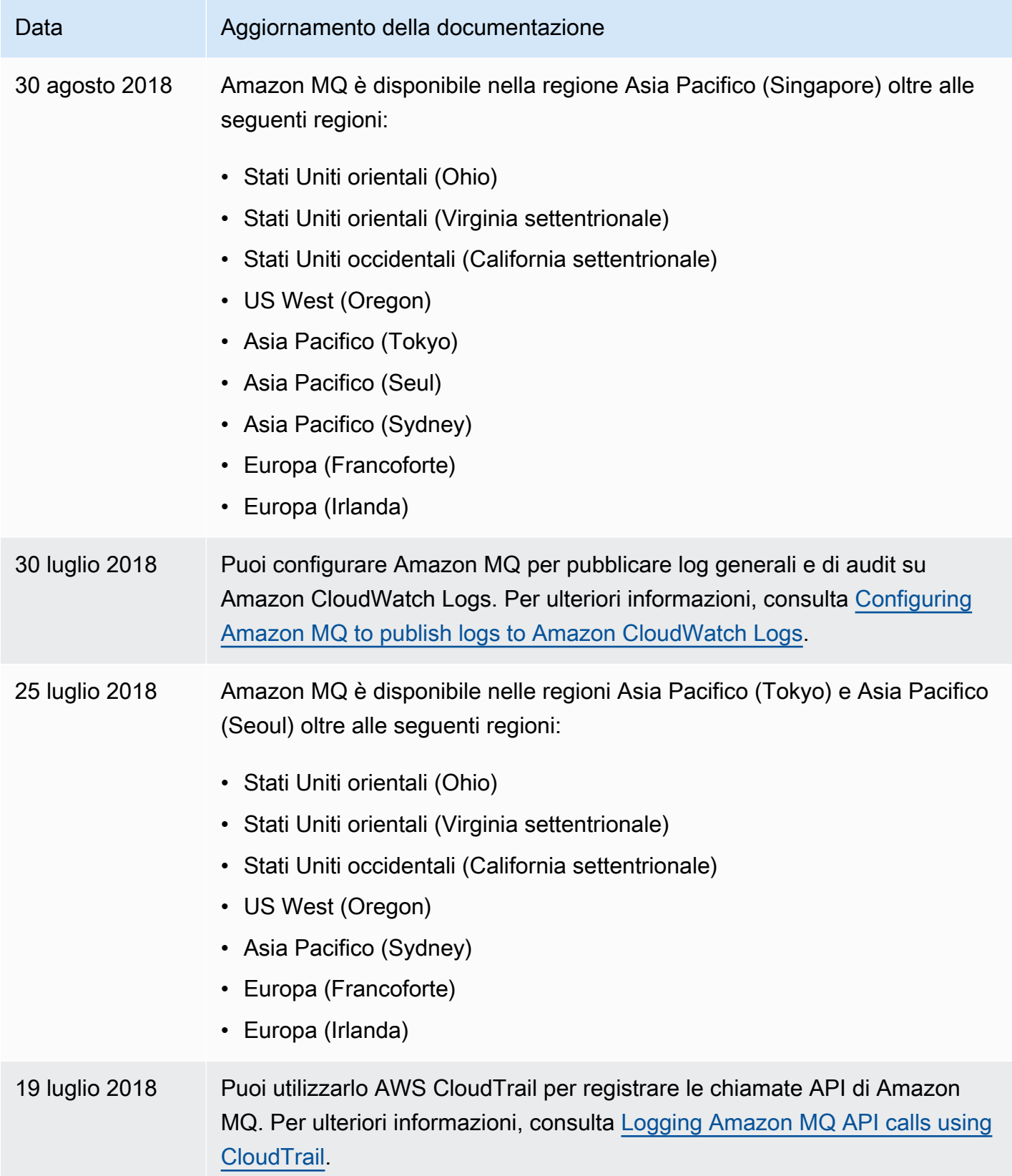

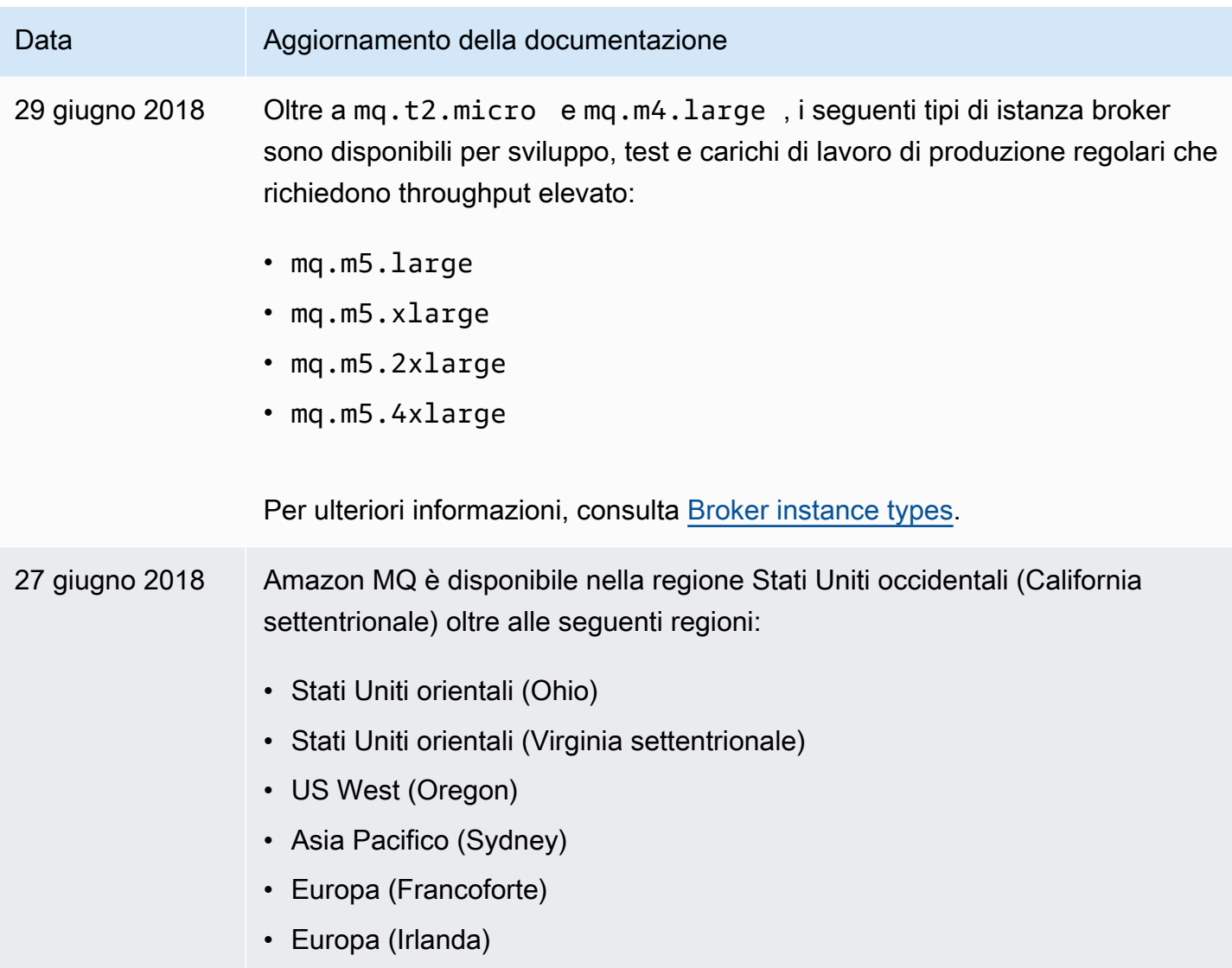

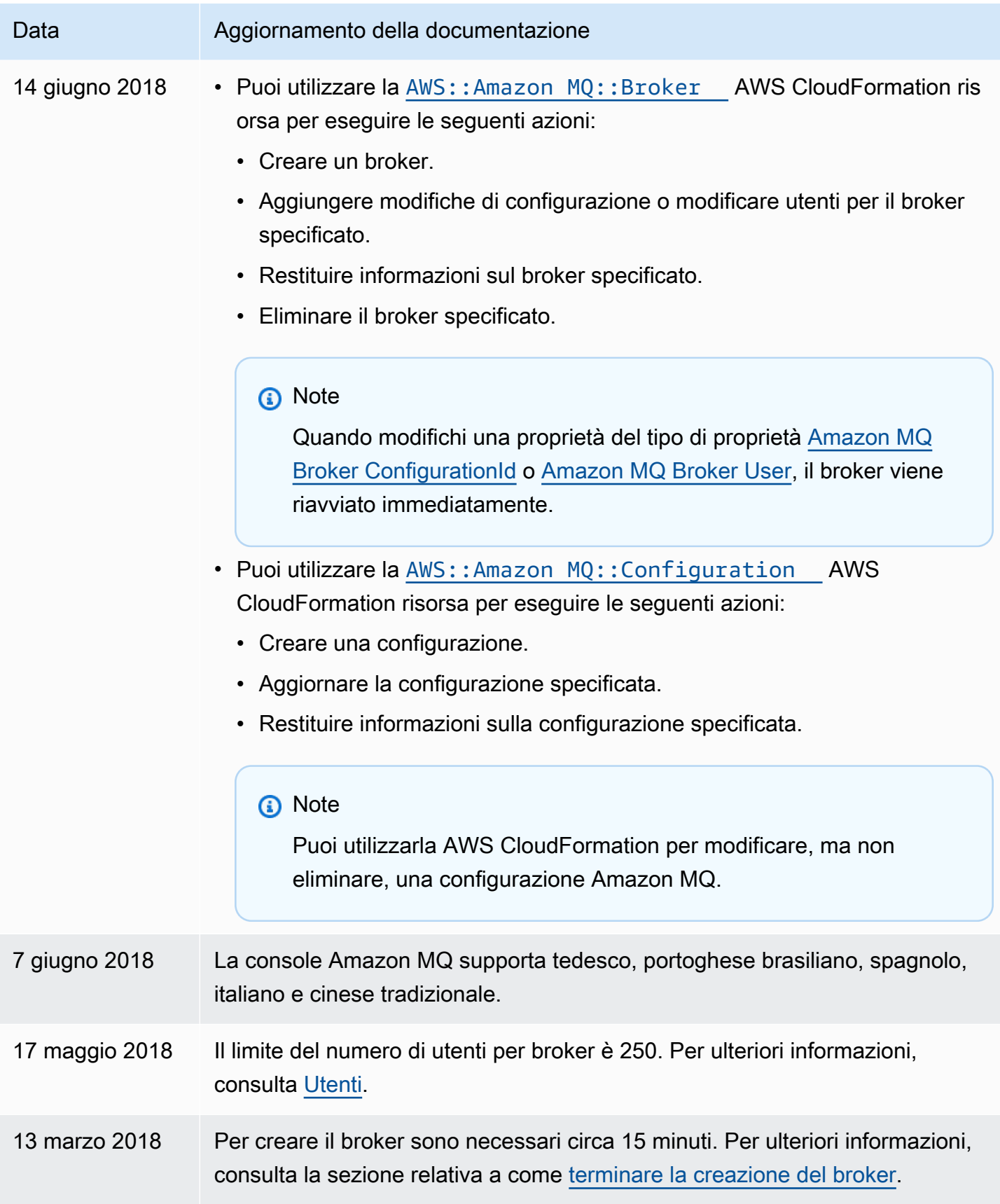

.

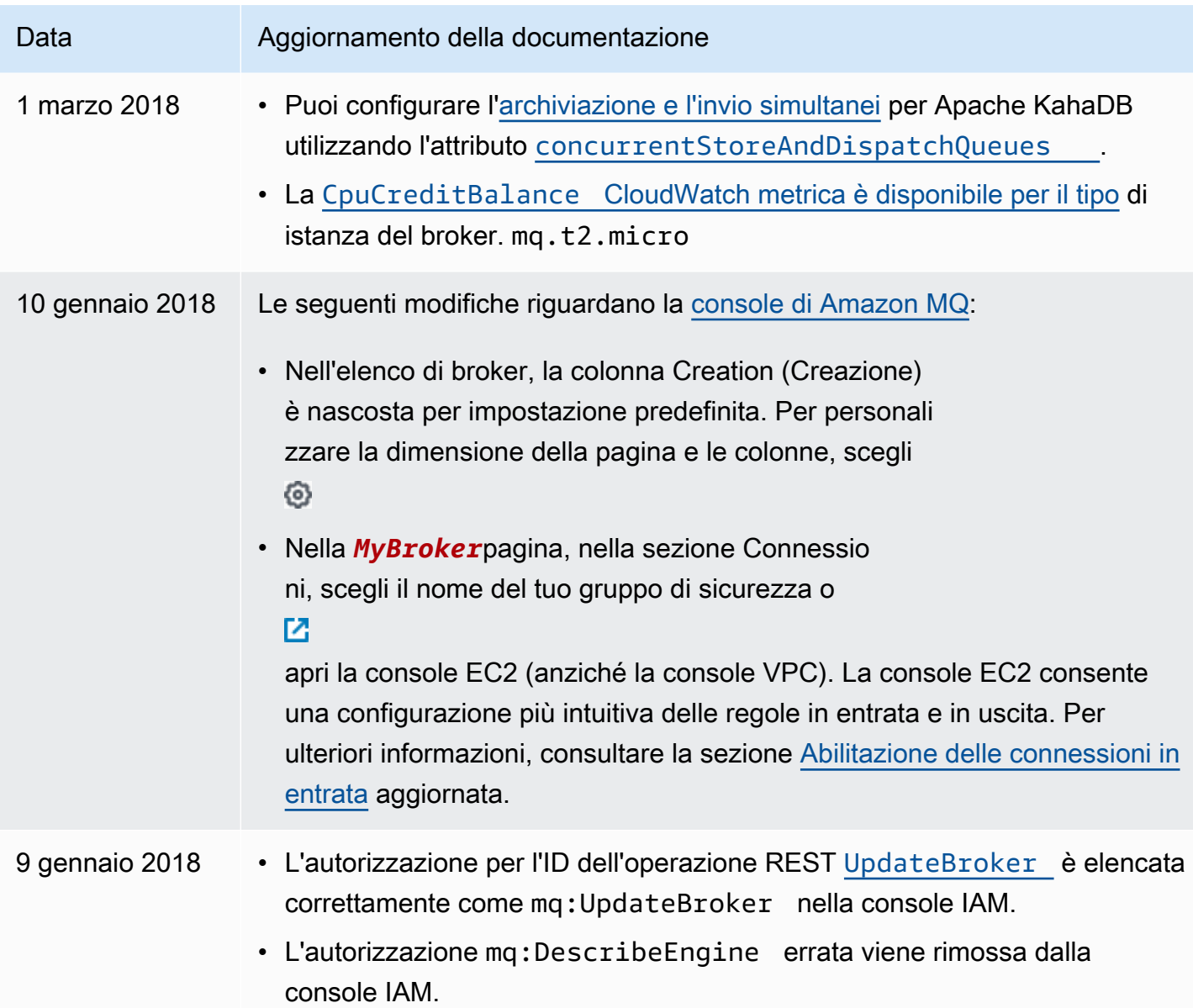

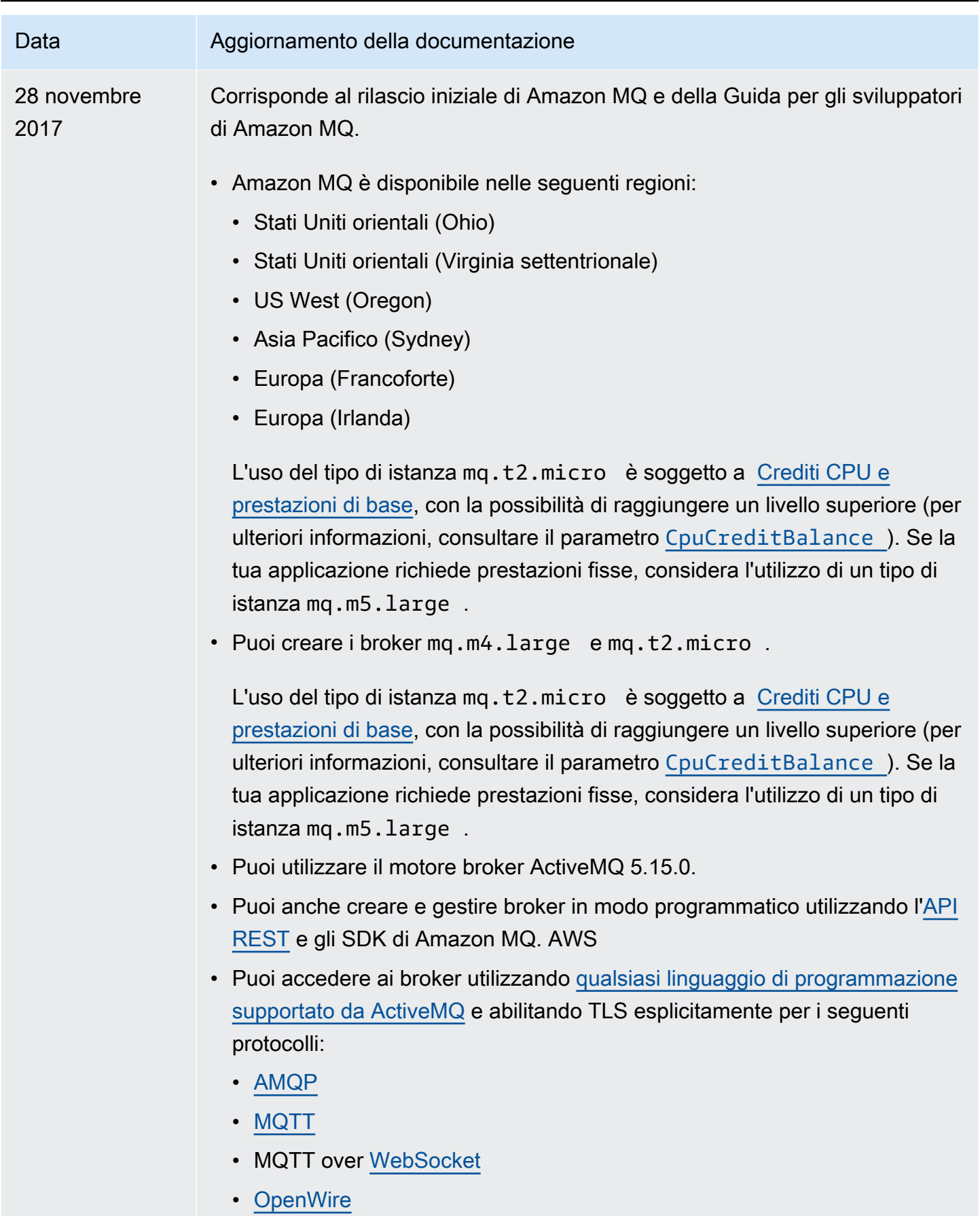

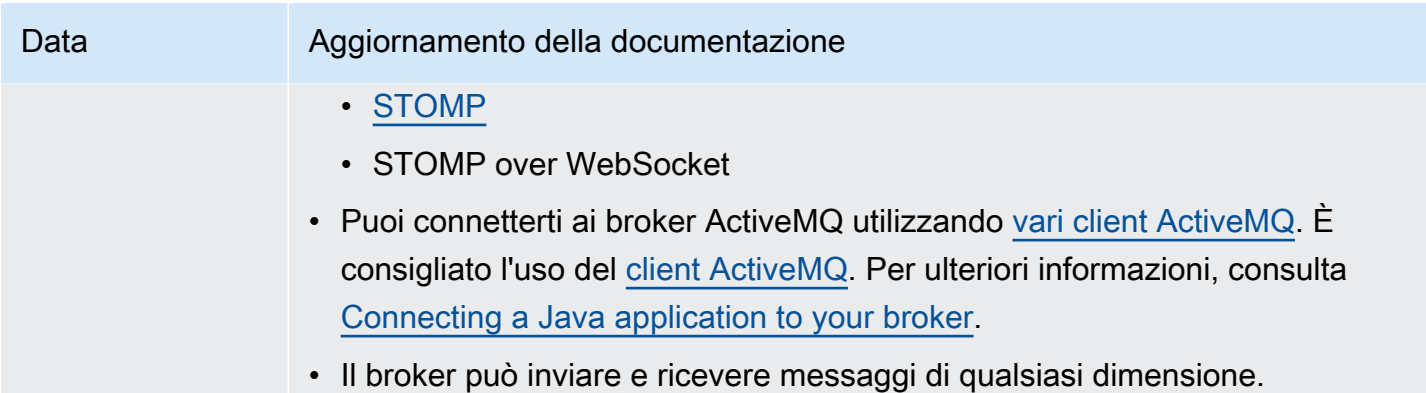

## Cronologia del documento Amazon MQ

Nella tabella seguente sono elencate le modifiche apportate alla Guida per gli sviluppatori di Amazon MQ. Per versioni e miglioramenti delle funzionalità di Amazon MQ, consulta [Note di rilascio di](#page-369-0) [Amazon MQ.](#page-369-0)

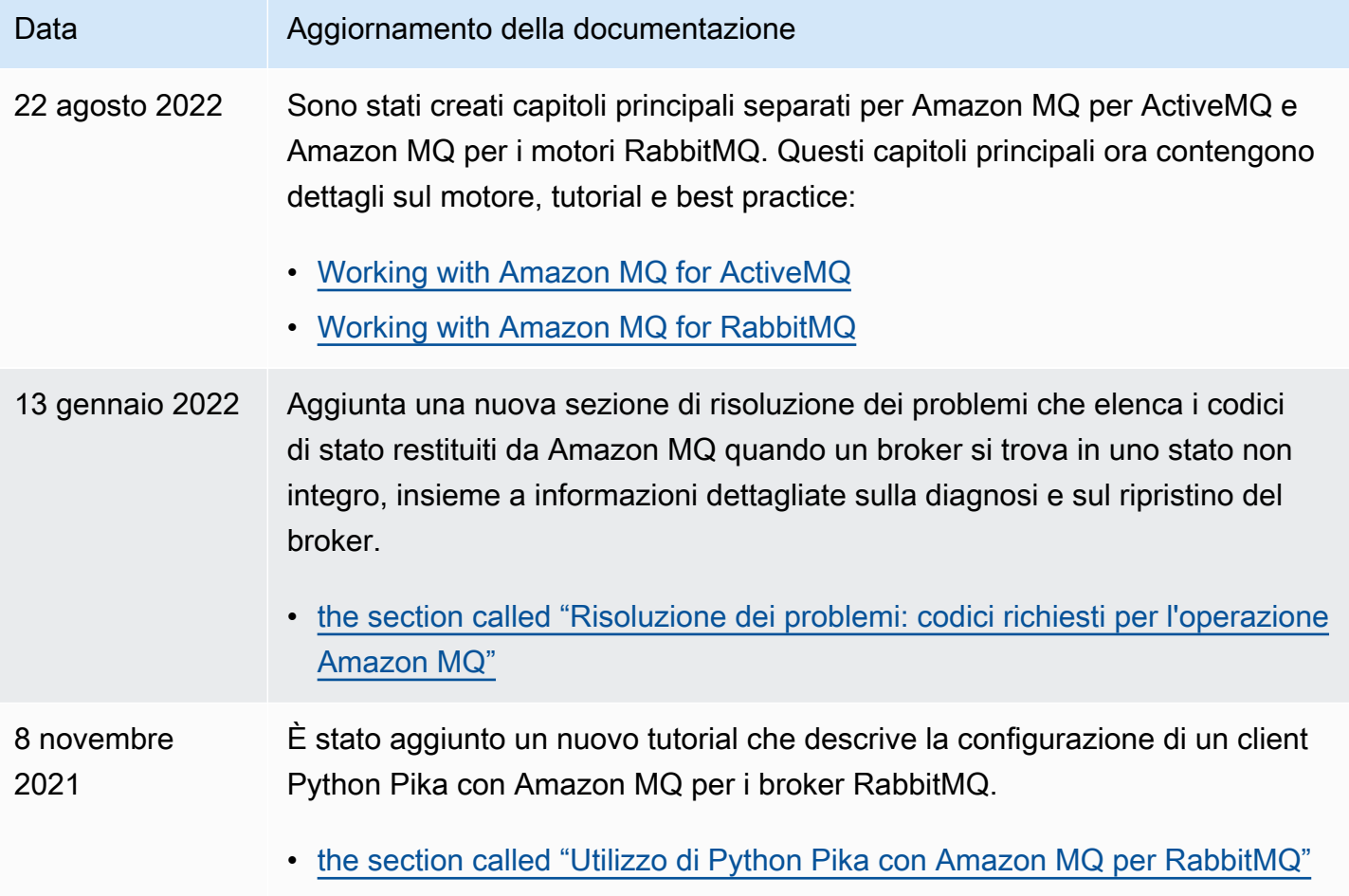

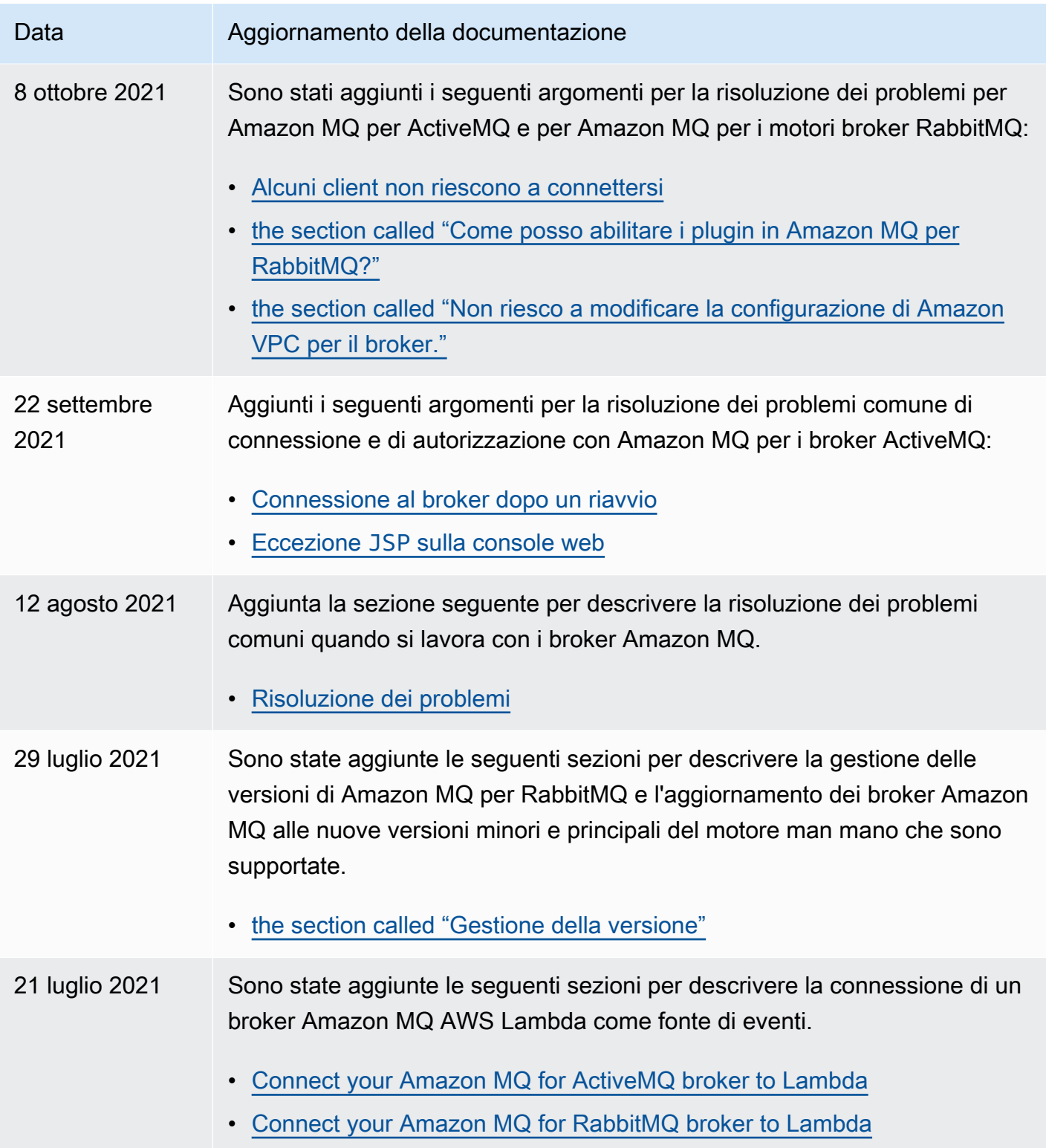

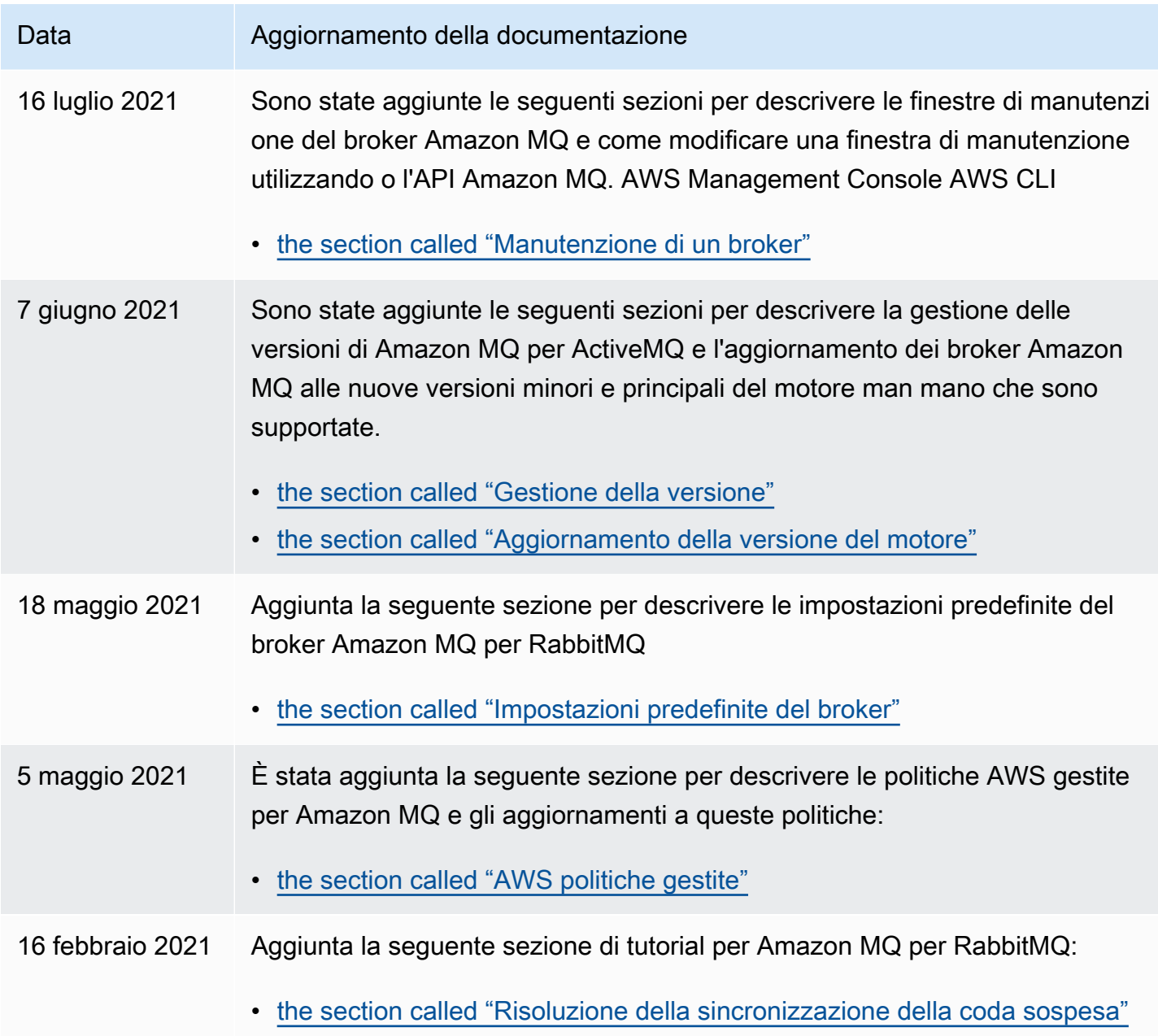

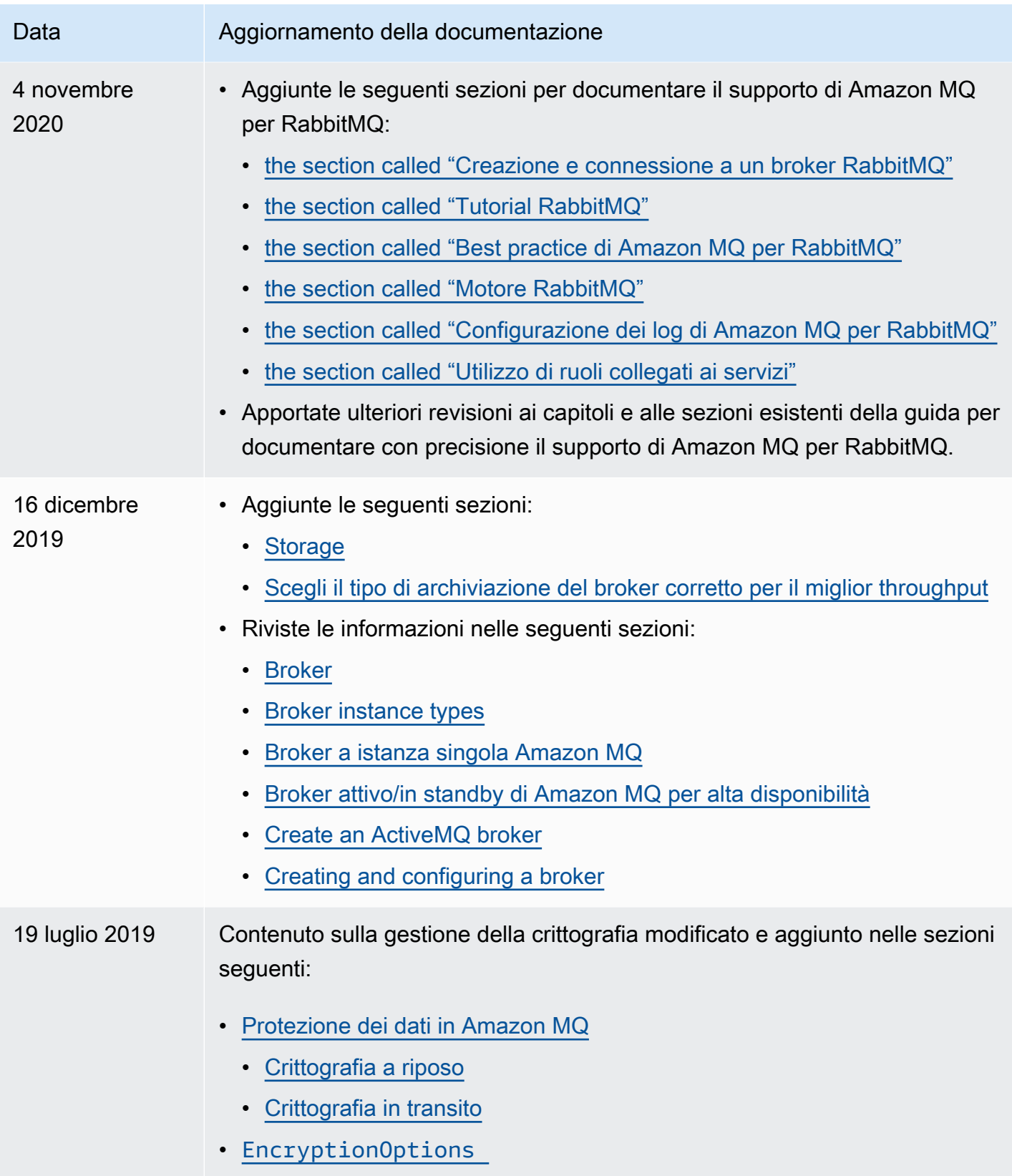

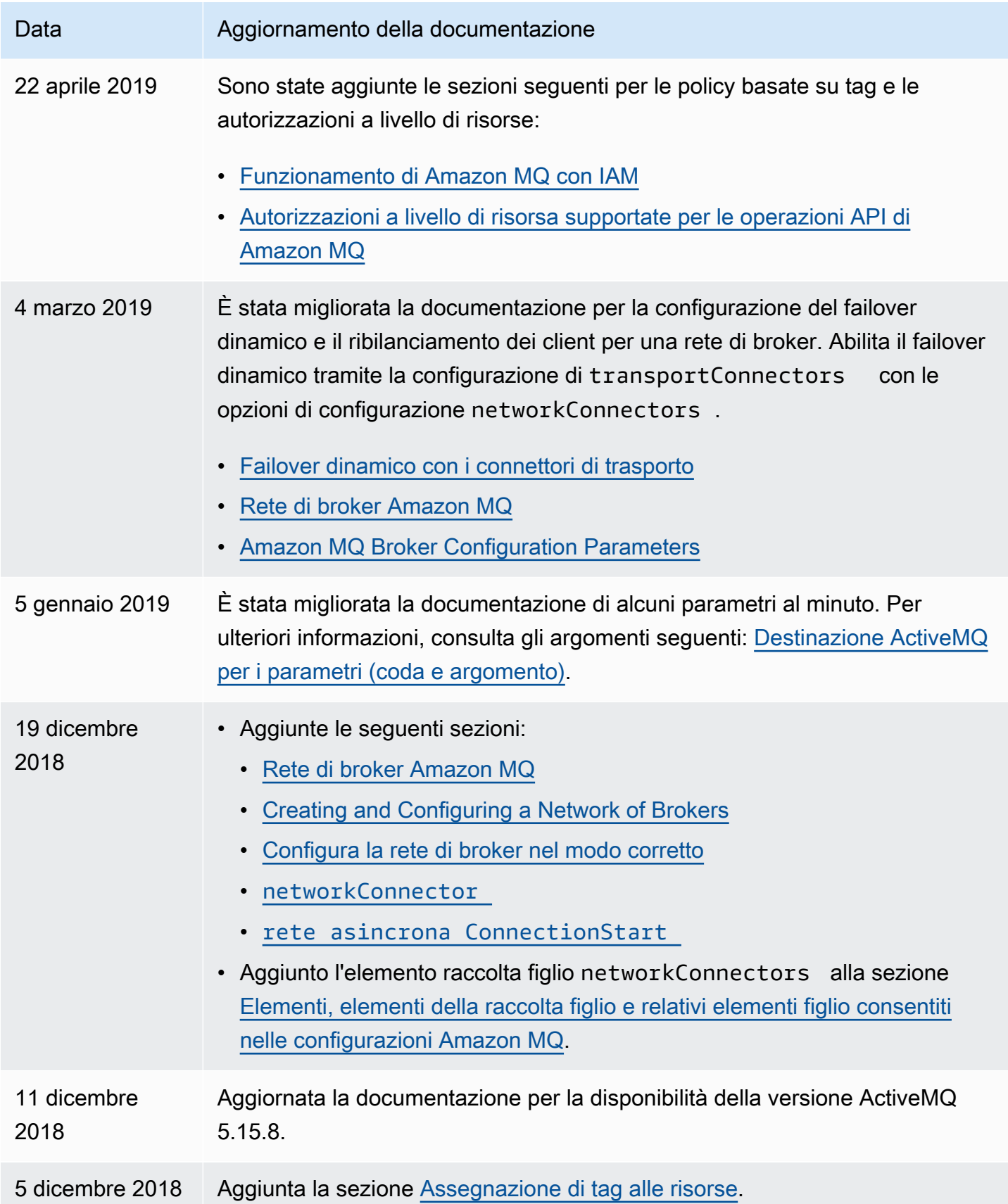

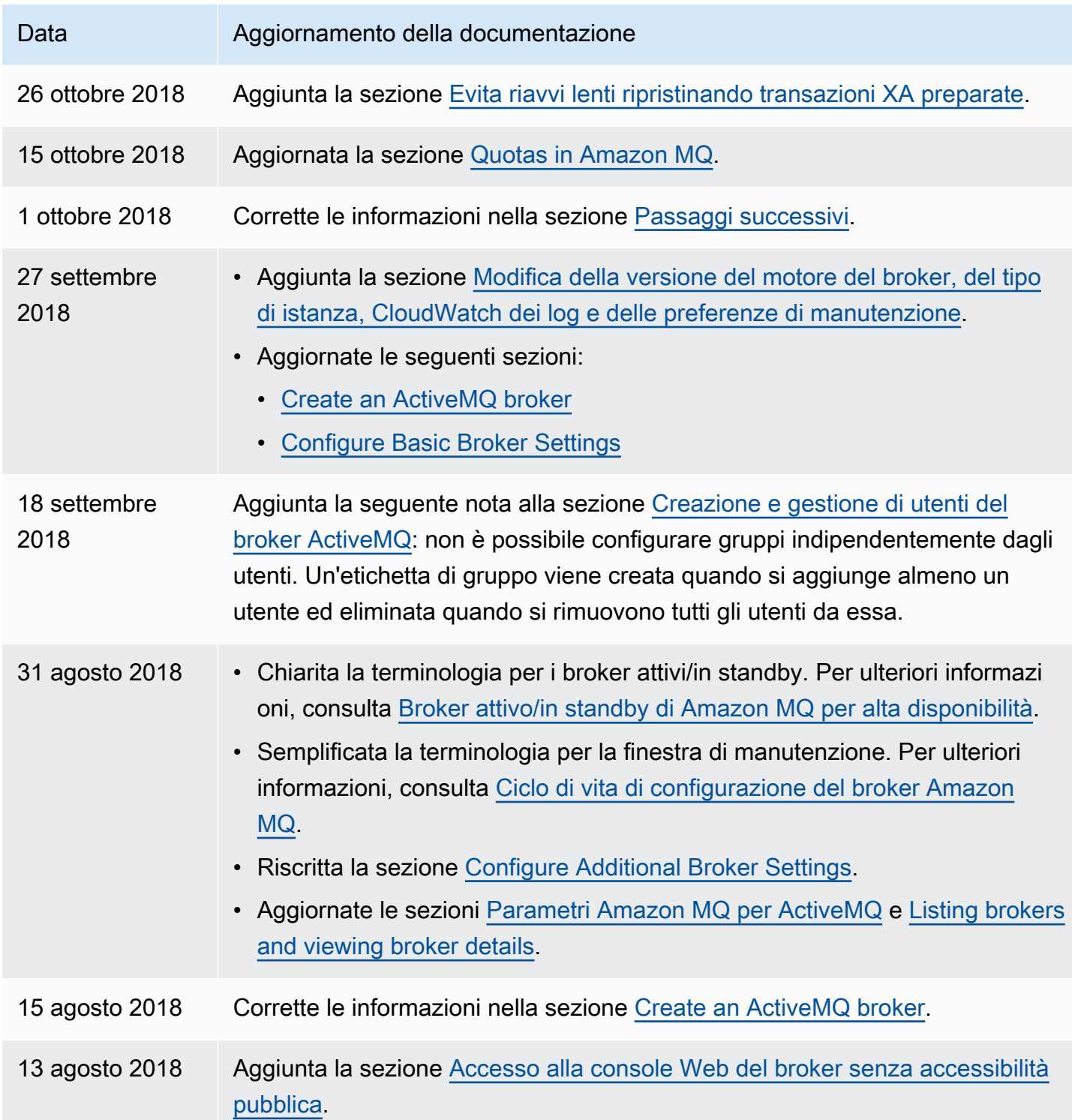

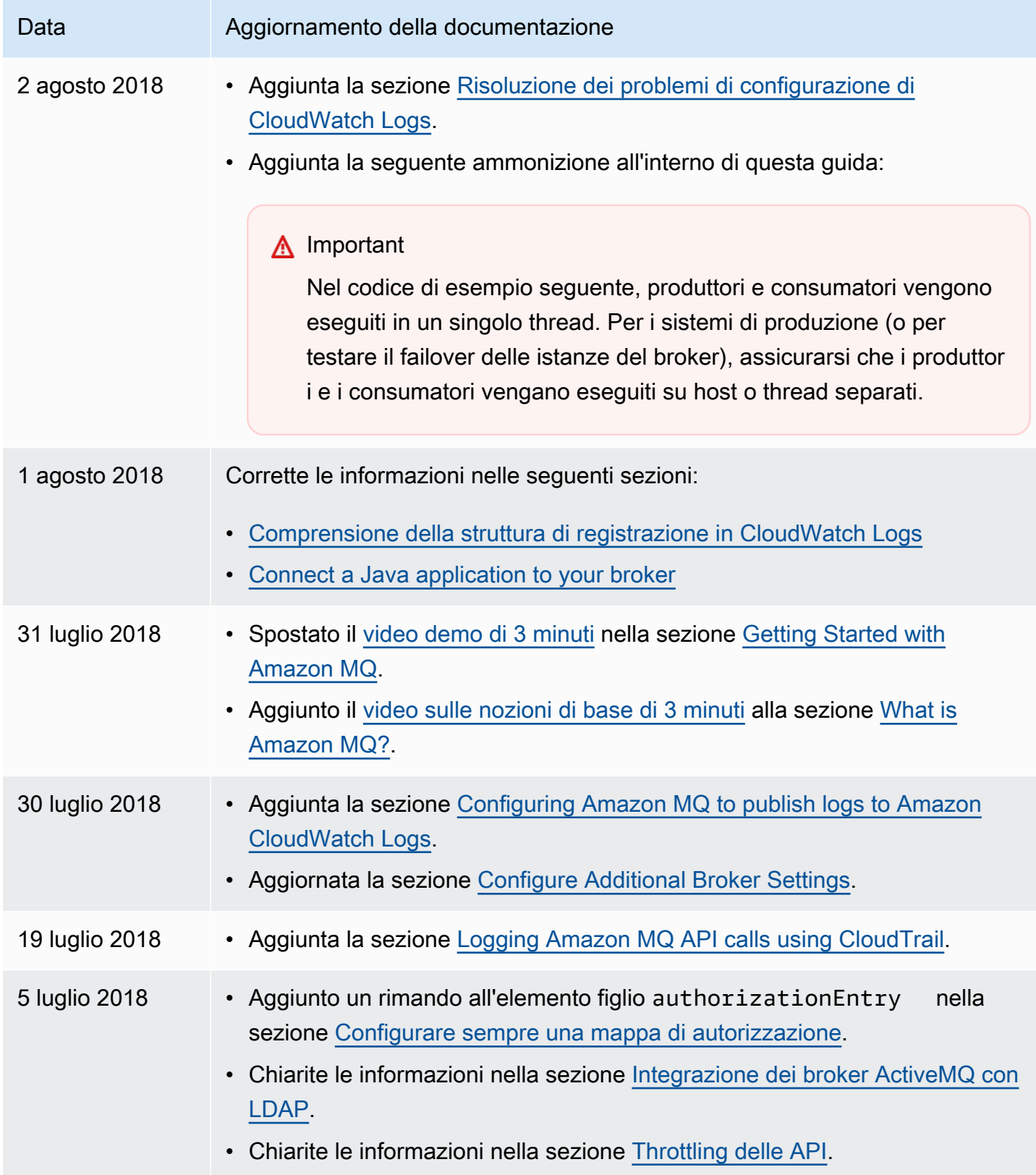

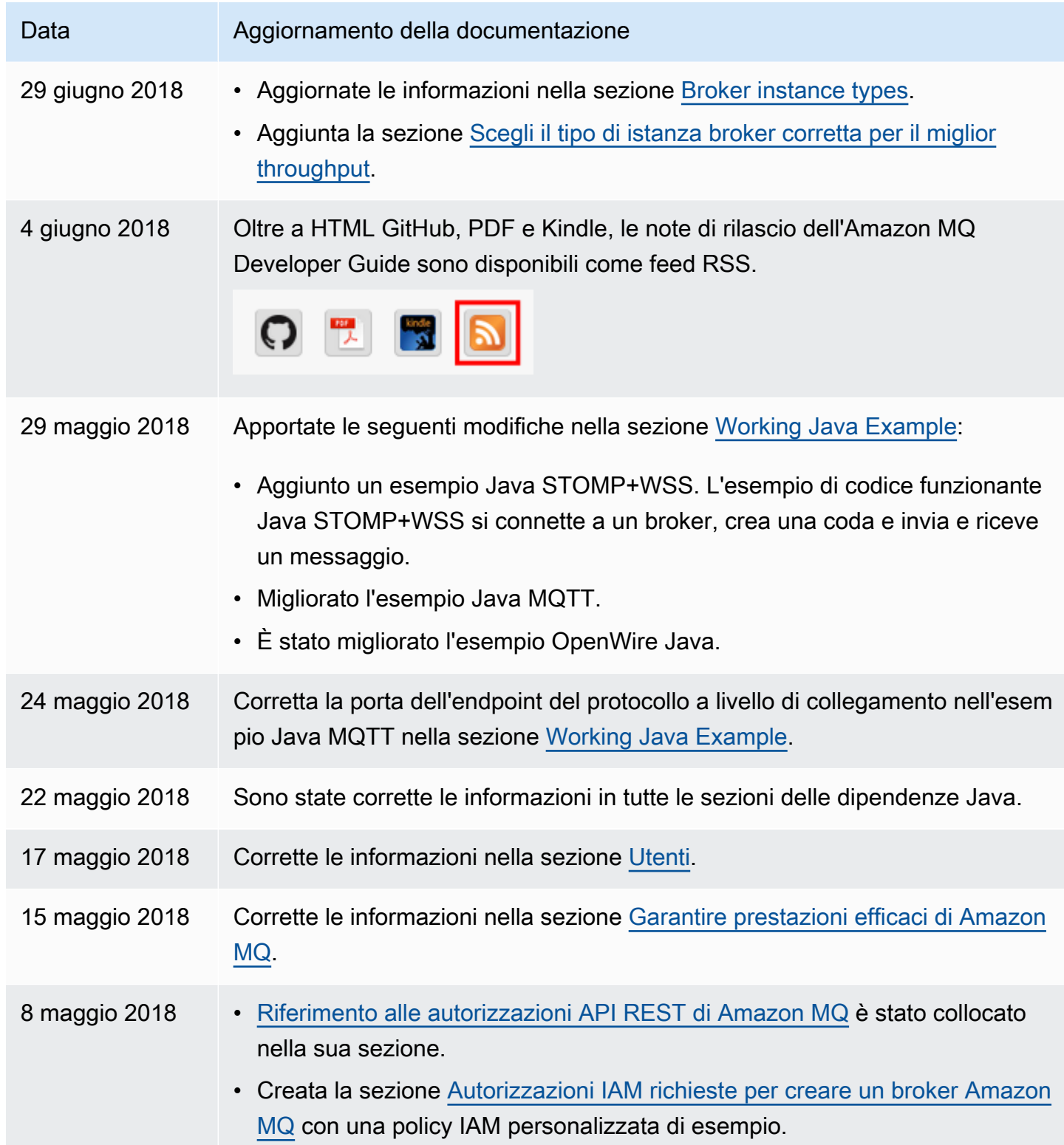

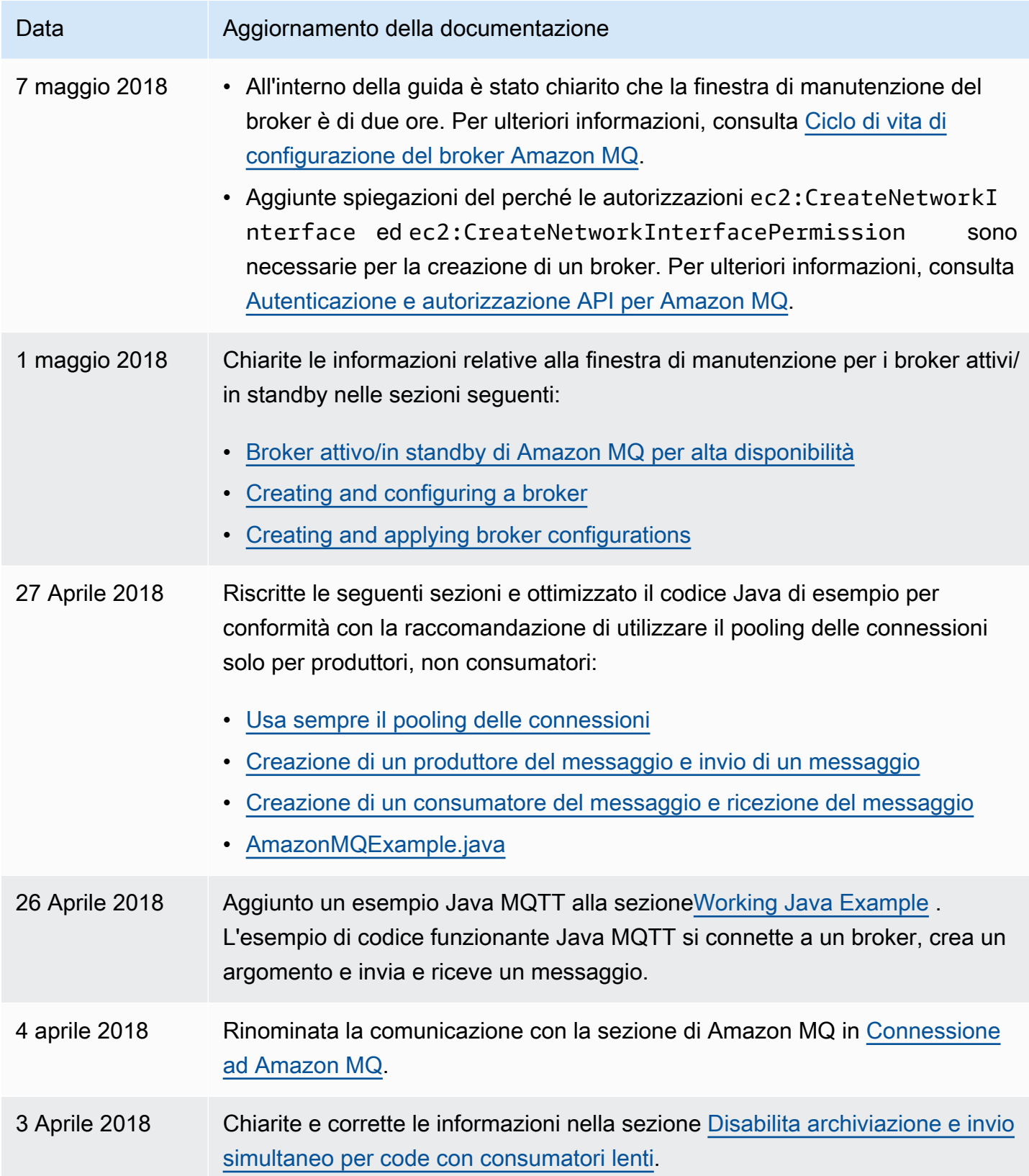

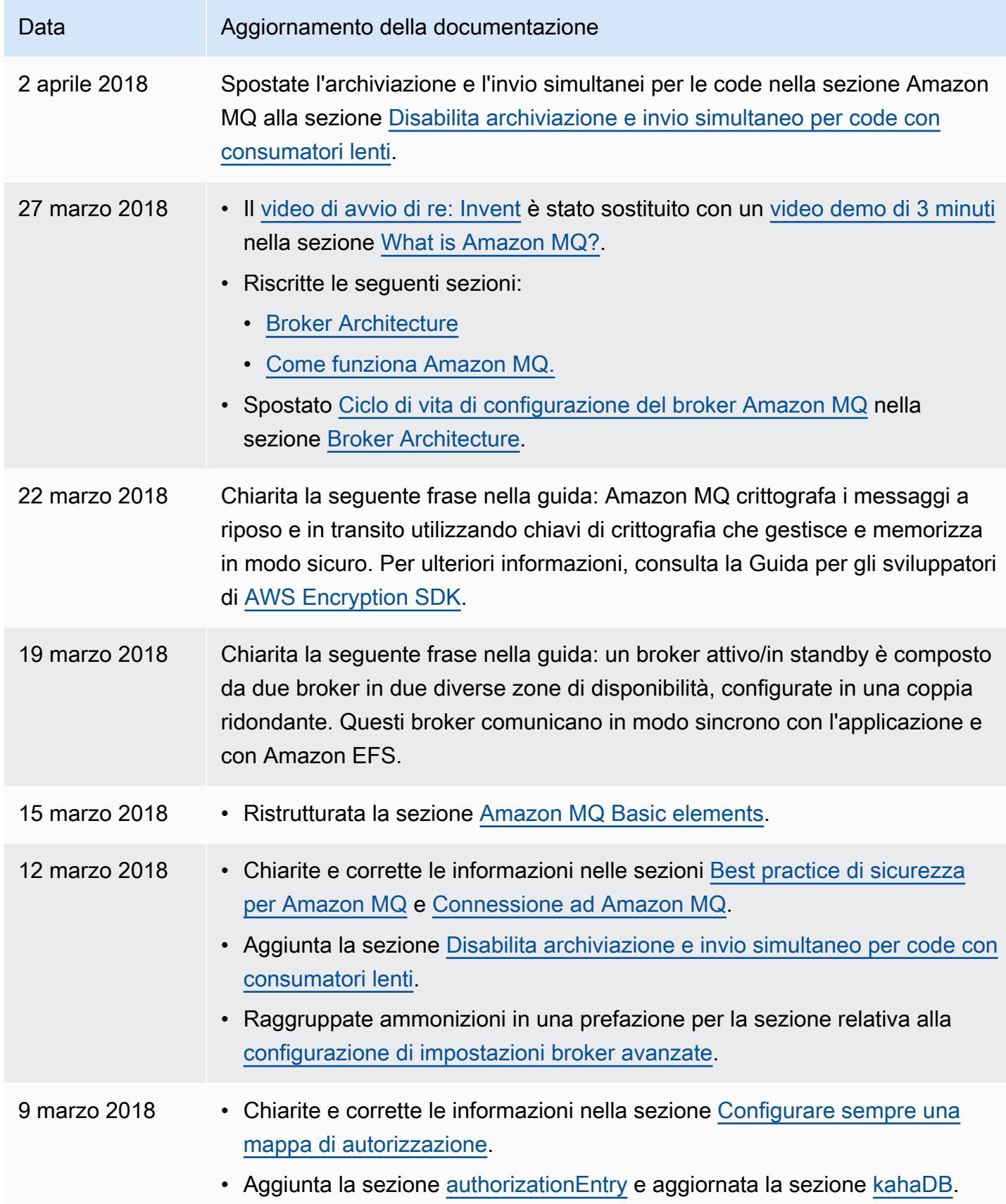

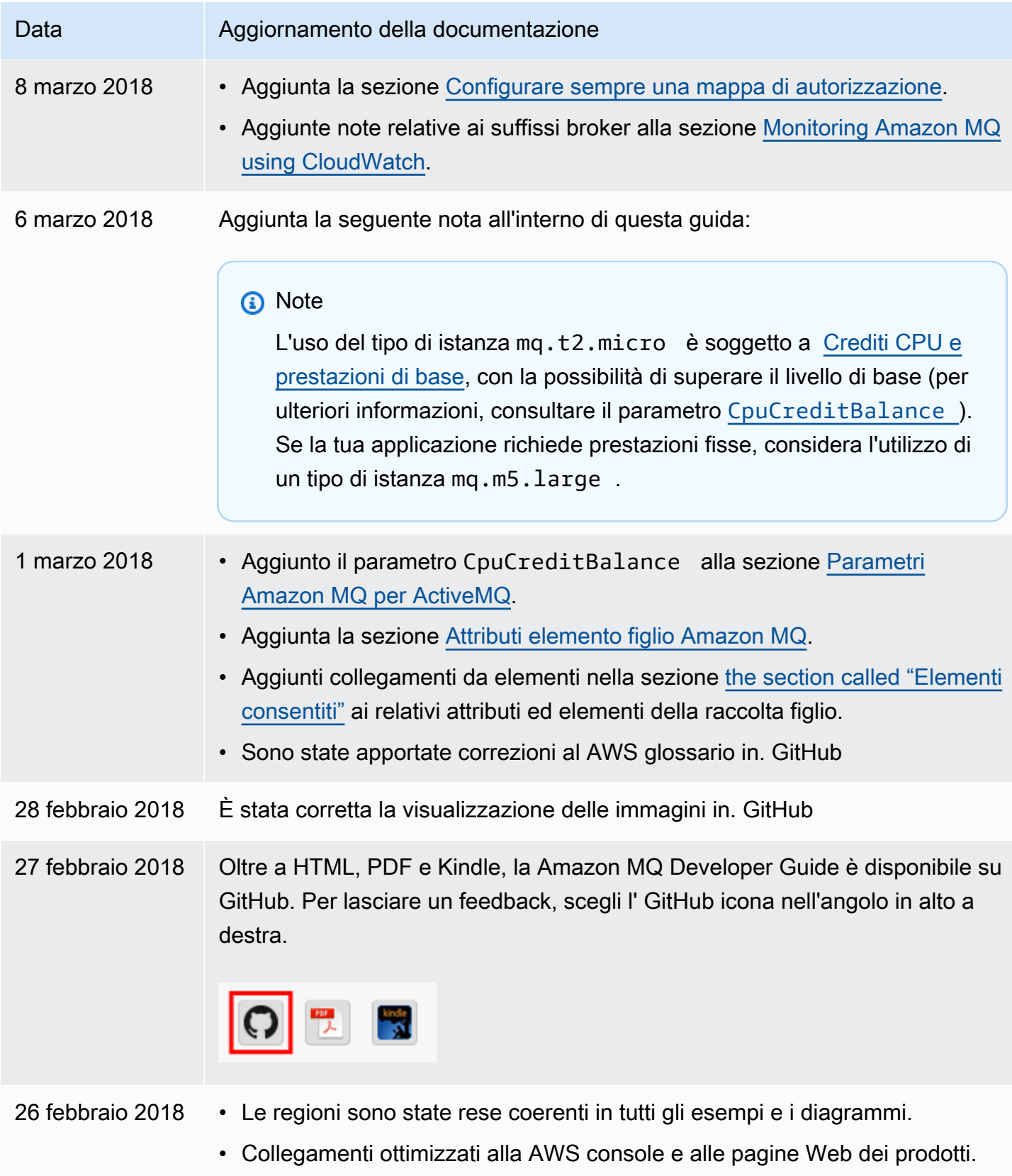

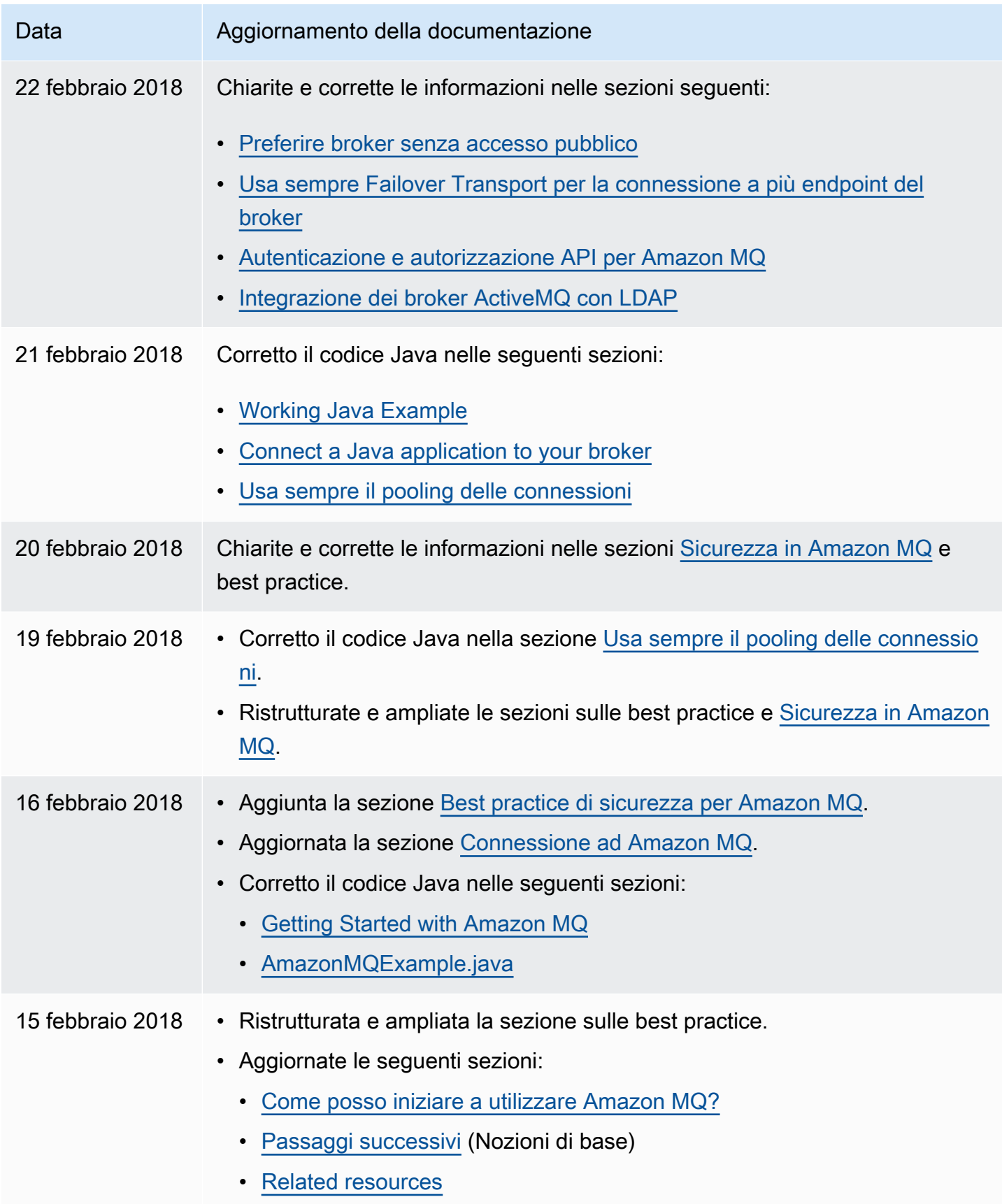

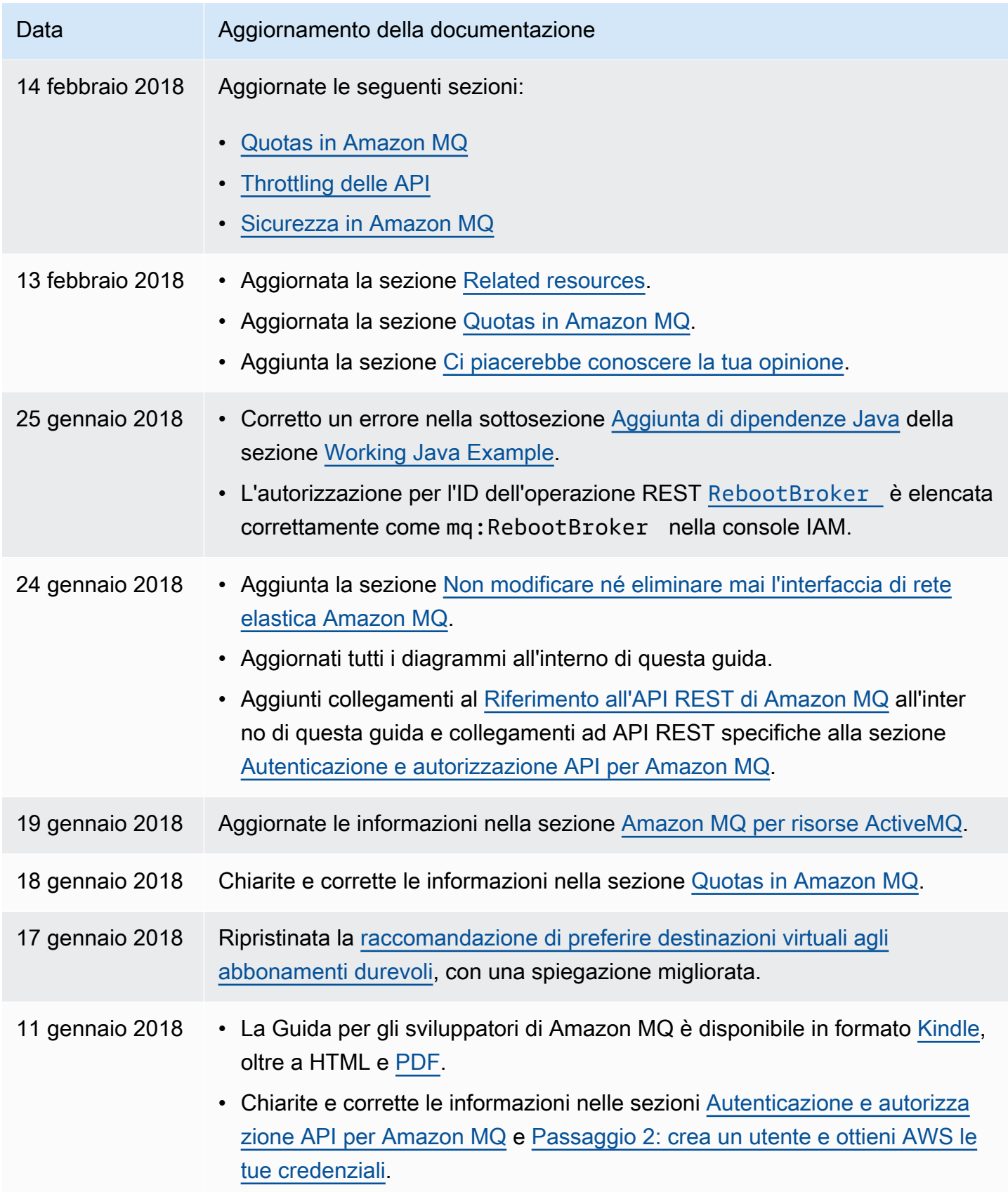

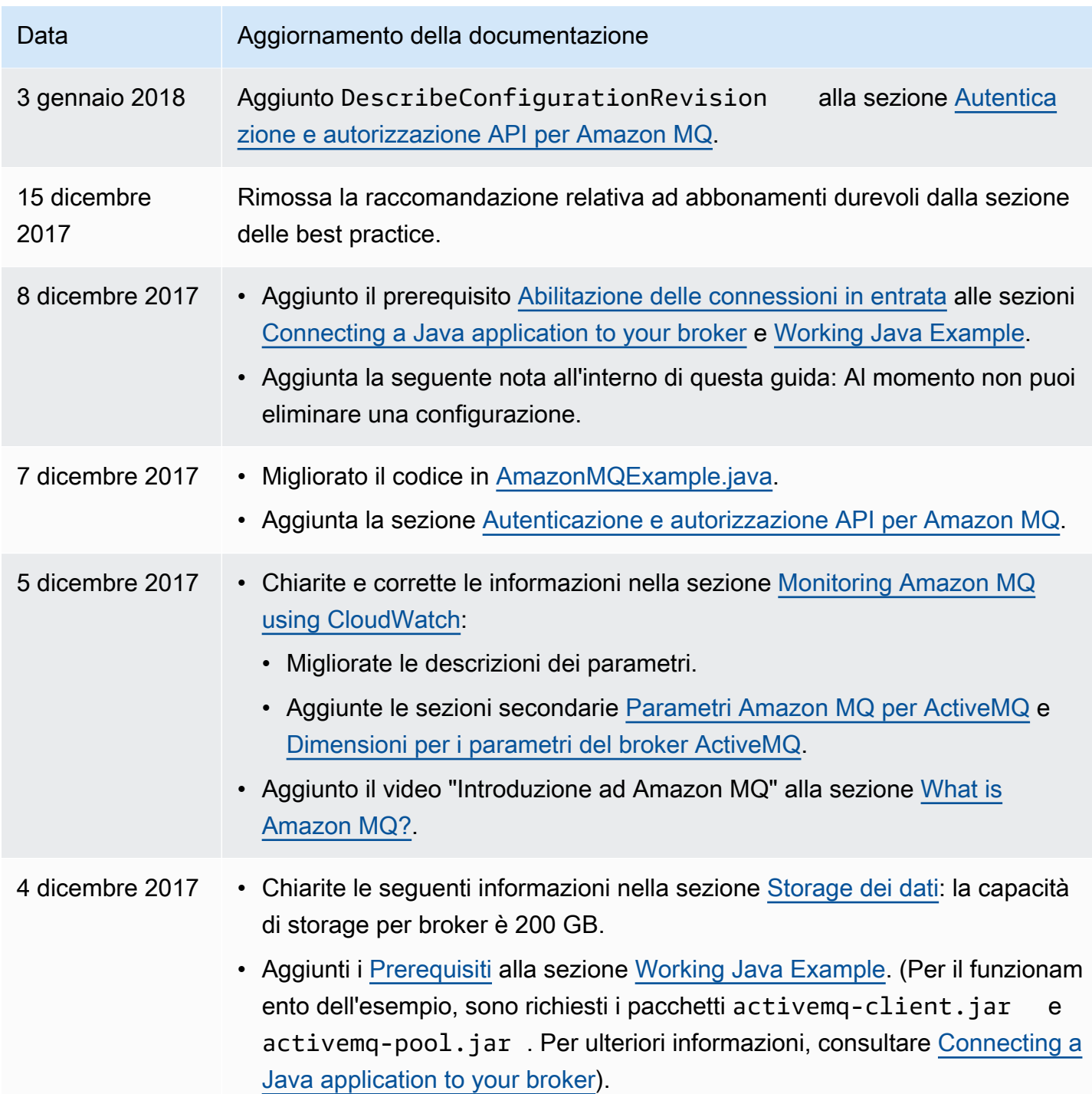

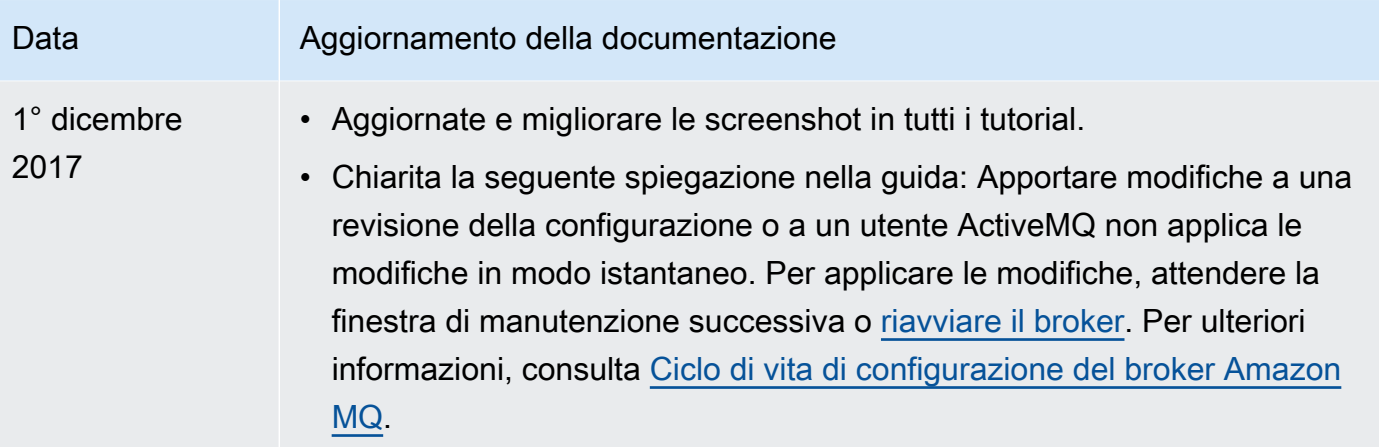

## Glossario per AWS

Per la terminologia AWS più recente, consultare il [glossario AWS](https://docs.aws.amazon.com/glossary/latest/reference/glos-chap.html) nella documentazione di riferimento per Glossario AWS.

Le traduzioni sono generate tramite traduzione automatica. In caso di conflitto tra il contenuto di una traduzione e la versione originale in Inglese, quest'ultima prevarrà.